#### **Oracle® TimesTen In-Memory Database** Reference 11*g* Release 2 (11.2.2) **E21643-26**

March 2015

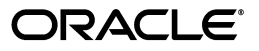

Oracle TimesTen In-Memory Database Reference, 11*g* Release 2 (11.2.2)

E21643-26

Copyright © 2015, Oracle and/or its affiliates. All rights reserved.

This software and related documentation are provided under a license agreement containing restrictions on use and disclosure and are protected by intellectual property laws. Except as expressly permitted in your license agreement or allowed by law, you may not use, copy, reproduce, translate, broadcast, modify, license, transmit, distribute, exhibit, perform, publish, or display any part, in any form, or by any means. Reverse engineering, disassembly, or decompilation of this software, unless required by law for interoperability, is prohibited.

The information contained herein is subject to change without notice and is not warranted to be error-free. If you find any errors, please report them to us in writing.

If this is software or related documentation that is delivered to the U.S. Government or anyone licensing it on behalf of the U.S. Government, then the following notice is applicable:

U.S. GOVERNMENT END USERS: Oracle programs, including any operating system, integrated software, any programs installed on the hardware, and/or documentation, delivered to U.S. Government end users are "commercial computer software" pursuant to the applicable Federal Acquisition Regulation and agency-specific supplemental regulations. As such, use, duplication, disclosure, modification, and adaptation of the programs, including any operating system, integrated software, any programs installed on the hardware, and/or documentation, shall be subject to license terms and license restrictions applicable to the programs. No other rights are granted to the U.S. Government.

This software or hardware is developed for general use in a variety of information management applications. It is not developed or intended for use in any inherently dangerous applications, including applications that may create a risk of personal injury. If you use this software or hardware in dangerous applications, then you shall be responsible to take all appropriate fail-safe, backup, redundancy, and other measures to ensure its safe use. Oracle Corporation and its affiliates disclaim any liability for any damages caused by use of this software or hardware in dangerous applications.

Oracle and Java are registered trademarks of Oracle and/or its affiliates. Other names may be trademarks of their respective owners.

Intel and Intel Xeon are trademarks or registered trademarks of Intel Corporation. All SPARC trademarks are used under license and are trademarks or registered trademarks of SPARC International, Inc. AMD, Opteron, the AMD logo, and the AMD Opteron logo are trademarks or registered trademarks of Advanced Micro Devices. UNIX is a registered trademark of The Open Group.

This software or hardware and documentation may provide access to or information about content, products, and services from third parties. Oracle Corporation and its affiliates are not responsible for and expressly disclaim all warranties of any kind with respect to third-party content, products, and services unless otherwise set forth in an applicable agreement between you and Oracle. Oracle Corporation and its affiliates will not be responsible for any loss, costs, or damages incurred due to your access to or use of third-party content, products, or services, except as set forth in an applicable agreement between you and Oracle.

## **Contents**

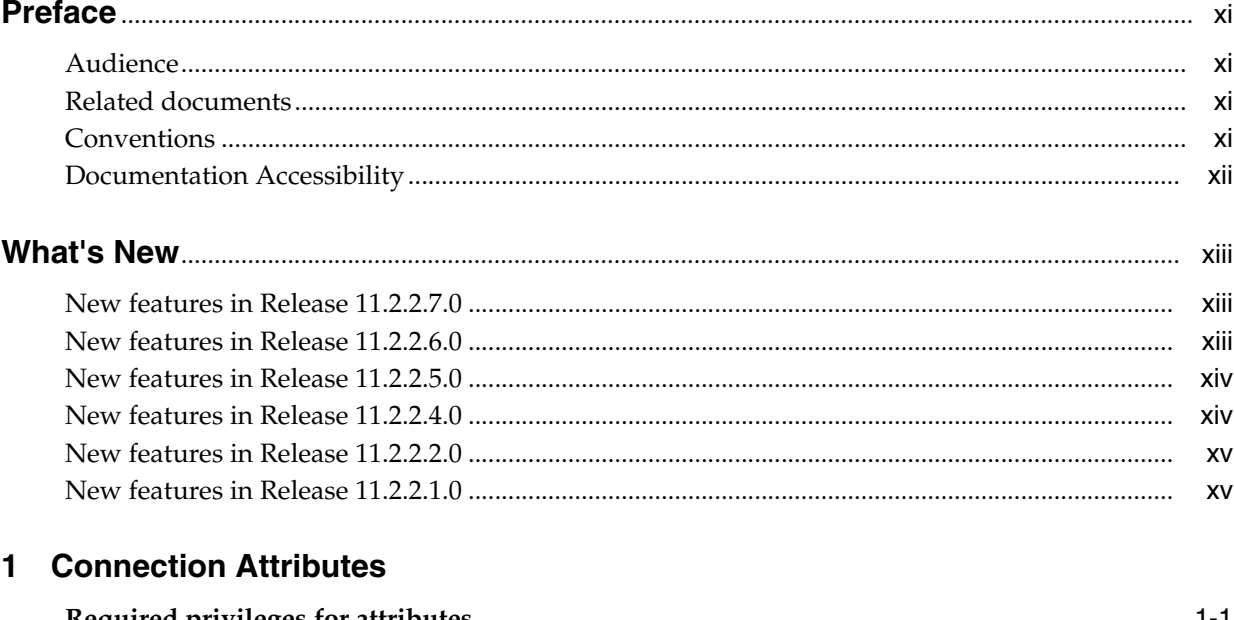

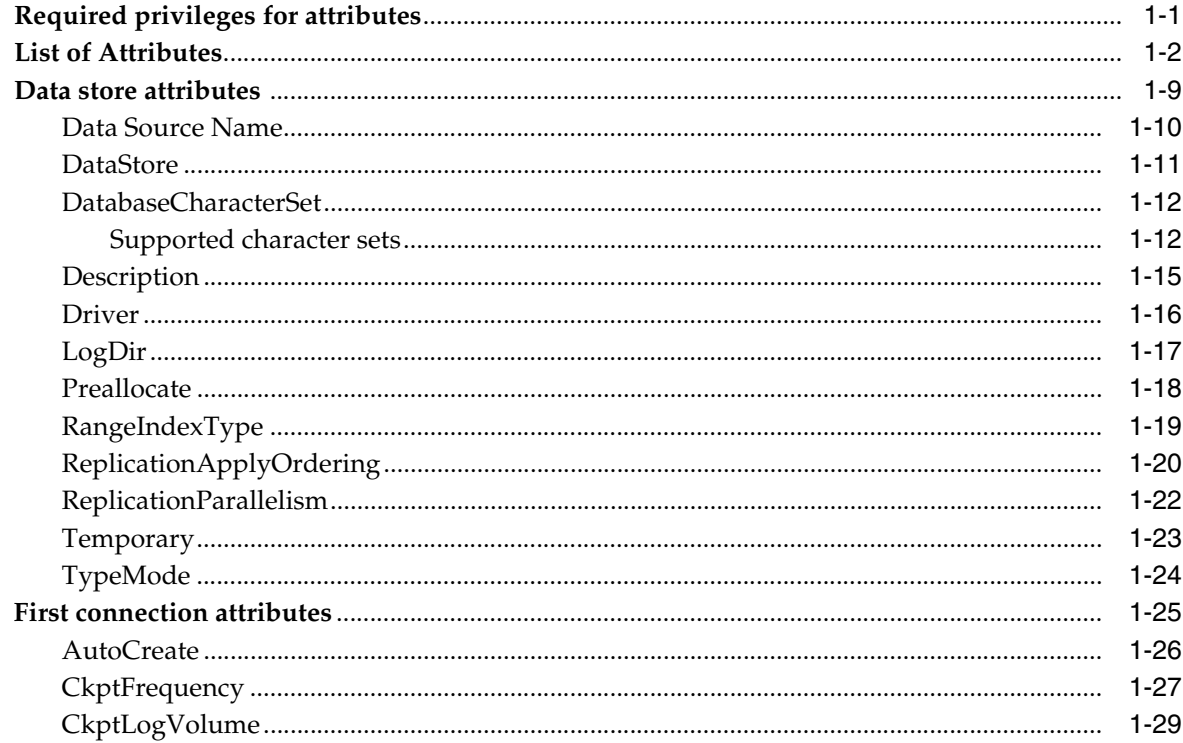

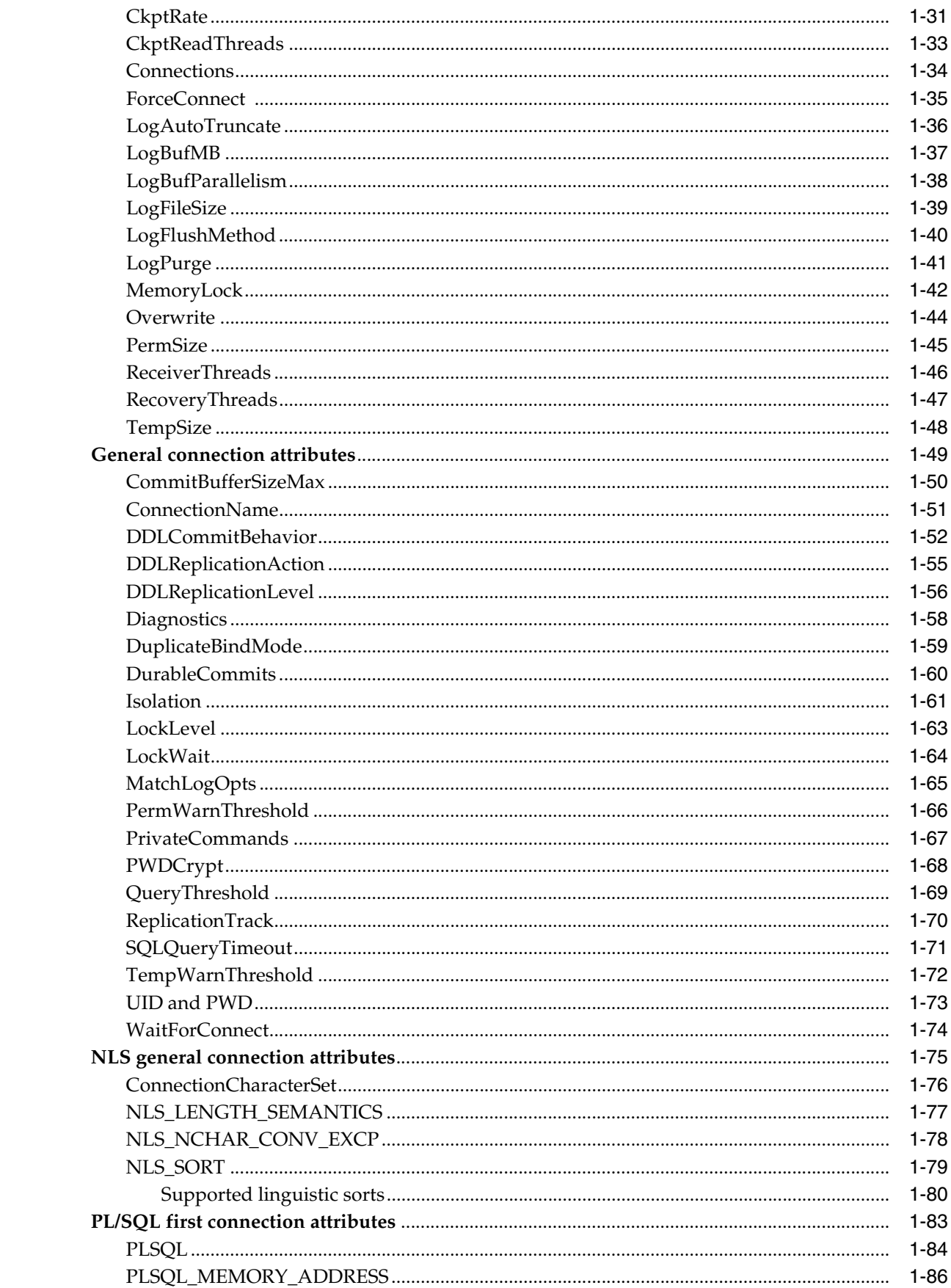

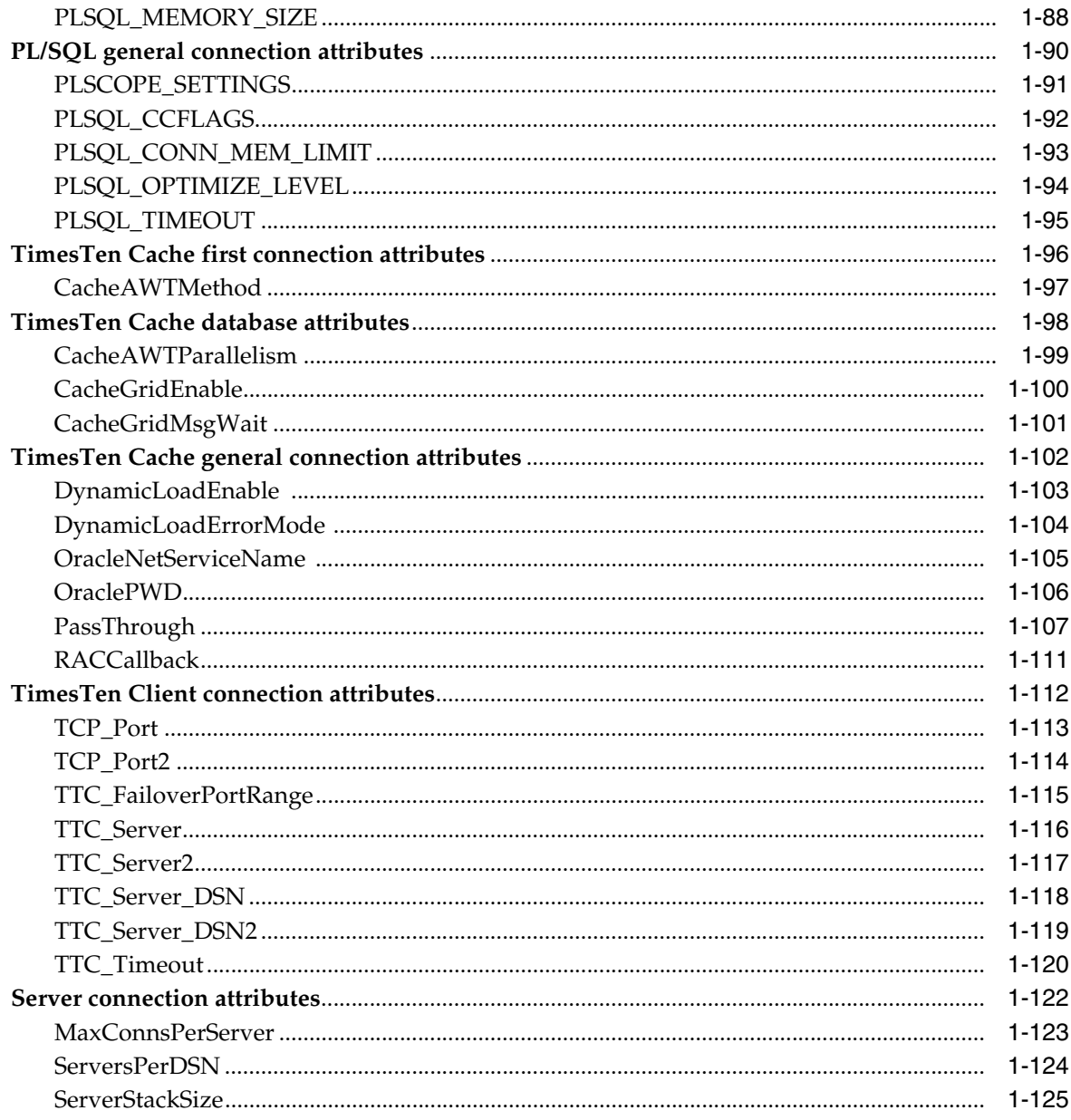

#### 2 Built-In Procedures

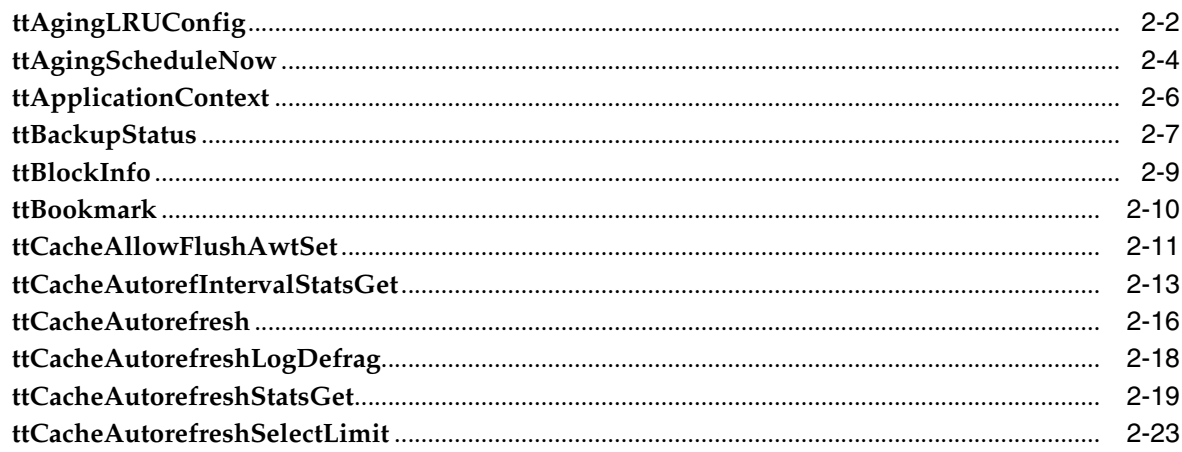

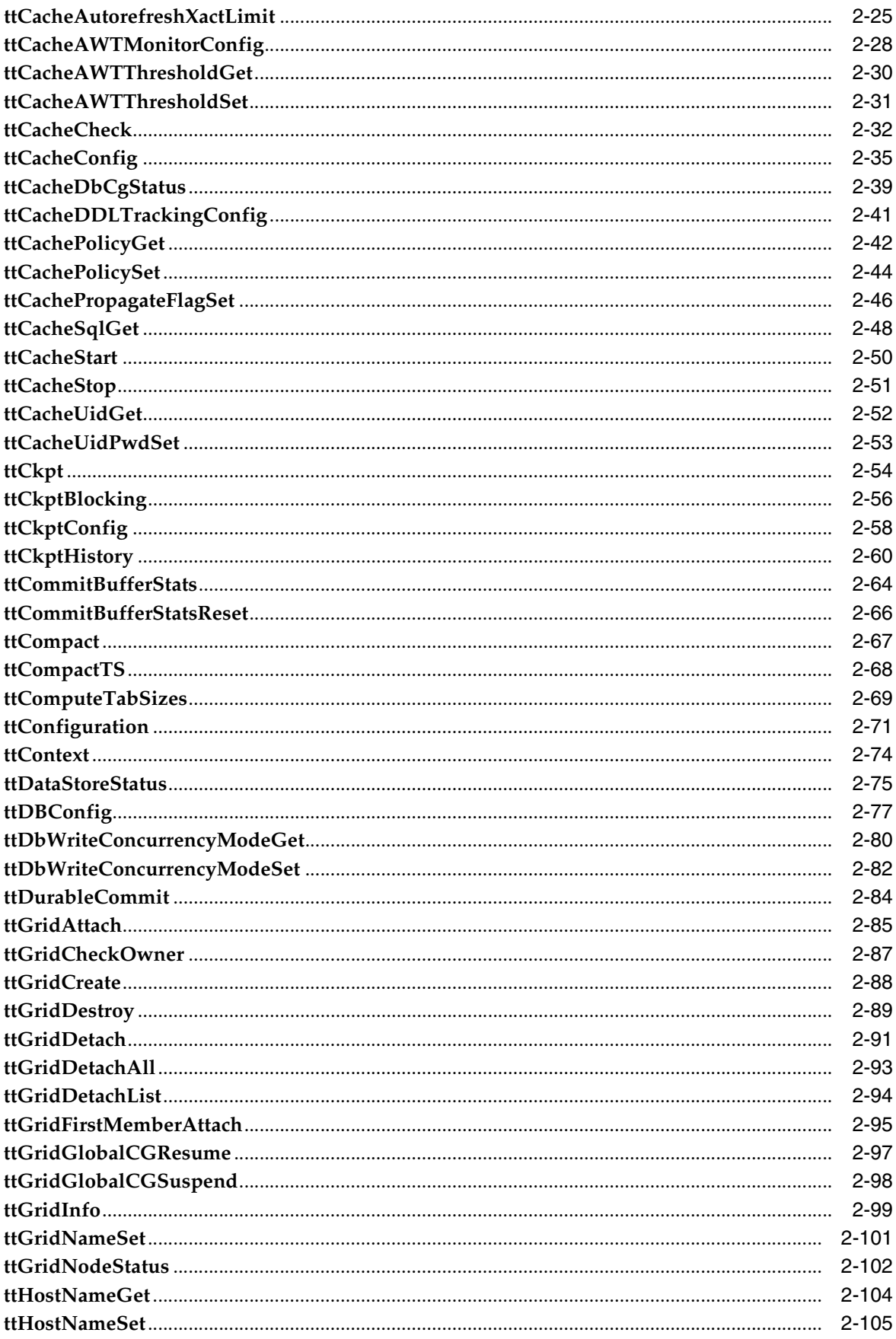

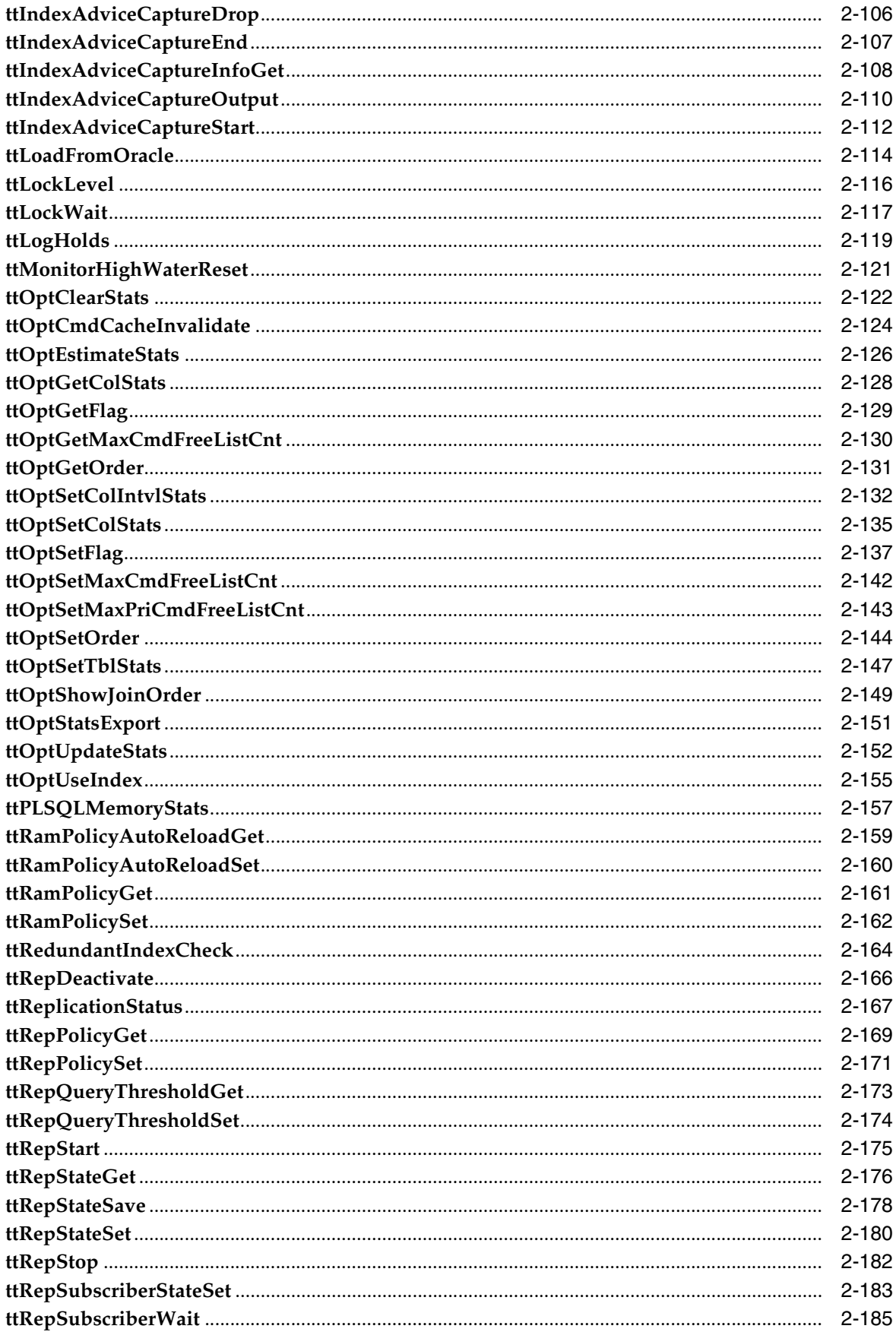

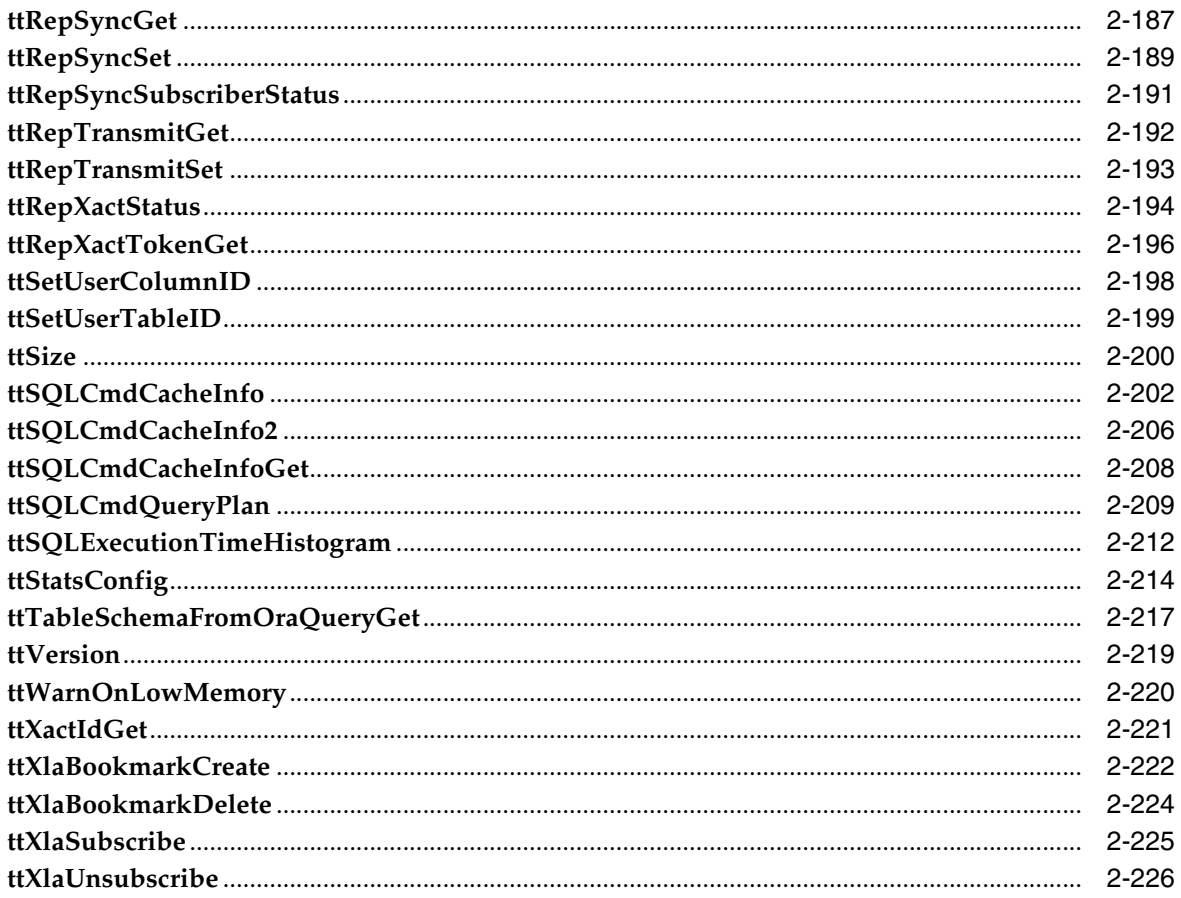

#### 3 Utilities

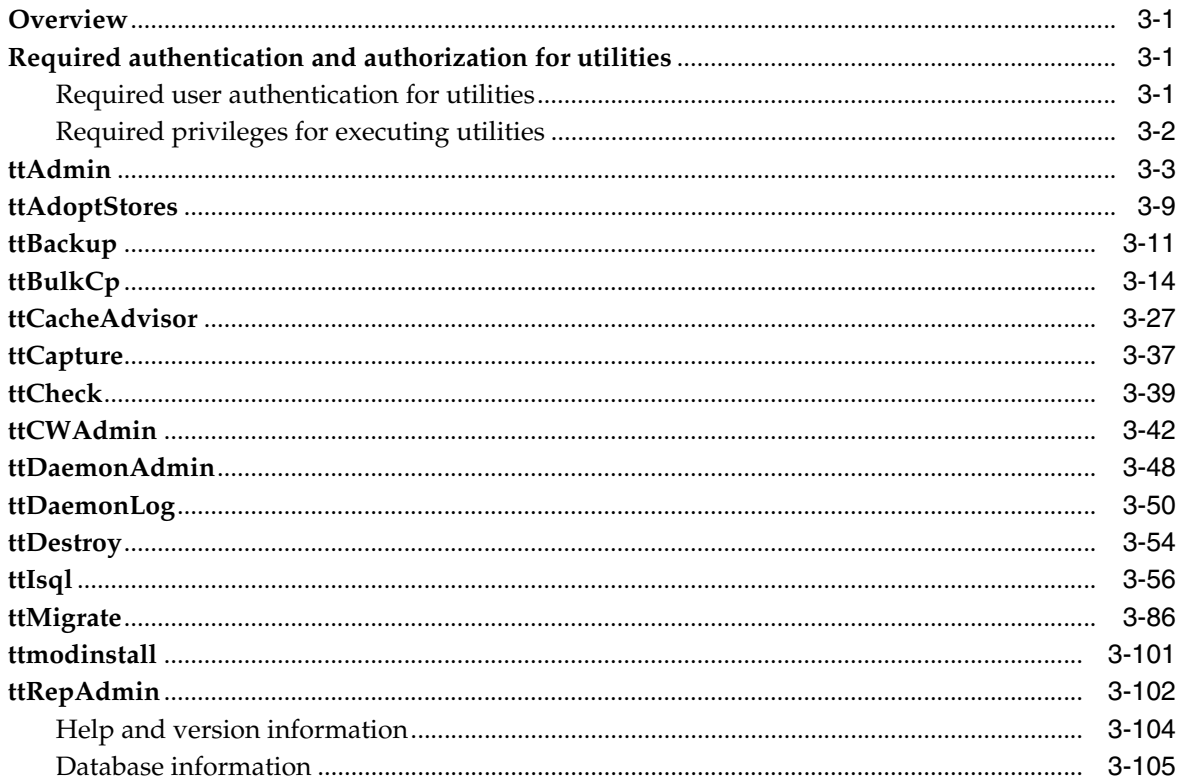

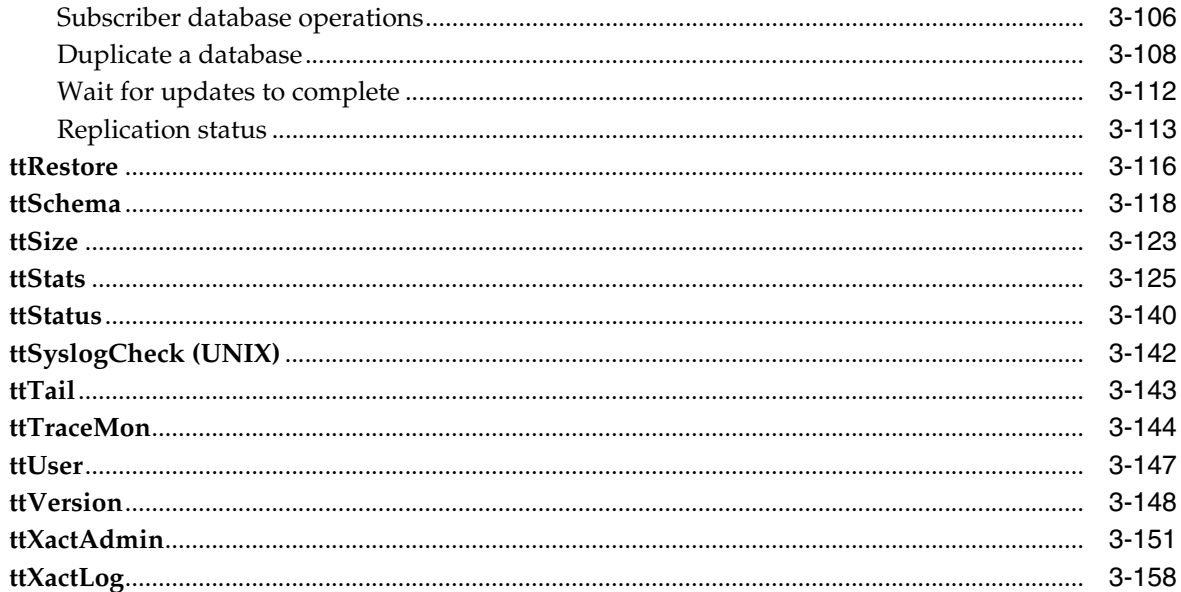

## 4 System Limits

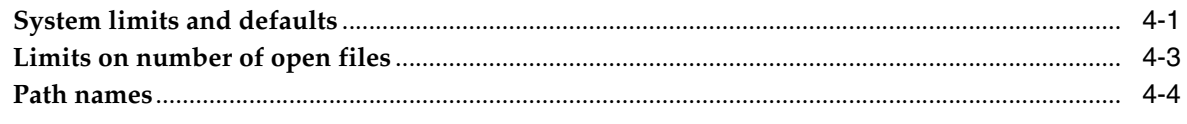

#### **Index**

## **Preface**

<span id="page-10-0"></span>Oracle TimesTen In-Memory Database (TimesTen) is a relational database that is memory-optimized for fast response and throughput. The database resides entirely in memory at runtime and is persisted to disk storage for the ability to recover and restart. Replication features allow high availability. TimesTen supports standard application interfaces SQL, JDBC, ODBC, and ODP.NET, in addition to Oracle interfaces  $PL/SQL$ , OCI, and  $Pro<sup>*</sup>C/C++$ . TimesTen is available separately or as a cache for Oracle Database.

#### <span id="page-10-1"></span>**Audience**

This document provides a reference for TimesTen attributes, built-in procedures, and utilities.

This document is intended for readers with a basic understanding of database systems.

#### <span id="page-10-2"></span>**Related documents**

TimesTen documentation is available on the product distribution media and on the Oracle Technology Network:

http://www.oracle.com/technetwork/database/database-technologies/timesten/documentation/index.html

#### <span id="page-10-3"></span>**Conventions**

TimesTen supports multiple platforms. Unless otherwise indicated, the information in this guide applies to all supported platforms. The term Windows applies to all supported Windows platforms. The term UNIX applies to all supported UNIX platforms and also to Linux. Refer to the "Platforms" section in *Oracle TimesTen In-Memory Database Release Notes* for specific platform versions supported by TimesTen.

**Note:** In TimesTen documentation, the terms "data store" and "database" are equivalent. Both terms refer to the TimesTen database.

This document uses the following text conventions:

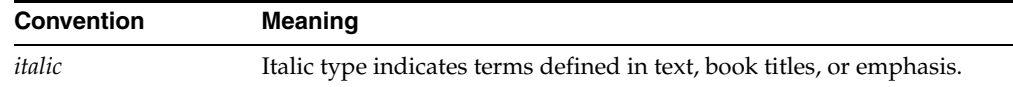

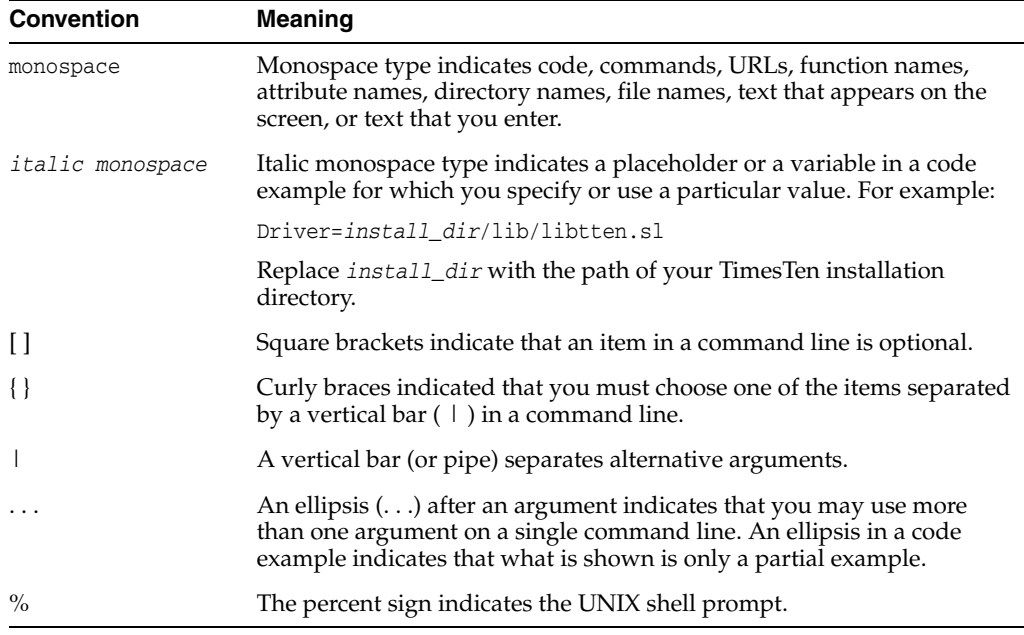

In addition, TimesTen documentation uses the following special conventions:

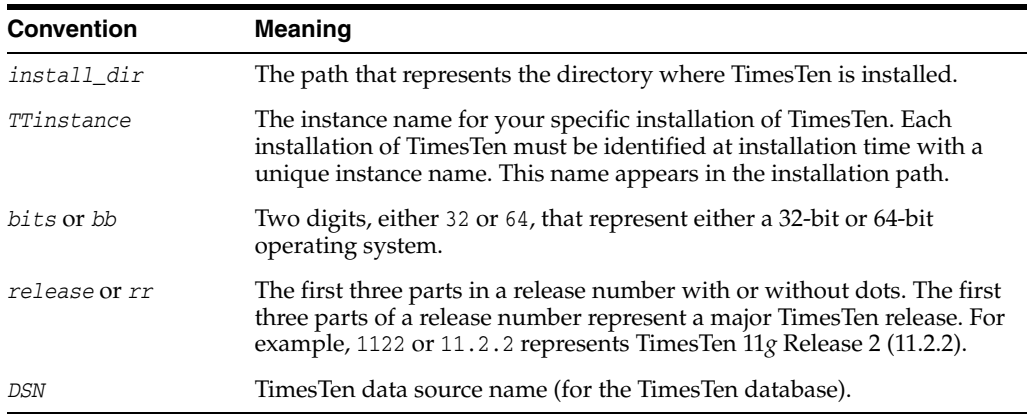

#### <span id="page-11-0"></span>**Documentation Accessibility**

For information about Oracle's commitment to accessibility, visit the Oracle Accessibility Program website at http://www.oracle.com/pls/topic/lookup?ctx=acc&id=docacc.

#### **Access to Oracle Support**

Oracle customers that have purchased support have access to electronic support through My Oracle Support. For information, visit http://www.oracle.com/pls/topic/lookup?ctx=acc&id=info or visit http://www.oracle.com/pls/topic/lookup?ctx=acc&id=trs if you are hearing impaired.

## **What's New**

<span id="page-12-0"></span>This section summarizes the new features of Oracle TimesTen In-Memory Database 11*g* Release 2 (11.2.2) that are documented in this guide and provides links to more information.

#### <span id="page-12-1"></span>**New features in Release 11.2.2.7.0**

- The DDLReplicationLevel and DDLReplicationAction connection attributes control what objects that are created or dropped by DDL statements are automatically replicated to the databases involved in an active standby pair replication scheme. For this release, a new level of 3 (not the default) for the DDLReplicationLevel connection attribute adds replication of the CREATE VIEW or DROP VIEW statements, the CREATE SEQUENCE or DROP SEQUENCE statements, and the result of running the UidPwdSet built-in procedure to set the Oracle password for the cache manager for an active standby pair. See ["DDLReplicationAction" on](#page-70-1)  [page 1-55](#page-70-1), ["DDLReplicationLevel" on page 1-56,](#page-71-1) ["ttCacheUidPwdSet" on](#page-194-1)  [page 2-53](#page-194-1), and ["ttAdmin" on page 3-3](#page-370-1) for details.
- There is a new user error log message designation RECOVERY, for messages that report on TimesTen automatic recovery status. This is not a category that you can control through the ttDaemonLog utility; the messages cannot be disabled.
- When using Oracle Clusterware, you must execute the new ttCWAdmin -reauthenticate command after modifying any user name or password to enable Oracle Clusterware to store these new user names and passwords. For full details, see "Changing user names or passwords when using Oracle Clusterware" in the *Oracle TimesTen In-Memory Database Replication Guide*. Also, see ["ttCWAdmin" on](#page-409-1)  [page 3-42](#page-409-1).
- You can use the ttIsql edit command to edit a file or edit ttIsql commands in a text editor. The ttIsql edit command starts a text editor such as emacs, gedit, or vi. For more information, see "Using the ttIsql edit command" in the *Oracle TimesTen In-Memory Database Operations Guide*. Also, see ["ttIsql" on page 3-56](#page-423-1).
- The ttIsql utility now also includes the command waitforresult. The command is similar to the waitfor command, except that the result can have 1 or more columns. See ["ttIsql" on page 3-56](#page-423-1).

#### <span id="page-12-2"></span>**New features in Release 11.2.2.6.0**

You can manage the size of the reclaim buffer for the cache agent used to process autorefresh. You can also manage the size of the reclaim buffer for the replication agent when using an active standby pair replication scheme that includes autorefresh cache groups. See ["ttDBConfig" on page 2-77](#page-218-1).

Tools have been added to enable control over read optimization during periods of concurrent write operations. For more details, see ["ttDbWriteConcurrencyModeGet" on page 2-80](#page-221-1) and ["ttDbWriteConcurrencyModeSet" on page 2-82.](#page-223-1)

#### <span id="page-13-0"></span>**New features in Release 11.2.2.5.0**

- The ttStats utility is added to TimesTen to support collection and comparison of snapshots of database metrics.
- You can now set the value for the cacheAWTMethod first connection attribute and with the ttDBConfig built-in procedure. You can set the CacheParAwtBatchSize parameter to configure a threshold value for the number of rows included in a single batch. See ["ttDBConfig" on page 2-77](#page-218-1).
- At certain times, you may execute large transactions, such as for the end of the month, the end of a quarter, or the end of the year transactions. You may also have situations where you modify or add a large amount of data in the Oracle database over a short period. For read-only, autorefresh cache groups, TimesTen could potentially run out of permanent space when an autorefresh operation applies either one of these cases. Therefore, for these situations, you can configure an autorefresh transaction limit, where the large amount of data is broken up, applied, and committed over several smaller transactions. See ["ttCacheAutorefIntervalStatsGet" on page 2-13](#page-154-1) and ["ttCacheAutorefreshXactLimit"](#page-166-1) [on page 2-25.](#page-166-1)
- Prolonged use or a heavy workload of the change log tables can result in fragmentation of the tablespace. To prevent degradation of the tablespace from fragmentation of the change log tables, TimesTen calculates the fragmentation for the tablespace and provides a way to defragment the tablespace and reclaim the space. For more details, see ["ttCacheAutorefreshLogDefrag" on page 2-18.](#page-159-1)
- In this release you can specify the amount of memory to allocate in the transaction commit buffer for reclaim records. For details, see the connection attribute ["CommitBufferSizeMax" on page 1-50](#page-65-1) and the built-in procedures ["ttCommitBufferStats" on page 2-64](#page-205-1) and ["ttCommitBufferStatsReset" on page 2-66.](#page-207-1)
- In this release, you can use the AutorefreshLogDefrag built-in procedure to compact the trigger log space for a cache autorefresh table. See ["ttCacheAutorefreshLogDefrag" on page 2-18.](#page-159-1)

### <span id="page-13-1"></span>**New features in Release 11.2.2.4.0**

- In a ttRepAdmin -duplicate operation, now you can specify a local or remote IP address for the destination of the duplicate, using the options -localIP and -remoteIP. See ["Duplicate a database" on page 3-108.](#page-475-1)
- You can use the new Index Advisor to receive recommendations about indexes that could improve the performance of a specific SQL workload. The Index Advisor consists of several built-in procedures. The procedures that comprise the Index Advisor are:
	- **–** [ttIndexAdviceCaptureDrop](#page-247-1)
	- **–** [ttIndexAdviceCaptureEnd](#page-248-1)
	- **–** [ttIndexAdviceCaptureInfoGet](#page-249-1)
	- **–** [ttIndexAdviceCaptureOutput](#page-251-1)
- **–** [ttIndexAdviceCaptureStart](#page-253-1)
- A new tool, the TimesTen Cache Advisor, enables Oracle Database customers to determine whether the performance of an existing Oracle Database application can be improved if the application is used with TimesTen Cache. Cache Advisor generates recommendations of TimesTen cache group definitions based on the SQL usage in the Oracle Database application. For more information, see [ttCacheAdvisor](#page-394-1).
- New tools have been added that enable you to load the results of a SQL query from a back-end Oracle database into a single table on TimesTen without creating a cache grid, cache group, and cache table to contain the results. TimesTen provides the tools that execute a user provided SELECT statement on an Oracle database and load the result set into a table on TimesTen. The [ttIsql](#page-423-1) utility is enhanced to include the LoadFromOracle command. In addition, two new built-in procedures are in this release as part of this feature:
	- **–** [ttLoadFromOracle](#page-255-1)
	- **–** [ttTableSchemaFromOraQueryGet](#page-358-1)

#### <span id="page-14-0"></span>**New features in Release 11.2.2.2.0**

- The ttIsql utility now supports autovariables, showcurrenttime as a set/show attribute, the IF command, and WHENEVER error handling. See more details in the description of the [ttIsql](#page-423-1) utility.
- The new Automatic parallel replication allows for the parallel replication and application of transactions changes to the receiving nodes in a replication scheme. See [Chapter 1, "Connection Attributes"](#page-16-2) for more details on parallel replication.

#### <span id="page-14-1"></span>**New features in Release 11.2.2.1.0**

- The ability to determine the current space usage of a table using the [ttComputeTabSizes](#page-210-1) built-in procedure.
- The new Automatic parallel replication allows for the parallel replication and application of transactions changes to the receiving nodes in a replication scheme. See [Chapter 1, "Connection Attributes"](#page-16-2) for more details on parallel replication.
- You can configure parallel propagation of changes in AWT cache tables to the corresponding Oracle database tables. See [Chapter 1, "Connection Attributes"](#page-16-2) for more details on parallel propagation.
- The maximum value of the [LogBufMB](#page-52-1) and [LogFileSize](#page-54-1) connection attributes has increased to 64 GB on 64-bit systems.

# **1**

## <span id="page-16-2"></span>**Connection Attributes**

<span id="page-16-0"></span>The ODBC standard defines four connection attributes:

- DSN
- **Driver**
- UID
- **PWD**

For a description of the ODBC definition of these attributes, see the appropriate ODBC manual for your platform:

- *Microsoft ODBC 3.0 Programmer's Reference and SDK Guide*
- *Microsoft ODBC 2.0 Programmer's Reference and SDK Guide*

This chapter describes all the connection attributes defined by TimesTen. To view the names and values of most attributes specified in the connection string, an application can use the [ttConfiguration](#page-212-1) built-in procedure.

**Note:** According to the ODBC standard, when an attribute occurs multiple times in a connection string, the first value specified is used, not the last value.

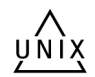

On UNIX, False means the attribute value is set to 0 and True means the attribute value is set to 1.

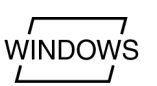

On Windows, False means the check box is unchecked and True means the check box is checked.

The following sections provide details on all TimesTen attributes, which are first listed in tables in ["List of Attributes" on page 1-2.](#page-17-0) Following the tables, this chapter describes each attribute in detail.

- [Required privileges for attributes](#page-16-1)
- [List of Attributes](#page-17-0)

#### <span id="page-16-1"></span>**Required privileges for attributes**

Only the instance administrator can change a first connection attribute to a value other than the one currently in effect. (No privileges are required to change [AutoCreate](#page-41-0) and [ForceConnect](#page-50-0).)

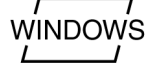

#### <span id="page-17-0"></span>**List of Attributes**

This section includes the tables:

- Table 1–1, "Data store attributes"
- Table 1-2, " First connection attributes"
- Table 1-3, " General connection attributes"
- Table 1-4, " NLS general connection attributes"
- Table 1-5, " PL/SQL first connection attributes"
- Table 1–6, "PL/SQL general connection attributes"
- Table 1–7, "TimesTen Cache first connection attributes"
- Table 1-8, " TimesTen Cache database attributes"
- Table 1-9, " TimesTen Cache general connection attributes"
- Table 1-10, " TimesTen Client connection attributes"
- Table 1-11, " TimesTen Server connection attributes"

#### <span id="page-17-1"></span>*Table 1–1 Data store attributes*

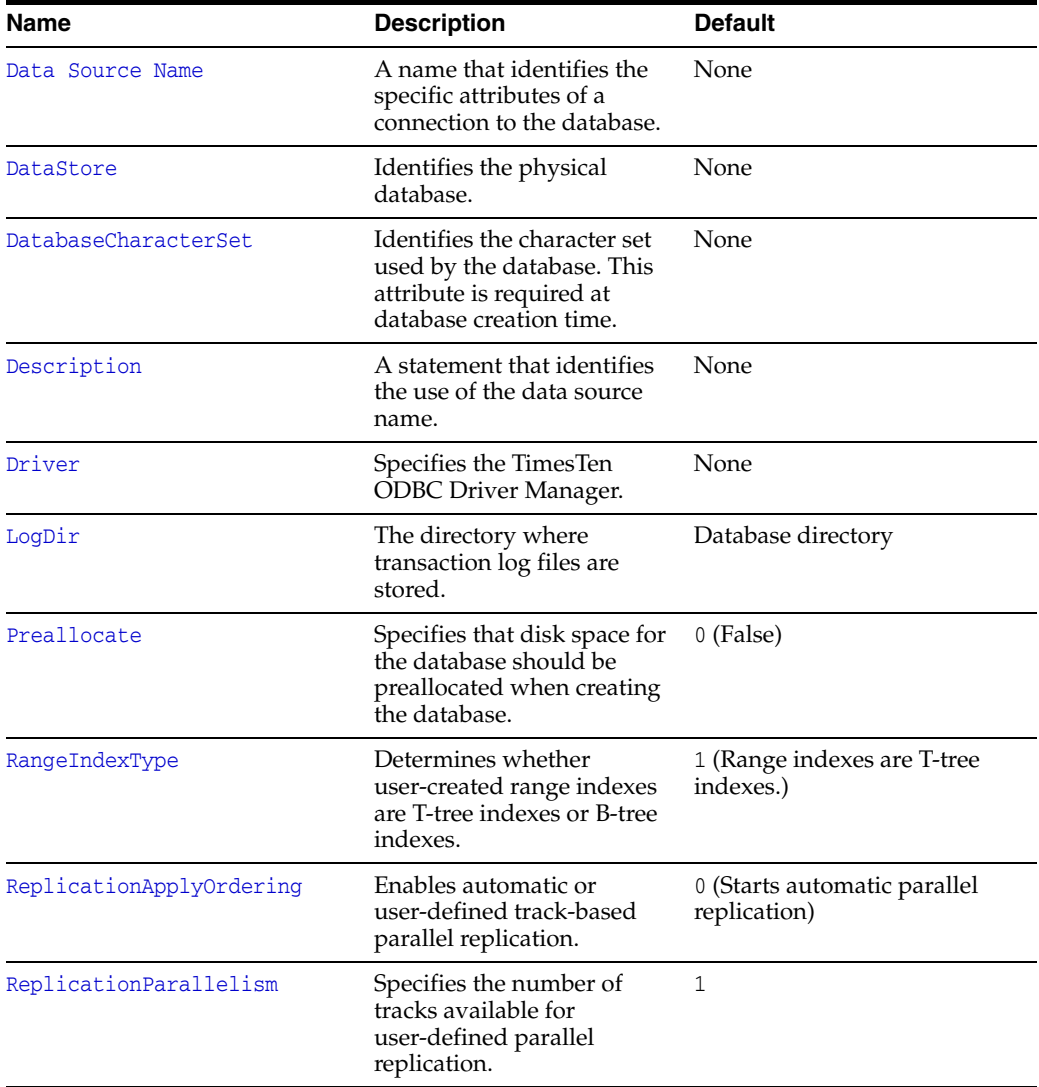

| <b>Name</b> | <b>Description</b>                                                    | <b>Default</b>       |
|-------------|-----------------------------------------------------------------------|----------------------|
| Temporary   | Specifies that the database is $\theta$ (False)<br>not saved to disk. |                      |
| TypeMode    | The type mode for the<br>database.                                    | 0 (Oracle Type Mode) |

*Table 1–1 (Cont.) Data store attributes* 

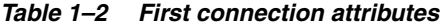

<span id="page-18-0"></span>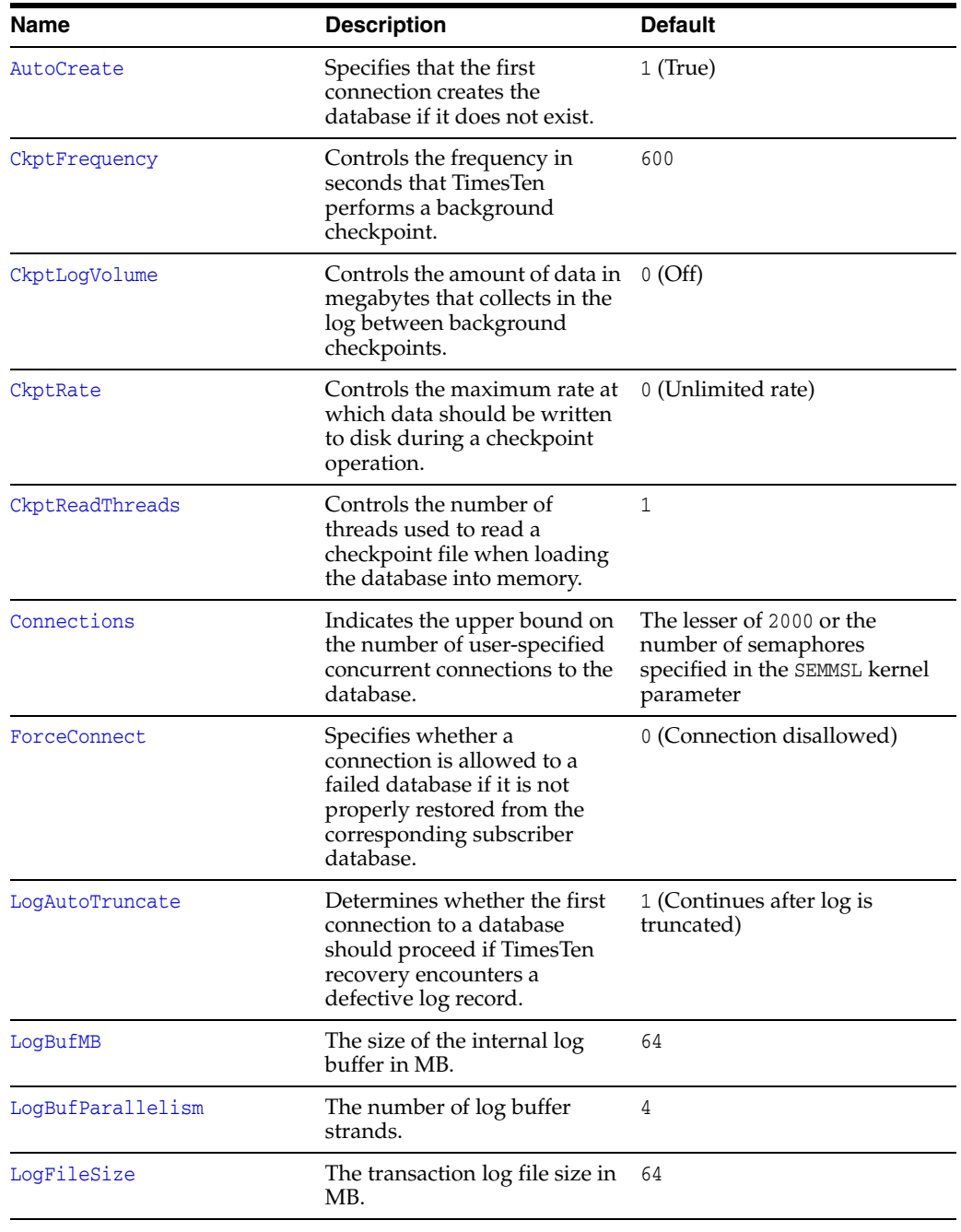

| Name            | <b>Description</b>                                                                                                    | <b>Default</b>                                                                                                    |
|-----------------|----------------------------------------------------------------------------------------------------|----------------------------------------------------------------------------------------------------|
| LogFlushMethod  | Controls the method used by<br>TimesTen to write and sync<br>log data to transaction log<br>files.                                                                             | 1 (Write data to transaction<br>log files using buffered writes.<br>Use explicit sync operations as<br>needed to sync log data to<br>disk) |
| LogPurge        | Specifies that unneeded<br>transaction log files are<br>deleted during a checkpoint<br>operation.                                                                              | $1$ (True)                                                                                                    |
| MemoryLock      | enables applications that<br>connect to a shared database<br>to specify whether the real<br>memory should be locked<br>during database loading.                                | 0 (Do not acquire a memory<br>lock)                                                                                                    |
| Overwrite       | Specifies that the existing<br>database should be<br>overwritten with a new one<br>when a connection is<br>attempted.                                                          | 0 (False)                                                                                                    |
| PermSize        | The size in MB for the<br>permanent partition of the<br>database.                                                                                                    | 32                                                                                                    |
| ReceiverThreads | Controls the number of<br>threads used to apply changes<br>on the active master database<br>to the standby master<br>database in an active standby<br>pair replication scheme. | $\mathbf{1}$                                                                                                    |
| RecoveryThreads | The number of threads used to 1<br>rebuild indexes during<br>recovery.                                                                                                    |                                                                                                    |
| TempSize        | The size in MB for the<br>temporary partition of the<br>database.                                                                                                    | The default size as determined<br>from the PermSize value                                                                                  |

*Table 1–2 (Cont.) First connection attributes* 

<span id="page-19-0"></span>*Table 1–3 General connection attributes* 

| <b>Name</b>          | <b>Description</b>                                                                                                    | <b>Default</b>   |
|----------------------|----------------------------------------------------------------------------------------------------|------------------|
| CommitBufferSizeMax  | Specifies the maximum size of 16 KB<br>the commit buffer in the<br>transaction control block.                                                                                                    |                  |
| ConnectionName       | Specifies whether there is a<br>symbolic name for the data<br>source.                                                                                                    | The process name |
| DDLCommitBehavior    | Controls transactional commit 0 (Oracle behavior)<br>behavior in relation to DDL.                                                                                                    |                  |
| DDLReplicationAction | Determines whether a table or<br>sequence is included in an<br>active standby pair replication<br>scheme when it is created,<br>which can only occur if the<br>DDLReplicationLevel<br>connection attribute is set to 2<br>or 3. | <b>INCLUDE</b>   |

| Name                                      | <b>Description</b>                                                                                                    | <b>Default</b>                                |  |
|-------------------------------------------|----------------------------------------------------------------------------------------------------|-----------------------------------------------|--|
| DDLReplicationLevel                       | Enables replication of data<br>definition language (DDL)<br>statements in an active<br>standby replication scheme.                                                                                                    | 2 (Replication of certain<br>objects enabled) |  |
| Diagnostics                               | Specifies whether diagnostic<br>messages are generated.                                                                                                    | 1 (Messages are generated)                    |  |
| DuplicateBindMode                         | Determines whether<br>applications use TimesTen or<br>Oracle parameter binding for<br>duplicate occurrences of a<br>parameter in a SQL statement.                                                                                         | 0 (Oracle-style binding)                      |  |
| DurableCommits                            | Specifies that commit<br>operations should write log<br>records to disk.                                                                                                    | 0 (Records not written to<br>disk)            |  |
| Isolation                                 | Specifies whether the isolation<br>level is read committed or<br>serializable.                                                                                                    | 1 (Read committed)                            |  |
| LockLevel                                 | Specifies whether the<br>connection should use<br>row-level locking (value $= 0$ )<br>or database-level locking<br>$\text{(value = 1)}$ .                                                                                                 | 0 (Row-level locking)                         |  |
| LockWait                                  | Enables an application to<br>configure the lock wait<br>interval for the connection.                                                                                                    | 10 seconds                                    |  |
| MatchLogOpts                              | Specifies that value used for<br>the LogPurge attribute should<br>match those of current<br>connections.                                                                                                    | 0 (False)                                     |  |
| PermWarnThreshold                         | The threshold at which<br>TimesTen returns a warning<br>and throws an SNMP trap<br>when the permanent partition<br>of the database is low in<br>memory.                                                                                   | 90%                                           |  |
| PrivateCommands                           | Determines if commands are<br>shared between connections.                                                                                                    | 0(On)                                         |  |
| PWD<br>See "UID and PWD" on<br>page 1-73. | Specify the password that<br>corresponds with the specified<br>UID. When caching data from<br>an Oracle database, PWD<br>specifies the TimesTen<br>password. You can specify the<br>Oracle PWD in the connection<br>string, if necessary. | None                                          |  |
| PWDCrypt                                  | The value of the encrypted<br>user password.                                                                                                    | None                                          |  |
| QueryThreshold                            | Determines whether TimesTen<br>returns a warning and throws<br>an SNMP trap if a query times<br>out before executing.                                                                                                    | 0 (No warning is returned)                    |  |
| ReplicationTrack                          | Assigns a connection to a<br>replication track.                                                                                                    | None                                          |  |

*Table 1–3 (Cont.) General connection attributes* 

| Name                               | <b>Description</b>                                                                                                    | <b>Default</b> |
|------------------------------------|----------------------------------------------------------------------------------------------------|----------------|
| SQLQueryTimeout                    | Specifies the time limit in<br>seconds within which the<br>database should execute SQL<br>statements.                                                                         | 0 (No timeout) |
| TempWarnThreshold                  | The threshold at which<br>TimesTen returns a warning<br>and throws an SNMP trap<br>when the temporary partition<br>of the database is low in<br>memory.                       | 90 (percent)   |
| UID                                | Specify a user name that is                                                                                                    | None           |
| See "UID and PWD" on<br>page 1-73. | defined on the TimesTen<br>server. When caching data<br>from an Oracle database, the<br>UID must match the UID on<br>the Oracle database that is<br>being cached in TimesTen. |                |
| WaitForConnect                     | Specifies that the connection<br>attempt should wait if an<br>immediate connection is not<br>possible.                                                                        | 1              |

*Table 1–3 (Cont.) General connection attributes* 

#### <span id="page-21-0"></span>*Table 1–4 NLS general connection attributes*

| Name                   | <b>Description</b>                                                                                                    | <b>Default</b>                                                                |
|------------------------|----------------------------------------------------------------------------------------------------|-------------------------------------------------------------------------------|
| ConnectionCharacterSet | The character encoding for the<br>connection, which may be<br>different from the database<br>character set.                                                                                   | US7ASCII unless the database<br>character set is TIMESTEN8,<br>then TIMESTEN8 |
| NLS LENGTH SEMANTICS   | The default length semantics<br>configuration.                                                                                                    | <b>BYTE</b>                                                                   |
| NLS NCHAR CONV EXCP    | Determines whether an error<br>is reported when there is data<br>loss during an implicit or<br>explicit character type<br>conversion between<br>NCHAR/NVARCHAR data and<br>CHAR/VARCHAR data. | 0 (False)                                                                     |
| NLS_SORT               | The collating sequence to use<br>for linguistic comparisons.                                                                                                    | <b>BINARY</b>                                                                 |

<span id="page-21-1"></span>*Table 1–5 PL/SQL first connection attributes*

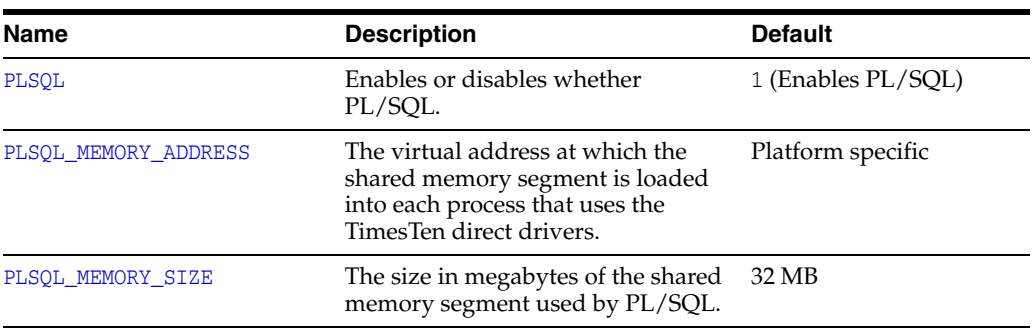

<span id="page-22-0"></span>

| <b>Name</b>          | <b>Description</b>                                                                                       | <b>Default</b>    |
|----------------------|----------------------------------------------------------------------------------------------------|-------------------|
| PLSCOPE SETTINGS     | Controls whether the PL/SOL<br>compiler generates cross-reference<br>information.                        | IDENTIFIERS: NONE |
| PLSQL CCFLAGS        | Controls conditional compilation of<br>PL/SOL units.                                                     | NULL              |
| PLSQL CONN MEM LIMIT | Specifies the maximum amount of<br>process heap memory in MB that<br>PL/SQL can use for this connection. | 100               |
| PLSOL OPTIMIZE LEVEL | The optimization level that the<br>PL/SQL compiler uses to compile<br>PL/SQL library units.              | 2                 |
| PLSQL TIMEOUT        | The number of seconds a PL/SQL<br>procedure can run before being<br>automatically terminated.            | 30 seconds        |

*Table 1–6 PL/SQL general connection attributes*

<span id="page-22-1"></span>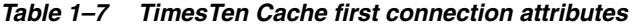

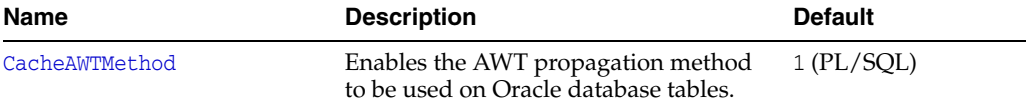

#### <span id="page-22-2"></span>*Table 1–8 TimesTen Cache database attributes*

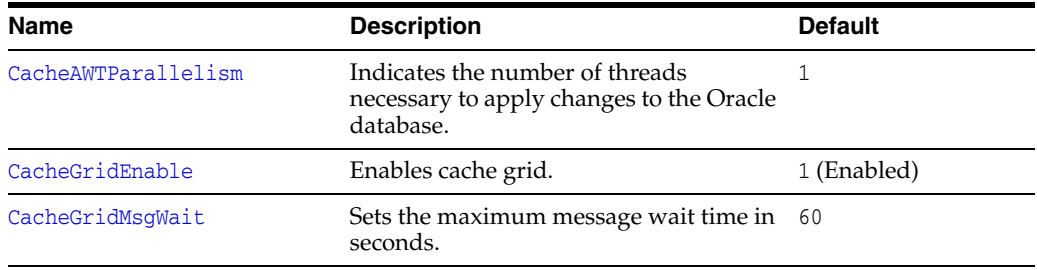

#### *Table 1–9 TimesTen Cache general connection attributes*

<span id="page-22-3"></span>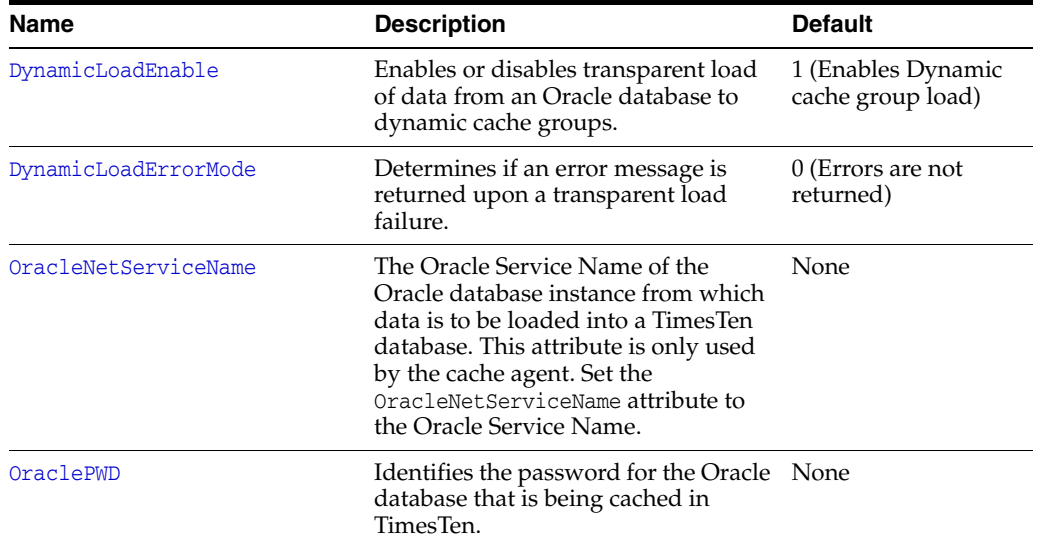

| <b>Name</b> | <b>Description</b>                                                                                                    | <b>Default</b> |
|-------------|----------------------------------------------------------------------------------------------------|----------------|
| PassThrough | Specifies which SQL statements are<br>executed locally in TimesTen and<br>which SQL statements are passed<br>through to the Oracle database for<br>execution.           | $\Omega$       |
| RACCallback | Specifies whether to enable or disable 1 (Install callbacks)<br>the installation of Application<br>Failover (TAF) and Fast Application<br>Notification (FAN) callbacks. |                |

*Table 1–9 (Cont.) TimesTen Cache general connection attributes* 

#### <span id="page-23-0"></span>*Table 1–10 TimesTen Client connection attributes*

| <b>Name</b>           | <b>Description</b>                                                                                                    | <b>Default</b> |
|-----------------------|----------------------------------------------------------------------------------------------------|----------------|
| TCP_Port              | The port number on which the TimesTen server is<br>listening.                                                                                  | None           |
| TCP_Port2             | The port number on which the TimesTen server<br>should listen if an automatic failover occurs.                                                 | None           |
| TTC_FailoverPortRange | A range for the failover port numbers.                                                                                                    | None           |
| TTC_Server            | Name of the computer where the TimesTen Server<br>is running or a logical TimesTen server name.                                                | None           |
| TTC_Server2           | If an automatic failover occurs, the name of the<br>computer where the TimesTen Server should be<br>running or a logical TimesTen server name. | None           |
| TTC Server DSN        | Server DSN corresponding to the TimesTen<br>database.                                                                                          | None           |
| TTC Server DSN2       | Server DSN corresponding to the TimesTen<br>database, if an automatic failover occurs.                                                         | None           |
| TTC_Timeout           | Optional. Timeout period, in seconds, for<br>completion of a TimesTen client/server operation.                                                 | 60             |

<span id="page-23-1"></span>*Table 1–11 TimesTen Server connection attributes*

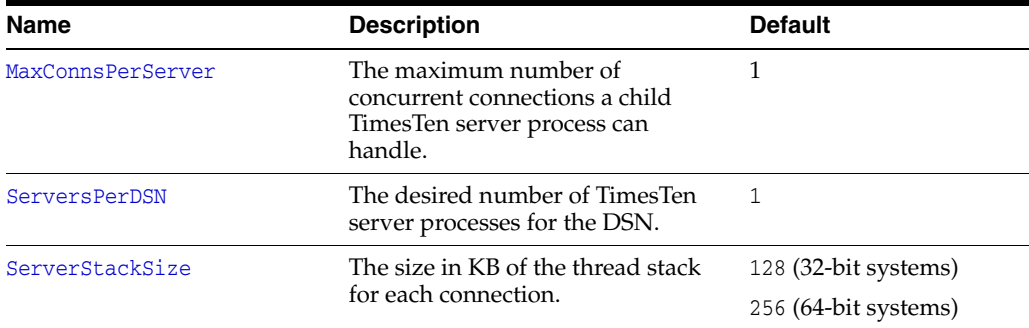

#### <span id="page-24-0"></span>**Data store attributes**

Data store attributes are set at data store creation time. The data store attributes are listed in [Table 1–1, " Data store attributes"](#page-17-1) and described in detail in this section.

These attributes can be assigned values only during database creation by the instance administrator.

#### <span id="page-25-0"></span>**Data Source Name**

The data source name (DSN) uniquely identifies the attributes to a connection. It serves two purposes:

- As a unique identifier to the ODBC driver manager (if one is present), allowing it to associate a Data Store Name with a specific ODBC driver.
- As one of potentially many name aliases to a single physical database where the name alias has unique attributes associated with it.

The database attributes can apply to either the data source name (connection to a database) or the Data Store Path Name (database).

On Windows, the data source name and all configuration information associated with the data source (including the database path name) are stored in the system registry. The ODBC driver manager and TimesTen use this information.

#### **Required privilege**

Only the instance administrator can change the value of this attribute.

#### **Setting**

Set Data Source Name as follows:

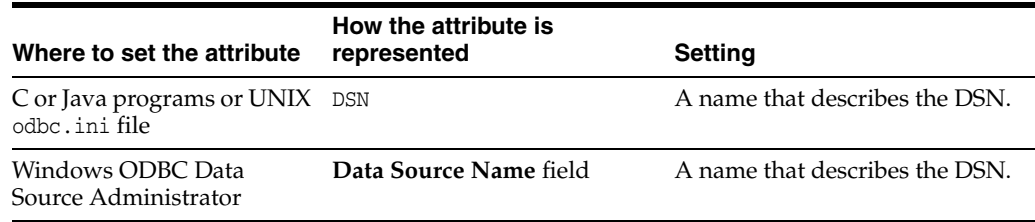

#### <span id="page-26-0"></span>**DataStore**

The database path name uniquely identifies the physical database. It is the full path name of the database and the file name prefix, for example: C:\data\AdminData. This name is not a file name. The actual database file names have suffixes, such as .ds0 and .log0, for example C:\data\AdminData.ds0 and C:\data\AdminData.log0.

**Note:** You are required to specify the database path and name at database creation time. It cannot be altered after the database has been created.

#### **Required privilege**

Only the instance administrator can change the value of this attribute.

#### **Setting**

Set DataStore as follows:

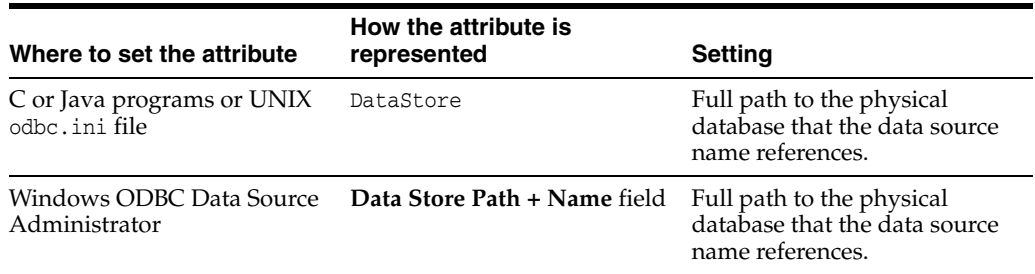

#### <span id="page-27-0"></span>**DatabaseCharacterSet**

The database character set determines the character set in which data is stored.

**Note:** You are required to specify the database character set at database creation time only. It cannot be altered after the database has been created. If you do not specify a value for this attribute when creating a database, TimesTen returns error message 12701.

Generally, your database character set should be chosen based on the data requirements. For example: Do you have data in Unicode or is your data in Japanese on UNIX (EUC) or Windows (SJIS)?

You should choose a connection character set that matches your terminal settings or data source. See ["ConnectionCharacterSet" on page 1-76](#page-91-0).

When the database and connection character sets differ, TimesTen performs the data conversion internally based on the connection character set. If the connection and database character sets are the same, TimesTen does not need to convert or interpret the data set. Best performance occurs when connection and database character sets match, since no conversion is required.

To use this attribute you must specify a supported character set. For a list of supported character set names, see ["Supported character sets"](#page-27-1) below.

There are several things to consider when choosing a character set for your database. For a discussion about these considerations, see "Choosing a database character set" in *Oracle TimesTen In-Memory Database Operations Guide*.

#### **Required privilege**

Only the instance administrator can change the value of this attribute.

#### **Setting**

Set DatabaseCharacterSet name as follows:

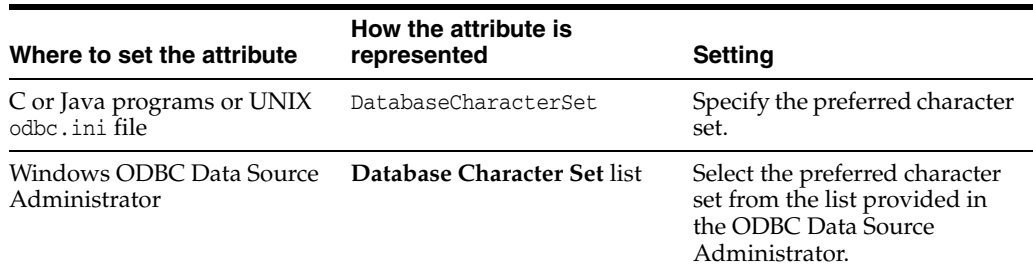

#### <span id="page-27-1"></span>**Supported character sets**

The tables in this section describe the character sets supported in TimesTen.

#### **Asian character sets**

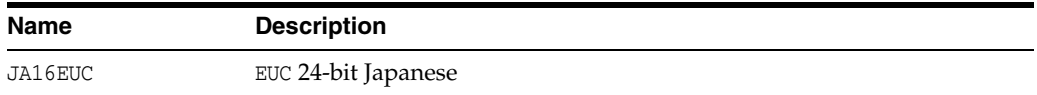

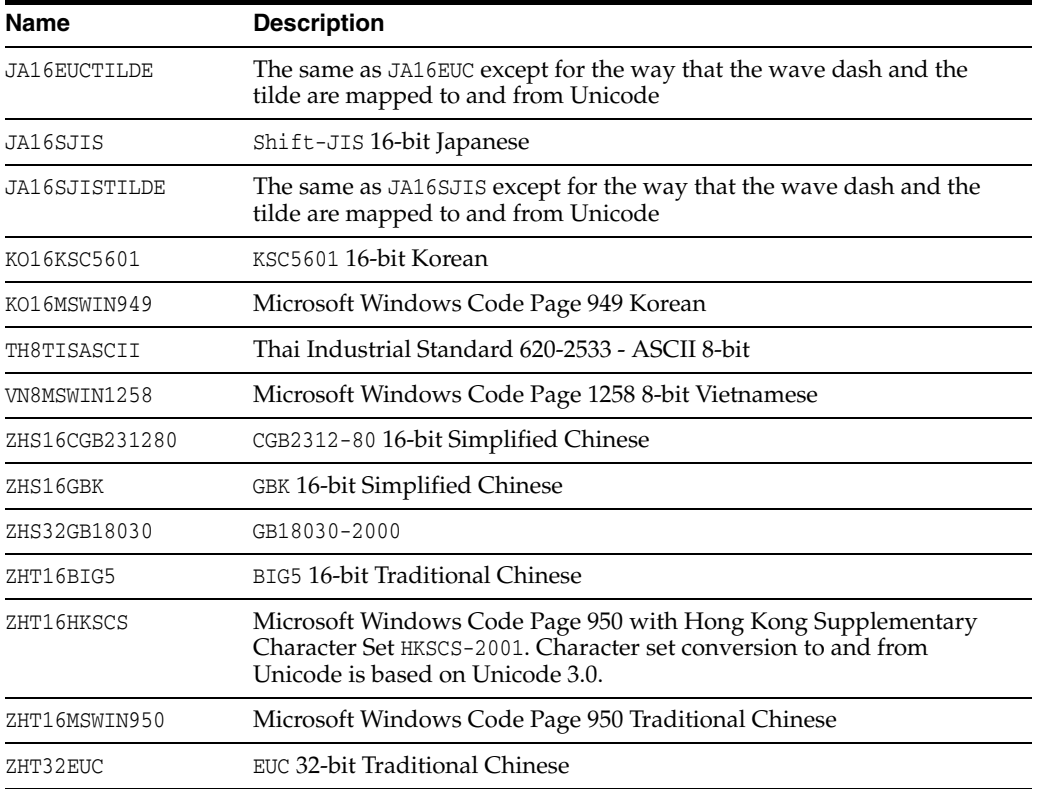

#### **European character sets**

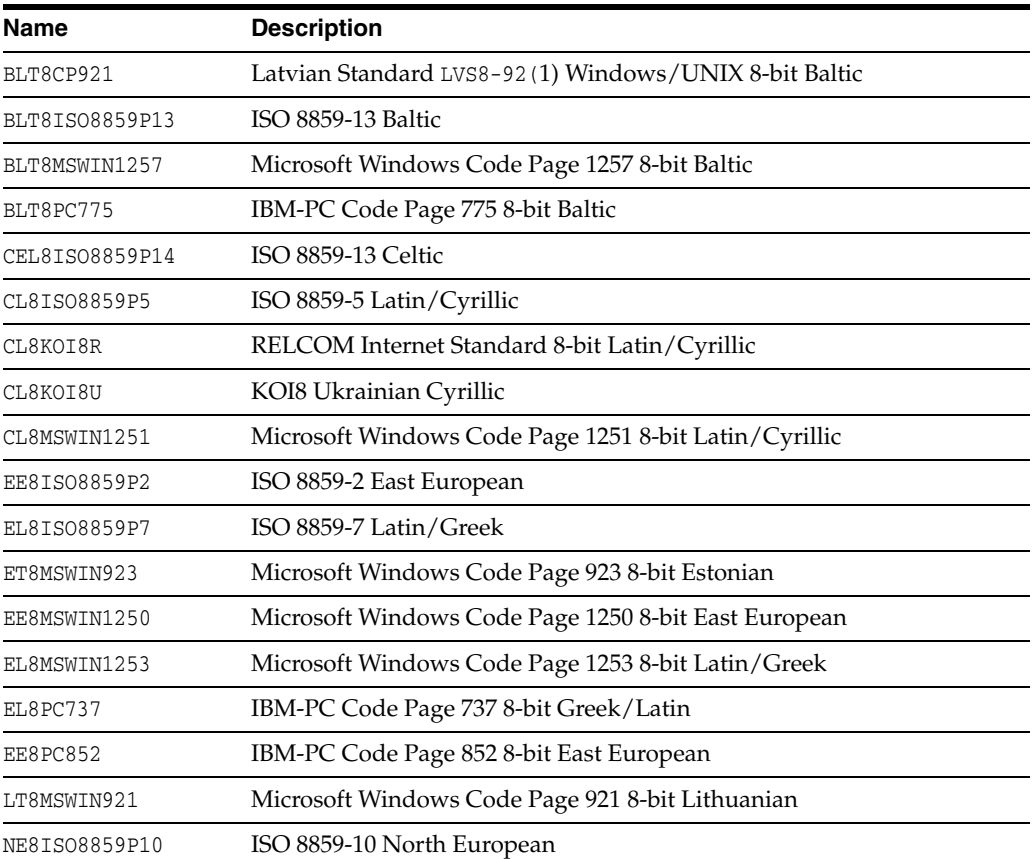

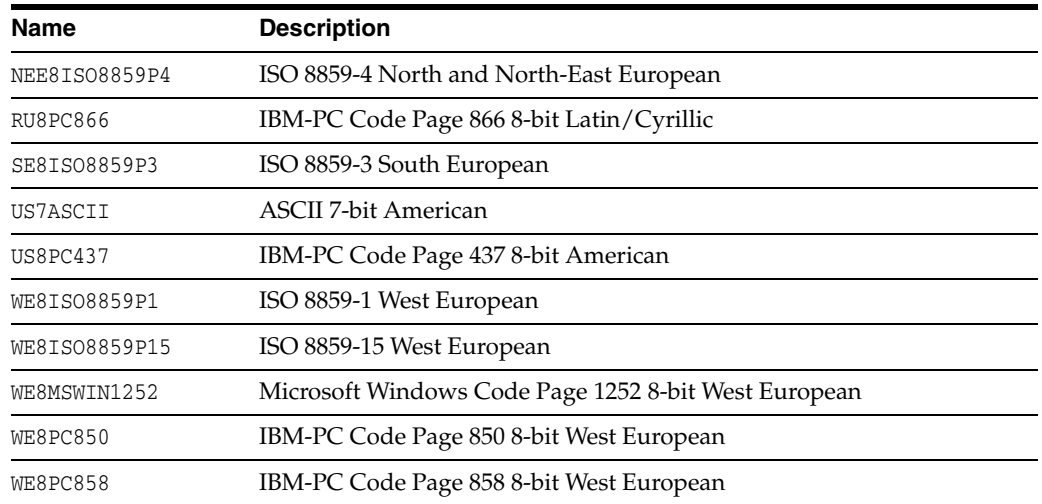

#### **Middle Eastern character sets**

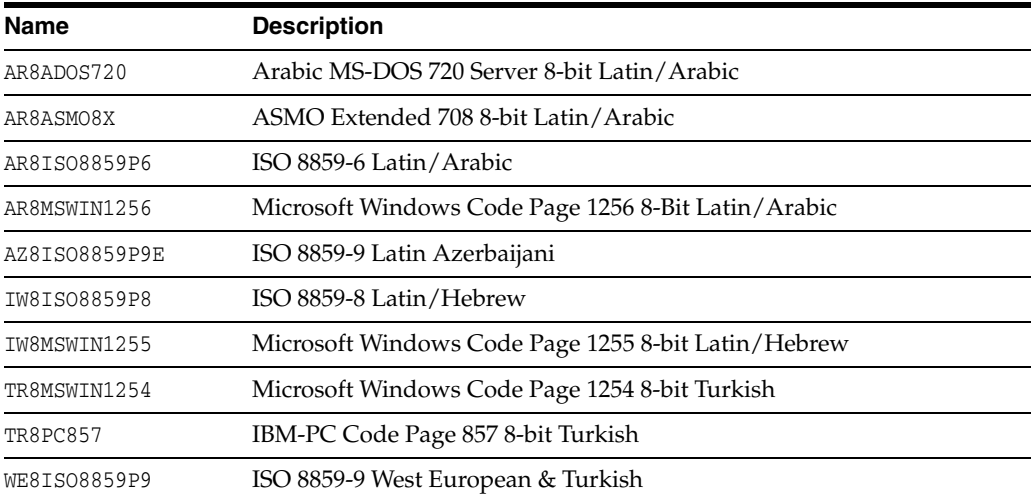

#### **TimesTen character set**

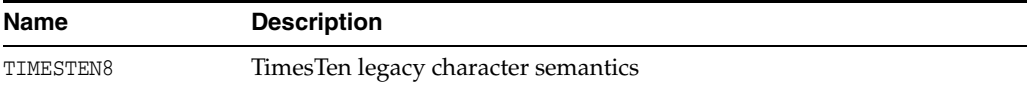

#### **Universal character sets**

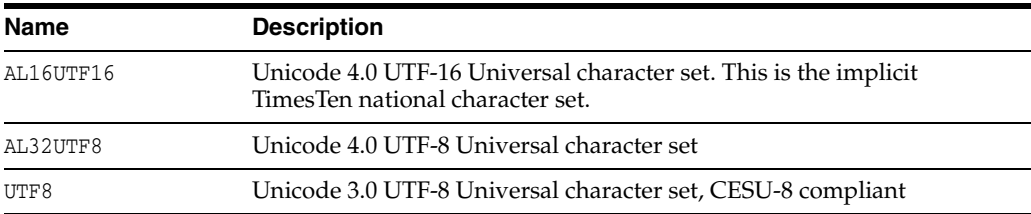

#### <span id="page-30-0"></span>**Description**

Optionally, set this attribute to help you identify the Data Source Name (DSN) and its attributes.

#### **Required privilege**

Only the instance administrator can change the value of this attribute.

#### **Setting**

Set Description as follows:

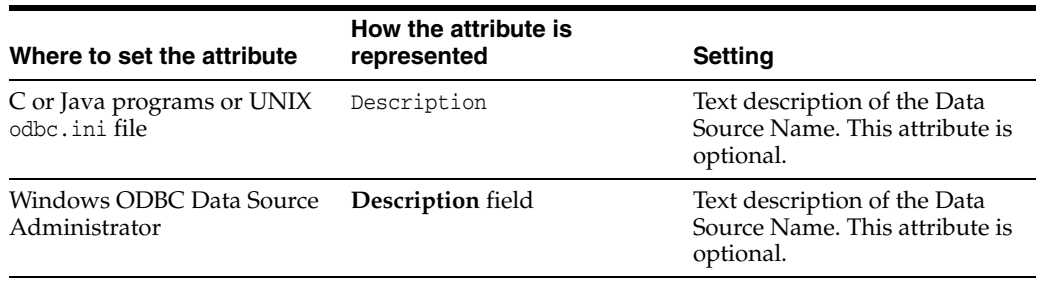

#### <span id="page-31-0"></span>**Driver**

The Driver attribute specifies the name of the TimesTen ODBC Driver.

For example, on Windows systems the value can be TimesTen Data Manager 11.2.2 or TimesTen Client 11.2.2.

On UNIX systems, the value of the Driver attribute is the path name of the TimesTen ODBC Driver shared library file. The file resides in the install\_dir/lib directory.

#### **Required privilege**

Only the instance administrator can change the value of this attribute.

#### **Setting**

Set Driver as follows:

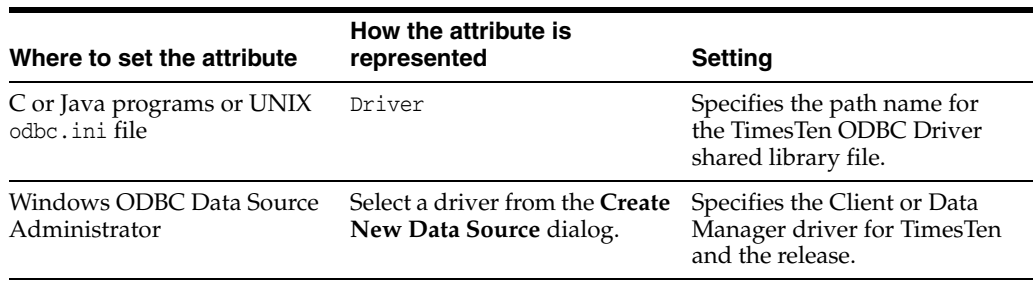

#### <span id="page-32-0"></span>**LogDir**

The LogDir attribute specifies the directory where database logs reside. Specifying this attribute enables you to place the transaction log files on a different I/O path from the database checkpoint files. This may improve throughput.

#### **Required privilege**

Only the instance administrator can change the value of this attribute.

#### **Setting**

Set LogDir as follows:

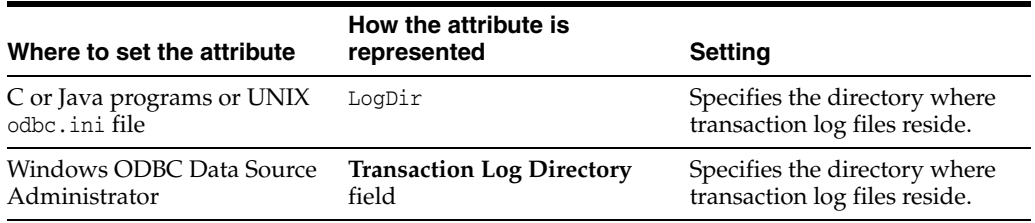

#### <span id="page-33-0"></span>**Preallocate**

The Preallocate attribute determines whether TimesTen preallocates file system space for the database when the database is created. Setting this attribute ensures that there is sufficient space for the database when the database is saved to the file system.

Using Preallocate=1 in combination with [ttRestore](#page-483-1) or [ttRepAdmin](#page-469-1) -duplicate and a value of [PermSize](#page-60-0) that does not match the value of PermSize of the original database may result in two checkpoint files with different sizes. This has not been shown to have negative effects. However, the issue can be avoided completely either by using the same PermSize as the original database or by setting Preallocate=0.

When a duplicate operation is carried out, the duplicated store has behavior consistent with a Preallocate setting of 0, even if it is set to 1 on the original or duplicated database. The behavior is indicated by the size of the checkpoint files, which is the sum of the size of the data and size of the database header.

The checkpoint files are subsequently allowed to grow to the same size as checkpoint files on the master database (PermSize + database header), but the space is not preallocated. The checkpoint files increase in size as data is added.

The reason for this behavior is that PreAllocate is set at database creation time. It is not a first connection attribute. The duplicate operation is not a database creation operation, so the preallocate attribute is not honored.

#### **Required privilege**

Only the instance administrator can change the value of this attribute.

#### **Setting**

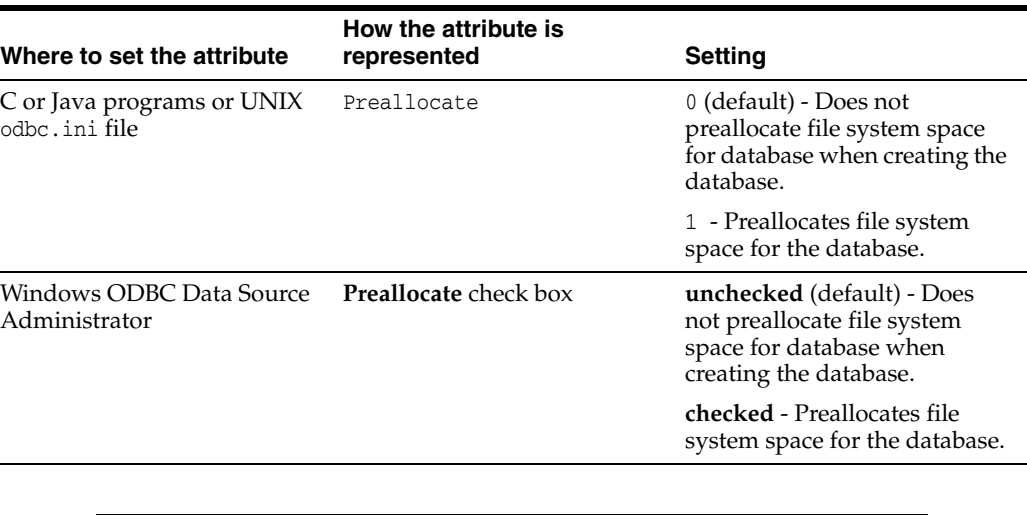

Set Preallocate as follows:

**Note:** reallocating disk space for a large database is very time consuming.

#### <span id="page-34-0"></span>**RangeIndexType**

The RangeIndexType attribute specifies whether user-created range indexes use T-tree or B-tree indexes.

**Note:** Once a database is created with the RangeIndexType set to 0, you cannot use the database with a pre-11.2.2.5.0 TimesTen release.

For more information on indexes, see "Overview of index types" in the *Oracle TimesTen In-Memory Database Operations Guide*.

#### **Required privilege**

Only the instance administrator can change the value of this attribute.

#### **Setting**

Set RangeIndexType as follows:

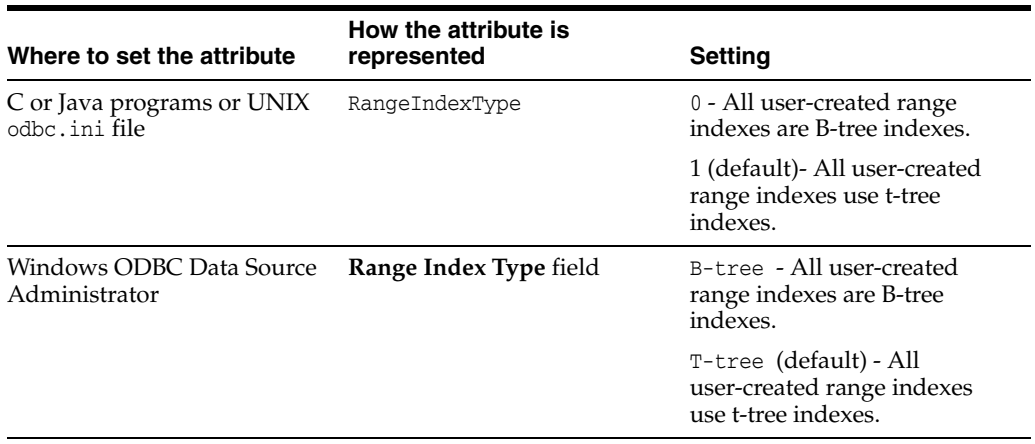

#### <span id="page-35-0"></span>**ReplicationApplyOrdering**

Enables parallel replication when used with the [ReplicationParallelism](#page-37-0) attribute. With parallel replication, multiple transmitters on the master send to multiple receivers on the subscriber.

- Automatic parallel replication: Parallel replication over multiple threads that automatically enforces transactional dependencies and all changes applied in commit order. This is the default.
- Automatic parallel replication with disabled commit dependencies: Parallel replication over multiple threads that automatically enforces transactional dependencies, but does not enforce transactions committed in the same order on the subscriber database as on the active database. You can also increase replication throughput by applying transactions to specific tracks.
- User-defined parallel replication: For applications that use classic replication schemes, have very predictable transactional dependencies, and do not require that the commit order on the receiver is the same as that on the originating database. You can increase replication throughput by specifying the number of transaction tracks and apply specific transactions to each track. All tracks are read, transmitted and applied in parallel.

For more details on configuring parallel replication, see "Configuring parallel replication" in the *Oracle TimesTen In-Memory Database Replication Guide*.

This attribute also sets parallel propagation for AWT cache groups. By default, this attribute enables parallel propagation of updates to the Oracle database. To learn more about parallel AWT caching, see "Configuring parallel propagation to Oracle Database tables" in the *Oracle TimesTen Application-Tier Database Cache User's Guide*.

#### **Required privilege**

Only the instance administrator can change the value of this attribute.

#### **Setting**

Set ReplicationApplyOrdering as follows:

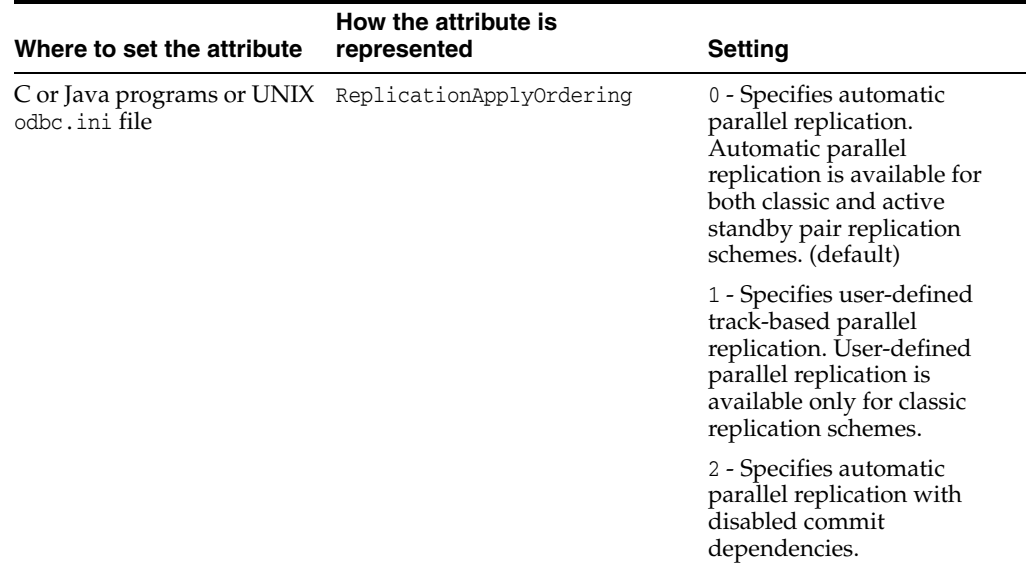
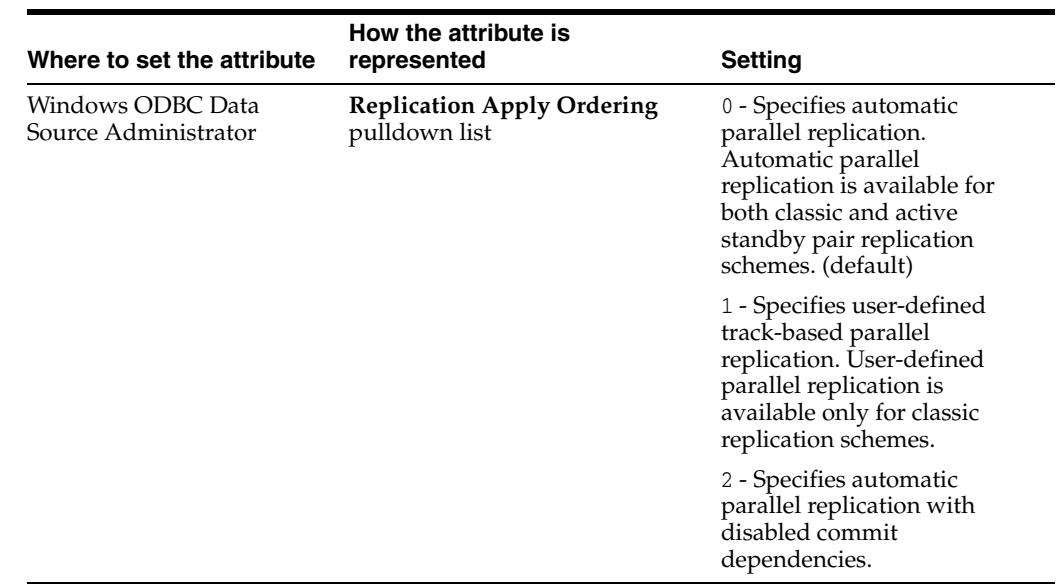

### **Restrictions**

Restrictions when using automatic parallel replication with disabled commit dependencies:

- The replication scheme must be an active standby pair that uses asynchronous replication. Classic replication schemes are not supported.
- The replication scheme cannot contain cache groups.
- This is only supported for TimesTen Release 11.2.2.8 and following for both the active and standby masters. Both the active and standby masters must have commit dependencies disabled.
- XLA is not supported.

All data stores in the replication scheme must use the same setting.

Active standby pairs cannot use user-defined parallel replication.

### **ReplicationParallelism**

This attribute specifies the number of tracks, or the number of transmitter/receiver pairs, used for parallel replication.

The default value for this attribute is 1. This value indicates that single-threaded replication occurs. If the value is greater than 1, the  $LogBufferParallelism$  first connection attribute must be an integral multiple of ReplicationParallelism.

To configure parallel replication, set this attribute to a value from 2 to 32, indicating the number of transmitter/receiver pairs.

If the CacheAWTParallelism attribute is set to 1 or not set, the maximum allowable value for ReplicationParallelism is 16.

To learn more about parallel replication, see "Configuring parallel replication" in the *Oracle TimesTen In-Memory Database Replication Guide*.

#### **Required privilege**

Only the instance administrator can change the value of this attribute.

### **Setting**

Set ReplicationParallelism as follows:

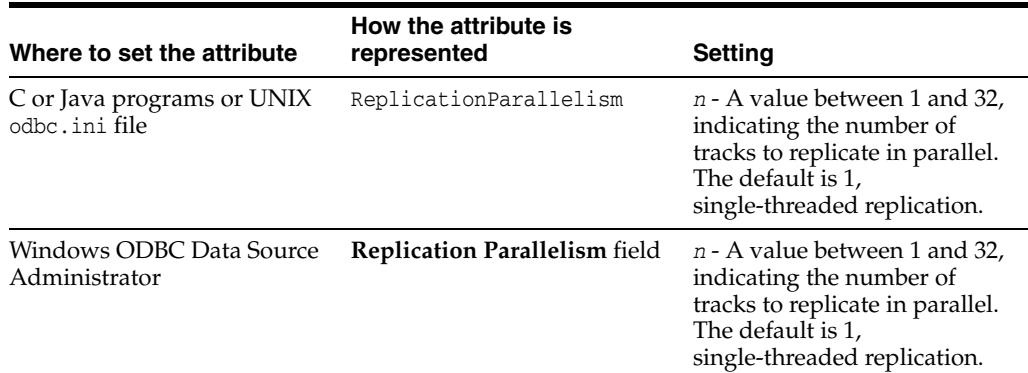

### **Restrictions**

Restrictions and things to consider when specifying parallel replication include:

- When parallel replication is enabled, the Description column of the [ttLogHolds](#page-260-0) built-in procedure displays one row per track per subscriber node.
- We recommend setting the value of this attribute to a value no greater than half the value of the [LogBufParallelism](#page-53-0) attribute. If you specify more replication tracks than log buffer threads, some replication tracks can remain empty.
- Synchronous replication, including TWOSAFE and RETURN RECEIPT replication, is not supported with user-defined parallel replication.
- Active standby pairs are not supported with user-defined parallel replication.
- Parallel replication with disabled commit dependencies is not supported with user-defined parallel replication.

### **Temporary**

Set this attribute to create a temporary database. Temporary databases are not saved to the file system. They may, however, be shared and therefore require a data store path name. A temporary database is deleted when the last connection is closed. See "Database persistence" in *Oracle TimesTen In-Memory Database Operations Guide* for more information. You cannot assign the Temporary data store attribute to an existing permanent database.

**Note:** You cannot back up or replicate a temporary database.

### **Required privilege**

Only the instance administrator can change the value of this attribute.

### **Setting**

Set Temporary as follows:

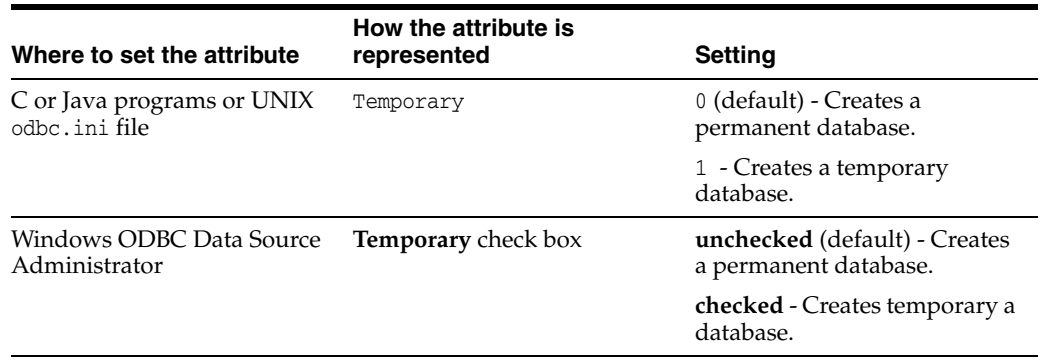

# **TypeMode**

Specifies whether the names and semantics of the data types follow Oracle or TimesTen type rules. TimesTen supports both Oracle and TimesTen data types. The type mode determines what names are used to specify each data type. In some cases, a data type has both an alias name and a fixed type name. In such a situation, you can use either name. The TimesTen type mode is included for backward compatibility. When creating a DSN, use the default setting, Oracle type mode.

When caching data from an Oracle database in TimesTen, TypeMode must be set to 0.

See "Type specifications" in *Oracle TimesTen In-Memory Database SQL Reference* for a list of data types and their fixed and alias names.

### **Required privilege**

Only the instance administrator can change the value of this attribute.

### **Setting**

Set TypeMode as follows:

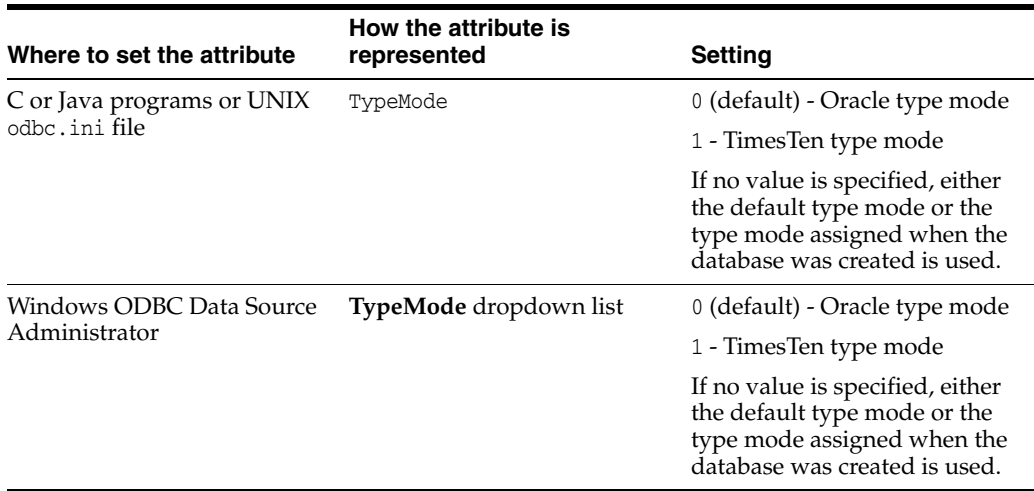

# **First connection attributes**

First connection attributes are set when a connection is made to an idle database (a database created by the instance administrator which currently has no connections) and persist for that connection and all subsequent connections until the last connection to this database is closed.

First connection attributes are listed in [Table 1–2, " First connection attributes"](#page-18-0) and described in detail in this section.

If you try to connect to the database using attributes that are different from the first connection attribute settings, the new connection may be rejected or the attribute value may be ignored. However, for example, if existing connections have a [LogFileSize](#page-54-0) of one size and a new connection specifies a [LogFileSize](#page-54-0) of another size, TimesTen ignores the new value and returns a warning.

**Note:** Only the instance administrator can change a first connection attribute to a value other than the one currently in effect. To change the value of a first connection attribute, you must first shut down the database and then connect with ADMIN privileges. (No privileges are required to change [AutoCreate](#page-41-0) and [ForceConnect](#page-50-0).)

# <span id="page-41-0"></span>**AutoCreate**

If you connect to a database that has the AutoCreate attribute set and the database does not exist yet, the database is created automatically if you supplied a valid existing path. With AutoCreate set, TimesTen creates the database, but not the path to the database. If you attempt to connect to a database that does not exist and the AutoCreate attribute is not set, the connection fails.

Also see ["Overwrite" on page 1-44.](#page-59-0)

### **Required privilege**

No privilege is required to change the value of this attribute.

### **Setting**

Set AutoCreate as follows:

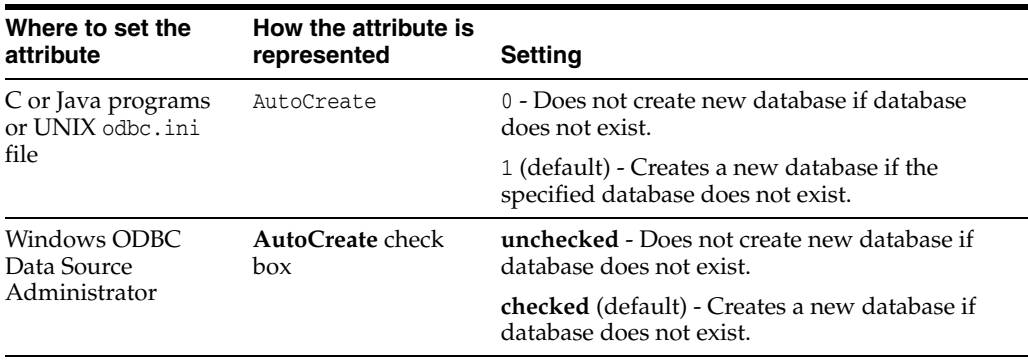

### <span id="page-42-0"></span>**CkptFrequency**

Controls the frequency in seconds that TimesTen performs a background checkpoint. The counter used for the checkpoint condition is reset at the beginning of each checkpoint.

If both CkptFrequency and [CkptLogVolume](#page-44-0) attributes have a value greater than 0, a checkpoint is performed when either of the two conditions becomes true. The values set by the [ttCkptConfig](#page-199-0) built-in procedure replace the values set by these attributes.

In the case that your application attempts to perform a checkpoint operation while a background checkpoint is in process, TimesTen waits until the background checkpoint finishes and then executes the application's checkpoint. To turn off background checkpointing, set CkptFrequency=0 and [CkptLogVolume](#page-44-0)=0.

The value of this attribute is "sticky" as it persists across database loads and unloads unless it is explicitly changed. The default value is only used during database creation. Subsequent first connections default to using the existing value stored in the database.

Regardless of the value of this attribute, if a checkpoint fails, TimesTen attempts a checkpoint only once every 10 minutes. If a checkpoint failure occurs due to a lack of file system space, we recommend that you attempt a manual checkpoint as soon as space is available. Once any successful checkpoint occurs, background checkpointing reverts to the configured schedule.

### **Required privilege**

Only the instance administrator can change the value of this attribute.

### **Setting**

Set CkptFrequency as follows:

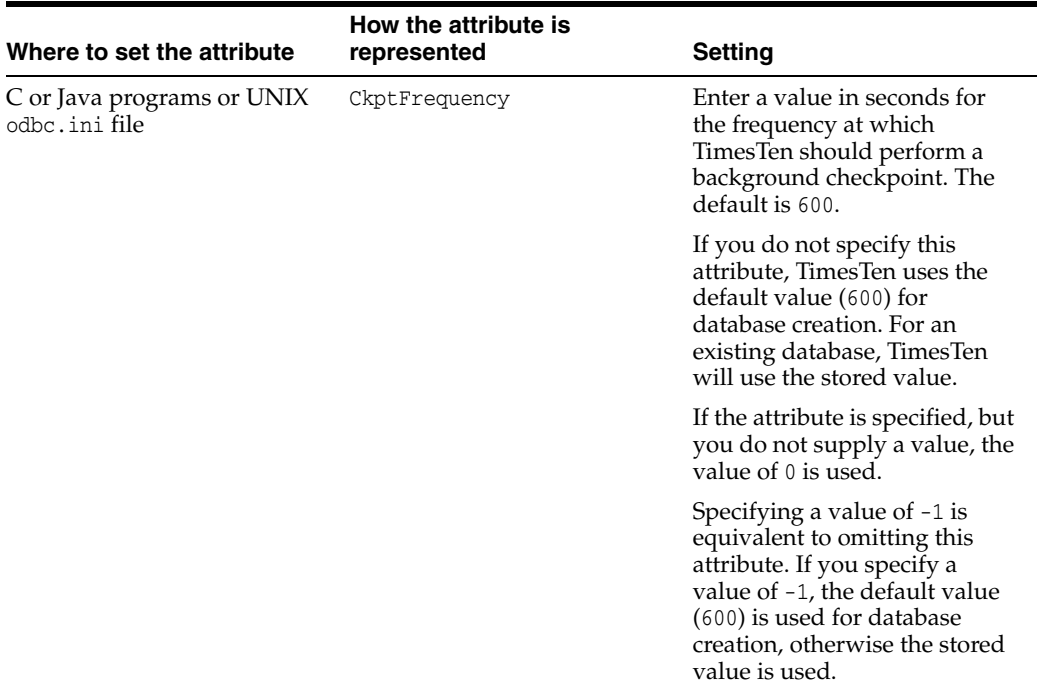

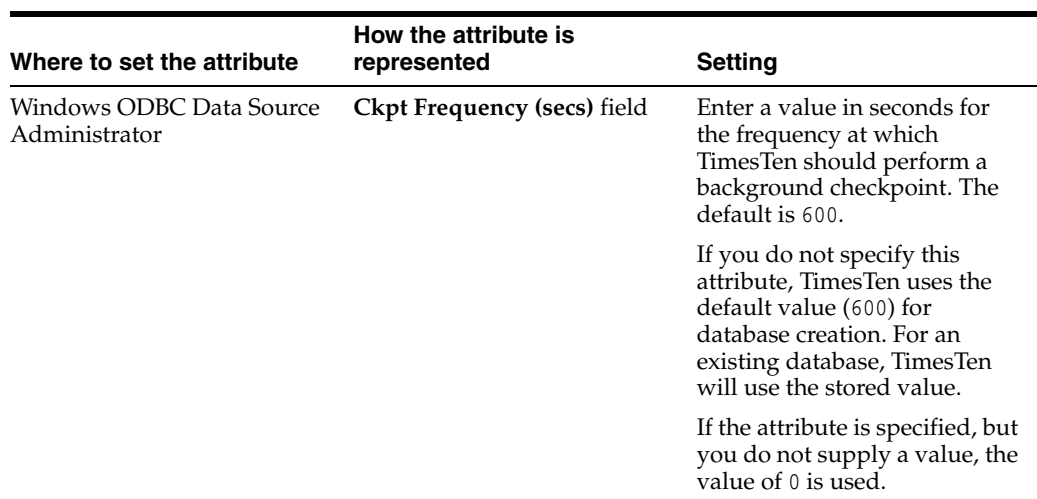

### <span id="page-44-0"></span>**CkptLogVolume**

Controls the amount of data in megabytes that collects in the log between background checkpoints. The counter used for the checkpoint condition is reset at the beginning of each checkpoint.

If both [CkptFrequency](#page-42-0) and [CkptLogVolume](#page-44-0) attributes have a value greater than 0, a checkpoint is performed when either of the two conditions becomes true. The values set by the [ttCkptConfig](#page-199-0) built-in procedure replace the values set by these attributes.

In the case that your application attempts to perform a checkpoint operation while a background checkpoint is in process, TimesTen waits until the background checkpoint finishes and then executes the application's checkpoint. To turn off background checkpointing, set [CkptFrequency](#page-42-0)=0 and [CkptLogVolume](#page-44-0)=0.

The value of this attribute is "sticky" as it persists across database loads and unloads unless it is explicitly changed. The default value is only used during database creation. Subsequent first connections default to using the existing value stored in the database.

#### **Required privilege**

Only the instance administrator can change the value of this attribute.

### **Setting**

Set CkptLogVolume as follows:

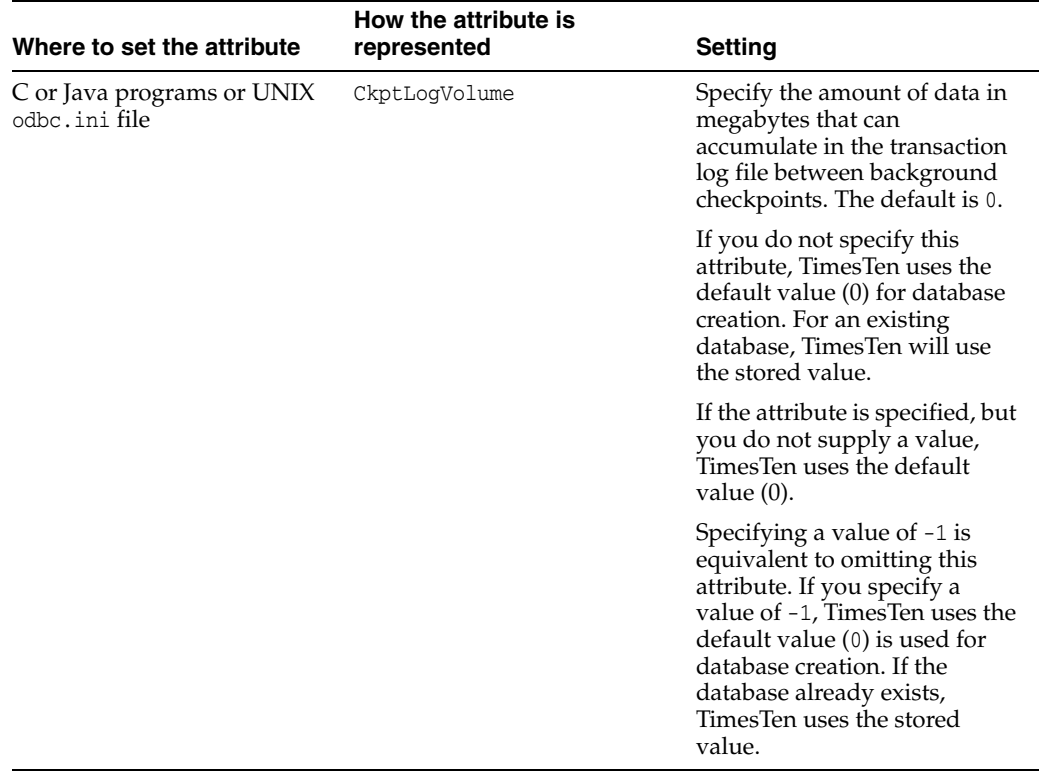

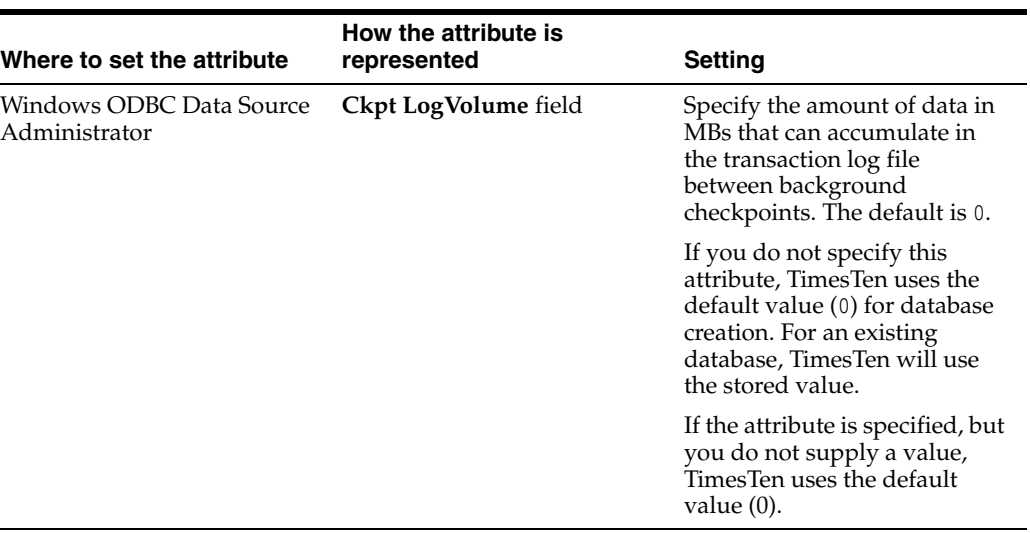

### **CkptRate**

Controls the maximum rate at which data should be written to disk during a checkpoint operation. This may be useful when the writing of checkpoints to disk interferes with other applications.

All background checkpoints and by checkpoints initiated by the [ttCkpt](#page-195-0) and [ttCkptBlocking](#page-197-0) built-in procedures use the rate specified by this connection attribute. *Foreground checkpoints* (checkpoints taken during first connect and last disconnect) do not use this rate. The rate is specified in MB per second.

A value of 0 disables rate limitation. This is the default. The value can also be specified using the [ttCkptConfig](#page-199-0) built-in procedure. The value set by the ttCkptConfig built-in procedure replaces the value set by this attribute.

The value of this attribute is "sticky" as it persists across database loads and unloads unless it is explicitly changed. The default value is only used during database creation. Subsequent first connections default to using the existing value stored in the database. If left unspecified (or empty in the Windows ODBC Data Source Administrator), TimesTen uses the stored setting. To turn the attribute off, you must explicitly specify a value of 0. For existing databases that are migrated to this release, the value is initialized to 0. To use the current or default value, the attribute value should be left unspecified.

For more details about the benefits of and issues when using CkptRate, see "Setting the checkpoint rate" in *Oracle TimesTen In-Memory Database Operations Guide*.

### **Required privilege**

Only the instance administrator can change the value of this attribute.

### **Setting**

Set CkptRate as follows:

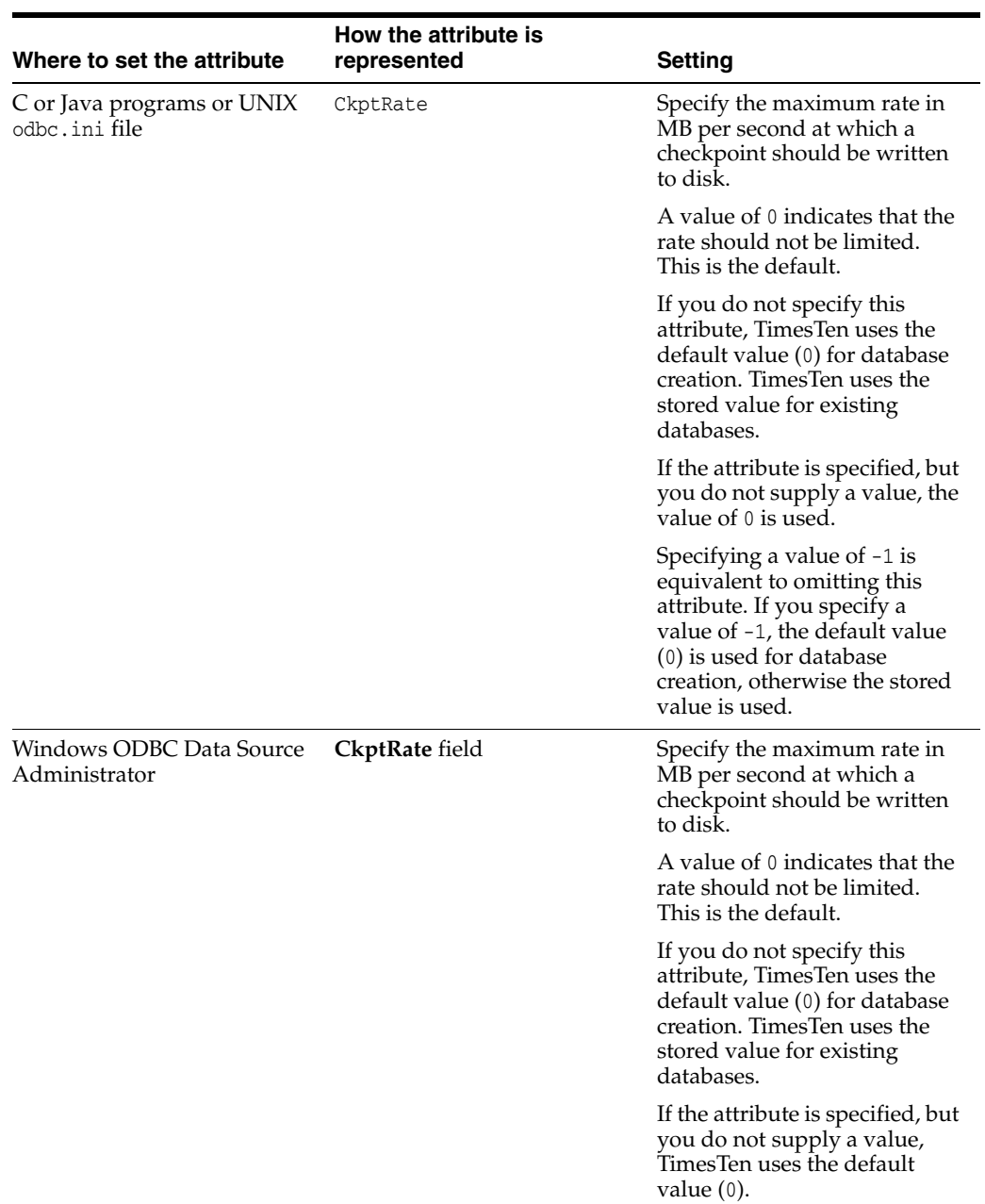

### **CkptReadThreads**

Determines the number of threads used to read the checkpoint file when loading the database into memory, such as in first connection or recovery operations.

When the CkptReadThreads attribute is set to 1, TimesTen reads checkpoint files serially. When the CkptReadThreads attribute is set to a value greater than 1, TimesTen uses the specified number of threads to read checkpoint files concurrently. When the  $C$ kptReadThreads attribute is set to 0 or unspecified, the previously specified value is used.

### **Required privilege**

Only the instance administrator can change the value of this attribute.

### **Setting**

Set CkptReadThreads as follows:

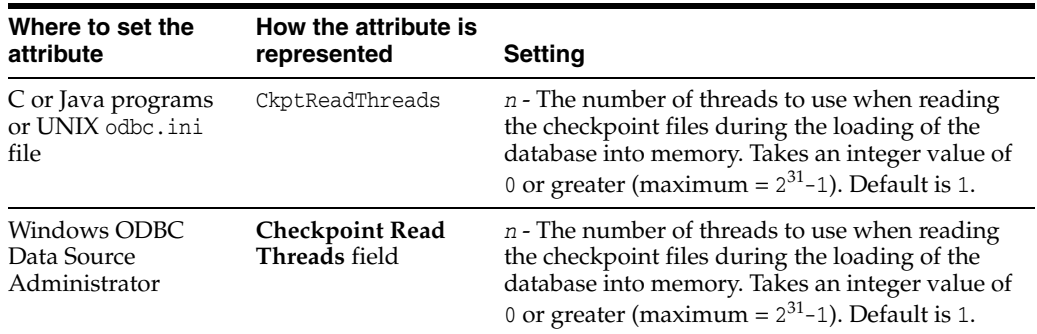

### **Notes**

For a progress report on a recovery process, see the rebuild messages in the support log.

Set the number of threads low enough to leave sufficient resources on the TimesTen server for other services/processes.

### **Connections**

Indicates the upper bound on the number of user-specified concurrent connections to the database. TimesTen allocates one semaphore for each expected connection. If the number of connections exceeds the value of this attribute, TimesTen returns an error.

The number of current connections to a database can be determined by viewing the output from the [ttStatus](#page-507-0) utility.

A Connections value of 0 or no value indicates that you should use the default number of semaphores. The maximum number of allowed connections is 2047. TimesTen reserves 47 connections for internal use, leaving a maximum of 2000 connections available to applications. As a guideline, set this value to the maximum number of expected application connections plus ten percent.

If you receive an error indicating that the number of connections exceeds the value of this attribute, increase the value until you no longer receive this error.

When you enable  $PL/SQL$  ( $PLSQL=1$ ), there is both a fixed and per connection overhead allocated from the PL/SQL segment, even if you do not use PL/SQL. For details, see ["PLSQL\\_MEMORY\\_SIZE" on page 1-88.](#page-103-0)

**Note:** The kernel must be configured with enough semaphores to handle all active databases. For details on setting semaphores for your system, see "Installation prerequisites" in *Oracle TimesTen In-Memory Database Installation Guide*.

#### **Required privilege**

Only the instance administrator can change the value of this attribute.

### **Setting**

Set Connections as follows:

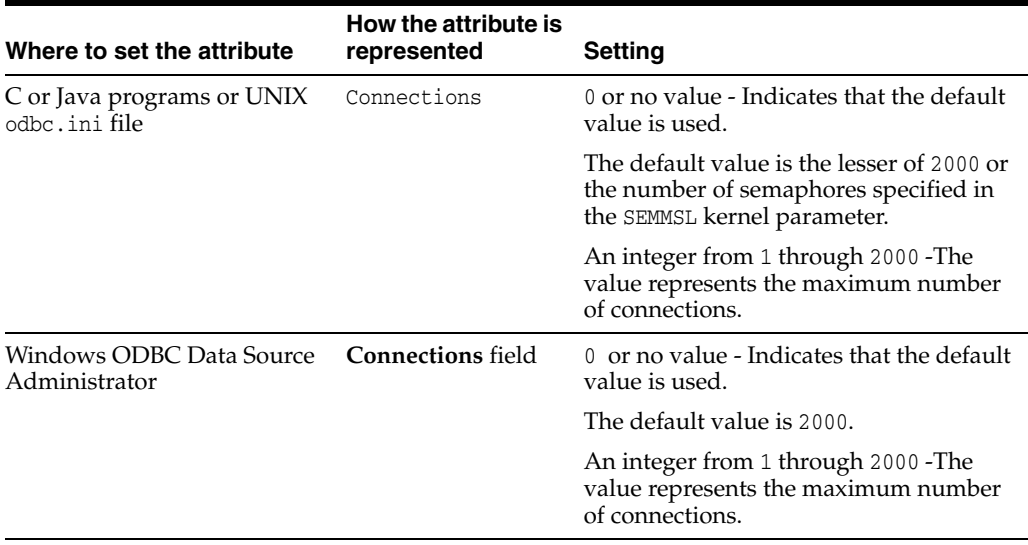

### <span id="page-50-0"></span>**ForceConnect**

When return receipt replication is used with the NONDURABLE TRANSMIT option, a failed master database is allowed to recover only by restoring its state from a subscriber database using the -duplicate option of the [ttRepAdmin](#page-469-0) utility. In other words, the failed database cannot just come up and have replication bring it up to date because it may lose some transactions that were transmitted to the subscriber but not durably committed locally. The ForceConnect connection attribute overrides this restriction.

The ttConfiguration built-in procedure does not return the value of the ForceConnect attribute.

#### **Required privilege**

No privilege is required to change the value of this attribute.

### **Setting**

Set ForceConnect as follows:

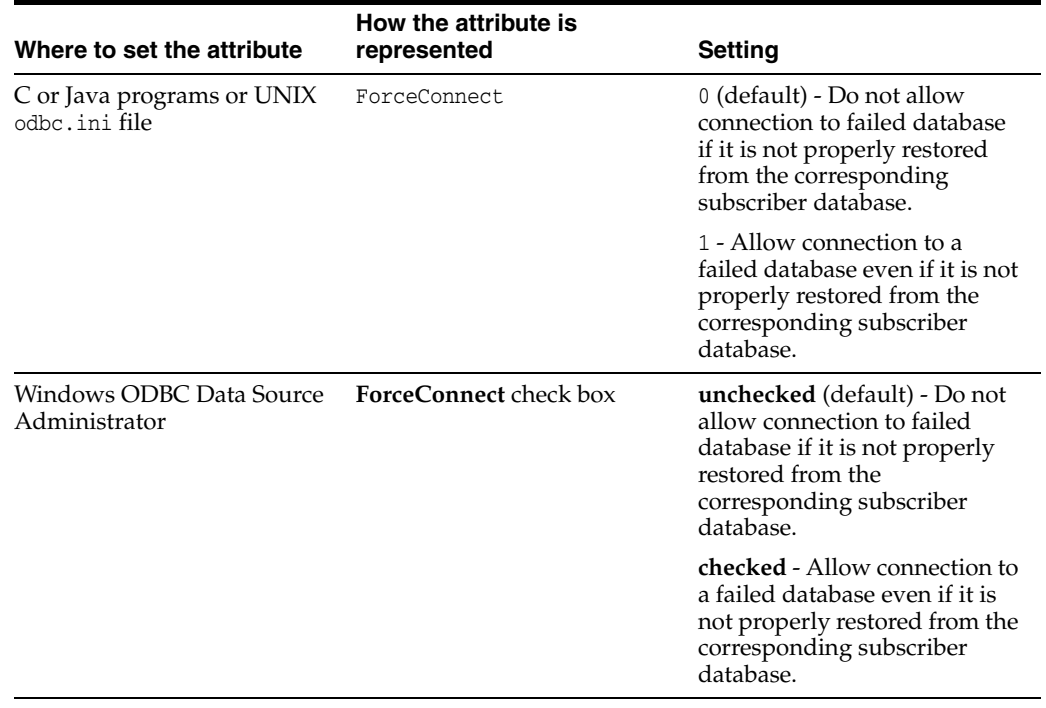

# **LogAutoTruncate**

Determines whether the first connection to the database should proceed if TimesTen recovery encounters a defective log record.

### **Required privilege**

Only the instance administrator can change the value of this attribute.

### **Setting**

Set LogAutoTruncate as follows:

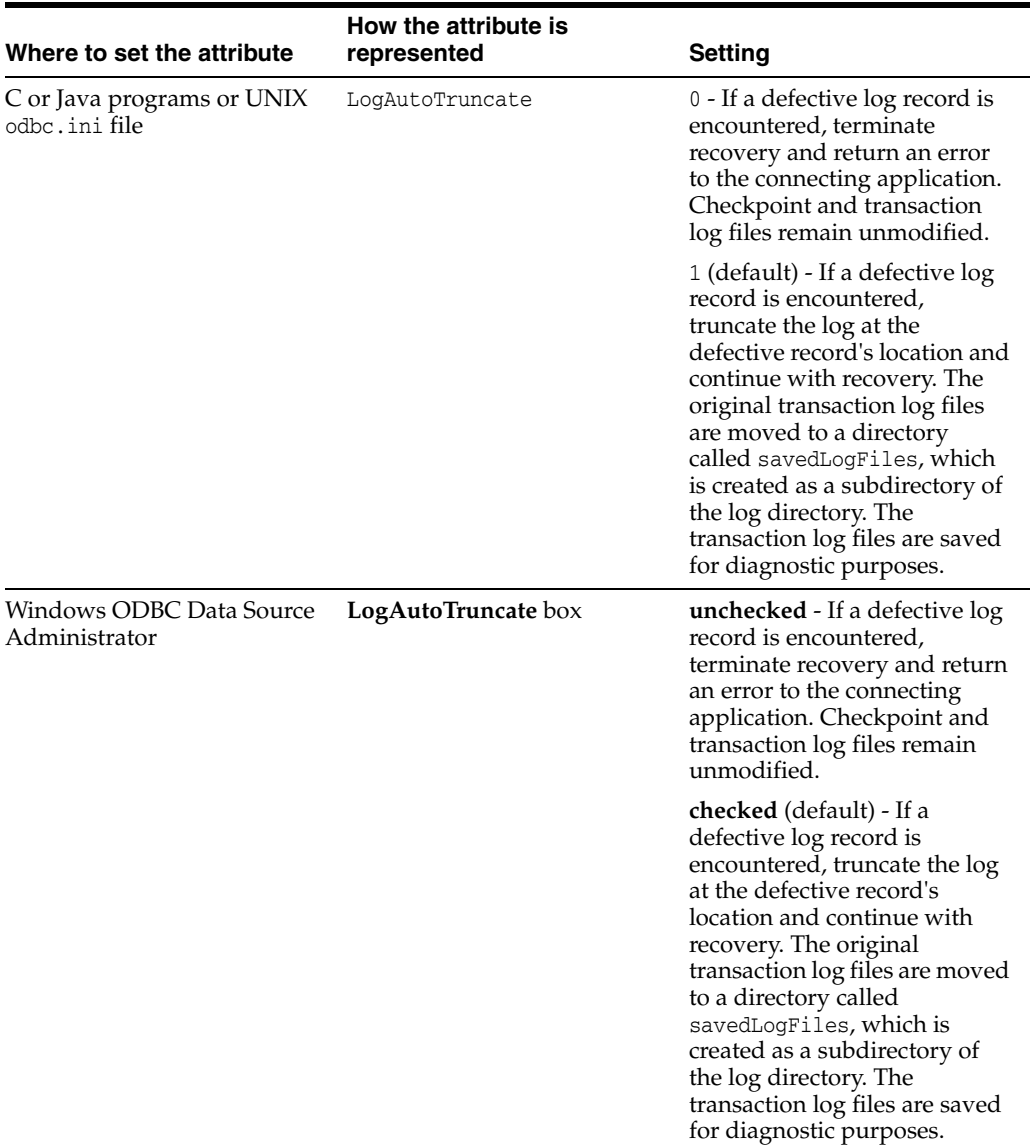

# **LogBufMB**

The LogBufMB attribute specifies the size of the internal transaction log buffer in megabytes. The default log buffer size is 64 megabytes.

If you change the value of LogBufMB, you also may need to change the value of LogBufParallelism to satisfy the constraint that LogBufMB/LogBufParallelism >=8.

If you increase the value of LogBufMB, ensure the value of LogFileSize is greater than or equal to the value of LogBufMB (LogFileSize >= LogBufMB).

### **Required privilege**

Only the instance administrator can change the value of this attribute.

### **Setting**

Set LogBufMB as follows:

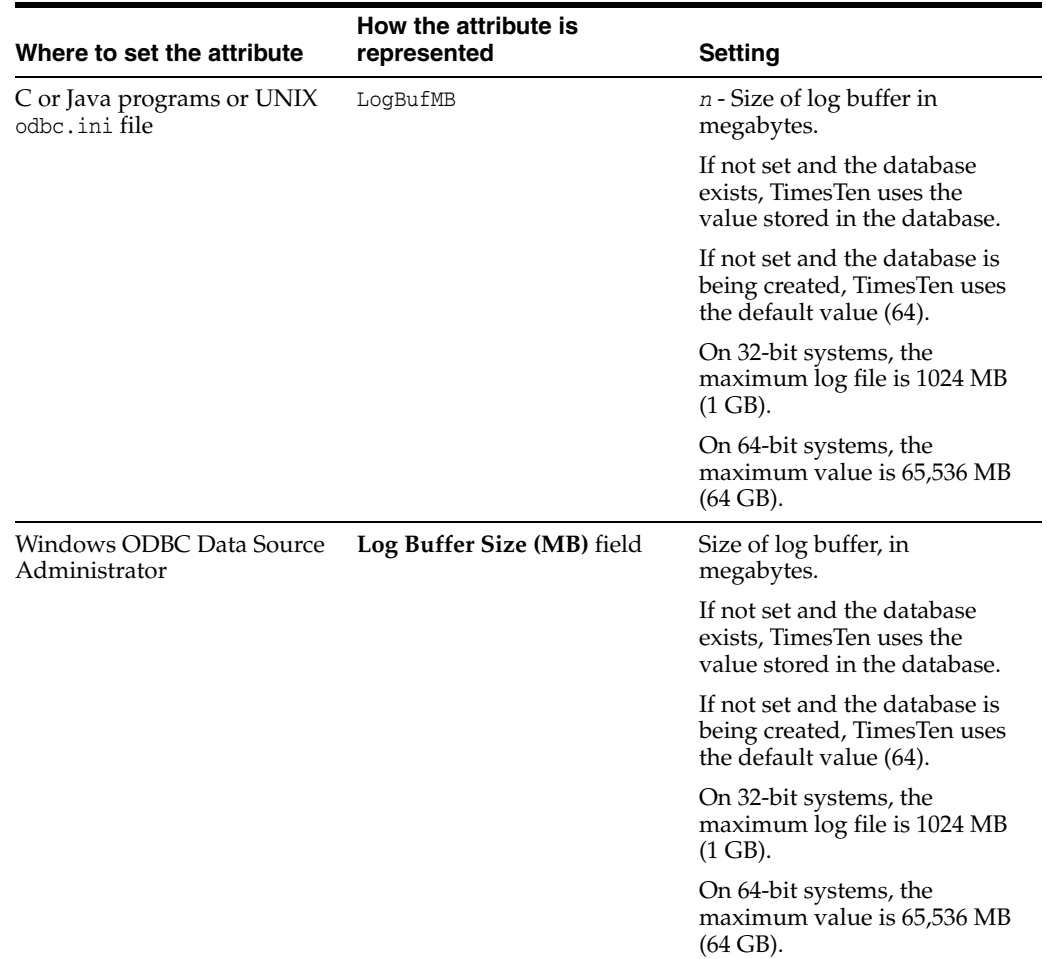

# <span id="page-53-0"></span>**LogBufParallelism**

The LogBufParallelism attribute specifies the number of transaction log buffer strands to which TimesTen writes log files before the log is written to disk, allowing for improved log performance. Each buffer has its own insertion latch. Records are inserted in any of the strands. The log flusher gathers records from all strands and writes them to the log files.

The maximum number of strands is 64. The default is 4.

If you change the value of LogBufParallelism, you also may need to change the value of LogBufMB to satisfy the constraint that LogBufMB/LogBufParallelism >=8.

### **Required privilege**

Only the instance administrator can change the value of this attribute.

### **Setting**

Set LogBufParallelism as follows:

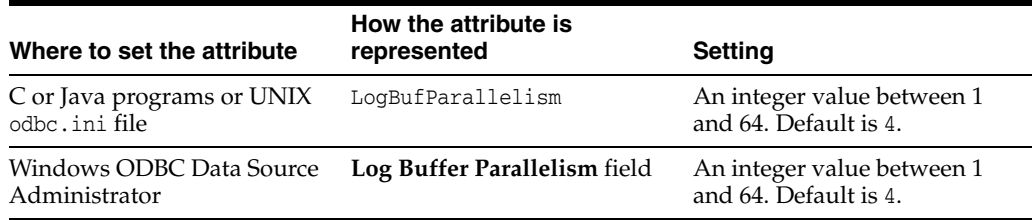

### <span id="page-54-0"></span>**LogFileSize**

The LogFileSize attribute specifies the maximum size of transaction log files in megabytes. The minimum value is 8 MB. The default value is 64 MB. If you specify a size smaller than 8 MB, TimesTen returns an error message. Before TimesTen release 11.2.1.4, the minimum size was 1 MB. If you created your database in a previous release of TimesTen and specified a log file size of less than 8 MB, you must increase the value assigned to this attribute to avoid an error.

Actual transaction log file sizes may be slightly smaller or larger than LogFileSize because log records cannot span transaction log files.

If you specify a value of zero, TimesTen uses the default transaction log file size if the database does not exist. If the database exists, TimesTen uses the current specified transaction log file size.

Set the value of LogFileSize to be larger than or equal to the value of LogBufMB (LogFileSize >= LogBufMB).

#### **Required privilege**

Only the instance administrator can change the value of this attribute.

#### **Setting**

Set LogFileSize as follows:

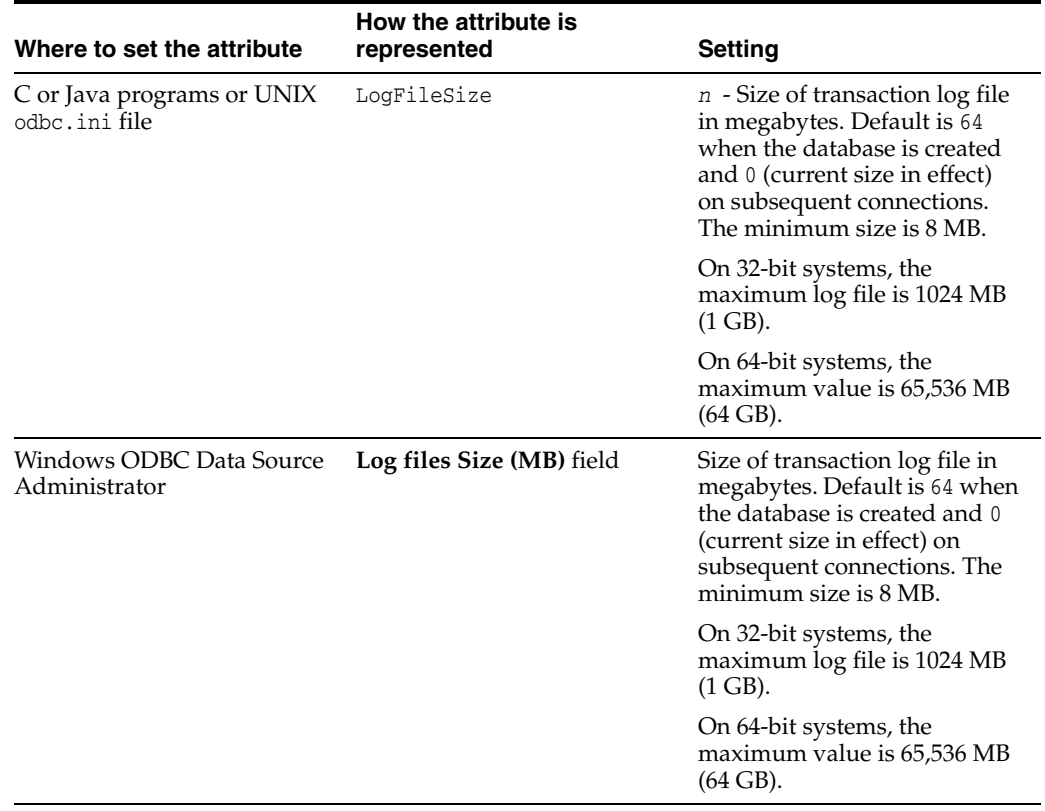

# **LogFlushMethod**

Controls the method used by TimesTen to write and sync log data to transaction log files. The overall throughput of a system can be significantly affected by the value of this attribute, especially if the application chooses to commit most transactions durably.

As a general rule, use the value 2 if most of your transactions commit durably and use the value 1 otherwise.

For best results, however, experiment with both values using a typical workload for your application and platform. Although application performance may be affected by this attribute, transaction durability is not affected. Changing the value of this attribute does not affect transaction durability in any way.

### **Required privilege**

Only the instance administrator can change the value of this attribute.

### **Setting**

Set LogFlushMethod as follows:

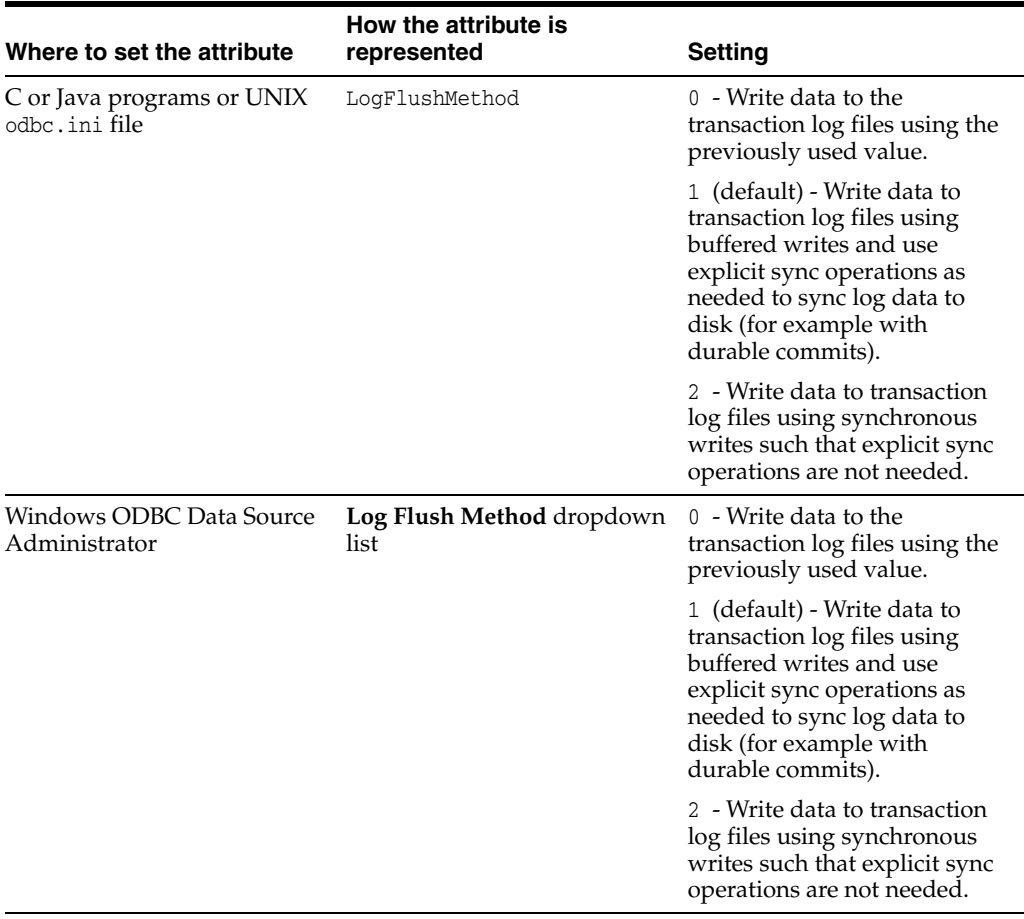

#### **See also**

[DurableCommits](#page-75-0)

### **LogPurge**

If the LogPurge attribute is set, TimesTen automatically removes transaction log files when they have been written to both checkpoint files and there are no transactions that still need the transaction log files' contents. The first time checkpoint is called, TimesTen writes the contents of the transaction log files to one of the checkpoint files. When checkpoint is called the second time, TimesTen writes the contents of the transaction log files to the other checkpoint file.

TimesTen purges the transaction log files if all these conditions are met:

- The contents of the transaction log files have been written to both checkpoint files.
- The transaction log files are not pending incremental backup.
- If replication is being used, the transaction log files have been replicated to all subscribers.
- If XLA is being used, all XLA bookmarks have advanced beyond the transaction log files.
- The transaction log files are not being used by any distributed transactions using the XA interface.

If this attribute is set to 0 or unchecked, unneeded transaction log files are appended with the.arch suffix. Applications can then delete the files.

#### **Required privilege**

Only the instance administrator can change the value of this attribute.

### **Setting**

Set LogPurge as follows:

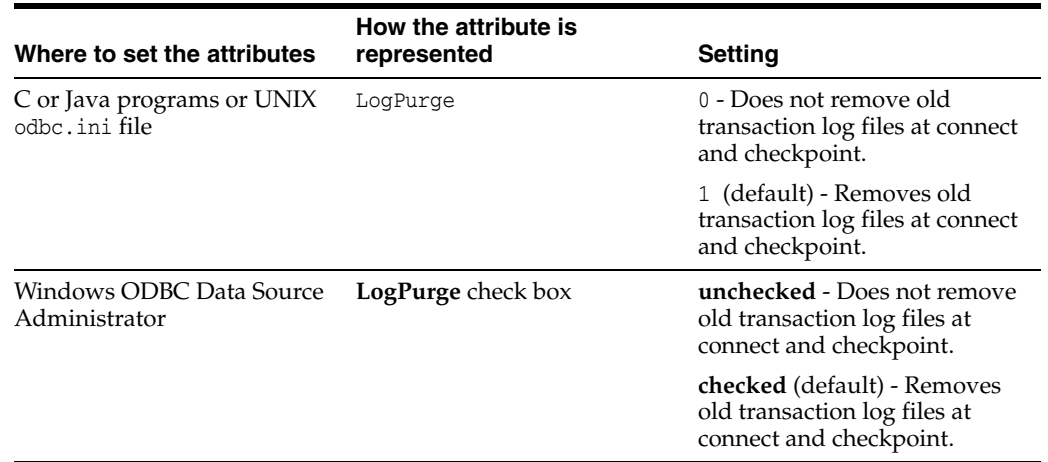

### **See also**

[MatchLogOpts](#page-80-0)

# **MemoryLock**

On Solaris, Linux and Windows 64-bit systems, TimesTen enables applications that connect to a shared database to specify whether the real memory should be locked while the database is being loaded into memory or while the store is in memory. If the physical memory used for the database is locked, the operating system's virtual memory subsystem cannot borrow that memory for other uses. No part of the database is ever paged out but this could lead to memory shortages in a system that is under configured with RAM. While memory locking can improve database load performance, it may impede other applications on the same computer.

On AIX the MemoryLock attribute is not implemented. The shared memory segment is locked when you use large pages, on AIX. You can lock the shared segment by using large pages. The *Oracle TimesTen In-Memory Database Installation Guide* contains more details about large pages.

The PL/SQL shared memory segment is not subject to MemoryLock.

### **Required privilege**

Only the instance administrator can change the value of this attribute.

On Linux systems, set the *groupname* in the MemLock setting to be the same as the instance administrator in the /etc/security/limits.conf file. Set the value of MemLock to be at least as large as the TimesTen database shared memory segment.

On Solaris systems, the instance administrator must have the proc\_lock\_memory privilege to set MemoryLock to 1 or 2. No special privileges are required to set MemoryLock to 3 or 4. Setting MemoryLock to 3 or 4 enables use of Solaris "intimate shared memory (ISM)".

To view privileges, use:

% ppriv \$\$

To add the privilege for user ID timesten, a root user uses:

# usermod -K defaultpriv=basic,proc\_lock\_memory timesten

After adding the privilege, the timesten user must log in to a new shell, unload all TimesTen databases from memory and restart the TimesTen daemons.

To restart the TimesTen daemons, in the new login shell, use:

% ttDaemonadmin -restart

### **Setting**

Set MemoryLock as follows.

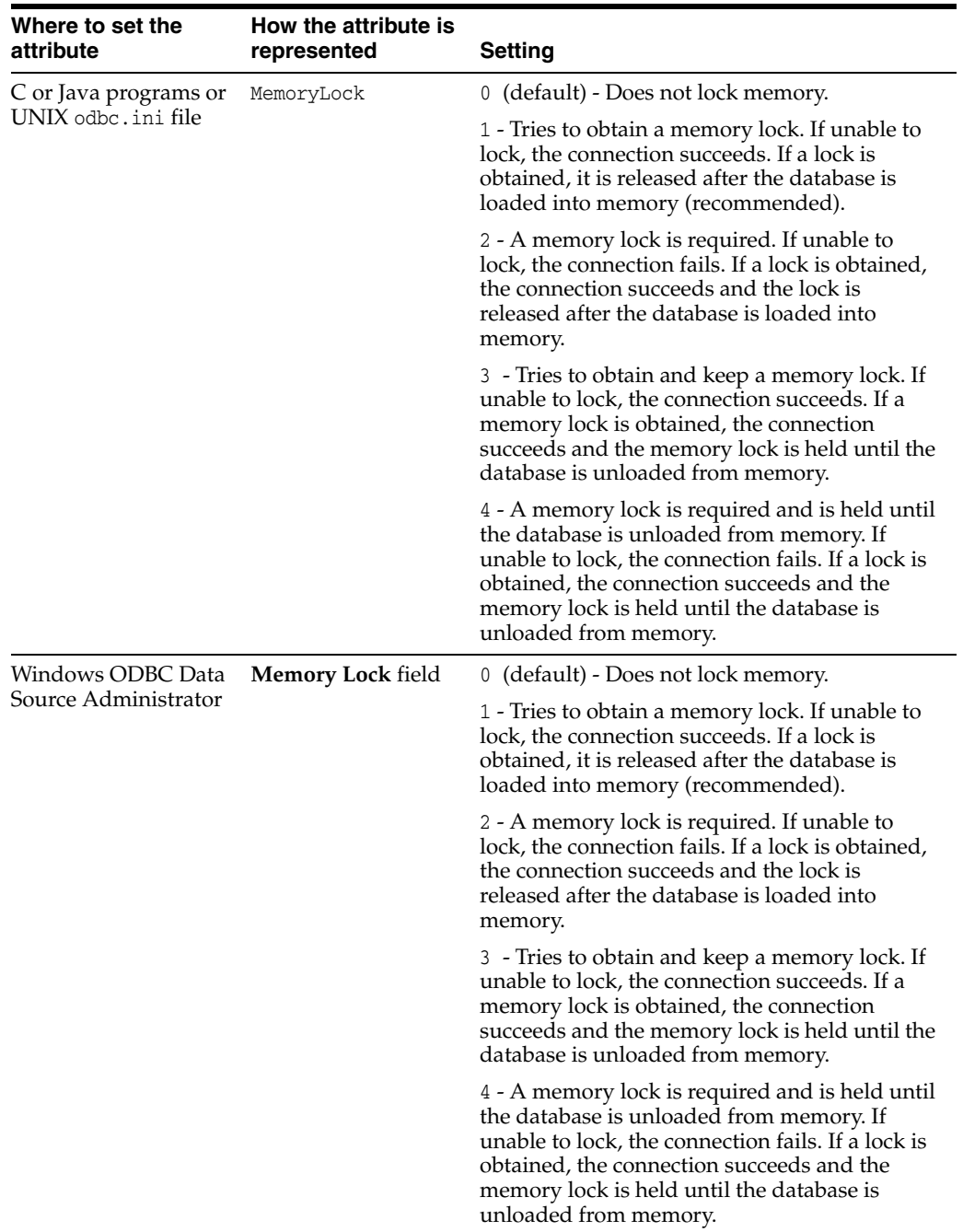

# <span id="page-59-0"></span>**Overwrite**

If the Overwrite attribute is set and there is an existing database with the same database path name as the new database, TimesTen destroys the existing database and creates a new empty database if the existing database is not in use. If the Overwrite attribute is set and there is not a database with the specified database path name, TimesTen only creates a new database if the AutoCreate attribute is also set (see ["AutoCreate" on page 1-26](#page-41-0)). TimesTen ignores the Overwrite attribute if AutoCreate is set to 0. Applications should use caution when specifying the Overwrite =1 attribute.

### **Required privilege**

Only the instance administrator can change the value of this attribute. If a user other than an instance administrator attempts to connect to a database with Overwrite=1, TimesTen returns an error.

### **Setting**

Set Overwrite as follows:

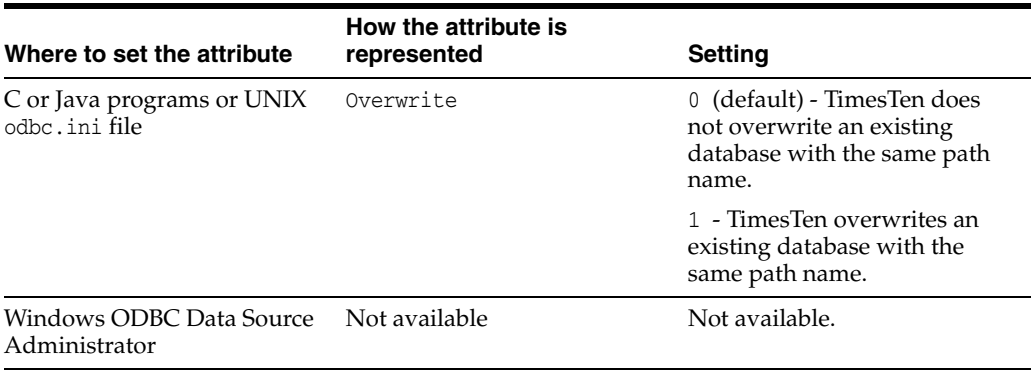

### <span id="page-60-0"></span>**PermSize**

Indicates the size in MB of the permanent memory region for the database. You may increase PermSize at first connect but not decrease it. TimesTen returns a warning if you attempt to decrease the permanent memory region size. If the database does not exist, a PermSize value of 0 or no value indicates to use the default size. Default size is 32 MB. For an existing database, a value of 0 or no value indicates that the existing size should not be changed.

Once you have created a database, you can make the permanent partition larger, but not smaller. See "Specifying the size of a database" in *Oracle TimesTen In-Memory Database Operations Guide*.

Also see information about the [TempSize](#page-63-0) connection attribute.

The [ttMigrate](#page-453-0) and [ttDestroy](#page-421-0) utilities can also be used to change the Permanent Data Size, when appropriate.

#### **Required privilege**

Only the instance administrator can change the value of this attribute.

### **Setting**

Set PermSize as follows:

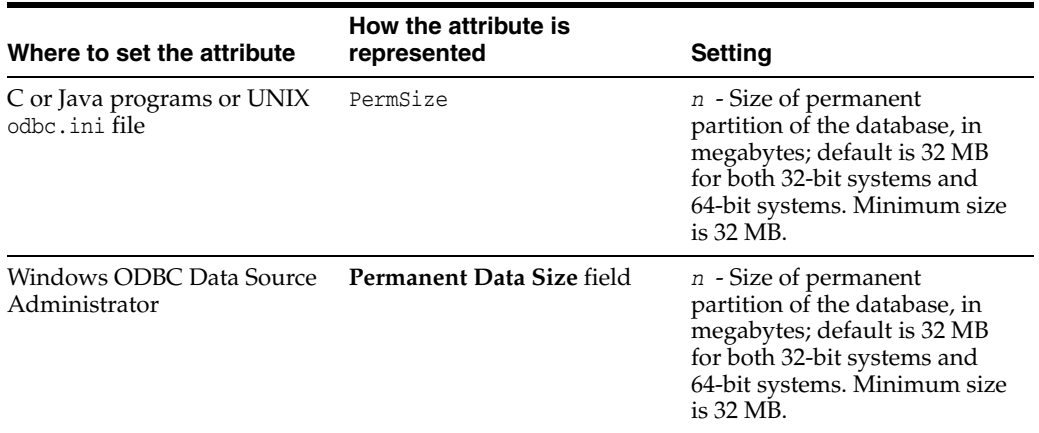

# **ReceiverThreads**

This attribute controls the number of threads used to apply changes on the active master database to the standby master database in an active standby pair replication scheme. The default is 1. You can also set this attribute on one or more read-only subscribers in an active standby pair replication scheme to increase replication throughput from the standby master database to the subscribers.

By default, a receiver thread in the replication agent applies the changes to the standby master database. When this attribute is set to 2, an additional thread applies the changes. Databases must be hosted on systems that have two cores (or hardware threads) or more to take advantage of setting this attribute to 2.

If you set this attribute to 2 on the standby master database, you should also set it to 2 on the active master database to maintain increased throughput if there is a failover.

### **Required privilege**

Only the instance administrator can change the value of this attribute.

### **Setting**

Set ReceiverThreads as follows:

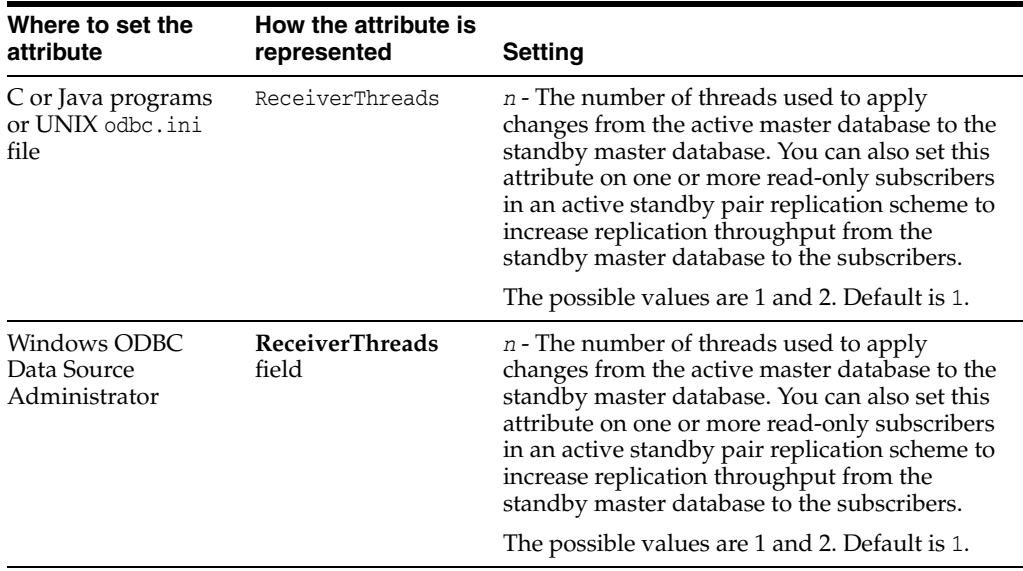

### **RecoveryThreads**

The RecoveryThreads attribute determines the number of threads used to rebuild indexes during recovery.

If RecoveryThreads=1, during recovery, indexes that must be rebuilt are done serially. If you have enough processors available to work on index rebuilds on your computer, setting this attribute to a number greater than 1 can improve recovery performance. The performance improvement occurs only if different processors can work on different indexes. There is no parallelism in index rebuild within the same index.

The value of RecoveryThreads can be any value up to the number of CPUs available on your system.

The default is 1 when the database is created. Upon subsequent connections, if the database must be recovered and RecoveryThreads is unspecified or has a value of 0, then TimesTen uses the previous setting for this attribute.

### **Required privilege**

Only the instance administrator can change the value of this attribute.

### **Setting**

Set RecoveryThreads as follows:

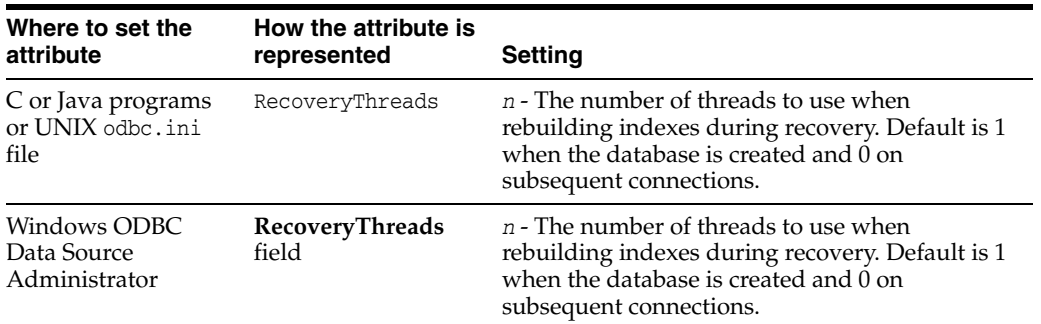

#### **Notes**

For a progress report on the recovery process, see the rebuild messages in the support log.

Set the number of threads low enough to leave sufficient resources on the TimesTen server for other services/processes.

# <span id="page-63-0"></span>**TempSize**

TempSize indicates the total amount of memory in MB allocated to the temporary region.

TempSize has no predefined value. If left unspecified, its value is determined from [PermSize](#page-60-0) as follows:

- If PermSize is less than 64 MB, TempSize =  $32 \text{ MB} + \text{ceiling (Permsize / 4 MB)}$ .
- Otherwise, TempSize =  $40$  MB + ceiling (PermSize / 8 MB).

TimesTen rounds the value up to the nearest MB.

If specified, TimesTen always honors the TempSize value. Since the temporary data partition is recreated each time a database is loaded, the TempSize attribute may be increased or decreased each time a database is loaded. For an existing database, a value of 0 or no value indicates that the existing size should not be changed. The minimum TempSize is 32 MB.

### **Required privilege**

Only the instance administrator can change the value of this attribute.

### **Setting**

Set TempSize as follows:

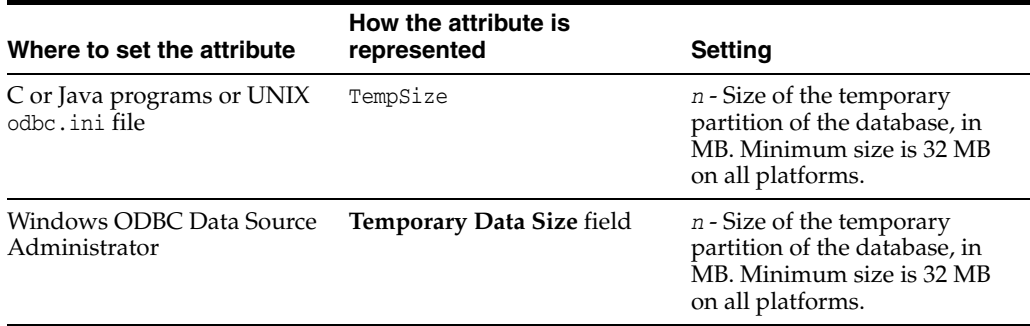

# **General connection attributes**

General connection attributes are set by each connection and persist for the duration of the connection. General connection attributes are listed in [Table 1–3, " General](#page-19-0)  [connection attributes"](#page-19-0) and described in detail in this section.

# **CommitBufferSizeMax**

CommitBufferSizeMax indicates the total amount of memory in MB allocated to the transaction commit buffer. Set this attribute to handle the size of reclaim records.

You can use the ALTER SESSION SQL statement, described in *Oracle TimesTen In-Memory Database SQL Reference*, to assign or change the maximum size of the commit buffer within a session. The new value takes effect when a new transaction starts.

```
ALTER SESSION SET COMMIT_BUFFER_SIZE_MAX = n;
```
You can see the configured maximum for the commit buffer by calling the [ttConfiguration](#page-212-0) built-in procedure.

For more information on reclaim operations, including details about setting the commit buffer size, see "Transaction reclaim operations" in the *Oracle TimesTen In-Memory Database Operations Guide*. Also see information about the [ttCommitBufferStats](#page-205-0) and the [ttCommitBufferStatsReset](#page-207-0) built-in procedures.

### **Required privilege**

No privilege is required to change the value of this attribute.

### **Setting**

Set CommitBufferSize as follows:

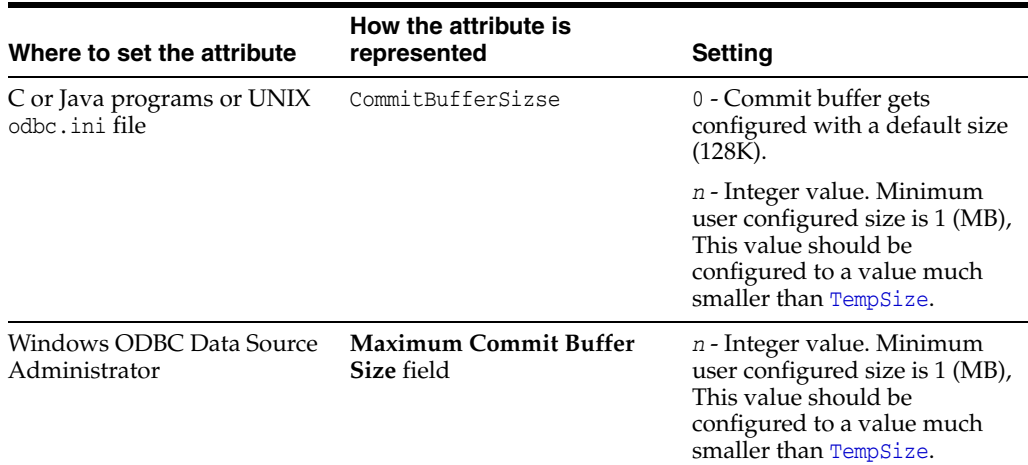

### **Notes** <sup>1</sup>

When you call the built-in procedure [ttCommitBufferStats](#page-205-0), the commit buffer statistics are expressed in bytes. However, the [ttConfiguration](#page-212-0) built-in procedure output and the value set by the connection attribute CommitBufferSizeMax are expressed in MB.

### **ConnectionName**

This attribute is also available as a Client connection attribute.

This attribute enables you to attach a symbolic name to any database connection. Connection names are unique within a process.

TimesTen uses the symbolic name to help identify the connection in various administrative utilities, such as [ttIsql](#page-423-0), [ttXactAdmin](#page-518-0) and [ttStatus](#page-507-0). This can be particularly useful with processes that make multiple connections to the database, as is typical with multithreaded applications or in the identification of remote clients.

The value of this attribute is intended to be dynamically defined at connection time using the connection string. The default value is the connecting executable file name. It can also be defined statically in the DSN definition. Values used for ConnectionName should follow SQL identifier syntax rules.

### **Required privilege**

No privilege is required to change the value of this attribute.

### **Setting**

Set ConnectionName as follows:

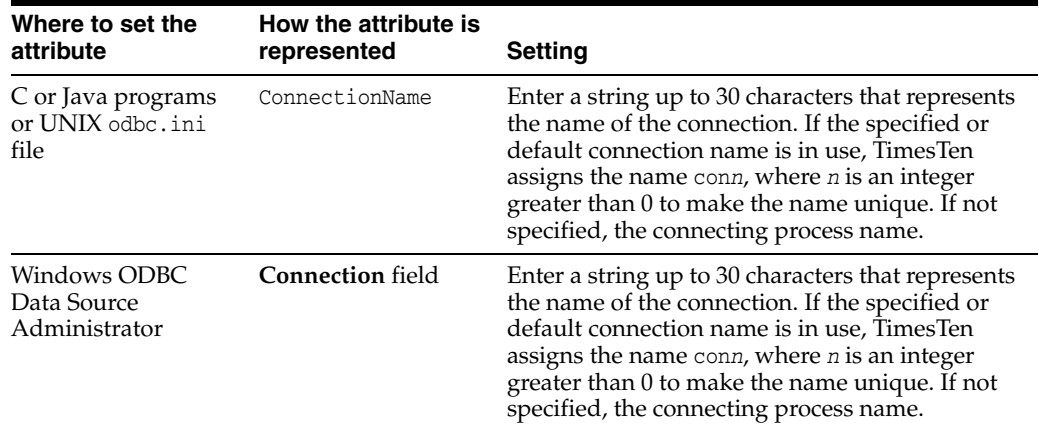

# **DDLCommitBehavior**

This attribute controls transactional commit behavior in relation to data definition language (DDL) statements.

You can set it to the traditional TimesTen behavior or to the Oracle database behavior.

- Traditionally, in TimesTen databases, DDL statements are executed as part of the current transaction and are committed or rolled back along with the rest of the transaction.
- The Oracle database issues an implicit COMMIT before and after any DDL statement.

**Note:** If [PLSQL](#page-99-0) support is enabled, the DDLCommitBehavior must be the Oracle transactional commit behavior (value 0).

Do not use DDL statements in XA transactions.

DDL statements include:

- CREATE, ALTER or DROP of any database object (including tables, views, user procedures, and indexes)
- **TRUNCATE**
- GRANT and REVOKE

### **Required privilege**

No privilege is required to change the value of this attribute.

### **Setting**

Set DDLCommitBehavior as follows:

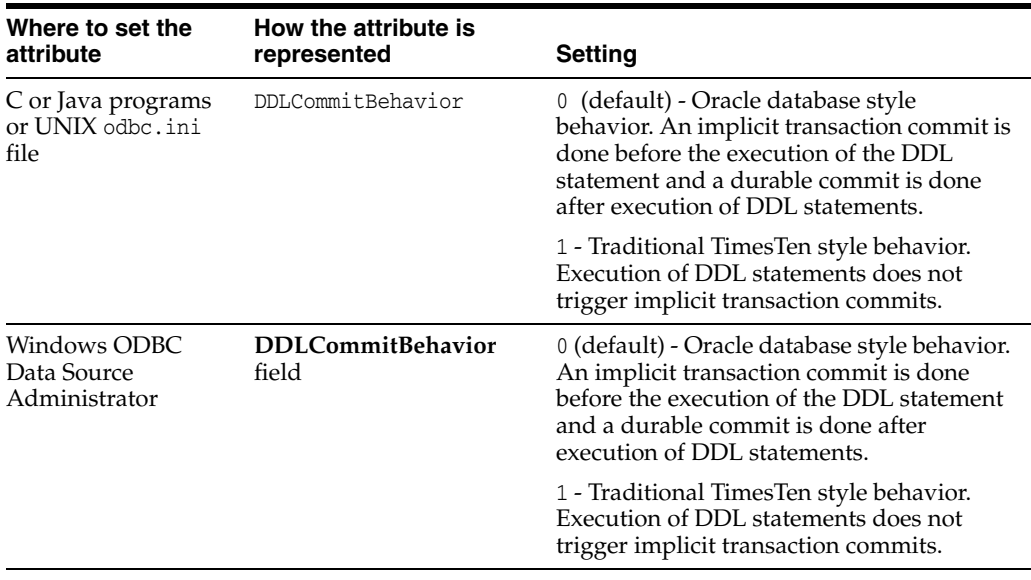

### **Examples**

```
Example 1–1 TimesTen commit behavior
AUTOCOMMIT OFF;
CREATE TABLE t1 (c1 Varchar2(10));
COMMIT;
INSERT INTO t1 VALUES('some data');
1 row inserted.
CREATE TABLE t2 (c1 INTEGER);
ROLLBACK;
SELECT * FROM t1;
0 rows found.
SELECT * FROM t2;
2206: Table ttuser.t2 not found
The command failed.
INSERT INTO t1 VALUES('more data');
1 row inserted.
CREATE TABLE t1 (c1 VARCHAR2(10));
 2207: Table t1 already exists
The command failed.
ROLLBACK;
SELECT * FROM t1;
0 rows found.
```
#### *Example 1–2 Oracle commit behavior*

This example shows Oracle behavior (DDLCommitBehavior=0). In this example, the INSERT statements and the creation of table t2 are committed. The second insert ('more data') is committed even though the DDL statement triggering the commit (duplicate create of table t1) fails:

```
-- implicit commit here
Command> CREATE TABLE t1 (c1 varchar2(10));
Table created.
-- implicit commit here
Command> COMMIT;
Commit complete.
Command> INSERT INTO t1 VALUES('some data');
1 row created.
-- implicit commit here
Command> CREATE TABLE t2 (c1 INTEGER);
Table created.
-- implicit commit here
```

```
SQL> ROLLBACK;
Rollback complete.
Command> SELECT * FROM t1;
C1----------
some data
Command> SELECT * FROM t2;
no rows selected
Command> INSERT INTO t1 VALUES('more data');
1 row created.
-- implicit commit here
Command> CREATE TABLE t1 (c1 VARCHAR2(10));
CREATE TABLE t1 (c1 VARCHAR2(10))
\starERROR at line 1:
ORA-00955: name is already used by an existing object
-- implicit rollback
Command> ROLLBACK;
Rollback complete.
Command> SELECT * FROM t1;
C1
----------
some data
more data
```
### **DDLReplicationAction**

Determines whether a table or a sequence is included in an active standby pair replication scheme when created. The table can be included if the DDLReplicationLevel connection attribute is set to 2 or 3. The sequence can be included if the DDLReplicationLevel connection attribute is set to 3.

Replication of DDL operations is enabled (with restrictions) by the set value of the DDLReplicationLevel connection attribute. For more details, see ["DDLReplicationLevel" on page 1-56.](#page-71-0)

The value may be modified by an ALTER SESSION SQL statement, described in *Oracle TimesTen In-Memory Database SQL Reference*. For example:

ALTER SESSION SET DDL\_REPLICATION\_ACTION='EXCLUDE';

Values set by ALTER SESSION override the value set by this attribute.

For examples of altering an active standby pair, see "Altering an Active Standby Pair" in the *Oracle TimesTen In-Memory Database Replication Guide*.

When DDLCommitBehavior=0 (the default), DDL operations are automatically committed. When RETURN TWOSAFE has been specified, errors and timeouts may occur as described in "RETURN TWOSAFE" in the *Oracle TimesTen In-Memory Database Replication Guide*. If a RETURN TWOSAFE timeout occurs, the DDL transaction is committed locally regardless of the LOCAL COMMIT ACTION that has been specified.

To learn more about replicating DDL, see "Changing user names or passwords used by replication" in the *Oracle TimesTen In-Memory Database Replication Guide*.

### **Required privilege**

ADMIN privilege is required if the value of this attribute is INCLUDE.

### **Setting**

Set DDLReplicationAction as follows:

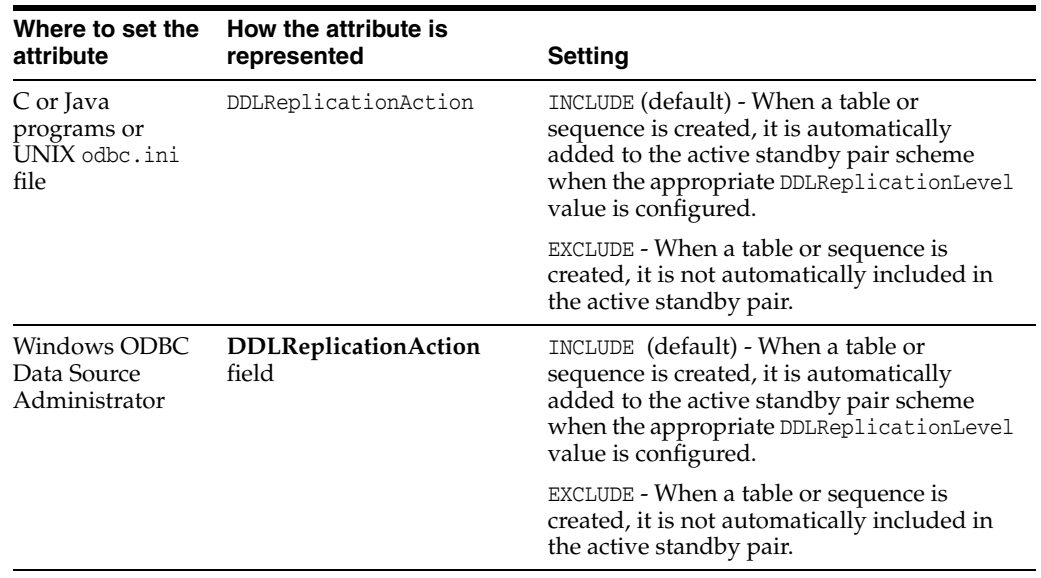

# <span id="page-71-0"></span>**DDLReplicationLevel**

Enables replication of a subset of data definition language (DDL) statements (with restrictions) in an active standby replication scheme.

When the value of the DDLReplicationLevel connection attribute is set to 1, CREATE or DROP statements for tables, indexes, or synonyms are not replicated to the standby database. However, you can add or drop columns with the ALTER TABLE ADD or DROP COLUMN to or from a replicated table, and those actions are replicated to the standby database.

When the value of the DDLReplicationLevel connection attribute is set to 2 (the default), the following DDL statements (described in *Oracle TimesTen In-Memory Database SQL Reference*) are replicated to the standby and any subscribers:

- CREATE or DROP INDEX
- CREATE or DROP SYNONYM
- CREATE or DROP TABLE (including global temporary tables but not CREATE TABLE AS SELECT)

When the value of the DDLReplicationLevel connection attribute is set to 3, the following DDL statements (described in *Oracle TimesTen In-Memory Database SQL Reference*) and those replicated when the value is set to 2 are replicated to the standby and any subscribers:

- CREATE or DROP VIEW
- CREATE or DROP SEQUENCE
- Replication of the results to the standby master when setting the cache administration user name and password with the UidPwdSet built-in procedure. You do not need to stop and restart the cache agent or replication agent to execute the UidPwdSet built-in procedure. For more information, see "Changing cache user names or passwords" in the *Oracle TimesTen Application-Tier Database Cache User's Guide* or ["ttCacheUidPwdSet" on page 2-53.](#page-194-0)

The value of this attribute may be modified by an ALTER SESSION statement, described in *Oracle TimesTen In-Memory Database SQL Reference*. For example:

ALTER SESSION SET DDL\_REPLICATION\_LEVEL=3;

Values set by ALTER SESSION override the value set by this attribute.

For examples of altering an active standby pair, see "Altering an Active Standby Pair" in the *Oracle TimesTen In-Memory Database Replication Guide*.

To learn more about replicating DDL, see "Changing user names or passwords used by replication" in the *Oracle TimesTen In-Memory Database Replication Guide*.

### **Required privilege**

No privilege is required to change the value of this attribute.

### **Setting**

Set DDLReplicationLevel as follows:
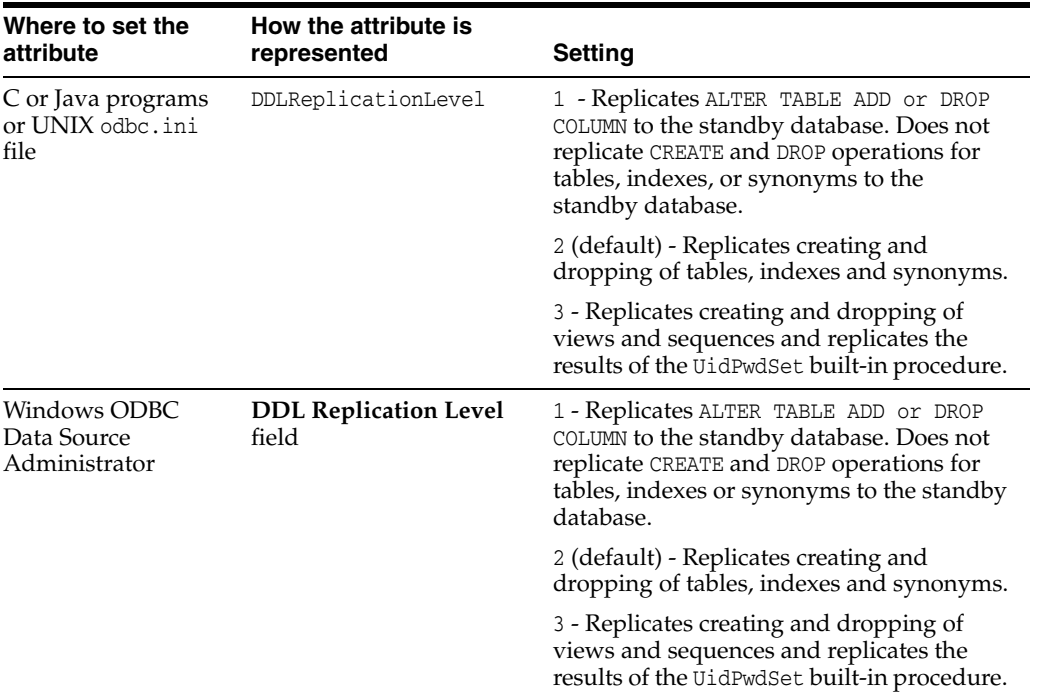

### **Restrictions**

Replication of DDL operations has these restrictions:

- CREATE TABLE AS SELECT statements are not replicated.
- The CREATE INDEX statement is replicated only when the index is created on an empty table.
- To control whether a table or sequence is included in an active standby pair replication scheme at the time of creation, use the [DDLReplicationAction](#page-70-0) connection attribute.
- Sequences with the CYCLE attribute cannot be replicated.
- Objects are replicated only when the receiving database is of a TimesTen release that supports that level of replication, and is configured for an active standby pair replication scheme. For example, replication of sequences (requiring DDL\_ REPLICATION\_LEVEL=3) to a database release prior to 11.2.2.7.0 is not supported. When DDLReplicationLevel value is set to 3, both the active and standby master databases need to be TimesTen Release 11.2.2.7 or later. When DDL\_REPLICATION\_ LEVEL=2, the receiving database must be at least release 11.2.1.8.0 for replication of objects to be supported.
- All restrictions for the UidPwdSet built-in procedure apply.
- When DDLReplicationLevel=1 or 2, you cannot alter a table to add a NOT NULL column to a table that is part of a replication scheme with the ALTER TABLE ... ADD COLUMN NOT NULL DEFAULT statement. You must remove the table from the replication scheme first before you can add a NOT NULL column to it. However, if DDLReplicationLevel=3, then you can alter a table to add a NOT NULL column to a table that is part of a replication scheme.

# **Diagnostics**

Enables an application to configure the level of diagnostics information generated by TimesTen for the connection. TimesTen diagnostics messages are warnings whose numbers lie within the range 20000 through 29999. Diagnostics connection attribute values are integers.

## **Required privilege**

No privilege is required to change the value of this attribute.

### **Setting**

Set Diagnostics as follows:

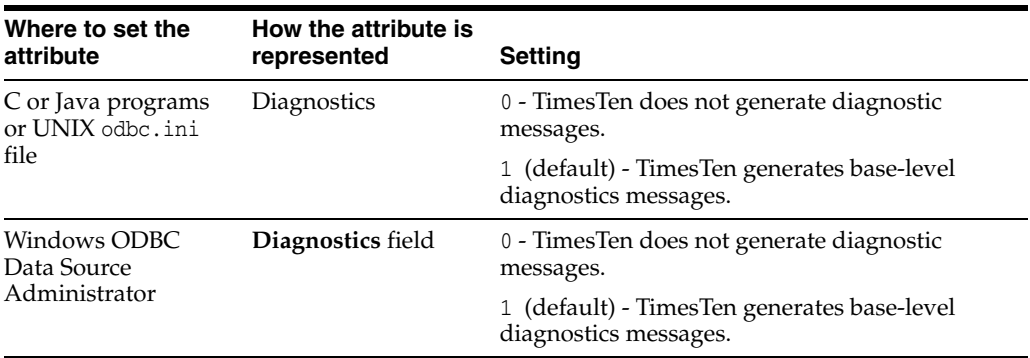

# **DuplicateBindMode**

This attribute determines whether applications use traditional TimesTen parameter binding for duplicate occurrences of a parameter in a SQL statement or Oracle-style parameter binding.

Traditionally, in TimesTen, multiple instances of the same parameter name in a SQL statement are considered to be multiple occurrences of the *same* parameter. When assigning parameter numbers to parameters, TimesTen assigns parameter numbers only to the first occurrence of each parameter name. The second and subsequent occurrences of a given name do not get their own parameter numbers. In this case, A TimesTen application binds a value for every unique parameter in a SQL statement. It cannot bind different values for different occurrences of the same parameter name nor can it leave any parameters or parameter occurrences unbound.

In Oracle Database, multiple instances of the same parameter name in a SQL statement are considered to be different parameters. When assigning parameter numbers, Oracle Database assigns a number to each parameter occurrence without regard to name duplication. An Oracle Database application, at a minimum, binds a value for the first occurrence of each parameter name. For the subsequent occurrences of a given parameter, the application can either leave the parameter occurrence unbound or it can bind a different value for the occurrence.

For more details on parameter binding, see *Oracle TimesTen In-Memory Database SQL Reference*.

## **Required privilege**

No privilege is required to change the value of this attribute.

### **Setting**

Set DuplicateBindMode as follows:

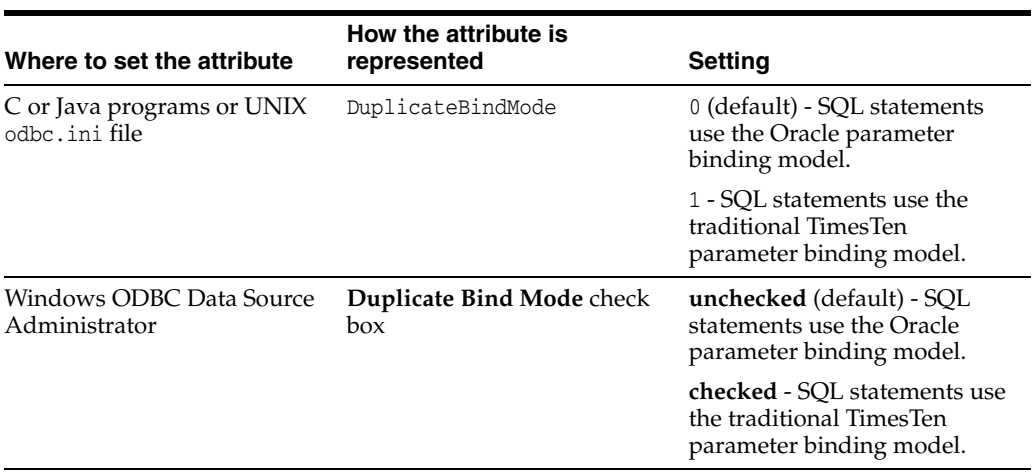

#### **Notes** <sup>1</sup>

When using Oracle Call Interface, DuplicateBindMode must be set to 0.

When PLSQL is set to 1 and DuplicateBindMode is set to 1, PL/SQL programs may not issue SQL statements containing duplicate parameter names.

# **DurableCommits**

By default, DurableCommits is set to 0. With this setting, TimesTen writes a log record to the file system when a transaction is committed, but the log record is not immediately written to disk. This reduces transaction execution time at the risk of losing some committed transactions if a failure occurs. When DurableCommits is set to 1, TimesTen writes a log record to disk when the transaction is committed.

A connection can also call the [ttDurableCommit](#page-225-0) built-in procedure to do durable commits explicitly on selected transactions. A call to [ttDurableCommit](#page-225-0) flushes the log buffer to disk. The log buffer is shared among all connections and contains log records from transactions of all connections.

Log records are continually copied from the file system to disk. You can use [LogFlushMethod](#page-55-0) to control when the file system is synchronized with the disk.

### **Required privilege**

No privilege is required to change the value of this attribute.

### **Setting**

Set DurableCommits as follows:

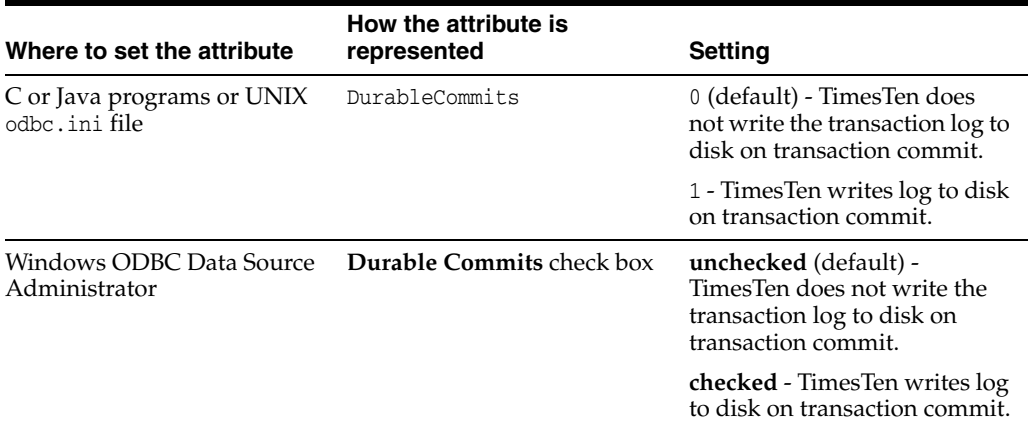

#### **See also**

[LogFlushMethod](#page-55-0)

## **Isolation**

By default, TimesTen uses read committed isolation. The Isolation attribute specifies the initial transaction isolation level for the connection. For a description of the isolation levels, see "Concurrency control through isolation and locking" in *Oracle TimesTen In-Memory Database Operations Guide*.

The value may be modified by an ALTER SESSION statement, described in *Oracle TimesTen In-Memory Database SQL Reference*. For example:

ALTER SESSION SET ISOLATION\_LEVEL=serializable;

CREATE CACHE GROUP, ALTER CACHE GROUP and DROP CACHE GROUP statements are not supported in serializable isolation mode.

If the passthrough or the propagate TimesTen Cache feature is used, the TimesTen isolation level setting is inherited by the Oracle session. TimesTen serializable mode is mapped to Oracle's serializable mode. TimesTen read committed mode is mapped to Oracle's read committed mode. For more details on the passthrough attribute, see ["PassThrough" on page 1-107](#page-122-0).

With PassThrough set to 3, you must use an ALTER SESSION statement to permanently modify the isolation level on the Oracle database connection. For example on a connection to the DSN repdb1\_1122:

**1.** Call ttIsql and connect to the DSN with PassThrough level 3:

```
% ttIsql;
Command> connect "dsn=repdb1_1122;passthrough=3";
Connection successful:. . .PassThrough=3; TypeMode=0;
<default setting Autocommit=1>
```
**2.** Turn off AutoCommit:

Command> autocommit=0;

**3.** Temporarily change the PassThrough level to 0:

Command> passthrough=0;

**4.** Alter the isolation level to serializable:

Command> prepare 1 ALTER SESSION SET ISOLATION\_LEVEL=serializable; Command> commit; Command> exec=1;

#### **Required privilege**

No privilege is required to change the value of this attribute.

#### **Setting**

Set Isolation as follows:

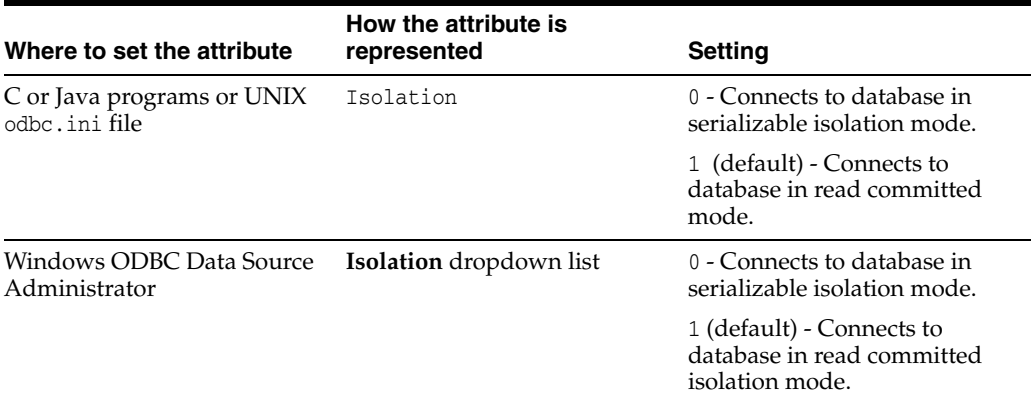

# **LockLevel**

By default, TimesTen enables row-level locking for maximum concurrency. With row-level locking, transactions usually obtain locks on the individual rows that they access, although a transaction may obtain a lock on an entire table if TimesTen determines that doing so would result in better performance. Row-level locking is the best choice for most applications, as it provides the finest granularity of concurrency control. To use row-level locking, applications must set the LockLevel connection attribute to 0 (the default value). To cache Oracle database tables, you must set row-level locking. To CREATE, DROP, or ALTER a user, you can only use row-level locking and thus, the lock level must be set to 0 before you can perform any of these operations.

To give every transaction in this connection exclusive access to the database, you can enable database-level locking by setting the LockLevel attribute to 1. Doing so may improve performance for some applications.

A connection can change the desired lock level at any time by calling the [ttLockLevel](#page-257-0) built-in procedure. Connections can also wait for unavailable locks by calling the [ttLockWait](#page-258-0) built-in procedure. Different connections can coexist with different levels of locking, but the presence of even one connection doing database-level locking leads to loss of concurrency. To display a list of all locks on a particular database you can use the [ttXactAdmin](#page-518-0) utility.

When using PL/SQL in your applications, set LockLevel=0 and selectively change to database level locking for specific transactions that require that level of locking by using the [ttLockLevel](#page-257-0) built-in procedure.

### **Required privilege**

ADMIN privilege is required if the value of this attribute is 1.

## **Setting**

Set LockLevel as follows:

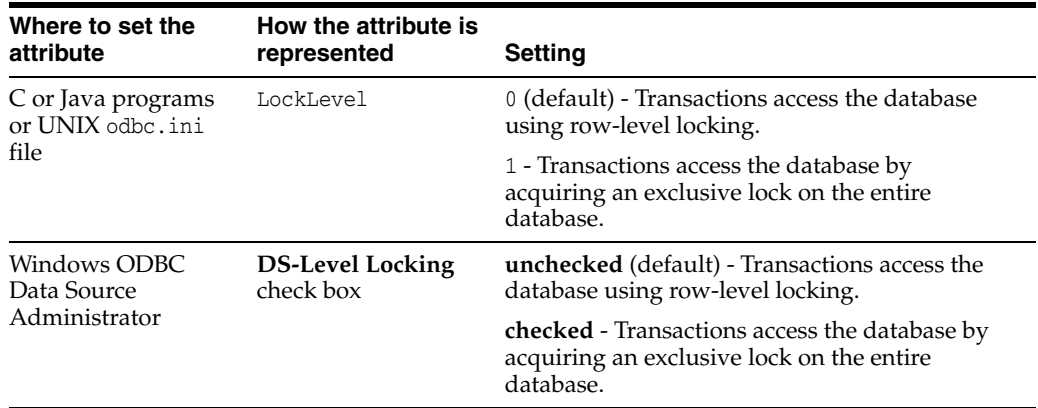

# **LockWait**

Enables an application to configure the lock wait interval for the connection. The lock wait interval is the number of seconds to wait for a lock when there is contention on it. Sub-second LockWait values significant to tenths of a second can be specified using decimal format for the number of seconds. For example:

LockWait =  $0.1$ 

results in a lock wait of one tenth of a second.

LockWait may be set to any value between 0 and 1,000,000 inclusive to a precision of tenths of a second. The default is 10 seconds:

LockWait =  $10.0$ 

Actual lock wait response time is imprecise and may be exceeded by up to one tenth of a second, due to the scheduling of the agent that detects timeouts. This imprecision does not apply to zero second timeouts, which are always reported immediately.

The number of connections to a database can impact the time needed to resolve lock contentions. If you anticipate having many connections to the database, increase the lock wait interval.

Cache grid uses message wait time with lock wait time. When using cache grid, lock wait times are approximately half the value you have specified. If your applications require the full lock wait time, specify twice the desired seconds.

A connection can change the lock wait interval at any time by calling the [ttLockWait](#page-258-0) built-in procedure.

To display a list of all locks on a particular database you can use the TimesTen utility [ttXactAdmin](#page-518-0).

### **Required privilege**

No privilege is required to change the value of this attribute.

#### **Setting**

Set LockWait as follows:

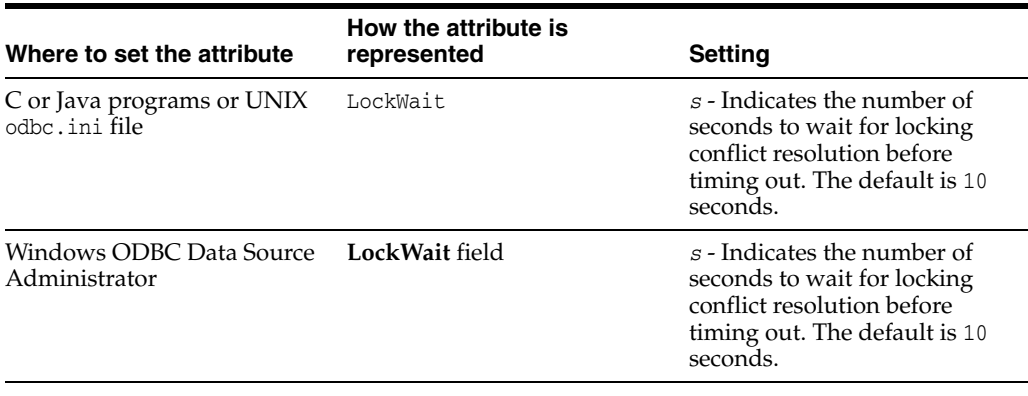

# **MatchLogOpts**

The first connection to a database determines whether the transaction log files are purged. Any subsequent connection must specify the same value for the [LogPurge](#page-56-0) attribute or TimesTen generates an error. If a connection does not know the current state of the LogPurge attribute, MatchLogOpts can be set so that the logging attributes match.

**Note:** If MatchLogOpts is set to True for the first connection, TimesTen returns an error and the connection fails. Use the attribute with MatchLogOpts connection attribute with caution.

## **Required privilege**

No privilege is required to change the value of this attribute.

### **Setting**

Set MatchLogOpts as follows:

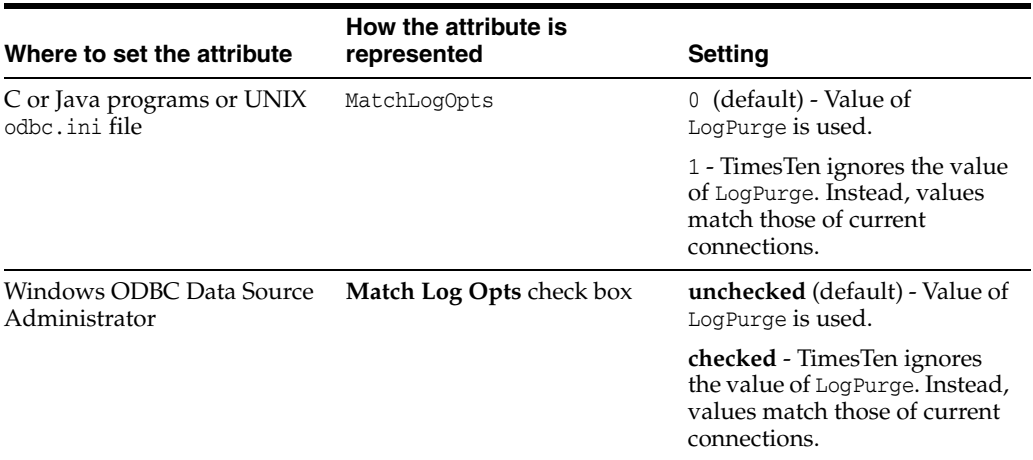

# **PermWarnThreshold**

Indicates the threshold percentage at which TimesTen issues out-of-memory warnings for the permanent partition of the database's memory. The database is considered no longer out of permanent memory if it falls 10% below this threshold. An application must call the built-in procedure [ttWarnOnLowMemory](#page-361-0) to receive out-of-memory warnings. The threshold also applies to SNMP warnings. Also see "Diagnostics through SNMP Traps" in *Oracle TimesTen In-Memory Database Error Messages and SNMP Traps*.

## **Required privilege**

No privilege is required to change the value of this attribute.

## **Setting**

Set PermWarnThreshold as follows:

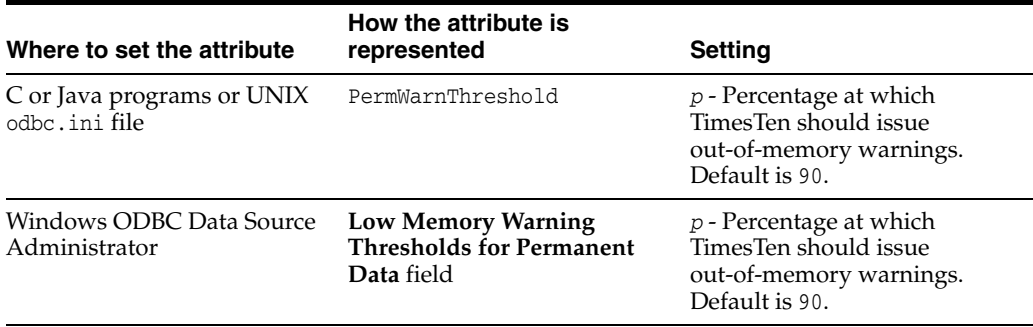

# **PrivateCommands**

When multiple connections execute the same command, they access common command structures controlled by a single command lock. To avoid sharing their commands and possibly placing contention on the lock, you can use PrivateCommands. This gives you better scaling at the cost of increased temporary space usage.

By default, the PrivateCommands is turned off and commands are shared.

### **Required privilege**

No privilege is required to change the value of this attribute.

### **Setting**

Set PrivateCommands as follows:

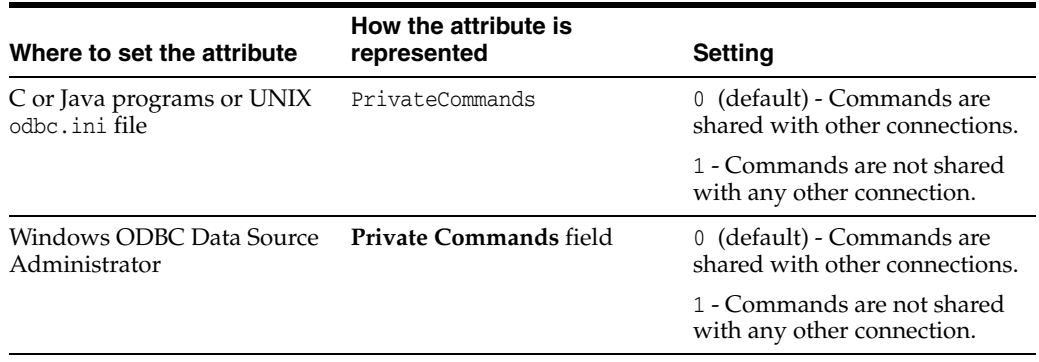

### **Notes**

If there are many copies of the same command, all of them are invalidated by a DDL or statistics change. Reprepare of these multiple copies takes longer when PrivateCommands = 1. With more commands DDL execution can take slightly longer.

When using the PrivateCommands attribute, memory consumption can increase considerably if the attribute is not used cautiously. For example, if PrivateCommands=1 for an application that has 100 connections with 100 commands, there are 10,000 commands in the system: one private command for each connection.

# <span id="page-83-0"></span>**PWDCrypt**

The PWDCrypt contains an encrypted version of the corresponding PWD value. The value for PWD is stored in clear text, which does not allow special characters, in the .odbc.ini file on UNIX and in the Windows Registry on Windows. Any users who have access to the .odbc.ini file or Windows Registry can view the value for this attribute. The PWDCrypt attribute enables special characters, is case sensitive and contains the value of the encrypted password.

For security reasons, the PWDCrypt attribute should only be placed in User DSNs or user private ODBCINI files. The presence of the PWDCrypt in System DSNs enables any user to use the PWDCrypt value to connect to TimesTen, even though they have no knowledge of the cleartext password.

To generate the value for this attribute, run the [ttUser](#page-514-0) utility.

### **Required privilege**

No privilege is required to change the value of this attribute.

#### **Notes** <sup>1</sup>

If PWD and PWDCrypt are both supplied, TimesTen uses the value of the PWD attribute. See ["UID and PWD" on page 1-73.](#page-88-0)

TimesTen does not store the value of the PWD attribute anywhere in the TimesTen system.

See ["Required user authentication for utilities"](#page-88-1) in the description of ["UID and PWD"](#page-88-0) for details about the treatment of passwords when using utilities that require specific privileges.

### **Setting**

Set PWDCrypt as follows:

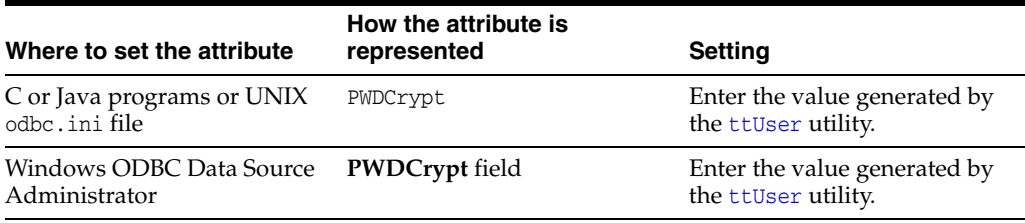

# **QueryThreshold**

Use this attribute to write a warning to the support log and throw an SNMP trap when the execution time of a SQL statement exceeds the specified value. For queries executed by the replication agent, see *Oracle TimesTen In-Memory Database Replication Guide*. You cannot set a query threshold for a SQL statement that is executed by the cache agent. The value of QueryThreshold applies to all connections. It applies to all SQL statements except those executed by the replication agent or the cache agent.

The value of this attribute can be any integer equal to or greater than 0. The default value is 0. A value of 0 indicates that no warning is issued. The unit is seconds.

### **Required privilege**

No privilege is required to change the value of this attribute.

### **Setting**

Set QueryThreshold as follows:

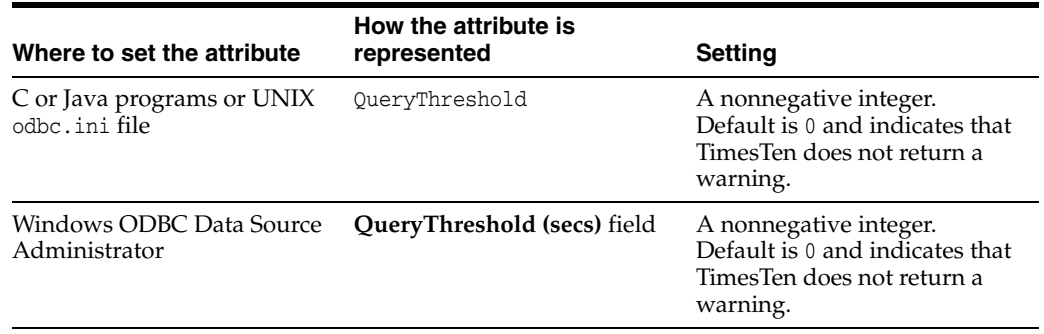

# **ReplicationTrack**

When managing track-based parallel replication, you can assign a connection to a replication track. All transactions issued by the connection are assigned to this track, unless the track is altered.

To start track-based parallel replication you must set a value for the [ReplicationParallelism](#page-37-0) attribute, specifying the number of replication tracks to be applied in parallel. You must also set [ReplicationApplyOrdering](#page-35-0) either to 1 or 2, depending on if you are using automatic or user-defined parallel replication.

The Track\_ID column of the TTREP.REPPEERS system table (described in *Oracle TimesTen In-Memory Database System Tables and Views Reference*) shows the track associated with the connection.

You can use the ALTER SESSION SQL statement, described in *Oracle TimesTen In-Memory Database SQL Reference*, to assign or change the value of this attribute within a session. For example:

ALTER SESSION SET REPLICATION\_TRACK=4;

## **Required privilege**

No privilege is required to change the value of this attribute.

### **Setting**

Set ReplicationTrack as follows:

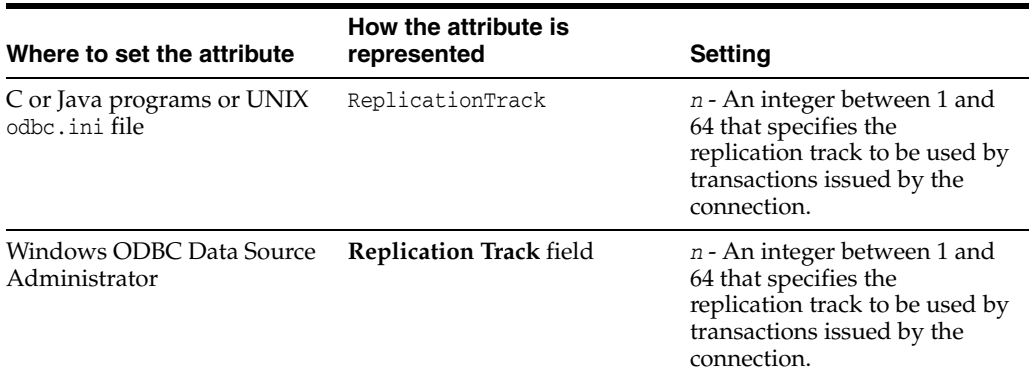

#### **Restrictions**

Restrictions and things to consider when specifying user-defined parallel replication include:

- Synchronous replication, including TWOSAFE and RETURN RECEIPT replication, is not supported with user-defined parallel replication.
- Active standby pairs are not supported with user-defined parallel replication.

# **SQLQueryTimeout**

Use this attribute to specify the time limit in seconds within which the database should execute SQL statements.

The value of SQLQueryTimeout can be any integer equal to or greater than 0. The default value is 0. A value of 0 indicates that the query does not time out.

This attribute does not stop TimesTen Cache operations that are being processed on an Oracle database. This includes passthrough statements, flushing, manual loading, manual refreshing, synchronous writethrough, and propagating.

## **Required privilege**

No privilege is required to change the value of this attribute.

### **Setting**

Set SQLQueryTimeout as follows:

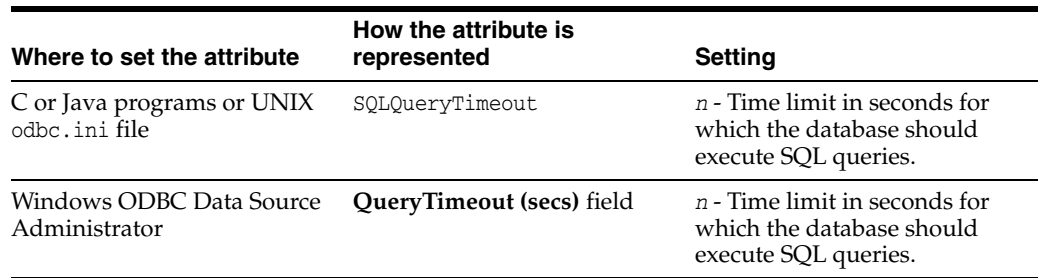

# **TempWarnThreshold**

Indicates the threshold percentage at which TimesTen issues out-of-memory warnings for the temporary partition of the database's memory. The database is considered no longer out of temporary memory if it falls 10% below this threshold. An application must call the built-in procedure ttWarnOnLowMemory to receive out-of-memory warnings. The threshold also applies to SNMP warnings. See ["ttWarnOnLowMemory"](#page-361-0) [on page 2-220.](#page-361-0) Also see "Diagnostics through SNMP Traps" in *Oracle TimesTen In-Memory Database Error Messages and SNMP Traps*

### **Required privilege**

No privilege is required to change the value of this attribute.

## **Setting**

Set TempWarnThreshold as follows:

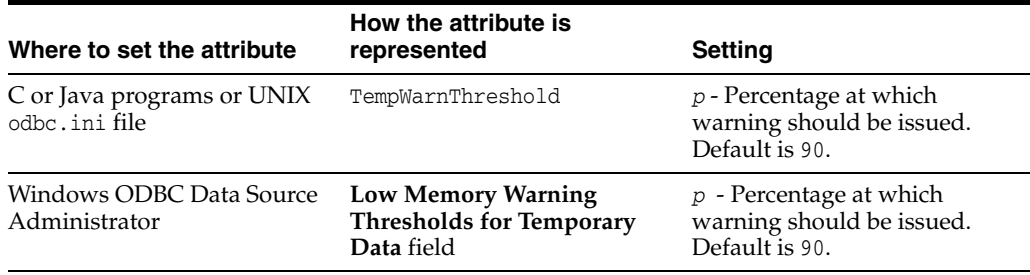

## <span id="page-88-0"></span>**UID and PWD**

A user ID and password must be provided by a user who is identified internally to TimesTen. Alternatively, an encrypted password can be supplied using the [PWDCrypt](#page-83-0) attribute. Some TimesTen operations prompt for the UID and PWD of the user performing the operation.

For TimesTen client/server applications, specify UID and PWD either in the Client DSN configuration or in the connection string. The UID and PWD values specified in a connection string take precedence over the values specified in the Client DSN configuration.

When caching Oracle database tables, PWD specifies the TimesTen password while [OraclePWD](#page-121-0) specifies the Oracle password.

### <span id="page-88-1"></span>**Required user authentication for utilities**

All utilities that require a password prompt for one.

If a UID connection attribute is given but no PWD attribute is given, either through a connection string or in the ODBCINI file for the specified DSN, TimesTen prompts for a password. When explicitly prompted, input is not displayed on the command line.

A password given on the command line, before TimesTen prompts for the password, is visible to the ps command, so use of the PWD connection attribute is not recommended in the first call to the utility. For example, the following usage is not recommended:

% ttIsql -connStr "DSN=mydsn;UID=terry;PWD=secret";

Generally, when no UID connection attribute is given, the UID is assumed to be the user name identified by the operating system, and TimesTen does not prompt for a password.

When a utility accepts a DSN, connection string or database path as a parameter, specify the value at the end of the command line.

#### **Required privilege**

No privilege is required to change the values of these attributes.

#### **Setting**

Set UID and PWD as follows:

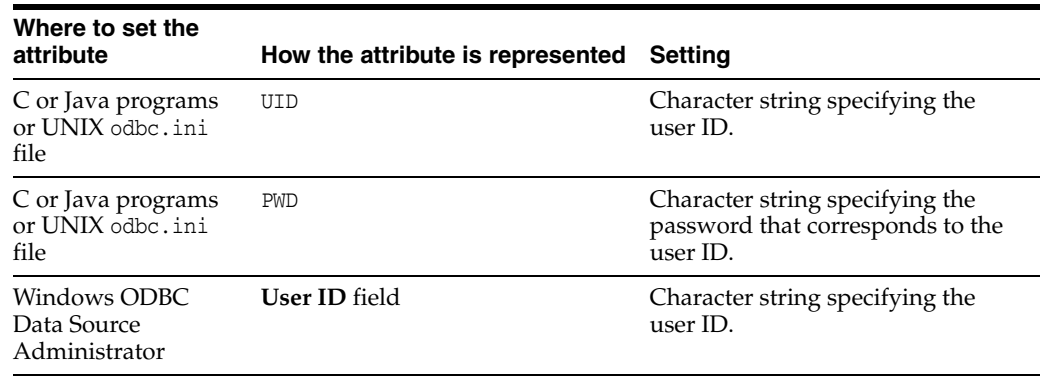

# **WaitForConnect**

When an application requests a connection to a TimesTen database and the connection is not possible (perhaps during concurrent loading/recovery of a database), TimesTen normally waits for completion of the conflicting connection. In some cases, it can take some time for an application to connect to a database. If the WaitForConnect attribute is off and the database is not immediately accessible, TimesTen returns immediately an error. For a description of the error, look for the error message number in "Warnings and Errors" in *Oracle TimesTen In-Memory Database Error Messages and SNMP Traps*.

## **Required privilege**

No privilege is required to change the value of this attribute.

## **Setting**

Set WaitForConnect as follows:

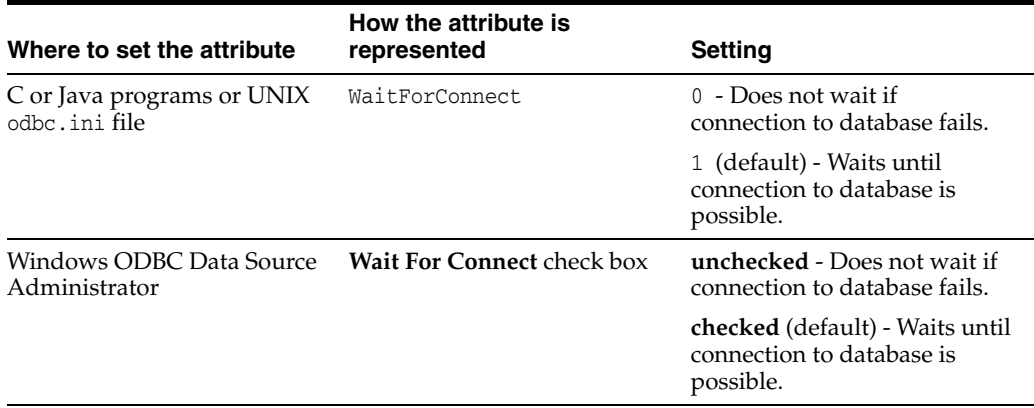

# **NLS general connection attributes**

NLS connection attributes are set by each connection and persist for the duration of the connection. These attributes control the globalization behaviors of the database. NLS general connection attributes are listed [Table 1–4, " NLS general connection](#page-21-0)  [attributes"](#page-21-0) and described in detail in this section.

You can use the ALTER SESSION statement, described in *Oracle TimesTen In-Memory Database SQL Reference*, to change NLS parameters to override the values that are assigned to these attributes at connection time.

# **ConnectionCharacterSet**

ConnectionCharacterSet is also available as a Client connection attribute.

This attribute specifies the character encoding for the connection, which may be different from the database character set. This can be useful when you have multiple connections to a database and one or more of those connections requires a character set that differs from that specified in the database.

The connection character set determines the character set in which data is displayed or presented.

Generally, you should choose a connection character set that matches your terminal settings or data source. Your database character set should be chosen based on the data requirements. For example: Do you have data in Unicode or is your data in Japanese on UNIX (EUC) or Windows (SJIS)?

When the database and connection character sets differ, TimesTen performs data conversion internally based on the connection character set. If the connection and database character sets are the same, TimesTen does not need to convert or interpret the data set. Best performance occurs when connection and database character sets match, since no conversion is required.

Parameters and SQL query text sent to the connect should be in the connection character set. Results and error messages returned by the connection are returned in the connection character set.

Character set conversions are not supported for the TIMESTEN8 character set. A ConnectionCharacterSet value of TIMESTEN8 results in an error if the value assigned to the [DatabaseCharacterSet](#page-27-0) is not TIMESTEN8.

This attribute accepts the same values used for the DatabaseCharacterSet. For a list of supported character set names, see ["Supported character sets" on page 1-12.](#page-27-1)

## **Required privilege**

No privilege is required to change the value of this attribute.

### **Setting**

Set ConnectionCharacterSet as follows:

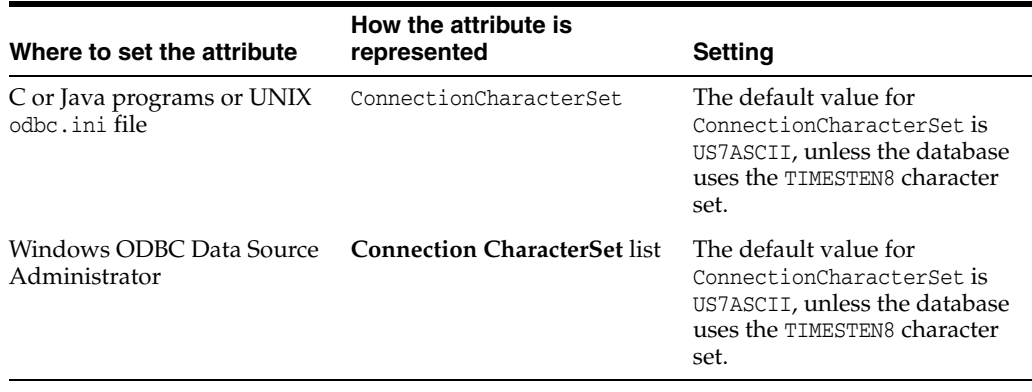

# **NLS\_LENGTH\_SEMANTICS**

TimesTen uses the NLS\_LENGTH\_SEMANTICS attribute to set the default length semantics configuration. Length semantics determines how the length of a character string is determined. The length can be treated as a sequence of characters or a sequence of bytes.

## **Required privilege**

No privilege is required to change the value of this attribute.

## **Setting**

Set NLS\_LENGTH\_SEMANTICS as follows:

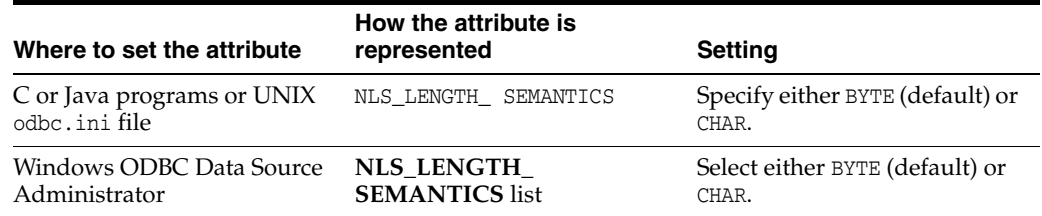

# **NLS\_NCHAR\_CONV\_EXCP**

The NLS\_NCHAR\_CONV\_EXCP attribute determines whether an error is reported when there is data loss during an implicit or explicit character type conversion between NCHAR/NVARCHAR2 data and CHAR/VARCHAR2 data. A replacement character is substituted for characters that cannot be converted.

Implicit and explicit conversions between CHAR and NCHAR are supported, unless the database uses the TIMESTEN8 character set.

#### **Required privilege**

No privilege is required to change the value of this attribute.

### **Setting**

Set NLS\_NCHAR\_CONV\_EXCP as follows:

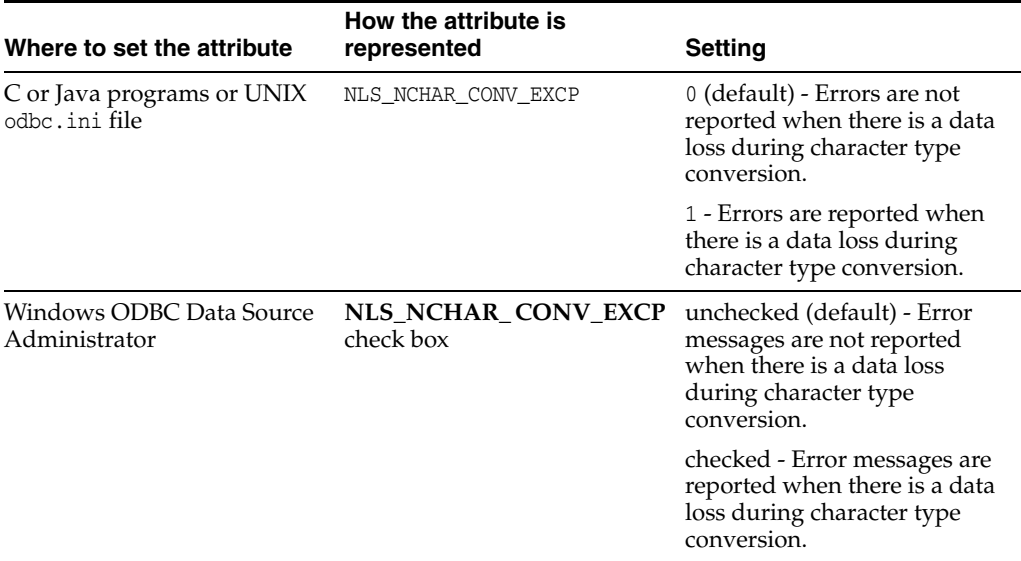

# **NLS\_SORT**

The NLS\_SORT attribute indicates which collating sequence to use for linguistic comparisons. It accepts the values listed in "Supported Linguistic Sorts." All these values can be modified to do case-insensitive sorts by appending \_CI to the value. To perform accent-insensitive and case-insensitive sorts, append \_AI to the value.

For materialized views and cache groups, TimesTen recommends that you explicitly specify the collating sequence using the NLSSORT SQL function rather than using this attribute in the connection string or DSN definition.

Operations involving character comparisons support linguistic case-sensitive collating sequences. Case-insensitive sorts may affect DISTINCT value interpretation.

NLS\_SORT may affect many operations. The supported operations that are sensitive to collating sequence are:

- MIN, MAX
- **BETWEEN**
- $=$ ,  $\langle >, >, >, >=, <, <=$
- DISTINCT
- **CASE**
- GROUP BY
- **HAVING**
- ORDER BY
- IN
- **LIKE**

Only BINARY sort is supported with the TIMESTEN8 character set.

NLS\_SORT settings other than BINARY may have significant performance impact on character operations.

> **Note:** Primary key indexes are always based on the BINARY collating sequence. Use of non-BINARY NLS\_SORT equality searches cannot use the primary key index

#### **Required privilege**

No privilege is required to change the value of this attribute.

#### **Setting**

Set NLS\_SORT as follows:

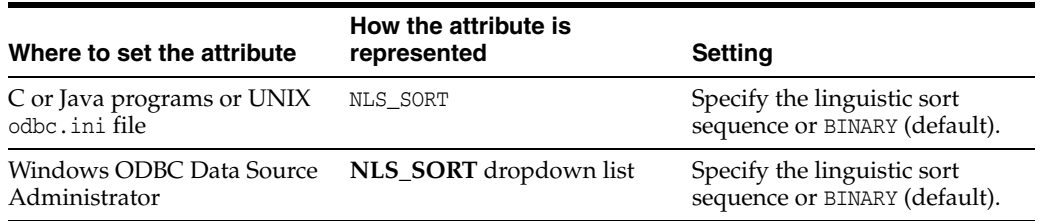

## **Supported linguistic sorts**

The tables in this section list the supported values for the NLS\_SORT general connection attribute and the NLS\_SORT SQL function.

#### **Monolingual linguistic sorts**

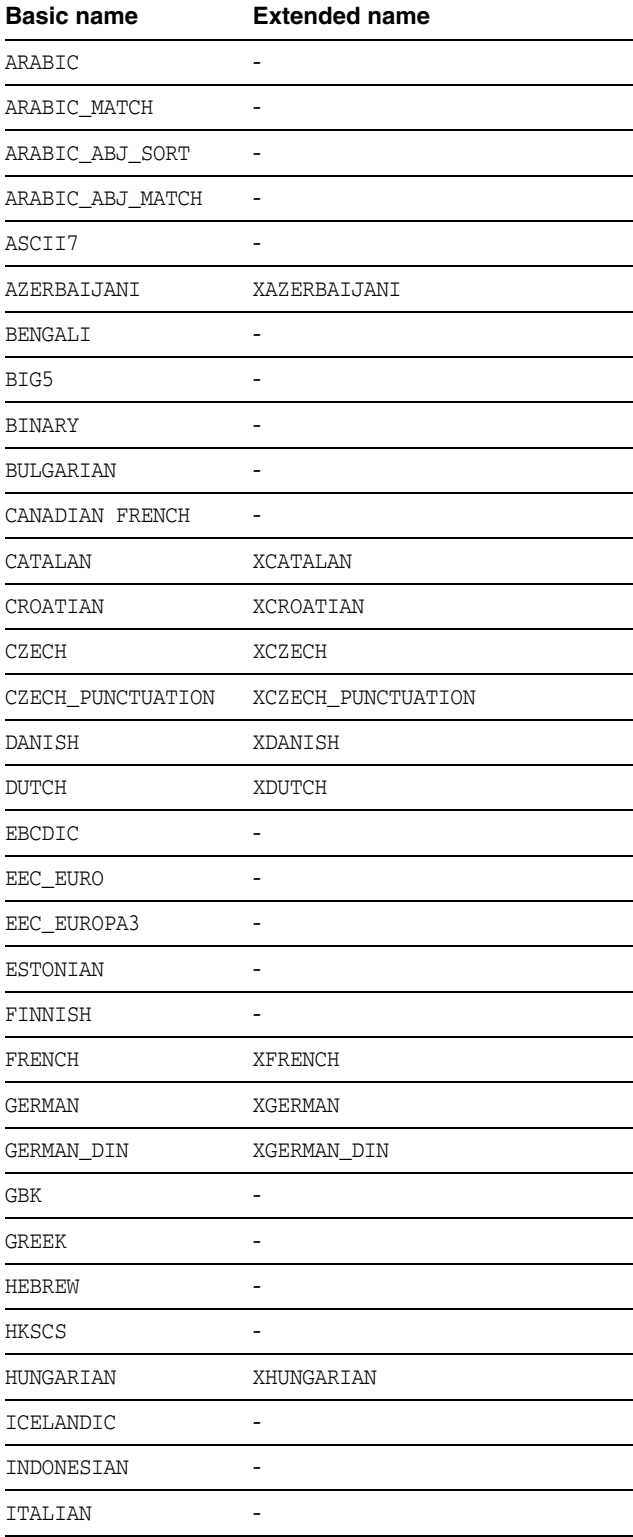

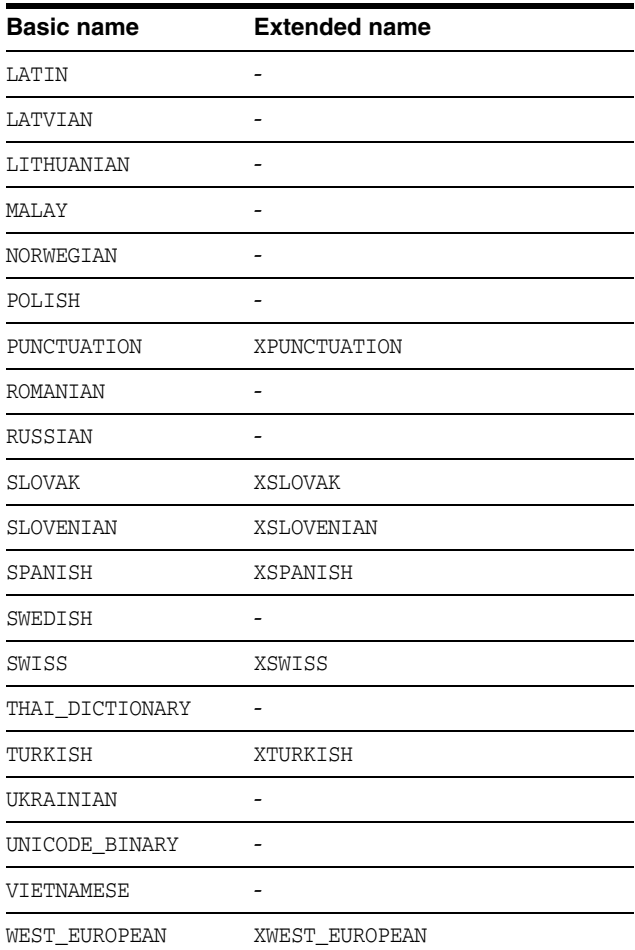

#### **Multilingual linguistic sorts**

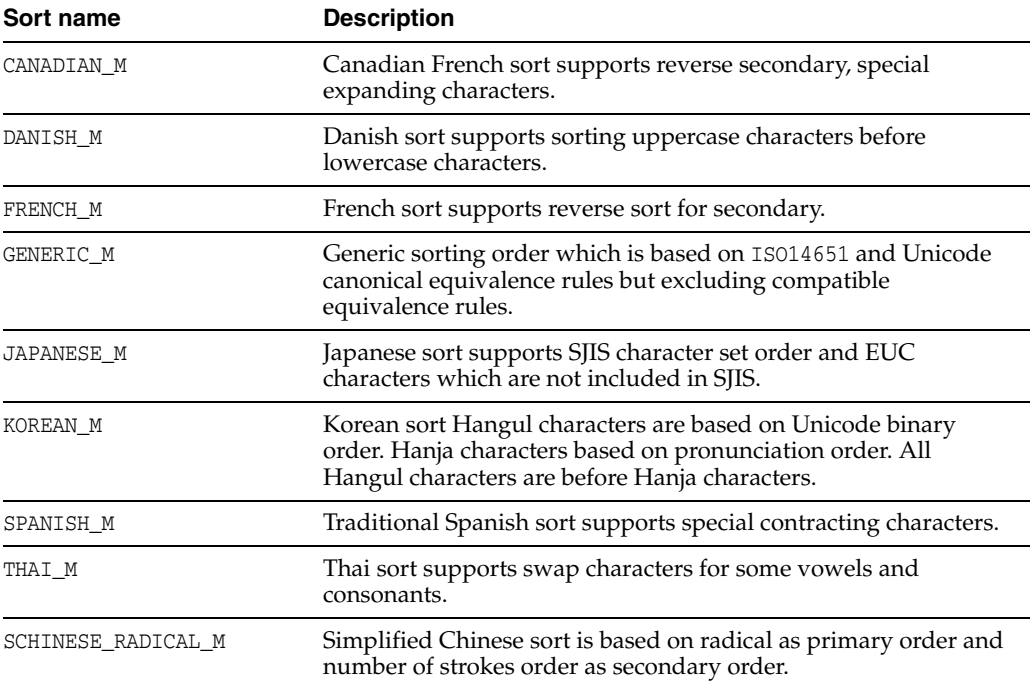

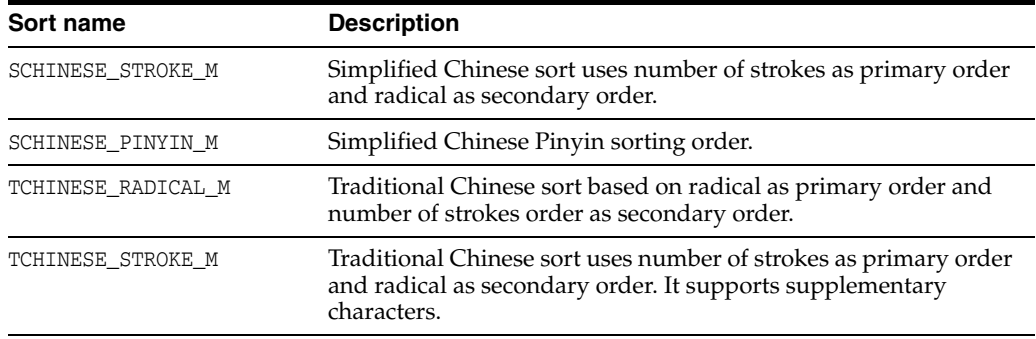

# **PL/SQL first connection attributes**

PL/SQL connection attributes are set by each connection and persist for the duration of the connection. These attributes control the behaviors of the database. PL/SQL first connection attributes are listed [Table 1–5, " PL/SQL first connection attributes"](#page-21-1) and described in detail in this section.

# **PLSQL**

This attribute determines whether PL/SQL is configured for the database.

Specifying PLSQL=1 enables PL/SQL use in the database. Specifying PLSQL=0 disables PL/SQL use in the database.

In TimesTen installations where PL/SQL support was enabled at installation time, the default is PLSQL=1. Or PL/SQL may be enabled when the database is initially created, or at any first connect afterward. Once PL/SQL support is enabled in a database, you cannot disable it later.

Configuring PL/SQL support in a database results in the installation of several PL/SQL packages that are documented in *Oracle TimesTen In-Memory Database PL/SQL Packages Reference*.

Some things to be aware of when setting this attribute are:

- If an application connects to a database that has PL/SQL enabled, and the application or odbc.ini file specifies PLSQL=0, TimesTen returns a warning.
- If an application connects to a database that does not have PL/SQL enabled, and the application or odbc.ini file specifies PLSQL=1, what happens depends on whether this is a first connect or a subsequent one. At first connect, the database is configured to support PL/SQL. Otherwise, TimesTen returns an error.
- If PLSQL=0, all PL/SQL first and general connection attributes are ignored.
- If PLSQL=0, any attempt to change the value of a  $PL/SQL$  general connection attributes returns an error.
- If PLSQL=1, we recommend setting LockLevel=0 for the connection. If database level locking is enabled, some PL/SQL internal functions cannot be performed. You can use the [ttLockLevel](#page-257-0) built-in procedure to selectively change to database-level locking only for those specific transactions that require it.
- If PL/SQL support is enabled, the [DDLCommitBehavior](#page-67-0) must be the Oracle transactional commit behavior (value 0).
- When you enable  $PL/SQL$  ( $PLSQL=1$ ), there is both a fixed and per connection overhead allocated from the PL/SQL segment, even if you do not use PL/SQL. For details, see ["PLSQL\\_MEMORY\\_SIZE" on page 1-88](#page-103-0).

### **Required privilege**

Only the instance administrator can change the value of this attribute.

### **Setting**

Set PLSQL as follows:

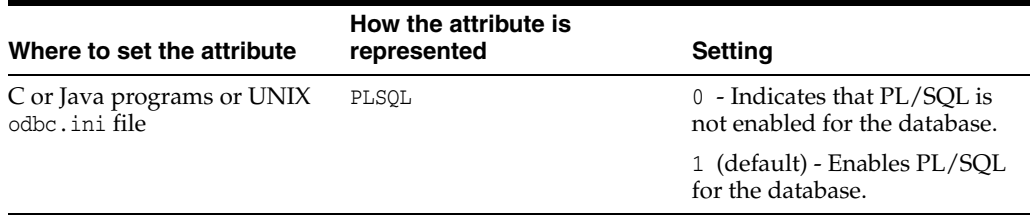

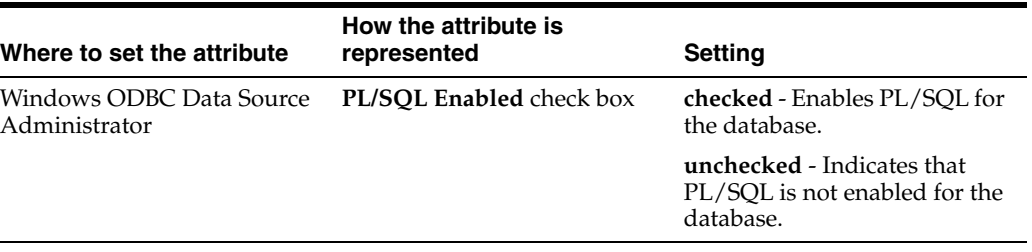

## <span id="page-101-0"></span>**PLSQL\_MEMORY\_ADDRESS**

Use of PL/SQL requires a shared memory segment. This shared memory contains recently-executed PL/SQL code, shared package state, and metadata associated with the operation of PL/SQL. This shared memory segment is separate from the one containing the TimesTen database.

This attribute determines the virtual address at which this shared memory segment is loaded into each process that uses the TimesTen "direct" drivers. This memory address must be identical in each process using TimesTen. You must specify the value as a hexadecimal address.

If PL/SQL use is enabled (PLSQL=1) and you have not specified a value for PLSQL\_ MEMORY\_ADDRESS, TimesTen uses a platform-dependent default value.

The default values for each platform are designed to:

- **1.** Maximize the amount of virtual space for your TimesTen database and for your applications.
- **2.** Minimize the fragmentation of the virtual address space.
- **3.** Avoid conflicts with other uses of virtual address space.

The platform specific default memory addresses are:

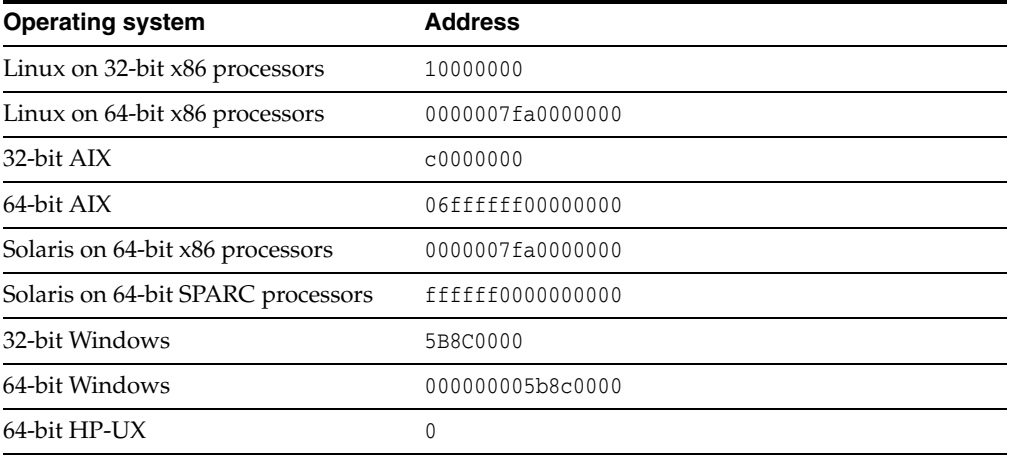

Some things to consider when setting this attribute are:

- If applications simultaneously connect to multiple TimesTen databases in direct mode, then each database must use a different value for PLSQL\_MEMORY\_ADDRESS.
- The value of this attribute is stored persistently by TimesTen. The persistent attribute value is specified in situations when the database is loaded automatically by TimesTen. For example, the database is automatically loaded if RamPolicy for the database is set to 1.
- If the PL/SQL shared memory cannot be mapped at the appropriate address, TimesTen returns an error and the connection to the database fails.
- The memory segment size is determined by the value of [PLSQL\\_MEMORY\\_SIZE](#page-103-0).

#### **Required privilege**

Only the instance administrator can change the value of this attribute.

# **Setting**

Set PLSQL\_MEMORY\_ADDRESS as follows:

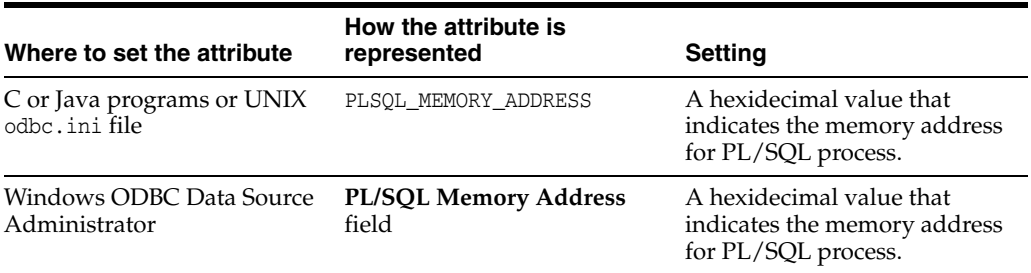

# <span id="page-103-0"></span>**PLSQL\_MEMORY\_SIZE**

Use of PL/SQL requires a shared memory segment. This attribute determines the size in megabytes of the shared memory segment used by PL/SQL. All connections share this memory segment.

This shared memory contains recently-executed PL/SQL code, the shared package state, and metadata associated with the operation of PL/SQL. This shared memory segment is separate from the one containing the TimesTen database.

Some things to consider when setting this attribute are:

- The value of this attribute is stored persistently by TimesTen. The persistent attribute value is specified in situations when the database is loaded automatically by TimesTen. For example, the database is automatically loaded if RamPolicy for the database is set to 1.
- The default memory size is 32 MB on UNIX systems and 32 MB on Windows 32-bit systems. The minimum size is 2 MB, if PLSQL=1. For most PL/SQL users, the default memory size should be an adequate amount of memory. For databases that make extensive use of PL/SQL, specify a larger memory size. If the memory space is exhausted, ORA-4031 errors may occur during PL/SQL execution.
- The address of the memory segment is determined by the value of [PLSQL\\_MEMORY\\_](#page-101-0) [ADDRESS](#page-101-0).
- When you enable  $PL/SQL$  ( $PLSQL=1$ ), there is both a fixed and per connection overhead allocated from the PL/SQL segment, even if you do not use PL/SQL. The minimum fixed memory allocated is approximately 1500 KB. Additionally, approximately 40 KB of memory is allocated per connection. Thus, you can compute an estimated minimum memory setting needed when enabling PL/SQL for PLSQL\_MEMORY\_SIZE as 1500 KB plus (*number\_of\_connections* \* 40). If the application uses PL/SQL, we recommend that you allocate twice the estimated minimum required memory for this segment. If the application does not use PL/SQL, you can allocate less than twice the estimated minimum required memory.

#### **Required privilege**

Only the instance administrator can change the value of this attribute.

### **Setting**

Set PLSQL\_MEMORY\_SIZE as follows:

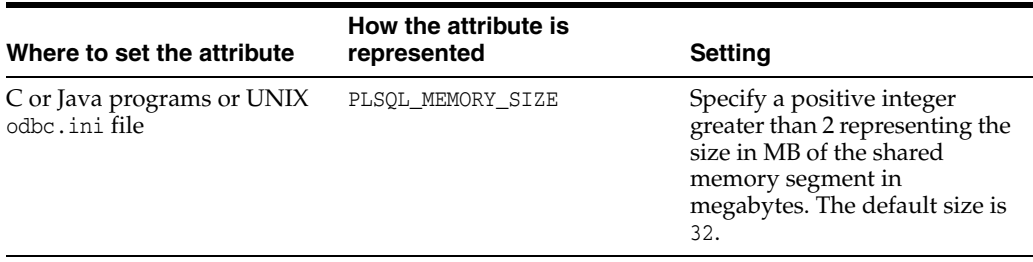

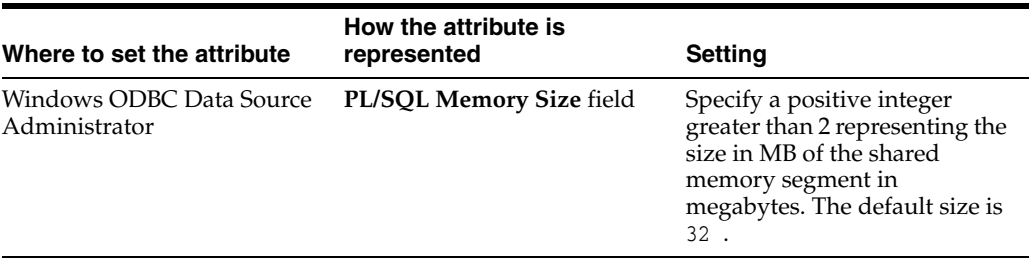

# **PL/SQL general connection attributes**

PL/SQL general connection attributes are set by each connection and persist for the duration of the connection. These attributes control the behaviors of the database. PL/SQL general connection attributes are listed in [Table 1–6, " PL/SQL general](#page-22-0)  [connection attributes"](#page-22-0) and described in detail in this section.

You can use the ALTER SESSION statement, described in *Oracle TimesTen In-Memory Database SQL Reference*, to change PL/SQL parameters to override the values that are assigned to the PL/SQL general connection attributes at connection time.

# **PLSCOPE\_SETTINGS**

PLSCOPE\_SETTINGS controls whether the PL/SQL compiler generates cross-reference information. Either all or no cross-references are generated.

Some things to consider when setting this attribute are:

The PLSCOPE\_SETTINGS connection attribute determines the initial value of this attribute within a session. The value may be modified by an ALTER SESSION statement, described in *Oracle TimesTen In-Memory Database SQL Reference*. If the attribute is specified in an ALTER SESSION statement in a database where PLSQL=0, an error is returned. For example

ALTER SESSION SET PLSCOPE\_STTINGS = 'IDENTIFIERS:ALL' ;

■ If this attribute is specified in a connection string or in the odbc.ini file and the application is connecting to a database where PLSQL=0, no error or warning results.

**Note:** For more details on this attribute, see *Oracle TimesTen In-Memory Database PL/SQL Developer's Guide.*

#### **Required privilege**

No privilege is required to change the value of this attribute.

#### **Setting**

Set PLSCOPE\_SETTINGS as follows:

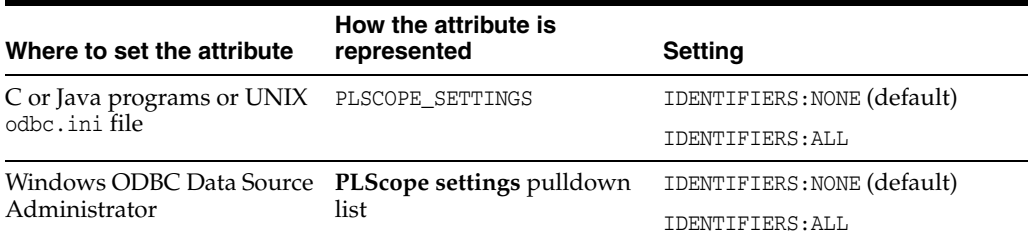

## **PLSQL\_CCFLAGS**

This attribute sets directives to control conditional compilation of PL/SQL units, which enables you to customize the functionality of a PL/SQL program depending on conditions that are checked. This is especially useful when applications may be deployed to multiple database environments. Possible uses include activating debugging or tracing features, or basing functionality on the version of the database.

Use this format:

PLSQL\_CCFLAGS = '*v1*:*c1*,*v2*:*c2*,...,*vn*:*cn*'

*v1* has the form of an unquoted PL/SQL identifier. It is unrestricted and can be a reserved word or a keyword. The text is insensitive to case. Each one is known as a flag or flag name. Each *vi* can occur multiple times in the string, each occurrence can have a different flag value, and the flag values can be of different kinds.

*c1* is one of the following: a PL/SQL boolean literal, a PLS\_INTEGER literal, or the literal NULL. The text is insensitive to case. Each one is known as a flag value and corresponds to a flag name.

#### **Required privilege**

No privilege is required to change the value of this attribute.

#### **Setting**

Set PLSQL CCFLAGS as follows:

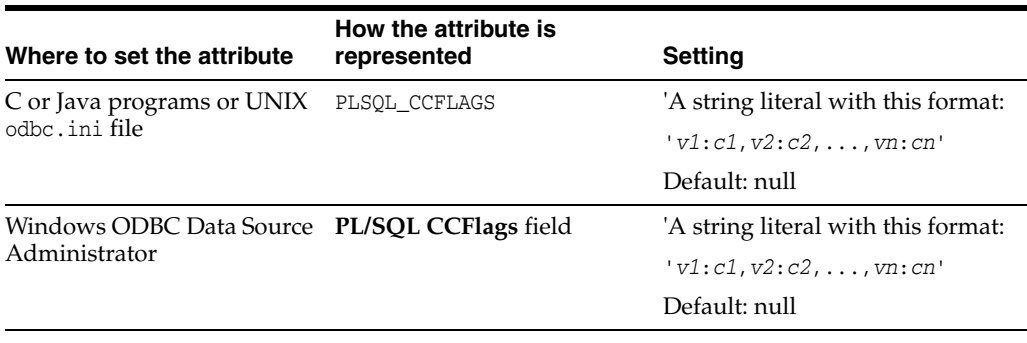

You can use the ALTER SESSION SQL statement, described in *Oracle TimesTen In-Memory Database SQL Reference*, to change this attribute within a session.

ALTER SESSION SET PLSQL\_CCFLAGS = '*v1*:*c1*,*v2*:*c2*,...,*vn*:*cn*';
# **PLSQL\_CONN\_MEM\_LIMIT**

This attribute specifies the *maximum* amount of process heap memory in megabytes that PL/SQL can use for the connection in which it is set.

Some things to consider when setting this attribute are:

- PL/SQL does not allocate this memory until or unless it is needed. Many PL/SQL programs require only a small amount of memory. How you write your application can determine memory requirements. For example, using large VARRAYs in PL/SQL code can require a lot of memory.
- If you attempt to allocate more memory than allowed, TimesTen returns an error.
- The value can be modified with the ALTER SESSION statement, described in *Oracle TimesTen In-Memory Database SQL Reference*. For example:

ALTER SESSION SET PLSQL\_CONN\_MEM\_LIMIT = 100;

See *Oracle TimesTen In-Memory Database PL/SQL Developer's Guide* for more information.

#### **Required privilege**

No privilege is required to change the value of this attribute.

#### **Setting**

Set PLSQL\_CONN\_MEM\_LIMIT as follows:

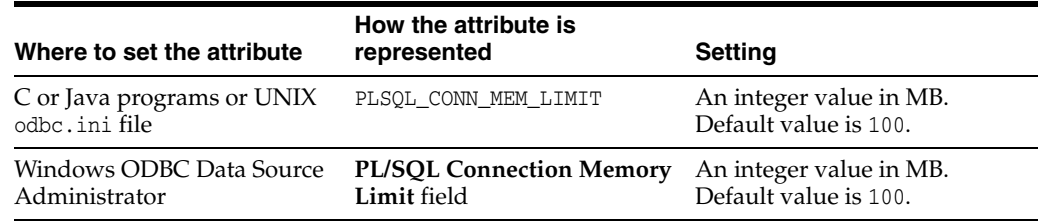

# **PLSQL\_OPTIMIZE\_LEVEL**

This attribute specifies the optimization level to be used to compile PL/SQL library units. The higher the setting of this parameter, the more effort the compiler makes to optimize PL/SQL library units.

Some things to consider when setting this attribute are:

The PLSQL\_OPTIMIZE\_LEVEL connection attribute determines the initial value of this attribute within a session. The value may be modified by an ALTER SESSION statement, described in *Oracle TimesTen In-Memory Database SQL Reference*. If the attribute is specified in an ALTER SESSION statement in a database where PLSQL=0, an error is returned. For example:

```
ALTER SESSION SET PLSQL_OPTIMIZE_LEVEL = 2;
```
If this attribute is specified in a connection string or in the  $\delta$ dbc.ini file and the application is connecting to a database where PLSQL=0, no error or warning results.

#### **Required privilege**

No privilege is required to change the value of this attribute.

#### **Setting**

Set PLSQL\_OPTIMIZE\_LEVEL as follows:

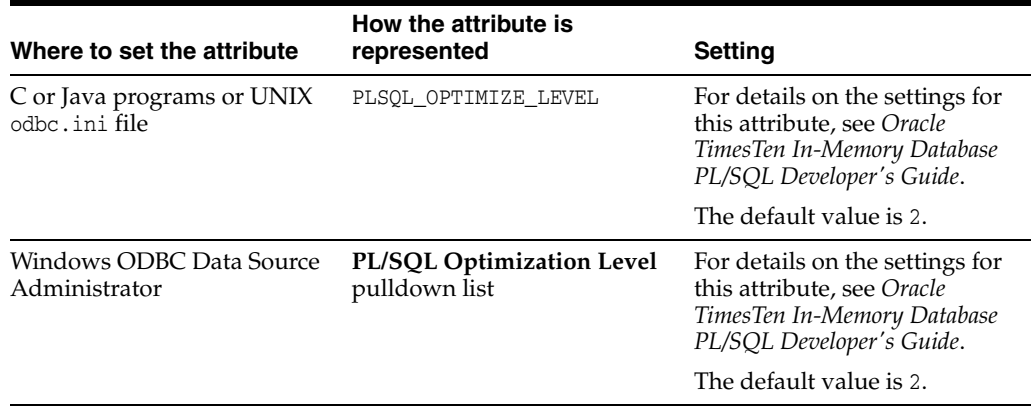

# <span id="page-110-0"></span>**PLSQL\_TIMEOUT**

This attribute controls how long (in seconds) PL/SQL program units, including PL/SQL procedures, anonymous blocks and functions, are allowed to run before being automatically terminated.

This value may be modified with an ALTER SESSION statement, described in *Oracle TimesTen In-Memory Database SQL Reference*. If this value is modified through ALTER SESSION, the new value impacts any PL/SQL program units that are currently running. For example:

ALTER SESSION SET PLSQL\_TIMEOUT = 10;

#### **Notes:**

- If you are using PL/SQL, set the PLSQL\_TIIMEOUT value to a value that is at least 5 seconds less than TTC\_TIMEOUT.
- The frequency with which PL/SQL programs check execution time against this timeout value is variable. It is possible for programs to run significantly longer than the timeout value before being terminated.

#### **Required privilege**

No privilege is required to change the value of this attribute.

#### **Setting**

Set PLSQL\_TIMEOUT as follows:

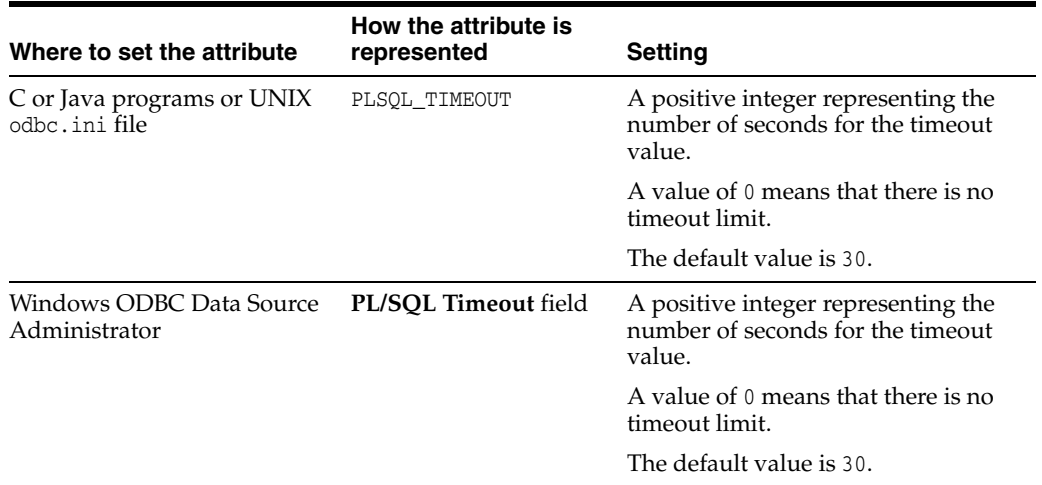

#### **See also**

[TTC\\_Timeout](#page-135-0)

# **TimesTen Cache first connection attributes**

TimesTen Cache first connection attributes are used only when you are using the TimesTen Cache product. TimesTen Cache first connection attributes are listed in [Table 1–7, " TimesTen Cache first connection attributes"](#page-22-0) and described in detail in this section.

# **CacheAWTMethod**

Determines whether asynchronous writethrough propagation uses the PL/SQL execution method or SQL array execution method to apply changes to the Oracle database server.

By default, asynchronous writethrough (AWT) uses PL/SQL execution method, CacheAWTMethod=1. AWT bundles all pending operations into a single PL/SQL collection that is sent to the Oracle database server to be executed. This method can improve AWT throughput when there are mixed transactions and network latency between TimesTen and the Oracle database server.

The SQL array execution to apply changes within TimesTen to the Oracle database works well when the same type of operation is repeated. For example, array execution is very efficient when a user does an update that affects several rows of the table. Updates are grouped together and sent to the Oracle database server in one batch.

PL/SQL execution method transparently falls back to array execution mode temporarily when it encounters one of the following:

- A statement that is over 32761 bytes in length.
- A statement that references a column of type BINARY FLOAT, BINARY DOUBLE and VARCHAR of length greater than 4000 bytes.

Specify the SQL execution method, CacheAWTMethod=0, if any AWT cache group contains a VARBINARY column.

The SYSTEMSTATS table contains information about the number of times the execution method temporarily falls back to SQL array execution.

**Note:** Use the same AWT execution method on all TimesTen nodes in any active standby pair replication scheme.

#### **Required privilege**

Only the instance administrator can change the value of this attribute.

#### **Setting**

Set CacheAWTMethod as follows:

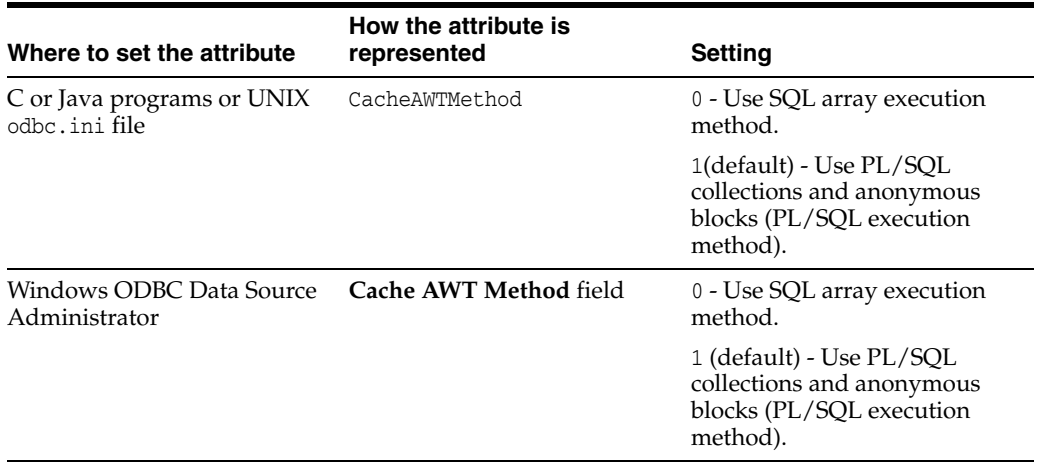

# **TimesTen Cache database attributes**

TimesTen Cache connection attributes are used only when you are using the TimesTen Cache product. TimesTen Cache data store attributes are listed and described in detail in this section.

# **CacheAWTParallelism**

CacheAWTParallelism indicates the number of threads that apply changes to the Oracle database. This attribute has a relationship to [ReplicationParallelism](#page-37-0) and [ReplicationApplyOrdering](#page-35-0). The default is 1.

If you do not set this attribute or if you set it to the default value of 1, the number of threads that apply changes to the Oracle database is twice the setting for ReplicationParallelism. If the CacheAWTParallelism attribute is set to 1 or not set, the maximum allowable value for ReplicationParallelism is 16.

If both ReplicationParallelism and CacheAWTParallelism attributes are set, the value set in CacheAWTParallelism configures the number of threads used for parallel propagation. The setting for CacheAWTParallelism determines the number of apply threads for parallel propagation and the setting for ReplicationParallelism determines the number of threads for parallel replication.

To learn more about parallel AWT caching, see "Configuring parallel propagation to Oracle Database tables" in the *Oracle TimesTen Application-Tier Database Cache User's Guide*.

#### **Required privilege**

Only the instance administrator can change the value of this attribute.

### **Setting**

Set CacheAWTParallelism as follows:

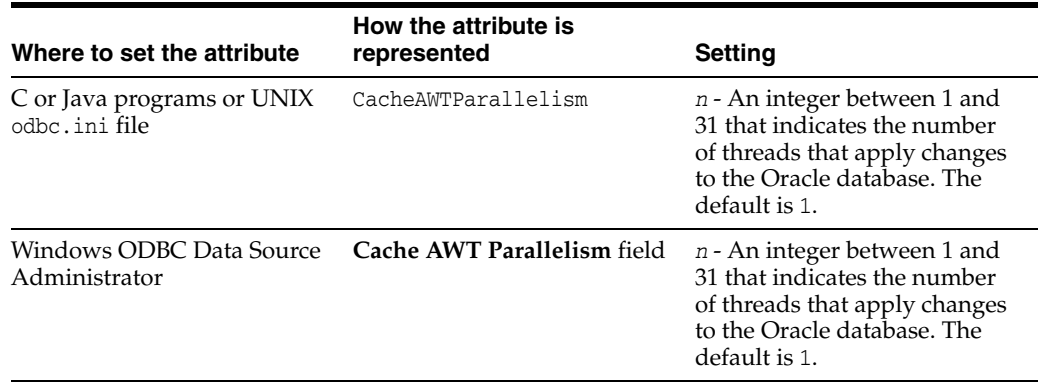

# **CacheGridEnable**

Enables or disables cache grid. The TimesTen database must be a member of a cache grid before you can create cache groups. The default is 1 (enabled).

# **Required privilege**

Only the instance administrator can change the value of this attribute.

### **Setting**

Set CacheGridEnable as follows:

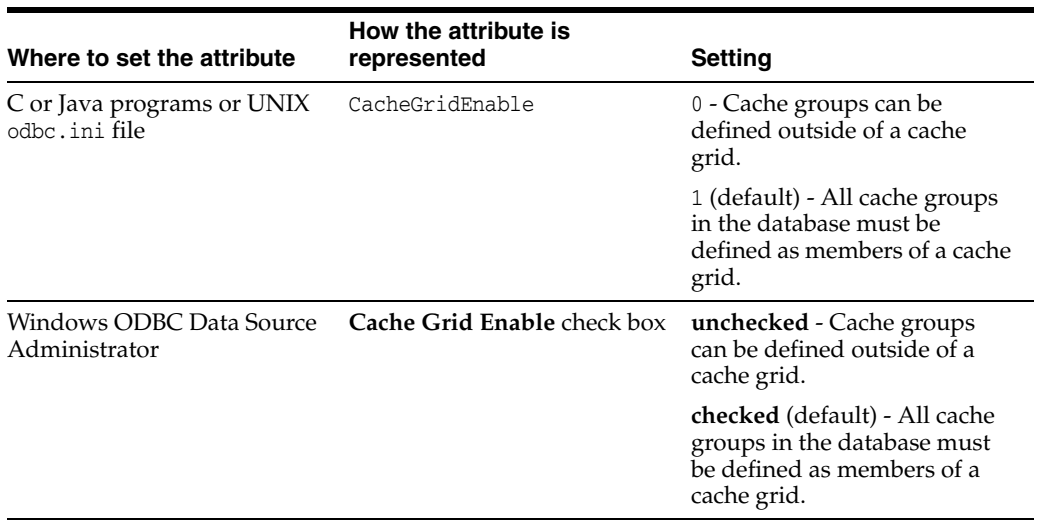

# **CacheGridMsgWait**

Specifies the number of seconds that an application waits for a message response from a remote member in a cache grid.

The maximum wait time includes the value of this attribute added to the value of [LockWait](#page-79-0) connection attribute.

For more information on caching data from an Oracle database in a TimesTen cache grid, see *Oracle TimesTen Application-Tier Database Cache User's Guide*.

#### **Required privilege**

No privilege is required to change the value of this attribute.

#### **Setting**

Set CacheGridMsgWait as follows:

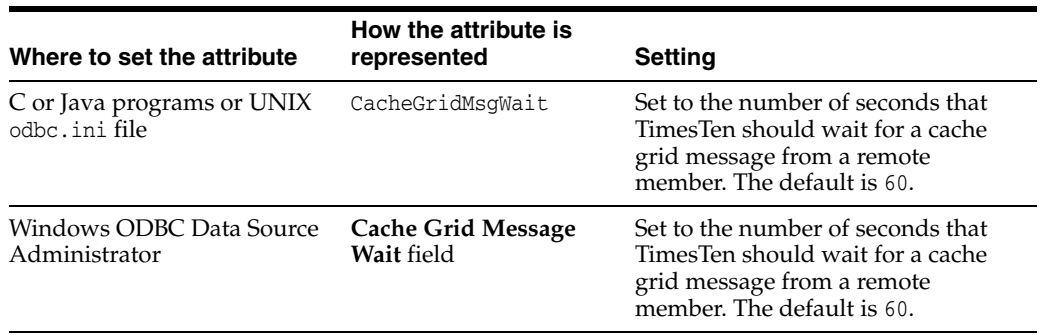

# **TimesTen Cache general connection attributes**

TimesTen Cache general connection attributes are used only when you are using the TimesTen Cache product. TimesTen Cache general connection attributes are listed in [Table 1–9, " TimesTen Cache general connection attributes"](#page-22-1) and described in detail in this section.

# **DynamicLoadEnable**

This attribute enables or disables dynamic load of data from an Oracle database to a TimesTen dynamic cache group. By default, dynamic load of data from an Oracle database is enabled.

To enable or disable dynamic load at the statement level and temporarily override the setting of this attribute, set the DynamicLoadEnable optimizer flag with the ttOptSetFlag built-in procedure or using the statement level optimizer hint TT\_ DynamicLoadEnable in a SQL statement.

**Note:** The value of this attribute overrides the dynamic load behavior of all dynamic cache groups for the current connection to the database.

#### **Required privilege**

No privilege is required to change the value of this attribute.

# **Setting**

Set DynamicLoadEnable as follows:

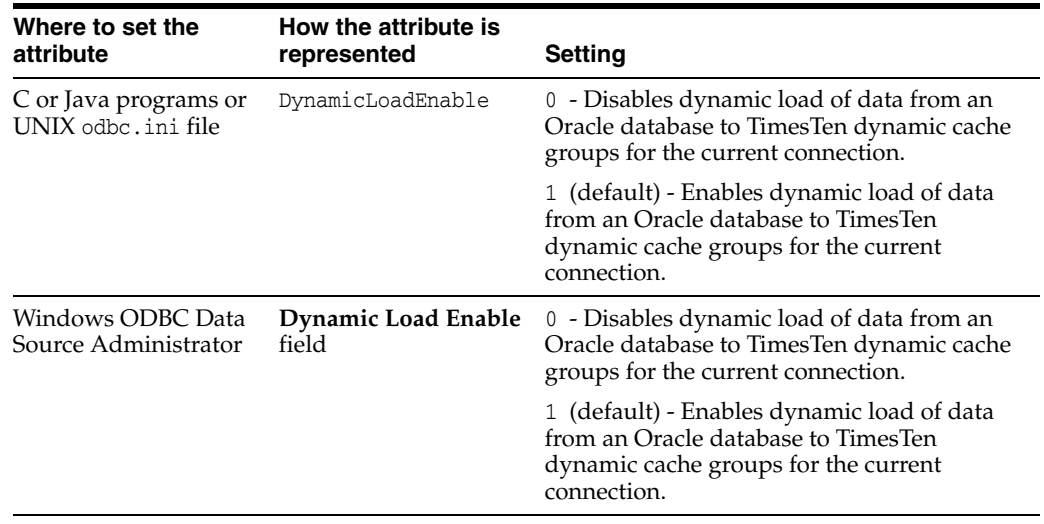

# **DynamicLoadErrorMode**

This attribute controls what happens when an application executes a SQL operation against a dynamic cache group and the SQL operation cannot use dynamic load.

With a value of 0, the SQL operation executes against whatever data is in the TimesTen cache tables and returns a result based on that data with no error indicated.

With a value of 1, any statement that cannot use dynamic load (even if it does not need dynamic load) fails with an error indicating that it is not dynamic load-compliant.

For more information on caching data from an Oracle database in a TimesTen cache group, see *Oracle TimesTen Application-Tier Database Cache User's Guide*.

**Note:** To override the value of this attribute at the statement level, set the DynamicLoadErrorMode optimizer flag with the [ttOptSetFlag](#page-278-0) built-in procedure or using the statement level optimizer hint TT\_ DynamicLoadErrorMode in a SQL statement.

For details, see "Statement level optimizer hints" in the *Oracle TimesTen In-Memory Database SQL Reference*.

### **Required privilege**

No privilege is required to change the value of this attribute.

### **Setting**

Set DynamicLoadErrorMode as follows:

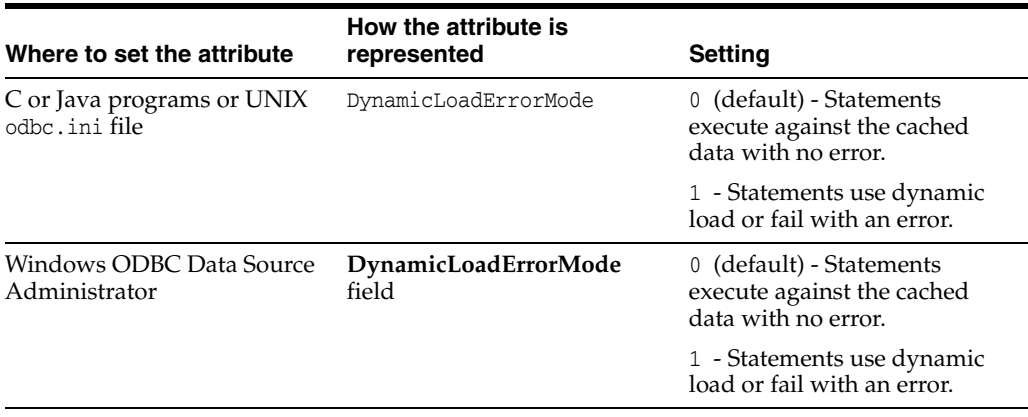

# **OracleNetServiceName**

The TimesTen Cache uses the OracleNetServiceName attribute.

This attribute identifies the Service Name for the Oracle instance.

To cache Oracle database tables and enable communication with the Oracle database, you must specify an Oracle Service Name.

### **Required privilege**

No privilege is required to change the value of this attribute.

### **Setting**

Set OracleNetServiceName as follows:

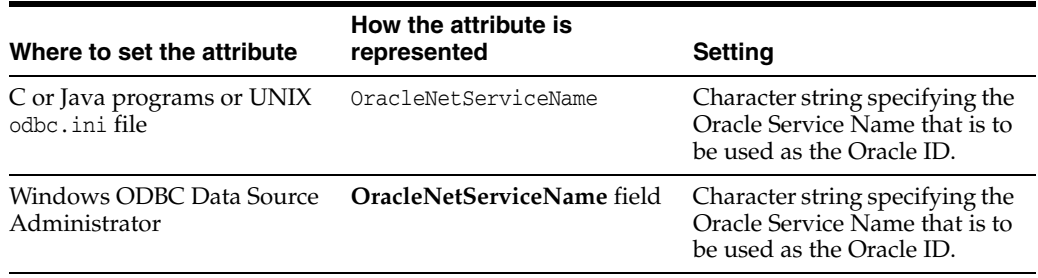

# **OraclePWD**

The TimesTen Cache uses the OraclePWD attribute.

The value of this attribute is the password for the user specified by UID to connect to the Oracle database to perform cache operations.

#### **Required privilege**

No privilege is required to set the value of this attribute.

#### **Setting**

This attribute must be set in the connection string. On Linux, suppose you have defined the following odbc.ini file:

```
[myDSN]
Datastore=/data/myDSN
PermSize=128
DatabaseCharacterSet=AL32UTF8
ConnectionCharacterSet=AL32UTF8
```
Set OraclePWD for user ttuser by connecting to myDSN as follows:

% ttisql

Copyright (c) 1996-2011, Oracle. All rights reserved. Type ? or "help" for help, type "exit" to quit ttIsql.

```
Command> connect "dsn=myDSN;OraclePWD=mypwd";
Connection successful:
DSN=beta4;UID=ttuser;DataStore=/data/myDSN;DatabaseCharacterSet=AL32UTF8;
ConnectionCharacterSet=AL32UTF8; PermSize=128; TypeMode=0;
(Default setting AutoCommit=1)
Command>
```
On Windows, set OraclePWD in the connection string in the same way that it is set on Linux.

#### **See also**

[UID and PWD](#page-88-0)

# **PassThrough**

The TimesTen Cache uses the PassThrough attribute.

It specifies which SQL statements are executed only in the cache database and which SQL statements are passed through to the Oracle database. For more information about the TimesTen Cache, see *Oracle TimesTen Application-Tier Database Cache User's Guide* and "CREATE CACHE GROUP" in *Oracle TimesTen In-Memory Database SQL Reference*.

The execution of a prepared PassThrough command assumes that the schema of dependent objects in the Oracle database has not changed since the prepare. If the schema has changed the PassThrough command may cause unexpected results from the Oracle database.

When passing SQL statements through to the Oracle database, use only TimesTen supported data types in column definitions. If the specified data type is not supported in TimesTen, the passthrough statement fails.

For information on changing the isolation level on the Oracle database connection, when using this attribute, see ["Isolation" on page 1-61.](#page-76-0)

#### **Required privilege**

No privilege is required to change the value of this attribute.

#### **Setting**

Set PassThrough as follows.

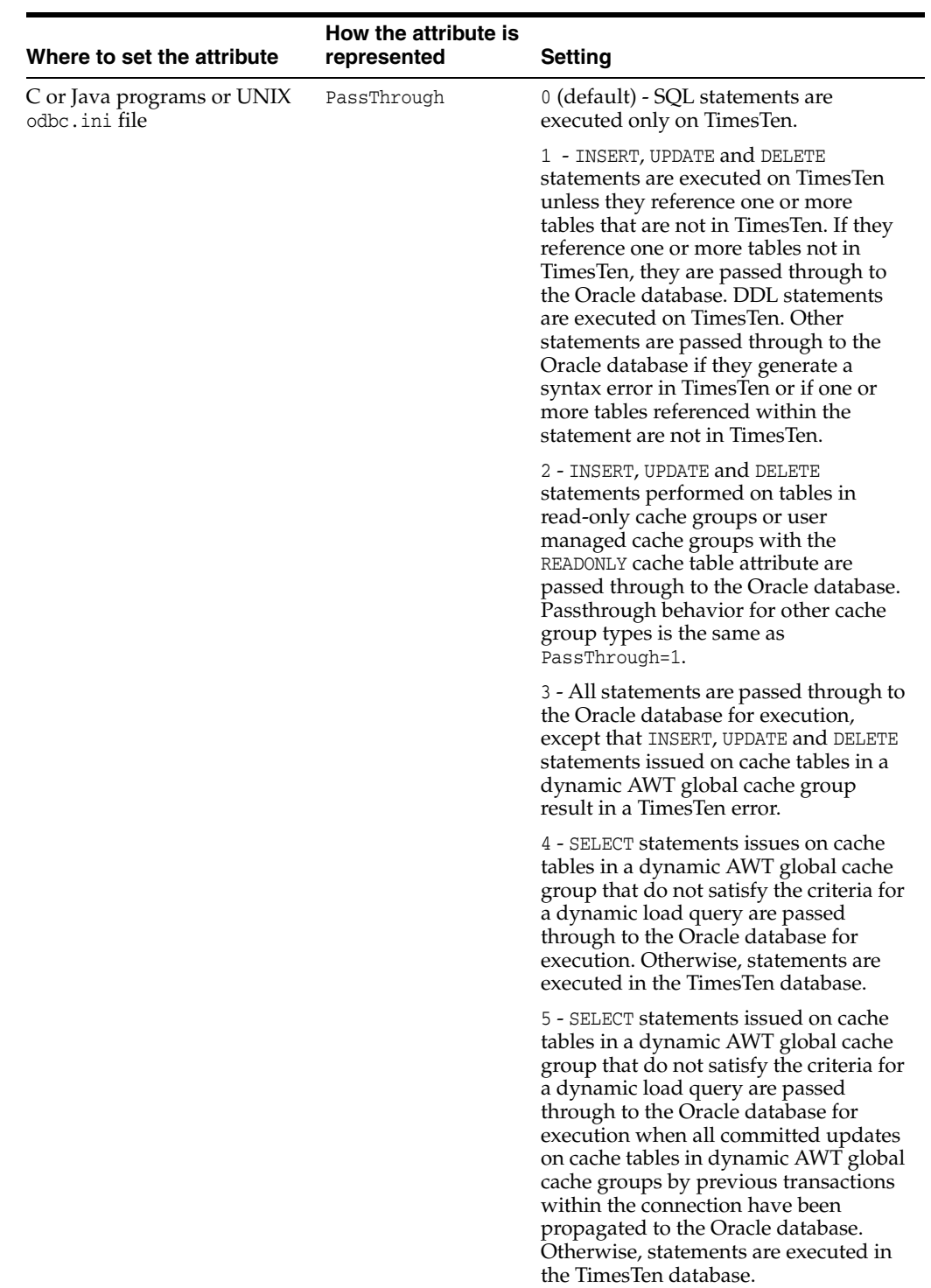

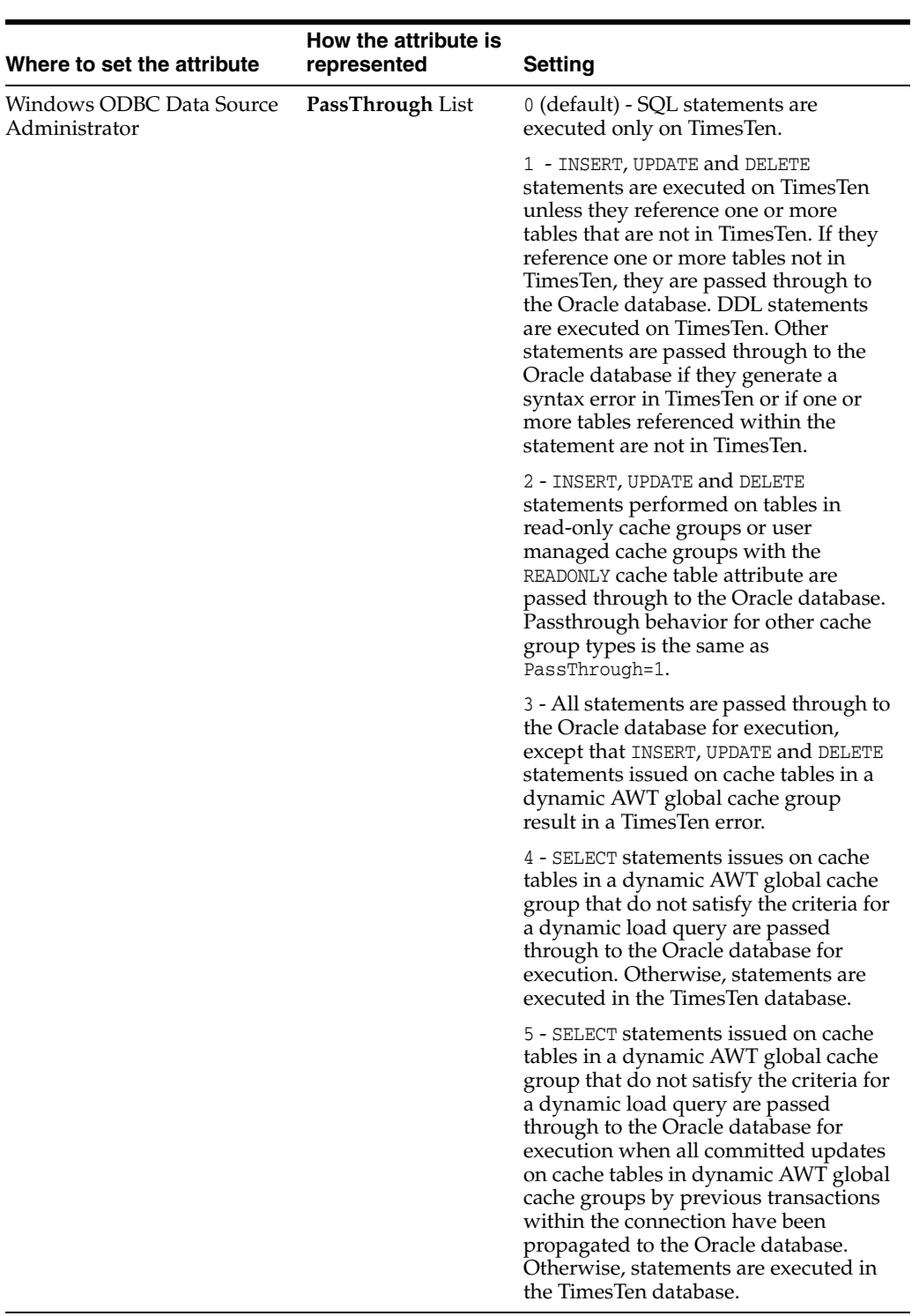

#### **Restrictions**

Certain restrictions must be considered when using the passthrough feature. They include:

■ If the PassThrough attribute is set so that a query must be executed in the Oracle database, the query is sent to the Oracle database without any changes. If the query uses a synonym for a table in a cache group, then a synonym with the same name must be defined for the corresponding Oracle database table for the query to be successful.

- In the case that a SQL statement that uses TimesTen only syntax is passed through to the Oracle database, TimesTen returns an error message that indicates the syntax is not supported in the Oracle database.
- Execution of a prepared passthrough command assumes that the schema of dependent objects in the Oracle database have not changed after the prepare. If the schema has changed, unexpected results can occur.
- TimesTen does not include a cache invalidation feature. TimesTen does not verify that the cached tables are up to date. When a query is syntactically correct in TimesTen and the cache contains all the tables referenced in the query, the query is executed in TimesTen regardless of whether the cache is up to date.
- The passthrough of Oracle INSERT, UPDATE, or DELETE operations depends on the setting of the PassThrough attribute as described in the table above. TimesTen Cache cannot detect INSERT, UPDATE and DELETE operations that are hidden in a trigger or stored procedure. Therefore, TimesTen cannot enforce the passthrough rule on hidden operations.
- You cannot pass PL/SQL blocks through to the Oracle database.
- The effects of a passthrough INSERT, UPDATE, or DELETE operation on a read-only cache group are only seen after the transaction is committed and after the next autorefresh operation is completed.
- There is no mechanism to detect or block updates on an Oracle database table that is cached in a TimesTen synchronous writethrough cache group. Whether the updates are made by statements passed through the cache or from other Oracle database applications, the changes are never reflected in TimesTen Cache.
- Oracle Call Interface (OCI) does not support a mechanism to describe the binding type of the input parameters. Ensure that your application supplies the correct SQL types for passthrough statements. The ODBC driver converts the C and SQL types and presents the converted data and the SQL type code to TimesTen. TimesTen presents the information to OCI. The length of the input binding values is restricted to 4000 for LONG and LONG RAW types.
- At all passthrough levels, passthrough execution of DDL statements does not result in commits on the TimesTen side.
- A transaction that contains operations that are replicated with RETURN TWOSAFE cannot have a PassThrough setting greater than 0. If PassThrough is greater than 0, an error is returned and the transaction must be rolled back.
- When PassThrough is set to  $0, 1$ , or  $2$ , the following behavior occurs when a dynamic load condition exists:
	- **–** A dynamic load can occur for a SELECT operation on cache tables in any dynamic cache group type.
	- **–** A dynamic load for an INSERT, UPDATE, or DELETE operation can only occur on cached tables with dynamic asynchronous or synchronous writethrough cache groups.

Refer to "SQL Statements" in Oracle TimesTen In-Memory Database SQL Reference for details about the INSERT, UPDATE, DELETE, and SELECT statements.

# **RACCallback**

This attribute enables you to enable or disable the installation of Transparent Application Failover (TAF) and Fast Application Notification (FAN) callbacks when using Oracle Real Application Clusters (Oracle RAC) with TimesTen Cache.

For more information about TimesTen Cache, see *Oracle TimesTen Application-Tier Database Cache User's Guide* and "CREATE CACHE GROUP" in *Oracle TimesTen In-Memory Database SQL Reference*.

#### **Required privilege**

No privilege is required to change the value of this attribute.

#### **Setting**

Set RACCallback as follows:

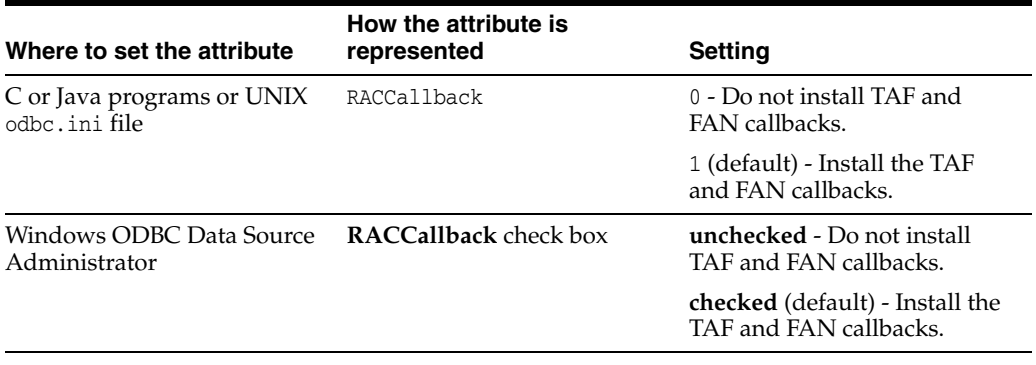

# **TimesTen Client connection attributes**

TimesTen Client connection attributes are used only when you are connecting to a TimesTen server from a TimesTen client application. TimesTen Client connection attributes are listed in [Table 1–10, " TimesTen Client connection attributes"](#page-23-0) and described in detail in this section.

In addition to the attributes listed in this section, some database attributes and general connection attributes are also available for client connections or impact the behavior of the connection. These attributes are:

- [ConnectionCharacterSet](#page-91-0)
- **[ConnectionName](#page-66-0)**
- [UID and PWD](#page-88-0)

To view the value of client attributes, use the ODBC function SQLGetConnectOption. To learn more about this function see "Option support for SQLSetConnectOption and SQLGetConnectOption" section of the *Oracle TimesTen In-Memory Database C Developer's Guide*.

# <span id="page-128-0"></span>**TCP\_Port**

When connecting to a TimesTen database using the TimesTen Client and Server, the TimesTen Client requires the network address and the TCP port number of the computer running the TimesTen Server. As a convenience, TimesTen enables you to define a logical server name that contains the network address and port number pair.

If you specify anything other than a logical server name for the [TTC\\_Server](#page-131-0) attribute in the Client DSN definition, TimesTen Client assumes that the Server is running on the default TCP/IP port number. In such cases, if your Server is running on a port other than the default port, you must specify the port number in the ODBC connection string. For example:

```
"TTC_SERVER=server_host_name;
TTC_SERVER_DSN=Server_DSN;TCP_PORT=server_port"
```
or

```
"DSN=Client_DSN;TCP_Port=server_port"
```
#### **Required privilege**

No privilege is required to change the value of this attribute.

#### **Setting**

Set TCP\_Port as follows:

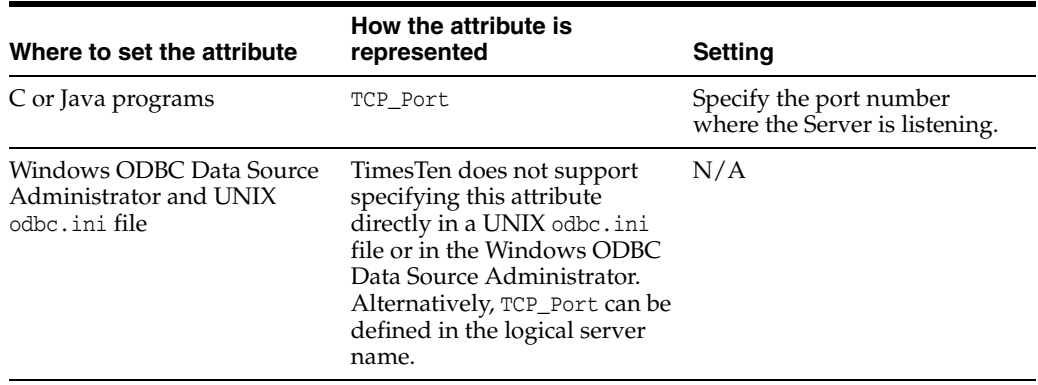

# **TCP\_Port2**

TimesTen uses this attribute to specify the port number to use if an automatic failover occurs. See the description of [TCP\\_Port](#page-128-0) for details on setting the value of this attribute and associated attributes.

See *Oracle TimesTen In-Memory Database Operations Guide* for more information on automatic client failover.

### **Required privilege**

No privilege is required to change the value of this attribute.

### **Setting**

Set TCP\_Port2 as follows:

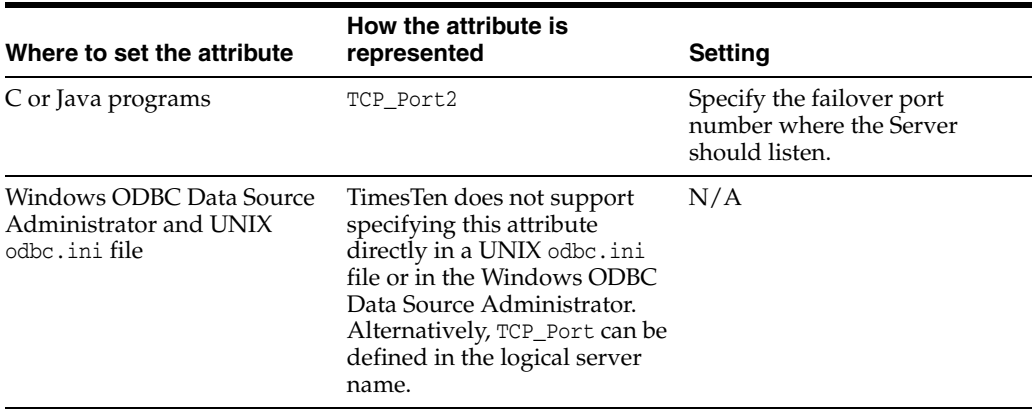

# **TTC\_FailoverPortRange**

Specifies a port range for the port that the automatic client failover thread listens on for failover notifications in an active/standby replication configuration. The failover configuration enables a client application to connect to a new active node automatically if there is a failure on the current node.

Specifying a port range helps accommodate firewalls between the client and server systems. By default, TimesTen uses a port chosen by the operating system.

**Note:** Client failover is only supported when the client is part of an active/standby pair replication configurations.

See *Oracle TimesTen In-Memory Database Operations Guide* for more information on automatic client failover.

#### **Required privilege**

No privilege is required to change the value of this attribute.

#### **Setting**

Set TTC\_FailoverPortRange as follows:

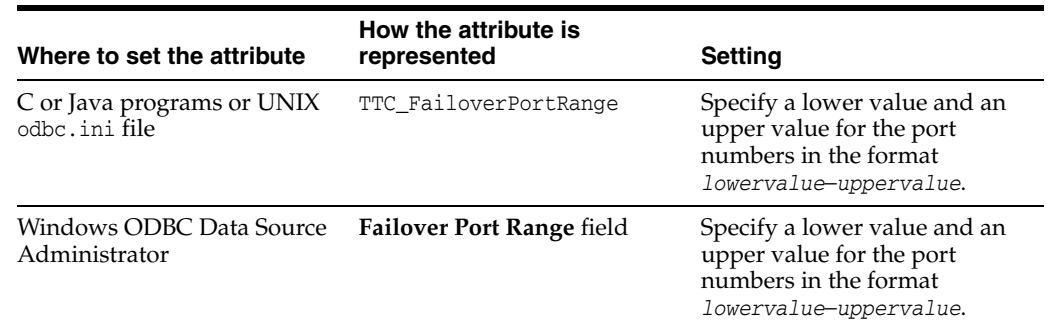

# <span id="page-131-0"></span>**TTC\_Server**

When connecting to a TimesTen database using the TimesTen Client and Server, the TimesTen Client requires the specification of the network address and TCP port number of the computer running the TimesTen Server. As a convenience, TimesTen enables you to define a logical server name that contains the network address and port number pair. If you specify anything other than a logical server name for this attribute, TimesTen Client assumes that the Server is running on the default TCP/IP port number. In such cases, if your Server is running on a port other than the default port, you must specify the port number in the ODBC connection string. For example:

"TTC\_SERVER=*server\_host\_name*; TTC\_SERVER\_DSN=*Server\_DSN*;TCP\_PORT=*server\_port*"

or:

"DSN=*Client\_DSN*;TCP\_Port=*server\_port*"

Once the logical server name is defined, you can use that name as the value for the TTC\_Server attribute in a Client DSN. Multiple Client DSNs referencing the same computer that is running the TimesTen Server can use the same logical server name for the value of the TTC\_Server attribute instead of having to specify repeatedly the same network address and port number within each of the Client DSNs.

**Note:** TimesTen recommends that you specify a logical server name for the TTC\_Server attribute. However, you can also specify a domain name server (DNS), host name or IP address for the TTC\_Server attribute. If you do not use a logical server name and the TimesTen Server is listening on a nondefault port number, you must provide the port number in the ODBC connection string. For example:

"TTC\_SERVER=*server\_host\_name*;TTC\_SERVER\_DSN=*Server\_DSN*; TCP\_PORT=*server\_port*" or

"DSN=*Client\_DSN*;TCP\_Port=*server\_port*"

#### **Required privilege**

No privilege is required to change the value of this attribute.

#### **Setting**

Set TTC\_Server as follows:

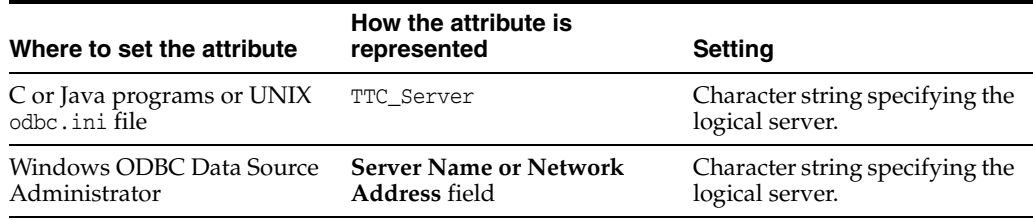

# **TTC\_Server2**

This attribute specifies the logical server name to use if an automatic failover occurs. See the description of [TTC\\_Server](#page-131-0) for details on setting the value of this attribute and associated attributes.

The value of this attribute can be the same as the value specified for [TTC\\_Server](#page-131-0) if it is a virtual IP address.

If the client has already failed over and has connected to TTC\_Server2 and the connection fails, it connects to TTC\_Server. It alternately attempts to connect to TTC\_ Server and TTC\_Server2 until the TTC\_TIMEOUT attribute expires.

**Note:** Client failover is only supported when the client is part of an active/standby pair replication configurations.

See *Oracle TimesTen In-Memory Database Operations Guide* for more information on automatic client failover.

#### **Required privilege**

No privilege is required to change the value of this attribute.

#### **Setting**

Set TTC\_Server2 as follows:

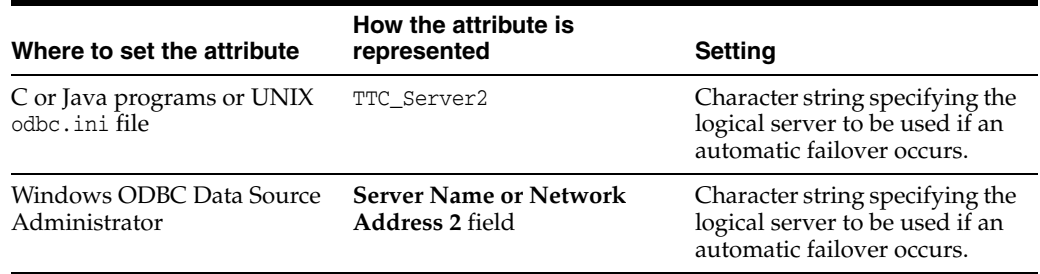

# <span id="page-133-0"></span>**TTC\_Server\_DSN**

The TTC\_Server\_DSN attribute specifies a Server DSN on the computer running the TimesTen Server.

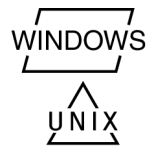

On Windows, Server DSNs are the set of TimesTen System DSNs that use the TimesTen Data Manager driver. Use the ODBC Data Source Administrator to define Server DSNs.

On UNIX, Server DSNs are defined in the /var/TimesTen/ *instance*/sys.odbc.ini file. More details on this topic can be found in the platform-specific sections.

### **Required privilege**

No privilege is required to change the value of this attribute.

#### **Setting**

Set TTC\_Server\_DSN as follows:

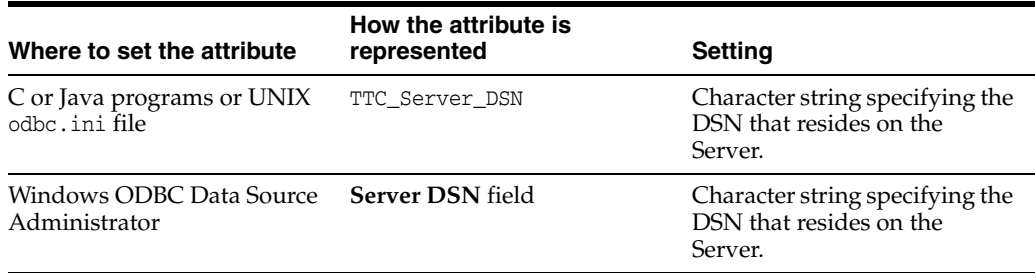

# **TTC\_Server\_DSN2**

This attribute specifies the Server DSN on the computer running the TimesTen Server. This is the Server DSN to be used if an automatic failover occurs. See the description of [TTC\\_Server\\_DSN](#page-133-0) for details on setting the value of this attribute and associated attributes.

If a failover occurs, if the client cannot connect to TTC\_Server\_DSN or loses the connection to the DSN, it attempts to connect to TTC\_Server\_DSN2.

> **Note:** Client failover is only supported when the client is part of an active/standby pair replication configurations.

See *Oracle TimesTen In-Memory Database Operations Guide* for more information on automatic client failover.

#### **Required privilege**

No privilege is required to change the value of this attribute.

#### **Setting**

Set TTC\_Server\_DSN2 as follows:

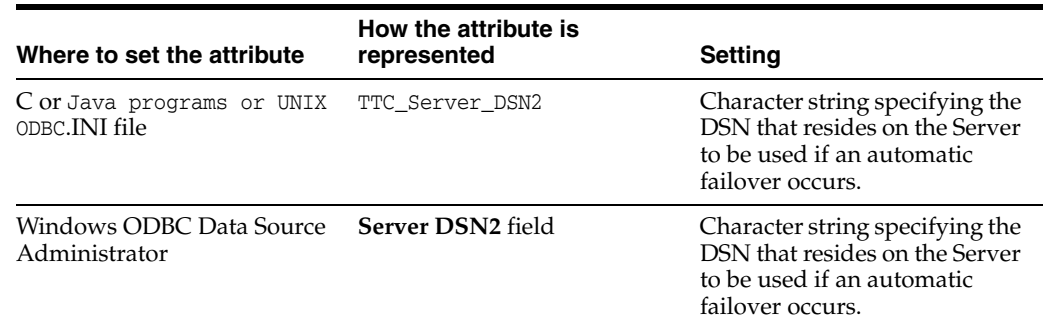

# <span id="page-135-0"></span>**TTC\_Timeout**

The TTC\_Timeout attribute sets a maximum time limit, in seconds, for a network operation that is completed by using the TimesTen Client and Server. The TTC\_Timeout attribute also determines the maximum number of seconds a TimesTen Client application waits for the result from the corresponding TimesTen Server process before timing out.

The operating systemselect() call on the client side of a CLIENT/SERVER connection uses the value of TTC\_TIMEOUT. The SQLExecute() and OCIStmtExecute() functions do not use the value of this attribute.

A value of 0 indicates that client/server operations should not timeout. Setting of this attribute is optional. If this attribute is not set, the default timeout period is 60 seconds. The maximum timeout period is 99,999 seconds. Upon timeout, the operation is interrupted, the Client application receives a timeout error and the connection is terminated. For example, if the Client application is running long queries, you may want to increase the timeout interval.

For active standby pair failover scenarios, the minimum value is 60 seconds.

If you are using PL/SQL, set the [PLSQL\\_TIMEOUT](#page-110-0) value to a value that is at least 5 seconds less than TTC\_TIMEOUT.

The query timeout can be set using the SQLSetConnectOption ODBC call before a connection is established to the database using either the SQLConnect or SQLDriverConnect ODBC calls. Alternatively, the query timeout can be set by calling either the SQLSetConnectOption or SQLSetStmtOption ODBC calls after a connection is established to the database.

When the query timeout is set before establishing a connection to the database, the client driver does not know the network timeout value at that point. Hence, later, at connect time, the client driver silently sets the query timeout to a value slightly smaller than the network timeout value if the following are true:

- The network timeout value is greater than 0.
- The query timeout value was 0, or greater than or equal to the network timeout value.

The timeout value can be set after establishing a connection by calling the ttIsql clienttimeout command. When the query timeout is set after establishing a connection to the database, the client driver returns an error if the network timeout value is greater than 0, and the query timeout value greater than or equal to the network timeout value. The SQLState is set to S1000.

This attribute is not supported when shared memory is used for Client/Server inter-process communication. If set, TimesTen ignores the attribute.

#### **Required privilege**

No privilege is required to change the value of this attribute.

#### **Setting**

Set TTC Timeout as follows.

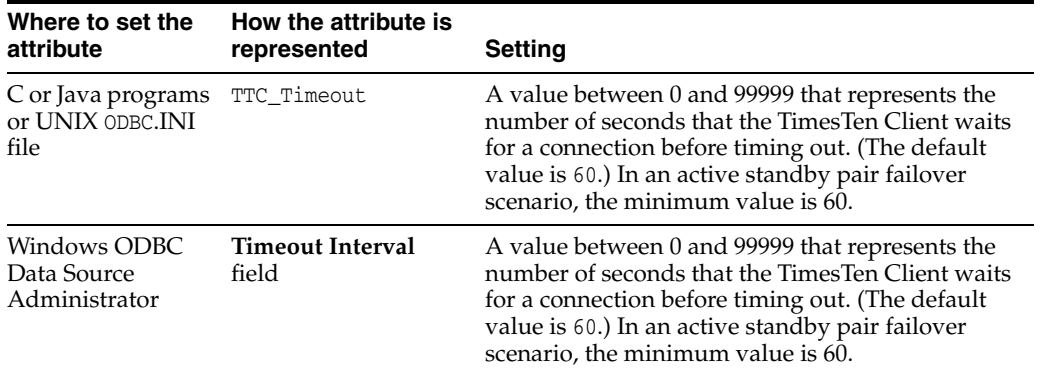

# **Server connection attributes**

Server connection attributes are specified in the Server DSN only and are read at first connection. See "Defining Server DSNs on a TimesTen Server system" in *Oracle TimesTen In-Memory Database Operations Guide*. Use these attributes to set the number of connections to a TimesTen server, the number of servers for each DSN and the size of each connection to the server. These attributes allow you to specify multiple client connections to a single Server. By default, TimesTen creates only one connection to a Server per child process.

**Note:** These attributes must be specified in the DSN. If these attributes are specified in a connection string, TimesTen ignores them and their values.

There are also TimesTen main daemon options that can specify multiple Server connections. In the case that both the daemon options and these attributes have been specified, the value of the attributes takes precedence.

Server connection attributes are listed in [Table 1–11, " TimesTen Server connection](#page-23-1)  [attributes"](#page-23-1) and described in detail in this section.

# <span id="page-138-0"></span>**MaxConnsPerServer**

The MaxConnsPerServer attribute sets the maximum number of concurrent connections to the server which the DSN references.

If you want to support many connections to the Server, you must ensure that the per-process file descriptor limit for the UID that TimesTen is being run as is set to a value somewhat more than the number of concurrent child servers that are active. This is the number of anticipated concurrent client connections divided by MaxConnsPerServer.

The value of this attribute takes precedence over the setting of the value of the -maxConnsPerServer option in the ttendaemon.options file. For details, see "Specifying multiple connections to the TimesTen Server" in *Oracle TimesTen In-Memory Database Operations Guide*.

For limits on the maximum number of connections to a TimesTen database, see [Chapter 4, "System Limits"](#page-528-0).

#### **Required privilege**

Only a user with operating system privileges on the system DSN in which this attribute is defined can change the value of this attribute to a value other than the one currently in effect.

#### **Setting**

Set MaxConnsPerServer as follows:

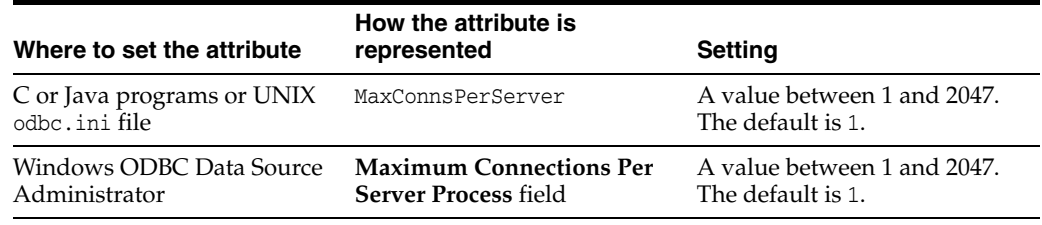

# **ServersPerDSN**

The ServersPerDSN attribute specifies the number of child server processes for a particular server DSN that will use round-robin connection distribution.

This attribute only has any effect if the TimesTen server is configured to operate in multithreaded mode (MaxConnsPerServer > 1). If ServersPerDSN is set to 1 then the first [MaxConnsPerServer](#page-138-0) client connections to the server DSN will be assigned to one child server process, the next MaxConnsPerServer connections to a second child server process and so on.

If ServersPerDSN is set to N where  $N > 1$  then the first N  $*$  MaxConnsPerServer client connections to the server DSN are distributed in round robin fashion over N child server processes. If additional client connections beyond  $N \star$  MaxConnsPerServer are opened to the same server DSN then those connections are assigned to new child server processes sequentially as for the case when ServersPerDSN=1.

If this attribute is set in a server DSN definition then it will override, for that server DSN only, any value specified for the -serversPerDSN daemon option (specified in the ttendaemon.options file). If neither -serversPerDSN nor ServersPerDSN are configured then TimesTen uses the default value of 1. For further details, see "Specifying multiple connections to the TimesTen Server" in *Oracle TimesTen In-Memory Database Operations Guide*.

#### **Required privilege**

Only a user with operating system privileges on the system DSN in which this attribute is defined can change the value of this attribute to a value other than the one currently in effect.

#### **Setting**

Set ServersPerDSN as follows:

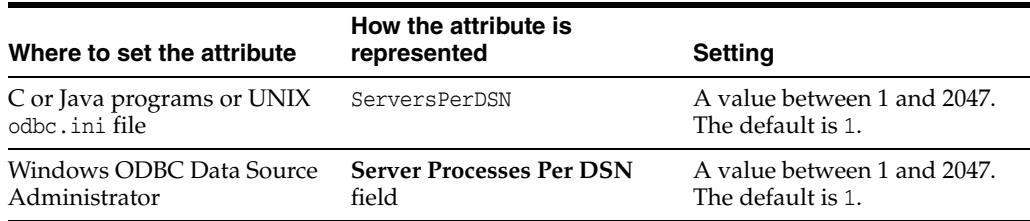

## **ServerStackSize**

The ServerStackSize attribute value determines the size of the stack on the Server for each connection. The value of this attribute is only meaningful if the value of [MaxConnsPerServer](#page-138-0) is greater than one. If there is only one connection per Server, the child server uses the process' main stack. It is also platform-dependent, as defined in the setting below.

This value of this attribute takes precedence over the setting of the -serverStackSize option in the ttendaemon.options file. For details, see "Specifying multiple connections to the TimesTen Server" in *Oracle TimesTen In-Memory Database Operations Guide*.

Changes to TimesTen Server settings do not occur until the TimesTen server is restarted. To restart the Server, use the command ttDaemonAdmin -restartserver.

#### **Required privilege**

Only a user with operating system privileges on the system DSN in which this attribute is defined can change the value of this attribute to a value other than the one currently in effect.

#### **Setting**

Set ServerStackSize as follows:

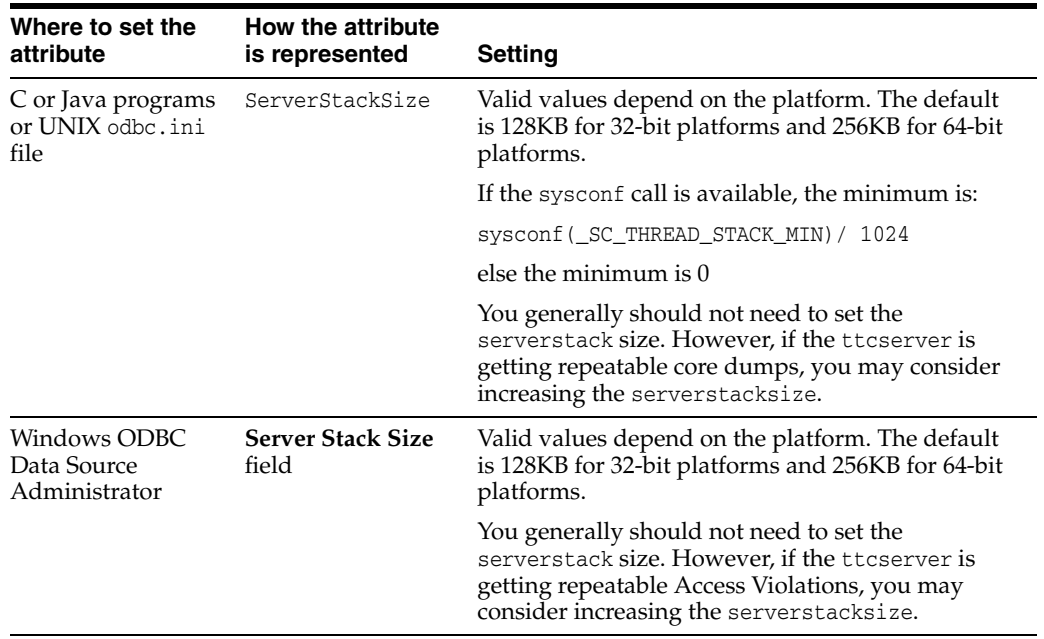

# **Built-In Procedures**

TimesTen built-in procedures extend standard ODBC and JDBC functionality. You can invoke these procedures using the ODBC or JDBC procedure call interface. The procedure takes the position of the SQL statement, as illustrated in the following examples.

The following ODBC SQLExecDirect call invokes the ttOpsSetFlag built-in procedure to tell the optimizer that it should not generate temporary hash indexes when preparing commands:

```
SQLExecDirect (hstmt, (SQLCHAR*)
       "{CALL ttOptSetFlag ('TmpHash', 0)}", SQL_NTS);
```
This is the equivalent JDBC call:

```
CallableStatement cstmt = con.prepareCall 
         ("{CALL ttOptSetFlag ('TmpHash', 0)}");
cstmt.execute();
```
TimesTen built-in procedures can also be called from PL/SQL using the EXECUTE IMMEDIATE statement with CALL, as illustrated in the following example. See the *Oracle TimesTen In-Memory Database PL/SQL Developer's Guide* for more details on this statement.

For example, to call the built-in procedure ttConfiguration, create a PL/SQL record type and then SELECT INTO that record type. Because ttConfiguration returns multiple rows, use BULK COLLECT.

```
Command> DECLARE
      > TYPE ttConfig_record IS RECORD
       > (name varchar2(255), value varchar2 (255));
      > TYPE ttConfig_table IS TABLE OF ttConfig_record;
       > v_ttConfigs ttConfig_table;
       > BEGIN
       > EXECUTE IMMEDIATE 'CALL ttConfiguration'
       > BULK COLLECT into v_ttConfigs;
      > DBMS OUTPUT.PUT LINE ('Name: ' || v ttConfigs(1).name
       > || ' Value: ' || v_ttConfigs(1).value);
       > end;
      > /
Name: CacheGridEnable Value: 0
```
PL/SQL procedure successfully completed.

**Note:** String parameter values for built-in procedures must be single-quoted as indicated in these examples, unless the value is NULL.

# **ttAgingLRUConfig**

#### **Description**

This procedure sets the Least Recently Used (LRU) aging attributes on all regular tables that have been defined with an LRU aging policy. For cache tables, the aging policy is defined on the root table but applies to all tables in the cache group. The aging policy is defined on tables when they are created or altered, using the CREATE TABLE or ALTER TABLE SQL statements.

The LRU aging feature helps applications maintain the usage size of the database under a specified threshold by removing the least recently used data.

Data is removed if the database space in-use exceeds the specified threshold values. For cache groups, aging is defined at the root table for the entire cache instance. LRU aging cannot be specified on a cache group with the AUTOREFRESH attribute, unless the cache group is dynamic. For explicitly loaded cache groups with the AUTOREFRESH attribute, use time-based aging.

#### **Required privilege**

This procedure requires no privilege to query the current values. It requires the ADMIN privilege to change the current values.

#### **Syntax**

ttAgingLRUConfig([*LowUsageThreshHold*], [*HighUsageThreshHold*], [*AgingCycle*])

#### **Parameters**

ttAgingLRUConfig has these optional parameters:

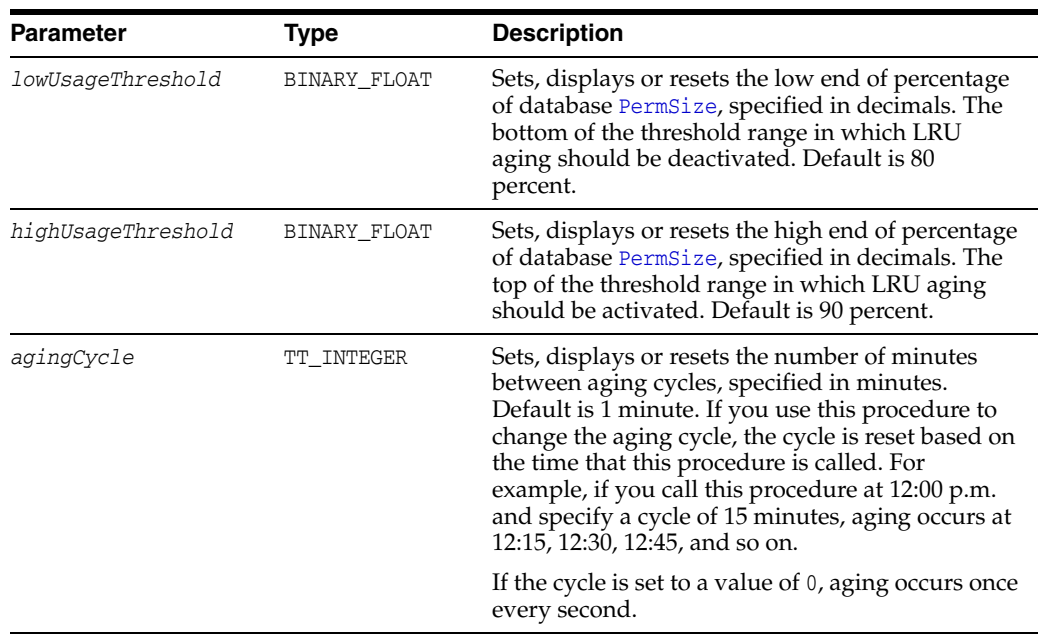

#### **Result set**

ttAgingLRUConfig returns these results:
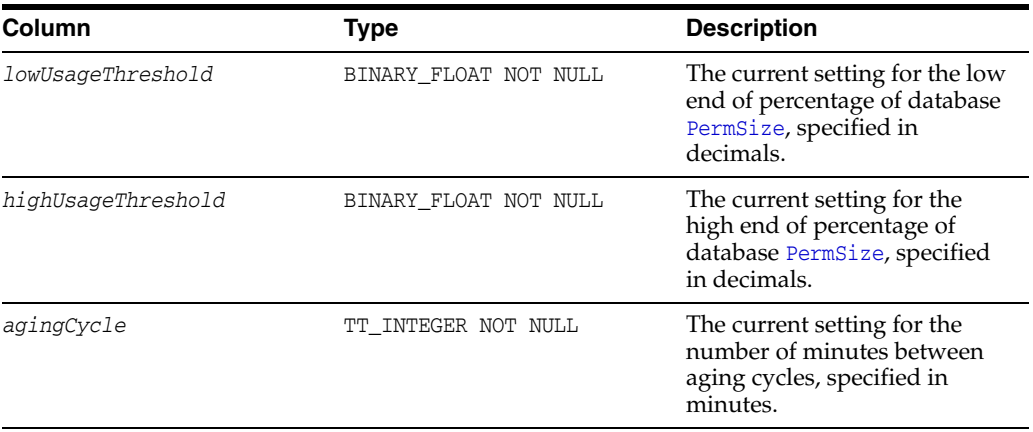

To set the aging threshold to a low of 75 percent and a high of 95 percent and the aging cycle to 5 minutes, use:

CALL ttAgingLRUConfig (.75, .90, 5); <.7500000, .9000000, 5>

To display the current LRU aging policy for all tables that defined with an LRU aging policy, call ttAgingLRUConfig without any parameters:

```
Call ttAgingLRUConfig();
```
If the tables are defined with the default thresholds and aging cycle, the procedure returns:

 $\leq$ .8000000, .9000000, 1> 1 row found.

To change the low usage threshold to 60 percent, the aging cycle to 5 minutes and to retain the previous high usage threshold, use:

```
Call ttAgingLRUConfig (60,,5);
\leq .6000000, .9000000, 5 >
1 row found.
```
#### **Notes**

The values of this procedure are persistent, even across system failures.

If no parameters are supplied, this procedure only returns the current LRU aging attribute settings.

### **See also**

[ttAgingScheduleNow](#page-145-0) *Oracle TimesTen Application-Tier Database Cache User's Guide*

# <span id="page-145-0"></span>**ttAgingScheduleNow**

## **Description**

This procedure starts the aging process, regardless of the value of the aging cycle. The aging process begins right after the procedure is called unless there is an aging process in progress. In that case, the new aging process begins when the aging process that was in process at the time the built-in was called has completed.

Aging occurs only once when you call this procedure. This procedure does not change any aging attributes. The previous aging state is unchanged. For example, if aging state is OFF when you call ttAgingScheduleNow, the aging process starts. When aging is complete, if your aging state is OFF, aging does not continue. To continue aging, you must call ttAgingScheduleNow again or change the aging state to ON, in which case aging occurs next based on the value of the aging cycle.

For tables with aging ON, the aging cycle is reset to the time when ttAgingScheduleNow was called. For example, if you call this procedure at 12:00 p.m. and the aging cycle is 15 minutes, aging occurs immediately and again at 12:15, 12:30, 12:45, and so on.

If used in an external scheduler, such as a cron job, or executed manually, this procedure starts the aging process at the time the procedure is executed, if there is no aging process in progress, or as soon as the current aging process has completed. In the case that you want aging to occur *only* when the external scheduler executes the ttAgingScheduleNow procedure or you call it manually, set the aging state to OFF.

Aging is performed by a background thread that wakes up every second to check if any work must be done. Calling ttAgingScheduleNow only guarantees that the aging thread works on the specified tables within the next second, at best. If the aging thread is working on a different table at the time the built-in procedure is called, it may take some time to reach the specified table. The rows are visible until the aging thread commits the delete.

## **Required privilege**

This procedure requires the DELETE privilege on the table being aged, or the DELETE ANY TABLE privilege when you do not specify a table.

## **Syntax**

ttAgingScheduleNow ('*tblname*')

## **Parameters**

ttAgingScheduleNow has the parameter:

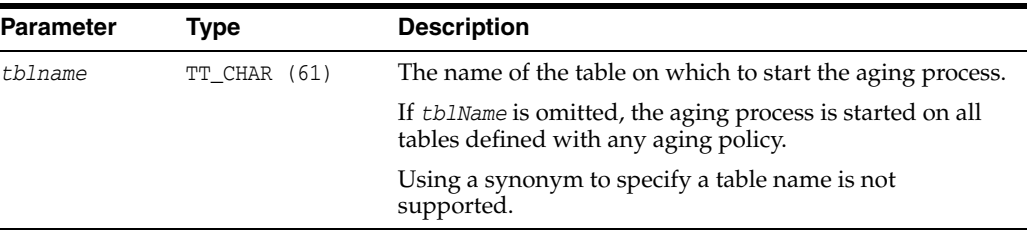

## **Result set**

ttAgingScheduleNow returns no results.

To schedule aging on all tables, including tables defined with both LRU aging and time-based aging, call ttAgingScheduleNow without any parameter values:

```
CALL ttAgingScheduleNow ();
```
This examples creates the table agingex with time-based aging policy and the aging state set to OFF. ttAgingScheduleNow is called, using the [ttIsql](#page-423-0) utility, to start the aging process once. Rows are deleted from the table. After ttAgingScheduleNow is called, the aging state remains OFF. To continue aging, alter the table and set the aging state to OFF.

```
Command> CREATE TABLE agingex (col1 TT_INTEGER PRIMARY KEY NOT NULL, 
     ts TIMESTAMP NOT NULL) 
     AGING USE ts LIFETIME 1 MINUTES CYCLE 30 MINUTES OFF;
Command> DESCRIBE agingex;
Table TTUSER.AGINGEX:
Columns:
 *COL1 TT_INTEGER NOT NULL TS TIMESTAMP (6) NOT NU
                  TIMESTAMP (6) NOT NULL
Aging use TS lifetime 1 minute cycle 30 minutes off
1 table found.
(primary key columns are indicated with *)
Command> INSERT INTO agingex VALUES (1, SYSDATE);
1 row inserted.
Command> INSERT INTO agingex VALUES (2, SYSDATE);
1 row inserted.
Command> SELECT * FROM agingex;
< 1, 2011-03-25 13:06:29.000000 >< 2, 2011-03-25 13:06:42.000000 >2 rows found.
Command> CALL ttAgingScheduleNow ('agingex');
Command> SELECT * FROM agingex;
0 rows found.
```
#### **See also**

[ttAgingLRUConfig](#page-143-0) *Oracle TimesTen Application-Tier Database Cache User's Guide*

# **ttApplicationContext**

## **Description**

This procedure sets application-defined context for the next update record (either an UPDATE or commit) to pass application specific data to XLA readers.

## **Required privilege**

This procedure requires no privilege.

## **Syntax**

ttApplicationContext (*cmd*)

## **Parameters**

ttApplicationContext has the parameter:

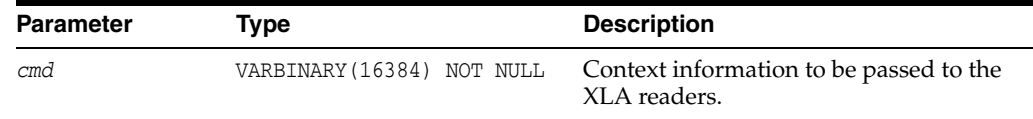

## **Result set**

ttApplicationContext returns no results.

## **Examples**

CALL ttApplicationContext (0x123);

#### **See also**

"XLA Reference" in *Oracle TimesTen In-Memory Database C Developer's Guide*

## **ttBackupStatus**

## **Description**

This procedure returns a single row with information about the current or last backup of the database. If a backup is in progress, this information represents the current backup. If no backup is in progress, this information represents the last backup taken.

If no backup has been taken on the database since the last first-connect, the status field is 0 and the rest of the columns are NULL.

## **Required privilege**

This procedure requires the ADMIN privilege.

### **Syntax**

ttBackupStatus ()

## **Parameters**

ttBackupStatus has no parameters.

#### **Result set**

ttBackupStatus returns the results:

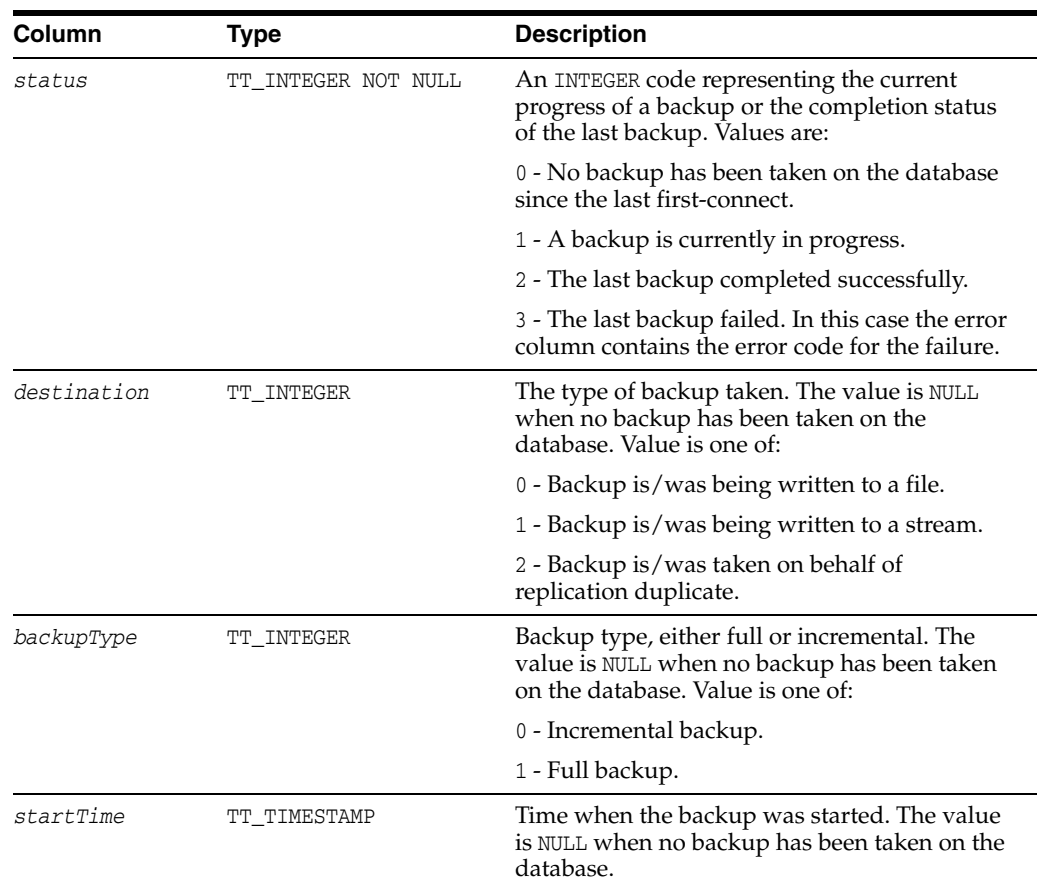

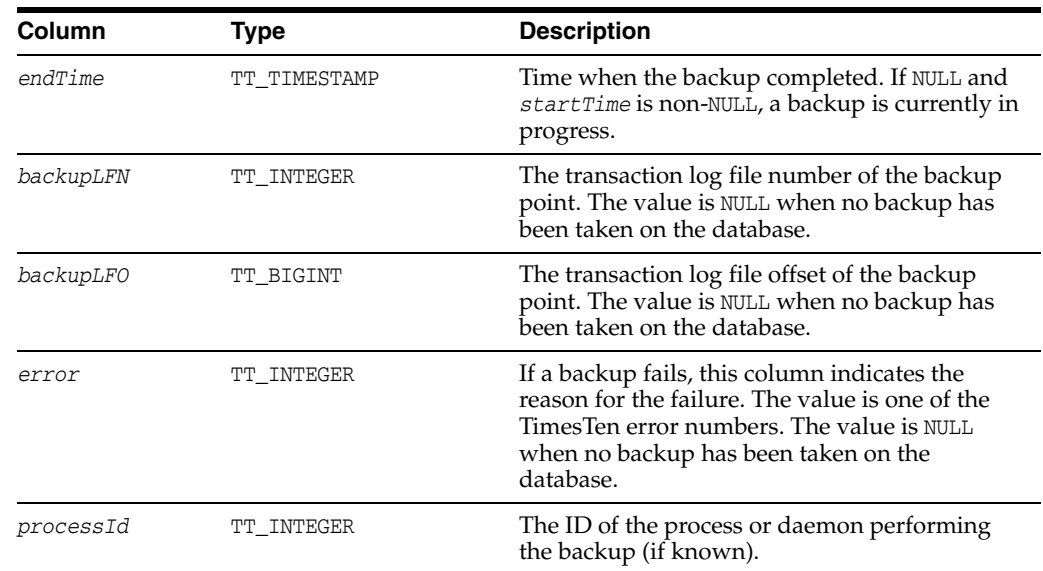

```
CALL ttBackupStatus ();
< 2, 2, 1, 2005-08-12 13:10:32.587557, 
2005-08-12 13:10:33.193269, 1, 1531840, 0, 6968 >
1 row found.
```
## **Notes**

Does not return information about previous backups, other than the current or last one.

Information returned is not persistent across database startup or shutdown.

# **ttBlockInfo**

## **Description**

This procedure provides information about perm blocks and the amount of block-level fragmentation in a database.

## **Required privilege**

This procedure requires no privilege.

## **Syntax**

ttBlockInfo()

## **Parameters**

ttBlockInfo has no parameters.

## **Result set**

ttBlockInfo returns the result set:

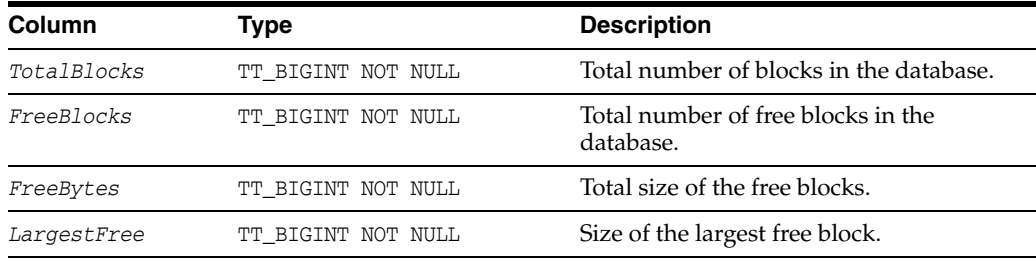

## **Examples**

CALL ttBlockInfo(); < 288, 3, 128711700, 128698596 > 1 row found.

## **ttBookmark**

#### **Description**

This procedure returns information about the TimesTen transaction log. Records in the transaction log are identified by pairs of integers:

- A transaction log file number.
- An offset in that transaction log file.

Transaction log file numbers correspond to the file system names given to transaction log files. For example, the transaction log file SalesData.log29 has the transaction log file number 29.

Three log records are identified in the result row of ttBookmark:

- The identity of the most recently written log record.
- The identity of the log record most recently forced to the disk.
- The replication bookmark. The replication bookmark is the oldest log record that represents an update not yet replicated to another system.

#### **Required privilege**

This procedure requires no privilege.

#### **Syntax**

ttBookmark()

#### **Parameters**

ttBookmark has no parameters.

#### **Result set**

ttBookmark returns the result set:

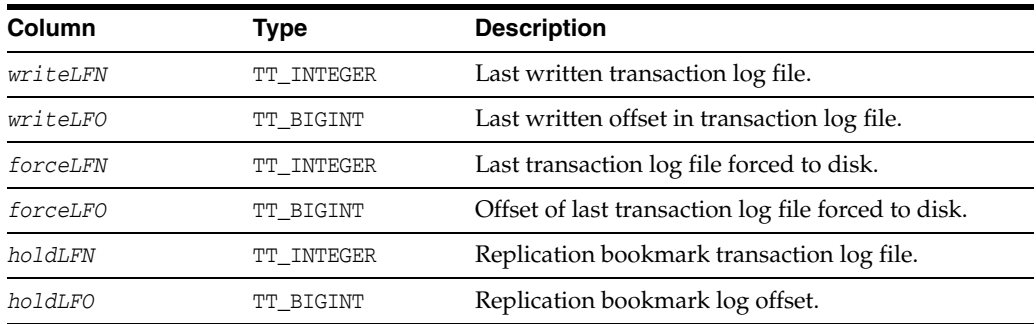

#### **Examples**

CALL ttBookmark ();

## **ttCacheAllowFlushAwtSet**

## **Description**

The ttCacheAllowFlushAwtSet built-in procedure enables you to execute a FLUSH CACHE GROUP statement against an AWT cache group and should only be used in a specific recovery scenario, as described in "When there is unsynchronized data in the cache groups" section in the *Oracle TimesTen In-Memory Database Replication Guide*.

Set auto commit to off before executing the ttCacheAllowFlushAwtSet built-in procedure when setting the *enableFlush* parameter to 1; otherwise, this parameter automatically resets to 0 directly after executing the built-in procedure. Then, perform a commit after you execute the FLUSH CACHE GROUP statement and execute the ttCacheAllowFlushAwtSet built-in procedure to reset the *enableFlush* parameter back to 0.

## **Required privilege**

This procedure requires no privileges.

## **Syntax**

ttCacheAllowFlushAwtSet (*enableFlush*)

## **Parameters**

ttCacheAllowFlushAwtSet has the parameters:

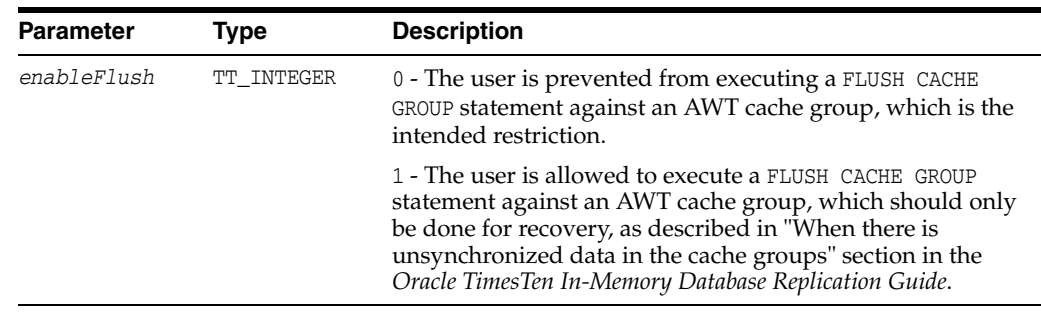

#### **Result set**

ttCacheAllowFlushAwtSet returns no results.

## **Examples**

The following example shows how to execute the ttCacheAllowFlushAwtSet built-in procedure to first allow and then disallow a FLUSH CACHE GROUP statement to be executed against the marketbasket AWT cache group.

Command> set autocommit off; Command> CALL ttCacheAllowFlushAwtSet(1); Command> FLUSH CACHE GROUP marketbasket; Command> CALL ttCacheAllowFlushAwtSet(0); Command> COMMIT;

## **See also**

"When there is unsynchronized data in the cache groups" section in the *Oracle TimesTen In-Memory Database Replication Guide*.

# <span id="page-154-0"></span>**ttCacheAutorefIntervalStatsGet**

## **Description**

The ttCacheAutorefIntervalStatsGet built-in procedures returns statistical information about the last 10 autorefresh cycles for a particular autorefresh interval.

#### **Required privilege**

This procedure requires no privileges.

## **Syntax**

ttCacheAutorefIntervalStatsGet (*autoRefInterval*, *isStatic*)

## **Parameters**

ttCacheAutorefIntervalStatsGet has the parameters:

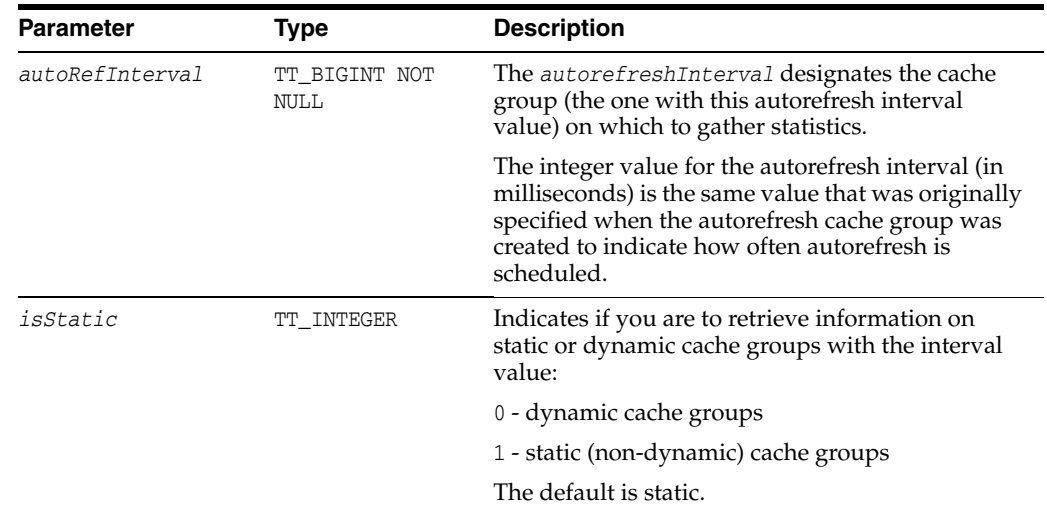

## **Result set**

ttCacheAutorefIntervalStatsGet returns statistical information about the last 10 autorefresh cycles for a particular autorefresh interval:

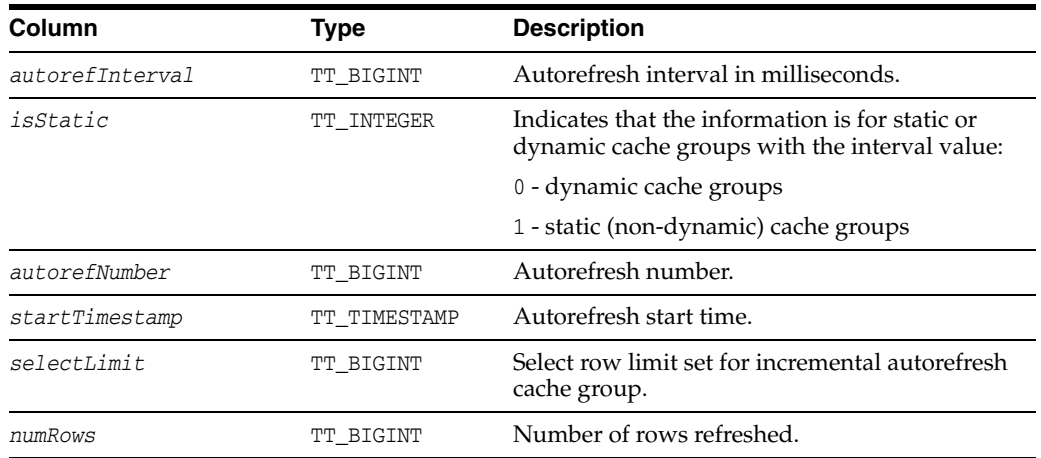

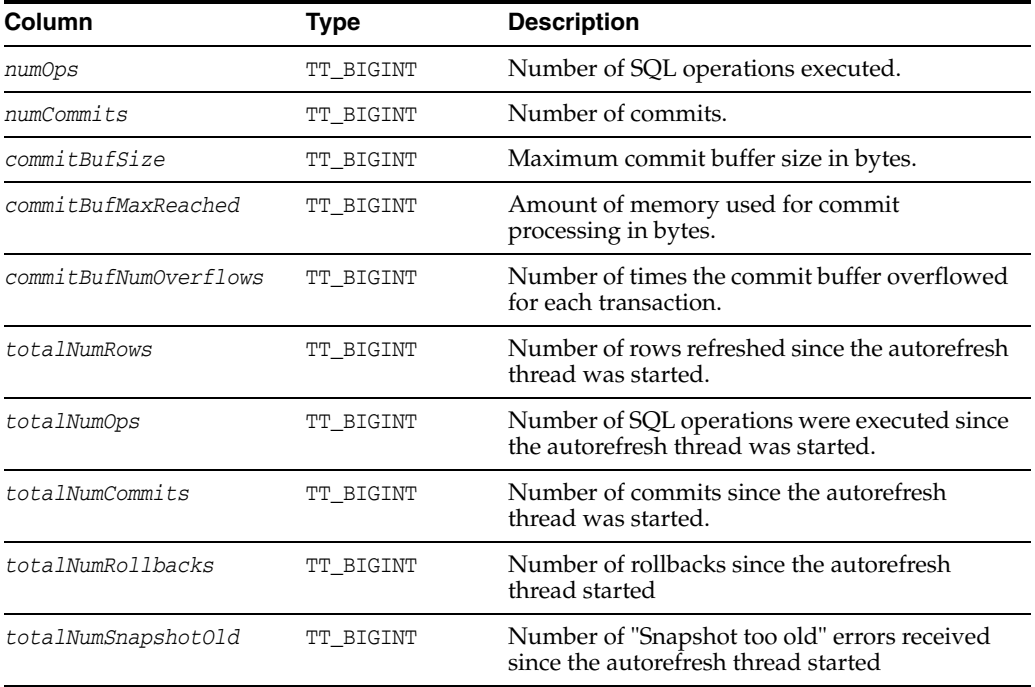

The following example shows how to execute ttCacheAutorefIntervalStatsGet built-in procedure to retrieve statistics for autorefresh cache groups that have been defined as static and have the interval of seven seconds:

```
Command> call ttCacheAutorefIntervalStatsGet(7000,1);
```

```
< 7000, 1, 41, 2013-04-25 15:17:00.000000, 0, 0, 0, 1, 0, 0, <i>XNULL</i>132121, 132121, 13, 21, 0, 0, 0, 0 >
< 7000, 1, 40, 2013-04-25 15:16:53.000000, 0, 0, 0, 1, 0, 0, <NULL>,
132121, 132121, 12, 21, 0, 0, 0, 0 >
< 7000, 1, 39, 2013-04-25 15:16:46.000000, 0, 0, 0, 1, 0, 0, <i>XNULL</i>132121, 132121, 11, 21, 0, 0, 0, 0 >
< 7000, 1, 38, 2013-04-25 15:16:39.000000, 0, 0, 0, 1, 0, 0, <NULL>, 
132121, 132121, 10, 21, 0, 0, 0, 0 >
< 7000, 1, 37, 2013-04-25 15:16:32.000000, 0, 6305, 6305, 1, 0, 131072, 
<NULL>, 132121, 132121, 9, 21, 0, 0, 0, 0 >
< 7000, 1, 36, 2013-04-25 15:16:24.000000, 0, 15616, 15616, 1, 0, 131072, 
<NULL>, 125816, 125816, 8, 21, 0, 0, 0, 0 >
< 7000, 1, 35, 2013-04-25 15:16:17.000000, 0, 18176, 18176, 1, 0, 131072,
<NULL>, 110200, 110200, 7, 21, 0, 0, 0, 0 >
< 7000, 1, 34, 2013-04-25 15:16:10.000000, 0, 14336, 14336, 1, 0, 131072, 
<NULL>, 92024, 92024, 6, 21, 0, 0, 0, 0 >
< 7000, 1, 33, 2013-04-25 15:16:03.000000, 0, 15360, 15360, 1, 0, 131072, 
<NULL>, 77688, 77688, 5, 21, 0, 0, 0, 0 >
< 7000, 1, 32, 2013-04-25 15:15:56.000000, 0, 11520, 11520, 1, 0, 131072, 
<NULL>, 62328, 62328, 4, 21, 0, 0, 0, 0 >
```

```
10 rows found.
```
## **Notes**

This procedure is available only for TimesTen Cache.

## **See also**

[ttCacheAutorefreshSelectLimit](#page-164-0) [ttCacheAutorefreshXactLimit](#page-166-0)

"Improving execution of large transactions when using incremental autorefresh for read-only cache groups" and "Configuring a select limit when using incremental autorefresh for read-only cache groups" in the *Oracle TimesTen Application-Tier Database Cache User's Guide*.

## **ttCacheAutorefresh**

#### **Description**

This procedure starts an immediate autorefresh on the set of cache groups that are associated by sharing the same autorefresh interval with the specified cache group. This set of associated cache groups would normally be refreshed together automatically. The effect on the autorefresh process is the same as that of adding a new cache group with the same refresh interval as that of the specified cache group. This procedure is useful if updates have occurred on the Oracle database and you would like to refresh them on the cache group before the next scheduled autorefresh.

If there is an existing transaction with locks on table objects that belong to the set of cache groups to be autorefreshed, this procedure returns an error without taking any action. This procedure establishes a condition that requires that you commit or rollback before you can perform other work in the session.

#### **Required privilege**

This procedure requires the CACHE\_MANAGER or ADMIN privilege.

#### **Syntax**

ttCacheAutorefresh ('*cgOwner'*, '*cgName', synchronous*)

#### **Parameters**

ttCacheAutorefresh has the parameters:

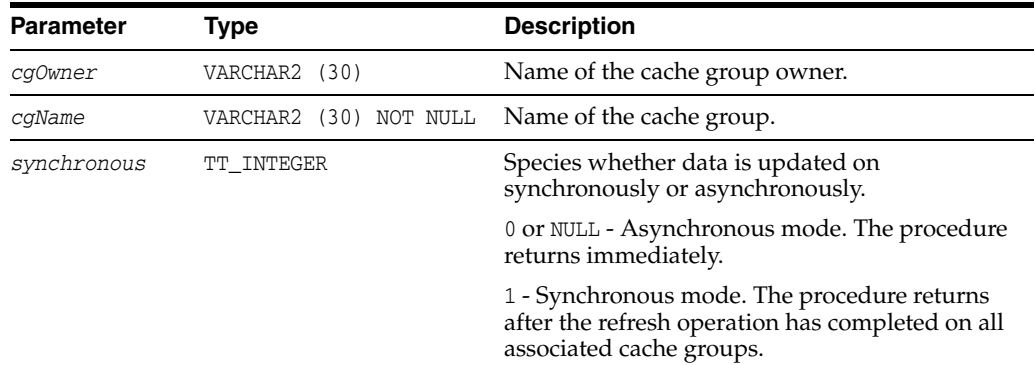

#### **Result set**

ttCacheAutorefresh returns no results.

#### **Examples**

This example autorefreshes the testcache cache group and all cache groups with the same autorefresh interval. The procedure returns synchronously.

Command> call ttcacheautorefresh('user1','testcache', 1);

## **Notes**

The specified cache group AUTOREFRESH state must be ON. While, other associated cache groups can be in any state, they are not refreshed if they are not in the autorefresh ON state.

An autorefresh of the specified associated cache groups cannot be in progress.

You cannot call this procedure on the standby node of an active standby pair.

This procedure is available only for TimesTen Cache.

# <span id="page-159-0"></span>**ttCacheAutorefreshLogDefrag**

#### **Description**

The ttCacheAutorefreshLogDefrag built-in procedure compact the trigger log space for a cache autorefresh table.

For usage details, see "Defragmenting change log tables in the tablespace" in the *Oracle TimesTen Application-Tier Database Cache User's Guide.*

## **Required privilege**

This procedure requires the CACHE\_MANAGER privilege.

#### **Syntax**

ttCacheAutorefreshLogDefrag ('*action'*)

## **Parameters**

ttCacheAutorefreshLogDefrag has the parameters:

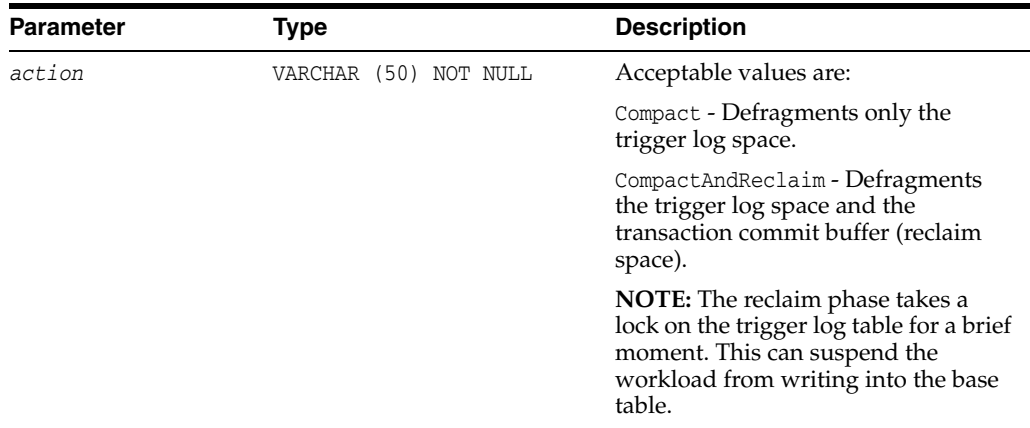

#### **Result set**

ttCacheAutorefreshLogDefrag returns no results.

#### **Examples**

In this example, the call compacts or defragments only the trigger log space.

Command> call ttCacheAutorefreshLogDefrag('Compact');

#### **Notes**

This procedure is available only for TimesTen Cache.

#### **See also** <sup>2</sup>

[ttCacheConfig](#page-176-0) [ttCacheAutorefreshStatsGet](#page-160-0)

# <span id="page-160-0"></span>**ttCacheAutorefreshStatsGet**

#### **Description**

This procedure returns information about the last ten autorefresh transactions on the specified cache group. This information is only available when the AUTOREFRESH state is ON or PAUSED, and the cache agent is running.

The information returned by this built-in procedure is reset whenever:

- The cache agent is restarted
- The state is set to OFF and then back to ON or PAUSED
- The cache group is dropped and recreated

#### **Required privilege**

This procedure requires no privilege.

#### **Syntax**

ttCacheAutorefreshStatsGet ('*cgOwner'*, '*cgname'*)

## **Parameters**

ttCacheAutorefreshStatsGet has the parameters:

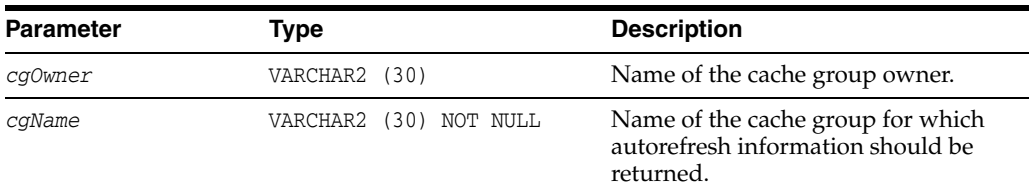

## **Result set**

The ttCacheAutorefreshStatsGet built-in procedure returns only a subset of column information for a cache group with autorefresh mode FULL. A column value of 0 returns for information that is not available.

ttCacheAutorefreshStatsGet returns the results:

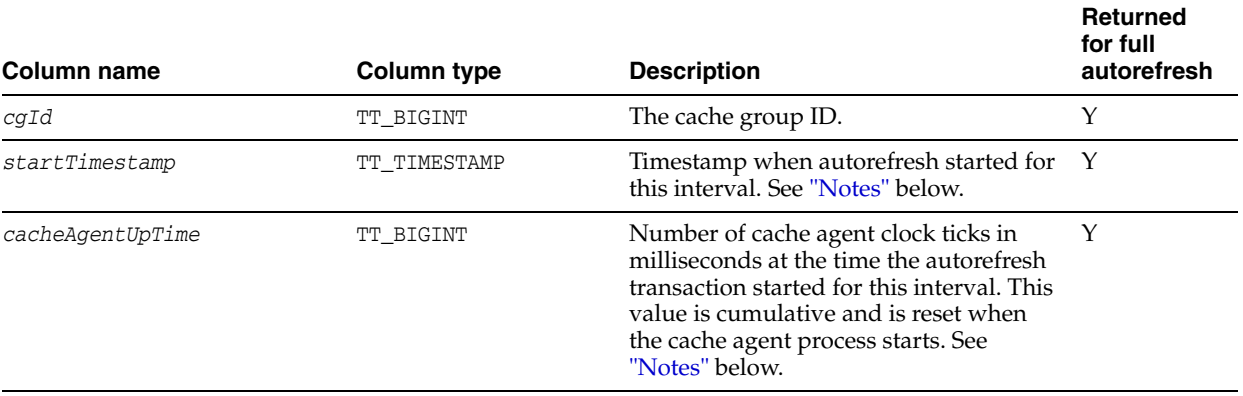

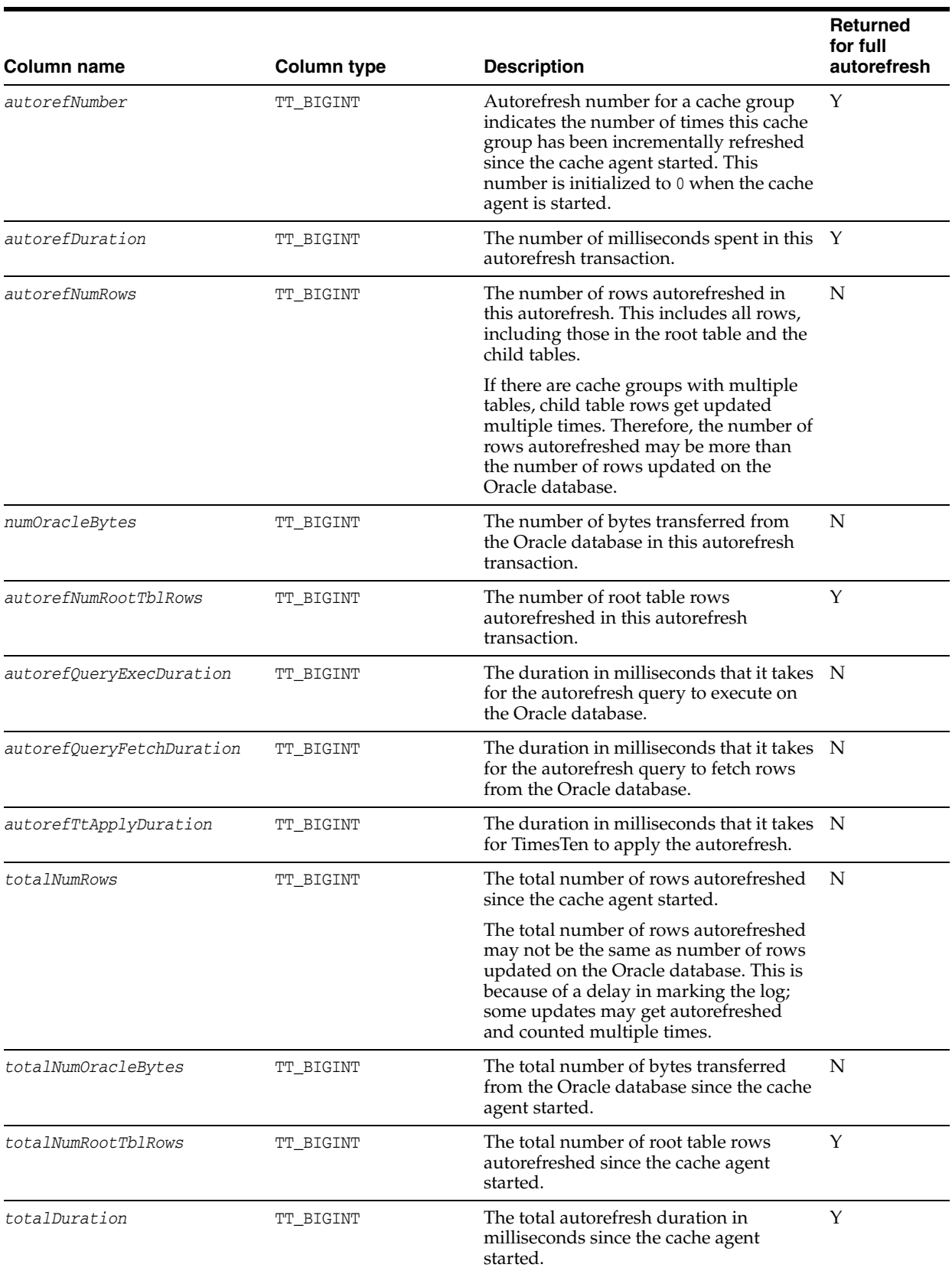

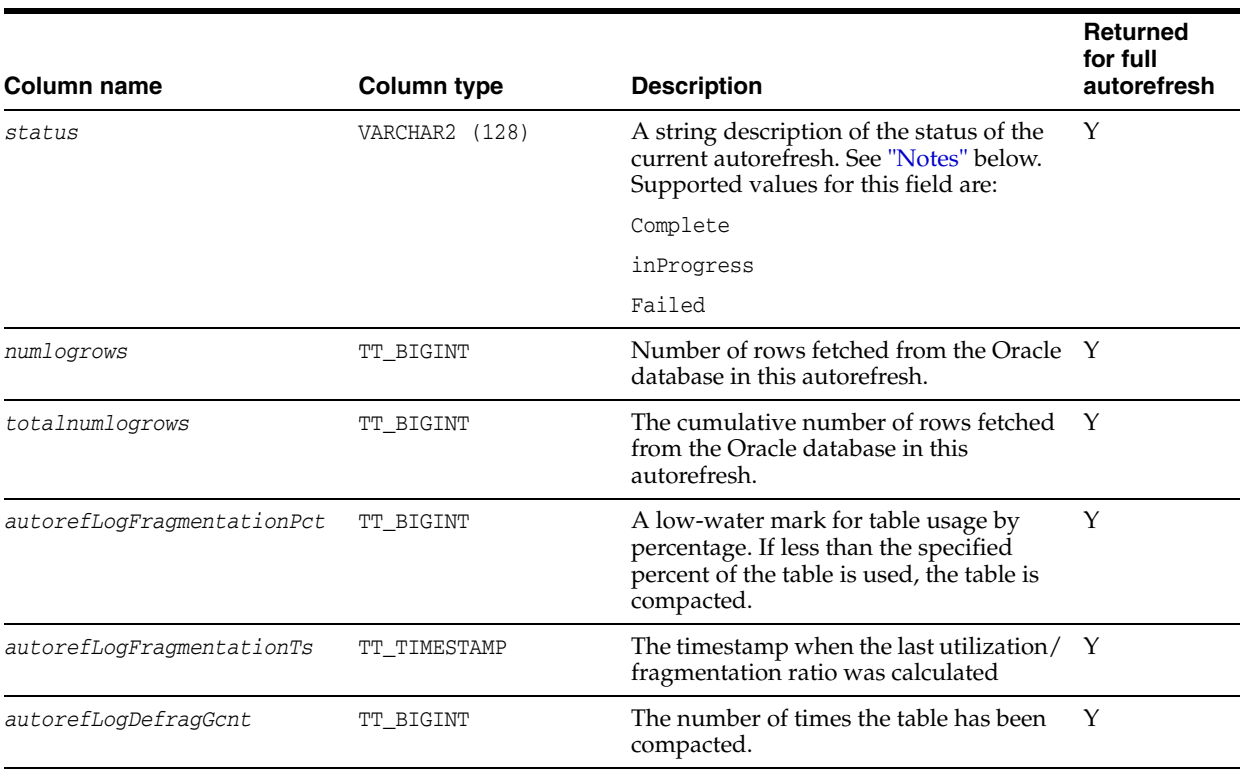

In this example, testcache is a READONLY cache group with one table and an incremental autorefresh interval of 10 seconds.

Command> call ttcacheautorefreshstatsget('user1','testcache');

```
< 1164260, 2011-07-23 15:43:52.000000, 850280, 44, 
0, 75464, 528255, 75464, 310, 110, 6800, 1890912, 
12439795, 1890912, 160020, InProgress, 2, 74 >
< 1164260, 2011-07-23 15:43:33.000000, 831700, 43, 
13550, 108544, 759808, 108544, 1030, 230, 12290, 1815448, 
11911540, 1815448, 160020, Complete, 2, 72 >
< 1164260, 2011-07-23 15:43:12.000000, 810230, 42, 
17040, 115712, 809984, 115712, 610, 330, 16090, 1706904, 
11151732, 1706904, 146470, Complete, 2, 70>
< 1164260, 2011-07-23 15:42:52.000000, 790190, 41, 
14300, 94208, 659456, 94208,560, 320, 13410, 1591192, 
10341748, 1591192, 129430, Complete, 2, 68 >
< 1164260, 2011-07-23 15:42:32.000000, 770180, 40, 
12080, 99328, 695296, 99328,450, 290, 11340, 1496984, 
9682292, 1496984, 115130, Complete, 2, 66 >
< 1164260, 2011-07-23 15:42:12.000000, 750130, 39, 
10380, 86016, 598368, 86016,430, 230, 9720, 1397656, 
8986996, 1397656, 103050, Complete, 2, 64 >
< 1164260, 2011-07-23 15:41:52.000000, 730130, 38, 
13530, 112640, 700768, 112640, 530, 220, 12780, 1311640, 
8388628, 1311640, 92670, Complete, 2, 62 >
< 1164260, 2011-07-23 15:41:32.000000, 710120, 37, 
9370, 56320, 326810, 56320, 310, 160, 8900, 1199000, 
7687860, 1199000, 79140, Complete, 2, 60 >
< 1164260, 2011-07-23 15:41:22.000000, 700120, 36, 
2120, 10240, 50330, 10240, 50, 200, 1870, 1142680, 
7361050, 1142680, 69770, Complete, 2, 58 >
```

```
< 1164260, 2011-07-23 15:41:12.000000, 690110, 35, 
0, 0, 0, 0, 0, 0, 0, 1132440, 7310720, 1132440, 
67650, Complete, 2, 56 >
10 rows found.
```
## <span id="page-163-0"></span>**Notes** <sup>2</sup>

Most of the column values reported above are collected at the cache group level. For example, *autorefDuration* and *autorefNumRows* only include information for the specified cache group. Exceptions to this rule are column values *cacheAgentUpTime, startTimestamp* and *autorefreshStatus*. These values are reported at the autorefresh interval level.

*StartTimestamp* is taken at the beginning of the autorefresh for the autorefresh interval. A cache group enters the in progress state as soon as the autorefresh for the interval starts. It is not marked complete until the autorefresh for all cache groups in the interval are complete.

This procedure is available only for TimesTen Cache.

# <span id="page-164-0"></span>**ttCacheAutorefreshSelectLimit**

## **Description**

Configuring the incremental autorefresh to join the Oracle database base table with a limited number of rows from the autorefresh change log table is known as configuring a select limit. This is accomplished with the ttCacheAutorefreshSelectLimit built-in procedure.

## **Required privilege**

This procedure requires the ADMIN or CACHE\_MANAGER privileges.

## **Syntax**

ttCacheAutorefreshSelectLimit ( *autorefreshInterval*, *value* )

## **Parameters**

ttCacheAutorefreshSelectLimit has the parameters:

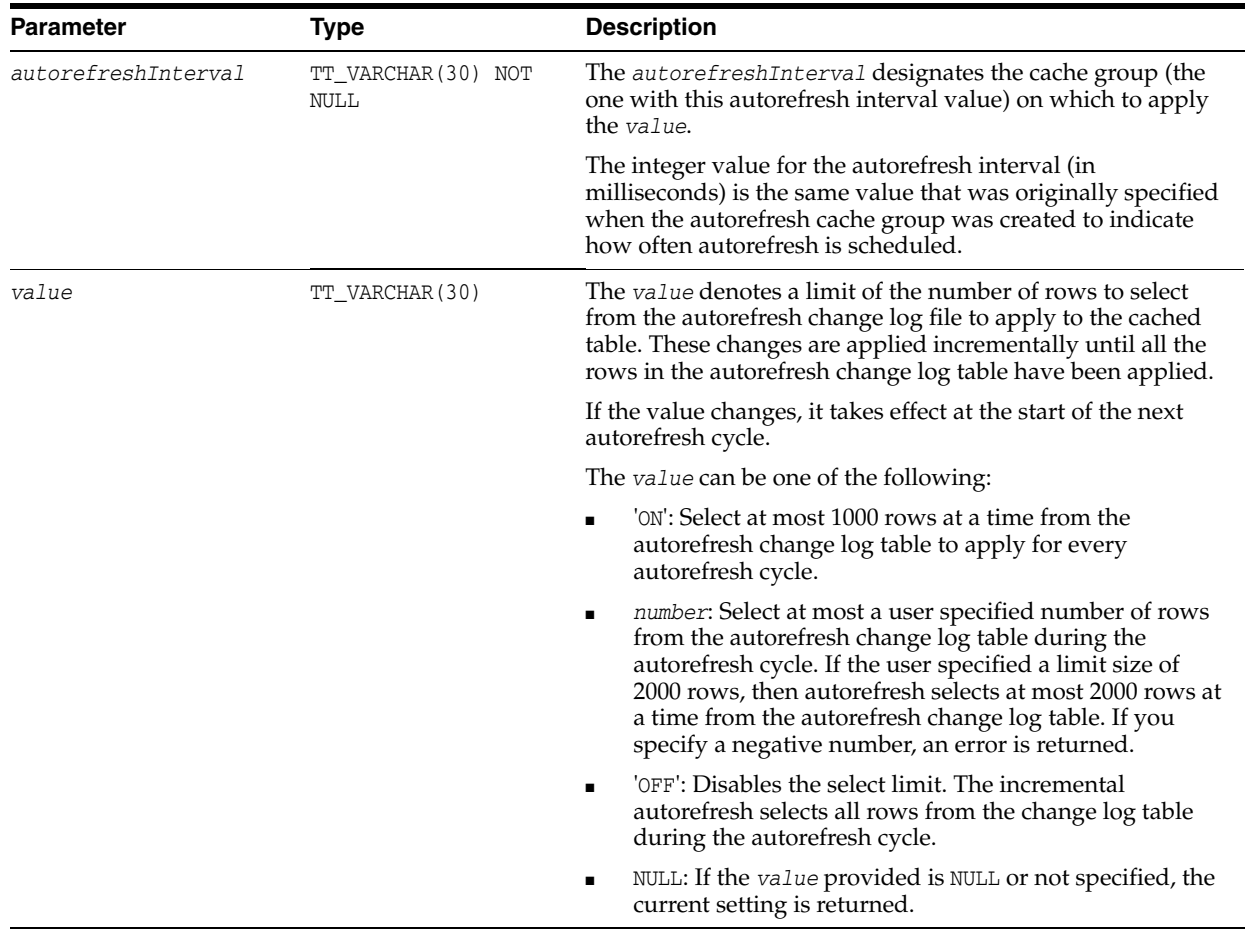

## **Result set**

ttCacheAutorefreshSelectLimit returns the select limit value that has been set for a particular autorefresh interval:

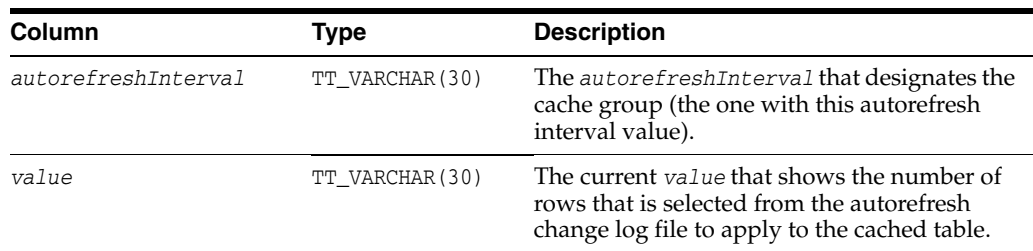

You can show the current setting by either providing a NULL value or no parameter. The following example shows the setting for incremental autorefresh cache groups with an interval value of 7 seconds.

```
Command> call ttCacheAutorefreshSelectLimit('7000', NULL);
< 7000, 2000 >1 row found.
Command> call ttCacheAutorefreshSelectLimit('7000');
< 7000.2000 >1 row found.
```
The following example set a select limit to 2000 rows for incremental autorefresh cache groups with an interval value of 7 seconds.

```
Command> call ttCacheAutorefreshSelectLimit('7000', '2000');
< 7000, 2000 >1 row found.
```
## **Notes** <sup>2</sup>

- This procedure is available only for TimesTen Cache.
- The ttCacheAutotrefreshSelectLimit built-in procedure can set a select limit only on an interval that is defined for a single cache group that contains one table, where the cache group is defined as a static read-only cache group with incremental autorefresh.
- The setting for ttCacheAutorefreshSelectLimit is not replicated or duplicated. The user must execute the built-in on both the active and standby nodes.
- The settings do not reset if you drop all cache groups for the interval.
- The ttMigrate, ttBackup, and ttRestore built-in procedures do not preserve the setting of ttCacheAutorefreshSelectLimit.
- If you alter the cache group autorefresh interval, it does not modify what was set previously through execution of ttCacheAutorefreshSelectLimit for the cache group. You can only alter the select limit for the cache group with the ttCacheAutorefreshSelectLimit built-in procedure.

## **See also**

#### [ttCacheAutorefIntervalStatsGet](#page-154-0)

"Configuring a select limit when using incremental autorefresh for read-only cache groups" in the *Oracle TimesTen Application-Tier Database Cache User's Guide*.

# <span id="page-166-0"></span>**ttCacheAutorefreshXactLimit**

## **Description**

This procedure specifies the interval at which an immediate autorefresh on single table cache groups within a specified autorefresh interval and commits after the specified number of operations.

This procedure is useful if updates have occurred on the Oracle database and you want to refresh them on the cache group before the next scheduled autorefresh.

To modify the reclaim buffer size, use the ttDBConfig built-in procedure.

## **Required privilege**

This procedure requires the CACHE\_MANAGER or ADMIN privilege.

## **Syntax**

ttCacheAutorefreshXactLimit ('IntervalValue', 'Value')

## **Parameters**

ttCacheAutorefreshXactLimit has the parameters:

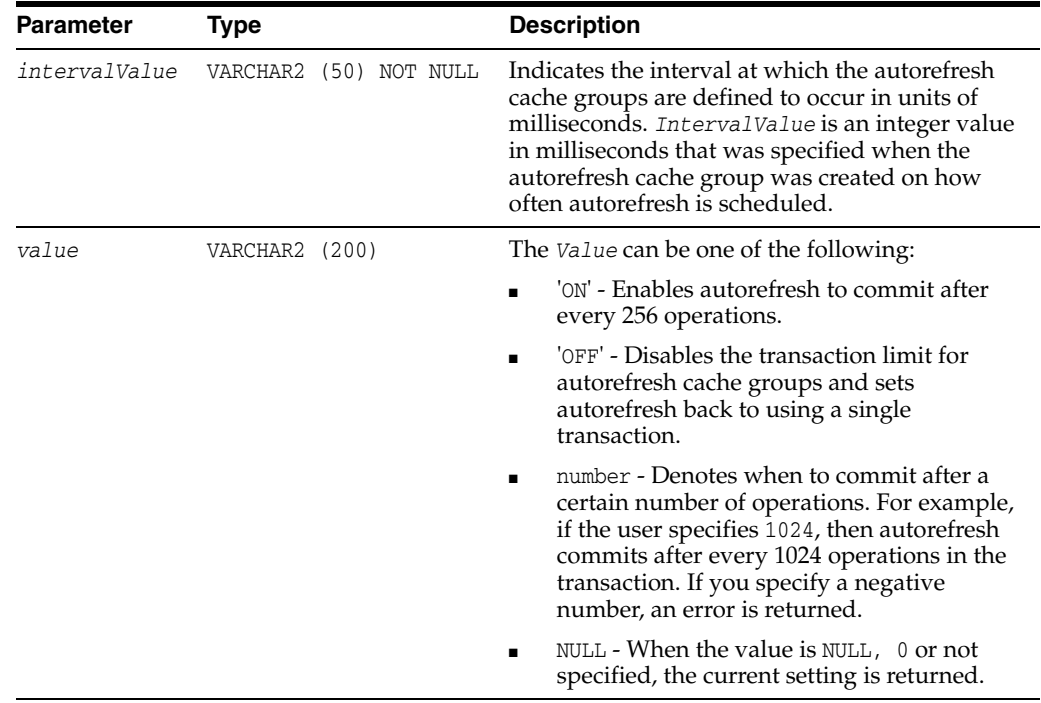

#### **Result set**

ttCacheAutorefreshXactLimit returns the results:

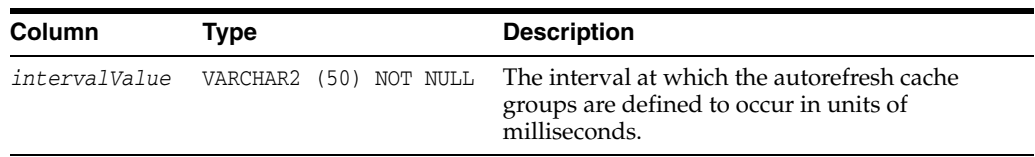

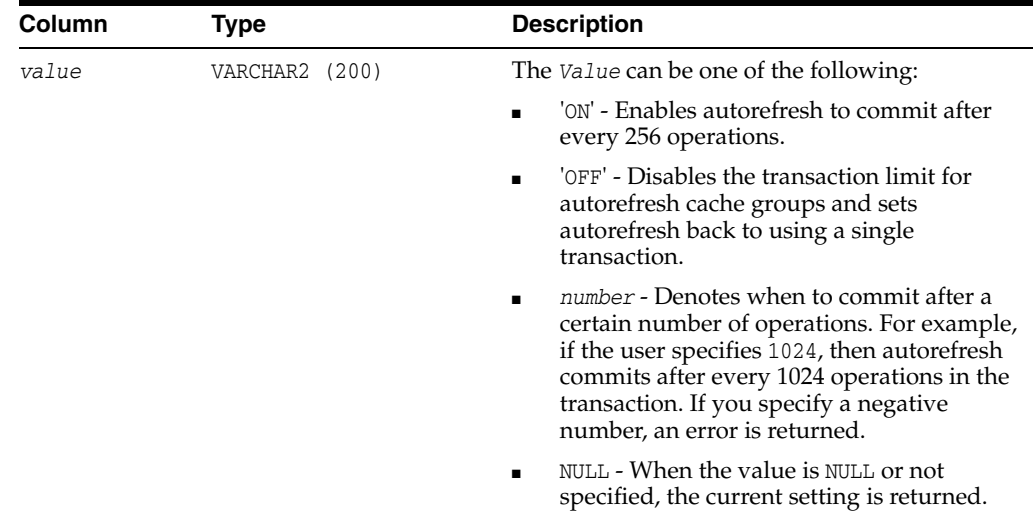

The following example sets up the transaction limit to commit after every 256 operations for all incremental autorefresh read-only cache groups that are defined with an interval value of 10 seconds.

call ttCacheAutorefreshXactLimit('10000', 'ON');

After the month end process has completed and the incremental autorefresh read-only cache groups are refreshed, disable the transaction limit for incremental autorefresh read-only cache groups that are defined with the interval value of 10 seconds.

call ttCacheAutorefreshXactLimit('10000', 'OFF');

To enable the transaction limit for incremental autorefresh read-only cache groups to commit after every 2000 operations, provide 2000 as the value as follows:

call ttCacheAutorefreshXactLimit('10000', '2000');

## **Notes**

- This procedure is available only for TimesTen Cache. This built-in procedure only applies for static read-only cache groups with incremental autorefresh.
- While autorefresh is in-progress and is being applied in several small transactions, transactional consistency cannot be maintained. Once the autorefresh cycle has completed, the data is transactional consistent.
- The setting for ttCacheAutorefreshXactLimit is not replicated or duplicated. The user must execute the built-in procedure on both the active and standby nodes.
- The settings do not reset if you drop all cache groups for the interval.
- The ttMigrate, ttBackup, and ttRestore built-in procedures do not preserve the setting of ttCacheAutorefreshXactLimit.
- If you alter the cache group autorefresh interval, it does not modify the setting of ttCacheAutorefreshXactLimit.

#### **See also**

[ttCacheAutorefIntervalStatsGet](#page-154-0)

"Improving execution of large transactions when using incremental autorefresh for read-only cache groups" in the *Oracle TimesTen Application-Tier Database Cache User's Guide*.

## **ttCacheAWTMonitorConfig**

#### **Description**

This procedure enables monitoring to determine the amount of time spent in each component of the workflow of an AWT cache group. To display the monitoring results, use the ttRepAdmin utility with the -awtmoninfo and -showstatus commands.

If the replication agent is restarted, monitoring is turned off. Setting the monitoring state to OFF resets the internal counters of the monitoring tool.

Run this procedure on the replication node that is replicating AWT changes to the Oracle database. If the active standby pair is functioning normally, the node replicating AWT changes is the standby. If the active is operating standalone, the node replicating AWT changes is the active.

If a failure occurs on the node where the active database resides, the standby node becomes the new active node. In that case you would run this procedure on the new active node.

## **Required privilege**

This procedure requires the CACHE\_MANAGER privilege.

#### **Syntax**

ttCacheAWTMonitorConfig (['*state*'], [*samplingRate*])

#### **Parameters**

ttCacheAWTMonitorConfig has the optional parameters:

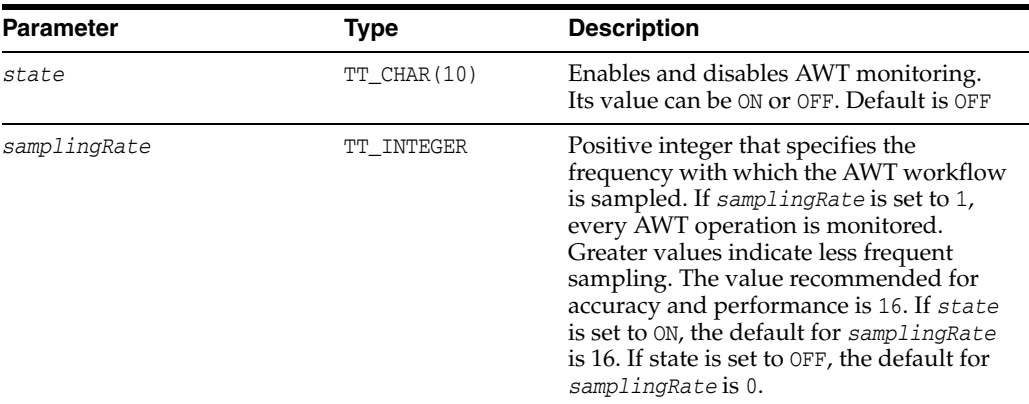

#### **Result set**

ttCacheAWTMonitorConfig returns the following result if you do not specify any parameters. It returns an error if the replication agent is not running or if an AWT cache group has not been created.

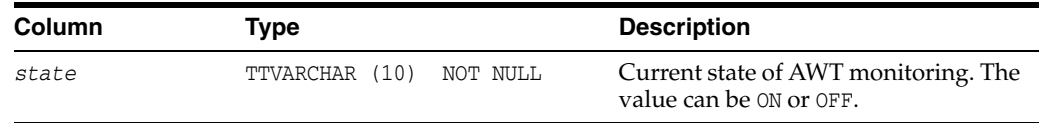

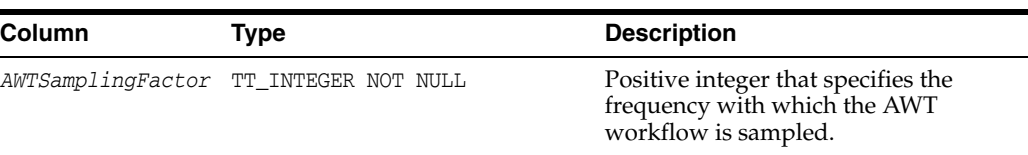

#### *Example 2–1*

Retrieve the current state and sampling factor when monitoring is disabled.

Command> CALL ttCacheAWTMonitorConfig;  $<$  OFF, 0 > 1 row found.

#### *Example 2–2*

Enable monitoring and set the sampling frequency to 16.

Command> CALL ttCacheAWTMonitorConfig ('ON', 16);  $<$  ON, 16  $>$ 1 row found.

#### *Example 2–3*

Disable monitoring.

Command> CALL ttCacheAWTMonitorConfig; ('OFF')  $<$  OFF, 0 > 1 row found.

## **See also**

["ttRepAdmin" on page 3-102](#page-469-0)

# <span id="page-171-0"></span>**ttCacheAWTThresholdGet**

## **Description**

This procedure returns the current transaction log file threshold for databases that include AWT cache groups.

## **Required privilege**

This procedure requires no privilege.

## **Syntax**

ttCacheAWTThresholdGet()

## **Parameters**

ttCacheAWTThresholdGet has no parameters.

## **Result set**

ttCacheAWTThresholdGet returns the result:

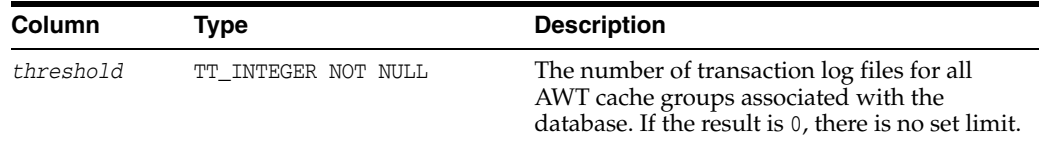

## **Examples**

CALL ttCacheAWTThresholdGet();

#### **Notes**

This procedure is available only for TimesTen Cache.

## See also

[ttCacheAWTThresholdSet](#page-172-0)

## <span id="page-172-0"></span>**ttCacheAWTThresholdSet**

#### **Description**

This procedure sets the threshold for the number of transaction log files that can accumulate before AWT is considered either terminated or too far behind to catch up. This setting applies to all subscribers to the database. When the threshold is exceeded, updates are no longer sent to the Oracle database. If no threshold is set then the default is zero.

Using this built-in procedure, the threshold can be set after an AWT cache group has been created.

This setting can be overwritten by a CREATE REPLICATION statement that resets the Log Failure Threshold for the database.

#### **Required privilege**

This procedure requires the CACHE\_MANAGER privilege.

## **Syntax**

ttCacheAWTThresholdSet(*threshold*)

## **Parameters**

ttCacheAWTThresholdSet has the parameter:

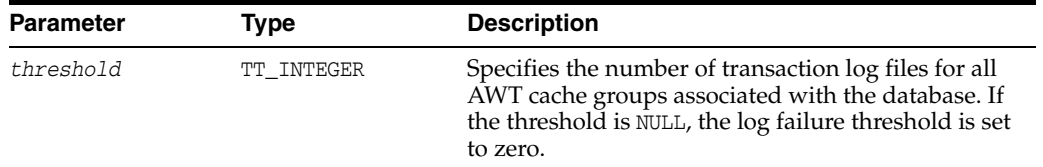

#### **Result set**

ttCacheAWTThresholdSet returns no results.

#### **Examples**

To set the threshold to allow 12 transaction log files to accumulate, use: CALL ttCacheAWTThresholdSet(12);

#### **Notes**

This procedure is available for TimesTen Cache.

The user is responsible to recover when the threshold is exceeded.

#### **See also**

[ttCacheAWTThresholdGet](#page-171-0)

## **ttCacheCheck**

## **Description**

The ttCacheCheck built-in procedure performs a check for missing constraints for cached tables on the Oracle database.

Any unique index, unique constraint, or foreign key constraint on columns in Oracle Database tables that are to be cached should also be created on asynchronous writethrough cache tables within TimesTen. If you have not created these constraints on the AWT cache tables and you have configured the cache group for parallel propagation, TimesTen serializes any transactions with DML operations to those tables with missing constraints.

This procedure provides information about missing constraints and the tables marked for serialized propagation.

Call ttCacheCheck to manually check for missing constraints, under these conditions:

- After completing a series of DROP CACHE GROUP statements.
- After creating or dropping a unique index or foreign key on the Oracle database.
- To determine why some transactions are being serialized.

This procedure updates system tables to indicate if DML executed against a table should or should not be serialized, therefore you must commit or roll back after the ttCacheCheck built-in completes.

For more details on parallel propagation, see "Configuring parallel propagation to Oracle Database tables" in the *Oracle TimesTen Application-Tier Database Cache User's Guide*.

#### **Required privilege**

This procedure requires the CACHE\_MANAGER privilege.

#### **Syntax**

ttCacheCheck(*'operation'*, *cgOwner*, *cgName*)

#### **Parameters**

ttCacheCheck has these parameters:

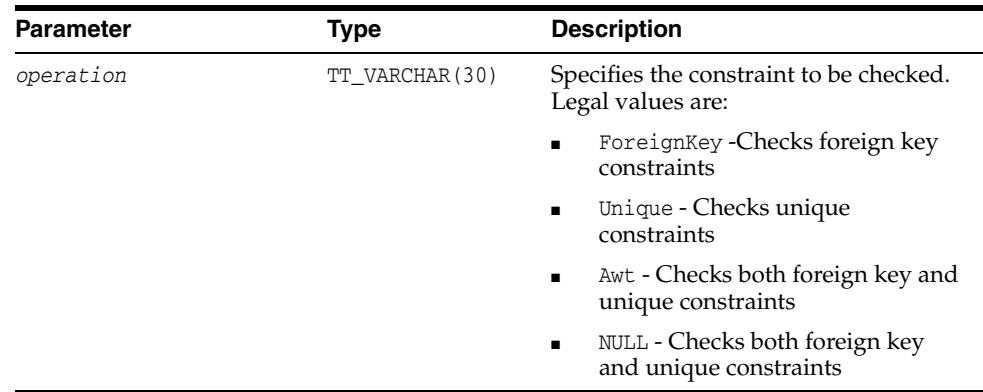

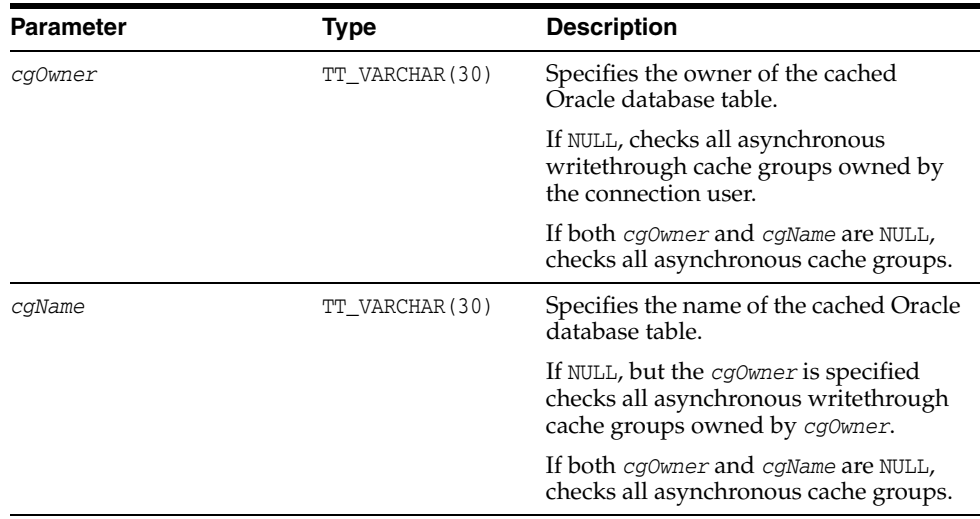

## **Result set**

ttCacheCheck returns the result set:

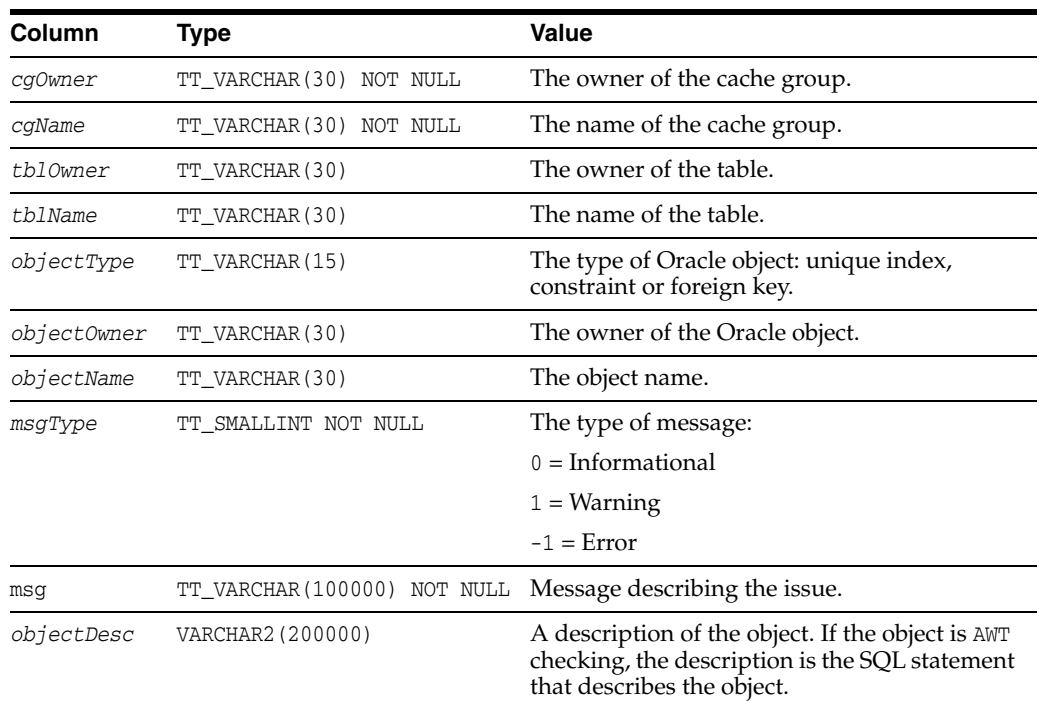

## **Examples**

The following example determines if there are any missing constraints for the cache group update\_orders that is owned by cacheuser. A result set is returned that includes the warning message. The ordertab table in the update\_orders cache group is marked for serially propagated transactions.

Command> call ttCacheCheck( NULL, 'cacheuser', 'update\_orders');

< CACHEUSER, UPDATE\_ORDERS, CACHEUSER, ORDERTAB, Foreign Key, CACHEUSER, CUST\_FK, 1, Transactions updating this table will be serialized to Oracle because: The missing foreign key connects two AWT cache groups., table CACHEUSER.ORDERTAB constraint CACHEUSER.CUST\_FK foreign key(CUSTID)

```
references CACHEUSER.ACTIVE_CUSTOMER(CUSTID) >
1 row found.
```
## **Notes**

This procedure is available only for TimesTen Cache.

## **See also**

[ttCacheDbCgStatus](#page-180-0) [ttCachePolicyGet](#page-183-0) [ttCachePolicySet](#page-185-0) [ttCacheStart](#page-191-0) [ttCacheStop](#page-192-0) [ttCacheUidGet](#page-193-0) [ttCacheUidPwdSet](#page-194-0) ["ttAdmin" on page 3-3](#page-370-0)

# <span id="page-176-0"></span>**ttCacheConfig**

## **Description**

For all cache groups that cache data from the same Oracle instance, this procedure specifies a timeout value and recovery policies in the case that the Oracle database server is unreachable and the cache agent or database is considered terminated.

The automatic refresh state of the database and cache groups can be determined from the procedure [ttCacheDbCgStatus](#page-180-0).

## **Required privilege**

This procedure requires the CACHE\_MANAGER privilege.

### **Syntax**

ttCacheConfig(*Param*, *tblOwner*, *tblName*, *Value*)

## **Parameters**

ttCacheConfig has these parameters:

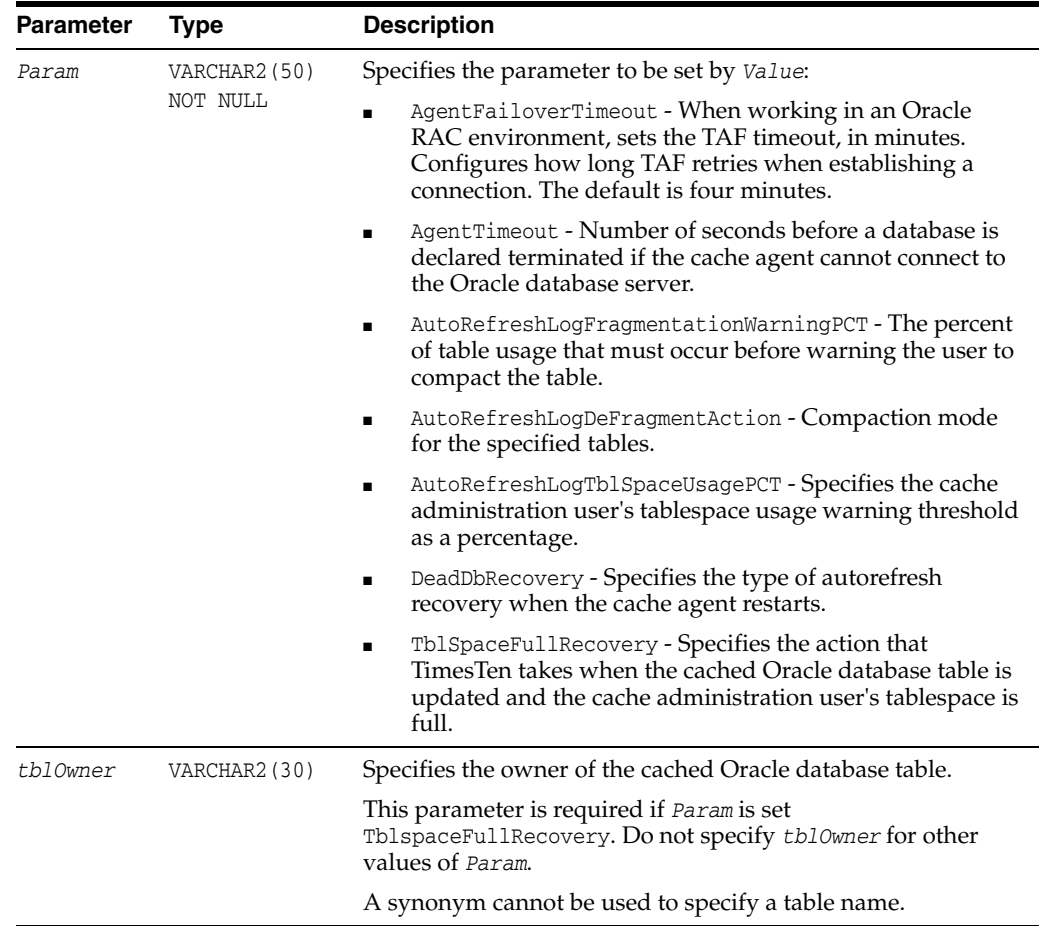

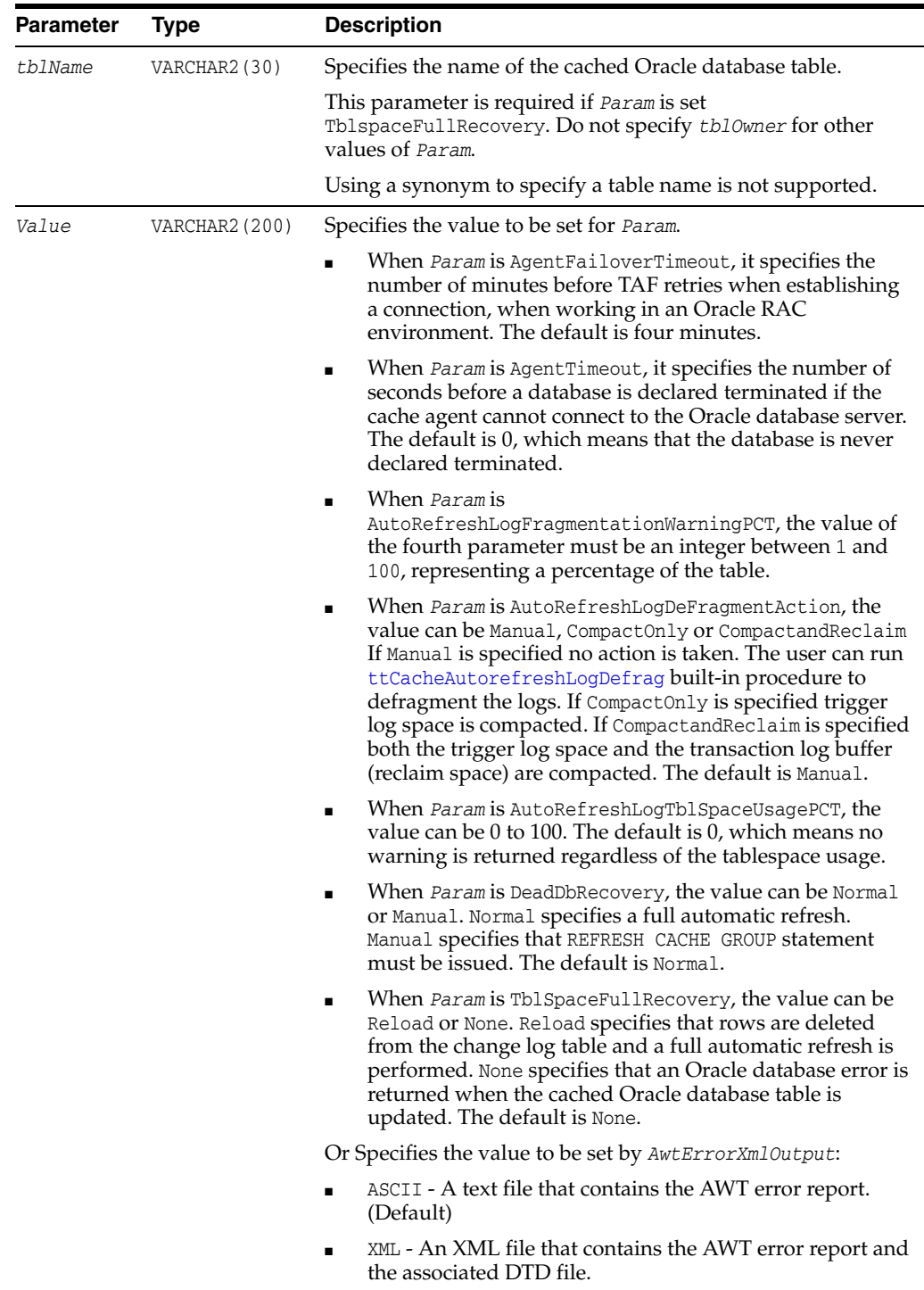

## **Result set**

ttCacheConfig returns no results when an application uses it to set parameter values. When it is used to return parameter settings, ttCacheConfig returns the following results.

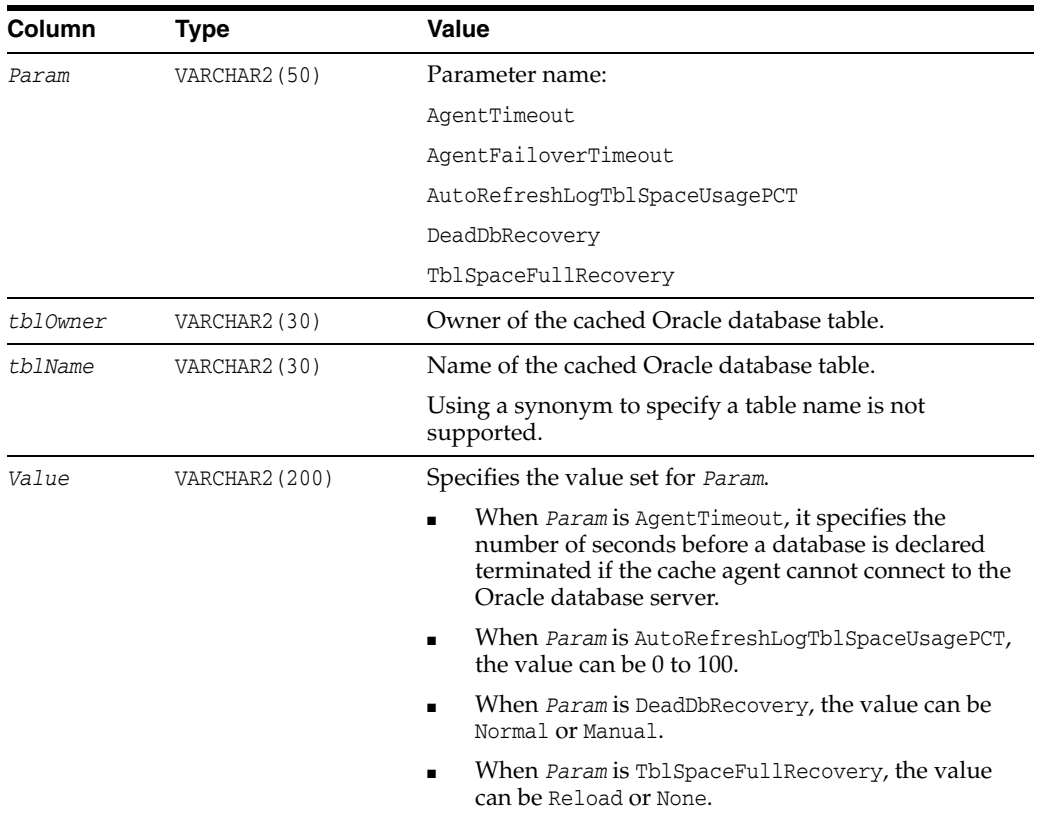

To set the cache agent timeout to 600 seconds (10 minutes), enter:

CALL ttCacheConfig('AgentTimeout',,,'600');

To determine the current cache agent timeout setting, enter:

CALL ttCacheConfig('AgentTimeout'); < AgentTimeout, <NULL>, <NULL>, 600 > 1 row found.

To set the recovery method to Manual for cache groups whose automatic refresh status is dead, enter:

CALL ttCacheconfig('DeadDbRecovery',,,'Manual');

Configure the TimesTen Cache to prevent an automatic full refresh and receive an Oracle database error when there is an update on a cached Oracle database table while the cache administration user's tablespace is full. The Oracle database table is terry.customer.

CALL ttCacheConfig('TblSpaceFullRecovery','terry','customer','None');

To determine the current setting for TblSpaceFullRecovery on the terry.customer cached Oracle database table, enter:

```
CALL ttCacheConfig('TblSpaceFullRecovery','terry','customer');
< TblSpaceFullRecovery, TERRY, CUSTOMER, none >
1 row found.
```
To configure a warning to be returned when the cache administration user's tablespace is 85 percent full and an update operation occurs on the cached Oracle database table, enter:

CALL ttCacheConfig('AutoRefreshLogTblSpaceUsagePCT',,,'85');

When working in an Oracle RAC environment, the following shows how to retrieve the value of the failover timeout:

```
Command> call ttCacheConfig('AgentFailoverTimeout'); 
< AgentFailoverTimeout, <NULL>, <NULL>, 4 > 
1 row found.
```
The following sets the failover timeout to 5 minutes:

```
Command> call ttCacheConfig('AgentFailoverTimeout',,,5); 
< AgentFailoverTimeout, <NULL>, <NULL>, 5 > 
1 row found. 
Command>
```
#### **Notes**

.

This procedure is available only for TimesTen Cache.

You must call the ttCacheConfig built-in procedure from every node in a cache grid or a active standby pair.

#### **See also**

[ttCacheDbCgStatus](#page-180-0) [ttCachePolicyGet](#page-183-0) [ttCachePolicySet](#page-185-0) [ttCacheStart](#page-191-0) [ttCacheStop](#page-192-0) [ttCacheUidGet](#page-193-0) [ttCacheUidPwdSet](#page-194-0) ["ttAdmin" on page 3-3](#page-370-0) "Reporting Oracle Database permanent errors for AWT cache groups", "Managing a Caching Environment", and "Setting up TimesTen Cache in an Oracle RAC environment" (regarding Agent Failover) in *Oracle TimesTen Application-Tier Database* 

**2-38** Oracle TimesTen In-Memory Database Reference

*Cache User's Guide*
# <span id="page-180-0"></span>**ttCacheDbCgStatus**

# **Description**

This procedure returns the automatic refresh status of the database and the specified cache group. If you do not specify any values for the parameters, the procedure returns the automatic refresh status for the database.

# **Required privilege**

This procedure requires no privilege.

### **Syntax**

ttCacheDbCgStatus([*cgOwner*], [*cgName*])

# **Parameters**

ttCacheDbCgStatus has these optional parameters:

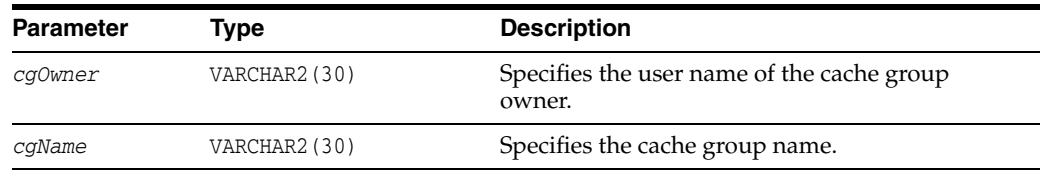

# **Result set**

ttCacheDbCgStatus returns the result:

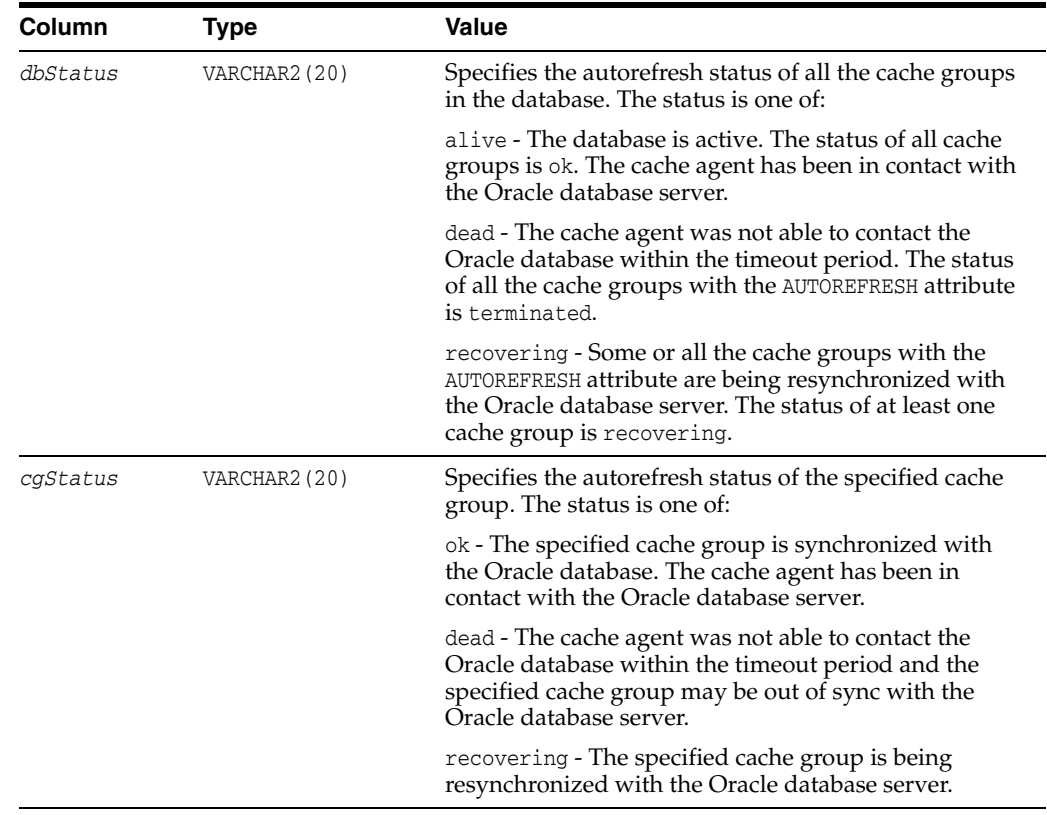

# **Examples**

This example shows that the automatic refresh status of the database is alive. The automatic refresh status of the cache group is ok.

```
CALL ttCacheDbCgStatus ('terry', 'cgemployees');
< alive, ok >
1 row found.
```
To determine the automatic refresh status of the database, call ttCacheDbCgStatus with no parameters:

```
CALL ttCacheDbCgStatus;
< dead, <NULL> >
1 row found.
```
# **Notes**

This procedure is available only for TimesTen Cache.

# **See also**

[ttCacheConfig](#page-176-0) [ttCachePolicyGet](#page-183-0) [ttCachePolicySet](#page-185-0) [ttCacheStart](#page-191-0) [ttCacheStop](#page-192-0) [ttCacheUidGet](#page-193-0) [ttCacheUidPwdSet](#page-194-0) ["ttAdmin" on page 3-3](#page-370-0)

# **ttCacheDDLTrackingConfig**

This procedure enables or disables tracking of DDL statements issued on cached Oracle database tables. By default, DDL statements are not tracked.

DDL tracking saves the change history for all the cached Oracle database tables. One DDL tracking table is created to store DDL statements issued on any cached Oracle database table. You can use this information to diagnose autorefresh problems.

See "Tracking DDL statements issued on cached Oracle Database tables" in *Oracle TimesTen Application-Tier Database Cache User's Guide*.

# **Required privilege**

This procedure requires the CACHE\_MANAGER privilege.

#### **Syntax**

ttCacheDDLTrackingConfig('*trackingStatus*')

# **Parameters**

ttCacheDDLTrackingConfig has the parameter:

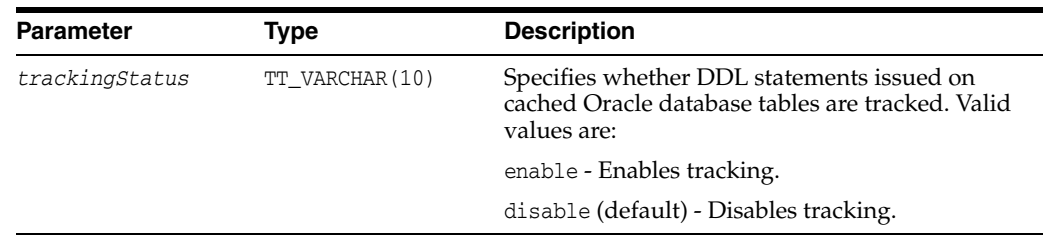

#### **Result set**

ttCacheDDLTrackingConfig returns no results.

# **Examples**

Command> CALL ttCacheDDLTrackingConfig('enable');

# <span id="page-183-0"></span>**ttCachePolicyGet**

#### **Description**

This procedure returns the current policy used to determine when the TimesTen cache agent for the connected database should run. The policy can be either always or manual.

#### **Required privilege**

This procedure requires no privilege.

#### **Syntax**

```
ttCachePolicyGet()
```
#### **Parameters**

ttCachePolicyGet has no parameters.

#### **Result set**

ttCachePolicyGet returns the result:

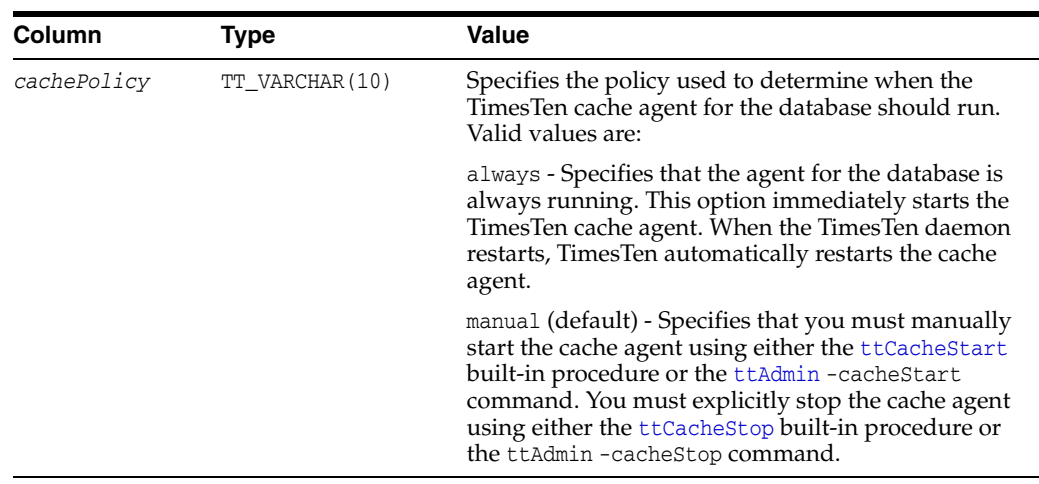

# **Examples**

To get the current policy for the TimesTen cache agent, use:

```
CALL ttCachePolicyGet ();
```
#### **Notes**

This procedure is available only for TimesTen Cache.

#### **See also**

[ttCacheConfig](#page-176-0) [ttCacheDbCgStatus](#page-180-0) [ttCachePolicySet](#page-185-0) [ttCacheStart](#page-191-0) [ttCacheStop](#page-192-0)

[ttCacheUidGet](#page-193-0) [ttCacheUidPwdSet](#page-194-0) ["ttAdmin" on page 3-3](#page-370-0)

# <span id="page-185-0"></span>**ttCachePolicySet**

#### **Description**

The procedure defines the policy used to determine when the TimesTen cache agent for the connected database should run. The policy can be either always or manual.

### **Required privilege**

This procedure requires the CACHE\_MANAGER privilege.

#### **Syntax**

ttCachePolicySet('*cachePolicy*')

## **Parameters**

ttCachePolicySet has these parameters:

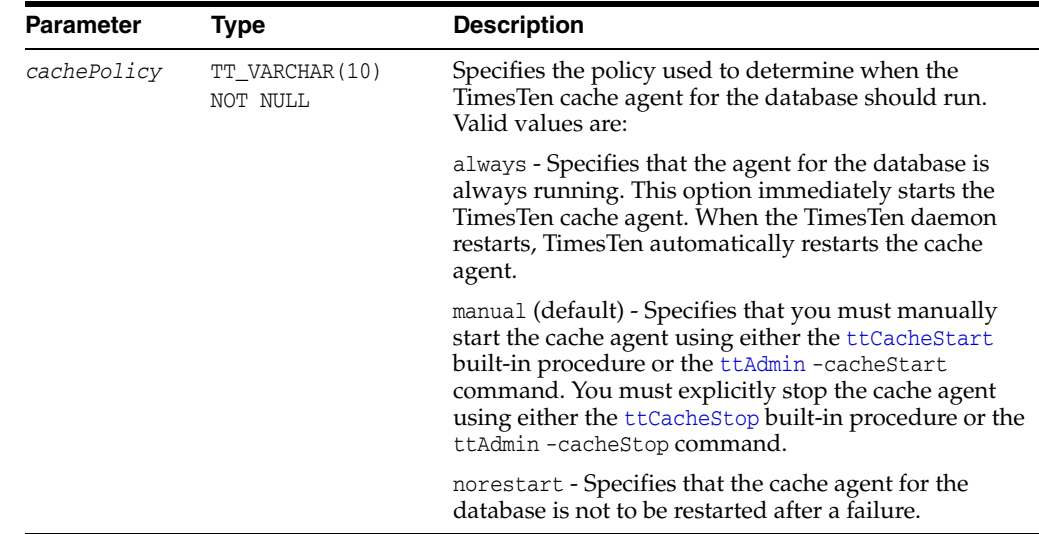

#### **Result set**

ttCachePolicySet returns no results.

### **Examples**

To set the policy for TimesTen cache agent to always, use:

CALL ttCachePolicySet ('always');

# **Notes**

This procedure is available only for TimesTen Cache.

If you attempt to start the TimesTen cache agent (by changing the policy from manual to always) for a database with a relative path, TimesTen looks for the database relative to where TimesTen Data Manager is running, and fails. For example, on Windows, if you specify the path for the database as DataStore=./payroll and attempt to start the TimesTen cache agent with this built-in procedure, the agent is not started because

TimesTen Data Manager looks for the database in the *install\_dir*\srv directory. On UNIX, TimesTen Data Manager looks in the /var/TimesTen/*instance* directory.

Successfully setting the policy to always automatically starts the cache agent if it was stopped.

## **See also**

[ttCacheConfig](#page-176-0) [ttCacheDbCgStatus](#page-180-0) [ttCachePolicyGet](#page-183-0) [ttCacheStart](#page-191-0) [ttCacheStop](#page-192-0) [ttCacheUidGet](#page-193-0) [ttCacheUidPwdSet](#page-194-0) ["ttAdmin" on page 3-3](#page-370-0)

# **ttCachePropagateFlagSet**

#### **Description**

This procedure enables you to disable propagation of committed updates (the result of executing DML statements) within the current transaction to the Oracle database. Any updates from executing DML statements after the flag is set to zero are never propagated to the back-end Oracle database. Thus, these updates exist only on the TimesTen database. You can then re-enable propagation for DML statements by resetting the flag.

### **Required privilege**

This procedure requires the CACHE\_MANAGER privilege.

#### **Syntax**

ttCachePropagateFlagSet(*CommitsOn*)

### **Parameters**

ttCachePropagateFlagSet has the parameter:

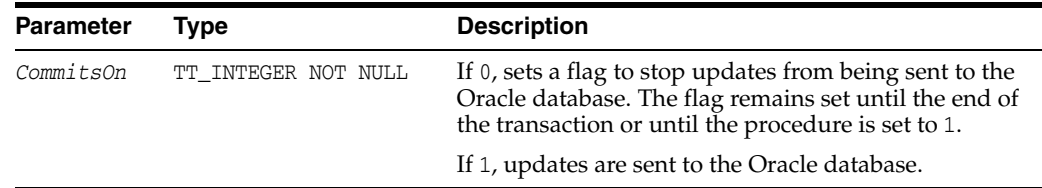

#### **Result set**

ttCachePropagateFlagSet returns no results.

#### **Notes**

This procedure is available only for TimesTen Cache.

If the value of ttCachePropagateFlagSet is reenabled several times during a single transaction, the transaction is only partially propagated to the Oracle database.

ttCachePropagateFlagSet is the only built-in procedure that applications can use in the same transaction as any of the other cache group operation, such as FLUSH, LOAD, REFRESH and UNLOAD.

The propagate flag is reset after a commit or rollback.

When using this procedure, it is important to turn off AutoCommit, otherwise after the procedure is called the transaction ends and propagation to the Oracle database is turned back on.

# **Examples**

This example sets autocommit off to prevent the propagation flag from toggling from off to on after a commit. Calls the ttCachePropagateFlagSet to turn off propagation. A row is inserted into the TimesTen Cache detail table for oratt.writetab. Then, propagation is reenabled by calling the ttCachePropagateFlagSet built-in procedure and setting the flag to one.

```
Command> set autocommit off;
Command> call ttCachePropagateFlagSet(0);
Command> INSERT INTO oratt.writetab VALUES (103, 'Agent');
1 row inserted.
Command> COMMIT;
Command> SELECT * FROM oratt.writetab;
< 100, Oracle >
< 101, TimesTen >< 102, Cache >
< 103, Agent >
4 rows found.
Command> call ttCachePropagateFlagSet(1);
```
When you select all rows on the Oracle database, the row inserted when propagation was turned off is not present in the oratt.writetab table on Oracle.

```
Command> set passthrough 3;
Command> SELECT * FROM oratt.writetab;
< 100, Oracle >
< 101, TimesTen >< 102, Cache >
3 rows found.
```
# **ttCacheSqlGet**

#### **Description**

This procedure generates the Oracle SQL statements to install or uninstall Oracle database objects for:

- Read-only cache groups
- User managed cache groups with incremental autorefresh
- Asynchronous writethrough (AWT) cache groups

This is useful when the user creating the cache group does not have adequate privilege to write on the Oracle database. The Oracle DBA can then use the script generated by this built-in procedure to create the Oracle database objects.

#### **Required privilege**

This procedure requires the CACHE\_MANAGER privilege.

#### **Syntax**

ttCacheSqlGet('*feature\_name*', '*cache\_group\_name*', *install\_flag*)

### **Parameters**

ttCacheSqlGet has these parameters:

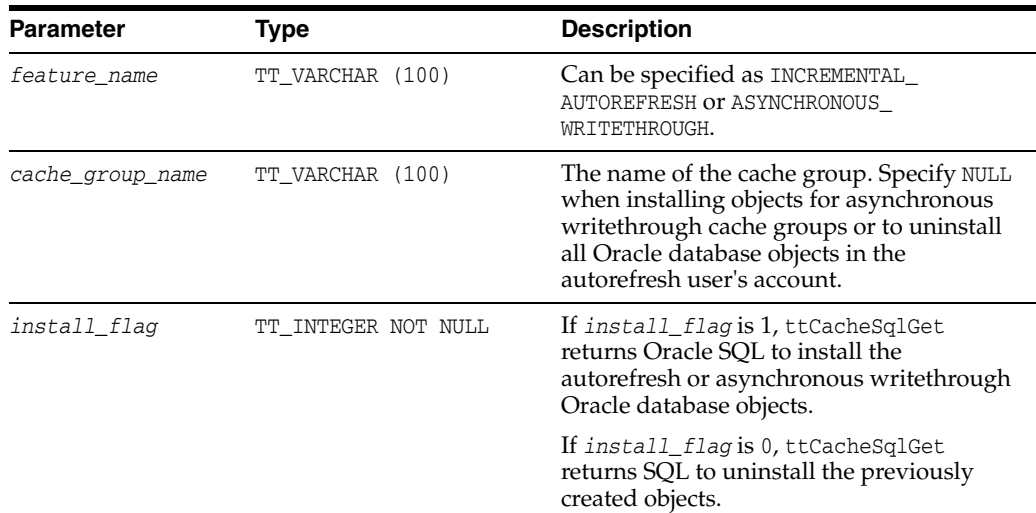

#### **Result set**

ttCacheSqlGet returns the result set:

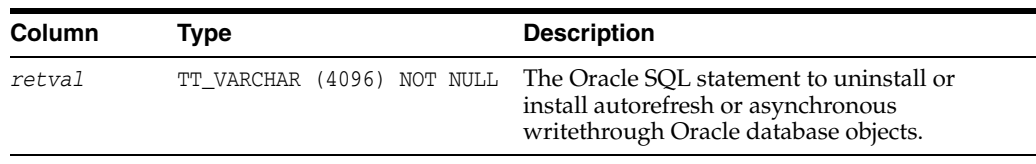

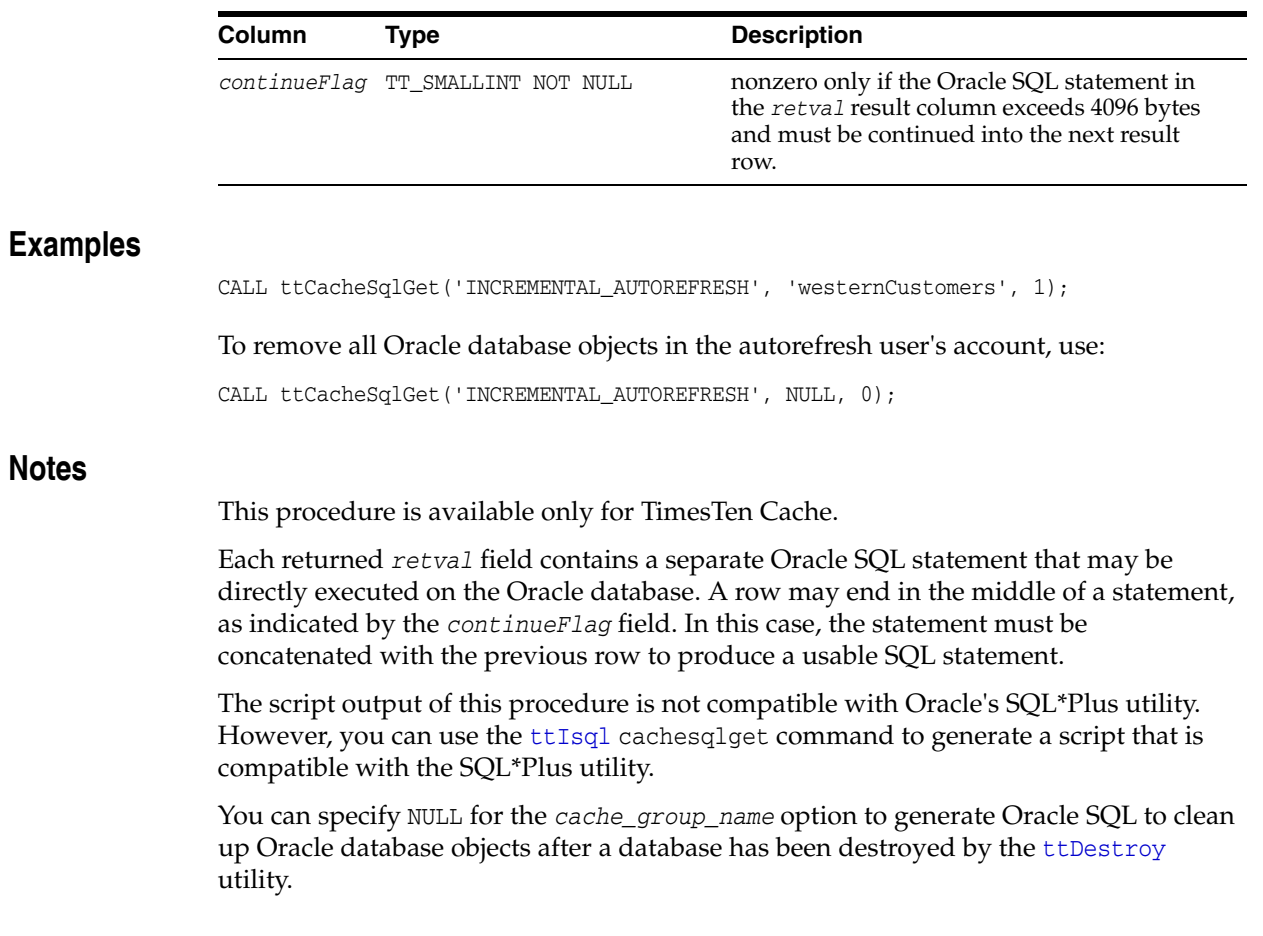

# <span id="page-191-0"></span>**ttCacheStart**

# **Description**

This procedure starts the TimesTen cache agent for the connected database.

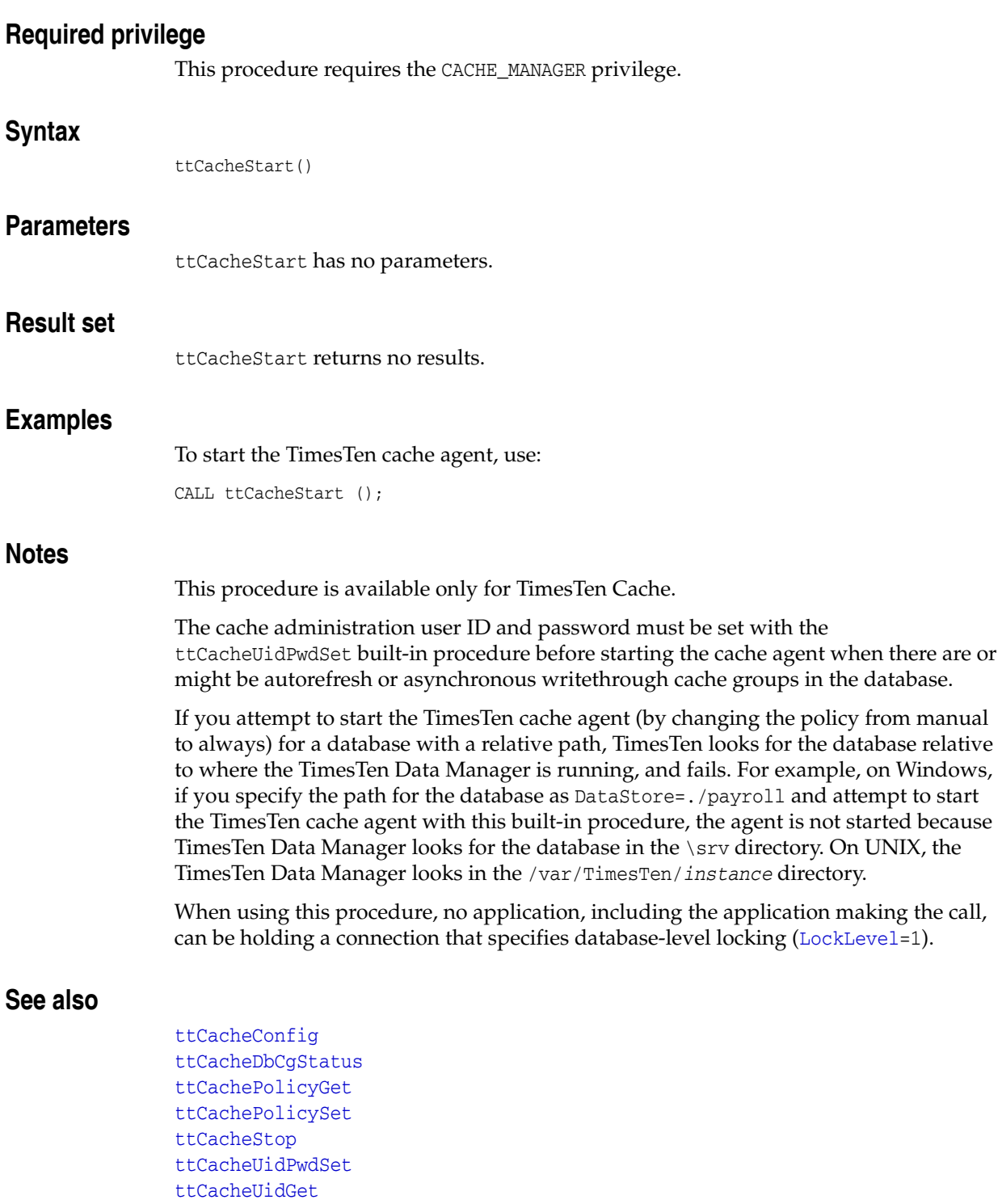

["ttAdmin" on page 3-3](#page-370-0)

# <span id="page-192-0"></span>**ttCacheStop**

# **Description**

This procedure stops the TimesTen cache agent for the connected database.

# **Required privilege**

This procedure requires the CACHE\_MANAGER privilege.

# **Syntax**

**Notes** 

**See also** 

ttCacheStop(*timeout*)

# **Parameters**

ttCacheStop has the parameter:

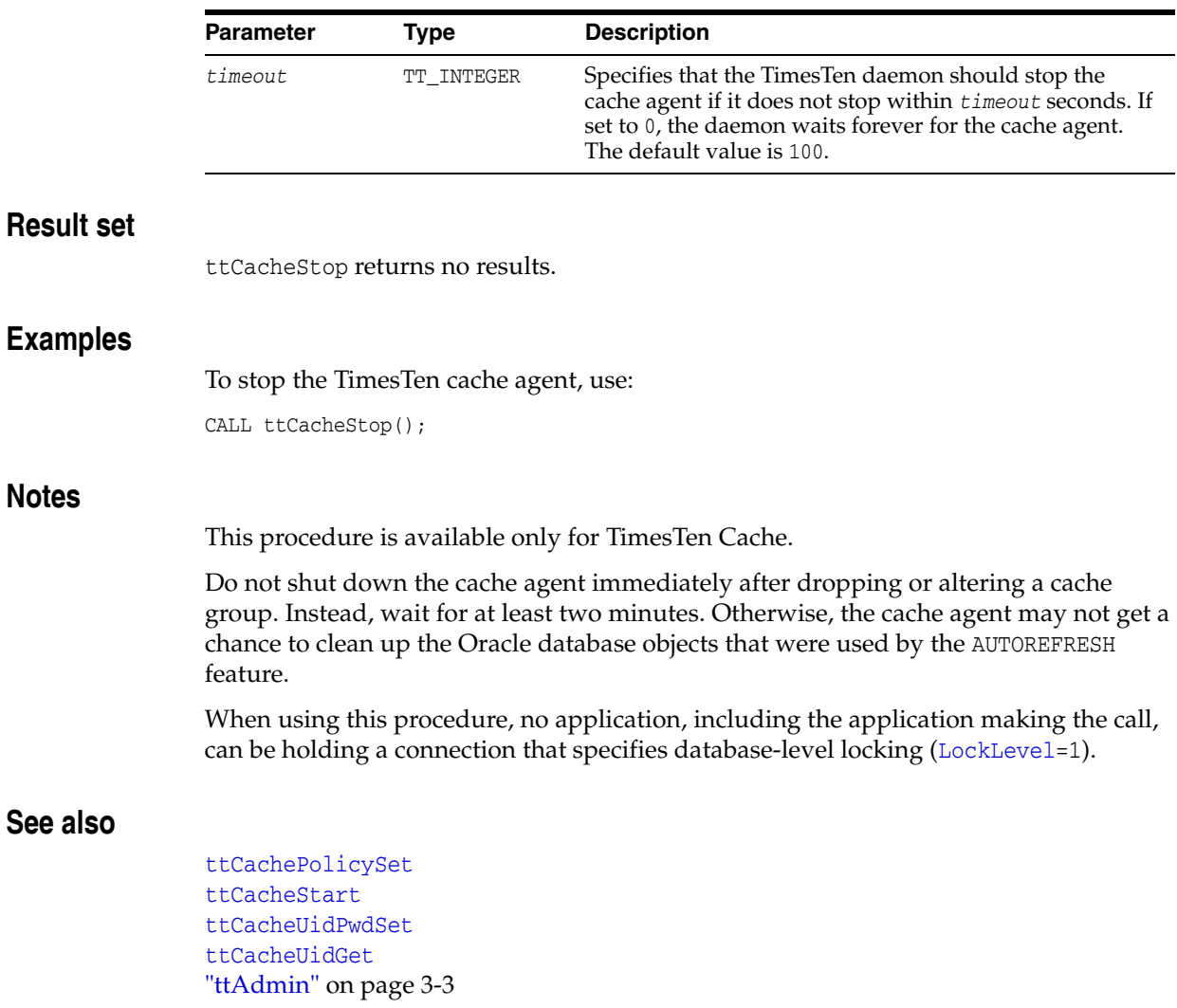

# <span id="page-193-0"></span>**ttCacheUidGet**

# **Description**

This procedure returns the cache administration user ID for the database. If the cache administration user ID and password have not been set for the database with the ttCacheUidPwdSet built-in procedure, ttCacheUidGet returns NULL.

# **Required privilege**

This procedure requires CACHE\_MANAGER privilege.

# **Syntax**

ttCacheUidGet()

### **Parameters**

ttCacheUidGet has no parameters.

### **Result set**

ttCacheUidGet returns the results:

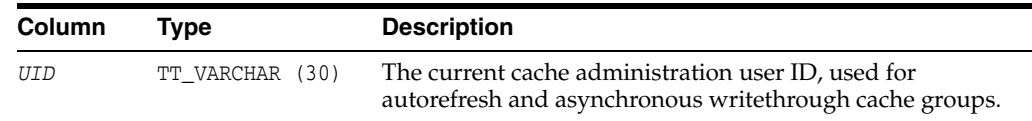

# **Examples**

CALL ttCacheUidGet();

#### **Notes** <sup>2</sup>

This procedure is available only for TimesTen Cache.

# **See also**

[ttCacheUidPwdSet](#page-194-0) ["ttAdmin" on page 3-3](#page-370-0)

# <span id="page-194-0"></span>**ttCacheUidPwdSet**

#### **Description**

This procedure sets the cache administration user ID and password. You only need to specify the cache administration user ID and password once for each new database. The cache administration password can be changed at any time.

### **Required privilege**

This procedure requires the CACHE\_MANAGER privilege.

### **Syntax**

ttCacheUidPwdSet('*UID*', '*PWD*')

#### **Parameters**

ttCacheUidPwdSet has these parameters:

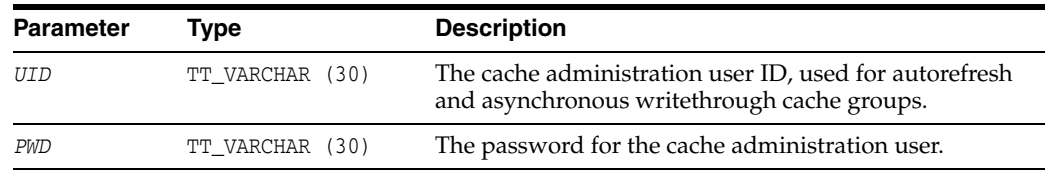

### **Result set**

ttCacheUidPwdSet returns no results.

#### **Examples**

CALL ttCacheUidPwdSet('myid', 'mypwd');

#### **Notes**

This procedure cannot be called from a Client/Server connection.

This procedure is available only for TimesTen Cache.

For all levels of DDLReplicationLevel, you can set the cache administration user ID and password while the cache or replication agents are running. For more details on changing the cache administration user ID or password, see "Changing cache user names and passwords" in the *Oracle TimesTen Application-Tier Database Cache User's Guide*.

The cache administration user ID cannot be reset while there are cache groups on the database. The cache administration password can be changed at any time.

#### **See also**

[ttCacheUidGet](#page-193-0) [ttCacheUidPwdSet](#page-194-0) ["ttAdmin" on page 3-3](#page-370-0)

# <span id="page-195-0"></span>**ttCkpt**

# **Description**

This procedure performs a nonblocking checkpoint operation. For information on blocking checkpoints, see ["ttCkptBlocking" on page 2-56.](#page-197-0) A checkpoint operation makes a record of the current state of the database on disk and to purge transaction log files. A nonblocking checkpoint does not require any locks on the database.

Applications should checkpoint databases periodically either by setting the background checkpointing attributes ([CkptFrequency](#page-42-0) and [CkptLogVolume](#page-44-0)) or by explicitly calling this procedure. Applications can call this procedure asynchronously to any other application running on the database.

By default, TimesTen performs background checkpoints at regular intervals.

In the case that your application attempts to perform a checkpoint operation while a backup is in process, the backup waits until the checkpoint finishes. Regardless of whether the checkpoint is a background checkpoint or an application-requested checkpoint, the behavior is:

- If a backup or checkpoint is running and you try to do a backup, it waits for the running backup or checkpoint to finish.
- If a backup or checkpoint is running and you try to do a checkpoint, it does not wait. It returns an error immediately.

To turn off background checkpointing, set CkptFrequency=0 and CkptLogVolume=0.

When a database crashes, and the checkpoints on disk are nonblocking checkpoints, TimesTen uses the log to recover.

# **Required privilege**

This procedure requires the ADMIN privilege.

# **Syntax**

```
ttCkpt([timeout], [retries])
```
# **Parameters**

ttCkpt has these optional parameters:

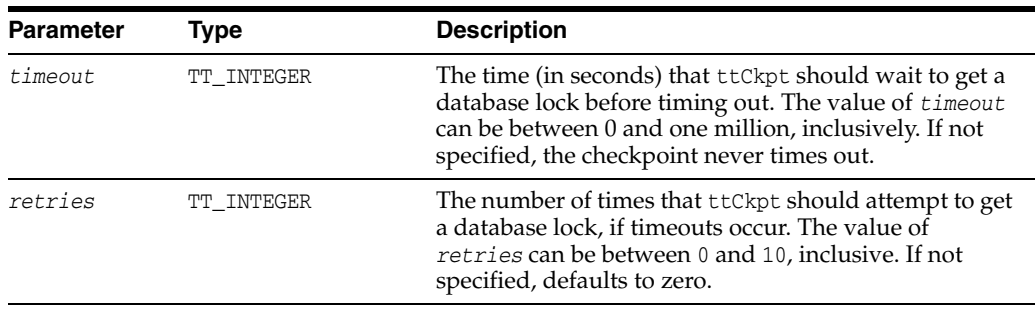

# **Result set**

ttCkpt returns no results.

# **Examples**

CALL ttCkpt();

## **Notes**

For a description of checkpoints, see "Transaction Management" in *Oracle TimesTen In-Memory Database Operations Guide*.

# **See also**

[ttCkptBlocking](#page-197-0) [ttCkptConfig](#page-199-0) [ttCkptHistory](#page-201-0)

# <span id="page-197-0"></span>**ttCkptBlocking**

#### **Description**

This procedure performs a blocking checkpoint operation. A checkpoint operation makes a record of the current state of the database on disk, and to purge transaction log files. This checkpoint requires exclusive access to the database, and so may cause other applications to be blocked from the database while the checkpoint is in progress.

When this procedure is called, TimesTen performs a blocking checkpoint when the current transaction is committed or rolled back. If, at that time, other transactions are in progress, the checkpointing connection waits until the other transactions have committed or rolled back. While the checkpoint connection is waiting, any other new transactions that should start form a queue behind the checkpointing transaction. As a result, if any transaction is long-running, it may cause many other transactions to be held up. So, use this blocking checkpoint with caution. To perform a nonblocking checkpoint, use the [ttCkpt](#page-195-0) procedure.

No log is needed to recover when blocking checkpoints are used. TimesTen uses the log, if present, to bring the database up to date after recovery.

# **Required privilege**

This procedure requires the ADMIN privilege.

#### **Syntax**

```
ttCkptBlocking([timeout], [retries])
```
#### **Parameters**

ttCkptBlocking has these optional parameters:

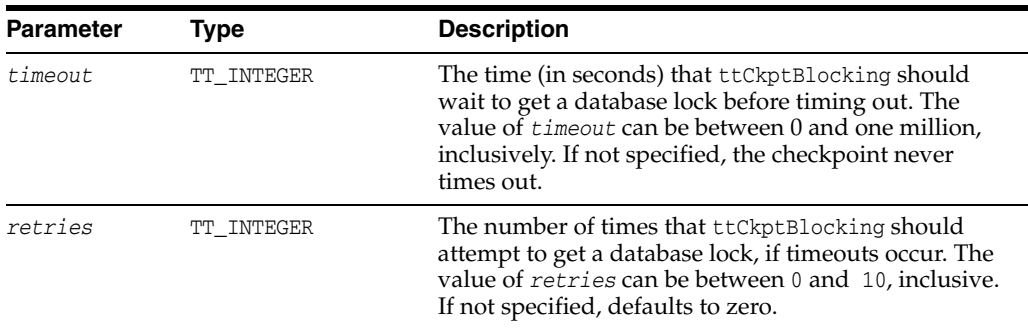

#### **Result set**

ttCkptBlocking returns no results.

#### **Examples**

CALL ttCkptBlocking(); CALL ttCkptBlocking(1,10);

#### **Notes**

Because the checkpoint takes place at commit or rollback, the call to ttCkptBlocking always succeed. At commit or rollback, any problems with the checkpoint operation, such as a lack of disk space or a timeout, result in a warning being returned to the application. Checkpoint problems are not reflected as errors, since the commit or rollback of which they are a part can succeed even if the checkpoint fails. Warnings are reflected in ODBC with the return code SQL\_SUCCESS\_WITH\_INFO.

For more information on checkpoints, see "Transaction Management" in *Oracle TimesTen In-Memory Database Operations Guide*.

# **See also**

[ttCkpt](#page-195-0) [ttCkptConfig](#page-199-0) [ttCkptHistory](#page-201-0)

# <span id="page-199-0"></span>**ttCkptConfig**

## **Description**

This procedure reconfigures the background checkpointer dynamically or returns the currently active settings of the configuration parameters. Changes made using ttCkptConfig become effective immediately. Thus, changes to *ckptRate* can take effect on a checkpoint that is currently in progress.

Changes made to the background checkpointer using ttCkptConfig are persistent. Subsequent loads of the database retain the new settings, unless the [CkptFrequency](#page-42-0) and [CkptLogVolume](#page-44-0) connection attributes are specified in the DSN or connection string, in which case the attribute values are used instead.

# **Required privilege**

This procedure requires no privilege to query the current values. It requires the ADMIN privilege to change the current values.

#### **Syntax**

ttCkptConfig(*ckptFrequency, ckptLogVolume, ckptRate*)

### **Parameters**

ttCkptConfig has these parameters:

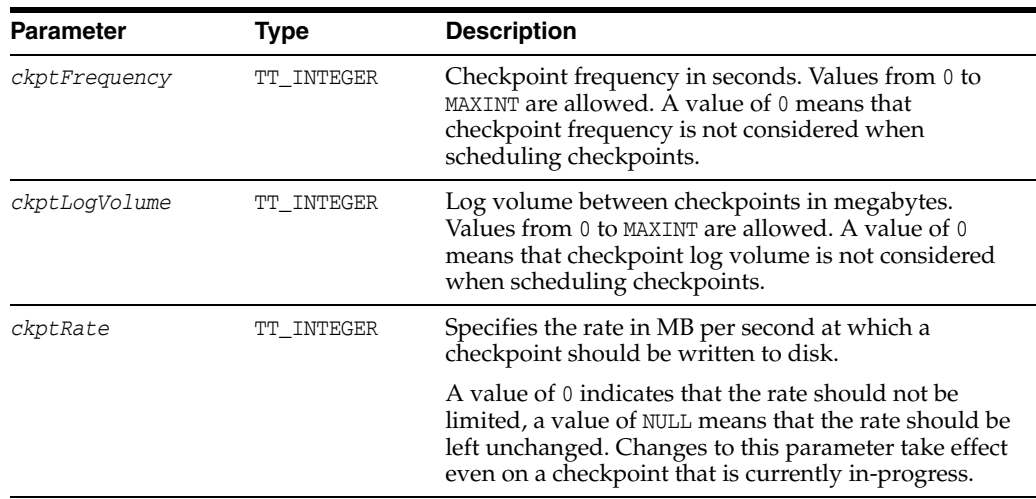

# **Result set**

ttCkptConfig returns the following results.

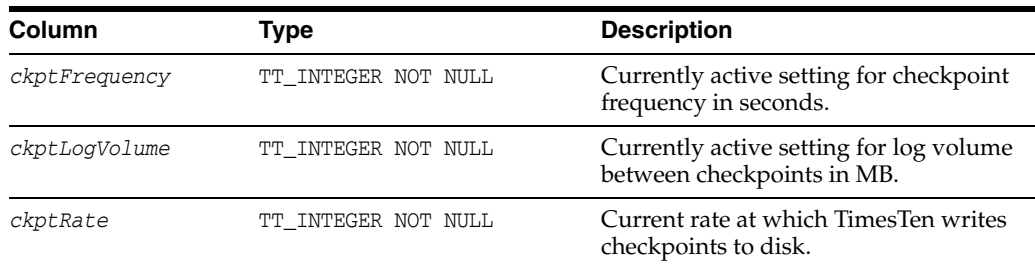

#### **Examples**

To view the current settings of the background checkpointer configuration parameters, use:

```
CALL ttCkptConfig;
< 600, 32, 0 >1 row found.
```
To stop the background checkpointer from initiating checkpoints unless the log reaches its limit, use:

```
CALL ttCkptConfig(0);
< 0, 32, 0 >1 row found.
```
To stop the background checkpointer from initiating checkpoints, use:

```
CALL ttCkptConfig(0, 0);
< 0, 0, 0 >1 row found.
```
To set the background checkpointer configuration to initiate a checkpoint every 600 seconds or to checkpoint when the log reaches 32 MB (whichever comes first), use:

```
CALL ttCkptConfig(600, 32);
< 600, 32, 0 >1 row found.
```
#### **Notes**

By default, TimesTen performs background checkpoints at regular intervals.

In the case that your application attempts to perform a checkpoint operation while a backup is in process, the backup waits until the checkpoint finishes. Regardless of whether the checkpoint is a background checkpoint or an application-requested checkpoint, the behavior is:

- If a backup or checkpoint is running and you try to do a backup, it waits for the running backup or checkpoint to finish.
- If a backup or checkpoint is running and you try to do a checkpoint, it does not wait. It returns an error immediately.

To turn off background checkpointing, set [CkptFrequency](#page-42-0)=0 and [CkptLogVolume=](#page-44-0)0.

#### **See also**

[CkptFrequency](#page-42-0) [CkptLogVolume](#page-44-0) [ttCkpt](#page-195-0) [ttCkptHistory](#page-201-0)

# <span id="page-201-0"></span>**ttCkptHistory**

# **Description**

This procedure returns information about the last eight checkpoints of any type taken by any agent.

# **Required privilege**

This procedure requires no privilege.

# **Syntax**

ttCkptHistory( )

# **Parameters**

ttCkptHistory has no parameters.

# **Result set**

ttCkptHistory returns the result set:

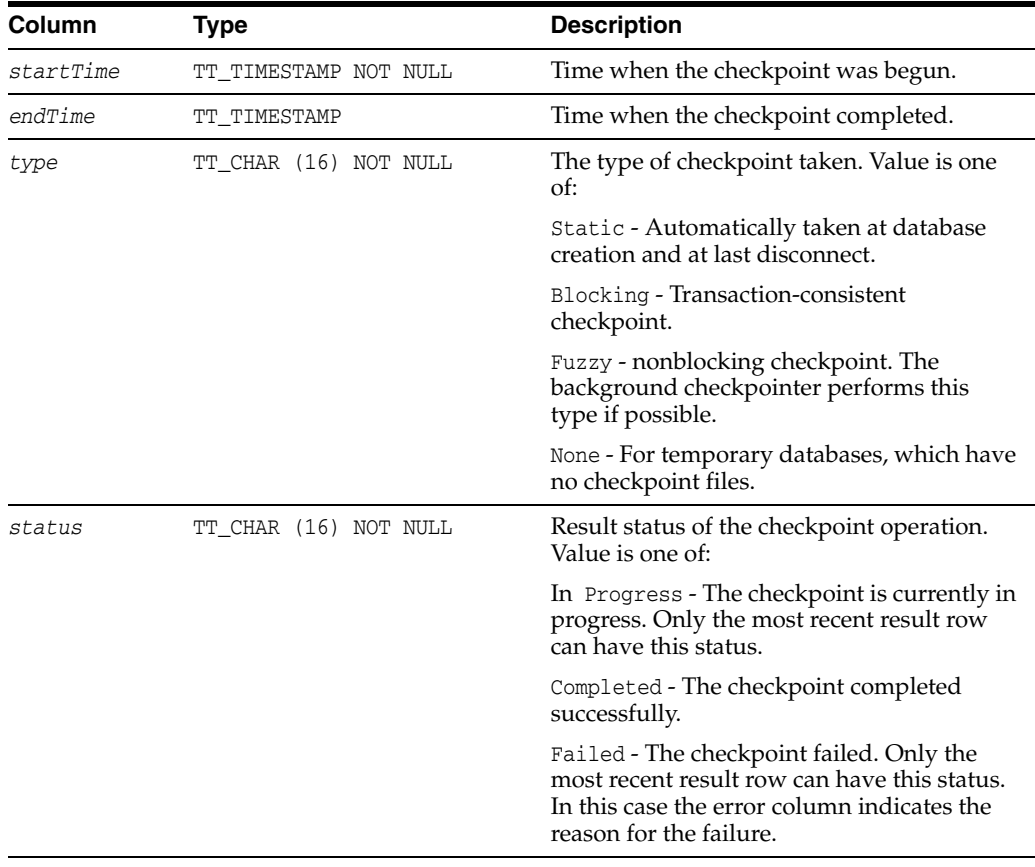

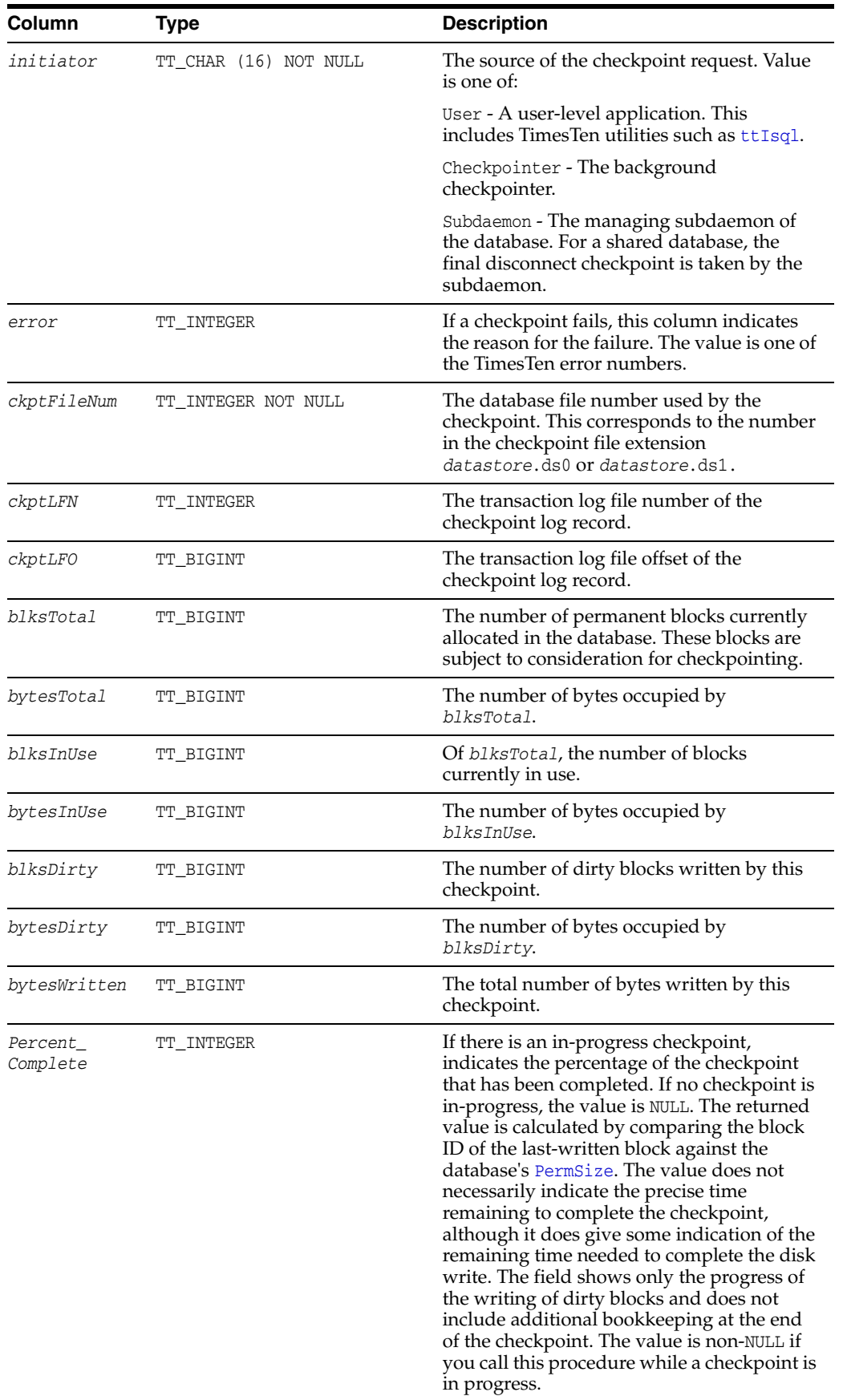

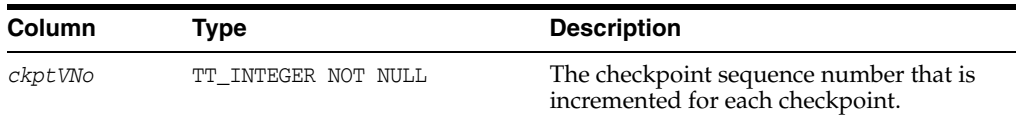

#### **Examples**

This example shows a checkpoint in progress:

Call ttckpthistory;  $< 2011 - 04 - 14$   $16:56:34.169520$ ,  $<$ NULL>, Fuzzy In Progress , User , <NULL>, 0, <NULL>, <NULL>, <NULL>, <NULL>, <NULL>, <NULL>,  $\langle \textrm{NULL>}, \hspace{0.2cm} \langle \textrm{NULL>}, \hspace{0.2cm} \langle \textrm{NULL>}, \hspace{0.2cm} \textrm{13,} \hspace{0.2cm} \textrm{6} \rangle$ 

< 2011-04-14 16:55:47.703199, 2011-04-14 16:55:48.188764, Fuzzy , Completed , Checkpointer , <NULL>, 1, 0, 8964304, 294, 33554432, 291, 5677288, 27, 1019512, 1065408, <NULL>, 5 >

< 2011-04-14 16:54:47.106110, 2011-04-14 16:54:47.723379, Static , Completed , Subdaemon , <NULL>, 0, 0, 8960328, 294, 33554432, 291, 5677288, 256, 33157172, 5321548, <NULL>, 4 >

< 2011-04-14 16:54:41.633792, 2011-04-14 16:54:42.568469, Blocking , Completed , User , <NULL>, 1, 0, 8958160, 294, 33554432, 291, 5677288, 31, 1162112, 6604976, <NULL>, 3 >

< 2011-04-14 16:54:37.438827, 2011-04-14 16:54:37.977301, Static , Completed , User , <NULL>, 0, 0, 1611984, 93, 33554432, 92, 1853848, 93, 33554432, 1854052, <NULL>, 2 >

```
< 2011-04-14 16:54:36.861728, 2011-04-14 16:54:37.438376, 
Static , Completed , User , <NULL>,
1, 0, 1609936, 93, 33554432, 92, 1853848, 93, 33554432, 
1854052, <NULL>, 1 >
```
6 rows found.

This example shows that an error occurred during the most recent checkpoint attempt:

```
call ttckpthistory;
< 2011-04-14 16:57:14.476860, 2011-04-14 16:57:14.477957, 
Fuzzy , Failed, User , 847, 1, <NULL>,
\langle \text{NULL} \rangle, 0, 0, 0, 0, 0, 0, 0, \text{NULL} \rangle, 7 >< 2011-04-14 16:56:34.169520, 2011-04-14 16:56:59.715451, 
Fuzzy , Completed , User , <NULL>,
0, 0, 8966472, 294, 33554432, 291, 5677288, 5, 522000, 
532928, <NULL>, 6 >
< 2011-04-14 16:55:47.703199, 2011-04-14 16:55:48.188764, 
Fuzzy , Completed , Checkpointer , <NULL>,
1, 0, 8964304, 294, 33554432, 291, 5677288, 27, 1019512, 
1065408, <NULL>, 5 >
< 2011-04-14 16:54:47.106110, 2011-04-14 16:54:47.723379, 
Static , Completed , Subdaemon , <NULL>,
```
0, 0, 8960328, 294, 33554432, 291, 5677288, 256, 33157172, 5321548, <NULL>, 4 > < 2011-04-14 16:54:41.633792, 2011-04-14 16:54:42.568469, Blocking , Completed , User , <NULL>, 1, 0, 8958160, 294, 33554432, 291, 5677288, 31, 1162112, 6604976, <NULL>, 3 > < 2011-04-14 16:54:37.438827, 2011-04-14 16:54:37.977301, Static , Completed , User , <NULL>, 0, 0, 1611984, 93, 33554432, 92, 1853848, 93, 33554432, 1854052, <NULL>, 2 >  $\qquad \qquad < \; 2011 - 04 - 14 \;\; 16:54:36 \, .861728 \, , \;\; 2011 - 04 - 14 \;\; 16:54:37 \, .438376 \, ,$ Static , Completed , User , <NULL>, 1, 0, 1609936, 93, 33554432, 92, 1853848, 93, 33554432, 1854052, <NULL>, 1 >

7 rows found.

#### **Notes** <sup>2</sup>

Results are ordered by start time, with the most recent first.

A failed row is overwritten by the next checkpoint attempt.

### **See also**

[ttCkpt](#page-195-0) [ttCkptBlocking](#page-197-0)

# <span id="page-205-0"></span>**ttCommitBufferStats**

#### **Description**

This built-in procedure returns the number of commit buffer overflows and the high watermark for memory used by transaction reclaim records during transaction commit process.

The information provided by the results of this procedure call is useful information when you want to explicitly set the maximum size of commit buffer, using the [CommitBufferSizeMax](#page-65-0) connection attribute or the ALTER SESSION SQL statement, described in *Oracle TimesTen In-Memory Database SQL Reference*. This procedure helps you choose the right size for the reclaim buffer, based on the number of overflows and the maximum memory used by the reclaim records.

If there are buffer overflows, you may consider increasing the commit buffer maximum size. If there are no overflows and the highest amount of memory usage is well under the commit buffer maximum size, you may consider decreasing the maximum size.

For more information on reclaim operations, including details about setting the commit buffer size, see "Transaction reclaim operations" in the *Oracle TimesTen In-Memory Database Operations Guide*.

#### **Required privilege**

This procedure requires no privileges.

#### **Syntax**

ttCommitBufferStats( )

#### **Parameters**

ttCommitBufferStats takes no parameters.

#### **Result set**

ttCommitBufferStats returns these results:

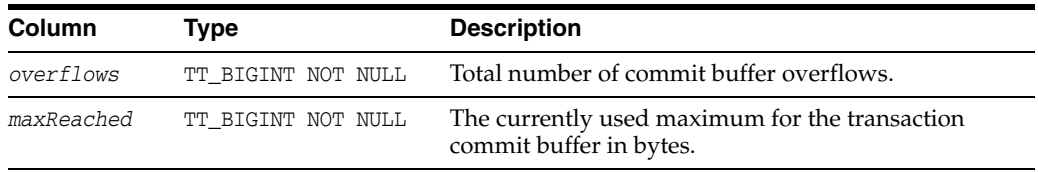

#### **Examples**

This shows the result for a session where there have been no commit buffer overflows and the transaction commit buffer is set to 500 MB.

```
Command> ALTER SESSION SET COMMIT_BUFFER_SIZE_MAX = 500;
Session altered.
Command> CALL ttCommitBufferStats( );
< 0, 524288000 >1 row found
```
For a session where there have been 10 commit buffer overflows and the transaction commit buffer is set to 2 MB, the output of this procedure is:

```
Command> ALTER SESSION SET COMMIT_BUFFER_SIZE_MAX = 2;
Session altered.
Command> CALL ttCommitBufferStats( );
< 0, 2097152 >1 row found
```
# **Notes**

When you call the built-in procedure ttCommitBufferStatsReset, the commit buffer statistics are expressed in bytes. However, the [ttConfiguration](#page-212-0) output and the value set by the connection attribute [CommitBufferSizeMax](#page-65-0) are expressed in MB.

# **See also**

[ttCommitBufferStatsReset](#page-207-0)

# <span id="page-207-0"></span>**ttCommitBufferStatsReset**

# **Description**

The ttCommitBufferStatsReset procedure resets transaction commit buffer statistics to 0. This is useful, for example, if you have set a new value for the commit buffer maximum size and want to restart the statistics.

For more information on reclaim operations, including details about setting the commit buffer size, see "Transaction reclaim operations" in the *Oracle TimesTen In-Memory Database Operations Guide*.

# **Required privilege**

This procedure requires no privileges.

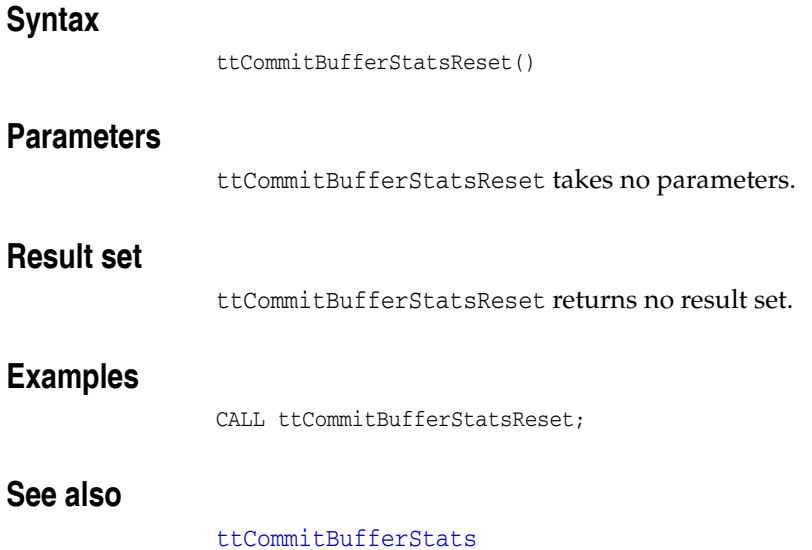

# <span id="page-208-0"></span>**ttCompact**

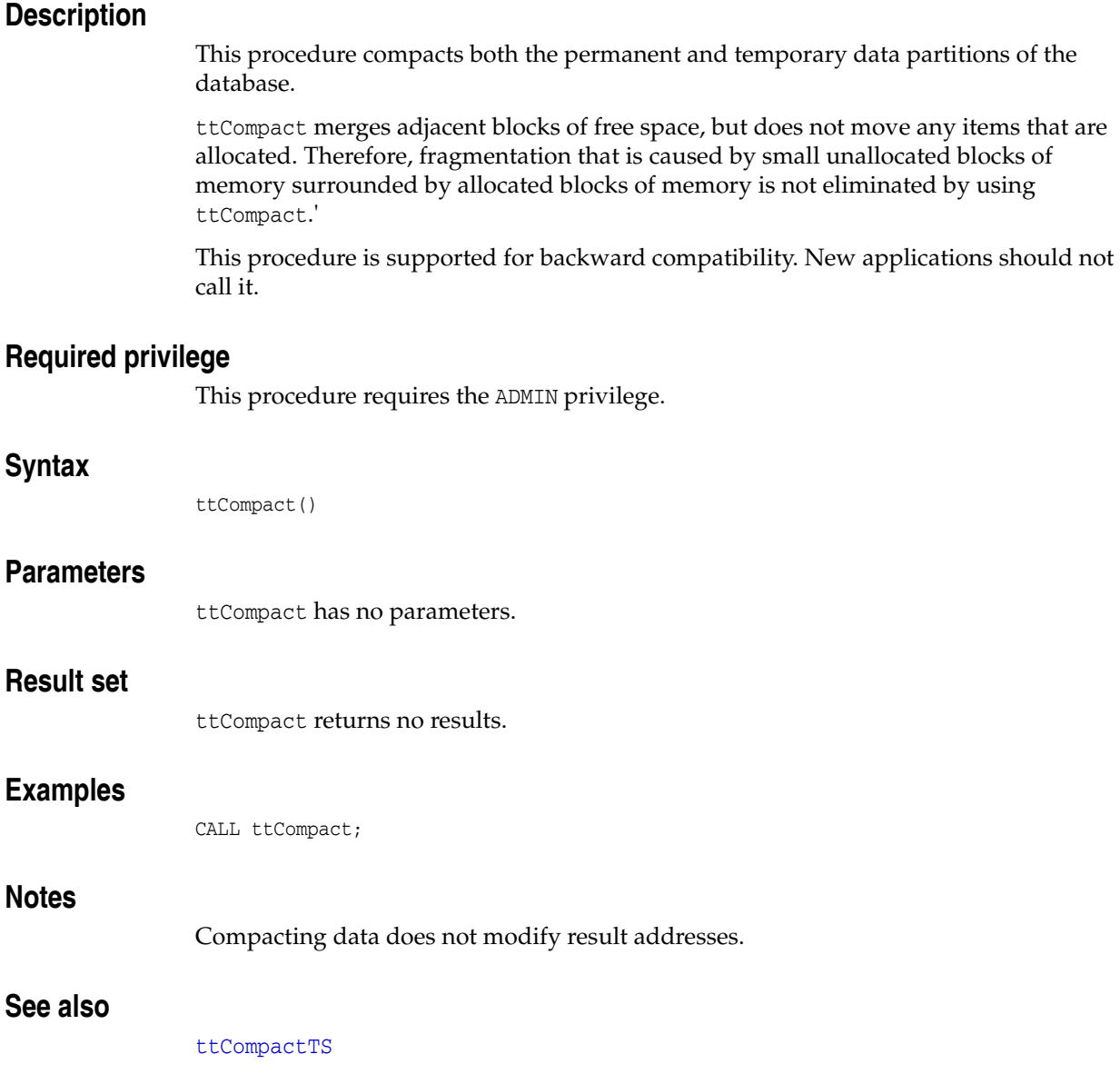

# <span id="page-209-0"></span>**ttCompactTS**

### **Description**

This procedure is similar to [ttCompact](#page-208-0), except that ttCompactTS may be used to compact a small fraction of the database, while ttCompact compacts the entire database. ttCompactTS is a time-sliced version of ttCompact. ttCompactTS iterates through all the blocks in the database compacting the quantum specified each time. When a sweep is completed, the value of the DS\_COMPACTS field in the MONITOR table is incremented.

This procedure is supported for backward compatibility. New applications should not call it.

### **Required privilege**

This procedure requires the ADMIN privilege.

#### **Syntax**

ttCompactTS(*quantum*)

# **Parameters**

ttCompactTS has the parameter:

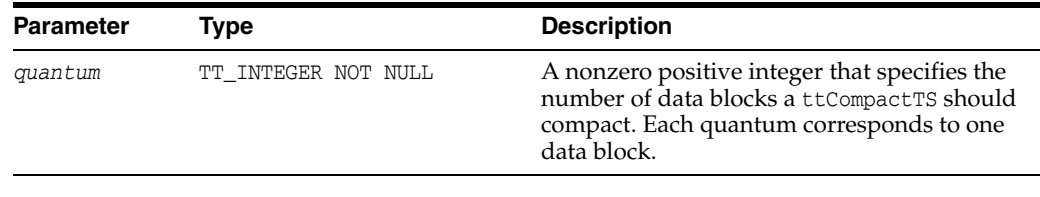

#### **Result set**

ttCompactTS returns no results.

#### **Examples**

CALL ttCompactTS (5);

#### **Notes**

Compacting data does not modify result addresses.

#### **See also**

[ttCompact](#page-208-0)

# **ttComputeTabSizes**

#### **Description**

The ttComputeTabSizes built-in procedure refreshes table size statistics stored in TimesTen system tables. After calling this built-in procedure, you can review the statistics updates by querying the DBA\_TAB\_SIZES, USER\_TAB\_SIZES or ALL\_TAB\_SIZES view.

This procedure computes the different types of storage allocated for the specified table, such as the amount of storage allocated for inline row storage, out-of-line buffers and system usage. If no table is specified, the procedure computes the sizes for all tables on which the user has SELECT privileges.

The execution of this built-in behaves like a DDL statement: the transaction commits just before the procedure begins and commits again upon its successful termination.

#### **Required privilege**

This procedure requires the SELECT privilege on the specified table.

#### **Syntax**

ttComputeTabSizes (['*tblName*'], [*includeOutOfLine*])

### **Parameters**

ttComputeTabSizes has the parameters:

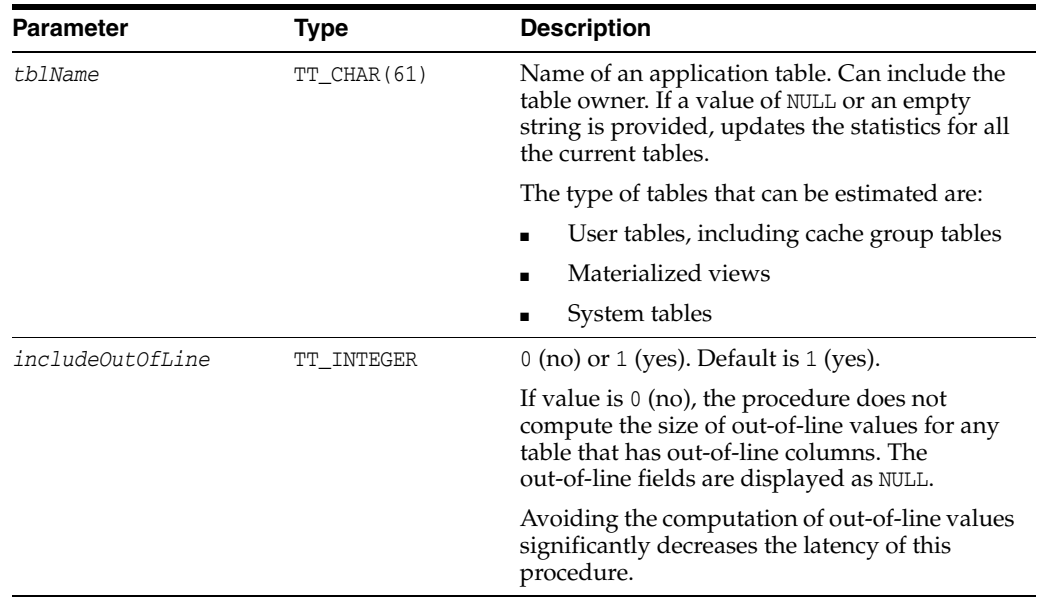

#### **Result set**

ttComputeTabSizes returns no results.

#### **Examples**

To compute the size of my\_table without including out-of-line columns, use:

CALL ttComputeTabSizes ('my\_table', 0);

# **Notes** <sup>2</sup>

The built-in procedure enables concurrent insertions while ttComputeTabSizes is executing. For this reason, the size computed by ttComputeTabSizes for each table is any value between the minimum size of the table during the computation and the maximum size of the table during the computation. For example, if the size of a table is 250 MB when ttComputeTabSizes is executed, and a transaction running concurrently raises the size of the table to 300 MB, ttComputeTabSizes estimates a value between 250 and 300 MB.

# **See also**

[ttSize](#page-341-0)

# <span id="page-212-0"></span>**ttConfiguration**

## **Description**

The ttConfiguration built-in procedure returns the values for most, but not all, connection attributes for the current database connection. Specifically, the ttConfiguration built-in procedure returns the values for these connection attributes:

CacheAwtMethod CacheAwtParallelism CacheGridEnable CacheGridMsgWait CkptFrequency CkptLogVolume CkptRate CkptReadThreads CommitBufferSizeMax ConnectionCharacterSet ConnectionName Connections DDLCommitBehavior DDLReplicationAction DDLReplicationLevel DataBaseCharacterSet DataStore DynamicLoadEnable DuplicateBindMode DurableCommits DynamicLoadErrorMode Isolation RangeIndexType LockLevel LockWait LogAutoTruncate LogBufMB LogBufParallelism LogDir LogFileSize LogFlushMethod LogPurge MemoryLock NLS\_LENGTH\_SEMANTICS NLS\_NCHAR\_CONV\_EXCP NLS\_SORT OracleNetServiceName PLSCOPE\_SETTINGS PLSQL PLSQL\_CCFLAGS PLSQL\_CODE\_TYPE PLSQL\_CONN\_MEM\_LIMIT PLSQL\_MEMORY\_ADDRESS PLSQL\_MEMORY\_SIZE PLSQL\_OPTIMIZE\_LEVEL PLSQL\_TIMEOUT PassThrough

PermSize PermWarnThreshold Preallocate PrivateCommands QueryThreshold RACCallback ReceiverThreads RecoveryThreads ReplicationApplyOrdering ReplicationParallelism ReplicationTrack SQLQueryTimeout TempSize TempWarnThreshold Temporary TypeMode UID

#### **Required privilege**

This procedure requires no privilege.

# **Syntax**

ttConfiguration([*'paramName'*])

# **Parameters**

ttConfiguration has the optional parameter:

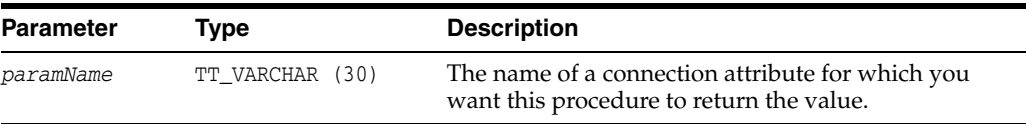

# **Result set**

ttConfiguration returns the result set:

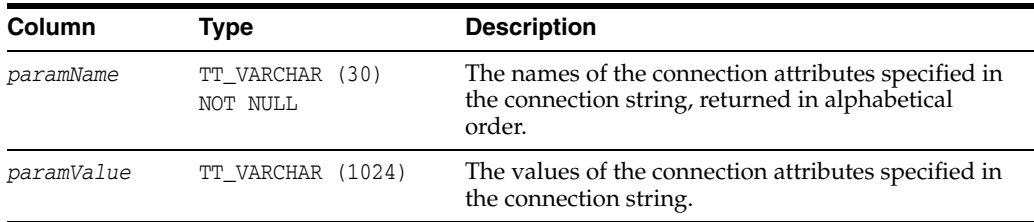

# **Examples**

To see the value of the QueryThreshold connection attribute, use

```
CALL ttConfiguration('querythreshold');
<QueryThreshold, 0>
1 row found
```
To see the values of all attributes, use:

```
CALL ttConfiguration();
< CacheGridEnable, 1 >
```
< CacheGridMsgWait, 60 > < CkptFrequency, 600 > < CkptLogVolume, 0 > . . .

### **Notes**

The values of client driver attributes are not returned by this procedure.

The values of other attributes, such as ForceConnect, may not be returned by this procedure, as well.

# **See also**

[Chapter 1, "Connection Attributes"](#page-16-0)

# **ttContext**

## **Description**

This procedure returns the context value of the current connection as a BINARY(8) value. You can use the context to correlate a unique connection to a database from the list of connections presented by the [ttStatus](#page-507-0) utility and the [ttDataStoreStatus](#page-216-0) built-in procedure.

# **Required privilege**

This procedure requires no privilege.

# **Syntax**

ttContext()

### **Parameters**

ttContext has no parameters.

## **Result set**

ttContext returns the result set:

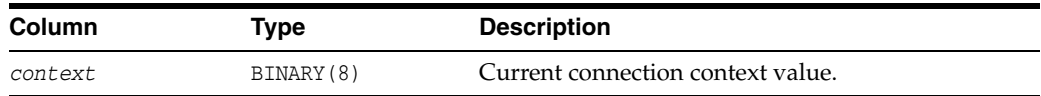

# **Examples**

CALL ttContext;

#### **Notes**

The context value numbers are unique only within a process. The context value number is not unique within the entire database. Therefore you may see the same context value number for different processes.

#### **See also**

[ttDataStoreStatus](#page-216-0) ["ttStatus" on page 3-140](#page-507-0)
# **ttDataStoreStatus**

## **Description**

This procedure returns the list of processes connected to a database. If the *dataStore* parameter is specified as NULL, then the status of all active databases is returned.

The result set is similar to the printed output of the [ttStatus](#page-507-0) utility.

#### **Required privilege**

This procedure requires no privilege.

## **Syntax**

ttDataStoreStatus('*dataStore*')

## **Parameters**

ttDataStoreStatus has the parameter:

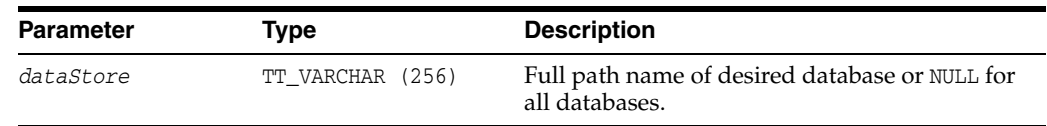

#### **Result set**

ttDataStoreStatus returns the result set:

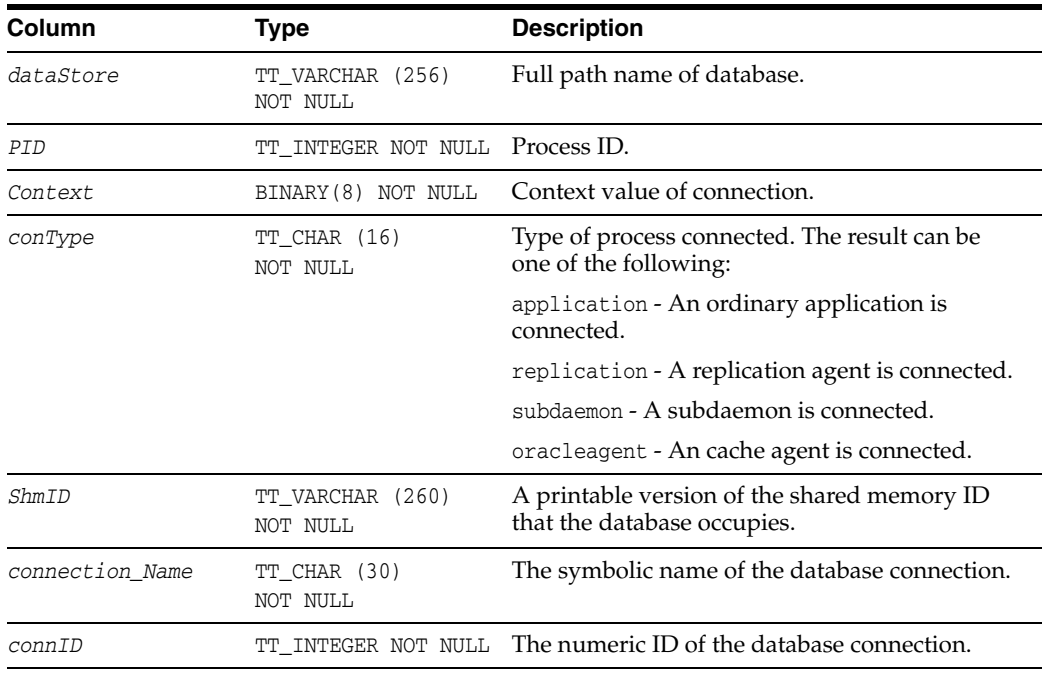

## **Examples**

CALL ttDataStoreStatus('/data/Purchasing');

## **See also**

[ttContext](#page-215-0) ["ttStatus" on page 3-140](#page-507-0)

# **ttDBConfig**

## **Description**

The ttDBConfig built-in enables users to set or view the value of a TimesTen database system parameter.

## **Required privilege**

This procedure requires ADMIN privilege.

## **Syntax**

```
ttDBConfig('param', 'value')
```
## **Parameters**

ttDBConfig has the parameters:

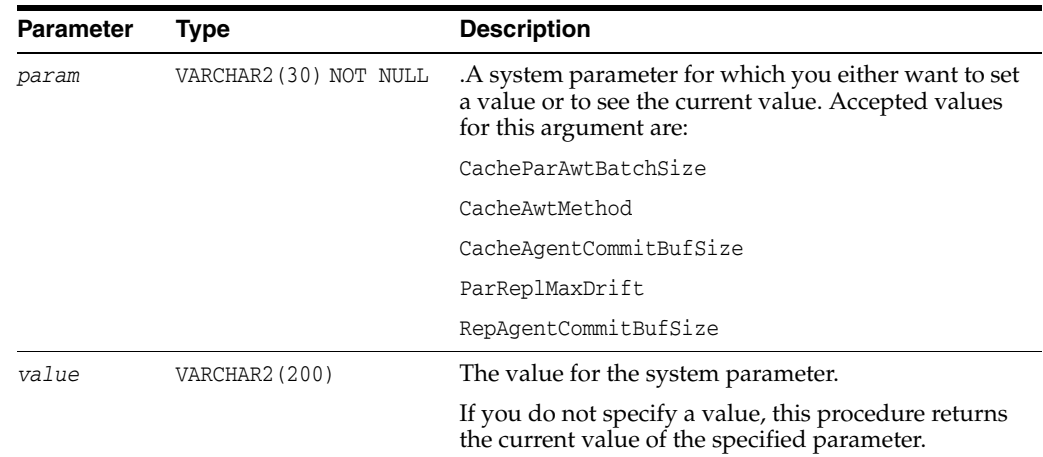

## **Parameter / Value Pairs**

These name/value pairs can be returned in the result set:

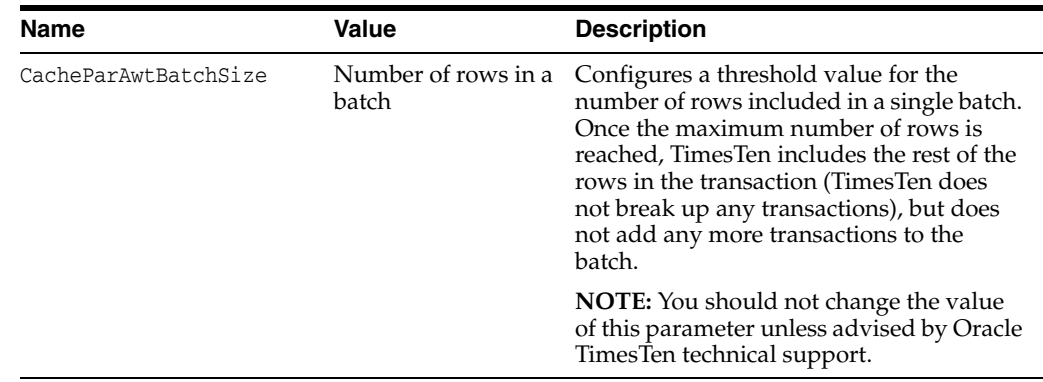

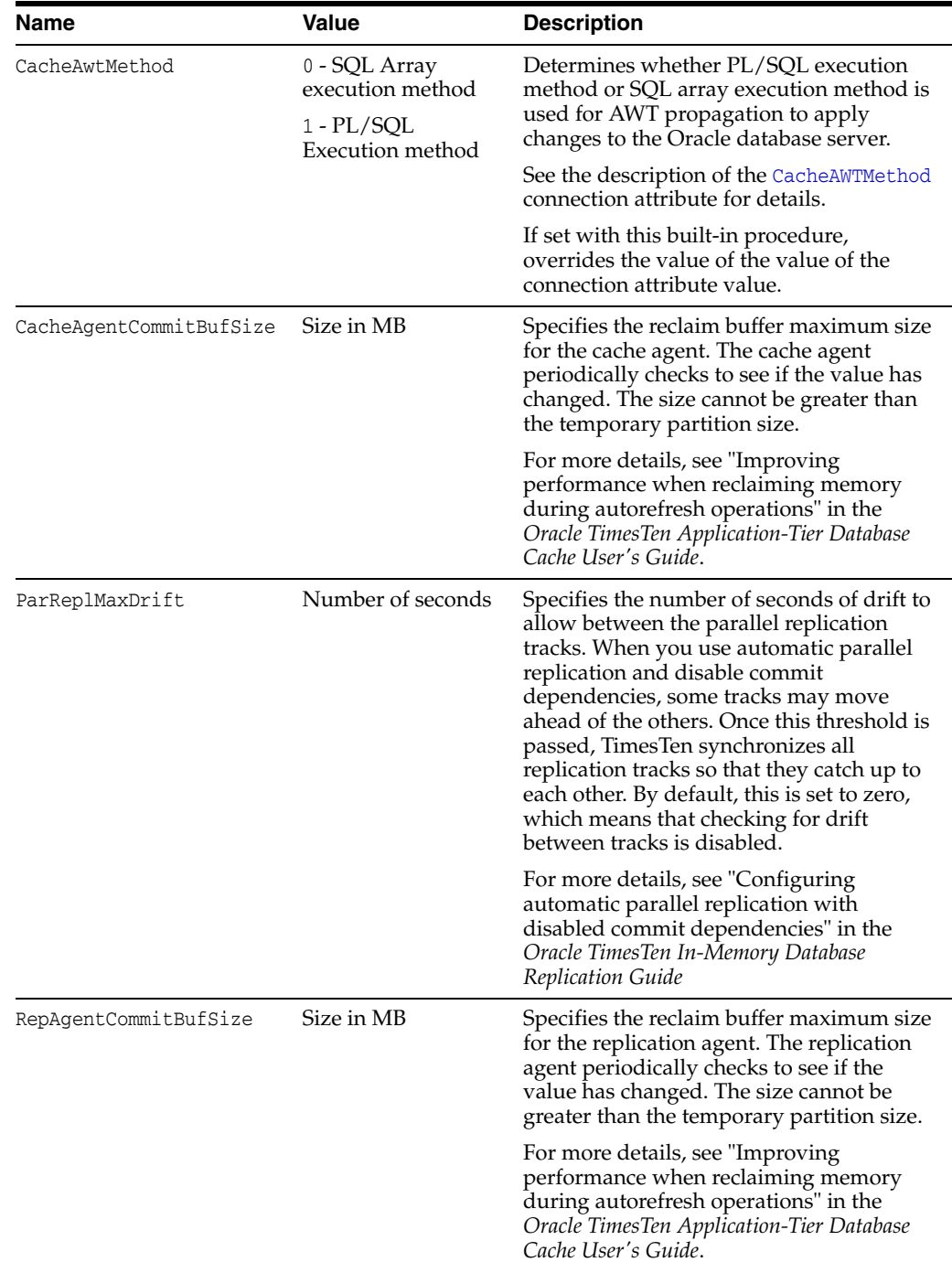

## **Result set**

ttDBConfig returns the result set:

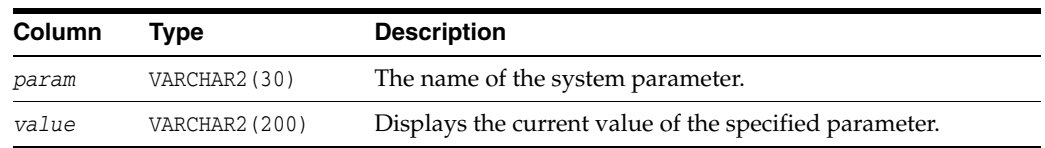

### **Examples**

To retrieve the current value of the CacheParAwtBatchSize, use:

```
CALL ttDBConfig('CacheParAwtBatchSize');
<CACHEPARAWTBATCHSIZE, 125>
1 row found.
```
To set the value of the RepAgentCommitBufSize to 50 MB, use:

```
CALL ttDBConfig('RepAgentCommitBufSize', '50');
 <REPAGENTCOMMITBUFSIZE, 50>
 1 row found.
```
To set the current value of the CacheAgentCommitBufSize to 100, use:

```
Command> call ttDBConfig('CacheAgentCommitBufSize', '100');
 < CACHEAGENTCOMMITBUFSIZE, 100 >
1 row found.
```
#### **Notes**

After using this built-in procedure to set a parameter value, initiate a checkpoint to ensure the persistence of the parameter change. See details about the ttCheckpoint procedure in "Checkpoint operations" in the *Oracle TimesTen In-Memory Database Operations Guide.* For details about the checkpoint built-in procedure, see ["ttCkpt"](#page-195-0) in this chapter.

Changes to parameter values made by ttDbConfig cannot be rolled back.

#### **See also**

["CacheAWTMethod" on page 1-97](#page-112-0)

"Improving AWT throughput", "Configuring batch size for parallel propagation for AWT cache groups", and "Improving performance when reclaiming memory during autorefresh operations" in the *Oracle TimesTen Application-Tier Database Cache User's Guide*

## <span id="page-221-0"></span>**ttDbWriteConcurrencyModeGet**

#### **Description**

The ttDbWriteConcurrencyModeGet built-in returns information about the write concurrency mode of the database and the status of write concurrency mode operations and transitions.

#### **Required privilege**

This procedure requires no privilege.

#### **Syntax**

```
ttDbWriteConcurrencyModeGet()
```
#### **Parameters**

ttDbWriteConcurrencyModeGet has no parameters:

#### **Result set**

ttDbWriteConcurrencyModeGet returns the result set:

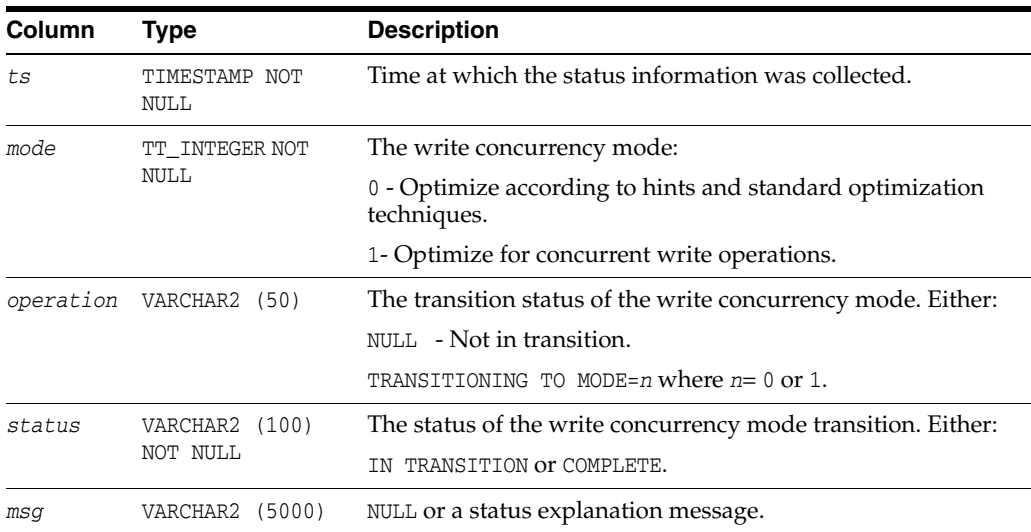

#### **Examples**

The following example shows how to determine if your database is optimized for concurrent write operations:

Command> CALL ttDbWriteConcurrencyModeGet();

< 2013-09-23 13:48:21.207599, 1, <NULL>, COMPLETE, <NULL> > 1 row found.

The results indicate that at approximately 1:48 pm on September 23, 2013 the database was optimized for concurrent write operations. The mode was not in transition.

## **See also**

[ttDbWriteConcurrencyModeSet](#page-223-0)

# <span id="page-223-0"></span>**ttDbWriteConcurrencyModeSet**

### **Description**

The ttDbWriteConcurrencyModeSet built-in enables control over read optimization during periods of concurrent write operations.

Set the mode to one (1) to enable the enhanced write concurrency mode and disable read optimization. Set the mode to zero (0) to disable the enhanced write concurrency mode and re-enable read optimization.

When the mode is set to one (1), all transaction and statement table lock hints are suppressed. This affects hint-triggered Sn table locks for SELECT statements and subqueries and also hint-triggered W table locks for DML statements. Suppression of the table lock hint also suppresses other table-lock hint driven execution plans such as star joins. Regardless of the mode setting, table locks that are not triggered by table-lock hints are not affected.

## **Required privilege**

This procedure requires ADMIN privilege.

## **Syntax**

ttDbWriteConcurrencyModeSet(*mode*, wait)

## **Parameters**

ttDbWriteConcurrencyModeSet has these parameters:

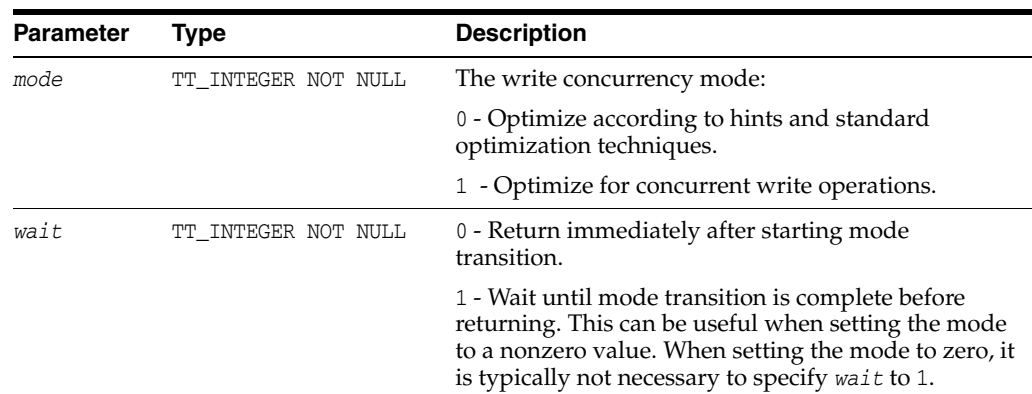

## **Result set**

ttDbWriteConcurrencyModeSet returns no result set:

## **Examples**

The following example shows how to enable standard optimization techniques and return immediately after starting the operation:

Command> CALL ttDbWriteConcurrencyModeSet(0,0);

## **Notes**

When the mode is set to one (1), all transaction and statement table lock hints are suppressed. This affects hint-triggered Sn table locks for SELECT statements and subqueries and also hint-triggered W table locks for DML statements. Suppression of the table lock hint also suppresses other table-lock hint driven execution plans such as star joins. Regardless of the mode setting, table locks that are not triggered by table-lock hints are not affected.

#### **See also**

[ttDbWriteConcurrencyModeGet](#page-221-0)

# **ttDurableCommit**

#### **Description**

This procedure specifies that the current transaction should be made durable when it is committed. It only has an effect if the application is connected to the database with [DurableCommits](#page-75-0) disabled.

Calling ttDurableCommit also makes durable the current transaction and any previously committed delayed durability transactions. There is no effect on other transactions that are committed after calling ttDurableCommit. ttDurableCommit does not commit transactions. The application must do the commit, for example with a call to SQLTransact.

### **Required privilege**

This procedure requires no privilege.

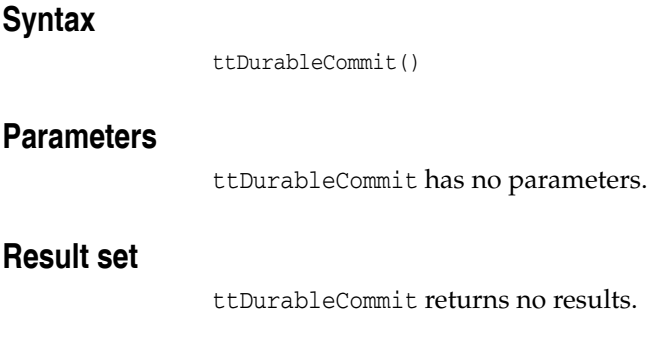

#### **Examples**

CALL ttDurableCommit;

#### **Notes**

Some controllers or drivers may only write data into cache memory in the controller or may write to disk some time after the operating system is told that the write is done. In these cases, a power failure may mean that some information you thought was durably committed does not survive the power failure. To avoid this loss of data, configure your disk to write all the way to the recording media before reporting completion or you can use an Uninterruptable Power Supply (UPS).

## <span id="page-226-0"></span>**ttGridAttach**

#### **Description**

This procedure attaches a grid member to an existing local cache grid. A grid member can be a standalone TimesTen database or a TimesTen active standby pair.

If a member is an active standby pair, both nodes of the pair must attach to the grid. When calling the ttGridAttach built-in procedure from each node of the active standby pair, specify the IP address or host name of both nodes.

The ttGridAttach built-in procedure automatically starts the cache agent if it is not already running. In addition, the ttGridAttach built-in procedure sets the specified TCP/IP port for the cache agent to facilitate global cache groups.

To retrieve the information set by this procedure call the built-in procedure [ttGridNodeStatus.](#page-243-0)

This procedure starts the cache agent if it is not already running. This procedure cannot be used remotely.

#### **Required privilege**

This procedure requires the CACHE\_MANAGER privilege.

#### **Syntax**

For a standalone TimesTen database:

ttGridAttach(*currentNode, 'name1', IPAddr1, port1*)

For a node of an active standby pair:

ttGridAttach(*currentNode, 'name1', IPAddr1, port1 'name2', IPAddr2, port2*)

#### **Parameters**

ttGridAttach has the parameters:

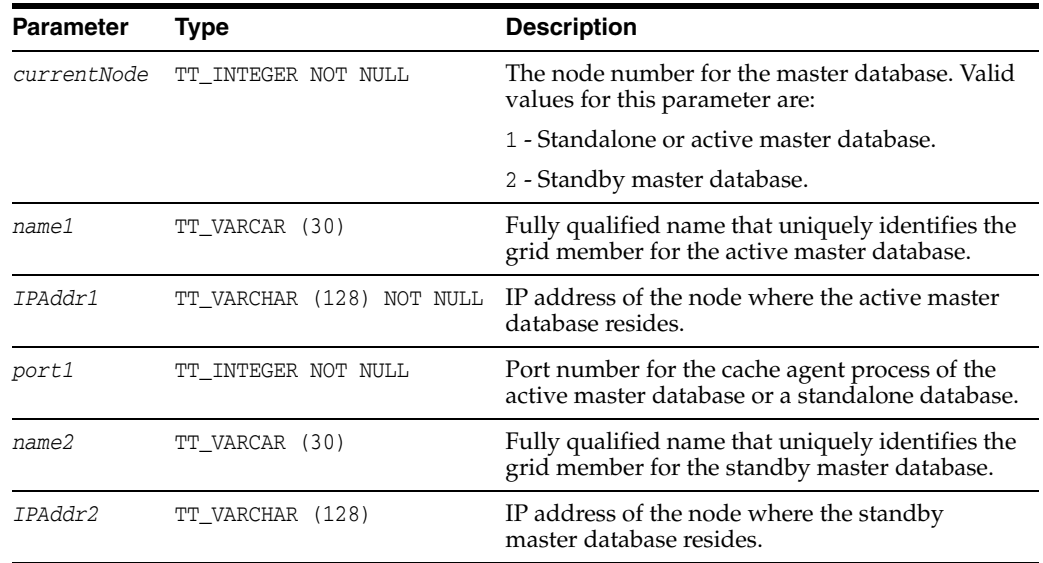

**Result set** 

**Examples** 

**See also** 

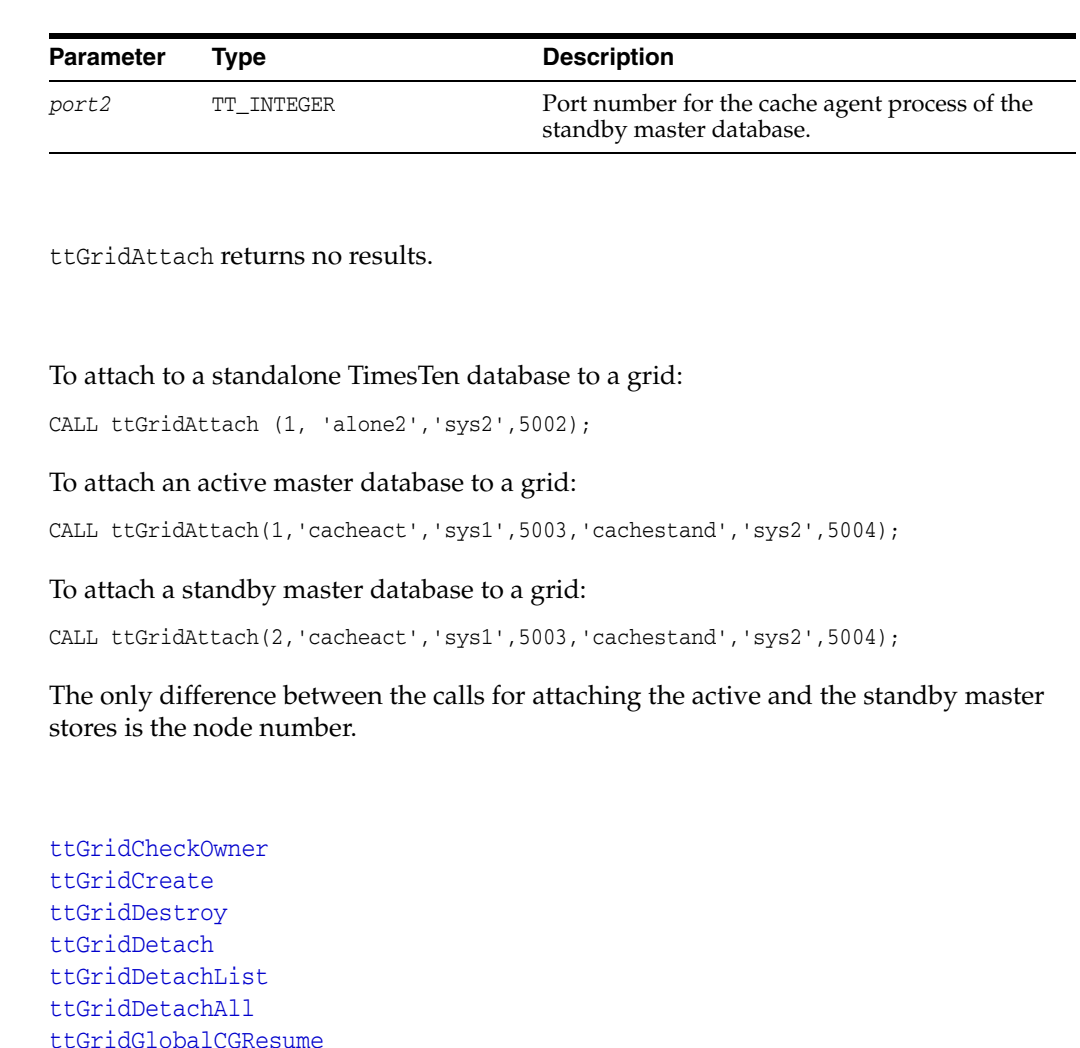

[ttGridGlobalCGResume](#page-238-0) [ttGridGlobalCGSuspend](#page-239-0) [ttGridNameSet](#page-242-0) [ttGridNodeStatus](#page-243-0) "Configuring a cache grid" in *Oracle TimesTen Application-Tier Database Cache User's Guide*

# <span id="page-228-0"></span>**ttGridCheckOwner**

#### **Description**

This procedure checks if the number of rows in global cache groups match number of rows in the ownership tables. Call this procedure only when the cache grid is quiet.

#### **Required privilege**

This procedure requires the CACHE\_MANAGER privilege.

#### **Syntax**

ttGridCheckOwner(['*cvName*'], ['*cvOwner*'])

## **Parameters**

ttGridCheckOwner has the optional parameters:

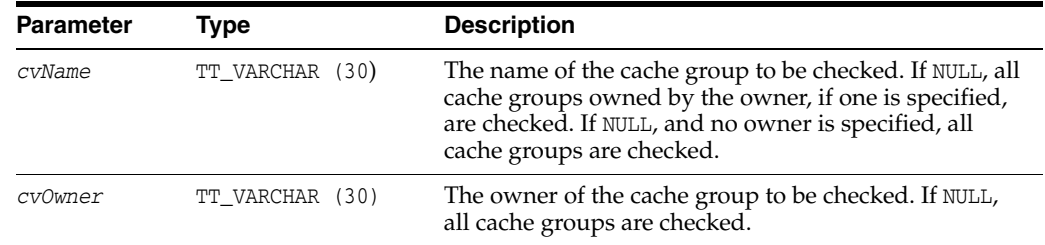

#### **Result set**

ttGridCheckOwner displays no results.

#### **Examples**

To get information on the mygroup cache group, owned by user terry, use:

CALL ttGridCheckOwner ('mygroup', 'terry');

To get information on all cache groups, use:

CALL ttGridCheckOwner();

## **See also**

[ttGridAttach](#page-226-0) [ttGridCreate](#page-229-0) [ttGridDestroy](#page-230-0) [ttGridDetach](#page-232-0) [ttGridDetachAll](#page-234-0) [ttGridDetachList](#page-235-0) [ttGridGlobalCGResume](#page-238-0) [ttGridGlobalCGSuspend](#page-239-0) [ttGridNameSet](#page-242-0) [ttGridNodeStatus](#page-243-0) "Configuring a cache grid" in *Oracle TimesTen Application-Tier Database Cache User's Guide*

# <span id="page-229-0"></span>**ttGridCreate**

### **Description**

This procedure creates a cache grid. Run this procedure only one time to create a grid. You can run it from any standalone database or from the active or standby master database in an active standby pair.

You must commit after calling this procedure if AUTOCOMMIT=0.

### **Required privilege**

This procedure requires the CACHE\_MANAGER privilege.

### **Syntax**

ttGridCreate(*'gridName'*)

### **Parameters**

ttGridCreate has the parameter:

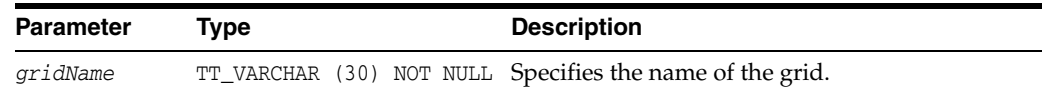

### **Result set**

ttGridCreate returns no results.

## **Examples**

To create a grid named mygrid:

CALL ttGridCreate ('mygrid');

## **See also**

[ttGridAttach](#page-226-0) [ttGridCheckOwner](#page-228-0) [ttGridDestroy](#page-230-0) [ttGridDetach](#page-232-0) [ttGridDetachAll](#page-234-0) [ttGridDetachList](#page-235-0) [ttGridGlobalCGResume](#page-238-0) [ttGridGlobalCGSuspend](#page-239-0) [ttGridNameSet](#page-242-0) [ttGridNodeStatus](#page-243-0) "Configuring a cache grid" in *Oracle TimesTen Application-Tier Database Cache User's Guide*

## <span id="page-230-0"></span>**ttGridDestroy**

#### **Description**

This procedure destroys a cache grid by removing all cache grid objects stored on the Oracle database.

By default, this built-in procedure does not destroy the grid if there are still attached members or existing cache groups.

Before destroying a cache grid, detach all the TimesTen databases from the cache grid. To force the grid to be destroyed, supply a value of 1 as an argument to the force parameter.

#### **Required privilege**

This procedure requires the CACHE\_MANAGER privilege.

#### **Syntax**

ttGridDestroy('*gridName'*, [*force*])

#### **Parameters**

ttGridDestroy has the parameters:

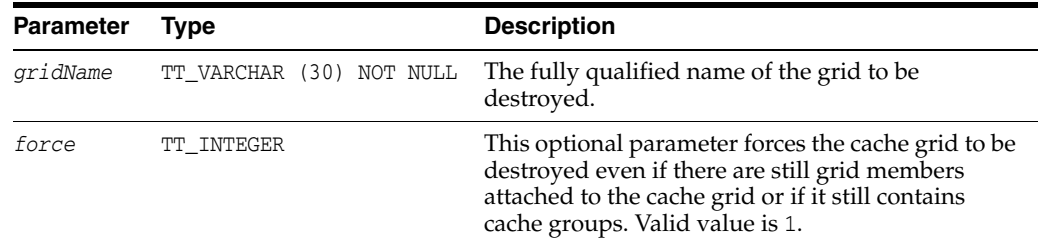

#### **Result set**

ttGridDestroy returns no results.

#### **Examples**

To destroy the mygrid cache grid with force, use:

CALL ttGridDestroy ('mygrid', 1);

## **See also**

[ttGridAttach](#page-226-0) [ttGridCheckOwner](#page-228-0) [ttGridCreate](#page-229-0) [ttGridDetach](#page-232-0) [ttGridDetachAll](#page-234-0) [ttGridDetachList](#page-235-0) [ttGridGlobalCGResume](#page-238-0) [ttGridGlobalCGSuspend](#page-239-0) [ttGridNameSet](#page-242-0) [ttGridNodeStatus](#page-243-0)

"Configuring a cache grid" in *Oracle TimesTen Application-Tier Database Cache User's Guide*

# <span id="page-232-0"></span>**ttGridDetach**

## **Description**

This procedure detaches a node from a cache grid.

Use this procedure before destroying a cache grid. You cannot destroy a cache grid if there are any nodes attached to the cache grid.

## **Required privilege**

This procedure requires the CACHE\_MANAGER privilege.

## **Syntax**

ttGridDetach(['*nodeMemberName*',] [*force*] [*oraclePropWaitSec*])

## **Parameters**

ttGridDetach has the optional parameters:

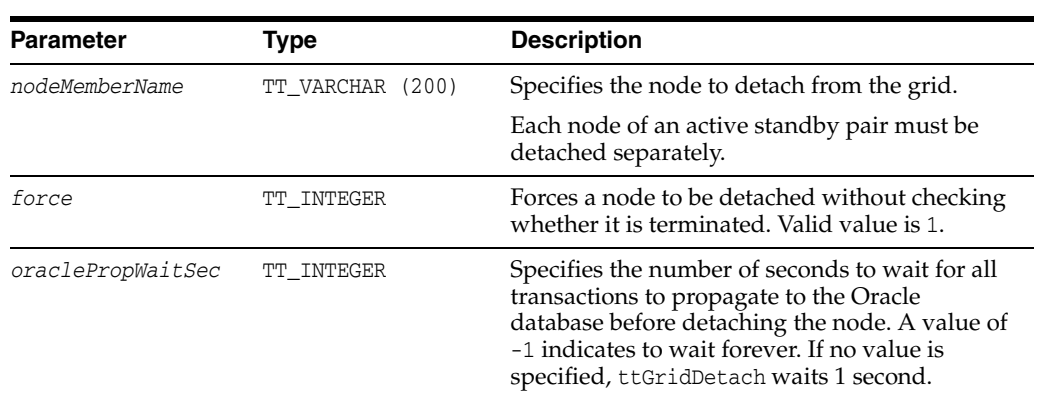

## **Result set**

ttGridDetach returns no results.

## **Examples**

To detach the current node from the grid, use:

CALL ttGridDetach();

To detach the remote node TTGRID\_alone2\_2 from the grid, use:

CALL ttGridDetach('TTGRID\_alone2\_2',1);

#### **See also**

[ttGridAttach](#page-226-0) [ttGridCheckOwner](#page-228-0) [ttGridCreate](#page-229-0) [ttGridDetachAll](#page-234-0) [ttGridDetachList](#page-235-0) [ttGridDestroy](#page-230-0) [ttGridGlobalCGResume](#page-238-0) [ttGridGlobalCGSuspend](#page-239-0) [ttGridNameSet](#page-242-0) [ttGridNodeStatus](#page-243-0) "Configuring a cache grid" in *Oracle TimesTen Application-Tier Database Cache User's Guide*

# <span id="page-234-0"></span>**ttGridDetachAll**

## **Description**

This procedure detaches all attached members from the grid. A grid member can be a standalone TimesTen database or a TimesTen active standby pair.

This procedure starts the cache agent if it is not already running.

## **Required privilege**

This procedure requires the CACHE\_MANAGER privilege.

## **Syntax**

ttGridDetachAll([*oraclePropWaitSec*])

## **Parameters**

ttGridDetachAll has the optional parameter:

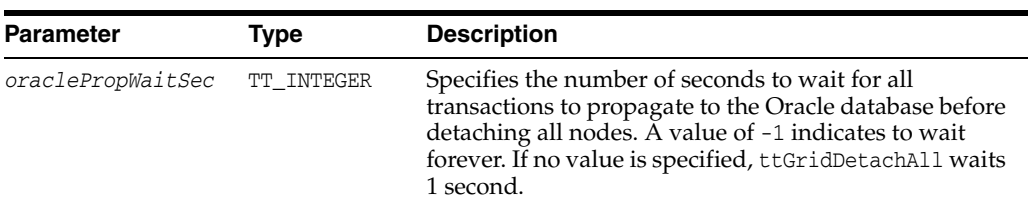

## **Result set**

ttGridDetachAll returns no results.

## **Examples**

To detach all grid members, use:

CALL ttGridDetachAll();

## **See also**

[ttGridAttach](#page-226-0) [ttGridCheckOwner](#page-228-0) [ttGridCreate](#page-229-0) [ttGridDestroy](#page-230-0) [ttGridDetach](#page-232-0) [ttGridDetachList](#page-235-0) [ttGridGlobalCGResume](#page-238-0) [ttGridGlobalCGSuspend](#page-239-0) [ttGridNameSet](#page-242-0) [ttGridNodeStatus](#page-243-0) "Configuring a cache grid" in *Oracle TimesTen Application-Tier Database Cache User's Guide*

# <span id="page-235-0"></span>**ttGridDetachList**

## **Description**

This procedure detaches the nodes in the list. It is useful for remote nodes, because they are unavailable.

#### **Required privilege**

This procedure requires the CACHE\_MANAGER privilege.

## **Syntax**

```
ttGridDetachList('nodeMemberName1 [nodeMemberName2 ...]' 
[,force] [oraclePropWaitSec])
```
#### **Parameters**

ttGridDetachList has the parameters:

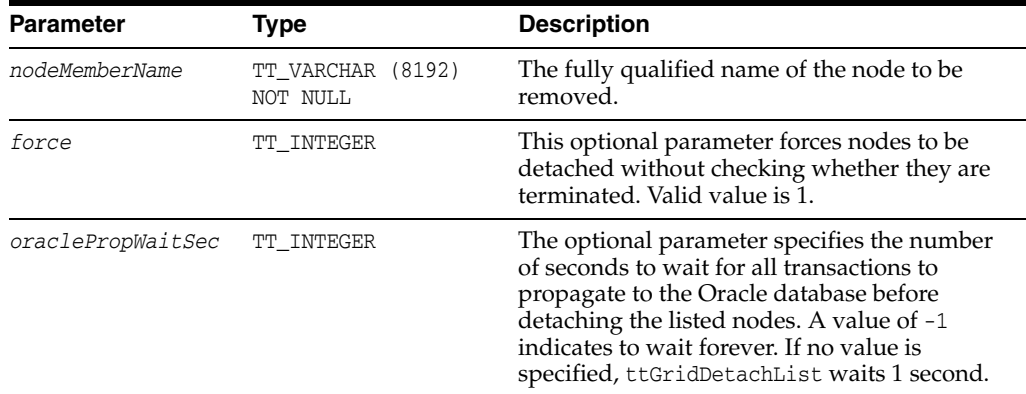

## **Result set**

ttGridDetachList returns no results.

#### **Examples**

CALL ttGridDetachList('TTGRID\_cacheact\_3A TTGRID\_cachestand\_3B',1, );

#### **See also**

[ttGridAttach](#page-226-0) [ttGridCheckOwner](#page-228-0) [ttGridCreate](#page-229-0) [ttGridDetach](#page-232-0) [ttGridDetachAll](#page-234-0) [ttGridDestroy](#page-230-0) [ttGridGlobalCGResume](#page-238-0) [ttGridGlobalCGSuspend](#page-239-0) [ttGridNameSet](#page-242-0) [ttGridNodeStatus](#page-243-0) "Configuring a cache grid" in *Oracle TimesTen Application-Tier Database Cache User's Guide*

## **ttGridFirstMemberAttach**

#### **Description**

This procedure is similar to the [ttGridAttach](#page-226-0) built-in procedure. Call this procedure instead to attach the first member of the grid in the case that all attached members of the grid have died.

Call this procedure only from one member. Ensure that the cache agents of all other members are stopped before calling this built-in procedure or the procedure fails.

The ttGridFirstMemberAttach built-in procedure automatically starts the cache agent if it is not already running. In addition, the ttGridFirstMemberAttach built-in procedure sets the specified TCP/IP port for the cache agent to facilitate global cache groups.

To retrieve the information set by this procedure call the built-in procedure [ttGridNodeStatus.](#page-243-0)

This procedure starts the cache agent if it is not already running. This procedure cannot be used remotely.

#### **Required privilege**

This procedure requires the CACHE\_MANAGER privilege.

#### **Syntax**

For a standalone TimesTen database:

ttGridFirstMemberAttach(*currentNode, 'name1', IPAddr1, port1*)

#### For a node of an active standby pair:

ttGridFirstMemberAttach(currentNode, *'name1', IPAddr1, port1 'name2', IPAddr2, port2*)

#### **Parameters**

ttGridFirstMemberAttach has the parameters:

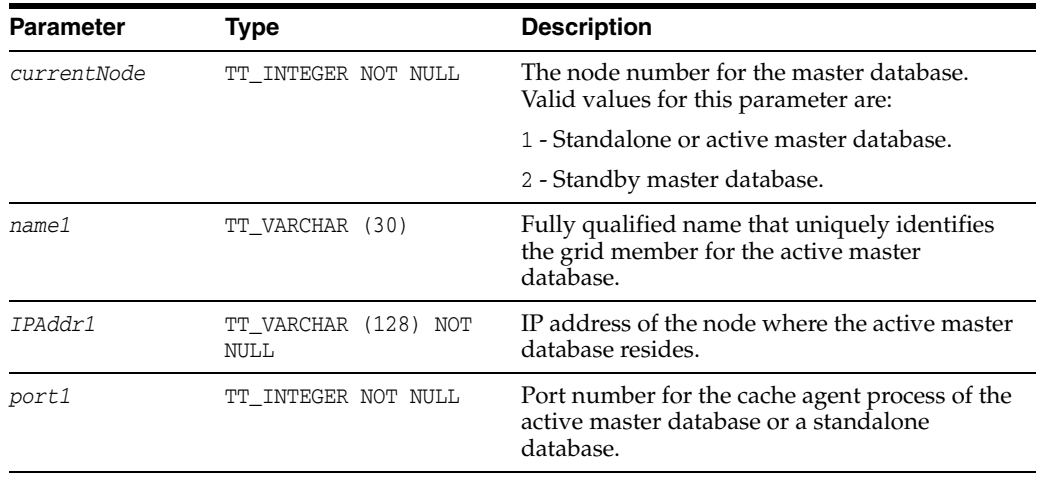

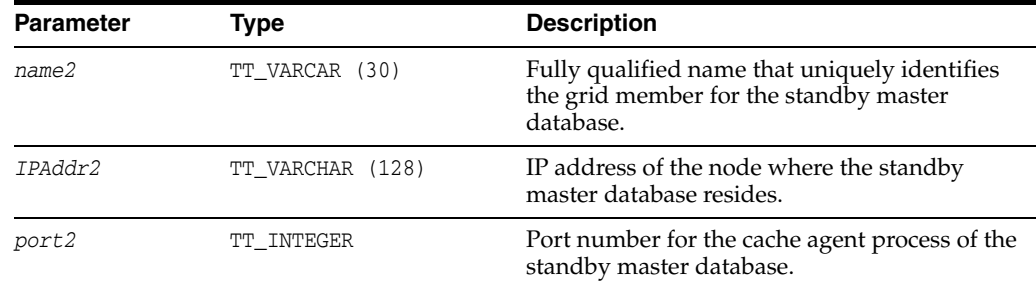

## **Result set**

ttGridFirstMemberAttach returns no results.

## **Examples**

To attach to a standalone TimesTen database to a grid:

CALL ttGridFirstMemberAttach (1, 'alone2','sys2',5002);

## **See also**

[ttGridCheckOwner](#page-228-0) [ttGridCreate](#page-229-0) [ttGridDestroy](#page-230-0) [ttGridDetach](#page-232-0) [ttGridDetachList](#page-235-0) [ttGridDetachAll](#page-234-0) [ttGridGlobalCGResume](#page-238-0) [ttGridGlobalCGSuspend](#page-239-0) [ttGridNameSet](#page-242-0) [ttGridNodeStatus](#page-243-0) "Configuring a cache grid" in *Oracle TimesTen Application-Tier Database Cache User's Guide*

# <span id="page-238-0"></span>**ttGridGlobalCGResume**

## **Description**

This procedure resumes operations that were blocked after a call to [ttGridGlobalCGSuspend](#page-239-0).

#### **Required privilege**

This procedure requires the CACHE\_MANAGER privilege.

## **Syntax**

ttGridGlobalCGResume()

## **Parameters**

ttGridGlobalCGResume has no parameters.

#### **Result set**

ttGridGlobalCGResume returns no results.

## **Examples**

To detach all grid members, use: CALL ttGridGlobalCGResume();

#### **See also**

[ttGridAttach](#page-226-0) [ttGridCheckOwner](#page-228-0) [ttGridCreate](#page-229-0) [ttGridDestroy](#page-230-0) [ttGridDetach](#page-232-0) [ttGridDetachAll](#page-234-0) [ttGridDetachList](#page-235-0) [ttGridGlobalCGSuspend](#page-239-0) [ttGridNameSet](#page-242-0) [ttGridNodeStatus](#page-243-0) "Configuring a cache grid" in *Oracle TimesTen Application-Tier Database Cache User's Guide*

# <span id="page-239-0"></span>**ttGridGlobalCGSuspend**

## **Description**

This procedure temporarily blocks dynamic loading and deleting cache instances for global cache groups. Use the [ttGridGlobalCGResume](#page-238-0) procedure to re-enable these actions.

## **Required privilege**

This procedure requires the CACHE\_MANAGER privilege.

## **Syntax**

```
ttGridGlobalCGSuspend(wait)
```
## **Parameters**

ttGridGlobalCGSuspend has the parameter:

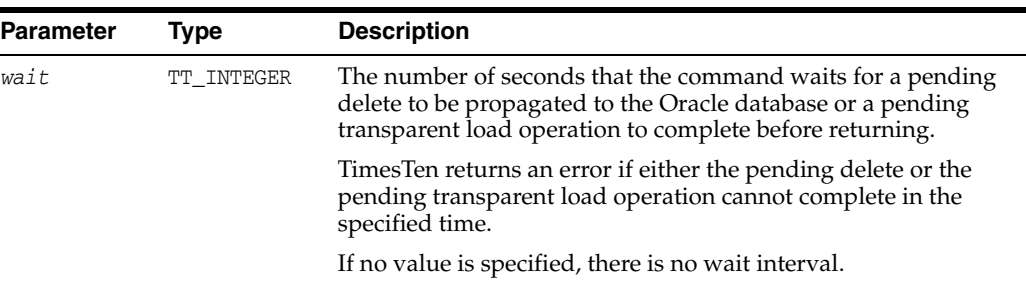

## **Result set**

ttGridGlobalCGSuspend returns no results.

## **Examples**

To set a wait interval of 10 seconds:

CALL ttGridGlobalCGSuspend(10);

## **See also**

[ttGridAttach](#page-226-0) [ttGridCheckOwner](#page-228-0) [ttGridCreate](#page-229-0) [ttGridDestroy](#page-230-0) [ttGridDetach](#page-232-0) [ttGridDetachAll](#page-234-0) [ttGridDetachList](#page-235-0) [ttGridGlobalCGResume](#page-238-0) [ttGridNameSet](#page-242-0) [ttGridNodeStatus](#page-243-0) "Configuring a cache grid" in *Oracle TimesTen Application-Tier Database Cache User's Guide*

# **ttGridInfo**

## **Description**

This procedure returns information about the specified cache grid or all cache grids.

## **Required privilege**

This procedure requires the CACHE\_MANAGER privilege.

## **Syntax**

ttGridInfo(['*gridName'*])

#### **Parameters**

ttGridInfo has the optional parameter:

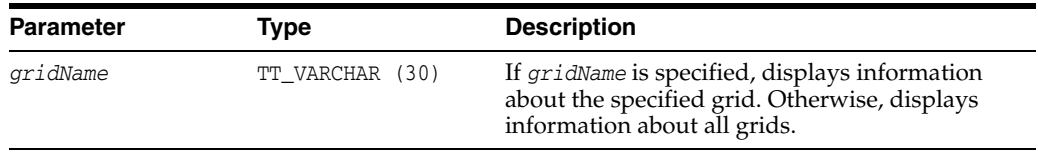

## **Result set**

ttGridInfo returns information about the cache grid.

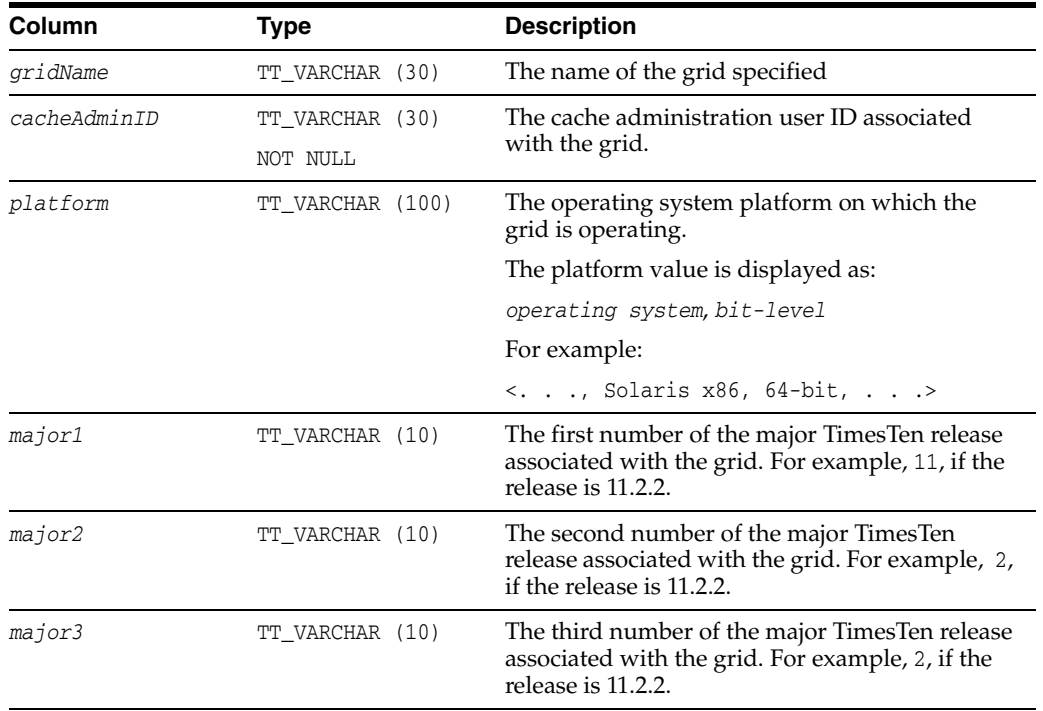

## **Examples**

To get information on the mygrid cache grid, use:

```
CALL ttGridInfo ('mygrid');
< MYGRID, CACHEUSER, Linux Intel x86, 32-bit, 11, 2, 2 >
```
To get information on all grids, use:

CALL ttGridInfo();

### **See also**

[ttGridAttach](#page-226-0) [ttGridCheckOwner](#page-228-0) [ttGridCreate](#page-229-0) [ttGridDestroy](#page-230-0) [ttGridDetach](#page-232-0) [ttGridDetachAll](#page-234-0) [ttGridDetachList](#page-235-0) [ttGridGlobalCGResume](#page-238-0) [ttGridGlobalCGSuspend](#page-239-0) [ttGridNameSet](#page-242-0) [ttGridNodeStatus](#page-243-0) "Configuring a cache grid" in *Oracle TimesTen Application-Tier Database Cache User's Guide*

# <span id="page-242-0"></span>**ttGridNameSet**

## **Description**

This procedure associates a TimesTen database with a grid.

## **Required privilege**

This procedure requires the CACHE\_MANAGER privilege.

#### **Syntax**

ttGridNameSet('*gridName*')

### **Parameters**

ttGridNameSet has the parameter:

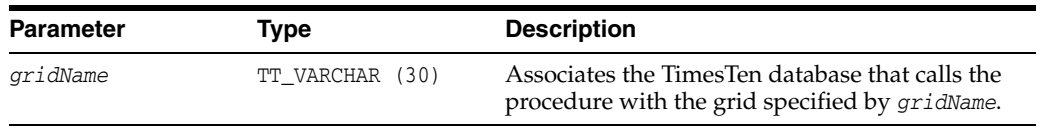

## **Result set**

ttGridNameSet returns no results.

## **Examples**

To associate the database with the grid mygrid, use:

CALL ttGridNameSet('mygrid');

#### **See also**

[ttGridAttach](#page-226-0) [ttGridCheckOwner](#page-228-0) [ttGridCreate](#page-229-0) [ttGridDestroy](#page-230-0) [ttGridDetach](#page-232-0) [ttGridDetachAll](#page-234-0) [ttGridDetachList](#page-235-0) [ttGridGlobalCGResume](#page-238-0) [ttGridGlobalCGSuspend](#page-239-0) [ttGridNodeStatus](#page-243-0) "Configuring a cache grid" in *Oracle TimesTen Application-Tier Database Cache User's Guide*

# <span id="page-243-0"></span>**ttGridNodeStatus**

## **Description**

This procedure returns information about all members of the specified cache grid. If no grid name is specified, then it displays information about all members of all cache grids associated with the Oracle database.

## **Required privilege**

This procedure requires the CACHE\_MANAGER privilege.

### **Syntax**

```
ttGridNodeStatus(['gridName'])
```
## **Parameters**

ttGridNodeStatus has the optional parameter:

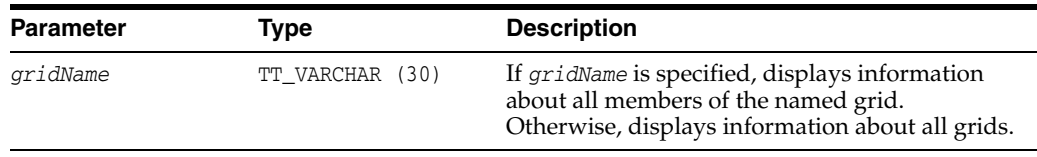

## **Result Set**

ttGridNodeStatus returns the results:

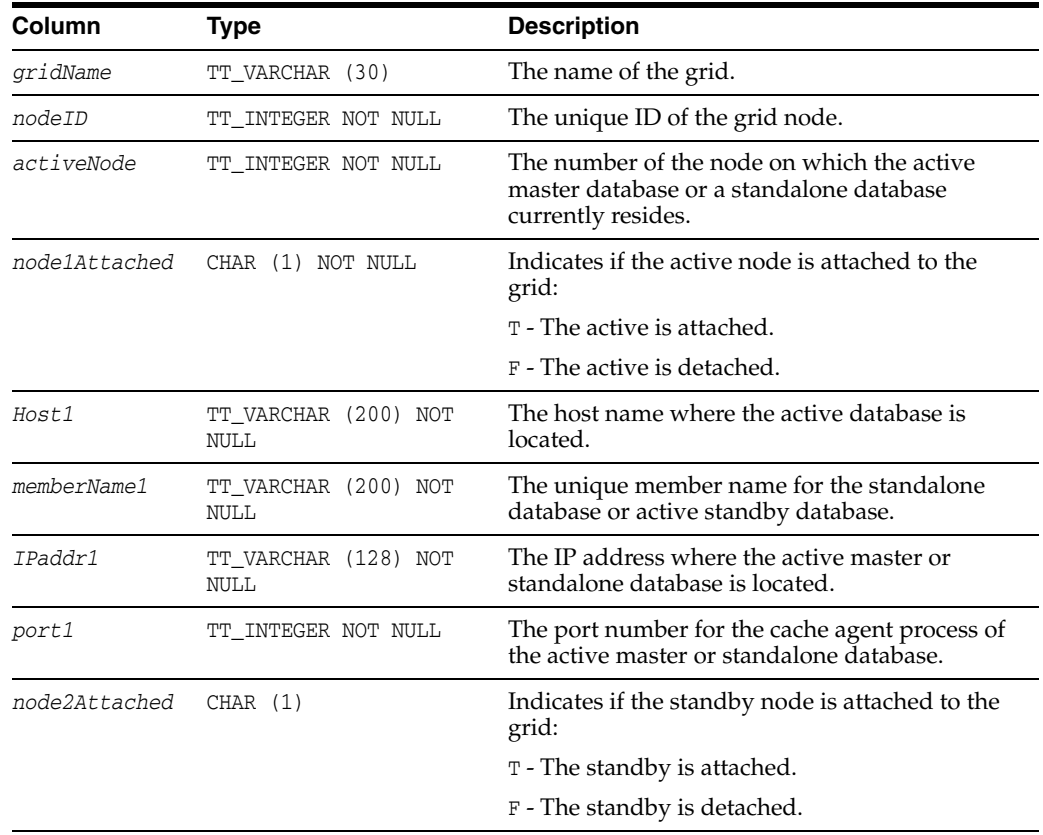

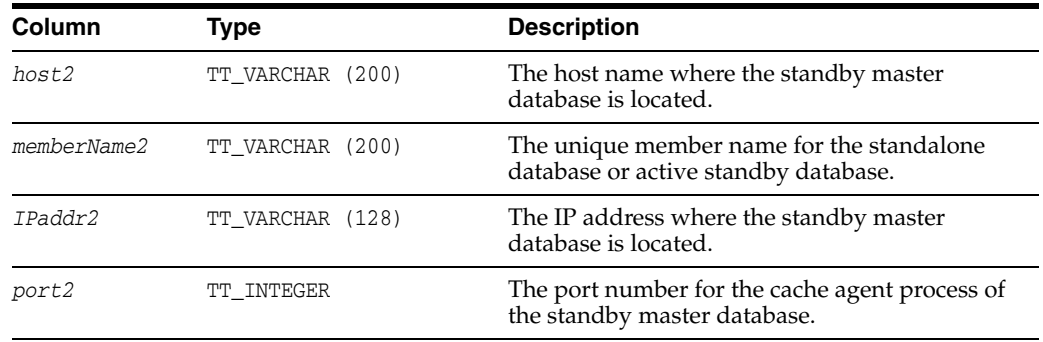

For a grid member that is a standalone database, the number of columns in the result set is fewer than for a member that is an active standby pair.

#### **Examples**

If ttgrid is the only cache grid in the database, display information about its members:

Command> call ttGridNodeStatus;

< TTGRID, 1, 1, T, sys1, TTGRID\_alone1\_1, 140.87.0.201, 5001, <NULL>,  $\langle \text{NULL} \rangle$ ,  $\langle \text{NULL} \rangle$ ,  $\langle \text{NULL} \rangle$ ,  $\langle \text{NULL} \rangle$  > < TTGRID, 2, 1, T, sys2, TTGRID\_alone2\_2, 140.87.0.202, 5002, <NULL>,  $<\!\!\!\mathrm{NULL}\!\!>$  ,  $<\!\!\mathrm{NULL}\!\!>$  ,  $<\!\!\mathrm{NULL}\!\!>$  ,  $<\!\!\mathrm{NULL}\!\!>$  , < TTGRID, 3, 1, T, sys3, TTGRID\_cacheact\_3A, 140.87.0.203, 5003, T, sys4, TTGRID\_cachestand\_3B, 140.87.0.204, 5004 >

#### **See also**

[ttGridAttach](#page-226-0) [ttGridCheckOwner](#page-228-0) [ttGridCreate](#page-229-0) [ttGridDestroy](#page-230-0) [ttGridDetach](#page-232-0) [ttGridDetachAll](#page-234-0) [ttGridDetachList](#page-235-0) [ttGridGlobalCGResume](#page-238-0) [ttGridGlobalCGSuspend](#page-239-0) [ttGridNameSet](#page-242-0) "Configuring a cache grid" in *Oracle TimesTen Application-Tier Database Cache User's Guide*

# <span id="page-245-0"></span>**ttHostNameGet**

### **Description**

This procedure returns the name of the current local host for the database. The value returned is only for the current session. It is not a systemwide setting and does not persist after the current session has been disconnected.

Use this procedure to check whether a particular store name in a scheme refers to the current host. This can be helpful when configuring replication schemes.

## **Required privilege**

This procedure requires no privilege.

#### **Syntax**

ttHostnameGet()

#### **Parameters**

ttHostNameGet has no parameters.

### **Result set**

ttHostNameGet returns the result:

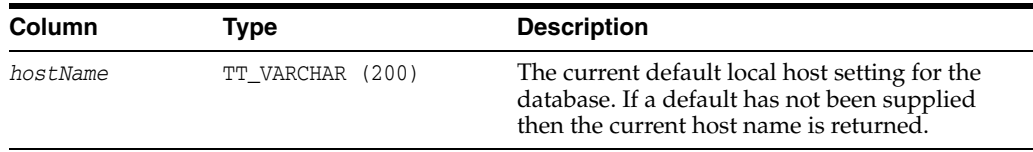

## **Examples**

CALL ttHostNameGet ();

## **See also**

#### [ttHostNameSet](#page-246-0)

"Setting Up a Replicated System" in *Oracle TimesTen In-Memory Database Replication Guide*

## <span id="page-246-0"></span>**ttHostNameSet**

#### **Description**

This procedure specifies the name of the default local host for the current database. The value is only used in the current session, it is not a systemwide setting and does not persist after the current session has been disconnected.

To configure master/subscriber relationships and replication object permissions correctly, Replication DDL processing relies on being able to determine whether a host name used in a replication scheme refers to the computer on which the script is currently being run. This procedure enables an application to set a default host name for the current session that Replication DDL processing uses whenever there is a need to establish the name of the current host.

### **Required privilege**

This procedure requires the ADMIN privilege.

### **Syntax**

ttHostnameSet('*hostName*')

### **Parameters**

ttHostNameSet has the parameter:

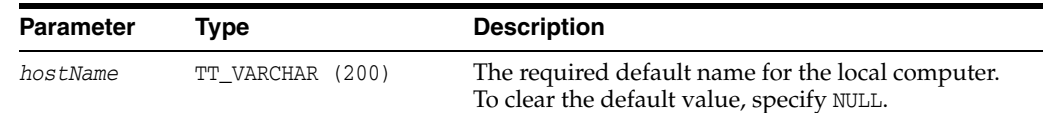

#### **Result set**

ttHostNameSet returns no results.

#### **Examples**

CALL ttHostNameSet ('alias1');

#### **Notes**

The legal value of *hostName* can be any host name or IP address string except 'localhost', '127.0.0.1' or '::1'. You cannot set the default host name to a value that is different from a local host name used in an existing replication scheme.

#### **See also**

#### [ttHostNameGet](#page-245-0)

"Setting Up a Replicated System" in *Oracle TimesTen In-Memory Database Replication Guide*

# <span id="page-247-0"></span>**ttIndexAdviceCaptureDrop**

#### **Description**

This procedure drops existing capture data for either the current connection or for the database. Subsequent calls to ttIndexAdviceCaptureOutput at that level return no rows.

This procedure and the procedures related to it are referred to as the Index Advisor. For details on using these procedures, see "Using the Index Advisor to recommend indexes" in the *Oracle TimesTen In-Memory Database Operations Guide*.

#### **Required privilege**

This procedure requires no privileges to drop a connection level capture.

This procedure requires ADMIN privileges to drop a database level capture.

#### **Syntax**

ttIndexAdviceCaptureDrop([*captureLevel*])

#### **Parameters**

ttIndexAdviceCaptureDrop has this optional parameter:

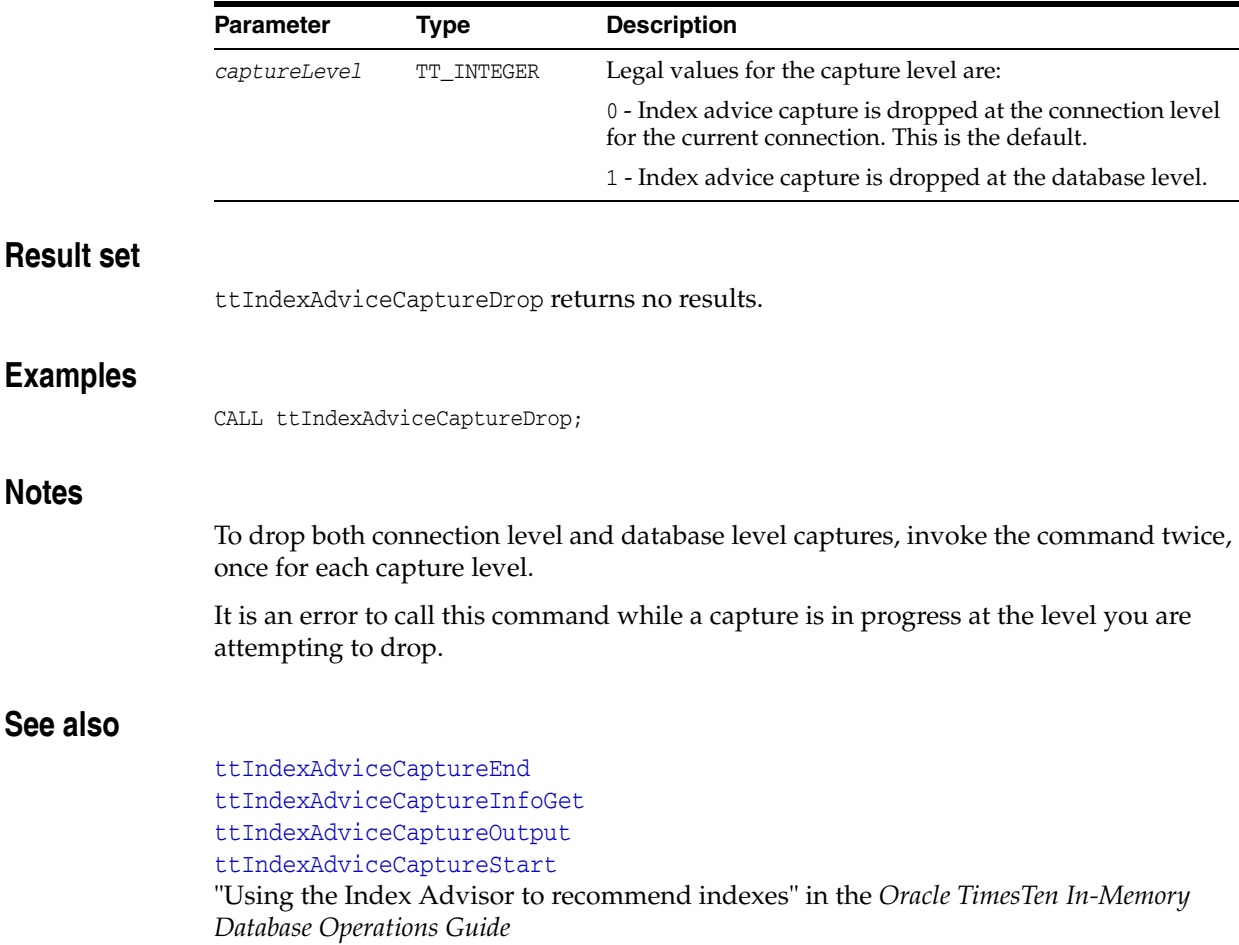

## <span id="page-248-0"></span>**ttIndexAdviceCaptureEnd**

#### **Description**

This procedure ends either an active connection level capture from the current connection or an active database level capture.

This procedure and the procedures related to it are referred to as the Index Advisor. For details on using these procedures, see "Using the Index Advisor to recommend indexes" in the *Oracle TimesTen In-Memory Database Operations Guide*.

#### **Required privilege**

This procedure requires no privilege to end a connection level capture.

This procedure requires ADMIN privileges to end a database level capture.

### **Syntax**

ttIndexAdviceCaptureEnd([*captureLevel*])

## **Parameters**

ttIndexAdviceCaptureEnd has this optional parameter:

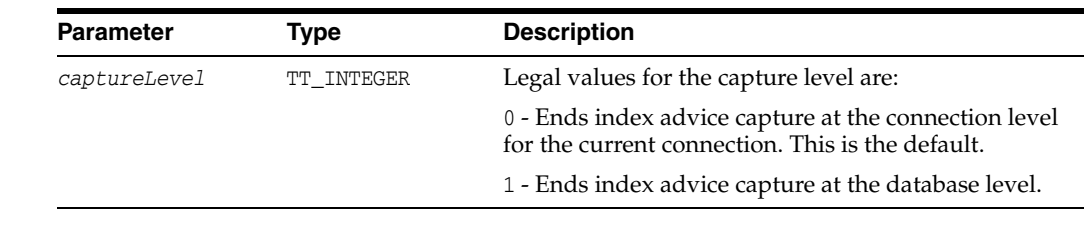

#### **Result set**

ttIndexAdviceCaptureEnd returns no results.

#### **Examples**

The following example ends the collection for the connection level capture: Call ttIndexAdviceCaptureEnd(0)

#### **Notes**

To end both connection level and database level captures, invoke the command twice, once for each capture level.

It is an error to call this procedure without first starting a capture at the specified level by calling the [ttIndexAdviceCaptureStart](#page-253-0) procedure.

#### **See also**

[ttIndexAdviceCaptureDrop](#page-247-0) [ttIndexAdviceCaptureInfoGet](#page-249-0) [ttIndexAdviceCaptureOutput](#page-251-0) [ttIndexAdviceCaptureStart](#page-253-0) "Using the Index Advisor to recommend indexes" in the *Oracle TimesTen In-Memory Database Operations Guide*

# <span id="page-249-0"></span>**ttIndexAdviceCaptureInfoGet**

#### **Description**

This procedure returns a row for each active capture. A capture is active if it has started capturing index advice or if it has stopped capturing index advice, but the capture data is still available.

One row relates to a connection level capture, if one exists. Another row relates to a database level capture, if one exists. At most there is one connection level and one database capture.

If no capture is in progress or no data exists, this procedure does not return any rows.

This procedure and the procedures related to it are referred to as the Index Advisor. For details on using these procedures, see "Using the Index Advisor to recommend indexes" in the *Oracle TimesTen In-Memory Database Operations Guide*.

#### **Required privilege**

This procedure requires no privilege to get information on a connection level capture.

This procedure requires ADMIN privileges to get information on a database level capture.

#### **Syntax**

ttIndexAdviceCaptureInfoGet()

#### **Parameters**

ttIndexAdviceCaptureInfoGet has no parameters.

#### **Result set**

ttIndexAdviceCaptureInfoGet returns the result set:

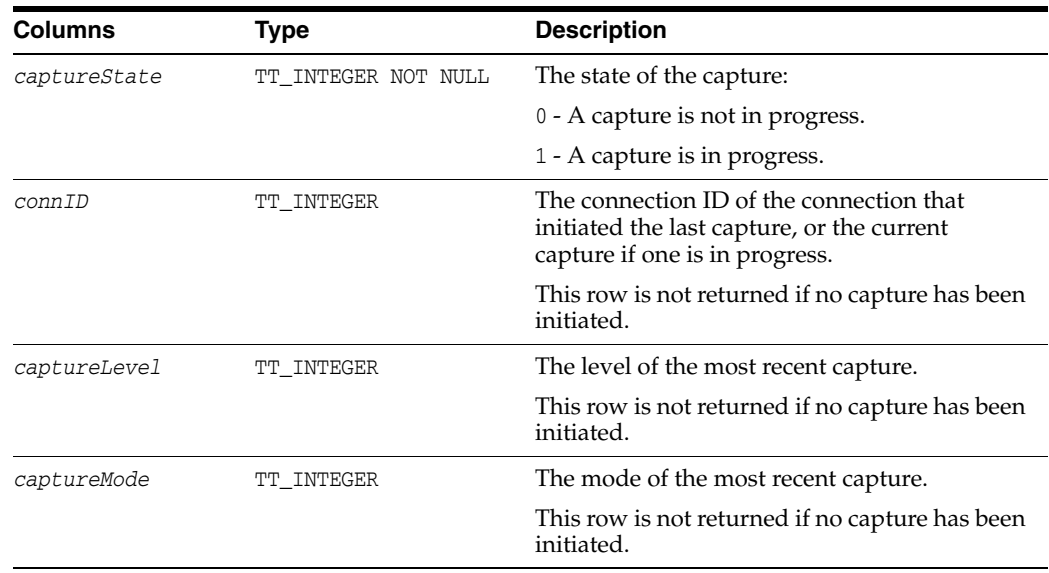

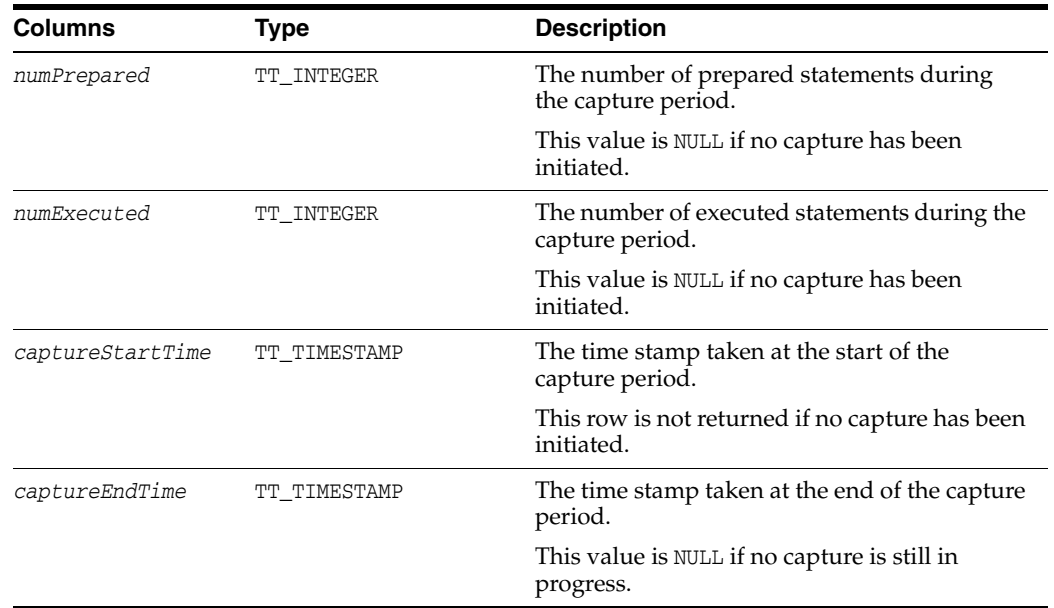

## **Examples**

This example shows capture information for a completed connection level capture for 363 prepared statements and 369 executed statements:

```
Command> CALL ttIndexAdviceCaptureInfoGet();
< 0, 1, 0, 0, 363, 369, 2012-07-27 11:44:08.136833, 
2012-07-27 12:07:35.410993 >
1 row found.
```
#### **Notes**

If there is an active database level capture and you call this procedure on a connection that does not have ADMIN privilege, TimesTen returns an error.

#### **See also**

[ttIndexAdviceCaptureDrop](#page-247-0) [ttIndexAdviceCaptureEnd](#page-248-0) [ttIndexAdviceCaptureOutput](#page-251-0) [ttIndexAdviceCaptureStart](#page-253-0) "Using the Index Advisor to recommend indexes" in the *Oracle TimesTen In-Memory Database Operations Guide*

## <span id="page-251-0"></span>**ttIndexAdviceCaptureOutput**

#### **Description**

This built-in returns a list of index recommendations from the last recorded capture at the specified level. It also returns an executable CREATE INDEX SQL statement for creating the recommended index.

This procedure and the procedures related to it are referred to as the Index Advisor. For details on using these procedures, see "Using the Index Advisor to recommend indexes" in the *Oracle TimesTen In-Memory Database Operations Guide*.

For a connection level capture, run this procedure in the same connection that initiated the capture. For a database level capture, run this procedure in a connection with ADMIN privileges.

#### **Required privilege**

This procedure requires no privilege to get output on a connection level capture.

This procedure requires ADMIN privileges to get output on a database level capture.

#### **Syntax**

ttIndexAdviceCaptureOutput([*captureLevel*])

#### **Parameters**

ttIndexAdviceCaptureOutput has this optional parameter:

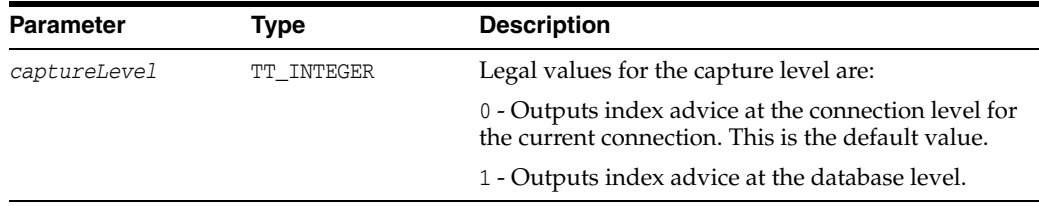

### **Result set**

ttIndexAdviceCaptureOutput returns the result set:

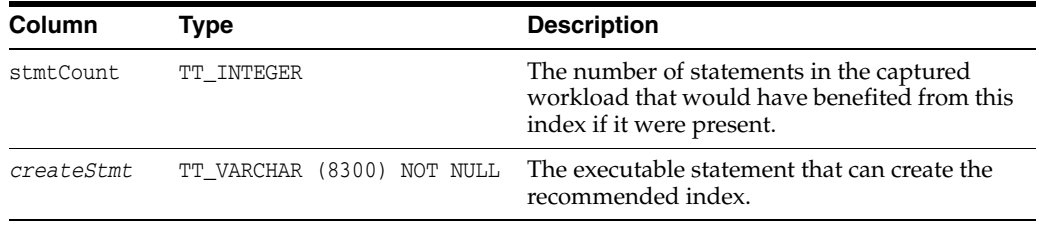

#### **Examples**

The following example provides the CREATE INDEX statement for an index called PURCHASE i1 on the HR. PURCHASE table. There are four distinct statements that would benefit from the index in this SQL workload.

CALL ttIndexAdviceCaptureOutput(); < 4, create index PURCHASE\_i1 on HR.PURCHASE(AMOUNT); > 1 row found.
# **Notes**

All names returned are fully schema qualified.

# **See also**

[ttIndexAdviceCaptureDrop](#page-247-0) [ttIndexAdviceCaptureEnd](#page-248-0) [ttIndexAdviceCaptureInfoGet](#page-249-0) [ttIndexAdviceCaptureStart](#page-253-0) "Using the Index Advisor to recommend indexes" in the *Oracle TimesTen In-Memory Database Operations Guide*

# <span id="page-253-0"></span>**ttIndexAdviceCaptureStart**

#### **Description**

This procedure enables index advice capture. It is recommended that statistics be updated before you call this procedure, using [ttOptEstimateStats](#page-267-0) and setting the 'invalidate' parameter set to 'yes'. Updating the statistics in this way ensures statistics are up to date and forces statements to be re-prepared during the capture. To set statistics to known values instead, call [ttOptSetTblStats](#page-288-0) with the 'invalidate' parameter set to 'yes'.

This procedure and the procedures related to it are referred to as the Index Advisor. For details on using these procedures, see "Using the Index Advisor to recommend indexes" in the *Oracle TimesTen In-Memory Database Operations Guide*.

#### **Required privilege**

This procedure requires no privilege to start a connection level capture.

This procedure requires ADMIN privileges to start a database level capture.

#### **Syntax**

ttIndexAdviceCaptureStart([*captureLevel*], [*captureMode*])

#### **Parameters**

ttIndexAdviceCaptureStart has these optional parameters:

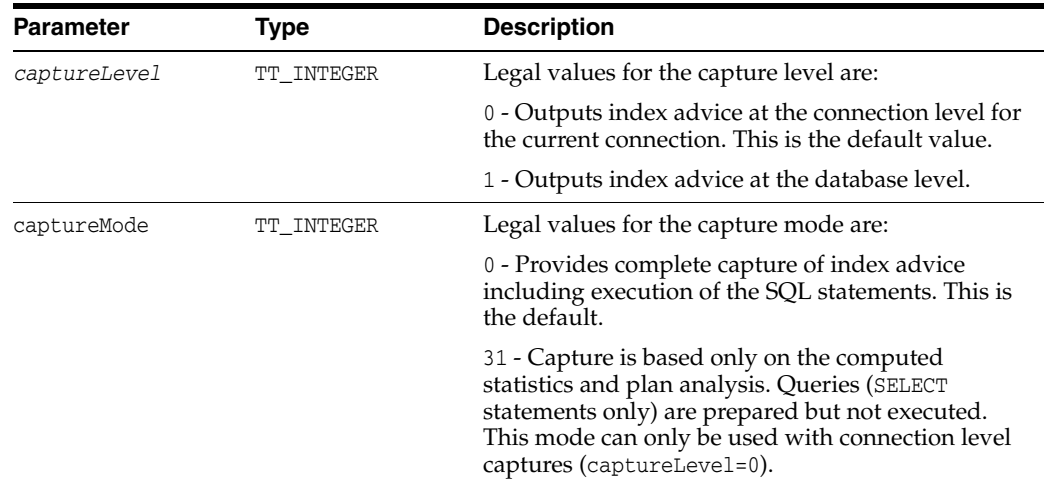

#### **Result set**

ttIndexAdviceCaptureStart returns no results

#### **Examples**

The following example starts a collection for the Index Advisor at the connection-level.

Call ttIndexAdviceCaptureStart(0,0);

### **Notes** <sup>2</sup>

It is an error to call this procedure if index advice is already being captured at the level specified by the *captureLevel* parameter or at the connection level if no level is specified. Connection level captures can be issued concurrently on independent connections without conflict. Outstanding connection level captures that are in progress when a database level capture begins complete as intended.

# **See also**

[ttIndexAdviceCaptureDrop](#page-247-0)

[ttIndexAdviceCaptureEnd](#page-248-0)

[ttIndexAdviceCaptureInfoGet](#page-249-0)

[ttIndexAdviceCaptureOutput](#page-251-0)

"Using the Index Advisor to recommend indexes" in the *Oracle TimesTen In-Memory Database Operations Guide*

# **ttLoadFromOracle**

## **Description**

This procedure takes a TimesTen table name, an Oracle SELECT statement and the number of threads for parallel load. It executes the query on the Oracle database and loads the result set into the specified TimesTen table.

No character set conversion is performed when loading data from an Oracle database into a TimesTen table. The TimesTen database and the Oracle database must use the same character set.

The procedure requires the connection attribute UID, the connection attribute OraclePWD and the connection attribute OracleNetServiceName to be specified. You must commit after calling this procedure.

For more details and usage information, see "Loading data from an Oracle database into a TimesTen table" in the *Oracle TimesTen In-Memory Database Operations Guide*.

# **Required privilege**

This procedure requires INSERT privileges to the table to be loaded.

The session must have all the required privileges to execute the query on the Oracle database.

# **Syntax**

```
ttLoadFromOracle(['tblOwner'], 'tblName', 'Query' [,numThreads])
```
#### **Parameters**

ttLoadFromOracle has these parameters:

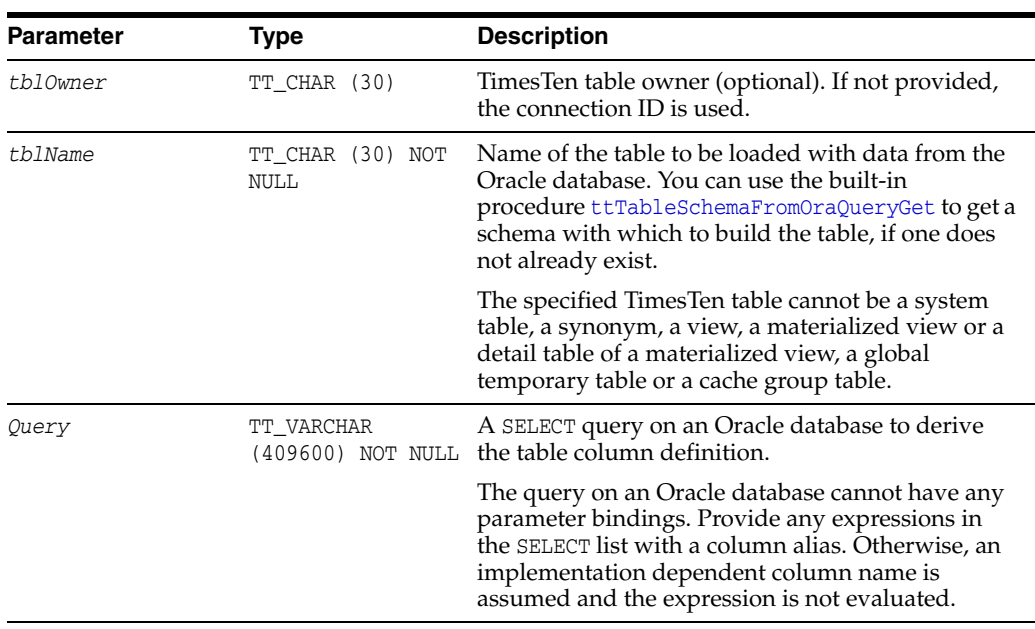

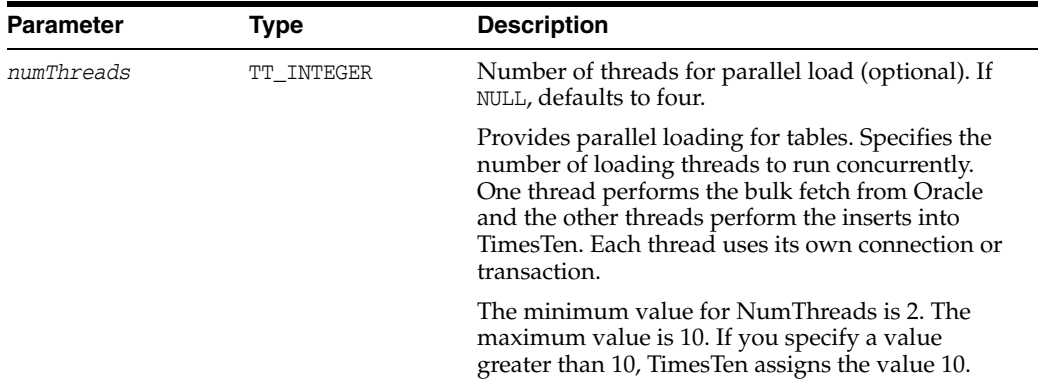

#### **Result set**

ttLoadFromOracle returns the result set:

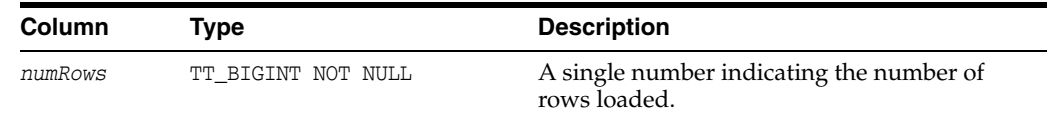

#### **Examples**

The following example selects information about employees from the Oracle database HR.EMPLOYEES table and loads it into the TimesTen HR.EMPLOYEES table. In this example information was found for 107 employees.

```
Command> CALL ttLoadFromOracle ('HR','EMPLOYEES',
'SELECT * FROM HR.EMPLOYEES');
< 107 >
1 row found.
```
#### **Notes**

TimesTen does not empty the table before the load.

The target table does not require a primary key.

TimesTen returns an error if the query output cannot be converted to rows in the target table due to a mismatch of column types or number of columns.

Loading data into TimesTen LOB columns is not supported. If the query on the Oracle database has LOB output, it is mapped to a VAR type.

The load process does not check that the column data types and sizes in the TimesTen table match the data types and sizes of the result set. Instead, the insert is attempted and if the column data types cannot be mapped or the Oracle Database data from the SQL query exceeds the TimesTen column size, TimesTen returns an error.

LOB columns are truncated to 4 MB.

When a table is altered to add columns, secondary partitions are added. Loading a table with multiple partitions is not supported by ttLoadFromOracle.

#### **See also**

[ttTableSchemaFromOraQueryGet](#page-358-0)

# <span id="page-257-0"></span>**ttLockLevel**

## **Description**

Changes the lock level between row-level and database-level locking on the *next* transaction and for all subsequent transactions for this connection. Applications can change the lock level again by calling ttLockLevel again. The initial value depends on the LockLevel connection attribute. See ["LockLevel" on page 1-63](#page-78-0) for full details of the different locking levels.

# **Required privilege**

This procedure requires the ADMIN privilege.

## **Syntax**

ttLockLevel('*lockLevel*')

# **Parameters**

ttLockLevel has the parameter:

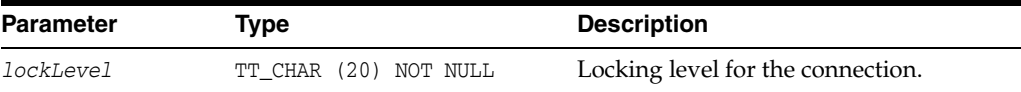

The value of *lockLevel* may be one of two case-insensitive strings:

Row: Locking should be set to row-level locking.

DS: Locking should be set to database-level locking.

# **Result set**

ttLockLevel returns no results.

#### **Examples**

CALL ttLockLevel ('Row');

# **Notes**

This procedure does not affect the current transaction.

Row-level locking is required when caching tables from an Oracle database.

This procedure must be called from within a transaction. It has the effect of setting the locking level for subsequent transactions for the connection that invoked it. The new lock level does not affect the current transaction. It takes effect at the beginning of the next transaction.

**See also** 

[ttLockWait](#page-258-0)

# <span id="page-258-0"></span>**ttLockWait**

#### **Description**

This procedure enables an application to change the lock timeout interval of the current connection. The change takes effect immediately and applies to all subsequent statements in the current transaction and all subsequent transactions on the connection.

The lock wait interval is the number of seconds to wait for a lock when there is contention on it. You can also indicate a fraction of a second.

Lock wait intervals are imprecise, and may be exceeded, generally by no more than 100 milliseconds, due to the scheduling of the agent that detects timeouts. This imprecision does not apply to zero second timeouts, which are always reported immediately.

Cache grid uses message wait time with lock wait time. When using cache grid, lock wait times are approximately half the value you have specified. If your applications require the full lock wait time, specify twice the desired seconds.

## **Required privilege**

This procedure requires no privilege.

#### **Syntax**

ttLockWait(*seconds*)

#### **Parameters**

ttLockWait has the required parameters:

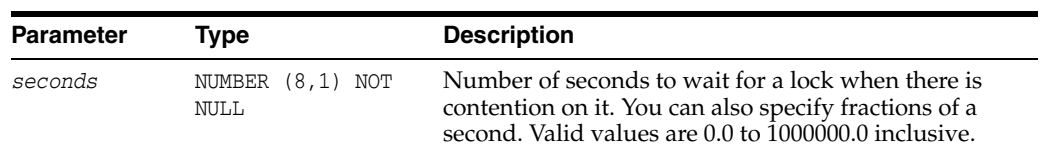

#### **Result set**

ttLockWait returns no results.

#### **Examples**

To indicate a six second lock wait, use:

CALL ttLockWait (6);

To indicate a tenth of a second lock wait, use:

CALL ttLockWait (0.1);

### **Notes**

When a lock is not immediately available to a TimesTen transaction, it waits a predetermined amount of time to try to get the lock. After that it times out the lock request and returns error TT6003 to the application. By default, TimesTen uses a value of 10 seconds for lock timeouts. If a value of 0 is specified, transactions do not wait for any unavailable locks.

# **See also**

[ttLockLevel](#page-257-0) ["LockLevel" on page 1-63](#page-78-0)

# **ttLogHolds**

#### **Description**

This procedure returns information about transaction log holds, including those created on behalf of incremental backups, replication peers, active standby pairs (and any subscribers), AWT cache groups, persistent XLA subscribers, XA, long-running transactions and checkpoints. This procedure can help diagnose situations where it appears that checkpoint operations are not purging all unneeded transaction log files.

Applications should monitor log holds and the accumulation of log files. For more information, see "Show replicated log holds" in the *Oracle TimesTen In-Memory Database Replication Guide* and "Monitoring accumulation of transaction log files" in the *Oracle TimesTen In-Memory Database Operations Guide*.

#### **Required privilege**

This procedure requires no privilege.

#### **Syntax**

```
ttLogHolds()
```
#### **Parameters**

ttLogHolds has no parameters.

#### **Result set**

ttLogHolds returns the result set:

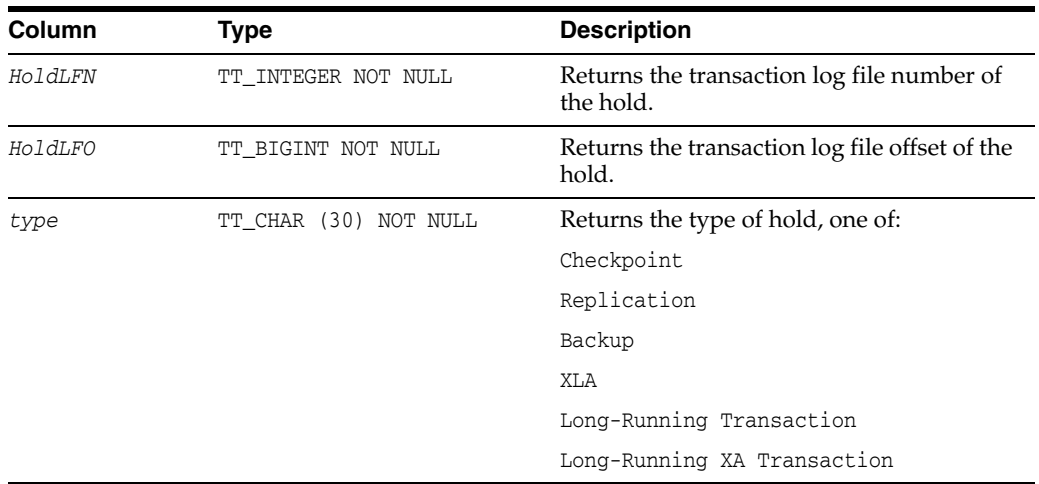

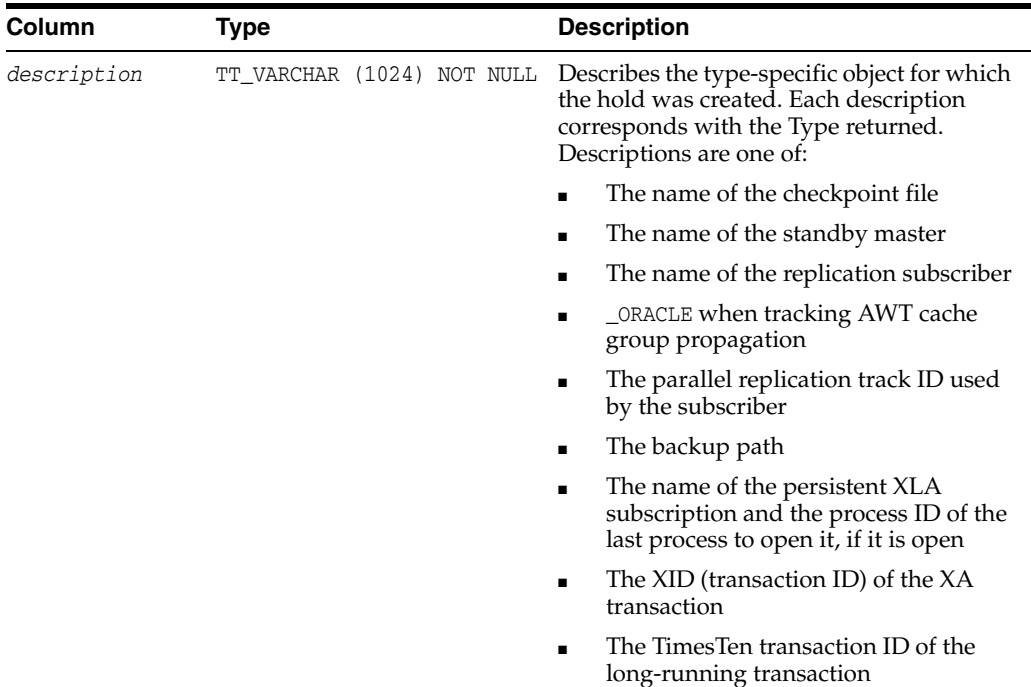

## **Examples**

```
CALL ttLogHolds();
< 0, 1148544, Long-Running XA Transaction , 
0x1-476c6f62616c-5861637431 >
< 0, 1149752, Long-Running Transaction, 4.2 >
< 0, 1149992, Checkpoint , sample.ds1 >
< 0, 1150168, Checkpoint , sample.ds0 >
```
The following example shows the output of ttLogHolds built-in procedure for an active standby pair replication scheme, where the active master is master1 and the standby master is master2 with a single subscriber, subscriber1.

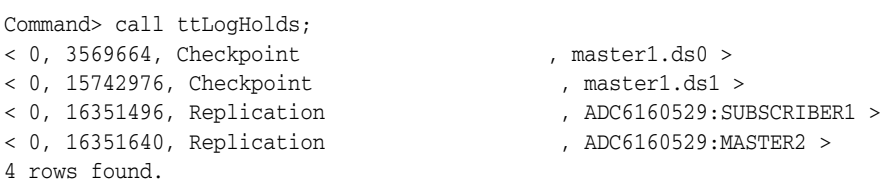

The following example shows the progress of the asynchronous propagation for an AWT cache group to the Oracle database. The description field contains "\_ORACLE" to identify the transaction log hold for the AWT cache group propagation.

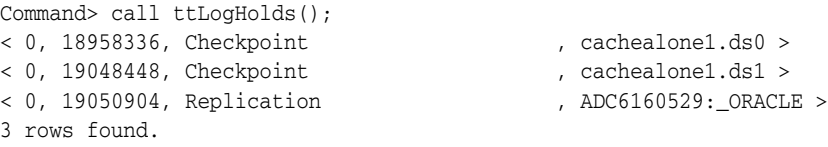

# **ttMonitorHighWaterReset**

# **Description**

This procedures sets the value of PERM\_IN\_USE\_HIGH\_WATER column in the MONITOR table to the current value of the PERM\_IN\_USE\_SIZE column and sets the value of the TEMP\_IN\_USE\_HIGH\_WATER column in the MONITOR table to the current value of TEMP\_IN\_ USE\_SIZE column. These columns are useful for sizing databases during application development and deployment.

# **Required privilege**

This procedure requires the ADMIN privilege.

## **Syntax**

ttMonitorHighWaterReset()

## **Parameters**

ttMonitorHighWaterReset has no parameters.

## **Result set**

ttMonitorHighWaterReset returns no results.

# **Examples**

CALL ttMonitorHighWaterReset();

# <span id="page-263-0"></span>**ttOptClearStats**

#### **Description**

This procedure clears the statistics for the specified table, causing the TimesTen query optimizer to use estimates or default values for subsequent queries involving the table. The procedure is useful if statistics are assumed to be out of date and an application wants to use built-in default values. This procedure removes all rows from the TBL\_ STATS and COL\_STATS system tables that pertain to the specified tables. See "SYS.TBL\_ STATS" and "SYS.COL\_STATS" in *Oracle TimesTen In-Memory Database System Tables and Views Reference*.

# **Required privilege**

This procedure requires no privilege for the table owner. This procedure requires no privilege if *tblName* is not specified, because the procedure operates on the current user's tables if *tblName* is not specified.

This procedure requires the ALTER ANY TABLE privilege if user is not the table owner.

#### **Syntax**

ttOptClearStats('*tblName*', *invalidate*)

#### **Parameters**

ttOptClearStats has these parameters:

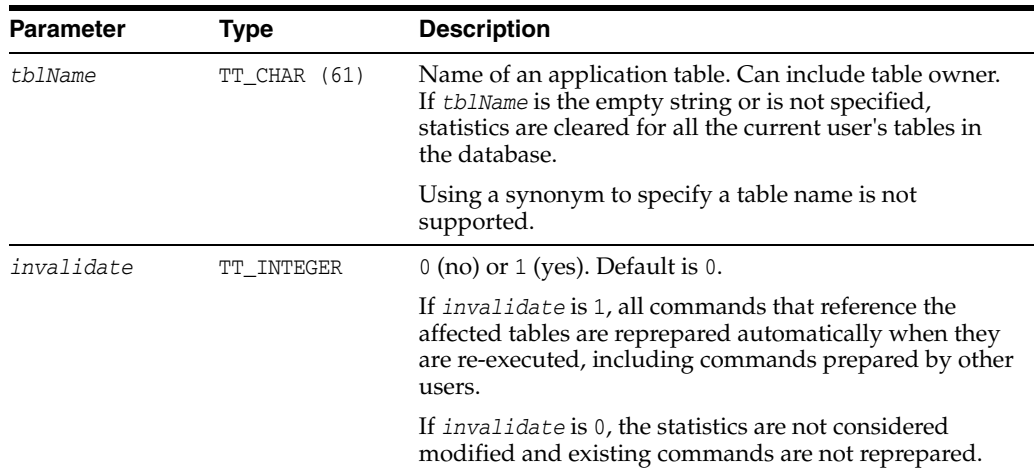

#### **Result set**

ttOptClearStats returns no results.

# **Examples**

CALL ttOptClearStats ( 'SALLY.ACCTS', 1 );

Clears the statistics for the SALLY.ACCTS table and reprepares all commands that affect the ACCTS table.

CALL ttOptClearStats();

Clears the statistics for all the current user's tables and reprepares all commands that affect these tables.

CALL ttOptClearStats('', 0);

Clears the statistics for all the current user's tables without repreparing commands that reference these tables.

# **See also**

[ttOptEstimateStats](#page-267-0) [ttOptSetColIntvlStats](#page-273-0) [ttOptSetFlag](#page-278-0) [ttOptSetOrder](#page-285-0) [ttOptSetTblStats](#page-288-0) [ttOptUpdateStats](#page-293-0) [ttPLSQLMemoryStats](#page-298-0)

# **ttOptCmdCacheInvalidate**

#### **Description**

This built-in procedure either forces a recompilation should a dependent command be invoked again, or removes such command from the cache and it must be re-prepared by the user.

Scenarios in which you may want to call this procedure include:

- After all needed statistics have been collected.
- When table cardinalities have been changed significantly.

The procedure either marks a command as needing recompilation or as invalidated.

Neither option stops execution of a command.

#### **Required privilege**

This procedure requires the DDL privilege.

#### **Syntax**

ttOptCmdCacheInvalidate('*tblName*', *invalidate*)

### **Parameters**

ttOptCmdCacheInvalidate has these parameters:

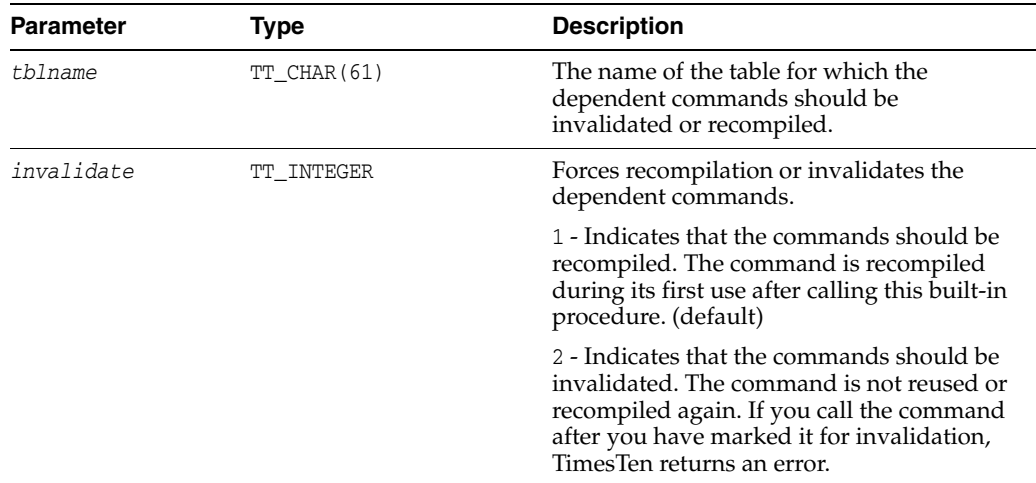

#### **Result set**

ttOptCmdCacheInvalidate returns no results.

#### **Examples**

To recompile dependent commands on the table tab1, use:

CALL ttOptCmdCacheInvalidate ('tab1', 1);

To invalidate the dependent commands on table tab1, use:.

```
CALL ttOptCmdCacheInvalidate ('tab1', 2);
```
# **See also**

[ttOptClearStats](#page-263-0) [ttOptEstimateStats](#page-267-0) [ttOptSetColIntvlStats](#page-273-0) [ttOptSetFlag](#page-278-0) [ttOptSetOrder](#page-285-0) [ttOptSetTblStats](#page-288-0) [ttOptUpdateStats](#page-293-0) [ttPLSQLMemoryStats](#page-298-0)

# <span id="page-267-0"></span>**ttOptEstimateStats**

## **Description**

The ttOptEstimateStats procedure updates the statistics for the specified table. This procedure estimates statistics by looking at a random sample of the rows in the specified table(s). The sample size is the number of rows specified (if *sampleStr* has the form '*n* ROWS') or a percentage of the total number of rows (if *sampleStr* has the form '*p* PERCENT').

The procedure operates on all tables of the current user if *tblName* is not specified.

## **Required privilege**

This procedure requires no privilege if the user is the table owner, or if *tblName* is not specified.

This procedure requires the ALTER ANY TABLE privilege if the user is not the table owner.

#### **Syntax**

ttOptEstimateStats(['*tblName*'], [*invalidate*], '*sampleStr*')

## **Parameters**

ttOptEstimateStats has these parameters:

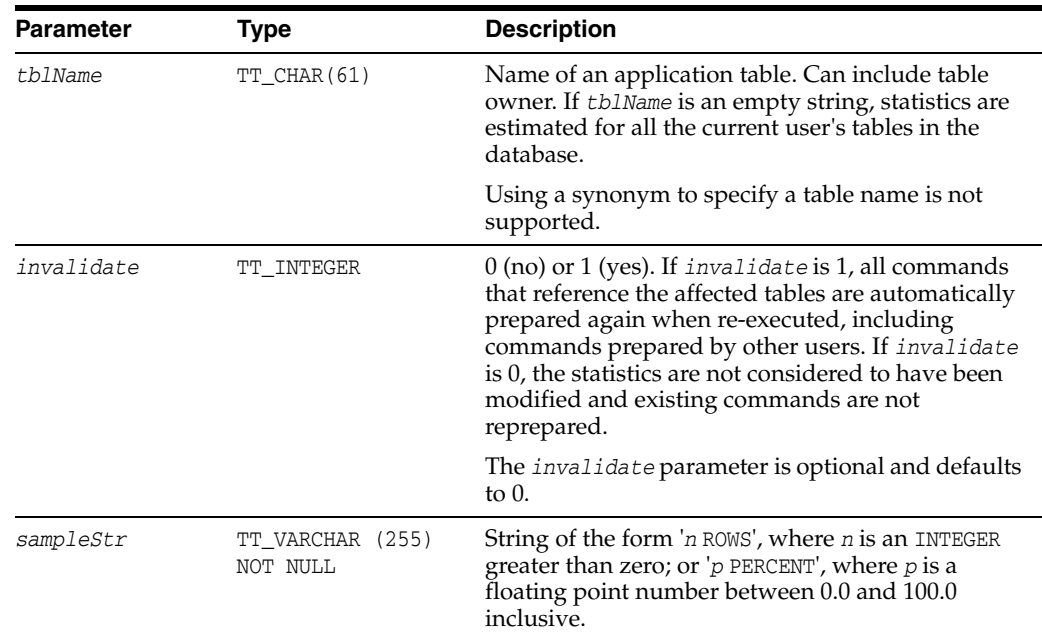

# **Result set**

ttOptEstimateStats returns no results.

# **Examples**

CALL ttOptEstimateStats ( 'ACCTS', 1, '5 PERCENT' );

```
CALL ttOptEstimateStats ( 'ACCTS', 1, '75 ROWS' );
```
#### **Notes** <sup>2</sup>

The TimesTen statistics include the number of rows in each table, the number of unique values in each column, and the minimum and maximum values in each column. TimesTen assumes a uniform distribution of column values.

This procedure only runs faster than ttOptUpdateStats when you sample less than 50 percent of the rows in the table.

Estimates are not computed on columns that are longer than 2,048 bytes, and statistics for these columns are not updated. To update statistics on columns longer than 2,048 bytes, use the [ttOptUpdateStats](#page-293-0) built-in procedure. (For varying length columns, this procedure updates statistics only if the column has a maximum length of 2,048 bytes or less.)

If a very small value is chosen for the *sampleStr* parameter, this procedure runs quickly but may result in suboptimal execution plans. For "good" distributions of data, a 10 percent selection is a good choice for computing statistics quickly without sacrificing plan accuracy. If the number of rows specified is sufficiently large or the table in question is sufficiently small, to improve performance TimesTen computes exact statistics on all columns that have a length of 2,048 bytes or less. For example, the only difference between

ttOptEstimateStats ('ACCTS', 1, '100 PERCENT' )

and

```
ttOptUpdateStats( 'ACCTS', 1 )
```
is that the former does not compute statistics for long columns.

The statistics are stored in the TBL\_STATS and COL\_STATS system tables.

For performance reasons, ttOptEstimateStats does not hold a lock on tables or rows when computing statistics. Computing statistics can still slow performance. Estimating statistics generally provides better performance than computing exact statistics.

If you estimate or update statistics with an empty table list, statistics on system tables are updated also, if you have privileges to update the system tables.

## **See also**

[ttOptSetColIntvlStats](#page-273-0) [ttOptSetFlag](#page-278-0) [ttOptSetOrder](#page-285-0) [ttOptSetTblStats](#page-288-0) [ttOptUpdateStats](#page-293-0) [ttPLSQLMemoryStats](#page-298-0)

# <span id="page-269-0"></span>**ttOptGetColStats**

# **Description**

This procedure returns statistics information in text format.

# **Required privilege**

This procedure requires the SELECT privilege on the specified tables.

# **Syntax**

ttOptGetColStats('*tblName*'*,* '*colName*')

#### **Parameters**

ttOptGetColStats has these parameters:

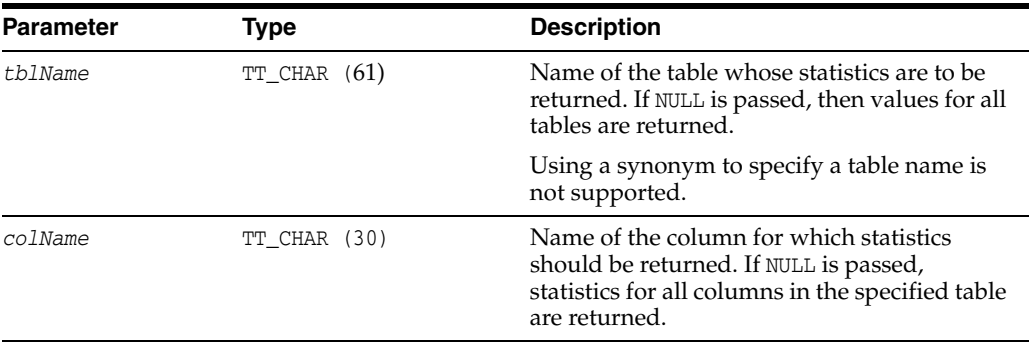

# **Result set**

ttOptGetColStats returns the result set:

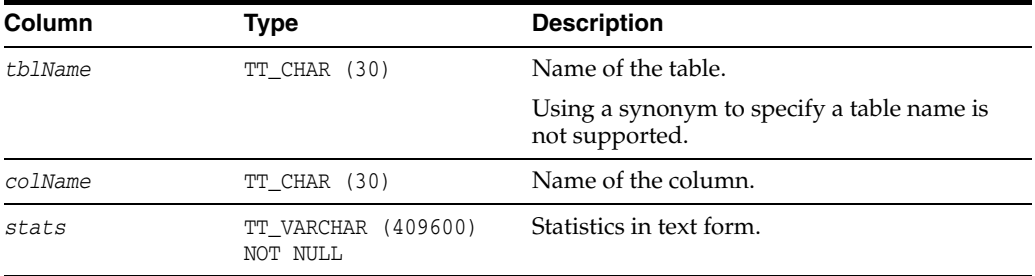

# **Examples**

CALL ttOptGetColStats ();  $\times$  T1, X1, (2, 10, 10, 100 (,4, 40, 10, 1, 10, 5), (4, 20, 20 ,11, 20, 15) )>

### **See also**

[ttOptSetColStats](#page-276-0) [ttOptSetColIntvlStats](#page-273-0)

# <span id="page-270-0"></span>**ttOptGetFlag**

## **Description**

This procedure returns the optimizer flag settings for the current transaction. The results are returned as a result set that can be retrieved using the ODBC SQLFetch function or the JDBC ResultSet.get*XXX*() method, just like the result of a SQL SELECT statement. Applications can request the value of a specific optimizer flag by passing the flag name to ttOptGetFlag. Alternatively, applications can request the values of all the optimizer flags by passing NULL. The optimizer flags and their meanings are described under the [ttOptSetFlag](#page-278-0) built-in procedure.

# **Required privilege**

This procedure requires no privilege.

#### **Syntax**

ttOptGetFlag('*flagName*')

## **Parameters**

ttOptGetFlag has the parameter:

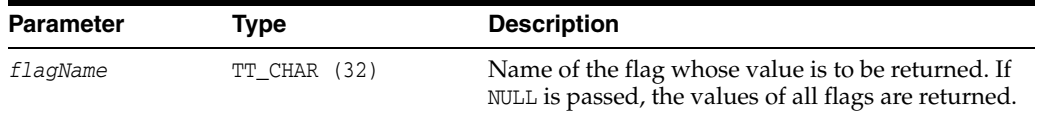

### **Result set**

ttOptGetFlag returns the result set:

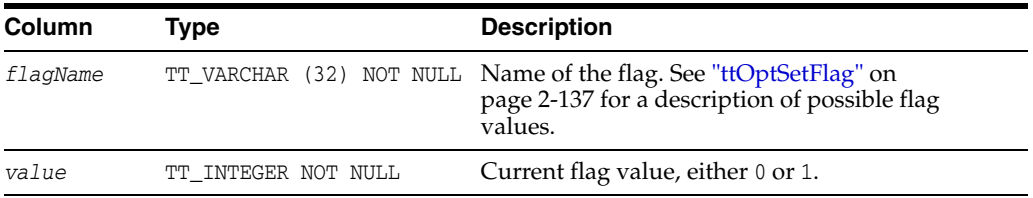

#### **Examples**

CALL ttOptGetFlag('TmpHash');

#### **See also**

[ttOptSetFlag](#page-278-0)

# <span id="page-271-0"></span>**ttOptGetMaxCmdFreeListCnt**

# **Description**

This procedure returns the size of the free list of SQL compiled command cache. To reset the size of the cache, use [ttOptSetMaxPriCmdFreeListCnt](#page-284-0) for materialized views and [ttOptSetMaxCmdFreeListCnt](#page-283-0) for regular tables.

# **Required privilege**

This procedure requires no privilege.

# **Parameters**

ttOptGetMaxCmdFreeListCnt has no parameters.

## **Syntax**

ttOptGetMaxCmdFreeListCnt()

## **Result set**

ttOptGetMaxCmdFreeListCnt returns the results.

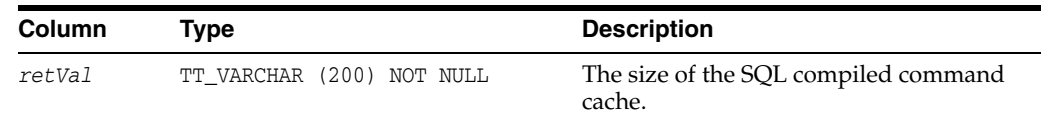

# **Examples**

CALL ttOptGetMaxCmdFreeListCnt( );

#### **See also**

[ttOptSetMaxPriCmdFreeListCnt](#page-284-0) [ttOptSetMaxCmdFreeListCnt](#page-283-0)

# <span id="page-272-0"></span>**ttOptGetOrder**

# **Description**

This procedure returns a single-row result set containing the join order for the current transaction. This result set can be retrieved using the ODBC SQLFetch function or the JDBC ResultSet.get*XXX*() method, just like the result of a SQL SELECT statement. Join orders are described under the [ttOptSetOrder](#page-285-0) built-in procedure.

# **Required privilege**

This procedure requires no privilege.

# **Syntax**

ttOptGetOrder( )

#### **Parameters**

ttOptGetOrder has no parameters.

## **Result set**

ttOptGetOrder returns the result set:

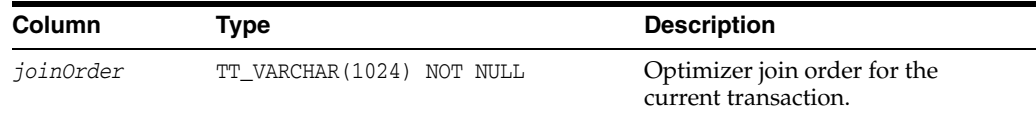

#### **Examples**

CALL ttOptGetOrder;

# **See also**

[ttOptSetOrder](#page-285-0)

# <span id="page-273-0"></span>**ttOptSetColIntvlStats**

# **Description**

This procedure modifies the statistics for the specified columns with interval information. This procedure enables an application to set statistics manually rather than have TimesTen automatically compute them. This feature is useful for preparing commands before the data has been inserted or for seeing how table characteristics can affect the choice of execution plan. This procedure modifies the relevant row(s) in the COL\_STATS system table. Modifying interval statistics for a column that is not currently indexed has no effect.

Because this procedure can be used before any data is in the table, the values specified do not need to bear any relation to the actual values, although some basic validity checking is performed.

# **Required privilege**

This procedure requires no privilege (if owner) or ALTER ANY TABLE privilege (if not owner).

#### **Syntax**

ttOptSetColIntvlStats('*tblName*', '*colName*', *invalidate,* (*stats)*)

## **Parameters**

ttOptSetColIntvlStats has these parameters:

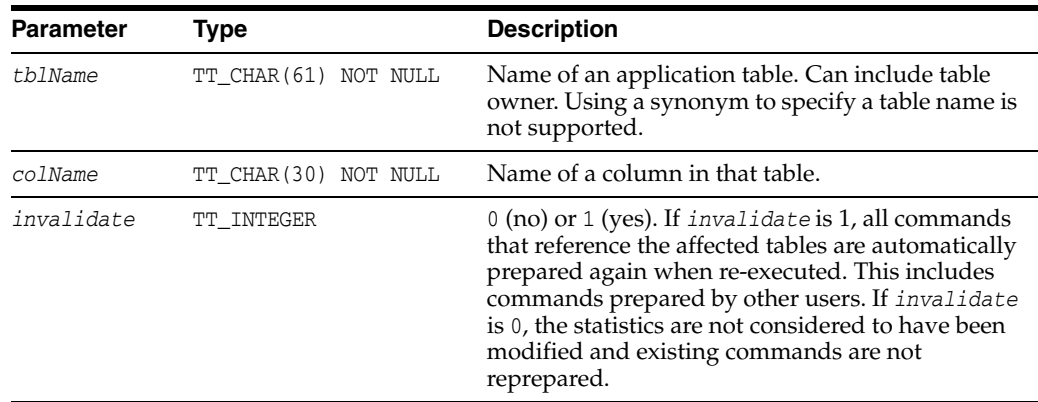

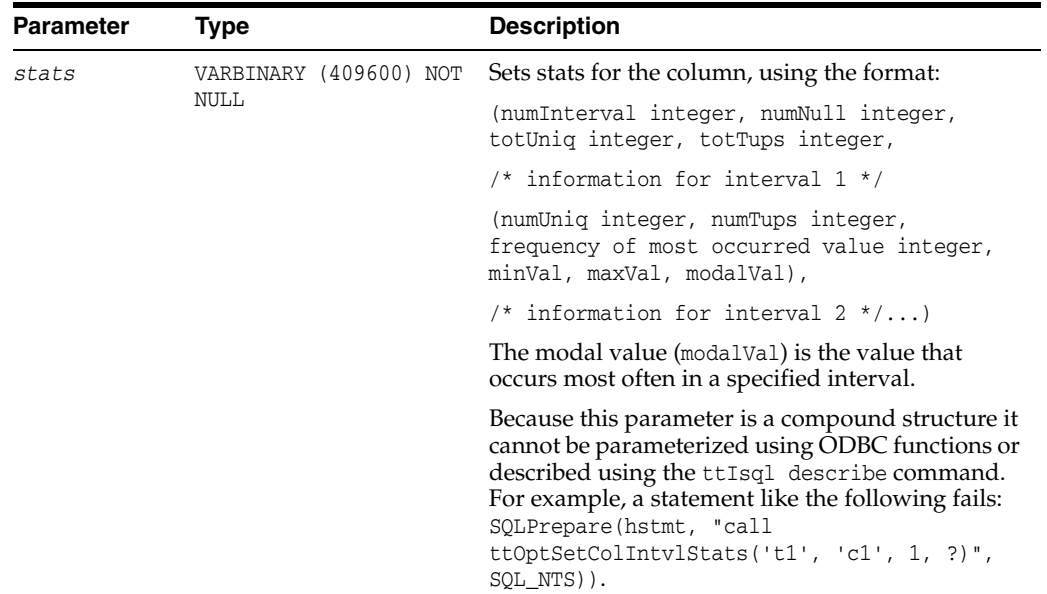

#### **Result set**

ttOptSetColIntvlStats returns no results.

#### **Examples**

To set the following statistics for column t1.x1:

- Two intervals
- Integer type
- 10 rows with null value
- 10 unique value
- 100 rows
- Interval 1 (4 unique values besides the most frequently occurring value, 40 rows with values other than most frequently occurring value, 10 rows with most frequently occurring value,  $min = 1, max = 10, mod = 5$ )
- Interval 2 (4 unique values besides the most frequently occurring value, 20 rows with values other than most frequently occurring, 20 rows with most frequently occurring value,  $min = 11$ ,  $max = 20$ ,  $mod = 15$ )

#### Use the statement:

CALL ttOptSetColIntvlStats('t1', 'x1', 1, (2, 10, 10, 100, (4, 40, 10, 1, 10, 5), (4, 20, 20, 11, 20, 15)));

# **Notes**

You must specify the minimum and maximum values in the interval as VARBINARY. NULL values are not permitted as minimum or maximum values. The value is stored in the platform-specific endian format.

#### **See also**

[ttOptEstimateStats](#page-267-0) [ttOptGetColStats](#page-269-0)

[ttOptSetColStats](#page-276-0) [ttOptSetTblStats](#page-288-0) [ttOptUpdateStats](#page-293-0)

# <span id="page-276-0"></span>**ttOptSetColStats**

#### **Description**

This procedure modifies the statistics for the specified columns. This procedure enables an application to set statistics manually rather than have TimesTen automatically compute them. This feature is useful for preparing commands before the data has been inserted or for seeing how table characteristics can affect the choice of execution plan. This procedure modifies the relevant row(s) in the COL\_STATS system table.

Because this procedure can be used before the table is populated with data, the values specified do not need to bear any relation to the actual values, although some basic validity checking is performed.

#### **Required privilege**

This procedure requires no privilege (if owner) or ALTER ANY TABLE privilege (if not owner).

#### **Syntax**

ttOptSetColStats('*tblName*', '*colName*', *numUniq*, *minVal*,*maxVal*, *invalidate*, *numNull*)

#### **Parameters**

ttOptSetColStats has these parameters:

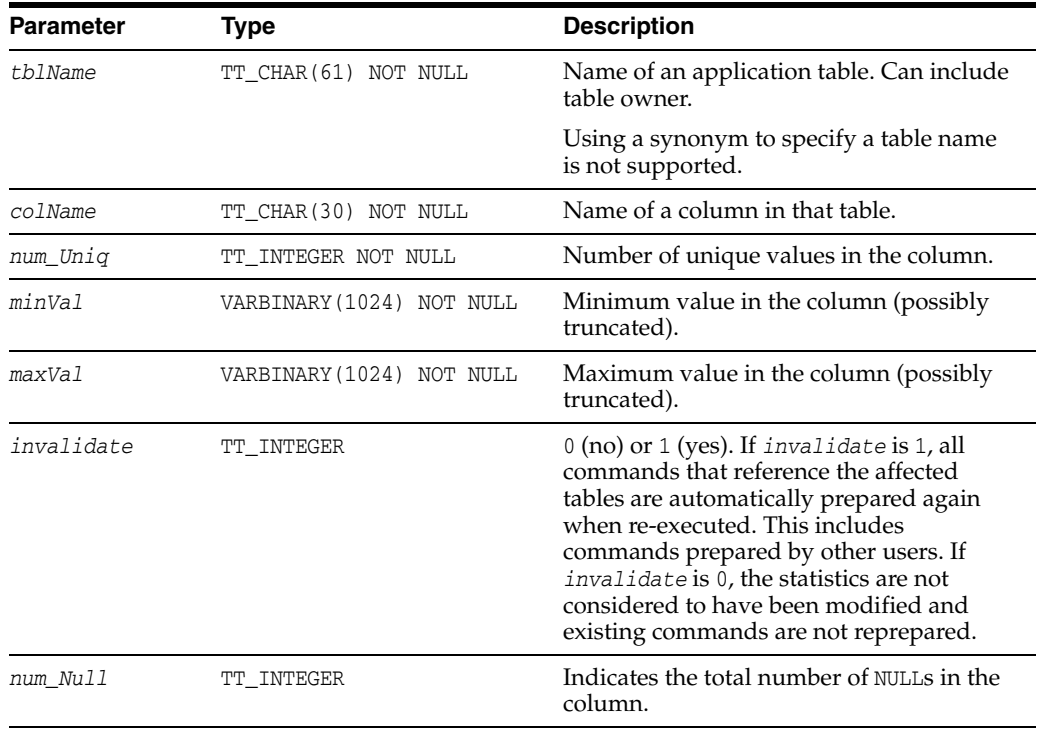

# **Result set**

ttOptSetColStats returns no results.

# **Examples**

```
CALL ttOptSetColStats ('SALLY.ACCTS, 'BALANCE, 400, 
0x00001388, 0x000186A0, 1, 0);
```
### **Notes**

You must specify the minimum and maximum values as VARBINARY. NULL values are not permitted as minimum or maximum values. The value is stored in the platform-specific endian format.

The statistics are treated as a single interval of column values that are uniformly distributed between the minimum value and the maximum value.

# **See also**

[ttOptEstimateStats](#page-267-0) [ttOptGetColStats](#page-269-0) [ttOptSetColIntvlStats](#page-273-0) [ttOptSetTblStats](#page-288-0) [ttOptUpdateStats](#page-293-0)

# <span id="page-278-0"></span>**ttOptSetFlag**

## **Description**

This procedure enables applications to alter the generation of execution plans by the TimesTen query optimizer. It sets flags to enable or disable the use of various access methods. The changes made by this call take effect during preparation of statements and affect all subsequent calls to the ODBC functions SQLPrepare and SQLExecDirect or the JDBC methods Connection.prepareCall and Statement.execute in the current transaction. All optimizer flags are reset to their default values when the transaction has been committed or rolled back. If optimizer flags are set while AutoCommit is on, they are ignored.

# **Required privilege**

This procedure requires no privilege.

#### **Syntax**

ttOptSetFlag('*optFlag*', *optVal*)

## **Parameters**

ttOptSetFlag has these parameters:

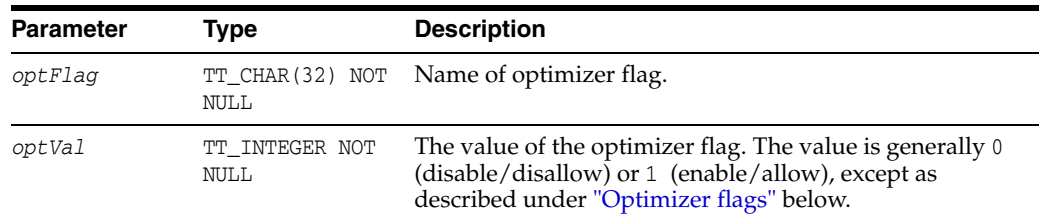

# <span id="page-278-1"></span>**Optimizer flags**

When setting the optimizer flags, use the following character strings, which are not case sensitive:

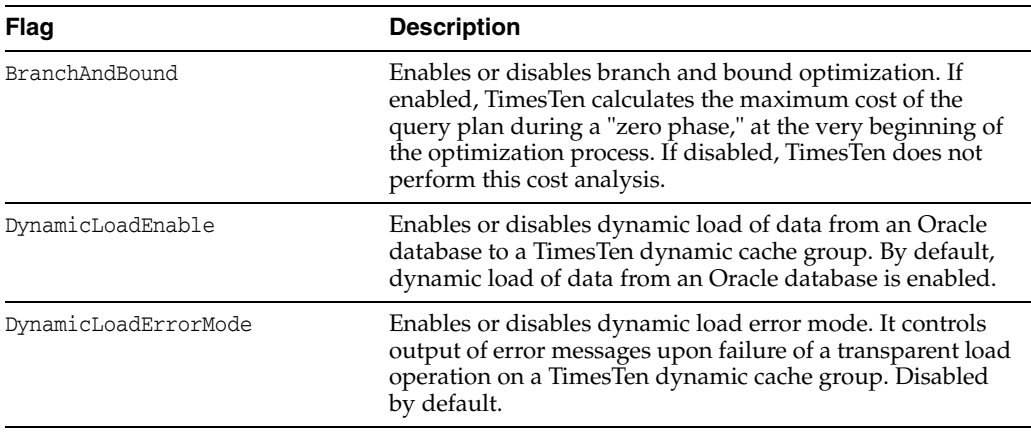

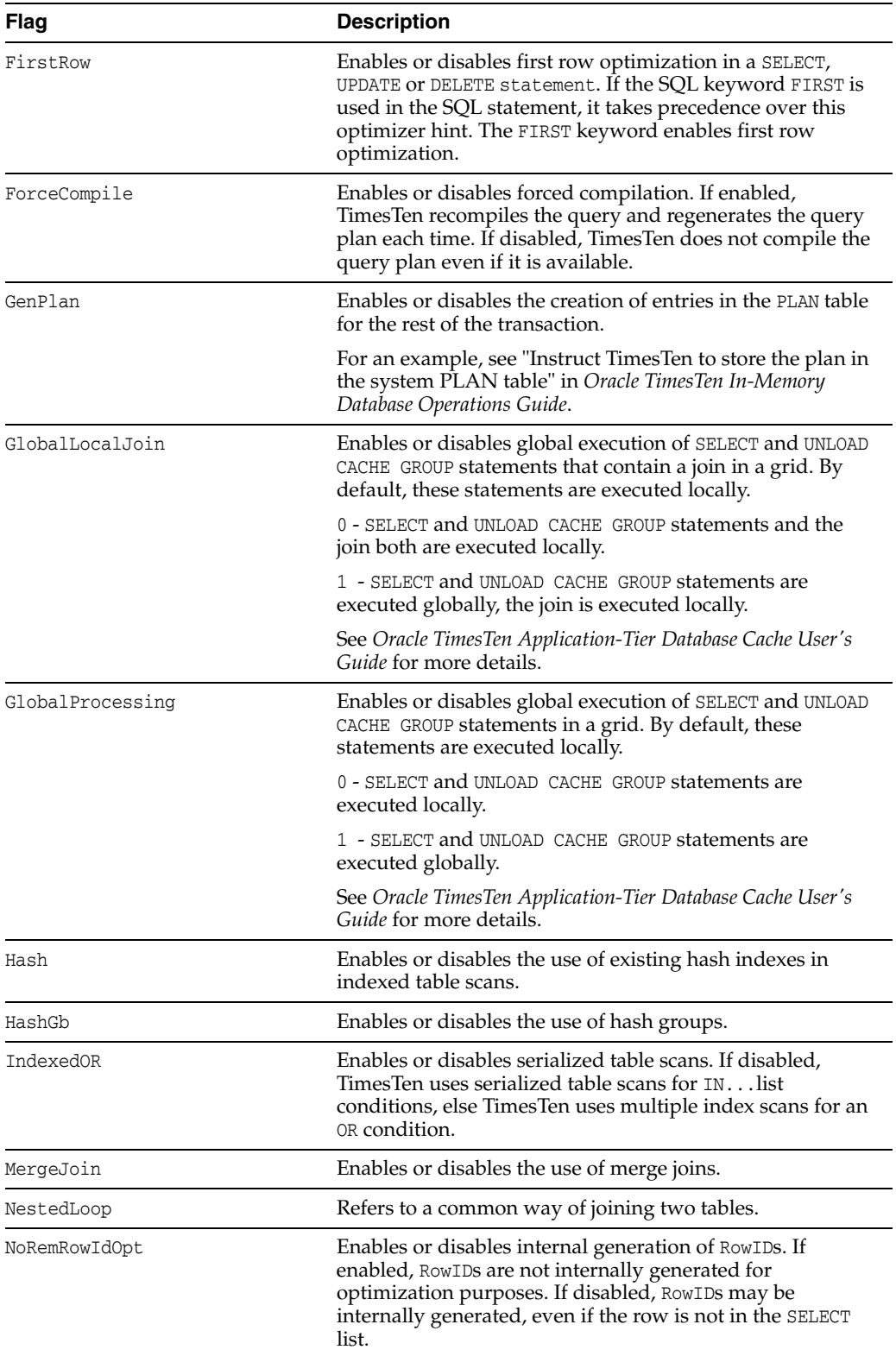

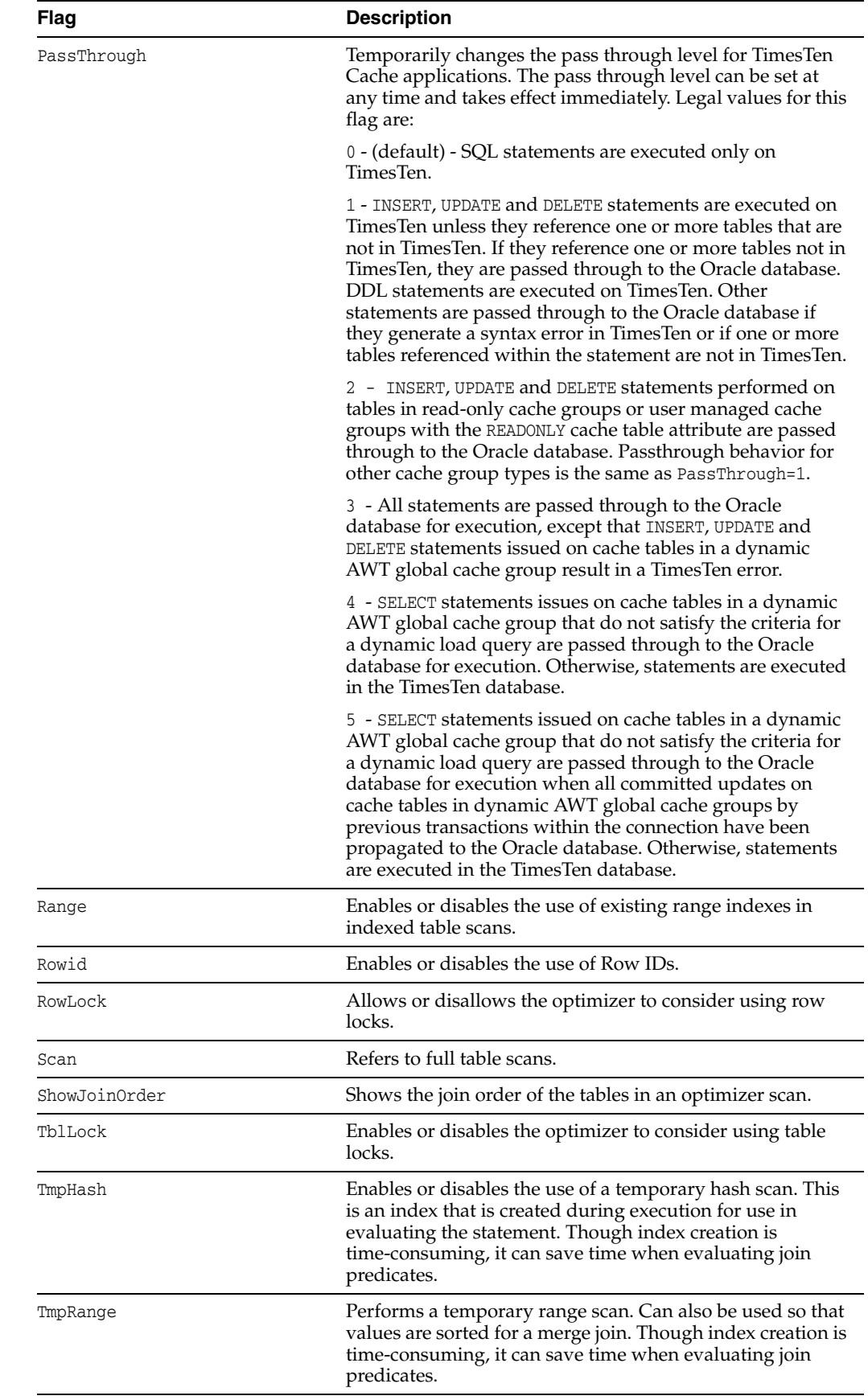

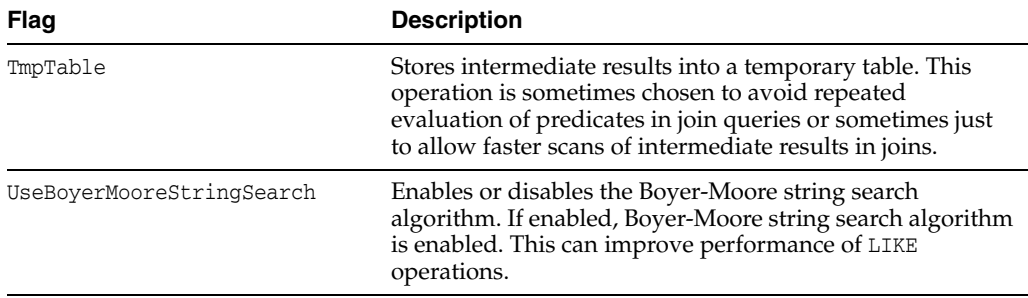

In addition, you can use the string AllFlags to refer to all optimizer flags, and the string Default to refer to the default flags. Default excludes the GenPlan flag but includes all other optimizer flags.

#### **Flag description**

The value of each flag can be 1 or 0:

- If 1, the operation is enabled
- If 0, the operation is disabled unless absolutely necessary

Initially, all the flag values *except* GenPlan are 1 (all operations are permitted).

For example, an application can prevent the optimizer from choosing a plan that stores intermediate results:

```
ttOptSetFlag ( 'TmpTable', 0 )
```
Similarly, an application can specify a preference for MergeJoin:

ttOptSetFlag ( 'MergeJoin', 0 )

In the second example, the optimizer may still choose a nested loop join if a merge join is impossible (for example, if there is no merge-join predicate). Similarly, the optimizer may occasionally not be able to satisfy an application request to avoid table scans (when the Scan flag is set to 0).

You cannot specify that a particular operation is prohibited only at a certain step of a plan or that a particular join method always be done between two specific tables. Similarly, there is no way to specify that certain indexes be used or that a hash index be used to evaluate a specific predicate. Each operation is either fully permitted or fully restricted.

When a command is prepared, the current optimizer flags, index hints and join order are maintained in the structure of the compiled form of the command and are used if the command is ever reprepared by the system. See "The TimesTen Query Optimizer" in *Oracle TimesTen In-Memory Database Operations Guide* for an example of reprepared statements.

If both RowLock and TblLock are disabled, TimesTen uses row-locking. If both RowLock and TblLock are enabled, TimesTen uses the locking scheme that is most likely to have better performance:

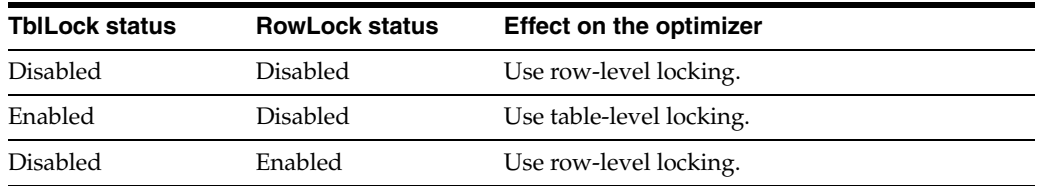

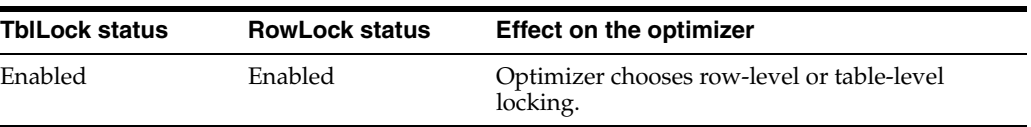

In general, table-level locking is useful when a query accesses a significant portion of the rows of a table or when there are very few concurrent transactions accessing the table.

# **Result set**

ttOptSetFlag returns no results.

## **Examples**

CALL ttOptSetFlag ('TmpHash', 1);

#### **Notes**

You can also set the join order using statement level optimizer hints in certain SQL statements. For details, see "Statement level optimizer hints" in the *Oracle TimesTen In-Memory Database SQL Reference*. Specifically, see the table, "Differences between statement level and transaction level optimizer hints" to understand the behavior of each style of hint.

# **See also**

[ttOptEstimateStats](#page-267-0) [ttOptGetFlag](#page-270-0) [ttOptGetOrder](#page-272-0) [ttOptSetColIntvlStats](#page-273-0) [ttOptSetOrder](#page-285-0) [ttOptSetTblStats](#page-288-0) [ttOptUpdateStats](#page-293-0) [ttPLSQLMemoryStats](#page-298-0)

# <span id="page-283-0"></span>**ttOptSetMaxCmdFreeListCnt**

# **Description**

This procedure sets the maximum count of the free list of SQL compiled commands for regular tables. To get the current setting use the [ttOptGetMaxCmdFreeListCnt](#page-271-0) procedure.

# **Required privilege**

This procedure requires the ADMIN privilege.

## **Syntax**

ttOptSetMaxCmdFreeListCnt(*maxCnt*)

# **Parameters**

ttOptSetMaxCmdFreeListCnt has the required parameter:

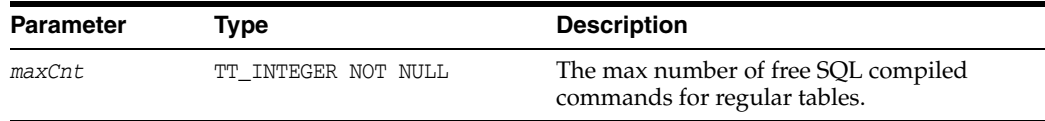

# **Result set**

ttOptSetMaxCmdFreeListCnt returns no results.

# **Examples**

CALL ttOptSetMaxCmdFreeListCnt(40);

#### **See also**

[ttOptGetMaxCmdFreeListCnt](#page-271-0)

# <span id="page-284-0"></span>**ttOptSetMaxPriCmdFreeListCnt**

# **Description**

This procedure sets the maximum count of the free list of SQL compiled commands that perform materialized view maintenance.

When this command is set, freeable materialized view compiled commands are counted separately from those of regular tables. If this command is not set, materialized view compiled commands are counted as regular commands.

# **Required privilege**

This procedure requires the ADMIN privilege.

# **Syntax**

ttOptSetMaxCmdPriFreeListCnt(*maxCnt*)

# **Parameters**

ttOptSetMaxPriCmdFreeListCnt has the required parameter:

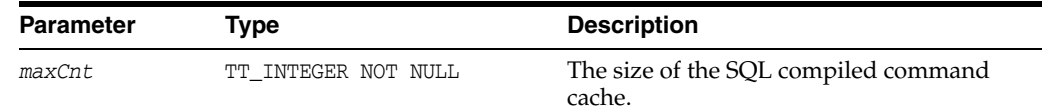

#### **Result set**

ttOptSetMaxPriCmdFreeListCnt returns no results.

#### **Examples**

CALL ttOptSetMaxPriCmdFreeListCnt(40);

# **See also**

[ttOptGetMaxCmdFreeListCnt](#page-271-0) [ttOptSetMaxCmdFreeListCnt](#page-283-0)

# <span id="page-285-0"></span>**ttOptSetOrder**

## **Description**

This procedure specifies the order in which tables should be joined by the optimizer. The character string is a list of table names or table correlation names referenced in the query or a subquery, separated by spaces (*not* commas). The table listed first is scanned first by the plan. (It is outermost in a nested loop join, for example.) A correlation name is a shortcut or alias for a qualified table name. AutoCommit must be set to OFF when running this built-in procedure.

#### **Required privilege**

This procedure requires no privilege.

#### **Syntax**

ttOptSetOrder('*joinOrder*')

#### **Parameters**

ttOptSetOrder has the required parameter:

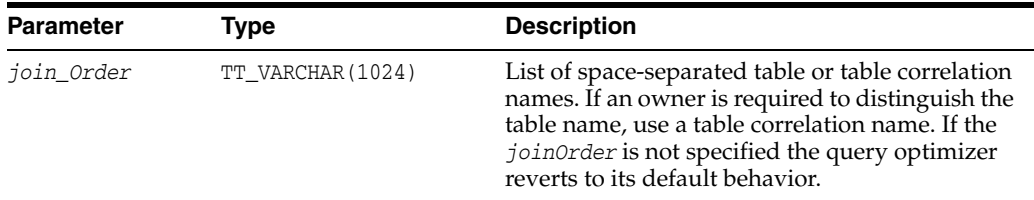

#### **Result set**

ttOptSetOrder returns no results.

### **Examples**

CALL ttOptSetOrder ('EMPS DEPTS ACCTS');

#### If an application makes the call:

call ttOptSetOrder('ORDERS CUSTOMERS');

The optimizer scans the ORDERS table before scanning the CUSTOMERS when evaluating the following query that lists all the customers who have at least one unshipped order:

```
SELECT CUSTOMERS.NAME
FROM CUSTOMERS
WHERE EXISTS (SELECT 1
        FROM ORDERS
       WHERE CUSTOMERS.ID = ORDERS.CUSTID
        AND ORDER.STATUS ='UN-SHIPPED');
```
Consider an application that makes the following call.

```
ttOptSetOrder('DEPTS EMPS ACCTS');
```
The optimizer is prevented from executing a join between DEPTS and ACCTS when evaluating the number of employees working on a specific account:

SELECT COUNT(DISTINCT EMPS.ID) FROM ACCTS, DEPTS, EMPS WHERE ACCTS.DEPTS = DEPTS.ID AND EMPS.DEPTS = DEPTS.ID AND ACCTS.NUM = :AcctNum

If the application does not reset the join order and tries to prepare a command that does not reference each of the three tables (and no others), the optimizer issues warning number 965. The specified join order is not applicable. TimesTen considers valid join orders and ignores the specified join order when preparing the command.

#### **Notes** <sup>2</sup>

A table alias name for a derived table is not supported in the join order. If you specify a table alias name, TimesTen returns the warning message 965 that indicates the order cannot be honored.

The string length is limited to 1,024 bytes. If a string exceeds this length, it is truncated and a warning is issued.

When correlation names referenced in subqueries are in included in the order, TimesTen may internally change the isolation mode.

When a command is prepared, the current optimizer flags, index hints, and join order are maintained in the structure of the compiled form of the command and are used if the command is ever reprepared by the system. See "The TimesTen Query Optimizer" in *Oracle TimesTen In-Memory Database Operations Guide* for an example of reprepared statements.

The changes made by this call take effect immediately and affect all subsequent calls to the ODBC function SQLPrepare or the JDBC method Connection.prepareCall in the current transaction. The query optimizer reverts to its default behavior for subsequent transactions.

The tables referenced by a query must exactly match the names given if the join order is to be used (the comparisons are not case sensitive). A complete ordering must be specified; there is no mechanism for specifying partial orders. If the query has a subquery then the join order should also reference the correlation names in the subquery. In essence, the join order should reference all the correlation names referenced in the query. The TimesTen optimizer internally implements a subquery as a special kind of join query with a GROUP BY. For the join order to be applicable it should reference all the correlation names. If there is a discrepancy, Times issues a warning and ignores the specified join order completely.

You can also set the join order using statement level optimizer hints in certain SQL statements. For details, see "Statement level optimizer hints" in the *Oracle TimesTen In-Memory Database SQL Reference*. Specifically, see the section, "Differences between statement level and transaction level optimizer hints" to understand the behavior of each style of hint.

## See also

[ttOptEstimateStats](#page-267-0) [ttOptGetFlag](#page-270-0) [ttOptGetOrder](#page-272-0) [ttOptSetColIntvlStats](#page-273-0) [ttOptSetFlag](#page-278-0) [ttOptSetTblStats](#page-288-0) [ttOptUpdateStats](#page-293-0)

[ttPLSQLMemoryStats](#page-298-0)
## <span id="page-288-0"></span>**ttOptSetTblStats**

#### **Description**

This procedure modifies the statistics for the specified table. This procedure enables an application to set statistics explicitly rather than have TimesTen automatically compute them.

#### **Required privilege**

This procedure requires no privilege (if owner) or ALTER ANY TABLE privilege (if not owner).

### **Syntax**

ttOptSetTblStats('*tblName*', *numRows*, *invalidate*)

## **Parameters**

ttOptSetTblStats has these parameters:

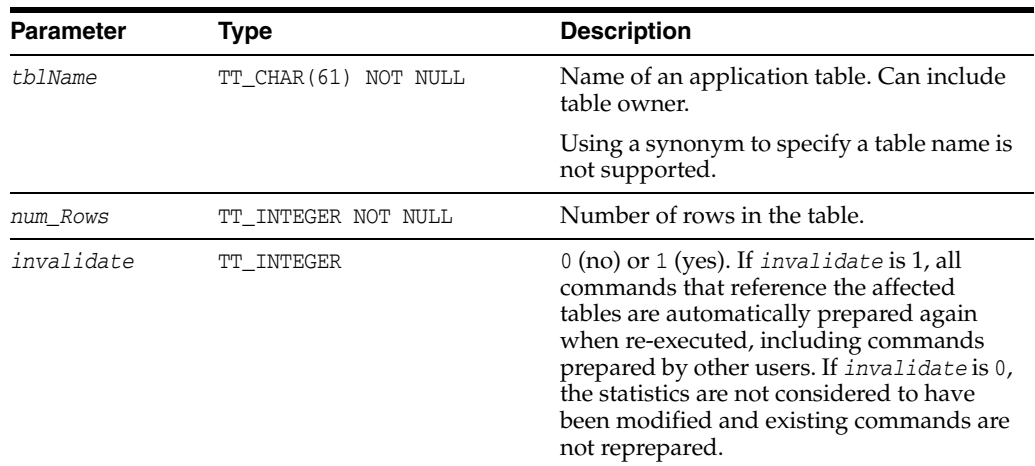

## **Result set**

ttOptSetTblStats returns no results.

## **Examples**

CALL ttOptSetTblStats ( 'ACCTS', 10000, 0 );

#### **Notes** <sup>2</sup>

This feature is useful for preparing commands before the data has been inserted or for seeing how table size can affect the choice of an execution plan. Because the command can be used before any data is in the table, the values specified do not need to bear any relation to the actual values. This procedure modifies the relevant row(s) in the TBL\_ STATS system table. See "SYS.TBL\_STATS" in *Oracle TimesTen In-Memory Database System Tables and Views Reference*.

#### **See also**

[ttOptEstimateStats](#page-267-0)

[ttOptGetFlag](#page-270-0) [ttOptGetOrder](#page-272-0) [ttOptSetColIntvlStats](#page-273-0) [ttOptSetFlag](#page-278-0) [ttOptSetOrder](#page-285-0) [ttOptUpdateStats](#page-293-0) [ttPLSQLMemoryStats](#page-298-0)

## **ttOptShowJoinOrder**

#### **Description**

This procedure returns the join order of the last prepared or executed SQL statement (SELECT, UPDATE, DELETE, and INSERT SELECT) in the current transaction. For a join order to be collected, use [ttOptSetFlag](#page-278-0)('ShowJoinOrder', 1) or set the [ttIsql](#page-423-0) ShowJoinOrder command to ON (1) first in the same transaction. AUTOCOMMIT must be off when using either of these commands. The join order is represented by the order of the table names.

#### **Required privilege**

This procedure requires no privilege.

#### **Syntax**

ttOptShowJoinOrder()

#### **Parameters**

ttOptShowJoinOrder has no parameters.

#### **Result set**

ttOptShowJoinOrder returns the result:

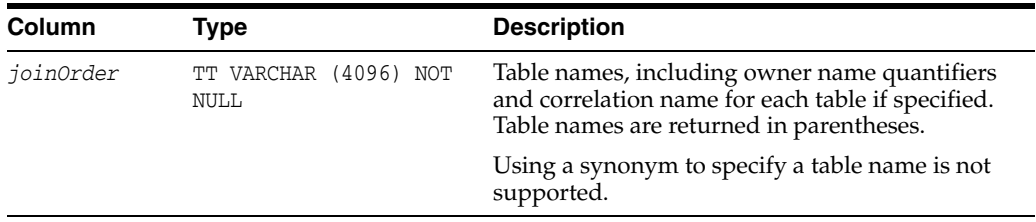

#### **Examples**

```
>AUTOCOMMIT 0;
> CALL ttOptSetFlag ('ShowJoinOrder', 1);
>PREPARE SELECT * FROM t1;
>CALL ttOptShowJoinOrder();
>( T1 )
```
#### **Notes** <sup>2</sup>

You must call [ttOptSetFlag](#page-278-0)('ShowJoinOrder', 1) or set the [ttIsql](#page-423-0) ShowJoinOrder command to ON (1) before using this procedure.

This procedure works within one transaction and is not persistent across transactions.

#### **See also**

[ttOptEstimateStats](#page-267-0) [ttOptGetFlag](#page-270-0) [ttOptGetOrder](#page-272-0) [ttOptSetColIntvlStats](#page-273-0) [ttOptSetFlag](#page-278-0)

[ttOptSetOrder](#page-285-0) [ttOptSetTblStats](#page-288-0) [ttOptUpdateStats](#page-293-0) [ttPLSQLMemoryStats](#page-298-0)

## **ttOptStatsExport**

#### **Description**

This procedure returns the set of statements required to restore the table statistics to the current state. If no table is specified, it returns the set of statements required to restore the table statistics for all user tables that the calling user has permission to access.

## **Required privilege**

This procedure requires ADMIN privilege.

## **Syntax**

ttOptStatsExport('*tblName*')

### **Parameters**

ttOptStatsExport has the parameter:

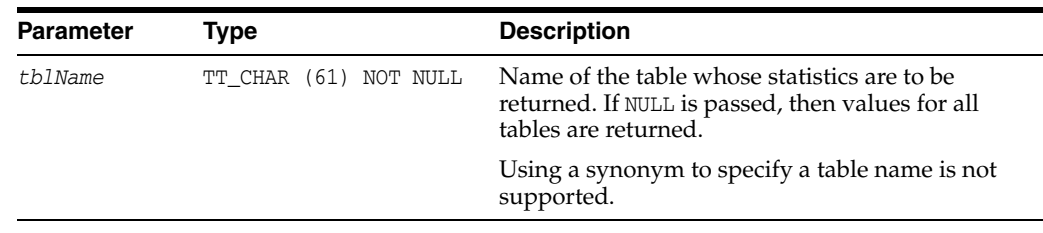

## **Result set**

ttOptStatsExport returns the result set:

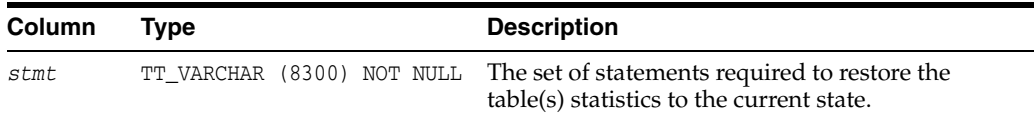

#### **Examples**

CALL ttOptStatsExport('MyTable');

#### **See also**

"Create script to regenerate current table statistics" in the *Oracle TimesTen In-Memory Database Operations Guide*.

## <span id="page-293-0"></span>**ttOptUpdateStats**

#### **Description**

This procedure updates the statistics for the specified table. TimesTen looks at the data in the table and updates the TBL\_STATS and COL\_STATS system tables. If the table is large, this process can take some time. Statistics are not computed automatically as rows are updated; an application must compute them explicitly by calling this procedure.

The procedure operates on all tables of the current user if *tblName* is not specified.

#### **Required privilege**

This procedure requires no privilege if the user is the table owner, or if *tblName* is not specified.

This procedure requires the ALTER ANY TABLE privilege if the user is not the table owner.

#### **Syntax**

ttOptUpdateStats(['*tblName*'], [*invalidate*], [*option*])

#### **Parameters**

ttOptUpdateStats has these parameters:

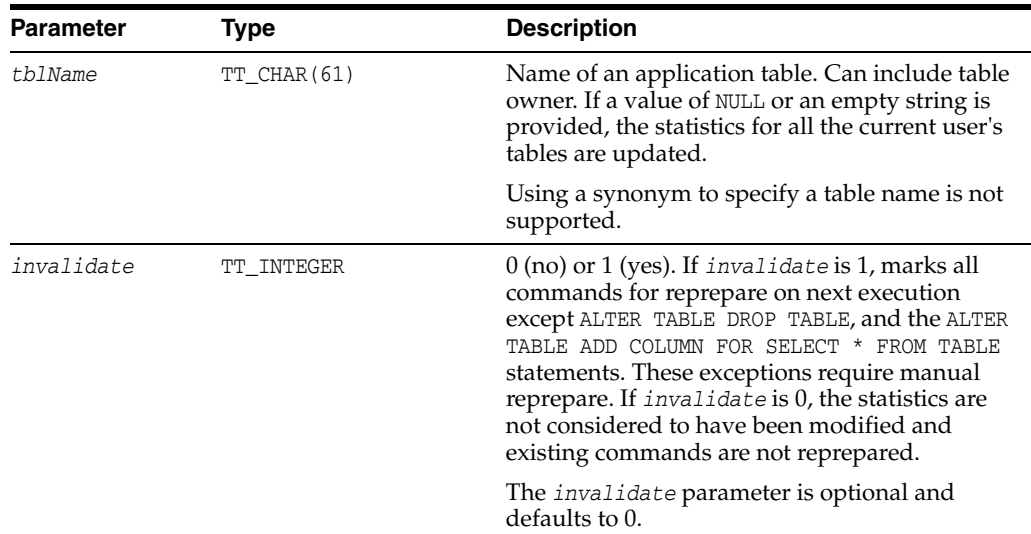

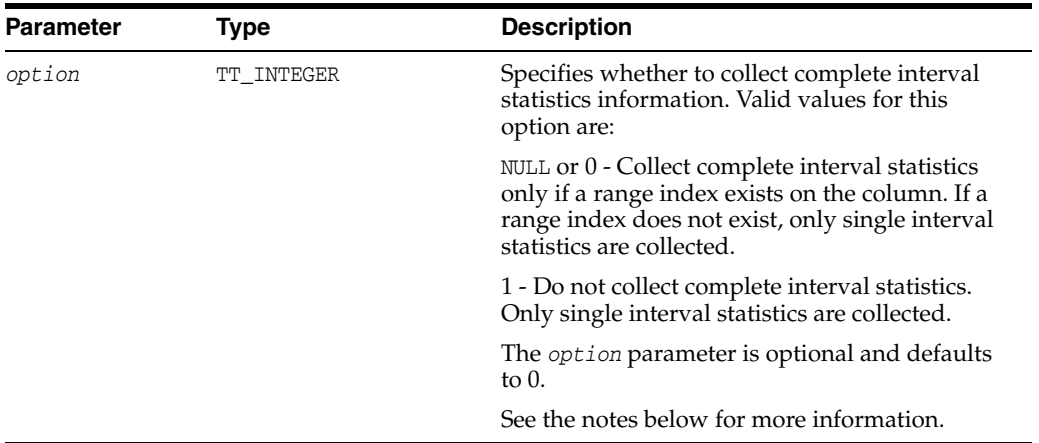

#### **Result set**

ttOptUpdateStats returns no results.

#### **Examples**

CALL ttOptUpdateStats ( 'ACCTS', 1 );

Updates the ACCTS table and causes all commands that reference the ACCTS table to be re-prepared when they are next executed.

CALL ttOptUpdateStats('', 1);

Updates all the current user's tables and causes commands on those tables to be reprepared when they are next executed.

CALL ttOptUpdateStats('ACCTS', 0, 1);

Forces single interval statistics to be collected.

#### **Notes**

If the table name specified is an empty string, statistics are updated for all the current user's tables.

When complete interval statistics are collected, the total number of rows in the table is divided into 20 or less intervals and the distribution of each interval is recorded in the statistics. The new statistics contain the information:

- Number of intervals
- Total number of NULL values in the column
- Total number of NON NULL UNIQUE values in the column
- Total number of rows in the table
- Interval information, where each interval contains:
	- **–** The minimum value
	- **–** The maximum value
	- **–** The most frequently occurring value
	- **–** The number of times the most frequent value occurred
	- **–** The number of rows that have different values than the most frequent value

**–** The number of unique values besides the most frequent value

Collection of complete interval statistics requires the data to be sorted.

If complete interval statistics are not selected, then statistics are collected by treating the entire distribution as a single interval.

For performance reasons, TimesTen does not hold a lock on tables or rows when computing statistics. However, computing statistics can still slow performance. Estimating statistics generally provides better performance than computing exact statistics. See ["ttOptEstimateStats" on page 2-126](#page-267-0) for information on estimating statistics.

If you estimate or update statistics with an empty table list, statistics on system tables are updated also, if you have privileges to update the system tables.

## **See also**

[ttOptEstimateStats](#page-267-0) [ttOptGetColStats](#page-269-0) [ttOptSetColStats](#page-276-0) [ttOptSetColIntvlStats](#page-273-0) [ttOptSetTblStats](#page-288-0) [ttOptUpdateStats](#page-293-0)

## **ttOptUseIndex**

#### **Description**

This procedure enables applications to alter the generation of execution plans by the TimesTen query optimizer. Applications can call this procedure to disable the use of a set of indexes or enable the consideration of only a set of indexes for each correlation used in a query. Enabling the consideration of an index does not guarantee that the plan generated uses the index. Depending on the estimated cost, the optimizer might choose to use a serialization scan or a materialization scan to access the associated correlation if these scans resulted in a better plan than the ones that use the specified index.

The changes made by this call take effect immediately and affect all subsequent calls to the ODBC functions SQLPrepare and SQLExecDirect or the JDBC methods Connection.prepareCall and Statement.execute in the current transaction until the applications explicitly issue a call to clear it. The setting is cleared whenever a new transaction is started.

AutoCommit must be set to OFF when running this built-in procedure.

#### **Required privilege**

This procedure requires no privilege.

#### **Syntax**

```
ttOptUseIndex('IndexName, CorrelationName, 0 | 1 [;...]')
```
#### **Parameters**

ttOptUseIndex has a single comma-delimited string parameter, *indOption*, of type TT\_ VARCHAR(1024) with these components:

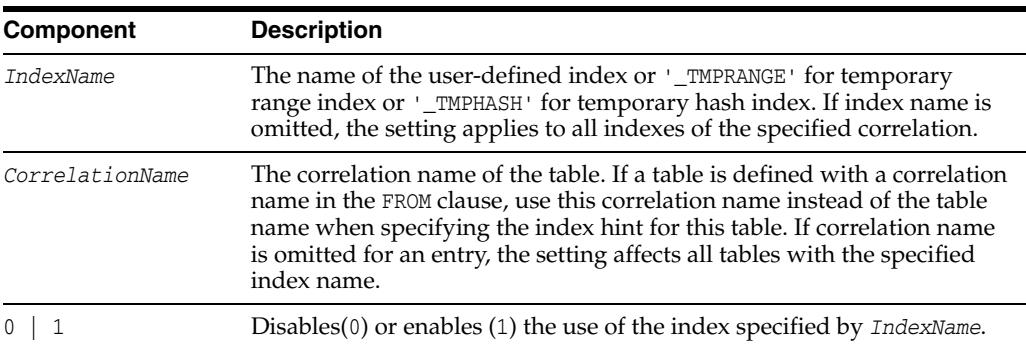

#### **Result set**

ttOptUseIndex returns no results.

#### **Examples**

CALL ttOptUseIndex('"3456"."1234", t1, 0'); CALL ttOptUseIndex('data1.i1, data1.t1, 0'); CALL ttOptUseIndex('i1, t1, 0');

## **Notes**

If ttOptUseIndex is called without a parameter or with a NULL value, TimesTen clears the previous index hint.

## **See also**

[ttOptEstimateStats](#page-267-0) [ttOptGetFlag](#page-270-0) [ttOptGetOrder](#page-272-0) [ttOptSetColIntvlStats](#page-273-0) [ttOptSetFlag](#page-278-0) [ttOptSetOrder](#page-285-0) [ttOptSetTblStats](#page-288-0) [ttOptUpdateStats](#page-293-0) [ttPLSQLMemoryStats](#page-298-0)

## <span id="page-298-0"></span>**ttPLSQLMemoryStats**

#### **Description**

This procedure returns result statistics about PL/SQL library cache performance and activity.

#### **Required privilege**

This procedure requires no privilege.

#### **Syntax**

ttPLSQLMemoryStats( )

#### **Parameters**

ttPLSQLMemoryStats takes no parameters.

### **Result Set**

ttPLSQLMemoryStats returns the results in the following columns:

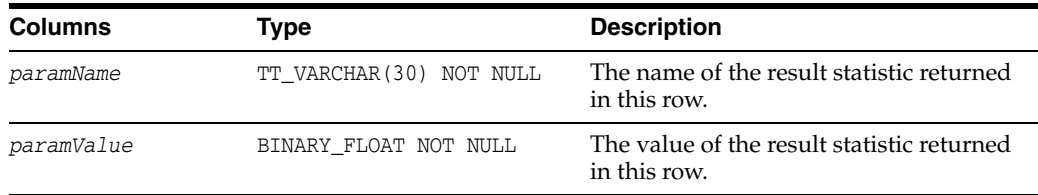

The following statistics are returned:

- Gets: Number of times a lock was requested for a PL/SQL object.
- GetHits: Number of times a PL/SQL object's handle was found in memory.
- GetHitRatio: Ratio of GetHits to Gets.
- Pins: Number of times a PIN was requested for PL/SQL objects.
- PinHits: Number of times all the metadata pieces of the library object were found in memory.
- PinHitRatio: Ratio of PinHits to Pins.
- Reloads: Any PIN of an object that is not the first PIN performed since the object handle was created, and which requires loading the object from the database.
- Invalidations: Total number of times objects in this namespace were marked invalid because a dependent object was modified.
- CurrentConnectionMemory: The total amount of heap memory, in MB, allocated to PL/SQL on this database connection.
- DeferredCleanups: Total number of times a deferred cleanup occurred.

#### **Examples**

```
connect "DSN=sample";
Connection successful:
DSN=sample;UID=timesten;DataStore=/scratch/timesten/sample;
```

```
DatabaseCharacterSet=AL32UTF8;ConnectionCharacterSet=AL32UTF8;
PermSize=128;TypeMode=0;PLSQL_MEMORY_SIZE=32;
PLSQL_MEMORY_ADDRESS=20000000;PLSQL=1;(Default setting AutoCommit=1)
Command> create procedure hello is begin 
dbms_output.put_line('Hello, World!');
end;
   > /
Procedure created.
Command> call ttPlsqlMemoryStats; 
< Gets, 485.00000 >
< GetHits, 444.000000 >
< GetHitRatio, .9154639 >
\langle Pins, 260.00000 >
< PinHits, 178.000000 >
< PinHitRatio, .6846154 >
< Reloads, 4.000000 >
< Invalidations, 0.000000e+00 >
< CurrentConnectionMemory, 56.00000 >
9 rows found.
```
## <span id="page-300-0"></span>**ttRamPolicyAutoReloadGet**

## **Description**

This procedure returns the RAM autoreload policy used to determine if a database is reloaded into RAM after an invalidation. The policy can be either autoreload or noautoreload.

## **Required privilege**

This procedure requires no privilege.

## **Syntax**

ttRamPolicyAutoReloadGet()

## **Result set**

ttRamPolicyAutoReloadGet returns the results:

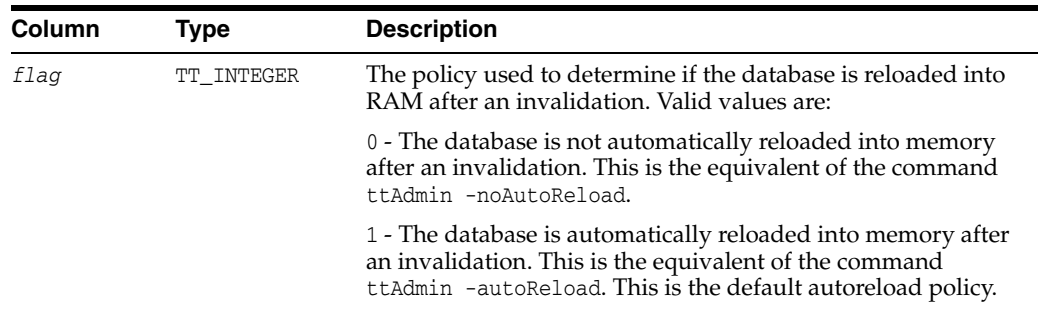

## **Parameters**

ttRamPolicyAutoReloadGet has no parameters.

## **Examples**

To view the RAM autoreload policy, use:

CALL ttRamPolicyAutoReloadGet();

## **See also**

[ttRamPolicyAutoReloadSet](#page-301-0) ["ttAdmin" on page 3-3](#page-370-0)

# <span id="page-301-0"></span>**ttRamPolicyAutoReloadSet**

## **Description**

This procedure determines the RAM autoreload policy if a database is invalidated. The policy can be either autoreload or noautoreload.

#### **Required privilege**

This procedure requires the ADMIN privilege.

## **Syntax**

ttRamPolicyAutoReloadSet(*flag*)

## **Parameters**

ttRamPolicyAutoReloadSet has the parameters:

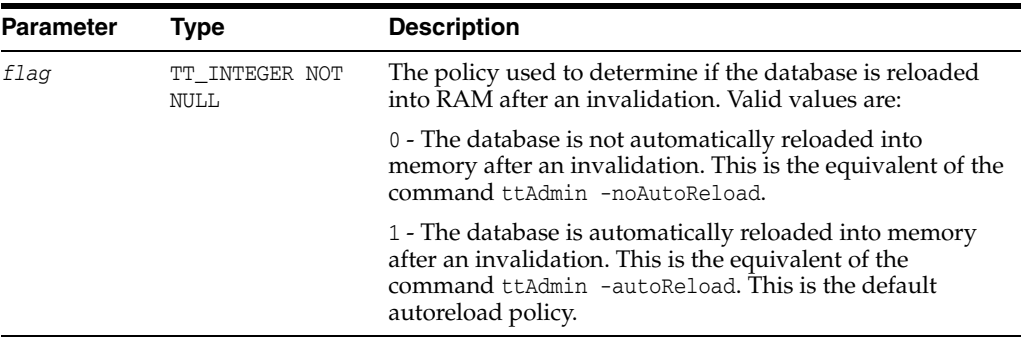

## **Result set**

ttRamPolicyAutoReloadSet returns no results.

#### **Examples**

To automatically reload a database into RAM after an invalidation, use:

```
CALL ttRamPolicyAutoReloadSet(1);
```
#### **See also**

[ttRamPolicyAutoReloadGet](#page-300-0) ["ttAdmin" on page 3-3](#page-370-0)

# <span id="page-302-0"></span>**ttRamPolicyGet**

## **Description**

This procedure returns the RAM policy used to determine when a database is loaded into memory. The policy can be either always, manual, or inUse.

### **Required privilege**

This procedure requires no privilege.

## **Syntax**

```
ttRamPolicyGet()
```
## **Result set**

ttRamPolicyGet returns the results:

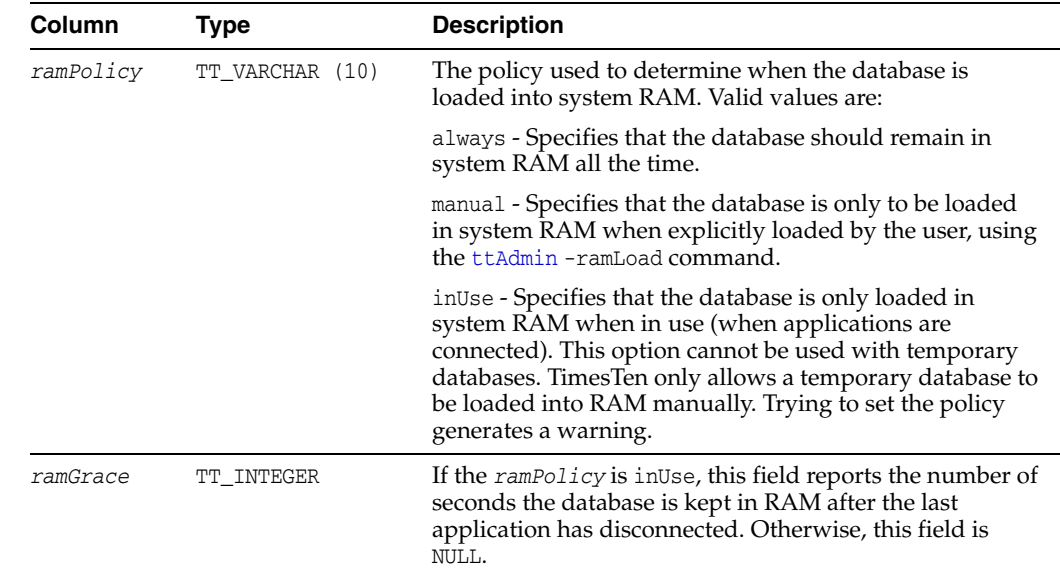

#### **Parameters**

ttRamPolicyGet has no parameters.

#### **Examples**

To view the RAM policy, use:

CALL ttRamPolicyGet();

## **See also**

[ttRamPolicySet](#page-303-0) ["ttAdmin" on page 3-3](#page-370-0) "Specifying a RAM policy" in *Oracle TimesTen In-Memory Database Operations Guide*

# <span id="page-303-0"></span>**ttRamPolicySet**

## **Description**

This procedure defines the policy used to determine when a database is loaded into memory. The policy can be either always, manual, or inUse.

#### **Required privilege**

This procedure requires the ADMIN privilege.

## **Syntax**

ttRamPolicySet('*ramPolicy*', [*ramGrace*])

## **Parameters**

ttRamPolicySet has the parameters:

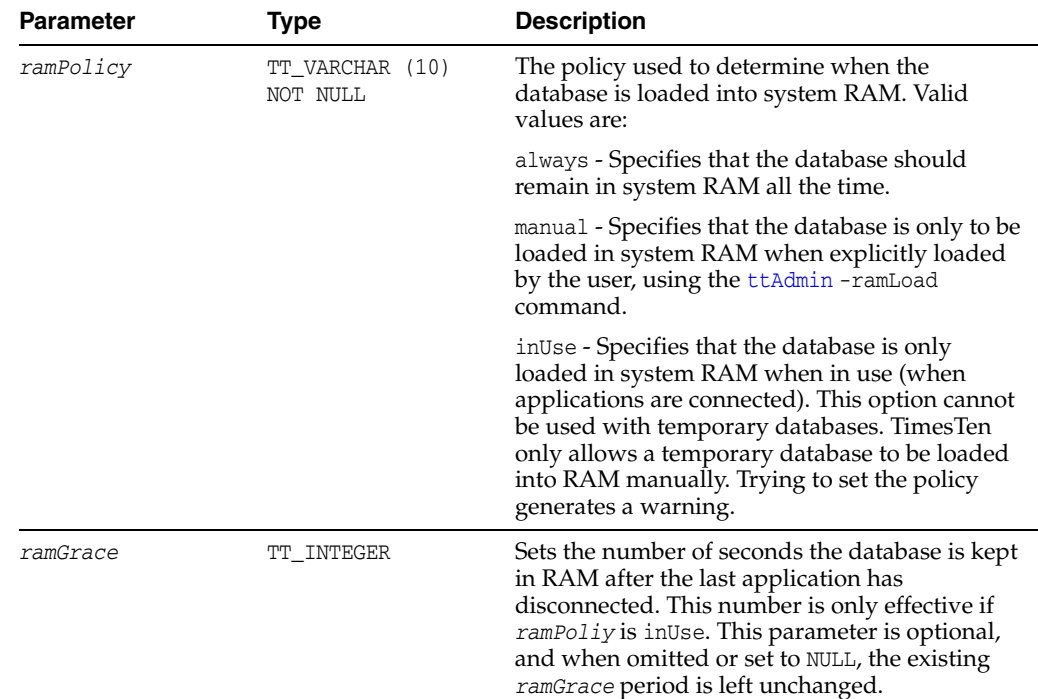

#### **Result set**

ttRamPolicySet returns no results.

#### **Examples**

To set the policy for loading a database into RAM to be inUse and for the database to kept in RAM for 10 seconds after the last application has disconnected, use:

CALL ttRamPolicySet('inUse', 10);

## **See also**

[ttRamPolicyGet](#page-302-0)

["ttAdmin" on page 3-3](#page-370-0) "Specifying a RAM policy" in *Oracle TimesTen In-Memory Database Operations Guide*

## **ttRedundantIndexCheck**

#### **Description**

This procedure scans the indicated table (or all the current user's tables) to find redundant indexes. It returns the names of the redundant indexes and a suggestion for which to drop.

#### **Required privilege**

This procedure requires no privilege.

#### **Syntax**

```
ttRedundantIndexCheck('tblname')
```
#### **Parameters**

ttRedundantIndexCheck has the parameter:

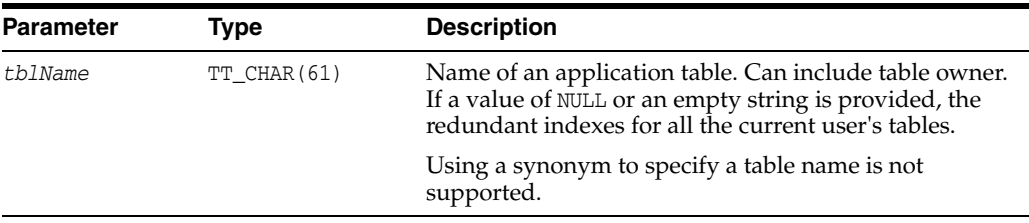

## **Result Set**

ttRedundantIndexCheck returns the result:

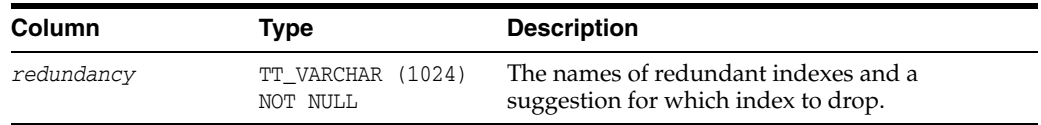

## **Examples**

Create table y with a primary key. Then create index i. TimesTen returns a warning that a redundant index is being created. Create another index, i1. The command fails and TimesTen returns an error. Call this procedure to show the warnings.

```
CREATE TABLE y (ID tt_integer primary key);
CREATE INDEX i ON y (id);
Warning 2240: New non-unique index I has the same key 
columns as existing unique index Y; consider dropping index I
CREATE INDEX i1 ON y (id);
2231: New index I1 would be identical to existing index I 
The command failed.
CALL ttredundantindexcheck ('y');
< Non-unique index SCOTT.Y.I has the same key columns 
as unique index SCOTT.Y.Y;
```
consider dropping index SCOTT.Y.I > 1 row found.

## <span id="page-307-0"></span>**ttRepDeactivate**

## **Description**

This procedure changes the state of the active database in an active standby pair from ACTIVE to IDLE. Use this procedure when reversing the roles of the master databases in an active standby pair.

## **Required privilege**

This procedure requires the ADMIN privilege.

#### **Syntax**

ttRepDeactivate()

#### **Parameters**

ttRepDeactivate has no parameters.

#### **Result set**

ttRepDeactivate returns no results.

#### **Examples**

To deactivate the active database in an active standby pair, use:

CALL ttRepDeactivate();

#### **See also**

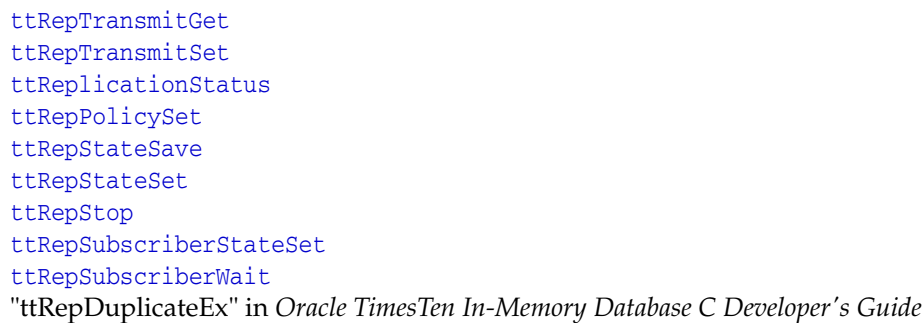

# <span id="page-308-0"></span>**ttReplicationStatus**

## **Description**

This procedure returns the status of one or more replication peer databases.

## **Required privilege**

This procedure requires no privilege.

## **Syntax**

ttReplicationStatus(['*subscriber*']*,* ['*hostname*'])

## **Parameters**

ttReplicationStatus has the optional parameters:

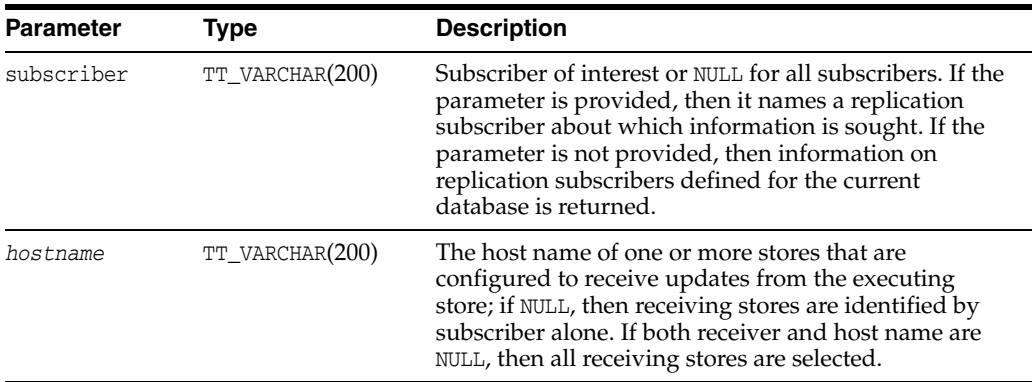

## **Result set**

ttReplicationStatus returns the result set:

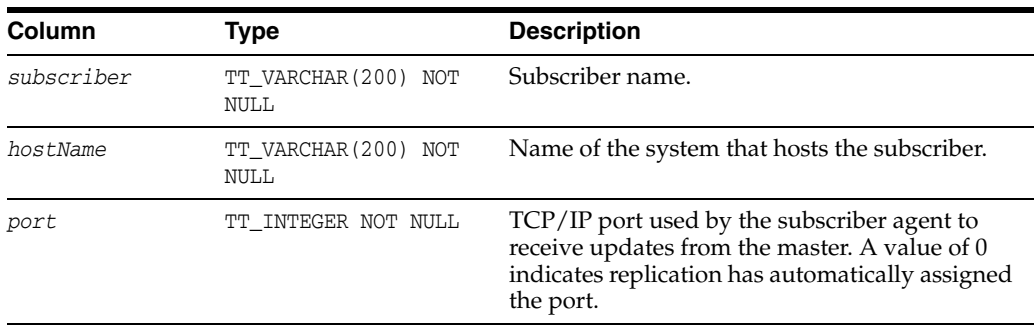

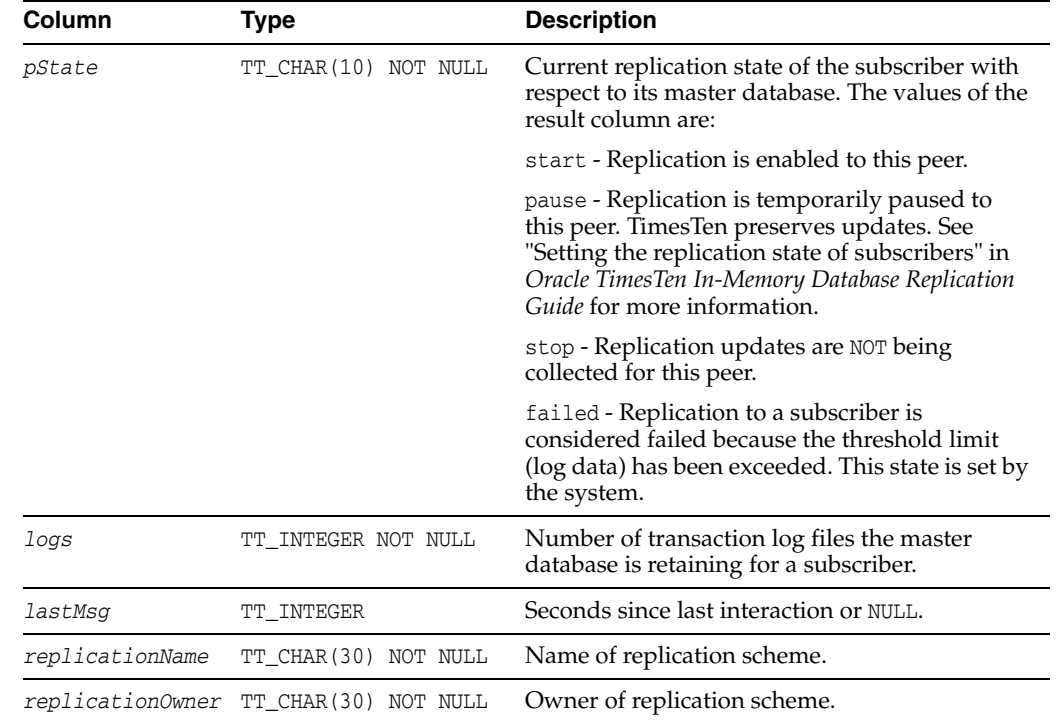

#### **Examples**

```
Command> call ttReplicationStatus();
< MASTER2, HOST1, 0, start , 1, 257142, \
         _ACTIVESTANDBY , TTREP >
1 row found.
Command> call ttReplicationStatus('master2', 'host1');
< MASTER2, HOST1, 0, start , 1, 266439, \
         \begin{array}{ccc} \multicolumn{3}{c}{{\bf \texttt{ACTIVESTANDBY}}} & \multicolumn{3}{c}{{\bf \texttt{ACTIVESTANDBY}}} \\ \multicolumn{3}{c}{{\bf \texttt{ACTIVESTANDBY}}} & \multicolumn{3}{c}{{\bf \texttt{ACTIVESTANDBY}}} \\ \multicolumn{3}{c}{{\bf \texttt{ACTIVESTANDBY}}} & \multicolumn{3}{c}{{\bf \texttt{ACTIVES-TANDBY}}} \\ \multicolumn{3}{c}{{\bf \texttt{ACTIVES-TANDBY}}} & \multicolumn{3}{c}{{\bf \texttt{ACTIVES-TANDBY}}} & \multicolumn{3}{c}{{\bf \texttt{ACT1 row found.
```
#### **Notes**

If the *receiver* parameter is not NULL, only the status of the given receiver is returned. If the *receiver* parameter is NULL, the status of all subscribers is returned.

This procedure is supported only for TimesTen Data Manager ODBC applications. It is not supported for TimesTen Client or JDBC applications.

## **See also**

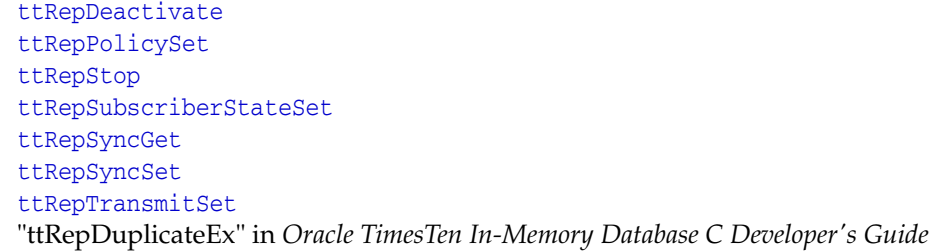

## <span id="page-310-0"></span>**ttRepPolicyGet**

#### **Description**

This procedure returns the replication restart policy used to determine when the TimesTen for the connected database should run. The policy can be always, manual, or norestart.

#### **Required privilege**

This procedure requires no privilege.

### **Syntax**

```
ttRepPolicyGet()
```
### **Parameters**

ttRepPolicyGet has no parameters.

## **Result set**

ttRepPolicyGet returns the results:

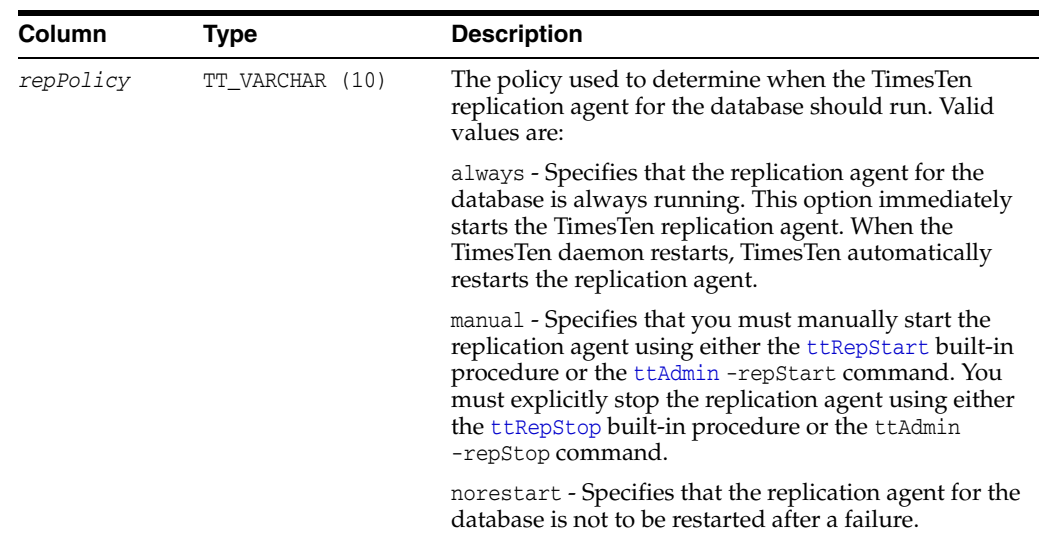

#### **Examples**

To set the policy for TimesTen replication agent to always, use:

CALL ttRepPolicyGet();

## **See also**

[ttRepDeactivate](#page-307-0) [ttRepTransmitSet](#page-334-0) [ttReplicationStatus](#page-308-0) [ttRepPolicySet](#page-312-0) [ttRepStart](#page-316-0) [ttRepStop](#page-323-0) [ttRepSubscriberStateSet](#page-324-0) [ttRepSubscriberWait](#page-326-0) [ttRepSyncGet](#page-328-0) [ttRepSyncSet](#page-330-0) "ttRepDuplicateEx" in *Oracle TimesTen In-Memory Database C Developer's Guide*

## <span id="page-312-0"></span>**ttRepPolicySet**

### **Description**

This procedure defines the replication restart policy used to determine when the TimesTen for the connected database should run. The policy can be either always, manual, or norestart.

### **Required privilege**

This procedure requires the ADMIN privilege.

### **Syntax**

```
ttRepPolicySet('repPolicy')
```
## **Parameters**

ttRepPolicySet has this parameter:

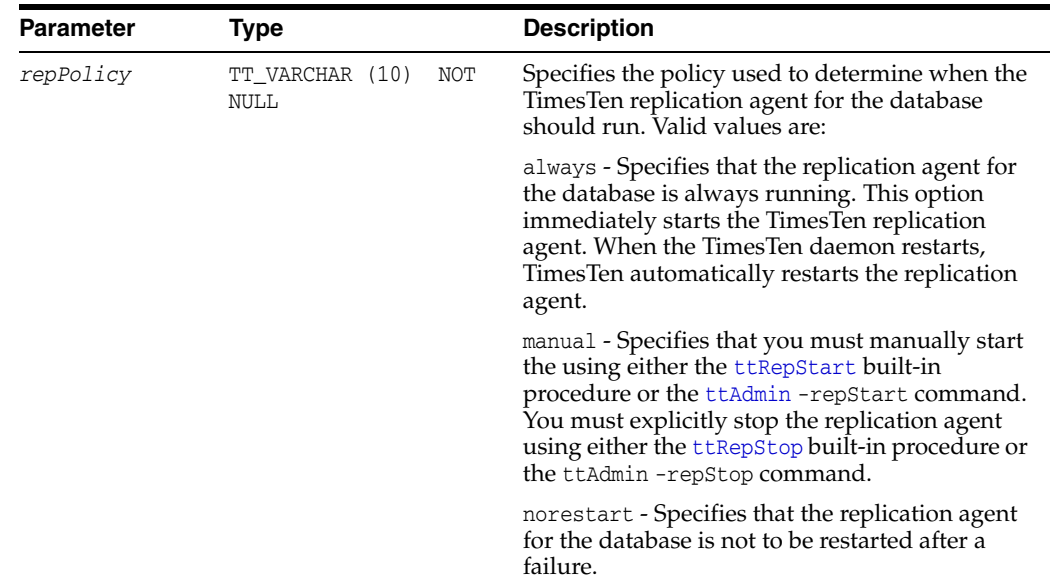

#### **Result set**

ttRepPolicySet returns no results.

#### **Examples**

To set the policy for TimesTen replication agent to always, use the following.

CALL ttRepPolicySet('always');

#### **See also**

[ttRepDeactivate](#page-307-0) [ttRepTransmitSet](#page-334-0) [ttReplicationStatus](#page-308-0) [ttRepPolicyGet](#page-310-0) [ttRepStart](#page-316-0)

[ttRepStop](#page-323-0) [ttRepSubscriberStateSet](#page-324-0) [ttRepSubscriberWait](#page-326-0) [ttRepSyncGet](#page-328-0) [ttRepSyncSet](#page-330-0) "ttRepDuplicateEx" in *Oracle TimesTen In-Memory Database C Developer's Guide*

## <span id="page-314-0"></span>**ttRepQueryThresholdGet**

#### **Description**

This procedure returns the number of seconds that was most recently specified as the query threshold for the replication agent. The number of seconds returned may not be the same as the query threshold in effect. Setting a new value for the query threshold takes effect the next time the replication agent is started.

#### **Required privilege**

This procedure requires the ADMIN privilege.

#### **Syntax**

ttRepQueryThresholdGet()

#### **Parameters**

ttRepQueryThresholdGet has no parameters.

#### **Result set**

ttRepQueryThresholdGet returns the result:

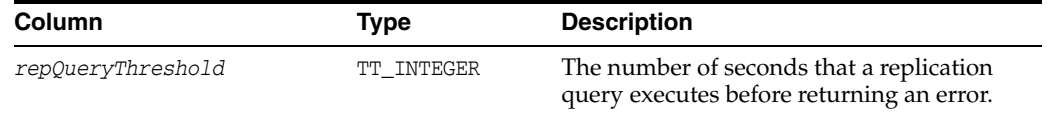

#### **Examples**

To get the replication query threshold value, use:

```
CALL ttRepQueryThresholdGet;
< 4 >
1 row found.
```
## **See also**

[ttRepDeactivate](#page-307-0) [ttReplicationStatus](#page-308-0) [ttRepPolicyGet](#page-310-0) [ttRepQueryThresholdSet](#page-315-0) [ttRepStart](#page-316-0) [ttRepStop](#page-323-0) [ttRepSubscriberStateSet](#page-324-0) [ttRepSubscriberWait](#page-326-0) [ttRepSyncGet](#page-328-0) [ttRepSyncSet](#page-330-0) [ttRepTransmitSet](#page-334-0) "ttRepDuplicateEx" in *Oracle TimesTen In-Memory Database C Developer's Guide*

# <span id="page-315-0"></span>**ttRepQueryThresholdSet**

### **Description**

This procedure specifies the number of seconds that a query can be executed by the replication agent before TimesTen writes a warning to the support log and throws an SNMP trap. The specified value takes effect the next time the replication agent is started. The query threshold for the replication agent applies to SQL execution on detail tables of materialized views, ON DELETE CASCADE operations and some internal operations that execute SQL statements.

## **Required privilege**

This procedure requires the ADMIN privilege.

#### **Syntax**

ttRepQueryThresholdSet(*seconds*);

### **Parameters**

ttRepQueryThresholdSet has the parameter:

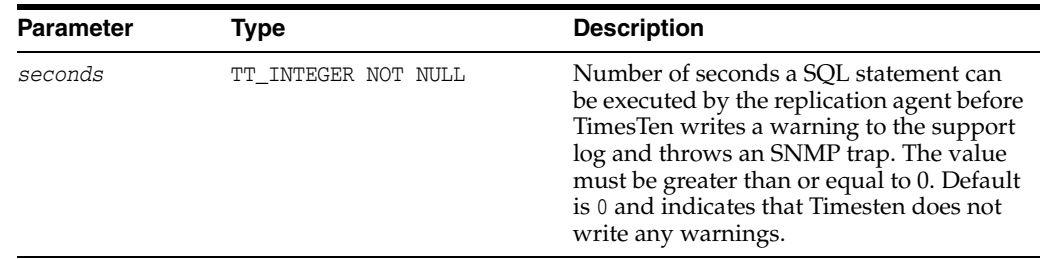

## **Result set**

ttRepQueryThresholdSet returns no results.

#### **Examples**

To set the replication query threshold value to four seconds, use:

CALL ttRepQueryThresholdSet(4);

#### **See also**

[ttRepDeactivate](#page-307-0) [ttReplicationStatus](#page-308-0) [ttRepPolicyGet](#page-310-0) [ttRepQueryThresholdGet](#page-314-0) [ttRepStart](#page-316-0) [ttRepStop](#page-323-0) [ttRepSubscriberStateSet](#page-324-0) [ttRepSubscriberWait](#page-326-0) [ttRepSyncGet](#page-328-0) [ttRepSyncSet](#page-330-0) [ttRepTransmitSet](#page-334-0) "ttRepDuplicateEx" in *Oracle TimesTen In-Memory Database C Developer's Guide*

## <span id="page-316-0"></span>**ttRepStart**

## **Description**

This procedure starts the TimesTen replication agent for the connected database.

## **Required privilege**

This procedure requires the CACHE\_MANAGER privilege.

## **Syntax**

ttRepStart()

### **Parameters**

ttRepStart has no parameters.

## **Result set**

ttRepStart returns no results.

#### **Examples**

To start the replication agent, use:

CALL ttRepStart();

#### **Notes**

The replication agent does not start if the database does not participate in any replication scheme.

When using this procedure, no application, including the application making the call, can be holding a connection that specifies database-level locking ([LockLevel](#page-78-0)=1).

## **See also**

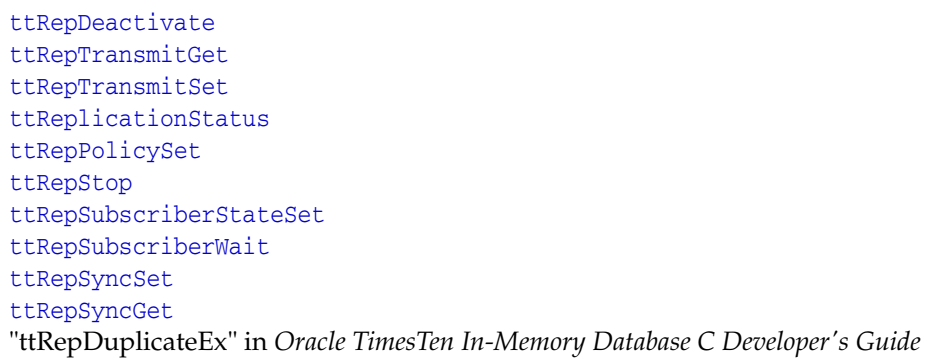

# <span id="page-317-0"></span>**ttRepStateGet**

## **Description**

This procedure returns the current replication state of a database in an active standby pair.

## **Required privilege**

This procedure requires no privilege.

## **Syntax**

ttRepStateGet()

## **Parameters**

ttRepStateGet has no parameters.

## **Result set**

ttRepStateGet returns the result:

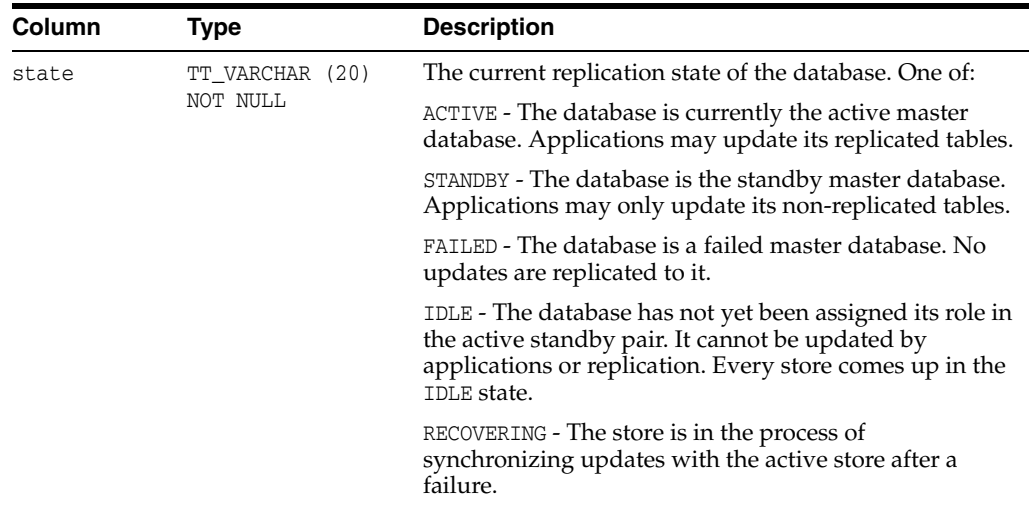

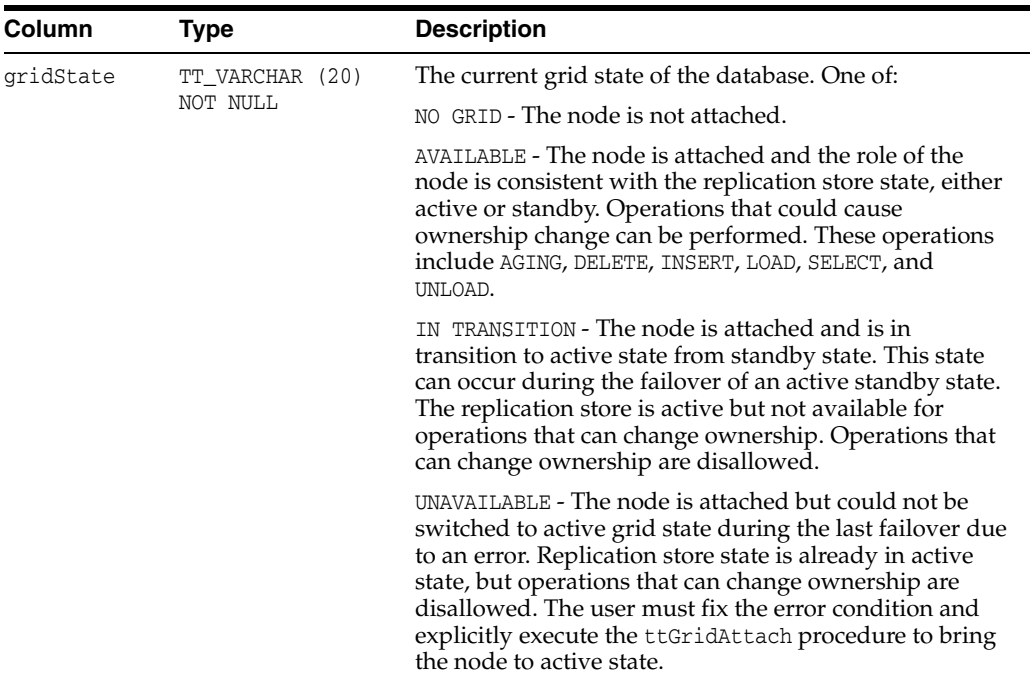

## **Examples**

To determine the replication and the grid state of the active standby pair, use:

```
Call ttRepStateGet();
<STANDBY, NO GRID>
Call ttRepStateGet();
<ACTIVE, NO GRID>
Call ttRepStateGet();
<ACTIVE, AVAILABLE>
```
Call ttRepStateGet(); <ACTIVE, UNAVAILABLE>

## **See also**

[ttRepDeactivate](#page-307-0) [ttRepTransmitSet](#page-334-0) [ttReplicationStatus](#page-308-0) [ttRepPolicySet](#page-312-0) [ttRepStateSave](#page-319-0) [ttRepStateSet](#page-321-0) [ttRepStop](#page-323-0) [ttRepSubscriberStateSet](#page-324-0) [ttRepSubscriberWait](#page-326-0) "ttRepDuplicateEx" in *Oracle TimesTen In-Memory Database C Developer's Guide*

## <span id="page-319-0"></span>**ttRepStateSave**

#### **Description**

This procedure saves the state of a remote peer database in an active standby pair to the currently connected database. Currently, may only be used to indicate to the active database that the standby database, *storeName* on *hostName,* has failed, and that all updates on the active database should be replicated directly to the read-only subscribers.

### **Required privilege**

This procedure requires the ADMIN privilege.

#### **Syntax**

ttRepStateSave('*state*', '*storeName*', '*hostName*')

### **Parameters**

ttRepStateSave has these parameters:

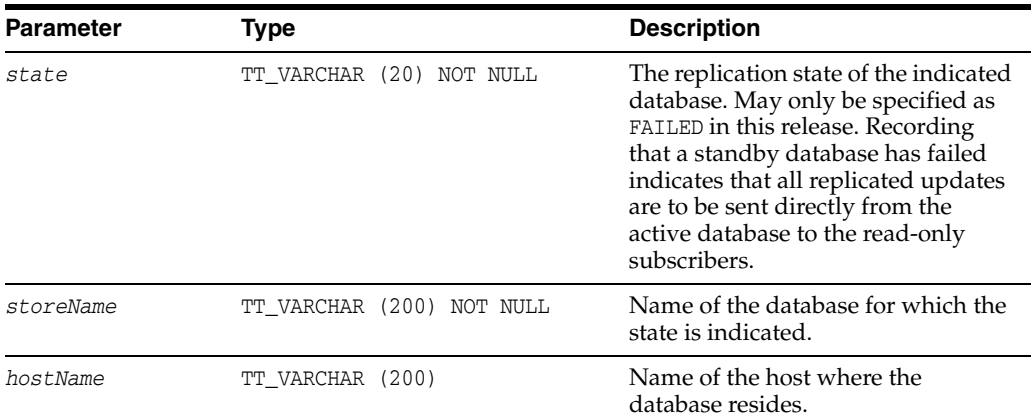

## **Result set**

ttRepStateSave returns no results.

## **Examples**

To indicate to the active database that the standby database standby on host backup1 has failed, use:

ttRepStateSave('FAILED', 'standby', 'backup1');

### **See also**

```
ttRepDeactivate
ttRepTransmitSet
ttReplicationStatus
ttRepPolicySet
ttRepStateGet
ttRepStateSet
ttRepStop
```
[ttRepSubscriberStateSet](#page-324-0) [ttRepSubscriberWait](#page-326-0) [ttRepSyncGet](#page-328-0) [ttRepSyncSet](#page-330-0) "ttRepDuplicateEx" in *Oracle TimesTen In-Memory Database C Developer's Guide*

## <span id="page-321-0"></span>**ttRepStateSet**

#### **Description**

This procedure sets the replication state of a database in an active standby pair replication scheme. Currently, ttRepStateSet may only be used to set the state of a database to ACTIVE, indicating that it is to take the active role in an active standby pair. ttRepStateSet may only be executed in the following situations:

- A database has had a CREATE ACTIVE STANDBY PAIR command executed and no failures have occurred since.
- A database is currently in the STANDBY state, and the other database in the active standby pair has had its state changed from ACTIVE to IDLE using the [ttRepDeactivate](#page-307-0) procedure.
- A database has just recovered from the local transaction log and was in the ACTIVE state before it went down.

#### **Required privilege**

This procedure requires the ADMIN privilege.

#### **Syntax**

```
ttRepStateSet('state')
```
#### **Parameters**

ttRepStateSet has the parameter:

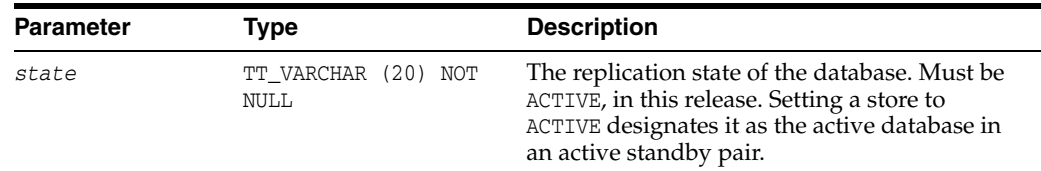

### **Result set**

ttRepStateSet returns no results.

#### **Examples**

To set the replication state of the database to ACTIVE, use:

```
CALL ttRepStateSet('ACTIVE');
```
#### **See also**

[ttRepDeactivate](#page-307-0) [ttRepTransmitSet](#page-334-0) [ttReplicationStatus](#page-308-0) [ttRepPolicySet](#page-312-0) [ttRepStateGet](#page-317-0) [ttRepStateSave](#page-319-0) [ttRepStop](#page-323-0) [ttRepSubscriberStateSet](#page-324-0) [ttRepSubscriberWait](#page-326-0)

[ttRepSyncGet](#page-328-0) [ttRepSyncSet](#page-330-0) "ttRepDuplicateEx" in *Oracle TimesTen In-Memory Database C Developer's Guide*

# <span id="page-323-0"></span>**ttRepStop**

## **Description**

This procedure stops the TimesTen replication agent for the connected database.

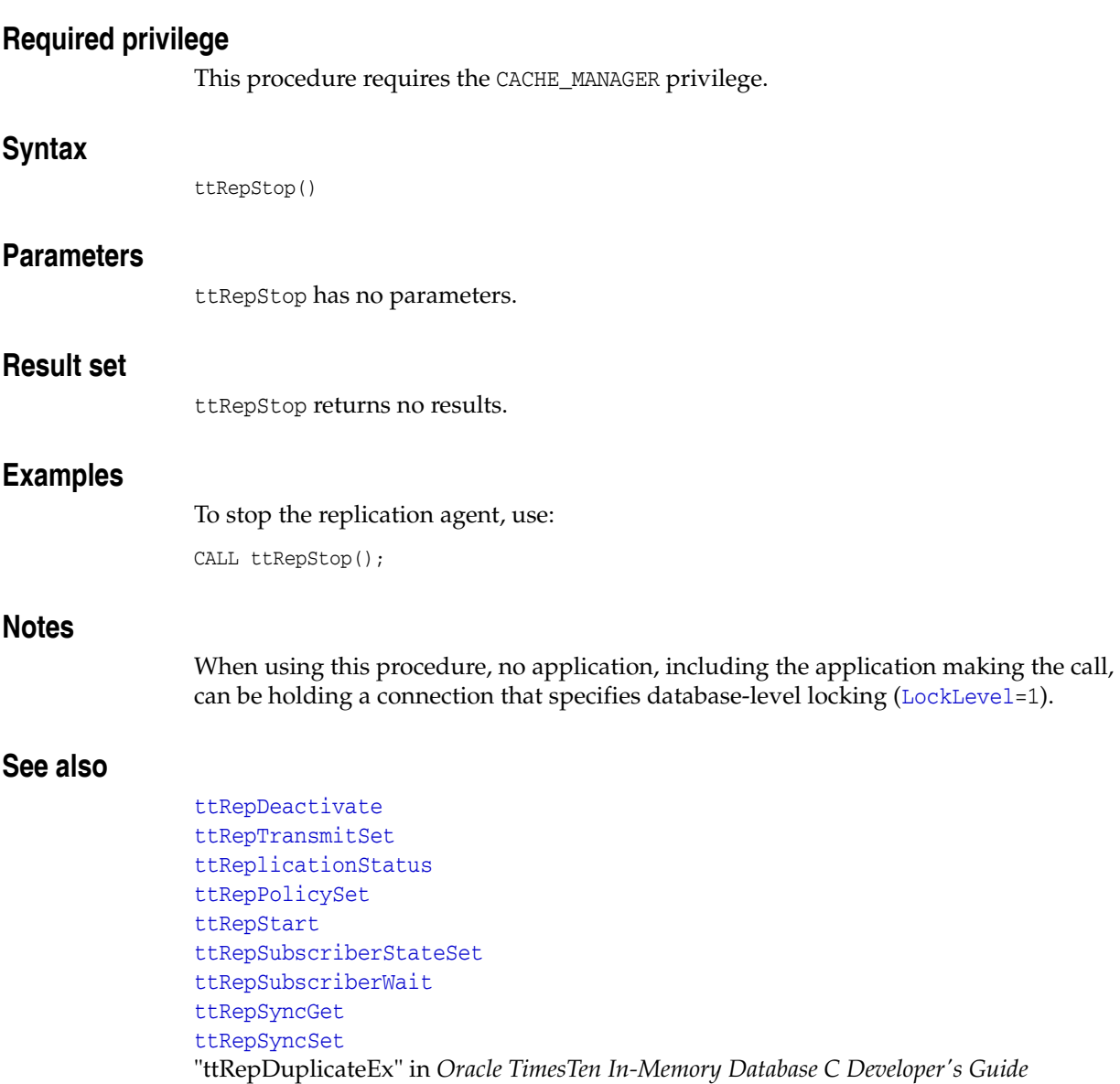
# <span id="page-324-0"></span>**ttRepSubscriberStateSet**

# **Description**

This procedure changes a replicating subscriber's state with respect to the executing master store.

### **Required privilege**

This procedure requires the ADMIN privilege.

# **Syntax**

```
ttRepSubscriberStateSet('replicationName', 'replicationOwner',
  'subscriberStoreName', 'subscriberHostName', newStateCode)
```
## **Parameters**

ttRepSubscriberStateSet has these parameters:

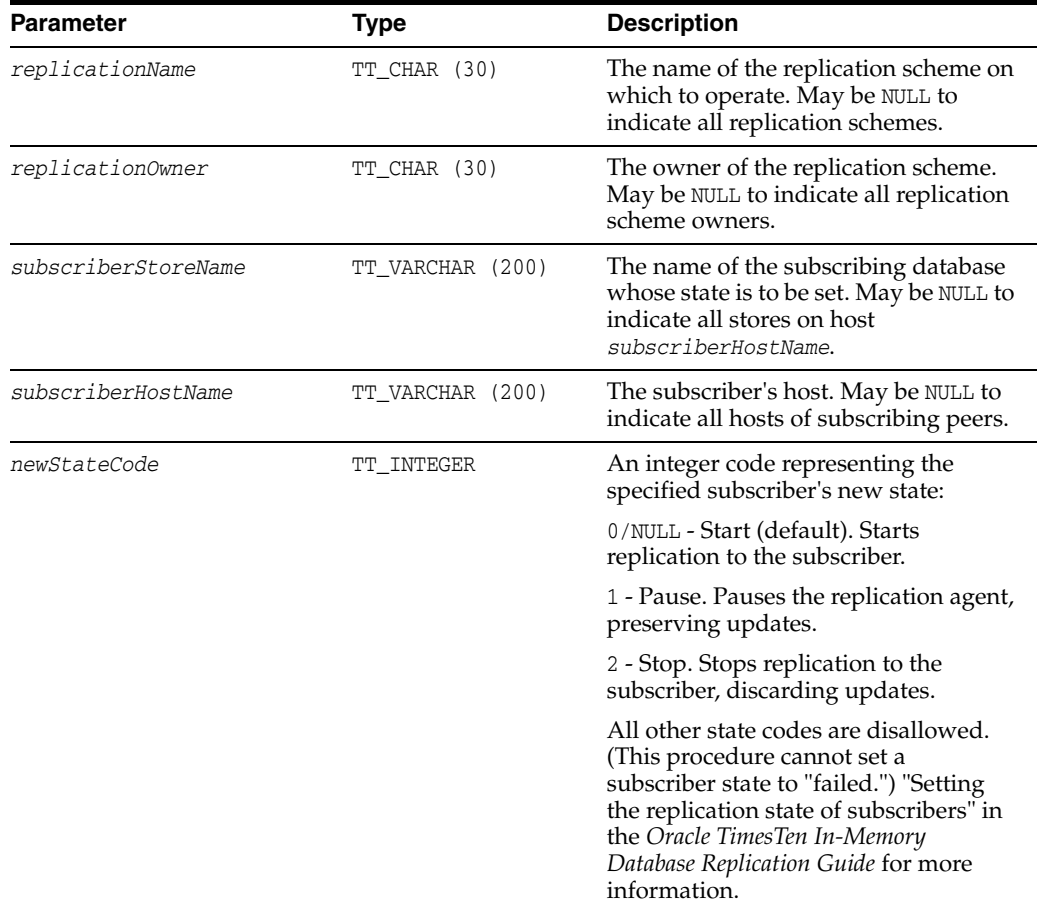

### **Result set**

ttRepSubscriberStateSet returns no results.

For the replication scheme named REPL.REPSCHEME, the following directs the master database to set the state of the subscriber database (SUBSCRIBERDS ON SYSTEM1) to Stop (2):

```
CALL ttRepSubscriberStateSet('REPSCHEME', 'REPL', 
'SUBSCRIBERDS','SYSTEM1', 2);
```
To direct the master database to set the state of all its subscribers to Pause (1), use:

CALL ttRepSubscriberStateSet(,,,,,1);

Leaving a parameter empty is equivalent to using NULL.

## See also

```
ttRepDeactivate
ttRepTransmitSet
ttReplicationStatus
ttRepPolicySet
ttRepStart
ttRepStop
ttRepSubscriberWait
ttRepTransmitGet
ttRepTransmitSet
"ttRepDuplicateEx" in Oracle TimesTen In-Memory Database C Developer's Guide
```
# <span id="page-326-0"></span>**ttRepSubscriberWait**

### **Description**

This procedure causes the caller to wait until all transactions that committed before the call have been transmitted to the subscriber *subscriberStoreName*. It also waits until the subscriber has acknowledged that the updates have been durably committed at the subscriber database.

Call this procedure in a separate transaction, when no other transaction is pending on the active database. This call returns an error if any transactions on the active database are open.

If you set the *waitTime* parameter to -1 and the *subscriberStoreName* parameter to NULL*,* the ttRepSubscriberWait procedure does not return until all updates committed up until the time of the procedure call have been transmitted to all subscribers, and all subscribers have acknowledged that the updates have been durably committed.

The ttRepSubscriberWait procedure should not be used when an urgent response is required. Instead, you should use the return receipt service.

**Note:** If this procedure is called after all write transaction activity is quiesced at a store (there are no active transactions and no transactions have started), it may take 60 seconds or longer before the subscriber sends the acknowledgment that all updates have been durably committed at the subscriber.

## **Required privilege**

This procedure requires no privilege.

## **Syntax**

ttRepSubscriberWait('*replicationName*', '*replicationOwner*', '*subscriberStoreName*', '*subscriberHostName*', *waitTime*)

## **Parameters**

ttRepSubscriberWait has these parameters:

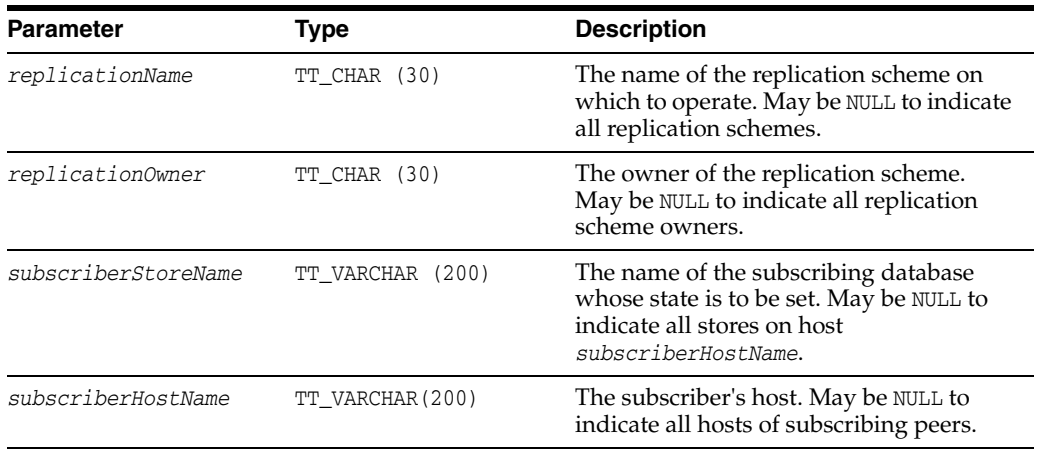

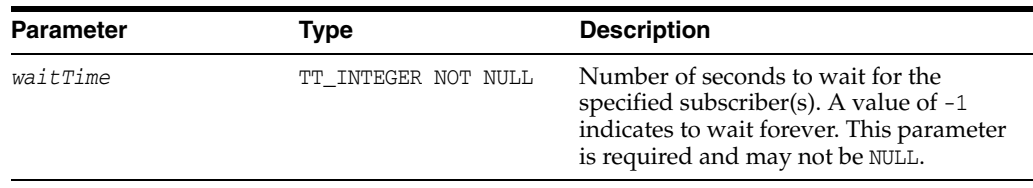

# **Result Set**

ttRepSubscriberWait returns the result set:

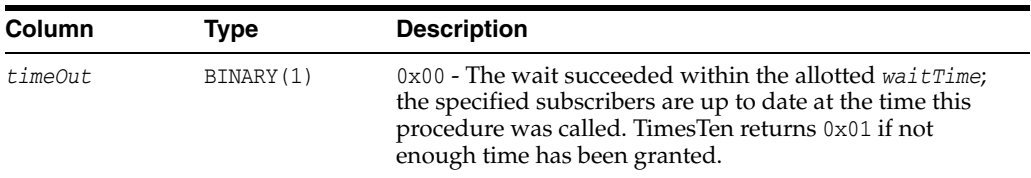

# **Examples**

If there is one defined replication scheme REPOWNER.REPSCHEME, to direct the transmitting database to wait ten minutes for subscriber REP2 on SERVER2 to catch up, use:

```
CALL ttRepSubscriberWait('REPSCHEME','REPOWNER', 
'REP2', 'SERVER2', 600);
```
# **See also**

[ttRepDeactivate](#page-307-0) [ttRepTransmitSet](#page-334-0) [ttReplicationStatus](#page-308-0) [ttRepPolicySet](#page-312-0) [ttRepStart](#page-316-0) [ttRepStop](#page-323-0) [ttRepSubscriberStateSet](#page-324-0) [ttRepSyncGet](#page-328-0) [ttRepSyncSet](#page-330-0) "ttRepDuplicateEx" in *Oracle TimesTen In-Memory Database C Developer's Guide*

# <span id="page-328-0"></span>**ttRepSyncGet**

# **Description**

This procedure returns static attributes associated with the caller's use of the replication- based return service. This procedure operates with either the RETURN RECEIPT or RETURN TWOSAFE service.

# **Required privilege**

This procedure requires no privilege.

## **Syntax**

ttRepSyncGet()

## **Parameters**

ttRepSyncGet has no parameters.

# **Result set**

ttRepSyncGet returns the result set:

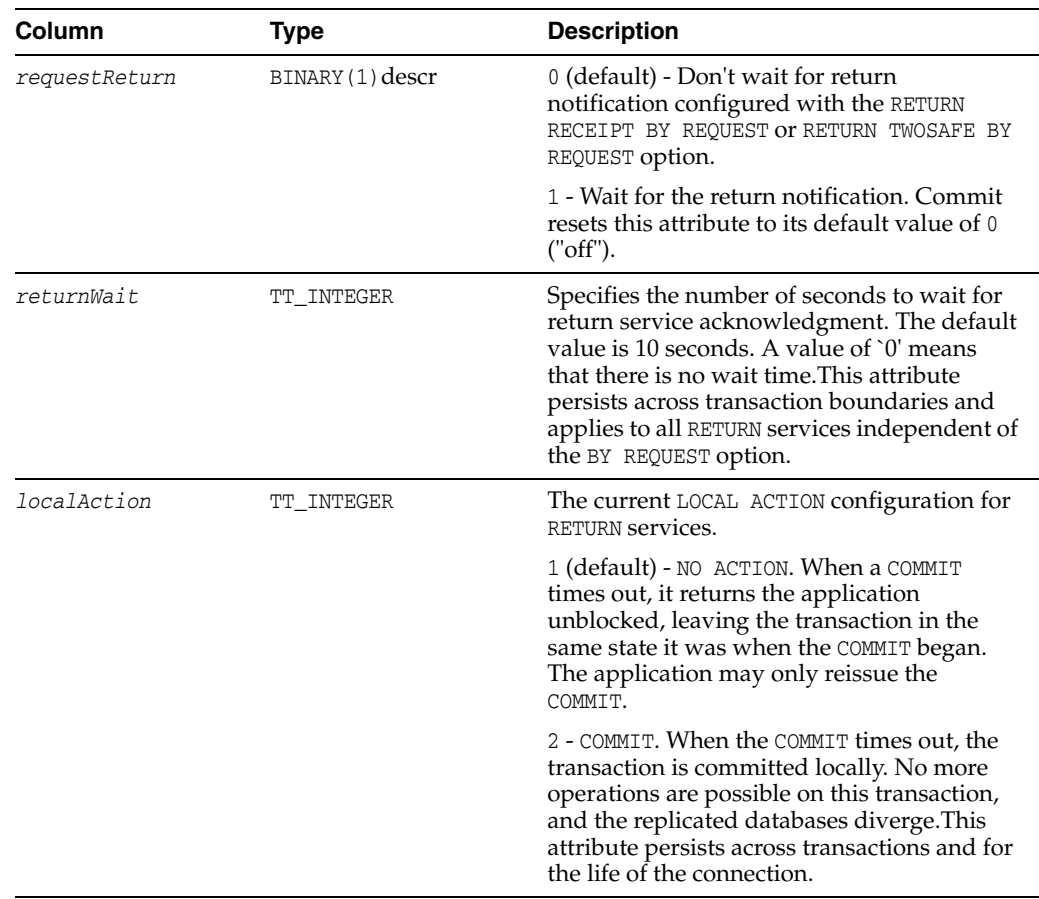

# **Examples**

To retrieve the caller's *requestReturn* value, use:

```
SQLCHAR requestReturn[1];
SQLINTEGER len;
rc = SQLExecDirect ( hstmt
            , (SQLCHAR *) "{CALL ttRepSyncGet( NULL )}"
             , SQL_NTS )
rc = SQLBindCol ( hstmt
 , /* ColumnNumber */ 1
 , /* TargetType */ SQL_C_BINARY )
 , /* TargetValuePtr */ requestReturn
 ,./* BufferLength */ sizeof requestReturn
, /* StrLen_ */ & len );
rc = SQLFetch( hstmt );
if ( requestReturn[0] ) {
...
}
```
## **Notes**

When called within a standalone transaction, ttRepSyncGet always returns the default value for *requestReturn*.

Applications can call ttRepSyncGet at any point within a transaction in which it is used to request the BY REQUEST return service for that transaction.

If you call ttRepSyncGet in a transaction that does not update any RETURN RECEIPT BY REQUEST or RETURN TWOSAFE BY REQUEST replication elements, the call has no external effect.

## **See also**

```
ttRepDeactivate
ttRepTransmitSet
ttReplicationStatus
ttRepPolicySet
ttRepStart
ttRepStop
ttRepSubscriberStateSet
ttRepSubscriberWait
ttRepSyncSet
"ttRepDuplicateEx" in Oracle TimesTen In-Memory Database C Developer's Guide
```
# <span id="page-330-0"></span>**ttRepSyncSet**

# **Description**

This procedure sets static attributes associated with the caller's use of the replication-based return service. This procedure operates with either the RETURN RECEIPT or RETURN TWOSAFE service.

# **Required privilege**

This procedure requires no privilege.

# **Syntax**

ttRepSyncSet([*requestReturn*], [*returnWait*], [*localAction*])

## **Parameters**

ttRepSyncSet has these optional parameters:

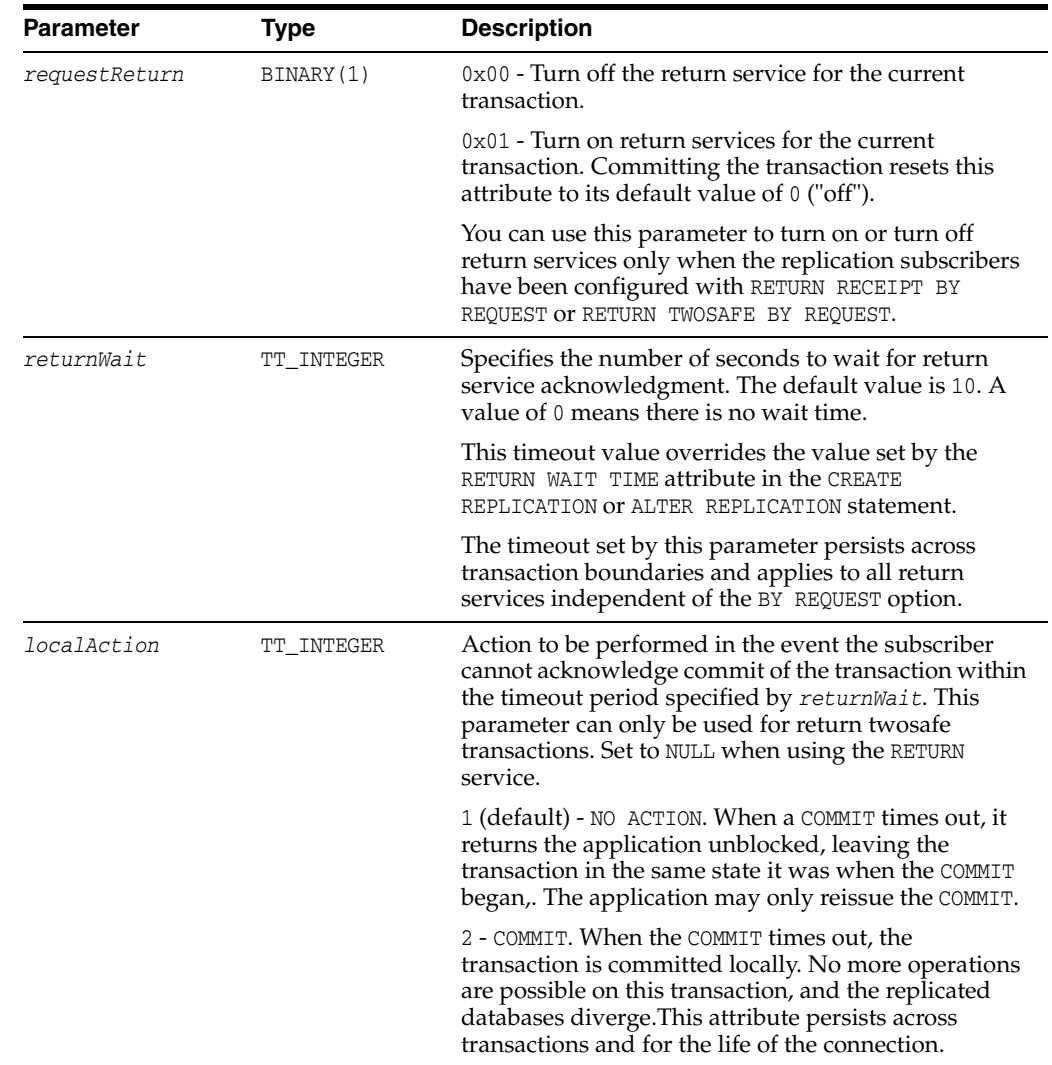

## **Result set**

ttRepSyncSet has no result set.

## **Examples**

To enable the return receipt service in the current transaction for all the replication elements configured with RETURN RECEIPT BY REQUEST or RETURN TWOSAFE BY REQUEST, use:

```
rc = SQLExecDirect ( hstmt,
  (SQLCHAR *)"{CALL ttRepSyncSet( 0x01 )}",
                     SQL_NTS )
```
## **Notes**

The call to enable the return receipt service must be part of the transaction (AutoCommit must be off).

# **See also**

```
ttRepDeactivate
ttRepTransmitSet
ttReplicationStatus
ttRepPolicySet
ttRepStart
ttRepStop
ttRepSubscriberStateSet
ttRepSubscriberWait
ttRepSyncGet
"ttRepDuplicateEx" in Oracle TimesTen In-Memory Database C Developer's Guide
```
# **ttRepSyncSubscriberStatus**

## **Description**

This procedure queries a subscriber database in a replication scheme configured with a return service and a RETURN DISABLE failure policy to determine whether return service blocking for the subscriber has been disabled by the failure policy.

The ttRepSyncSubscriberStatus procedure returns the failure status of the subscriber database with the specified name on the specified host. You can specify only the *storeName*. However, an error is generated if the replication scheme contains multiple subscribers with the same name on different hosts.

### **Required privilege**

This procedure requires no privilege.

## **Syntax**

ttRepSyncSubscriberStatus('*subscriber*', '*hostName*')

## **Parameters**

ttRepSyncSubscriberStatus has these parameters:

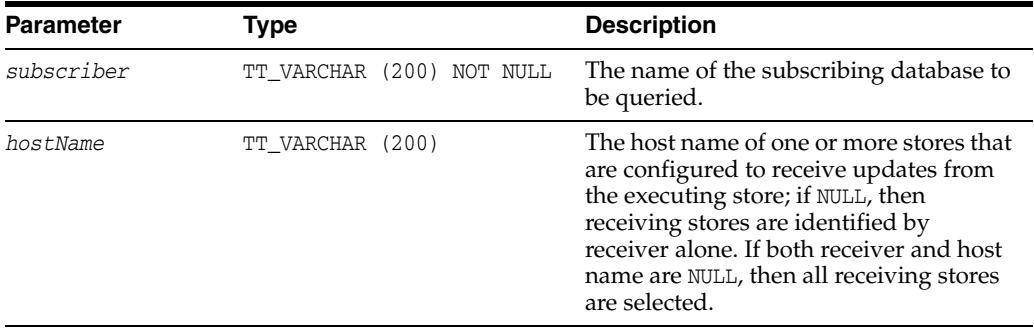

## **Result set**

ttRepSyncSubscriberStatus returns:

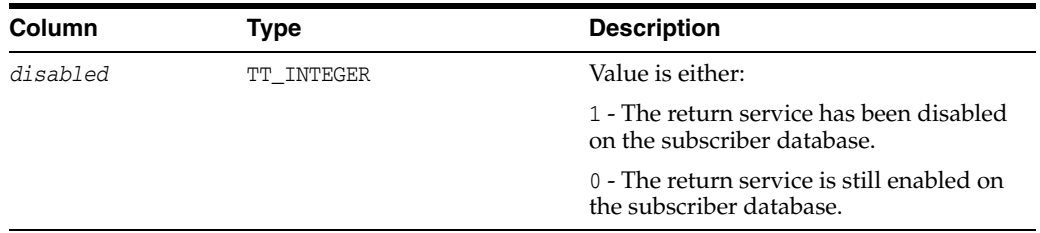

## **Notes**

If the replication scheme specifies DISABLE RETURN ALL, then you must use ttRepSyncSubscriberStatus to query the status of each individual subscriber in the replication scheme.

# <span id="page-333-0"></span>**ttRepTransmitGet**

### **Description**

This procedure returns the status of transmission of updates to subscribers for the current transaction. The corresponding [ttRepSyncSet](#page-330-0) built-in procedure enables you to stop transmission of updates to subscribers for the length of a transaction.

## **Required privilege**

This procedure requires the ADMIN privilege.

### **Syntax**

ttRepTransmitGet()

## **Parameters**

ttRepTransmitGet has no parameters.

## **Result set**

ttRepTransmitGet returns the result:

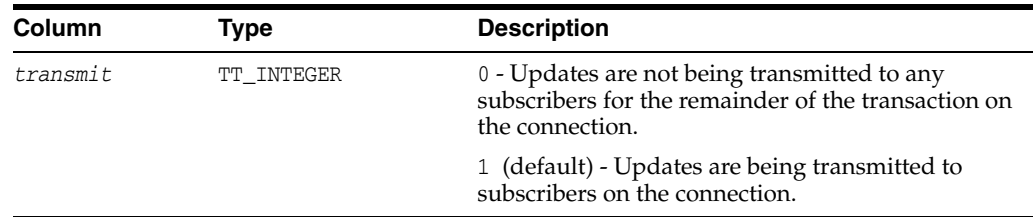

## **Examples**

To return the transmit status on the active database in an active standby pair, use:

```
CALL ttRepTransmitGet();
```
# **See also**

[ttRepDeactivate](#page-307-0) [ttReplicationStatus](#page-308-0) [ttRepPolicySet](#page-312-0) [ttRepStateSave](#page-319-0) [ttRepStateSet](#page-321-0) [ttRepStop](#page-323-0) [ttRepSubscriberStateSet](#page-324-0) [ttRepSubscriberWait](#page-326-0) [ttRepTransmitSet](#page-334-0) "ttRepDuplicateEx" in *Oracle TimesTen In-Memory Database C Developer's Guide*

# <span id="page-334-0"></span>**ttRepTransmitSet**

# **Description**

This procedure stops subsequent updates on the connection it is executed in from being replicated to any subscriber. Use this procedure with care since it could easily lead to transactional inconsistency of remote stores if partial transactions are replicated. If updates are disallowed from getting replicated, the subscriber stores diverge from the master store.

# **Required privilege**

This procedure requires the ADMIN privilege.

# **Syntax**

ttRepTransmitSet(*transmit*)

## **Parameters**

ttRepTransmitSet has the parameter:

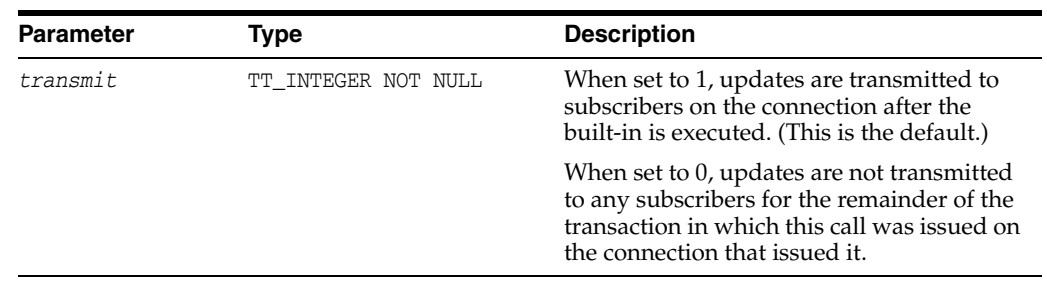

## **Result set**

ttRepTransmitSet returns no results.

## **Examples**

To activate the active database in an active standby pair, use: CALL ttRepTransmitSet(1);

To deactivate the active database in an active standby pair, use:

CALL ttRepTransmitSet(0);

## **See also**

[ttRepDeactivate](#page-307-0) [ttReplicationStatus](#page-308-0) [ttRepPolicySet](#page-312-0) [ttRepStateSave](#page-319-0) [ttRepStateSet](#page-321-0) [ttRepStop](#page-323-0) [ttRepSubscriberStateSet](#page-324-0) [ttRepSubscriberWait](#page-326-0) [ttRepTransmitGet](#page-333-0) "ttRepDuplicateEx" in *Oracle TimesTen In-Memory Database C Developer's Guide*

# <span id="page-335-0"></span>**ttRepXactStatus**

## **Description**

This procedure checks on the status of a RETURN RECEIPT or RETURN TWOSAFE replication transaction. Using the built-in procedure [ttRepXactTokenGet](#page-337-0), you can get the token of a RETURN RECEIPT or RETURN TWOSAFE transaction. This is then passed as an input parameter to this built-in procedure. Only a token received from ttRepXactTokenGet may be used. The procedure returns a list of rows each of which have three parameters, a subscriber name, the replication status with respect to the subscriber and an error string that is only returned if a RETURN TWOSAFE replication transaction began but did not complete commit processing.

**Note:** The error parameter is only returned for RETURN TWOSAFE transactions.

# **Required privilege**

This procedure requires no privilege.

## **Syntax**

ttRepXactStatus(xactID)

## **Parameters**

ttRepXactStatus has the parameter:

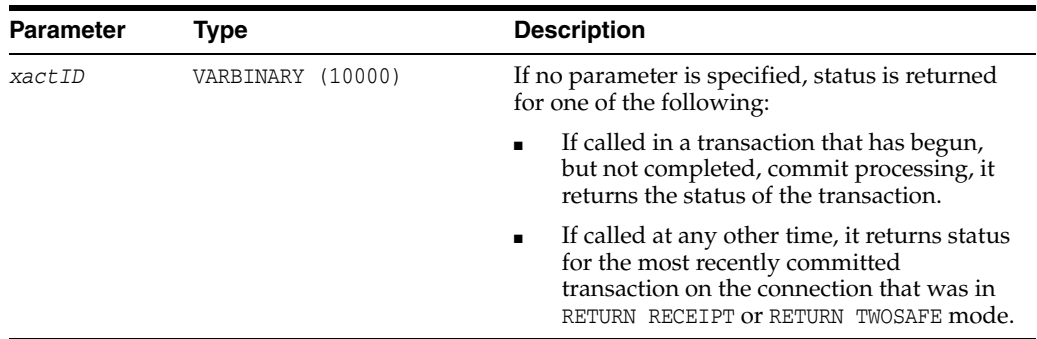

# **Result set**

ttRepXactStatus returns the result set:

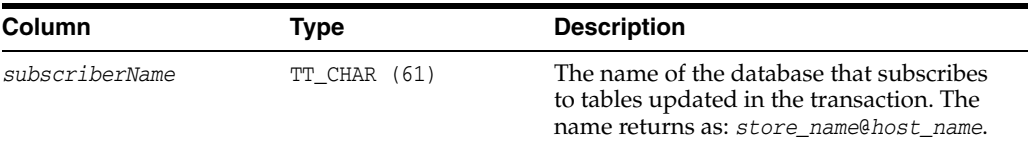

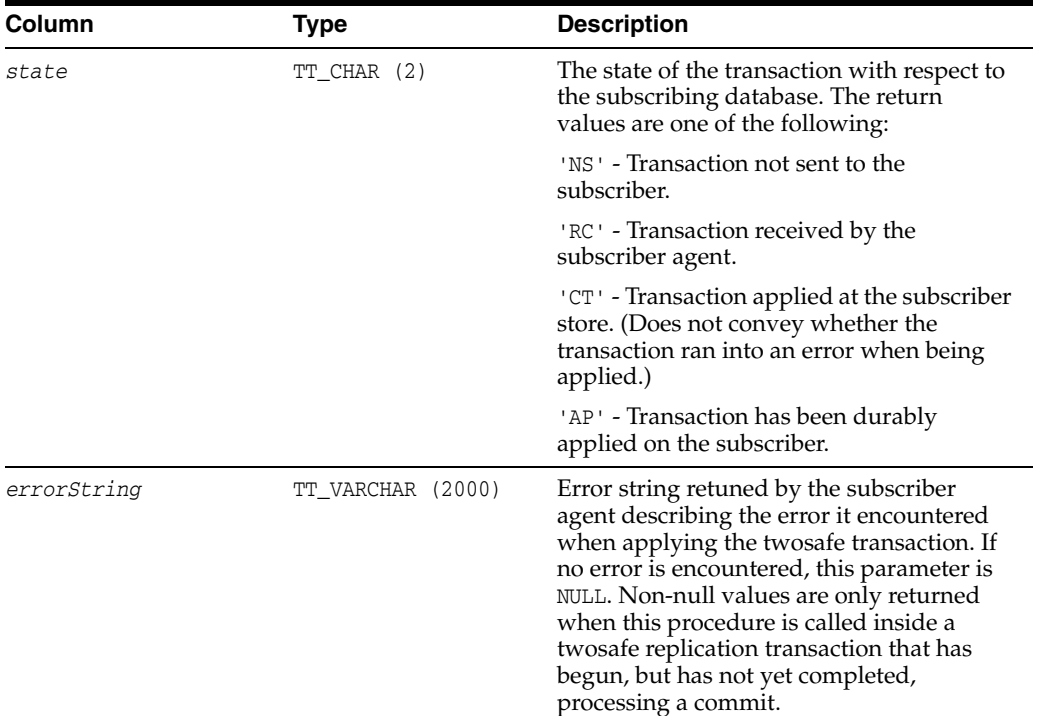

# **See also**

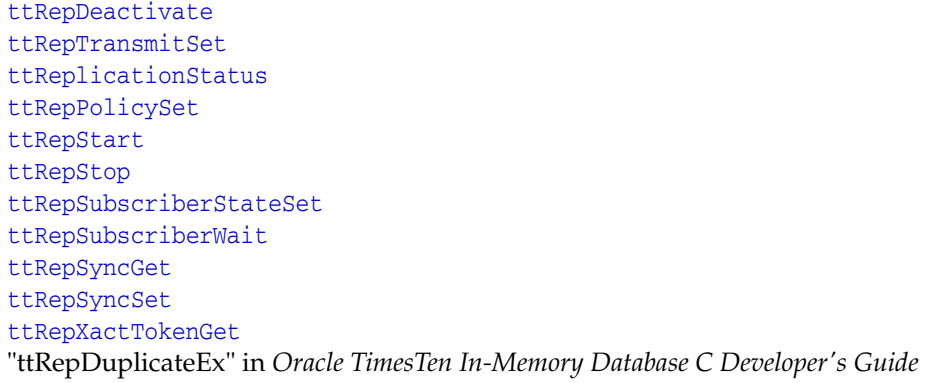

# <span id="page-337-0"></span>**ttRepXactTokenGet**

## **Description**

This procedure returns a token for RETURN RECEIPT or RETURN TWOSAFE replication transactions. Depending on the input parameter, type, it returns either:

- A token to the most recently committed RETURN RECEIPT transaction on the connection handle in which it is invoked.
- A token to the most recent transaction on the connection handle in which it is invoked that has begun commit processing on a transaction in RETURN TWOSAFE mode.

This procedure can be executed in any subsequent transaction or in the same transaction after commit processing has begun for a transaction in RETURN TWOSAFE replication.

## **Required privilege**

This procedure requires no privilege.

## **Syntax**

```
ttRepXactTokenGet('type')
```
## **Parameters**

ttRepXactTokenGet has these parameters:

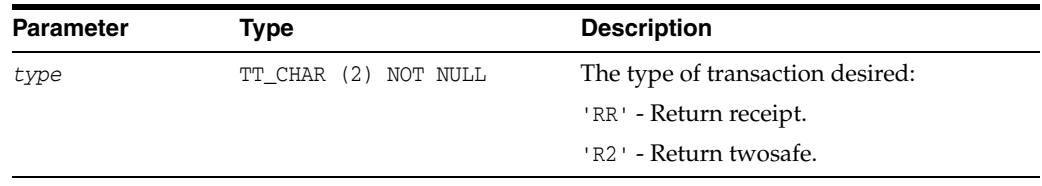

## **Result set**

ttRepXactTokenGet returns the result set:

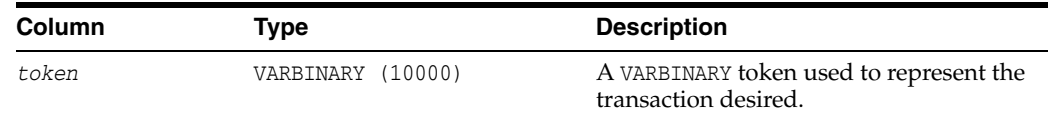

## **See also**

```
ttRepDeactivate
ttRepTransmitSet
ttReplicationStatus
ttRepPolicySet
ttRepStart
ttRepStop
ttRepSubscriberStateSet
ttRepSubscriberWait
ttRepSyncGet
ttRepSyncSet
```
[ttRepXactStatus](#page-335-0)

"ttRepDuplicateEx" in *Oracle TimesTen In-Memory Database C Developer's Guide*

# <span id="page-339-0"></span>**ttSetUserColumnID**

## **Description**

This procedure explicitly sets the value for the user-specified column ID. Updates presented to the application by the Transaction Log API may contain information about the columns of a table. This column information contains a system-specified column number and a user-specified column identifier. The user-specified column ID has the value 0 until set explicitly by this call.

The system assigns an ID to each column during a CREATE TABLE or ALTER TABLE operation. Setting a user-assigned value for the column ID enables you to have a unique set of column numbers across the entire database or a specific column numbering system for a given table.

## **Required privilege**

This procedure requires the XLA privilege.

## **Syntax**

ttSetUserColumnID('*tblName*', '*colName*'*, repID*)

## **Parameters**

ttSetUserColumnID has these parameters:

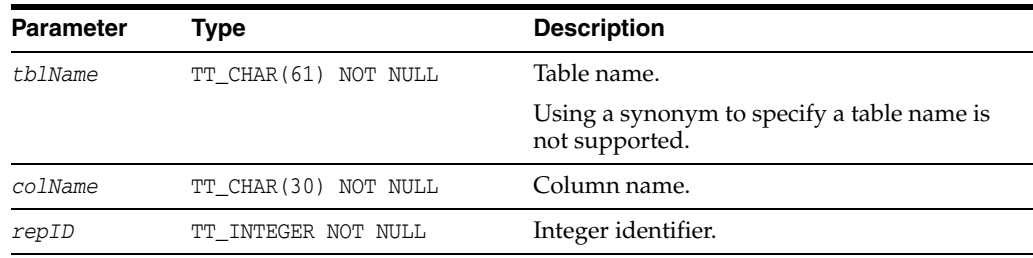

## **Result set**

ttSetUserColumnID returns no results.

# **Examples**

CALL ttSetUserColumnID('APP.SESSION', 'SESSIONID', 15);

## **See also**

[ttSetUserTableID](#page-340-0) *Oracle TimesTen In-Memory Database Replication Guide*

# <span id="page-340-0"></span>**ttSetUserTableID**

# **Description**

This procedure explicitly sets the value of the user table ID. The table that each row is associated with is expressed with two codes: an application-supplied code called the user table ID and a system-provided code called the system table ID. Updates are presented to the application by the Transaction Log API in the form of complete rows. The user table ID has the value zero until explicitly set with the ttSetUserTableID procedure.

# **Required privilege**

This procedure requires the XLA privilege.

# **Syntax**

ttSetUserTableID('*tblName*', *repID*)

# **Parameters**

ttSetUserTableID has these parameters:

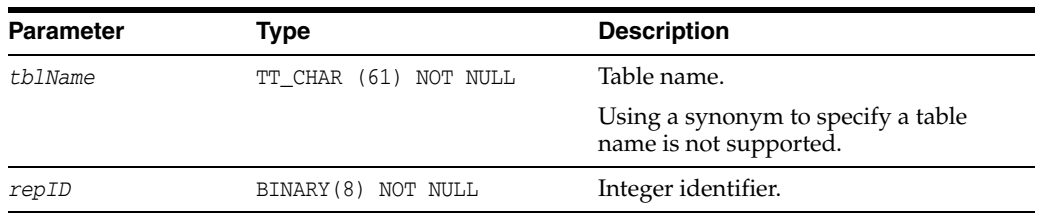

# **Result set**

ttSetUserTableID returns no results.

# **Examples**

CALL ttSetUserTableID('APP.SESSION', 0x123456);

## **See also**

[ttSetUserColumnID](#page-339-0) *Oracle TimesTen In-Memory Database Replication Guide*

# **ttSize**

### **Description**

This procedure estimates the size of a table or view and the size of indexes. It returns a single row with a single DOUBLE column with the estimated number of bytes for the table. The table can be specified as either a table name or a fully qualified table name. A non-NULL *nrows* parameter causes the table size to be estimated assuming the statistics of the current table scaled up to the specified number of rows. If the *nrows* parameter is NULL, the size of the table is estimated with the current number of rows.

The current contents of the table are scanned to determine the average size of each VARBINARY and VARCHAR column. If the table is empty, the average size of each VARBINARY and VARCHAR column is estimated to be one-half its declared maximum size. The estimates computed by ttSize include storage for the table itself, VARBINARY and VARCHAR columns and all declared indexes on the table.

The table is scanned when this built-in procedure is called. The scan of the table can be avoided by specifying a non-NULL *frac* value, which should be between 0 and 1. This value estimates the average size of varying-length columns. The maximum size of each varying-length column is multiplied by the *frac* value to compute the estimated average size of VARBINARY or VARCHAR columns. If the *frac* parameter is not given, the existing rows in the table are scanned and the average length of the varying-length columns in the existing rows is used. If *frac* is omitted and the table has no rows in it, then *frac* is assumed to have the value 0.5.

## **Required privilege**

This procedure requires the SELECT privilege on the specified table.

### **Syntax**

ttSize('*tblName*', [*nRows*], *frac*)

## **Parameters**

ttSize has these parameters:

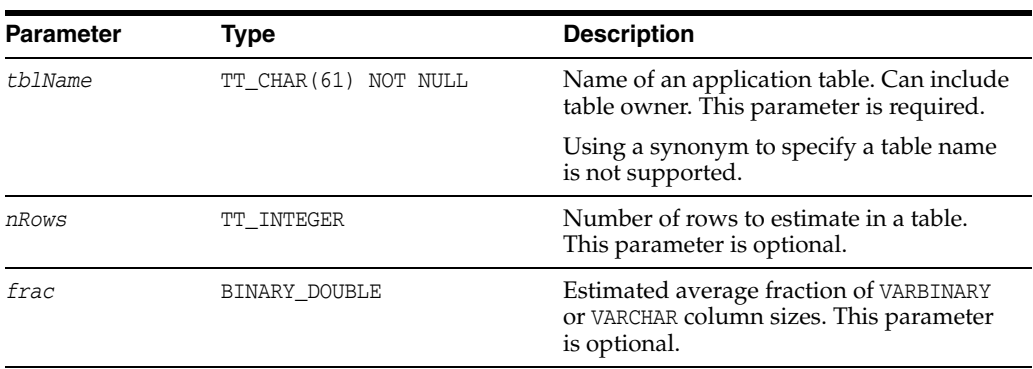

### **Result set**

ttSize returns the following result set.

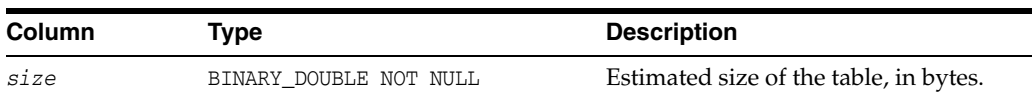

CALL ttSize('ACCTS', 1000000, NULL);

CALL ttSize('ACCTS', 30000, 0.8);

CALL ttSize('SALES.FORECAST', NULL, NULL);

When using ttSize, you must first execute the command and then fetch the results. For example:

# **ODBC** <sup>2</sup>

```
double size;
SQLLEN len;
```
rc = SQLExecDirect(hstmt, "call ttSize('SalesData', 250000, 0.75)", SQL\_NTS); rc = SQLBindColumn(hstmt, 1, SQL\_C\_DOUBLE, &size, sizeof double, &len); rc = SQLFetch(hstmt); rc = SQLFreeStmt(hstmt, SQL\_CLOSE);

# **JDBC** <sup>2</sup>

```
. . . . . .
String URL="jdbc:timesten:MyDataStore";
Connection con;
double tblSize=0;
. . . . . .
con = DriverManager.getConnection(URL);
CallableStatement cStmt = con.prepareCall("
{CALL ttSize('SalesData', 250000, 0.75) }");
if( cStmt.execute() ) 
   {
   rs=cStmt.getResultSet();
    if (rs.next()) {
     tblSize=rs.getDouble(1);
    }
   rs.close();
   }
cStmt.close();
con.close();
```
. . . . . .

## **Notes**

The ttSize procedure enables you to estimate how large a table will be with its full population of rows based on a small sample. For the best results, populate the table with at least 1,000 typical rows.

## **See also**

[ttComputeTabSizes](#page-210-0)

# <span id="page-343-0"></span>**ttSQLCmdCacheInfo**

# **Description**

This procedure returns information about all prepared SQL statements in the TimesTen SQL command cache.

# **Required privilege**

This procedure requires the ADMIN privilege.

# **Syntax**

ttSQLCmdCacheInfo([*sqlCmdID*])

# **Parameters**

ttSQLCmdCacheInfo has the optional parameter:

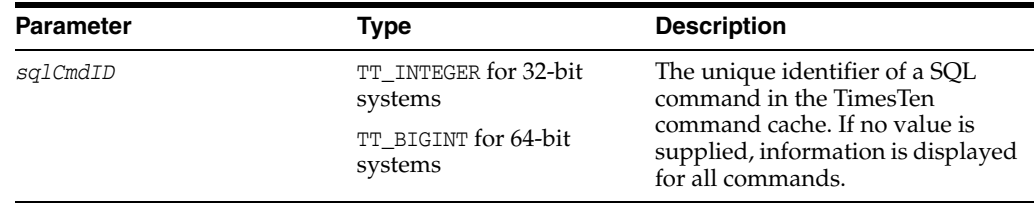

# **Result set**

ttSQLCmdCacheInfo returns the result set:

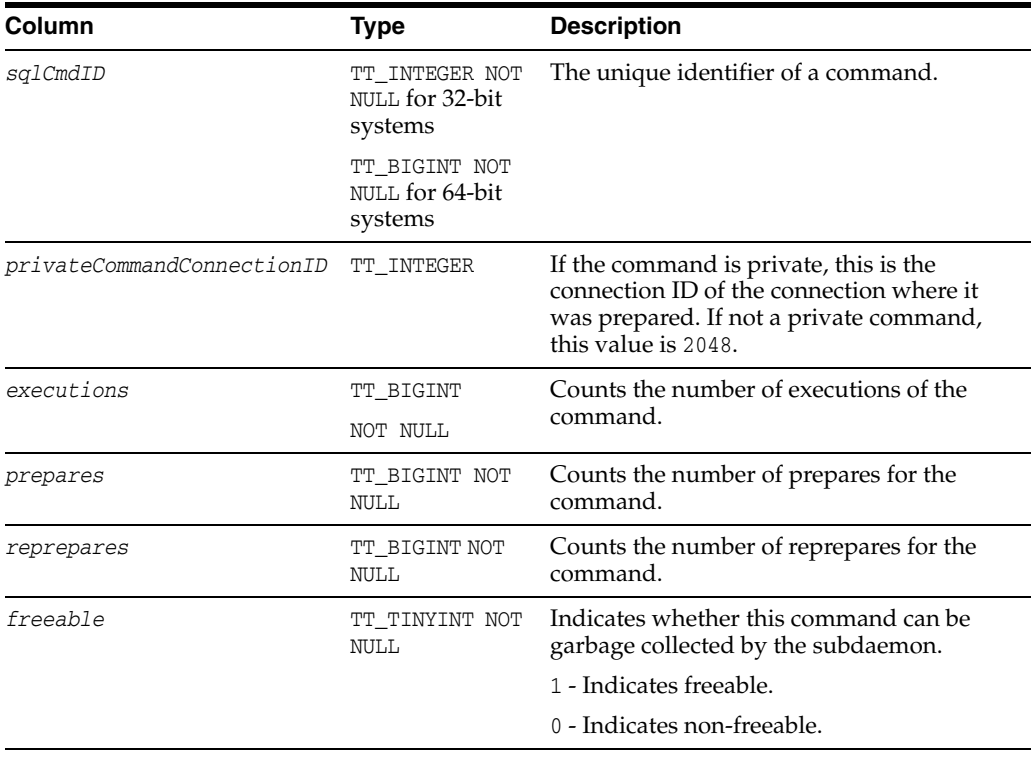

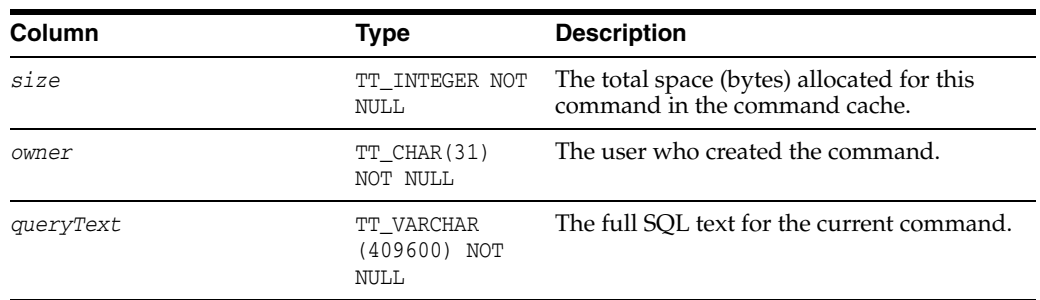

# To display command information in  $\texttt{ttIsql}$  for all the current valid commands, use:

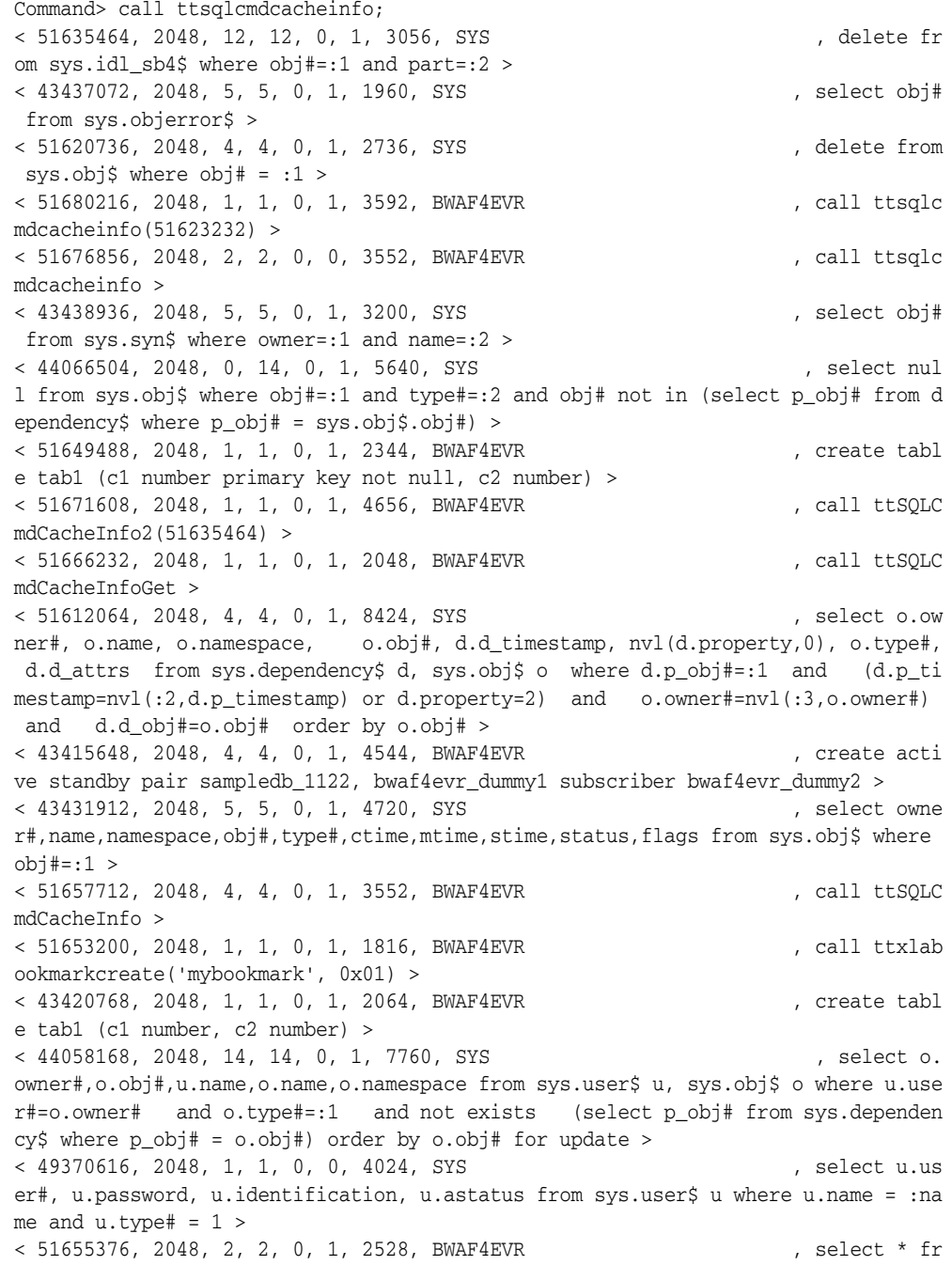

```
om tab1 >
< 51638280, 2048, 4, 4, 0, 1, 2544, SYS , delete from
sys.objauth$ where obj#=:1 >
< 43423200, 2048, 14, 14, 0, 1, 5520, SYS , select ow
ner#, name, namespace, obj#, type#, ctime, mtime, stime, status, flags from sys.obj$ wher
e owner#=:1 and name=:2 and namespace=:3 >
< 51668216, 2048, 1, 1, 0, 1, 3592, BWAF4EVR , call ttSQLC
mdCacheInfo(51635464) >
< 51661208, 2048, 3, 3, 0, 1, 4640, BWAF4EVR , call ttSQLC
mdCacheInfo2 >
< 43428992, 2048, 5, 5, 0, 1, 2800, SYS , and the sysual select sys.
objectSequence.nextval from dual >
< 51629120, 2048, 12, 12, 0, 1, 3040, SYS , delete fr
om sys.idl_char$ where obj#=:1 and part=:2 >
< 51641192, 2048, 2, 2, 0, 1, 2112, BWAF4EVR , create tabl
e tab1 (c1 number not null, c2 number) >
< 43442488, 2048, 5, 5, 0, 1, 4616, SYS , insert into
 sys.obj$(owner#,name,namespace,obj#,type#,ctime,mtime,stime,status,flags) value
s(:,1,:2,:3,:4,:5,:6,:7,:8,:9,:10) >
< 51632072, 2048, 12, 12, 0, 1, 3040, SYS , delete fr
om sys.idl_ub2$ where obj#=:1 and part=:2 >
< 49375216, 2048, 0, 1, 0, 0, 4232, SYS , select 1 fr
om sys.sysauth$ s where (s.grantee# = :userid or s.grantee# = 1) and (s.privileg
e# = :priv or s.privileq<math>e# = 67</math>) >< 51626304, 2048, 12, 12, 0, 1, 3040, SYS , delete fr
om sys.idl_ub1$ where obj#=:1 and part=:2 >
< 51645776, 2048, 1, 1, 0, 1, 2344, BWAF4EVR , create tabl
e tab1 (c1 number primary key not null, col2 number) >
< 51623232, 2048, 4, 4, 0, 1, 2704, SYS , delete from
 sys.source$ where obj#=:1 >
32 rows found.
```
#### To display command information in ttIsql for *sqlCmdID* 527973892, use:

```
Command> call ttSQLCmdCacheInfo(527973892);
< 527973892, 2048, 0, 1, 0, 1, 2872, TTUSER, 
select * from t1 where x1 in (select x2 from t2) or 
x1 in (select x3 from t3) order by 1, 2, 3 >
1 row found.
```
#### To display the information formatted vertically in ttIsql, use:

Command> vertical call ttSQLCmdCacheInfo;

...

#### To display the information vertically in ttIsql for *sqlCmdID* 51623232, use:

Command> vertical call ttsqlcmdcacheinfo(51623232);

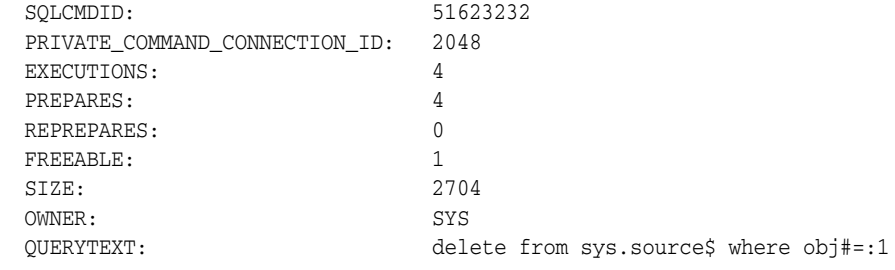

1 row found.

# **See also**

[ttSQLCmdCacheInfo2](#page-347-0) [ttSQLCmdCacheInfoGet](#page-349-0)

# <span id="page-347-0"></span>**ttSQLCmdCacheInfo2**

# **Description**

This procedure returns information about all prepared SQL statements in the TimesTen SQL command cache.

It is similar to ttSQLCmdCacheInfo, but returns additional columns, as indicated by the result set documentation.

# **Required privilege**

This procedure requires the ADMIN privilege.

# **Syntax**

ttSQLCmdCacheInfo2([*sqlCmdID*])

## **Parameters**

ttSQLCmdCacheInfo2 has the optional parameter:

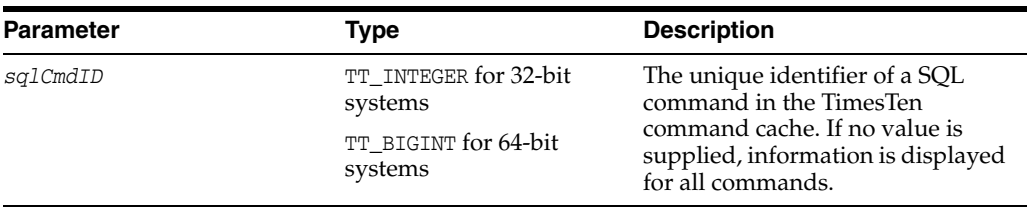

# **Result set**

ttSQLCmdCacheInfo2 returns the result set:

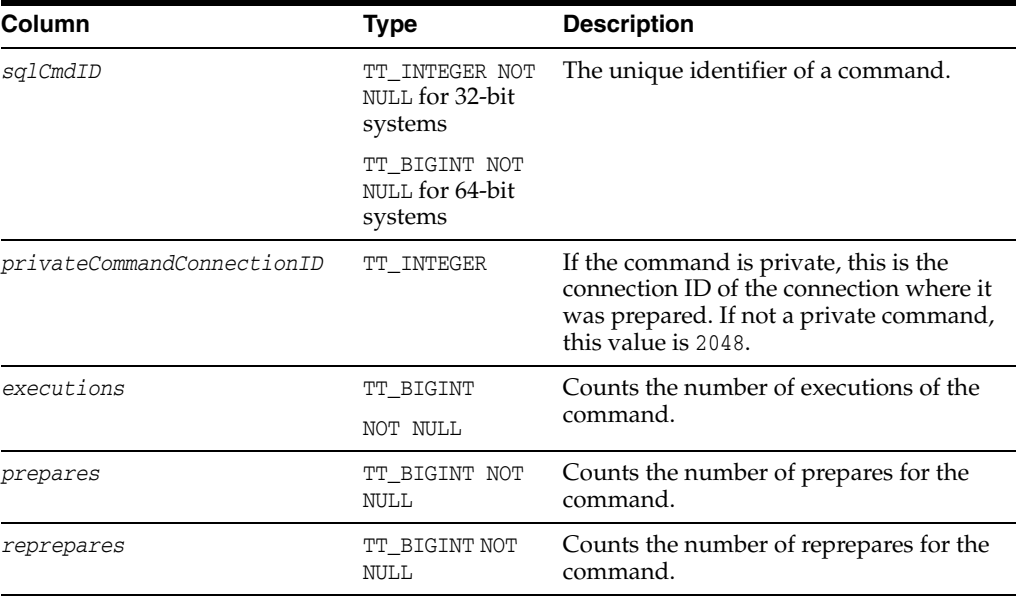

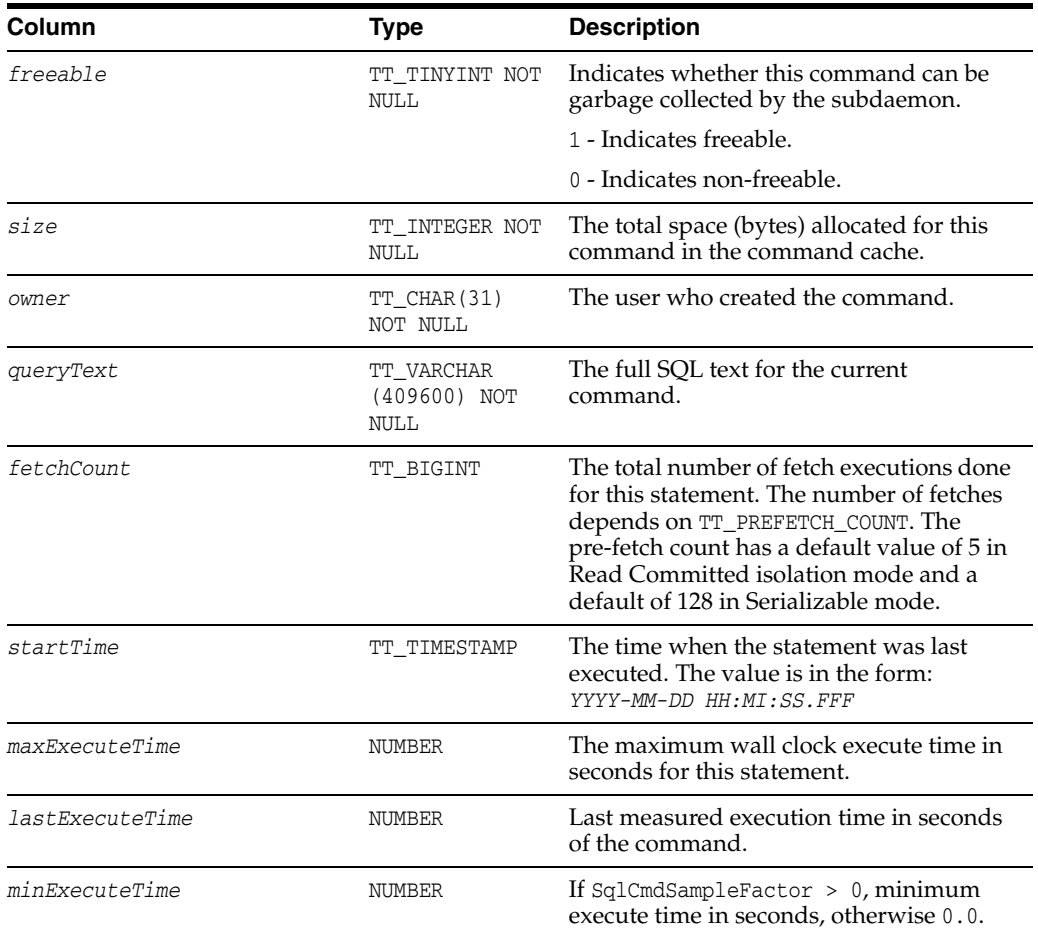

...

To display command information in ttIsql for all the current valid commands, use:

Command> call ttSQLCmdCacheInfo2;

The following example shows the difference in output between ttSQLCmdCacheInfo and ttSQLCmdCacheInfo2:

```
Command> call ttSQLCmdCacheInfo;
...
< 51635464, 2048, 12, 12, 0, 1, 3056, SYS , delete from 
sys.idl_sb4$ where obj#=:1 and part=:2 >
...
Command> call ttSQLCmdCacheInfo2;
...
< 51635464, 2048, 12, 12, 0, 1, 3056, SYS, delete 
from sys.idl_sb4$ where obj#=:1 and part=:2, 0, 
2013-10-28 16:47:09.173000, 0, 0,
0 >...
```
## **See also**

[ttSQLCmdCacheInfo](#page-343-0) [ttSQLCmdCacheInfoGet](#page-349-0)

# <span id="page-349-0"></span>**ttSQLCmdCacheInfoGet**

# **Description**

This procedure displays information about the commands in the TimesTen SQL command cache.

### **Required privilege**

This procedure requires no privilege.

# **Syntax**

ttSQLCmdCacheInfoGet()

# **Parameters**

ttSQLCmdCacheInfoGet has no parameters.

## **Result set**

ttSQLCmdCacheInfoGet returns the result set:

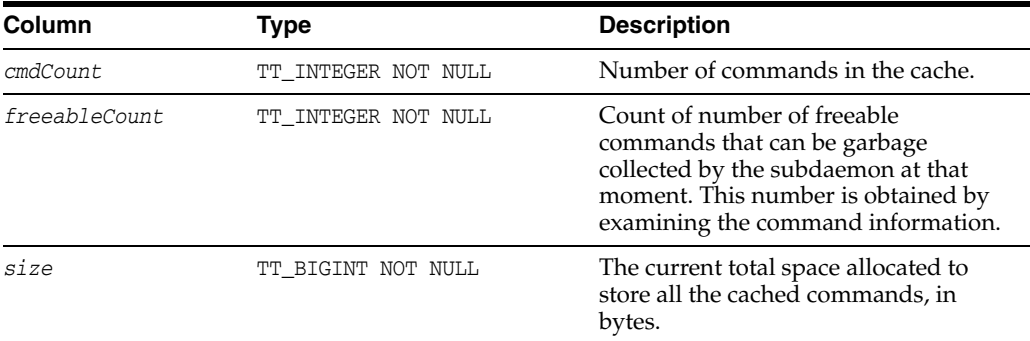

# **Examples**

To display the command count, freeable command count, and total space allocated to the command cache, use:

Command> call ttSQLCmdCacheInfoGet;  $< 5, 4, 12316 >$ 1 row found

# **See also**

[ttSQLCmdCacheInfo](#page-343-0) [ttSQLCmdCacheInfo2](#page-347-0)

# **ttSQLCmdQueryPlan**

# **Description**

This procedure returns all detailed runtime query plans for SQL statements in the TimesTen SQL command cache. If no argument is supplied, this procedure displays the query plan for all valid commands in the TimesTen cache. For invalid commands, an error is returned that displays the text of the query and the syntax problems.

# **Required privilege**

This procedure requires the ADMIN privilege.

# **Syntax**

ttSQLCmdQueryPlan([*sqlCmdID*])

## **Parameters**

ttSQLCmdQueryPlan has the optional parameter:

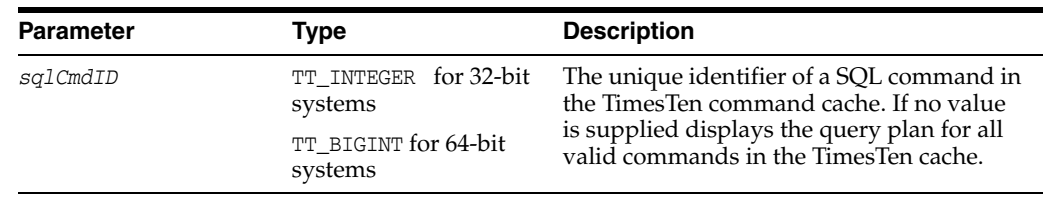

# **Result set**

ttSQLCmdQueryPlan returns the result set:

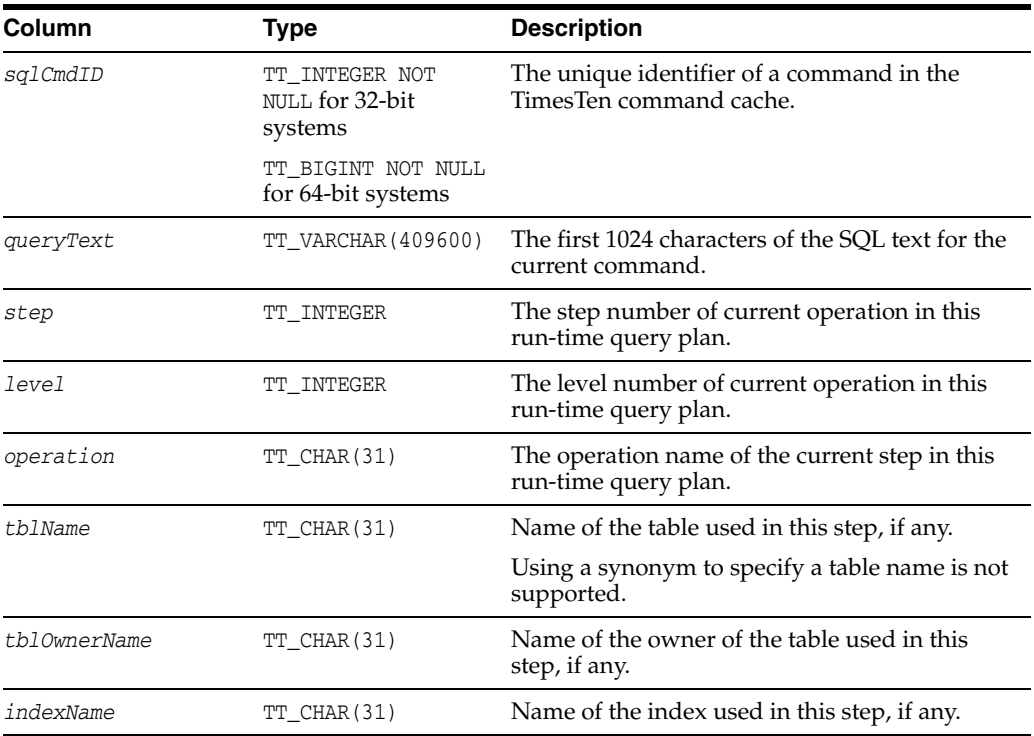

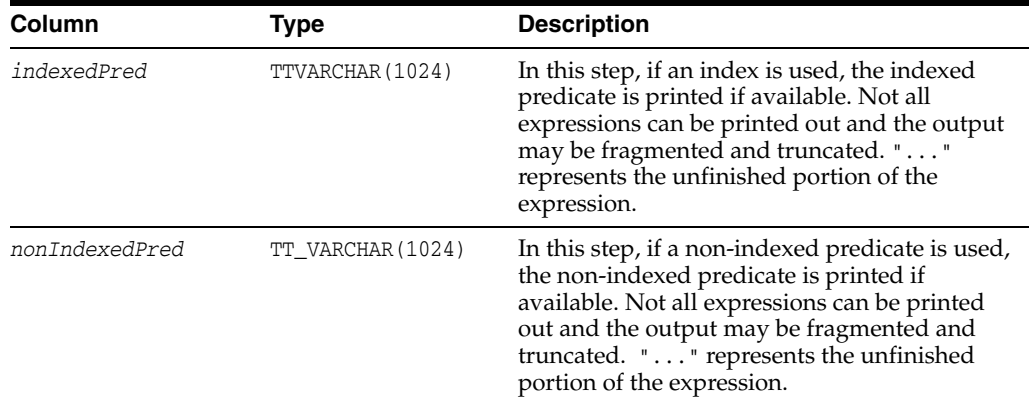

To display the query plan for SQLCmdID 528078576:

```
Command> call ttSqlCmdQueryPlan(528078576);
< 528078576, select * from t1 where 1=2 or (x1 in 
(select x2 from t2, t5 where y2 in (select y3 from t3)) 
and y1 in (select x4 from t4)), <NULL>, <NULL>, <NULL>,
 \langle \text{NULL}> , \quad \langle \text{NULL}> , \quad \langle \text{NULL}> , \quad \langle \text{NULL}> \rangle \rangle< 528078576, <NULL>, 0, 4, RowLkSerialScan , T1 , TTUSER , , , >
< 528078576, <NULL>, 1, 7, RowLkRangeScan , T2 , TTUSER , I2 , , >
< 528078576, <NULL>, 2, 7, RowLkRangeScan , T5 , TTUSER , I2 , , >
< 528078576, <NULL>, 3, 6, NestedLoop , , , , , >
< 528078576, <NULL>, 4, 6, RowLkRangeScan , T3 , TTUSER , I1 , 
(Y3=Y2; ) ), >
< 528078576, <NULL>, 5, 5, NestedLoop , , , , , >
< 528078576, <NULL>, 6, 4, Filter , , , , , X1 = X2; >
< 528078576, <NULL>, 7, 3, NestedLoop(Left OuterJoin) , , , , , >
< 528078576, <NULL>, 8, 2, Filter , , , , , >
< 528078576, <NULL>, 9, 2, RowLkRangeScan , T4 , TTUSER , I2 , , 
Y1 = X4;< 528078576, <NULL>, 10, 1, NestedLoop(Left OuterJoin) , , , , , >
< 528078576, <NULL>, 11, 0, Filter , , , , , >
13 rows found.
```
To display query plans for all valid queries, omit the argument for ttSqlCmdQueryPlan:

```
< 528079360, select * from t7 where x7 is not null 
or exists (select 1 from t2,t3 where not 'tuf' like 'abc'), 
<NULL>, <NULL>, <NULL>, <NULL>, <NULL>, <NULL>, <NULL>, <NULL> >
< 528079360, <NULL>, 1, 3, RowLkRangeScan , T2 
  , TTUSER , I2 , , NOT(LIKE( tuf ,abc ,NULL )) >
< 528079360, <NULL>, 2, 3, RowLkRangeScan , T3 , TTUSER , 
I2, , >< 528079360, <NULL>, 3, 2, NestedLoop , , , , , >
< 528079360, <NULL>, 4, 1, NestedLoop(Left OuterJoin) , , , , , , , >
< 528079360, <NULL>, 5, 0, Filter, , , , , , , X7 >
< 527576540, call ttSqlCmdQueryPlan(527973892), <NULL>, <NULL>, 
\langle \text{NULL}> , \quad \text{NULL}> , \quad \text{NULL}> , \quad \text{NULL}> , \quad \text{NULL}> , \quad \text{NULL}> \; >< 527576540, <NULL>, 0, 0, Procedure Call , , , , , >
< 528054656, create table t2(x2 int, y2 int, z2 int), \langleNULL>,
\langle \text{NULL}> , \quad \langle \text{NULL}> , \quad \langle \text{NULL}> , \quad \langle \text{NULL}> , \quad \langle \text{NULL}> , \quad \langle \text{NULL}> , \quad \langle \text{NULL}> \rangle \rangle< 528066648, insert into t2 select * from t1, <NULL>, <NULL>, 
$\times$NULL> , $\times$NULL> , $\times$NULL> , $\times$NULL> , $\times$NULL> >
< 528066648, <NULL>, 0, 0, Insert , T2 , TTUSER , , , >
```
< 528013192, select \* from t1 where exists ( select \* from t2 where x1=x2) or y1=1,  $$\rm{\tt SWLL}\rm{>}$  ,  $$\rm{\tt SWLL}\rm{>}$  ,  $$\rm{\tt SWLL}\rm{>}$  ,  $$\rm{\tt SWLL}\rm{>}$  ,  $$\rm{\tt SWLL}\rm{>}$  ,  $$\rm{\tt SWLL}\rm{>}$  ,  $$\rm{\tt SWLL}\rm{>}$  ,  $$\rm{\tt \tt SWLL}\rm{>}$  $<$  528061248, create index i1 on t3(y3), <NULL>, <NULL>, <NULL>,  $\langle \text{NULL}> , \hspace{0.2cm} \langle \text{NULL}> , \hspace{0.2cm} \langle \text{NULL}> , \hspace{0.2cm} \langle \text{NULL}> , \hspace{0.2cm} \langle \text{NULL}> \rangle \rangle$ < 528070368, call ttOptSetOrder('t3 t4 t2 t1'), <NULL>, <NULL>,  $$\rm{\x1}$$   $$\rm{\x1}$$   $$\rm{\x1}$$   $$\rm{\x1}$$   $$\rm{\x1}$$   $$\rm{\x1}$$   $$\rm{\x1}$$   $$\rm{\x1}$$   $$\rm{\x1}$$  $<$  528070368, <NULL>, 0, 0, Procedure Call , , , , , > < 528018856, insert into t2 select \* from t1, <NULL>, <NULL>,  $$\rm{\times}NULL\rm{>}$  ,  $$\rm{\times}NULL\rm{>}$  ,  $$\rm{\times}NULL\rm{>}$  ,  $$\rm{\times}NULL\rm{>}$  ,  $$\rm{\times}NULL\rm{>}$ < 527573452, call ttsqlCmdCacheInfo(527973892), <NULL>, <NULL>,  $\langle \text{NULL}> , \quad \langle \text{NULL}> , \quad \langle \text{NULL}> , \quad \langle \text{NULL}> , \quad \langle \text{NULL}> , \quad \langle \text{NULL}> \rangle \rangle$ < 527573452, <NULL>, 0, 0, Procedure Call , , , , , , , > ….. /\* more rows here \*/

# **ttSQLExecutionTimeHistogram**

### **Description**

The ttSQLExecutionTimeHistogram built-in procedure returns a histogram of SQL execution times for either a single SQL command or all SQL commands if command cache sampling is enabled.

## **Required privilege**

This procedure requires the ADMIN privilege.

### **Syntax**

ttSQLExecutionTimeHistogram(*sqlCommandID*)

## **Parameters**

ttSQLExecutionTimeHistogram has the optional parameter:

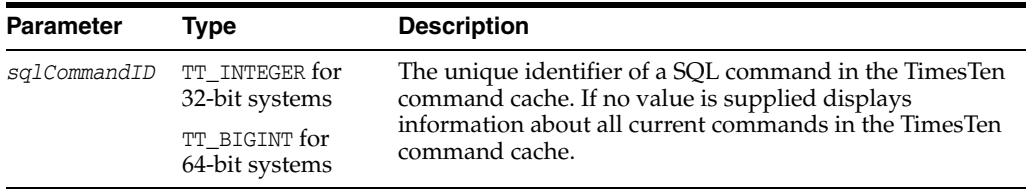

# **Result set**

ttSQLExecutionTimeHistogram returns the result set:

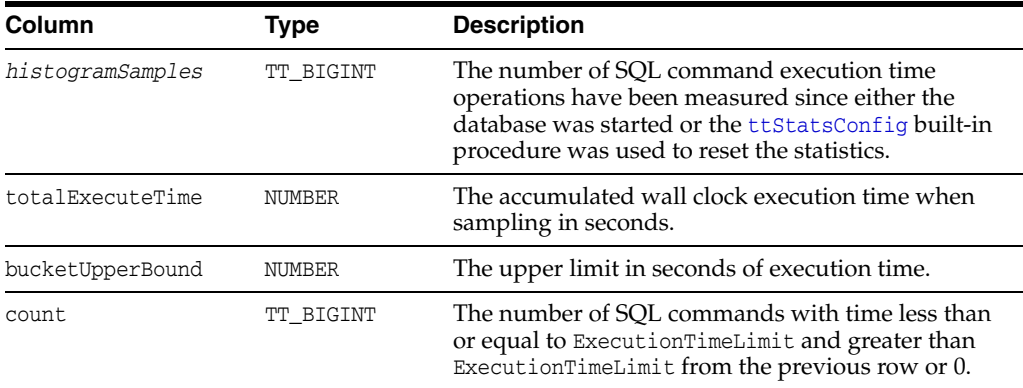

### **Examples**

The following example shows the output for the ttSQLExecutionTimeHistogram built-in procedure:

The following example of the ttSQLExecutionTimeHistogram built-in procedure shows that a total of 1919 statements executed. The total time for all 1919 statements to execute was 1.090751 seconds. This example shows that SQL statements ran in the following time frames:

278 statements executed in a time frame that was less than or equal to .00001562 seconds.

- 1484 statements executed in a time frame that was greater than .00001562 seconds and less than or equal to .000125 seconds.
- 35 statements executed in a time frame that was greater than .000125 seconds and less than or equal to .001 seconds.
- 62 statements executed in a time frame that was greater than .001 seconds and less than or equal to .008 seconds.
- 60 statements executed in a time frame that was greater than .008 seconds and less than or equal to .064 seconds.

Command> call ttSQLExecutionTimeHistogram;

```
< 1919, 1.090751, .00001562, 278 >
< 1919, 1.090751, .000125, 1484 >
< 1919, 1.090751, .001, 35 >
< 1919, 1.090751, .008, 62 >
< 1919, 1.090751, .064, 60 >
< 1919, 1.090751, .512, 0 >
< 1919, 1.090751, 4.096, 0 >
< 1919, 1.090751, 32.768, 0 >
< 1919, 1.090751, 262.144, 0 >
< 1919, 1.090751, 9.999999999E+125, 0 >
10 rows found.
```
## **See also**

[ttStatsConfig](#page-355-0) [ttSQLCmdCacheInfo2](#page-347-0)

# <span id="page-355-0"></span>**ttStatsConfig**

# **Description**

The ttStatsConfig built-in procedure controls statistics collection and parameters. This procedure takes a name/value pair as in put and outputs a single row result set corresponding to the name/value pair parameters.

# **Required privilege**

This procedure requires the ADMIN privilege.

## **Syntax**

```
ttStatsConfig("param", [value])
```
# **Parameters**

ttStatsConfig has the parameters:

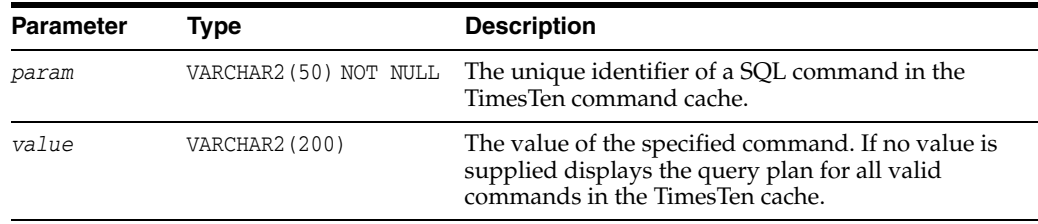

# **Result set**

ttStatsConfig returns the result set:

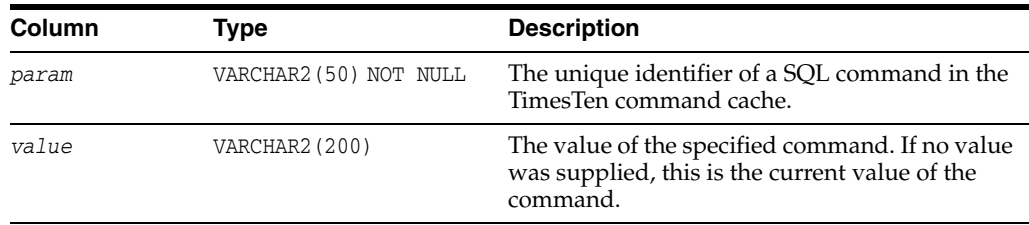

# **Parameter / Value Pairs**

These name/value pairs can be returned in the result set:

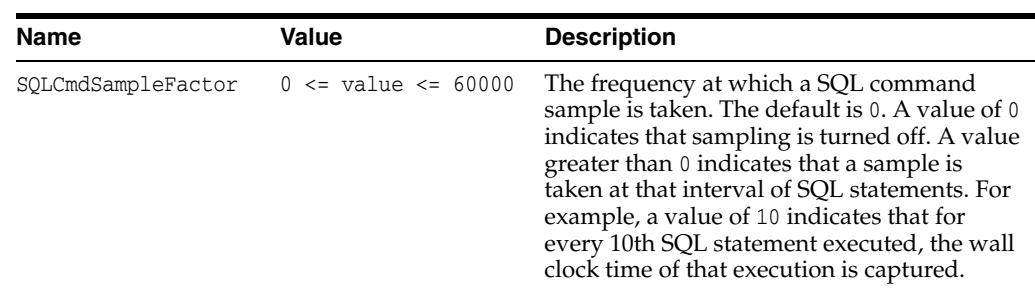

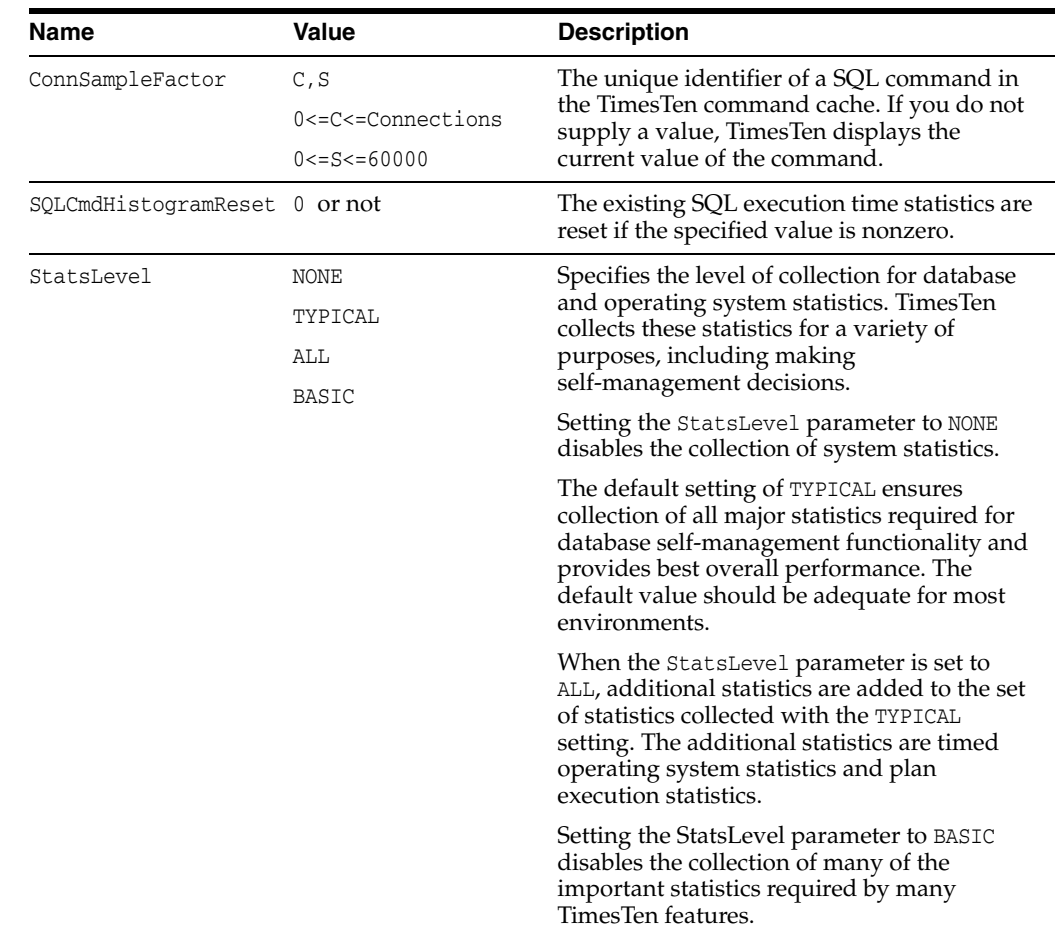

#### Sample every command:

```
Command> call ttStatsConfig('SqlCmdSampleFactor',1);
< SQLCMDSAMPLEFACTOR, 1 >
1 row found.
```
#### Check whether sampling:

```
Command> call ttStatsConfig('SqlCmdSampleFactor');
< SQLCMDSAMPLEFACTOR, 1 >
1 row found.
```
#### Sample every fifth statement on connection 1.

```
Command> call ttStatsConfig('ConnSampleFactor', '1,5');
< CONNSAMPLEFACTOR, 1,5 >
1 row found.
```
#### Turn off sampling on connection 1.

```
Command> call ttStatsConfig('ConnSampleFactor', '1,0');
< CONNSAMPLEFACTOR, 1,0 >
1 row found.
```
#### Check data store statistics collection level.

```
Command> call ttstatsconfig('StatsLevel');
```

```
< STATSLEVEL, TYPICAL >
1 row found.
Turn off data store statistics collection.
Command> call ttstatsconfig('StatsLevel','None');
```

```
\leq STATSLEVEL, NONE >1 row found.
```
# **ttTableSchemaFromOraQueryGet**

## **Description**

This built-in procedure evaluates a SELECT query on a table in an Oracle database and generates a CREATE TABLE SQL statement that you can choose to execute. The TimesTen CREATE TABLE statement matches the result set column names and types.

This procedure does not create the TimesTen table, it only returns a statement that identifies the table schema.

For more details and usage information, see "Loading data from an Oracle database into a TimesTen table" in the *Oracle TimesTen In-Memory Database Operations Guide*.

## **Required privilege**

This procedure requires no privileges. The session user must have all required privileges to execute the query on the Oracle database.

### **Syntax**

ttTableSchemaFromOraQueryGet(['*tblOwner*'], '*tblName*', '*Query*')

# **Parameters**

ttTableSchemaFromOraQueryGet has the parameters:

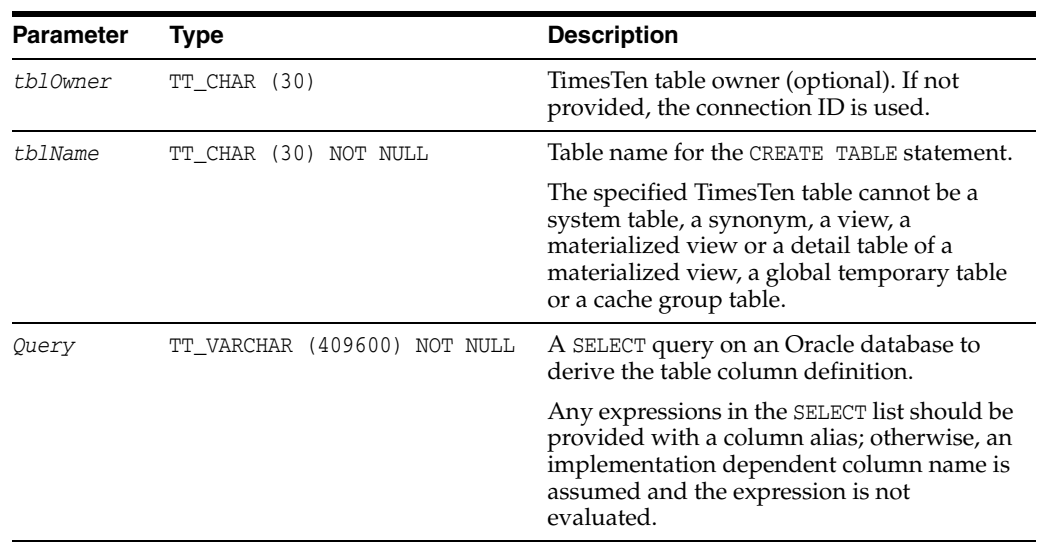

## **Result set**

ttTableSchemaFromOraQueryGet returns the result set:

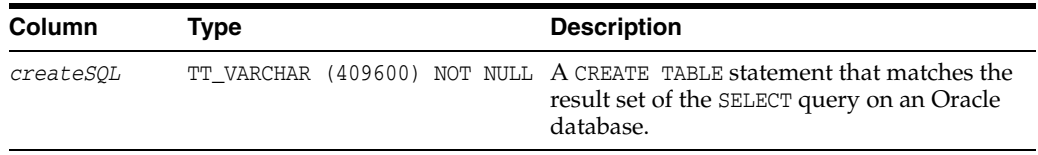

This example, returns the CREATE TABLE statement to create the TimesTen HR.EMPLOYEES table with all columns found in the Oracle database HR.EMPLOYEES table.

```
Command> call ttTableSchemaFromOraQueryGet('hr','employees',
  'SELECT * FROM hr.employees');
< CREATE TABLE "HR"."EMPLOYEES" (
"EMPLOYEE_ID" number(6,0) NOT NULL,
"FIRST_NAME" varchar2(20 byte),
"LAST_NAME" varchar2(25 byte) NOT NULL,
"EMAIL" varchar2(25 byte) NOT NULL,
"PHONE_NUMBER" varchar2(20 byte),
"HIRE_DATE" date NOT NULL,
"JOB_ID" varchar2(10 byte) NOT NULL,
"SALARY" number(8,2),
"COMMISSION_PCT" number(2,2),
"MANAGER_ID" number(6,0),
"DEPARTMENT_ID" number(4,0)
 ) >
1 row found.
```
## **Notes**

The query on the Oracle database cannot have any parameter bindings.

TimesTen returns an error if the query cannot be described on the Oracle database, for example, if there is a syntax error.

If an output column type does not have a matching type in TimesTen, TimesTen outputs a warning and the following line for the column definition: >>>>*column\_name column\_type* /\* *reason* \*/

If the query on the Oracle database outputs types not supported by TimesTen, you can add a CAST clause in the SELECT list to explicitly change the output to a TimesTen supported type. Column aliases can be specified for expressions in the SELECT list.

If the query on the Oracle database has LOB output, it is mapped to a VAR type.
# **ttVersion**

#### **Description**

The ttVersion utility lists the TimesTen release information, including: number, platform, instance name, instance administrator, instance home directory, daemon home directory, port number and build timestamp. You can specify various levels of output:

- You can specify ttVersion with no options to list abbreviated output.
- You can specify the -m option to list enhanced output.
- You can specify an attribute to list output only for a specific attribute.

#### **Required privilege**

This procedure requires no privilege.

#### **Syntax**

```
ttVersion()
```
#### **Parameters**

ttVersion has no parameters.

#### **Result set**

ttVersion returns the result set:

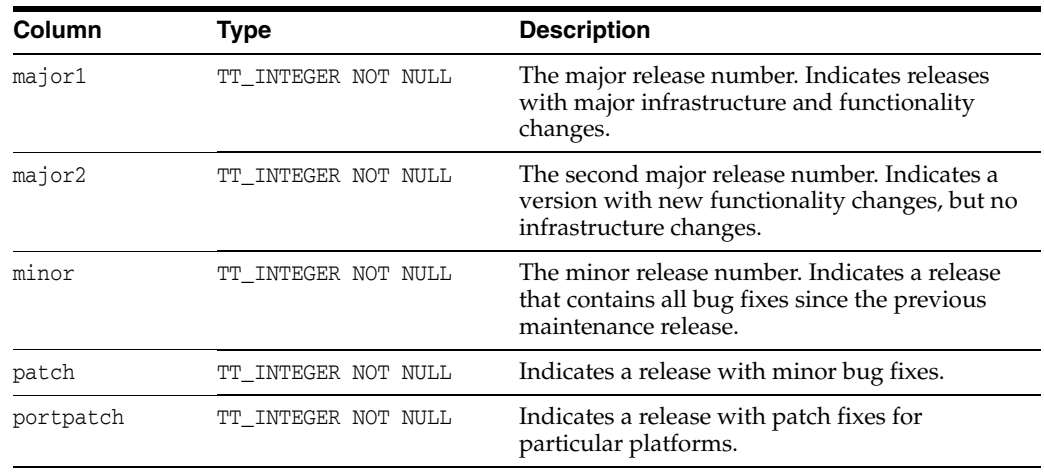

## **Examples**

CALL ttVersion( );  $<$ 11, 2, 2, 5, 0> 1 row found. In this case, the TimesTen release number is: 11.2.2.5.0.

# **ttWarnOnLowMemory**

## **Description**

This procedure enables applications to specify that operations executed on the current connection should return a warning if they allocate memory and find that memory is low. If the value is set, a warning is returned for any operation that does an allocation and finds total memory in use to be above the connection's threshold value as specified by the [PermWarnThreshold](#page-81-0) and [TempWarnThreshold](#page-87-0) connection attributes.

# **Required privilege**

This procedure requires no privilege.

# **Syntax**

ttWarnOnLowMemory(*permanent*, *temporary*)

# **Parameters**

ttWarnOnLowMemory has these parameters:

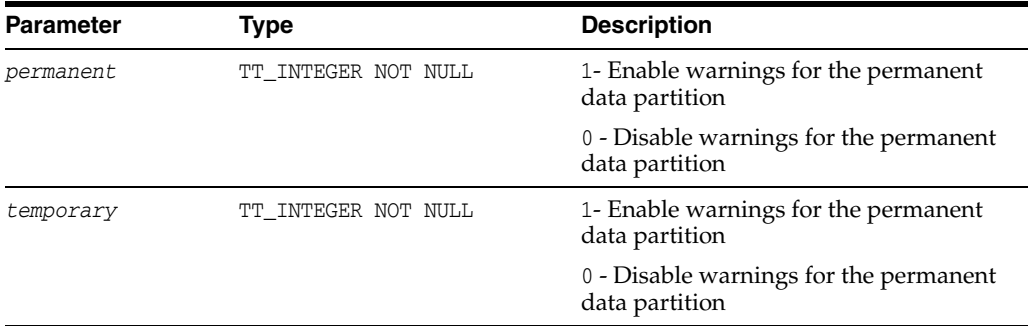

# **Result set**

ttWarnOnLowMemory returns no results.

# **Examples**

CALL ttWarnOnLowMemory(1, 0);

Enables low memory warnings for the permanent data partition only.

## **Notes**

By default, TimesTen does not issue low memory warnings for either partition. Applications that want to receive these warnings must call this procedure. This procedure is connection specific, and so you must issue it for each connection upon which warnings are desired. Also, the current setting does not persist to subsequent connections.

# **ttXactIdGet**

#### **Description**

This procedure returns transaction ID information for interpreting lock messages. The two result columns of ttXactIdGet are used in combination to uniquely identify a transaction in a database. Taken individually, the columns are not interesting. The result should only be used to correlate with other sources of transaction information. The numbers may not follow a strict pattern.

#### **Required privilege**

This procedure requires no privilege.

#### **Syntax**

ttXactIdGet()

#### **Parameters**

ttXactIdGet has no parameters.

#### **Result set**

ttXactIdGet returns the result set:

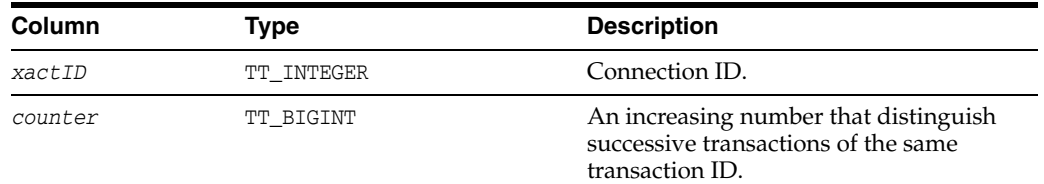

## **Examples**

```
Command > automcommit 0;
Command > call ttXactIdGet;
< 2, 11>1 row found
Command > commit;
Command > call ttXactIdGet
<3, 12>
1 row found
```
#### **Notes**

The output correlates to the values printed in lock error messages and [ttXactAdmin](#page-518-0) lock information output.

#### **See also**

#### [ttXactAdmin](#page-518-0)

"ttXactIdRollback" in the *Oracle TimesTen In-Memory Database C Developer's Guide*

# <span id="page-363-0"></span>**ttXlaBookmarkCreate**

#### **Description**

This procedure creates the specified bookmark.

#### **Required privilege**

This procedure requires the XLA privilege.

#### **Syntax**

ttXlaBookmarkCreate('*bookmark*', '*replicated*')

#### **Parameters**

ttXlaBookmarkCreate has the parameter:

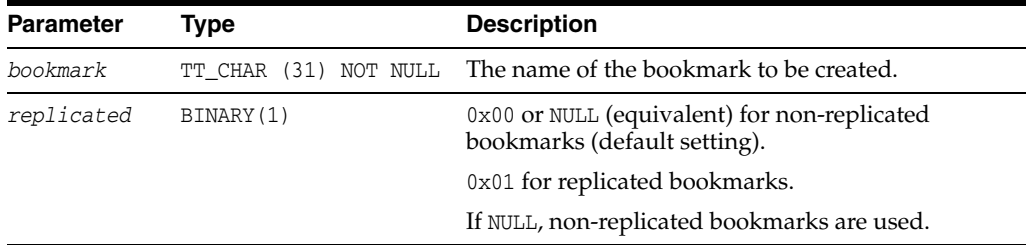

#### **Result set**

ttXlaBookmarkCreate returns no results.

#### **Examples**

For non-replicated bookmark, execute the following:

Command > call ttXlaBookmarkCreate('mybookmark');

or:

Command> call ttxlabookmarkcreate('mybkmk2',0x00);

For a replicated bookmark, execute the following:

Command > call ttXlaBookmarkCreate('mybookmark', 0x01);

For more details on XLA bookmarks, including replicated XLA bookmarks, see "About XLA bookmarks" in the *Oracle TimesTen In-Memory Database C Developer's Guide*.

# **Notes**

You can also create a bookmark when you call ttXlaPersistOpen function to initialize an XLA handle. See "Creating or reusing a bookmark" in *Oracle TimesTen In-Memory Database C Developer's Guide*.

#### **See also**

[ttXlaSubscribe](#page-366-0) [ttXlaUnsubscribe](#page-367-0) [ttXlaBookmarkDelete](#page-365-0)

# <span id="page-365-0"></span>**ttXlaBookmarkDelete**

# **Description**

This procedure deletes the specified bookmark. The bookmark cannot be deleted while it is in use.

## **Required privilege**

This procedure requires the XLA privilege.

# **Syntax**

ttXlaBookmarkDelete('*bookmark*')

# **Parameters**

ttXlaBookmarkDelete has the parameter:

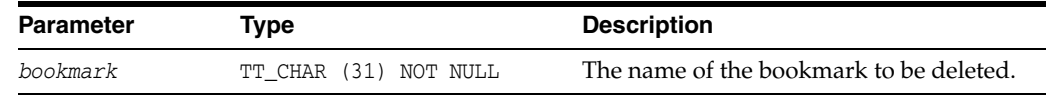

#### **Result set**

ttXlaBookmarkDelete returns no results.

#### **Examples**

Command > call ttXlaBookmarkDelete('mybookmark');

#### **Notes**

Before dropping a table that is subscribed to by an XLA bookmark, you must first drop all XLA bookmarks or unsubscribe from XLA tracking.

# **See also**

[ttXlaBookmarkCreate](#page-363-0) [ttXlaSubscribe](#page-366-0) [ttXlaUnsubscribe](#page-367-0)

# <span id="page-366-0"></span>**ttXlaSubscribe**

#### **Description**

This procedure configures persistent XLA tracking of a table. This procedure cannot be executed when the specified bookmark is in use.

#### **Required privilege**

This procedure requires the XLA privilege.

#### **Syntax**

```
ttXlaSubscribe('tblName', 'bookmark')
```
## **Parameters**

ttXlaSubscribe has the parameters:

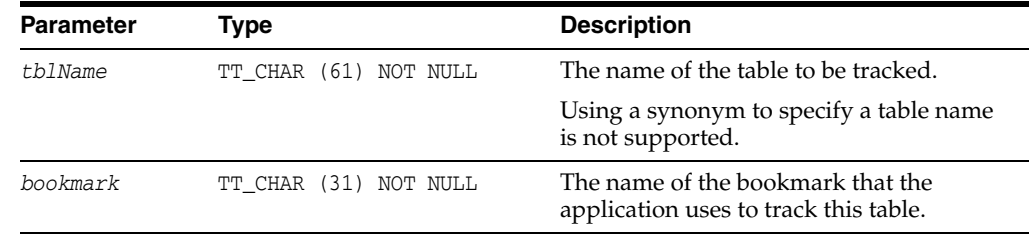

#### **Result set**

ttXlaSubscribe returns no results.

#### **Examples**

Command > call ttXlaSubscribe ('SALLY.ACCTS', mybookmark);

#### **Notes**

Alternatively, the ttXlaTableStatus function subscribes the current bookmark to updates to the specified table, or determines whether the current bookmark is already monitoring DML records associated with the table. See "Specifying which tables to monitor for updates" in *Oracle TimesTen In-Memory Database C Developer's Guide*

#### **See also**

[ttXlaBookmarkCreate](#page-363-0) [ttXlaBookmarkDelete](#page-365-0) [ttXlaUnsubscribe](#page-367-0)

# <span id="page-367-0"></span>**ttXlaUnsubscribe**

# **Description**

This procedure stops persistent XLA tracking of a table. This procedure cannot be executed when the specified bookmark is in use.

#### **Required privilege**

This procedure requires the XLA privilege.

# **Syntax**

```
ttXlaUnsubscribe('tblName', 'bookmark')
```
# **Parameters**

ttXlaUnsubscribe has the parameters:

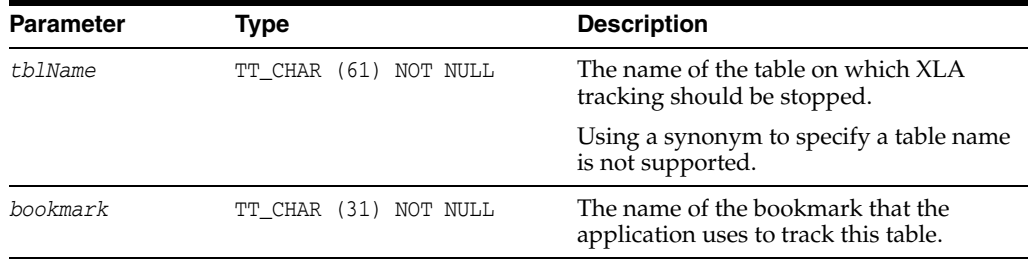

## **Result set**

ttXlaSubscribe returns no results.

#### **Examples**

Command > call ttXlaUnsubscribe ('SALLY.ACCTS', mybookmark);

#### **Notes**

Before dropping a table that is subscribed to by an XLA bookmark, you must first drop all XLA bookmarks or unsubscribe from XLA tracking.

# **See also**

[ttXlaBookmarkCreate](#page-363-0) [ttXlaBookmarkDelete](#page-365-0) [ttXlaSubscribe](#page-366-0)

# **3 Utilities**

This chapter provides reference information for TimesTen utilities, beginning with the following introductory sections:

- **[Overview](#page-368-0)**
- [Required authentication and authorization for utilities](#page-368-1)

# <span id="page-368-0"></span>**Overview**

The options for TimesTen utilities are generally not case sensitive, except for single character options. You can use -connstr or -connstr interchangeably. However -v and -V are each unique options.

All utilities return 0 for success and nonzero if an error occurs.

**Note:** The utility name and options listed in this chapter are case-insensitive. They appear in mixed case to make the examples and syntax descriptions easier to read.

# <span id="page-368-1"></span>**Required authentication and authorization for utilities**

The following sections describe the authentication and authorization required for utilities:

- [Required user authentication for utilities](#page-368-2)
- [Required privileges for executing utilities](#page-369-0)

## <span id="page-368-2"></span>**Required user authentication for utilities**

All utilities that require a password prompt for one.

If a UID connection attribute is given but no PWD attribute is given, either through a connection string or in the ODBCINI file for the specified DSN, TimesTen prompts for a password. When explicitly prompted, input is not displayed on the command line.

Generally, when no UID connection attribute is given, the UID is assumed to be the user name identified by the operating system, and TimesTen does not prompt for a password.

When a utility accepts a DSN, connection string or database path as a parameter, specify the value at the end of the command line.

**Note:** For security reasons, we do not recommend setting a a value for PWD on the command line.

# <span id="page-369-0"></span>**Required privileges for executing utilities**

Certain TimesTen command-line utilities require privileges. Each utility in this chapter describes the privilege required for execution. You may receive a "database not loaded" error if you try to execute any utility with a user other than the instance administrator and the database is not loaded into memory. In this case, TimesTen cannot determine the privileges of the user.

Thus any utilities requiring privileges have to be run either as the instance administrator or executed while the database is loaded.

# **ttAdmin**

## **Description**

Enables you to:

- Specify policies to automatically or manually load and unload databases from RAM.
- Specify policies to automatically or manually start and stop replication agents for specified databases.
- Start and stop TimesTen cache agents for caching data from Oracle database tables. The cache agent is a process that handles Oracle database access on behalf of a TimesTen database. It also handles the aging and autorefresh of the cache groups in the TimesTen database. Before using any cache features, you must start the cache agent. Cache options require that you specify a value for the OracleNetServiceName in the DSN.

# **Required privilege**

This utility requires no privileges to query the database.

Replication options require the ADMIN privilege.

Cache options require the CACHE\_MANAGER privilege.

All other options require the ADMIN privilege.

# **Syntax**

```
ttAdmin {-h | -help | -?}
ttAdmin {-V | -version}
ttAdmin [-ramPolicy always|manual|inUse [-ramGrace secs] ]
[-ramLoad] [-ramUnload]
[-autoreload | -noautoreload]
[-repPolicy always|manual|norestart]
[-reqpQueryThresholdGet]
[-reqpQueryThresholdSet seconds]
[-repStart | -repStop]
[[-cacheUidGet] |
  [-cacheUidPwdSet -cacheUid uid [-cachePwd pwd]] |
  [-cachePolicy always|manual|norestart] |
  [-cacheStart] | 
  [-cacheStop [-stopTimeout seconds]]]
[-query]
{-connStr connection_string | DSN}
```
# **Options**

ttAdmin has the options:

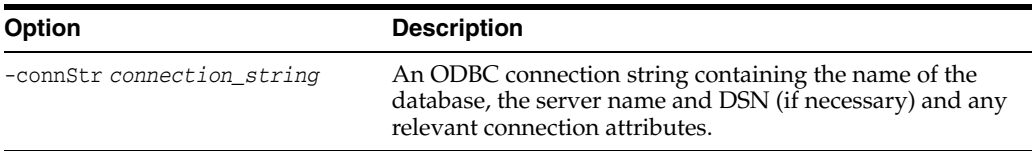

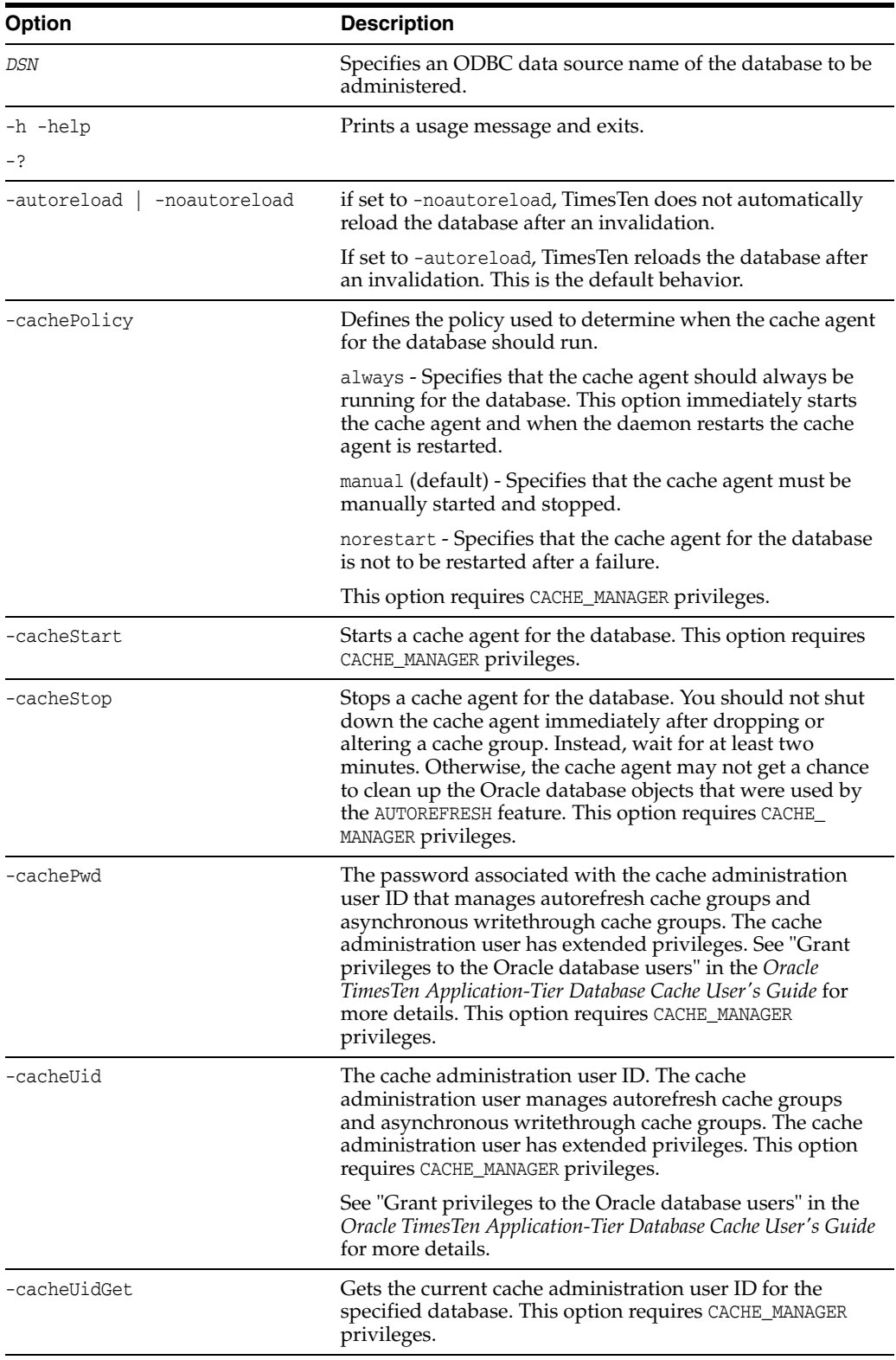

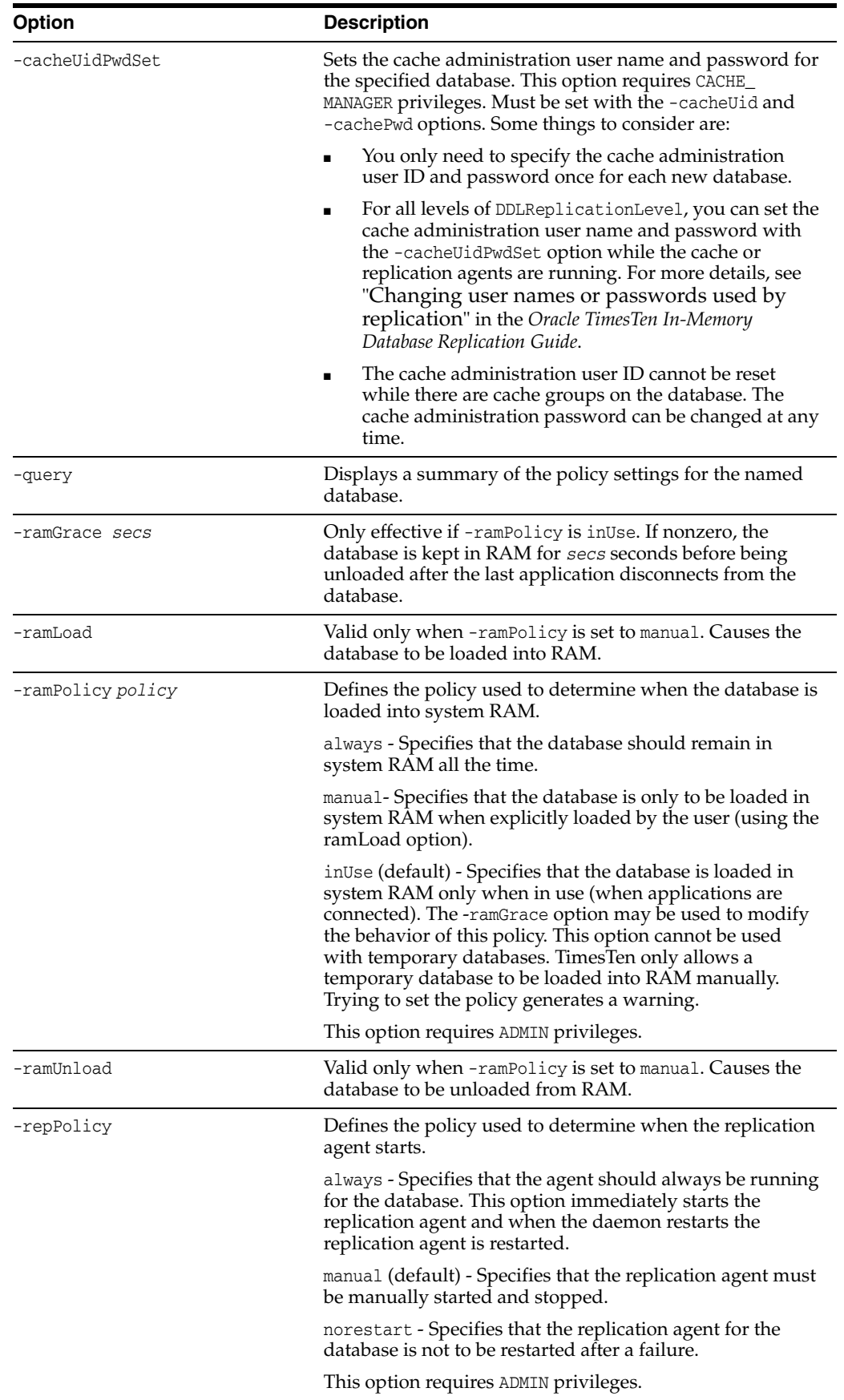

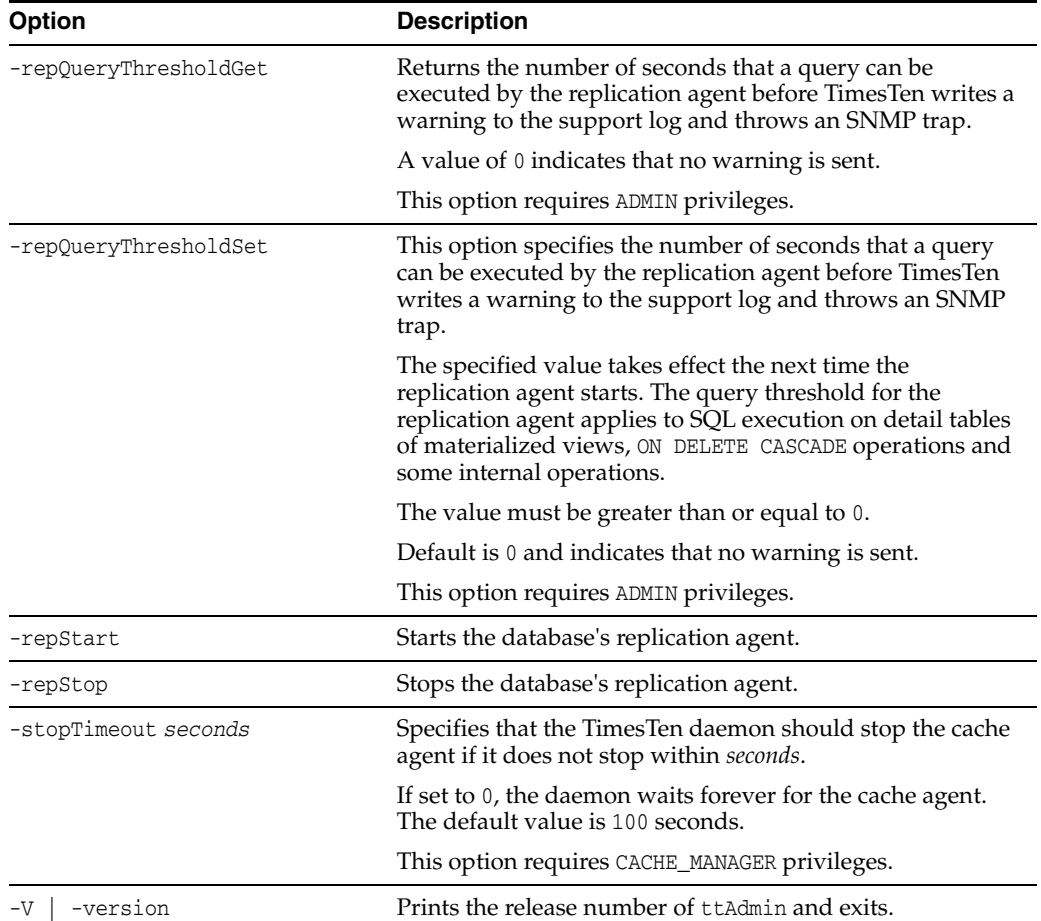

#### **Examples**

Some very performance sensitive applications use a database referred to by DSN SalesData. So that applications do not have to wait for the database to be loaded from disk into RAM, this database must always remain in RAM. To keep the database in memory, use:

ttAdmin -ramPolicy always SalesData

The SalesData database is normally always resident in RAM. However, it is not being used at all today and should be loaded only when applications are connected to it. To change the RAM policy, use:

ttAdmin -ramPolicy inUse SalesData

To manually control whether the SalesData database is loaded into RAM and to *load* it now, use the following.

ttAdmin -ramPolicy manual -ramLoad SalesData

To manually *unload* the SalesData database from RAM, thus preventing any new applications from connecting to the database, use:

ttAdmin -ramPolicy manual -ramUnload SalesData

A database referred to by DSN History is not always in use. Permanently loading it into RAM unnecessarily uses memory. This database is idle for long periods, but when it is in use multiple users connect to it in rapid succession. To improve performance, it

may be best to keep the database in RAM when applications are connected to it and to keep it in RAM for 5 minutes (300 seconds) after the last user disconnects. With this RAM policy, the database remains in RAM if applications are connected to the database. To set this policy, use:

ttAdmin -ramPolicy inUse -ramGrace 300 History

A database referred to by DSN SalesData contains data cached from an Oracle database. Use the following ttAdmin command to start the cache agent for the SalesData DSN:

ttAdmin -cacheStart SalesData

You can also use the -cachePolicy option to ask the TimesTen data manager daemon to start the cache agent every time the data manager itself is started. Use:

ttAdmin -cachePolicy always SalesData

To turn off the automatic start of cache agent, use:

ttAdmin -cachePolicy manual SalesData

To set the cache administration user ID and password, you can use the -cacheUidPwdSet flag with the -cacheUid and -cachePwd options. For example, if the cache administration user ID and password on the database SalesData should be scott and tiger respectively, use:

ttAdmin -cacheUidPwdSet -cacheUid scott -cachPwd tiger SalesData

To get the current cache administration user ID for the SalesData DSN, use:

ttAdmin -cacheUidGet SalesData

ttAdmin displays the following output:

Cache User Id: scott RAM Residence Policy: inUse Replication Agent Policy: manual Replication Manually Started: False Cache Agent Policy: manual Cache Agent Manually Started: False

#### **Notes**

If TimesTen is installed as a user instance, and the user attempts to start the cache agent for a database with a relative path, TimesTen looks for the database relative to where it is running, and fails. Therefore, a relative path should not be used in this scenario. For example, on Windows, if you have specified the path for the database as DataStore=./dsn1 and attempt to start the cache agent with the command ttAdmin -cacheStart dsn1, the cache agent does not start because it looks for the database in *install\_dir*\srv\dsn1. For UNIX it looks in a directory in /var/TimesTen/*instance*/.

When using autorefresh (automatic propagation from an Oracle database to a TimesTen database) or asynchronous writethrough cache groups, you must specify the cache administration user ID and password. This user account performs autorefresh and asynchronous writethrough operations.

To load data from an Oracle database, the TimesTen cache agent must be running. This requires that the ORACLE\_HOME environment variable be set to the path of the Oracle installation. See the *Oracle TimesTen Application-Tier Database Cache User's Guide* for

ttAdmin

more details. For details on other environment variables that you may want to set, see "Environment variables" in *Oracle TimesTen In-Memory Database Installation Guide*.

This utility is supported only for TimesTen Data Manager DSNs. It is not supported for TimesTen Client DSNs.

If ttAdmin is used with -repStart and it does not find a replication definition, the replication agent is not started and ttAdmin prints out an error message. For example:

```
$ ttAdmin -repstart repl1
*** [TimesTen][TimesTen 11.2.2.0.0 ODBC Driver][TimesTen]TT8191: 
This store (repl1 on my_host) is not involved in a replication scheme -- 
file "eeProc.c", lineno 11016, procedure "RepAdmin()"
*** ODBC Error = S1000, TimesTen Error = 8191
```
If ttAdmin is used with the -ramPolicy always option, a persistent system connection is created on the database.

The only -ramPolicy value supported for temporary databases is the -ramPolicy manual option with the -ramLoad option specified at the same time.

If ttAdmin is used with -repPolicy manual (the default) or -repPolicy always, then the -ramPolicy always option should also be used. This ensures that the replication agent begins recovery after a failure as quickly as possible.

#### **See also**

[ttStatus](#page-507-0) [ttCachePolicySet](#page-185-0) [ttCacheUidGet](#page-193-0) [ttCacheUidPwdSet](#page-194-0) [ttCacheStart](#page-191-0) [ttCacheStop](#page-192-0)

# **ttAdoptStores**

#### **Description**

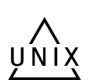

On UNIX systems, use this utility to move databases from a TimesTen instance to a new TimesTen instance that is of the same major release, but of a different minor release. For example, you can move files from TimesTen 11.2.2.5.0 to TimesTen 11.2.2.6.0.

**Note:** A major release refers to the first three digits of the release number. A minor release refers to the last two digits of the release number.

This utility is useful for testing a minor release of Times with an existing database. You can install the new release of TimesTen and move one or more databases to the new release without uninstalling the old TimesTen release.

You must run the ttadopt Stores utility from the destination instance.

#### **Required privilege**

This utility must be run by the TimesTen instance administrator. The instance administrator must be the same user for both the old and new TimesTen instance.

#### **Syntax**

ttadoptstores {-h | -help | -?} ttadoptstores {-V | -version} ttadoptstores [-quiet] -dspath *path* ttadoptstores [-quiet] -instpath *path*

#### **Options**

ttAdoptStores has the options:

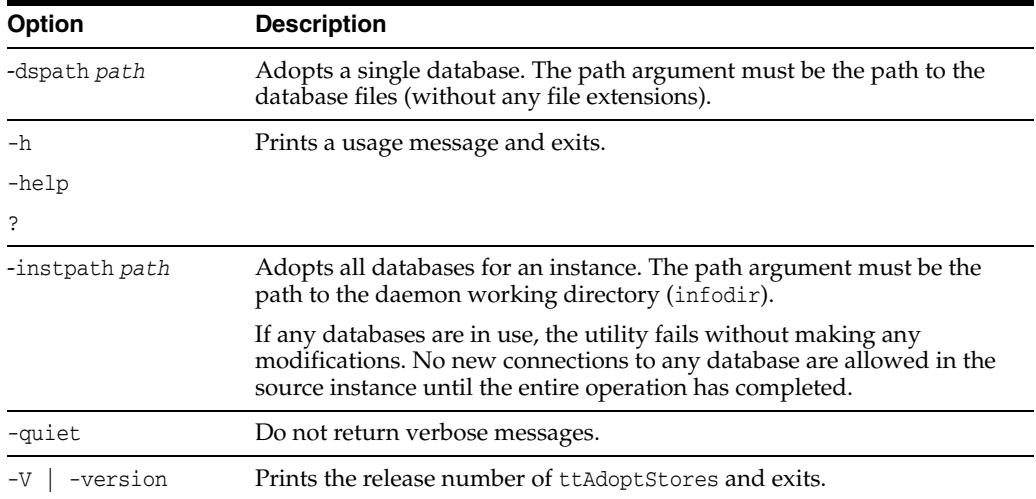

#### **Examples**

To adopt the database /my/data/stores/ds, use:

ttadoptstores -dspath /my/data/stores/ds

To adopt all the databases in the directory /opt/TimesTen/ instance1, use:

ttadoptstores -instpath /opt/TimesTen/instance1

# **Notes**

You cannot adopt temporary databases.

If an instance being adopted is part of a replication scheme, port numbers must match on each side of the replication scheme, unless a port number was specified as the value of the -remoteDaemonPort option during a [ttRepAdmin](#page-469-0) -duplicate operation. Generally, all instances involved in the replication scheme must be updated at the same time.

This utility does not copy any sys.odbc.ini entries. You must move these files manually.

# <span id="page-378-0"></span>**ttBackup**

#### **Description**

Creates a backup copy of a database that can be restored at a later time using the [ttRestore](#page-483-0) utility. For an overview of the TimesTen backup and restore facility, see "Migration, Backup, and Restoration" in *Oracle TimesTen In-Memory Database Installation Guide*.

# **Required privilege**

This utility requires the ADMIN privilege.

If authentication information is not supplied in the connection string or DSN, this utility prompts for a user ID and password before continuing.

#### **Syntax**

```
ttBackup {-h | -help | -?}
ttBackup {-V | -version}
ttBackup -dir directory [-type backupType]
[-fname fileprefix] [-force]
{-connStr connection_string | DSN}
```
#### **Options**

ttBackup has the options:

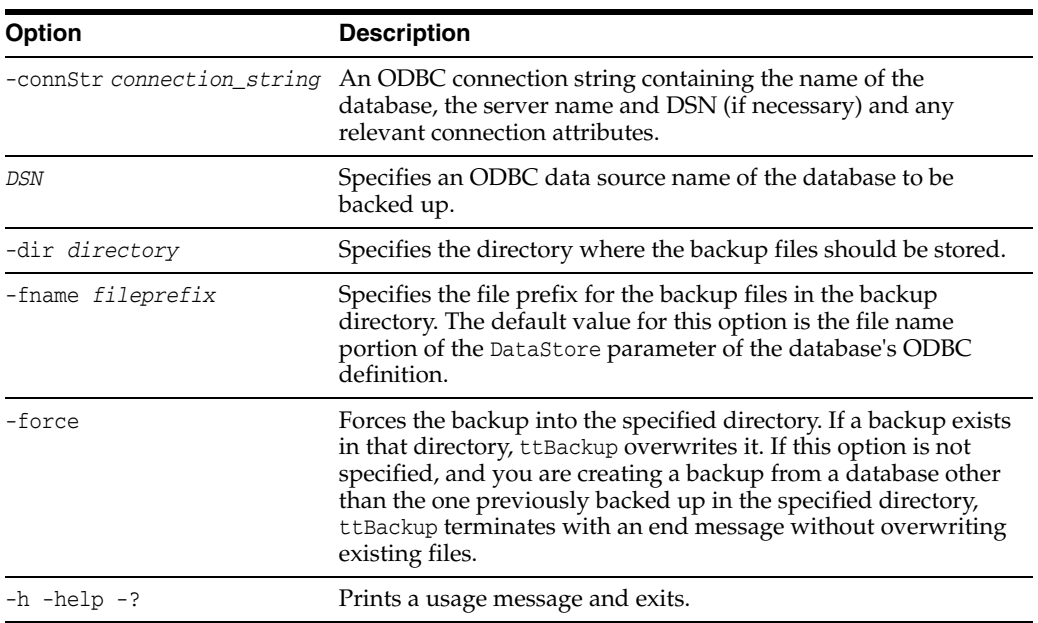

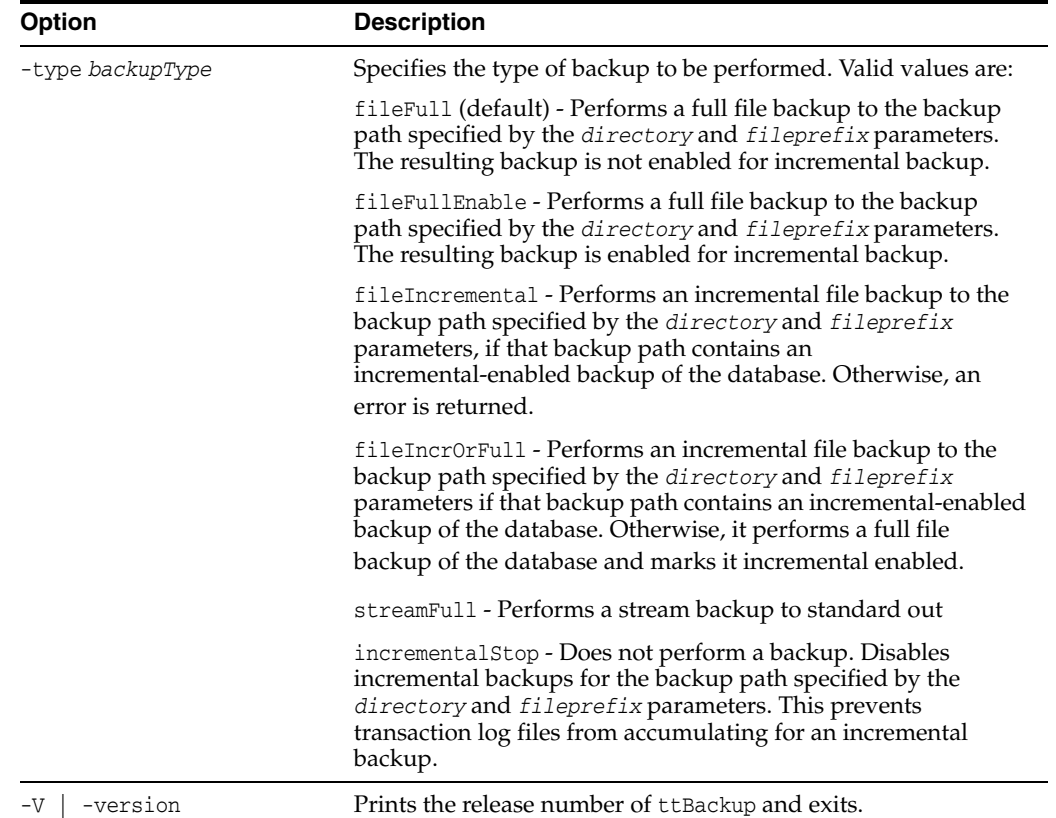

#### **Examples**

To perform a full file backup of the FastIns database to the backup directory in/users/pat/TimesTen/backups, use:

ttBackup -type fileFullEnable -dir /users/pat/TimesTen/backups FastIns

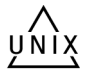

To copy the FastIns database to the file FastIns.back, use:

ttBackup -type streamFull FastIns > FastIns.back

On UNIX, to save the FastIns database to a backup tape, use:

ttBackup -type streamFull FastIns | dd bs=64k of=/dev/rmt0

To back up a database named origDSN to the directory /users/rob/tmp and restore it to the database named restoredDSN, use:

ttBackup -type fileFull -dir /users/rob/tmp -fname restored origDSN ttRestore -dir /users/rob/tmp -fname restored restoredDSN

#### **Notes**

The ttBackup utility and the ttRestore utility backup and restore databases only when the first three numbers of the TimesTen release and the platform are the same. For example, you can backup and restore files between TimesTen releases 11.2.2.2.0 and 11.2.2.6.0. You cannot backup and restore files between releases 11.2.1.9.0 and 11.2.2.6.0. You can use the ttBulkcp or CS (UNIX only) utility to migrate databases across major releases or operating systems. You can use ttMigrate together with ttMigrateCS (client server version of ttMigrate) to migrate databases between 32- and 64-bit platforms or bit levels. You must use the -relaxedUpgrade option when

restoring data on a new bit-level. In the case of changing bit-levels, the database cannot be involved in a replication scheme. Follow the examples in "Moving a database between 32-bit and 64-bit platforms" in the *Oracle TimesTen In-Memory Database Installation Guide*.

When an incremental backup has been enabled, TimesTen creates a backup hold in the transaction log file. Call the ttLogHolds built-in procedure to see information about this hold. The backup hold determines which log records should be backed up upon subsequent incremental backups. Only changes since the last incremental backup are updated. A side effect to creating the backup hold is that it prevents transaction log files from being purged upon a checkpoint operation until the hold is advanced by performing another incremental backup or removed by disabling incremental backups.

Transactions that commit after the start of the backup operation are not reflected in the backup.

Up to one checkpoint and one backup may be active at the same time, with these limitations:

- A backup never needs to wait for a checkpoint to complete.
- A backup may need to wait for another backup to complete.
- A checkpoint may need to wait for a backup to complete.

Databases containing cache groups can be backed up as normal with the ttBackup utility. However, when restoring such a backup, special consideration is required as the restored data within the cache groups may be out of date or out of sync with the data in the back end Oracle database. See the section on "Backing up and restoring a database with cache groups" in the *Oracle TimesTen Application-Tier Database Cache User's Guide* for details.

You cannot back up temporary databases.

## **See also**

[ttBulkCp](#page-381-0) [ttMigrate](#page-453-0) [ttRestore](#page-483-0)

# <span id="page-381-0"></span>**ttBulkCp**

# **Description**

Copies data between TimesTen tables and ASCII files. ttBulkCp has two modes:

- In copy-in mode ( $ttBulkCp -i$ ), rows are copied into an existing TimesTen table from one or more ASCII files (or stdin).
- 
- In copy-out mode ( $ttBulkCP -o$ ), an entire TimesTen table is copied to a single ASCII output file (or stdout).

On UNIX, this utility is supported for TimesTen Data Manager DSNs. For Client DSNs, use the utility ttBulkCpCS.

This utility only copies out the objects owned by the user executing the utility, and those objects for which the owner has SELECT privileges. If the owner executing the utility has the ADMIN privilege, ttBulkCp copies out all objects.

# **Required privilege**

This utility requires the INSERT privilege on the tables it copies information into. It requires the SELECT privilege on the tables it copies information from.

If authentication information is not supplied in the connection string or DSN, this utility prompts for a user ID and password before continuing.

# **Syntax**

```
ttBulkCp {-h | -help | -? | -helpfull}
ttBulkCp {-V | -version}
ttBulkCp -i [-cp numTrans | final] [-d errLevel] 
[-e errorFile] [-m maxErrs] [-sc] [-t errLevel]
[-u errLevel] [-v 0|1] [-xp numRows | rollback] 
[-Cc | -Cnone] [-tformat timeFormat] [-tsformat timeStampFormat]
[-dformat | -D dateFormat] [-F firstRow] [-L lastRow] 
[-N ncharEncoding] [-Q 0|1] [-S errLevel] [-dateMode dateMode]
[-[no]tblLock]{-connStr connection_string | DSN} 
[owner.]tableName [dataFile ...]
ttBulkCp -o [-sc] [-v 0|1] [-A 0|1] [-Cc | -Cnone] 
[-nullFormat formatStr}
[-tformat timeFormat] [-tsformat timeStampFormat] 
[-dateMode dateMode] [-dformat | -D dateFormat]
[-N ncharEncoding] [-noForceSerializable | -forceSerializable]
[-tsprec precision] [-Q 0|1] 
{-connStr connection_string | DSN} [owner.]tblName
[dataFile]
```
# **Options**

ttBulkCp has the options:

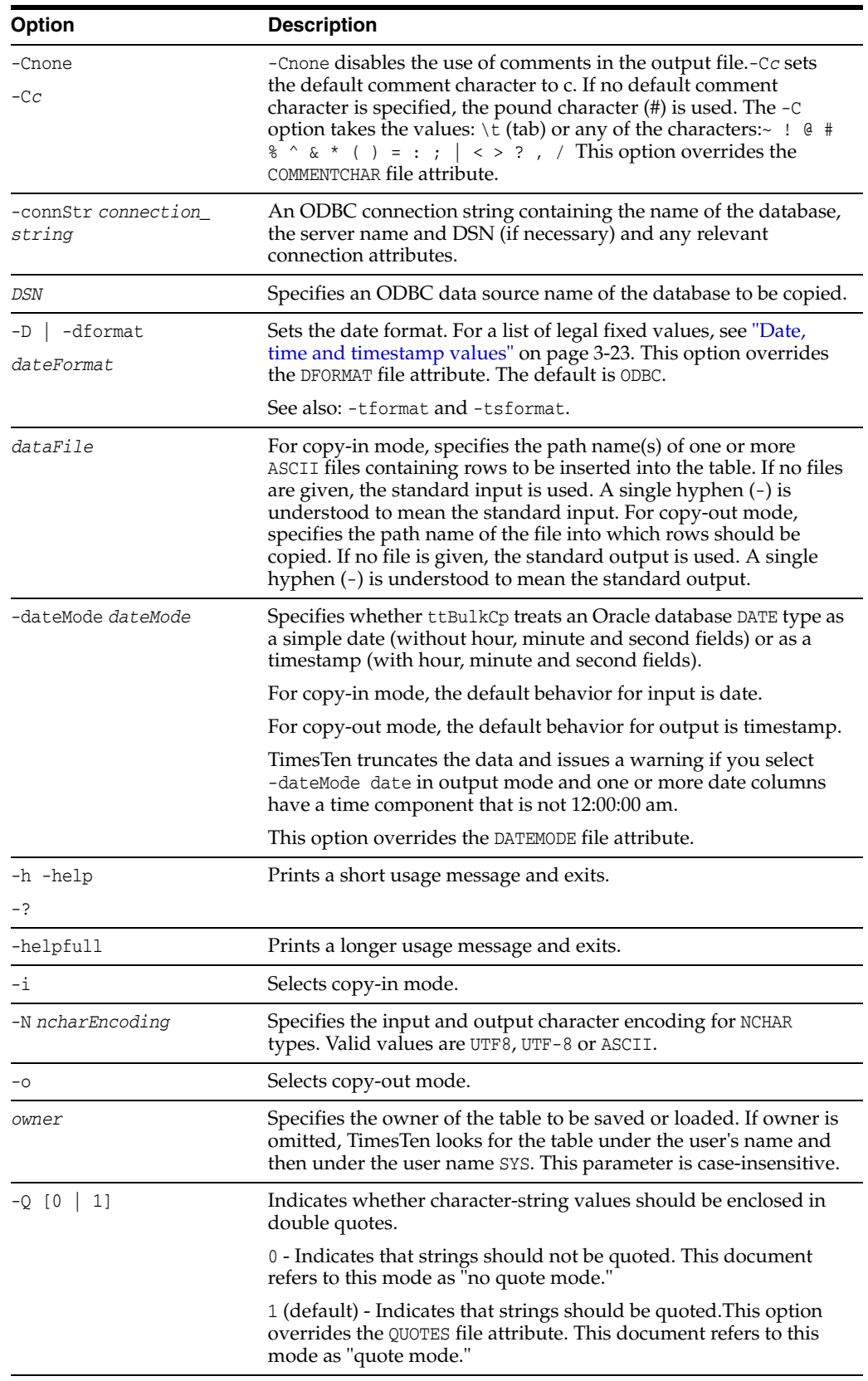

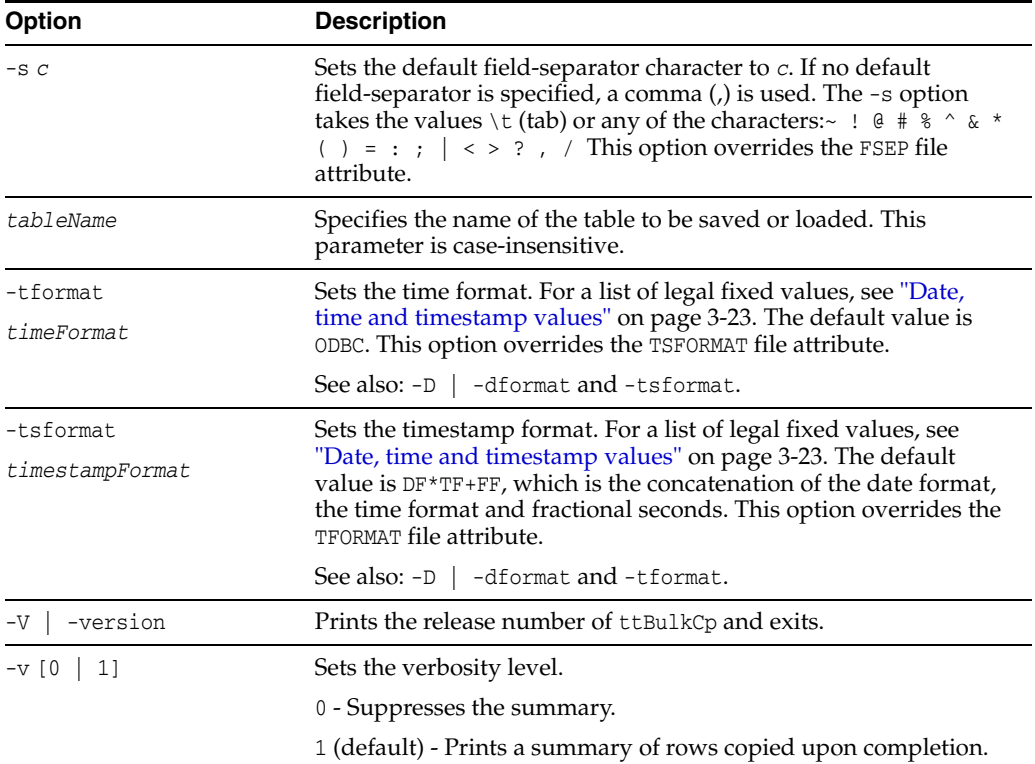

Use the following options in copy-out (-o) mode only. You must have SELECT privileges on the specified tables.

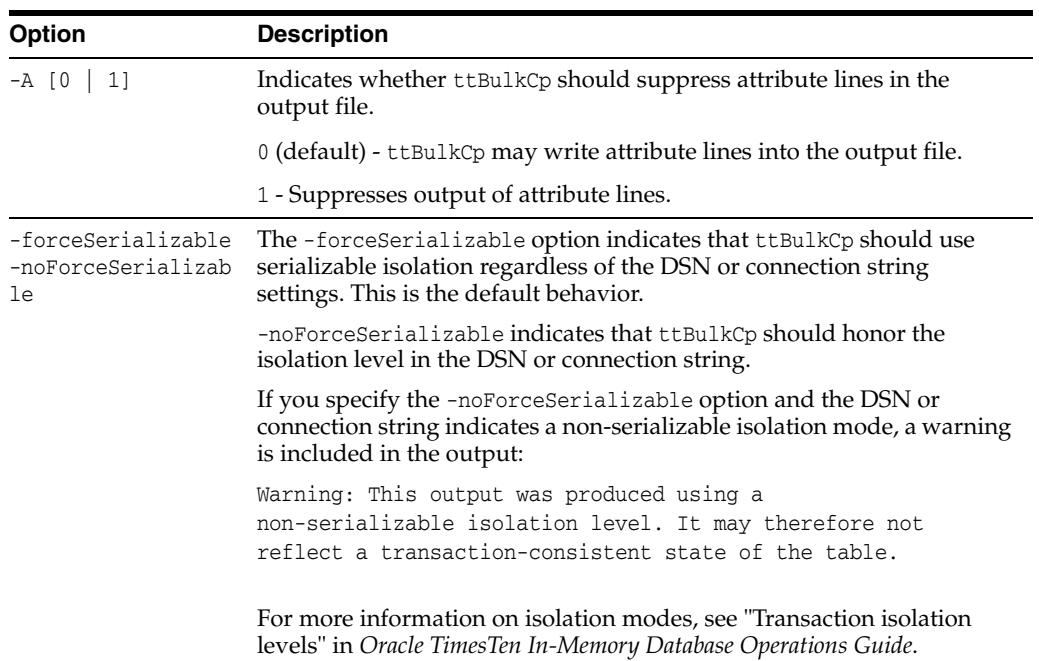

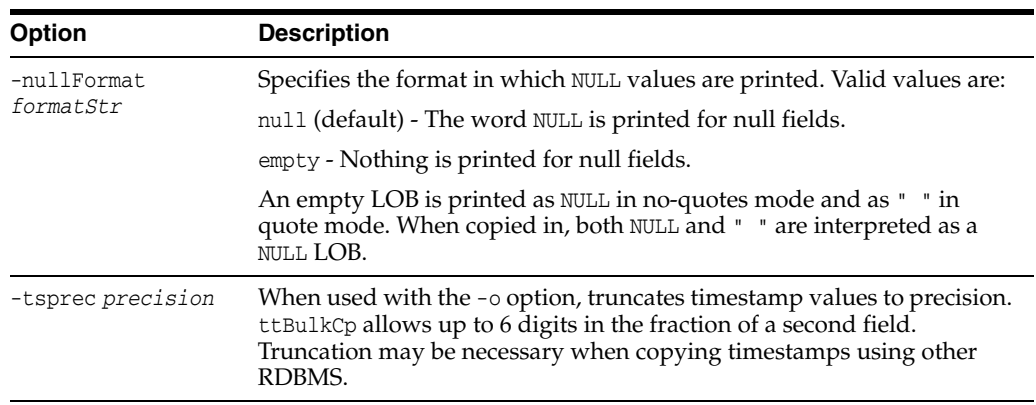

Use the following options in copy-in (-i) mode only. You must have INSERT privileges on the specified tables.

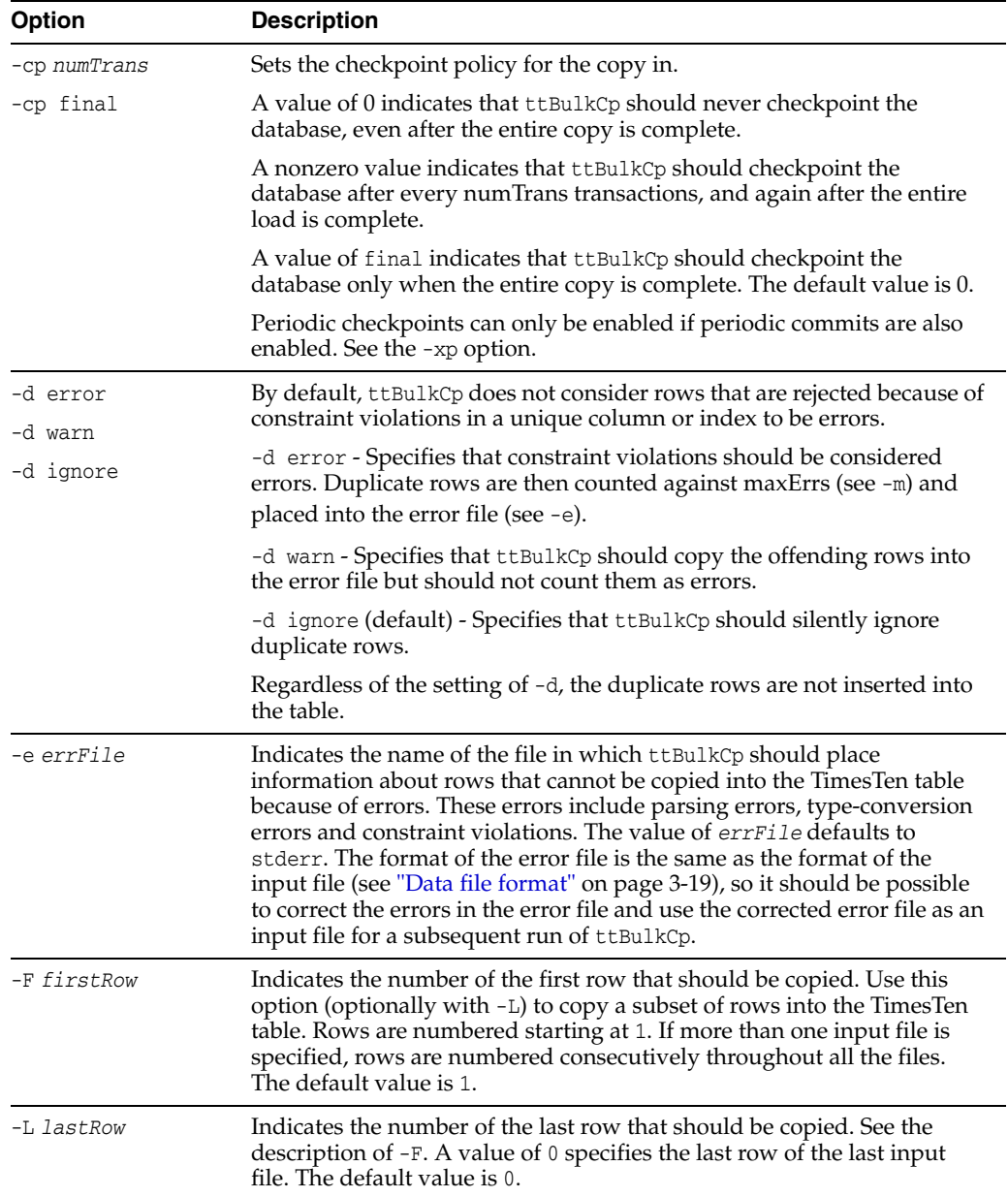

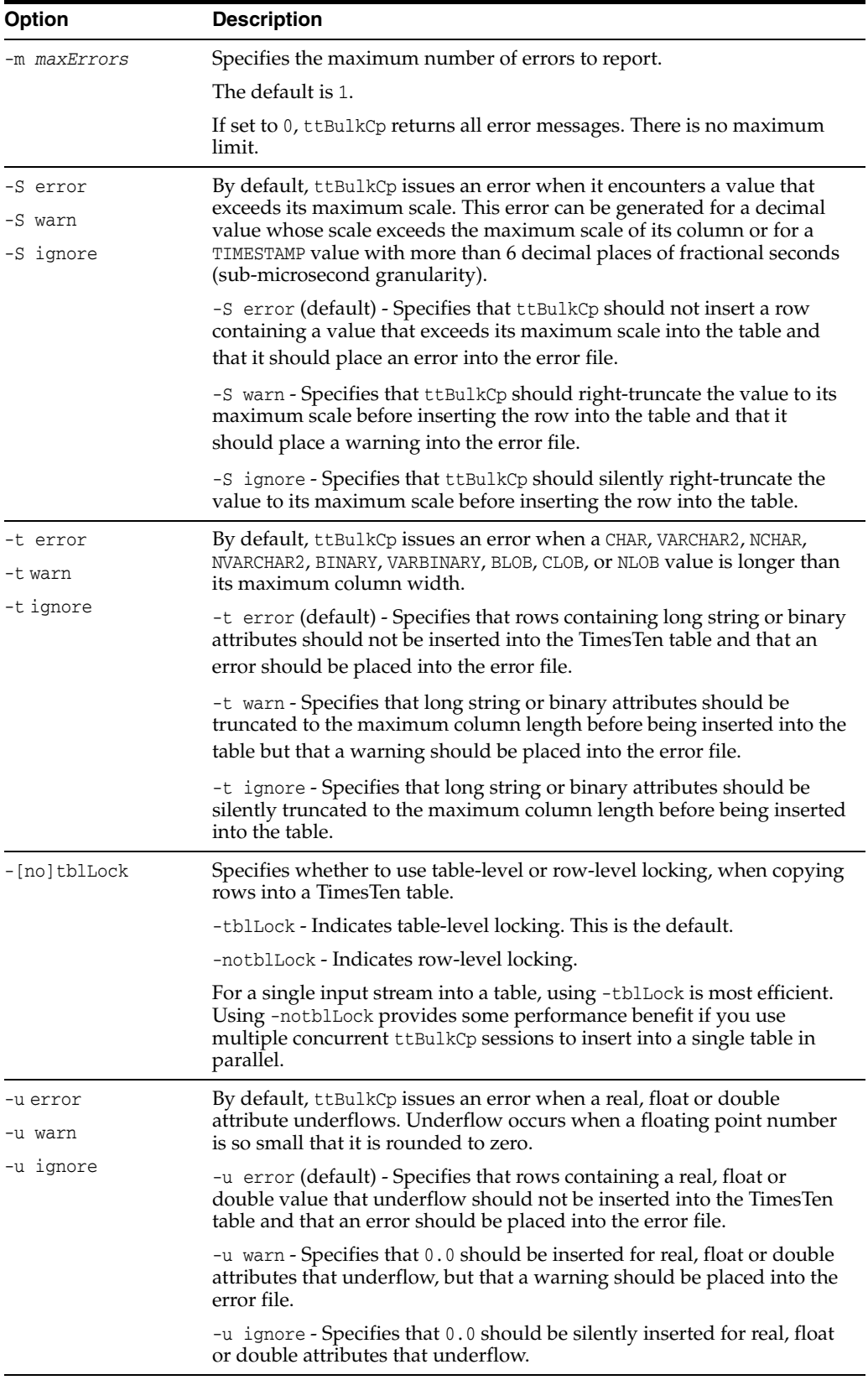

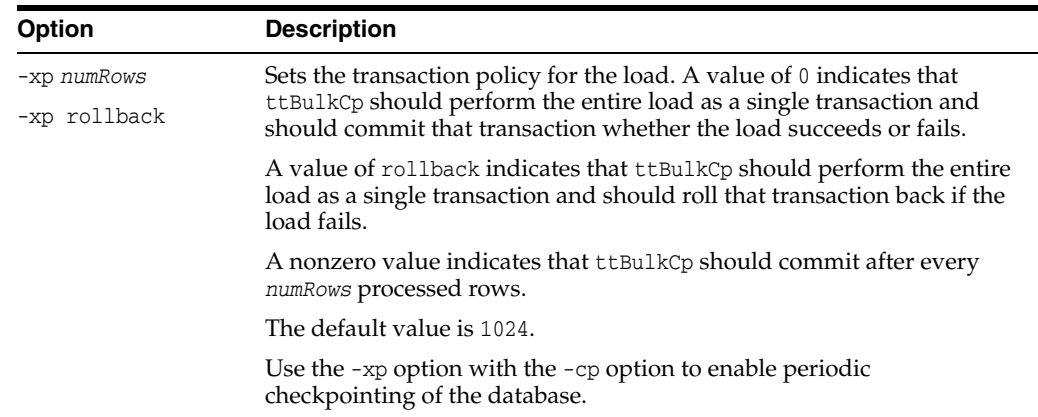

## <span id="page-386-0"></span>**Data file format**

This section describes the format the *dataFile* parameter.

Each line of a ttBulkC<sub>p</sub> input file is either a blank line, a comment line, an attribute line or a data line.

- Blank lines are lines with no characters at all, including whitespace characters (space and tab). Blank lines are ignored by ttBulkCp.
- Comment lines begin with the comment character. The default comment character is #; this default can be overridden with the -C command-line option or the COMMENTCHAR file attribute (see ["File attribute line format" on page 3-19](#page-386-1)). The comment character must be the first character on the line. Comment lines are ignored by ttBulkCp. Comments at the end of data lines are not supported.
- File attribute lines are used for setting file attributes that control the formatting of the data file. Attribute lines begin with the ten-character sequence ##ttBulkCp. The section ["File attribute line format" on page 3-19](#page-386-1) describes the full syntax for attribute lines. Attribute lines can appear anywhere in the data file.
- Data lines contain the rows of the table being copied. Data lines in the data file and rows of the table correspond one-to-one; that is, each data line completely describes exactly one row. Each data line consists of a list of column values separated by the field separator character. The default field separator is a comma (,). This default can be overridden by the -s command-line option or the FSEP file attribute. The section ["Data line format" on page 3-21](#page-388-0) describes the full syntax for data lines.

#### <span id="page-386-1"></span>**File attribute line format**

The format of an attribute line is:

```
##ttBulkCp[:attribute=value]...
```
Attribute lines always begin with the ten-character sequence ##ttBulkCp, even if the comment character is not #. This sequence is followed by zero or more file attribute settings, each preceded by a colon.

File attribute settings remain in effect until the end of the input file or until they are changed by another attribute line in the same input file. The values of any file attributes that are omitted in an attribute line are left unchanged.

Most command line options take precedence over the values in the file attributes that are supported by ttBulkCp. The CHARACTERSET attribute is the only file attribute that overrides command line options.

#### The file attributes are:

- CHARACTERSET: Specifies the character set to be used to interpret the data file. If the file attribute is not set, the character set used to interpret the file is the one specified in the ConnectionCharacterSet connection attribute. For best performance, the value of the DatabaseCharacterSet connection attribute should match either the ConnectionCharacterSet connection attribute or this file attribute. If the character set supplied in ConnectionCharacterSet connection attribute or in this file attribute is different than the actual character set of the file, ttBulkCp may interpret data incorrectly.
- VERSION: Specifies the version of the file format used in the file, expressed as *major.minor*. The only supported version is 1.0.
- DATEMODE: Specifies whether an Oracle database DATE type is specified as simple date or as timestamp.
- FSEP: Specifies the field separator character used in the file. The field separator can be set to  $\setminus t$  (tab) or any of the characters:  $\sim$  !  $\theta$  #  $\frac{2}{3}$  &  $\frac{2}{3}$   $\frac{2}{3}$   $\frac{3}{4}$   $\frac{4}{3}$   $\frac{3}{4}$   $\frac{4}{5}$   $\frac{3}{8}$   $\frac{4}{9}$   $\frac{4}{1}$   $\frac{5}{1}$   $\frac{3}{1}$   $\frac{4}{1}$   $\frac{5}{1}$   $\frac{4}{1}$   $\frac{5}{$ , / .
- QUOTES: Indicates whether character string values in the file are enclosed in double quotes. The value can be 0, to indicate that strings are not quoted, or 1, to indicate that strings are quoted. This value can be overridden with the -Q option.
- COMMENTCHAR: Specifies the comment character used in the file. The comment character can be set to \t (tab) or any of the characters:  $\sim$  ! @ # \$ % ^ & \* ( ) = : ;  $| \leq$  > ? , /.

The comment character can also be set to the value none, which disables the use of comments in the data file.

- DFORMAT: Sets the date format. For a list of legal values, see "Date, time and [timestamp values" on page 3-23](#page-390-0). When a custom format is used, it should be enclosed in single quotes. This value can be overridden with the -D/-dformat command-line option. See also: TFORMAT and TSFORMAT.
- NCHARENCODING: Indicates the encoding to be used for the NCHAR and NVARCHAR2 data types. The value may be either ASCII or UTF-8.
- TFORMAT: Indicates the time format. For a list of legal values, see "Date, time and [timestamp values" on page 3-23](#page-390-0). When a custom format is used, it should be enclosed in single quotes. This value can be overridden with the -tformat command-line option. See also: DFORMAT and TSFORMAT.
- TSFORMAT: Sets the timestamp format. For a list of legal values, see "Date, time and [timestamp values" on page 3-23](#page-390-0). When a custom format is used, it should be enclosed in single quotes. This value can be overridden with the -tsformat command-line option. See also: DFORMAT and TFORMAT.

#### **Examples**

The following header line sets the field separator character to \$ and disables quoting of character strings:

##ttBulkCp:FSEP=\$:QUOTES=0

The following header line disables comments and sets the date format to the Oracle format:

##ttBulkCp:COMMENTCHAR=none:DFORMAT=Oracle

The following header line set the date format to a custom format:

##ttBulkCp:DFORMAT='Mon DD, YYYY'

## <span id="page-388-0"></span>**Data line format**

Data lines contain the row data of the table being copied. Each data line corresponds to a row of the table; rows cannot span input-file lines. A data line consists of a list of column values separated by the field separator character. Unnecessary whitespace characters should not be placed either before or after the field separator. The format of each value is determined by its type.

#### **NULL values**

NULL values can either be expressed as NULL (all capitals, no quotes) or as empty fields.

#### **Character and unicode strings**

CHAR, VARCHAR2, NCHAR, NVARCHAR2, CLOB, NCLOB: If quoting of character strings is enabled (the default), then strings and characters must be enclosed in double quotes. If quoting of character strings is disabled, then any double-quote characters in the string are considered to be part of the string itself. ttBulkCp recognizes the following backslash escapes inside a character string, regardless of whether quoting of strings is enabled:

- \" The double-quote character. If character-string quoting is enabled, then all double quote characters in the string must be escaped with a backslash. If character-string quoting is disabled, then it is permissible, but not necessary, to use the backslash.
- \t The tab character.
- \n The newline character.
- $\mathcal{X}$  The carriage return character.
- $\setminus \setminus$  The backslash character.
- \*xyz* (CHAR and VARCHAR2 only) The character whose ASCII value is *xyz*, where *xyz* is a three-character octal number, as in  $\setminus 033$ .
- \u*xyzw* (NCHAR and NVARCHAR2 only) The character whose unicode value is *xyzw*, where *xyzw* is a four-digit hexadecimal number, as in\ufe4a. The \u*xyzw* notation is supported in both UTF-8 and ASCII encoding modes.

In addition, any of the  $\sim$  ! @ # \$  $\frac{8}{9}$   $\frac{8}{9}$   $\frac{1}{9}$  ( ) = : ; | < > ? , / characters can be escaped with a backslash. Although it is unnecessary to escape these characters usually, doing so prevents them from being mistaken for a comment character or a field separator when character-string quoting is disabled.

If character-string quoting is enabled, the empty string (represented as " ") is distinct from NULL. If character-string quoting is disabled, then empty strings cannot be represented, as they cannot be distinguished from NULL.

For unicode strings, unicode characters encoded using UTF-8 multibyte sequences are supported in the UTF-8 encoding mode only. If these sequences are used with the ASCII encoding mode, ttBulkCp interprets each byte in the sequence as a separate character.

For fixed-length CHAR and NCHAR fields, strings that are shorter than the field length are padded with blanks. For VARCHAR2 and NVARCHAR2 fields, the string is entered into TimesTen exactly as given in the data file. Trailing blanks are neither added nor removed.

#### **Binary values**

BINARY, VARBINARY, BLOB: If quoting of character strings is enabled (the default), binary values are delimited by curly braces  $({\ldots})$ . If quoting of character strings is disabled, then curly braces should not be used. Whether character-string quoting is enabled or disabled, binary values may start with an optional 0x or 0X.

Each byte of binary data is expressed as two hexadecimal digits. For example, the four-byte binary string:

01101000 11001010 01001001 11101111

would be expressed as the eight-character hexadecimal string:

68CA49EF

Digits represented by the letters A through F can either be upper- or lower-case. The hexadecimal string cannot contain white spaces. Because each pair of characters in the hexadecimal string is converted to a single binary byte, the hexadecimal string must contain an even number of characters. For fixed-length binary fields, if the given value is shorter than the column length, the value is padded with zeros on the right. For VARBINARY values, the binary value is inserted into TimesTen exactly as given in the data file.

If character-string quoting is enabled, a zero-length binary value (represented as { }) is distinct from NULL. If character-string quoting is disabled, then zero-length binary values cannot be represented, as they cannot be distinguished from NULL.

#### **Integer values**

TINYINT, SMALLINT, INTEGER, BIGINT: Integer values consist of an optional sign followed by one or more digits. Integer values may not use E-notation. Examples:

-14 98765 +186

#### **Floating-point values**

REAL, FLOAT, DOUBLE: Floating-point values can be expressed with or without decimal points and may use E-notation. Examples:

3.1415 -0.00004 1.1e-3 5e3 .56 -682 -.62E-4 170.

#### **Fixed-point values**

DECIMAL, NUMERIC: Decimal values can be expressed with or without decimal points. Decimal values may not use E-notation. Examples:

5 -19.5 -11 000  $-1234$ 45. -57.0 0.8888

#### **Inf, -Inf and NaN values**

Inf, -Inf and Nan values: Infinity and Not a Number values can be represented as strings to represent the corresponding constant value (all are case insensitive):

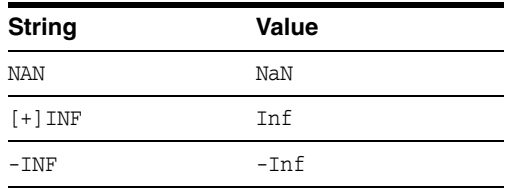

TimesTen outputs the values as: NAN, INF and -Inf.

#### <span id="page-390-0"></span>**Date, time and timestamp values**

Formats for date, time and timestamp values can be specified either by selecting a fixed datetime format or by defining a custom datetime format. The custom datetime formats are defined using format specifiers similar to those used by the TO\_DATE and TO\_CHAR SQL functions, as described in the following table.

In many cases, it is not necessary to define the timestamp format, even when a custom date or time format is used, because the default TimesTen format (DF\*TF+FF) is defined in terms of the date and time formats. Therefore, setting the date format sets not only the format for date values, but also for the date portion of timestamp values. Similarly, setting the timestamp format affects both time values and the time portion of the timestamp values.

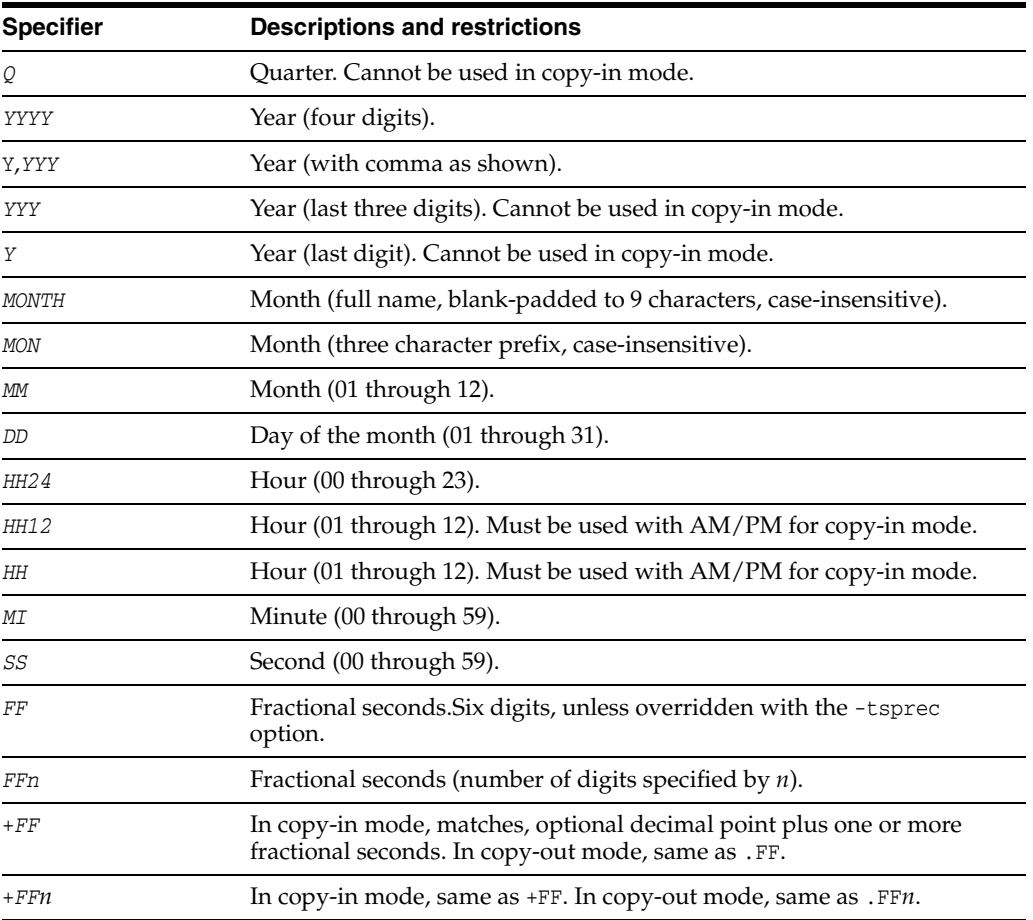

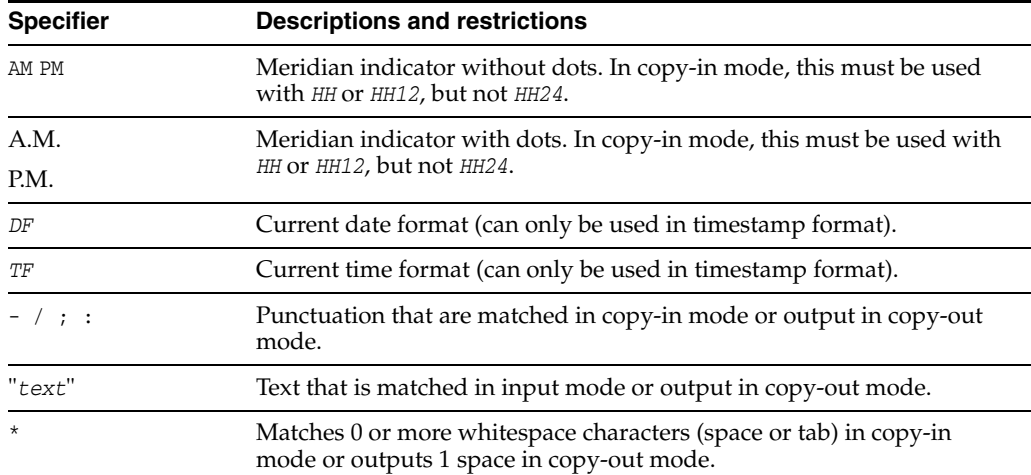

#### **Fixed date, time and timestamp formats**

For date values, the fixed formats are:

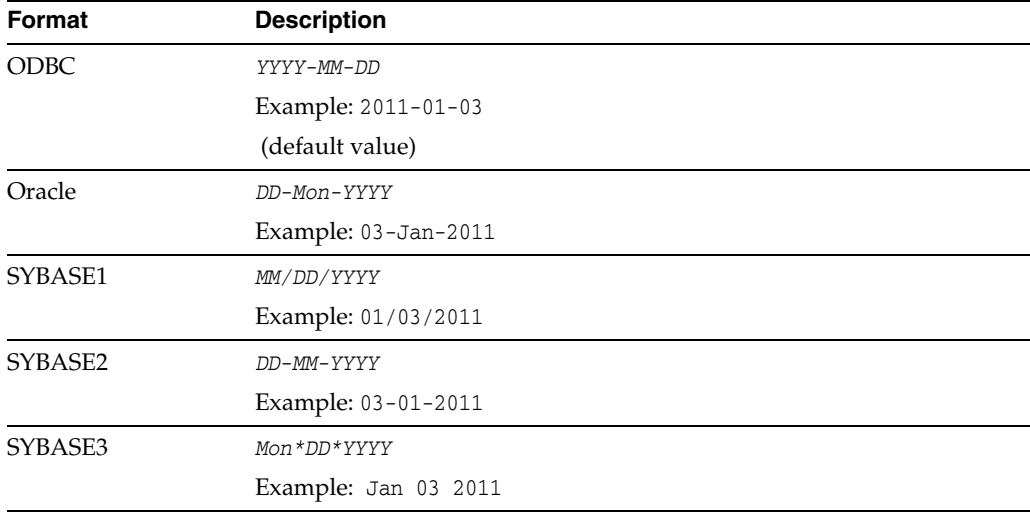

For time values, the only fixed format is ODBC:

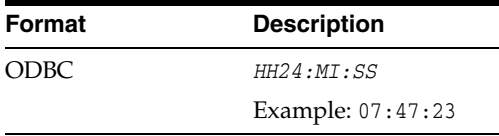

For timestamp values, the fixed formats are:

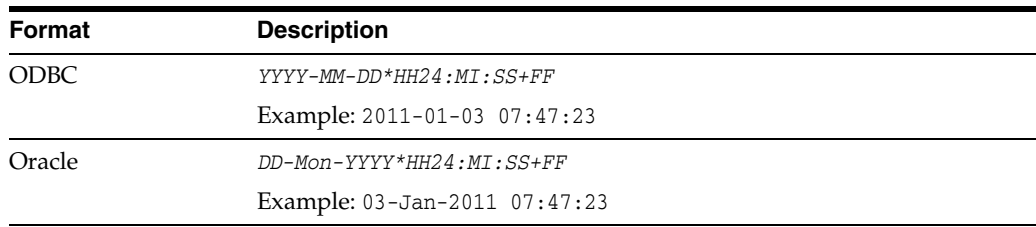

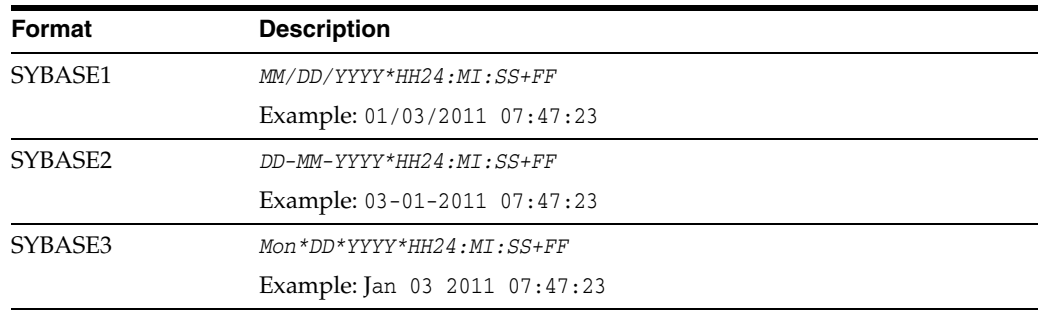

The default timestamp value is: '*DF\*TF+FF*'

#### **Examples**

The following input file is for a table with five columns: two char columns, a double column, an integer column and a VARBINARY column. In the "Mountain View" line, the last three columns have NULL values.

##ttBulkCp # This is a comment. ###### So is this. # The following line is a blank line.

```
"New York", "New York", -345.09, 12, {12EF87A4E5}
"Milan","Italy",0,0,{0x458F}
"Paris","France",1.4E12,NULL,{F009}
"Tokyo","Japan",-4.5E-18,26,{0x00}
"Mountain View","California",,,
```
Here is an equivalent input file in which quotes are disabled, the comment character is '\$' and the field separator is '|':

```
##ttBulkCp:QUOTES=0:COMMENTCHAR=$:FSEP=|
$ This is a comment.
$$$$$$ So is this.
$ The following line is a blank line.
```

```
New York|New York|-345.09|12|12EF87A4E5
Milan|Italy|0|0|0x458F
Paris|France|1.4E12|NULL|F009
Tokyo|Japan|-4.5E-18|26|0x00
Mountain View|California|||
```
The following command dumps the contents of table mytbl from database mystore into a file called mytbl.dump.

ttBulkCp -o mystore mytbl mytbl.dump

The following command loads the rows listed in file  $mytb1$ . dump into a table called mytbl on database mystore, placing any error messages into the file mytbl.err.

ttBulkCp -i -e mytbl.err mystore mytbl mytbl.dump

The above command terminates after the first error occurs. To force the copy to continue until the end of the input file (or a irrecoverable error), use -m 0, as in:

ttBulkCp -i -e mytbl.err -m 0 mystore mytbl mytbl.dump

To ignore errors caused by constraint violations, use -d ignore, as follows.

ttBulkCp -i -e mytbl.err -d ignore mystore mytbl mytbl.dump

#### **Notes** <sup>3</sup>

ttBulkCp explicitly sets the Overwrite connection attribute to 0, to prevent accidental destruction of a database. For more information, see ["Overwrite" on page 1-44.](#page-59-0)

Real, float or double values may be rounded to zero when the floating point number is small.

The connection attribute PassThrough with a nonzero value is not supported with this utility and returns an error.

When specifying date, time and timestamp formats, incomplete or redundant formats are not allowed in input mode. Specifiers that reference fields that are not present in the data type (for example a minute specifier in a date format) return errors in copy-out mode. In copy-in mode, the values of those specifiers are ignored.

The following caveats apply when disabling quoted strings in the ttBulkCp data file:

- Empty strings and zero-length binary values cannot be expressed, as they cannot be distinguished from NULL.
- If the field separator character appears inside a character string, it must be escaped with a backslash or else it is treated as an actual field separator.
- If a data line begins with a character string and that string begins with the comment character, that character must be escaped with a backslash or else the line is treated as a comment. If there are no actual comments in the file, set the comment character to none to avoid characters from being misread as comment characters.

For UTF-8, NCHAR are converted to UTF-8 encoding and then output. UTF-8 input is converted to NCHAR.

For ASCII, those NCHAR values that correspond to ASCII characters are output as ASCII. For those NCHAR values outside of the ASCII range, the escaped Unicode format is used.

This utility is for use specifically with TimesTen tables. It is not supported with passthrough to an Oracle database.

On Windows, this utility is supported for all TimesTen Data Manager and Client DSNs.

It is recommended that you do not run DDL SQL commands while running ttBulkCp to avoid lock contention issues for your application.

#### **See also**

WINDOWS

[ttBackup](#page-378-0) [ttMigrate](#page-453-0) [ttRestore](#page-483-0)

# **ttCacheAdvisor**

#### **Description**

Assists in configuring a TimesTen Cache for optimal performance and minimal storage overhead. This utility evaluates a captured SQL workload running on a target Oracle database, or an existing SQL tuning set. It also evaluates the schema definitions from the target database.

This utility analyzes the table and column usage patterns, and recommends TimesTen cache group definitions to improve the workload performance by generating a report and an implementation script. It also optionally evaluates the performance of the recommended cache and compares it with the performance of the target Oracle database.

#### **Required privilege**

This utility requires the instance administrator privilege.

# **Syntax**

#### General analysis

```
ttCacheAdvisor
  -oraTarget
       {-oraConn Oracle_connection_string} ...
       -oraDirObject Oracle_directory_object
       [{-oraDirNfs path} | {-ftp network_connection_string}]
  -oraRepository
       -oraConn Oracle_connection_string
       -oraDirObject Oracle_directory_object
       [{-oraDirNfs path} | {-ftp network_connection_string}]
   -ttConn TimesTen_connection_string
   [-captureCursorCache minutes] [-flushSharedPool] [-plsqlInfo]
   [-cacheSize {{size{MB|GB|TB}} | UNLIMITED}]
   [-writethruThreshold percent%]
   [-report path]
   [-evalSqlPerf [maximum[%]]]
   [-task task_name]
   [-description string]
   [-rerun]
   [-showSql]
   [-trace [traceName]]
   [{-import [-noSchema] path} ...]
   [-add
     {-tableAttrib [owner.]table_name
       {-pk '(column_name, ...)' |
        -fk '(column_name, ...) REFERENCES (primary_key_column_name, ...)
         [ON DELETE CASCADE]' |
        -where '(predicate)'} ...
     } ...]
   [-drop
     {-tableAttrib [owner.]table_name
      {-pk \mid -fk \mid -where} \dots } ...]
   [{{-add | -drop} -sqlSet [owner.]sql_set_name}]
   [{-command | @} path]
```
You can repeat the options for -oraTarget to specify multiple users for the same target Oracle database to analyze objects from more than one schema. There can be only one Oracle repository specification in a Cache Advisor evaluation run.

String values may be optionally enclosed in single or double quotes. If the string begins with a dash (-), then the string *must* be enclosed in single or double quotes.

Print a usage message and exit.

ttCacheAdvisor {{-help | -h} [*option*]}

Print the release number of ttCacheAdvisor and exit.

```
ttCacheAdvisor {-V | -version}
```
Export a workload and schema definitions from the target Oracle database to files:

```
ttCacheAdvisor
  [{-command|@} path]
   {-oraTarget
     -oraConn oracle_connection_string
     -oraDirObject oracle_directory_object
     [{-oraDirNfs| -ftp} network_connection_string]
   } ...
   -captureCursorCache minutes [-flushSharedPool]
   -export [-zip] path
  [-showSql]
```
Display a summary or details of existing tasks in the repository Oracle database:

```
ttCacheAdvisor [{-command|@} path]
  -oraRepository -oraConn oracle_connection_string
  -showTask [task_name]
   [-showSql]
```
Drop an existing task from the repository Oracle database:

```
ttCacheAdvisor 
  [{-command|@} path]
  -oraRepository -oraConn oracle_connection_string
  -dropTask task_name
   [-showSql]
```
For more information about using Cache Advisor to capture and analyze a SQL workload running on a target Oracle database, see *Oracle TimesTen Application-Tier Database Cache User's Guide*.

#### **Options**

ttCacheAdvisor has the options:

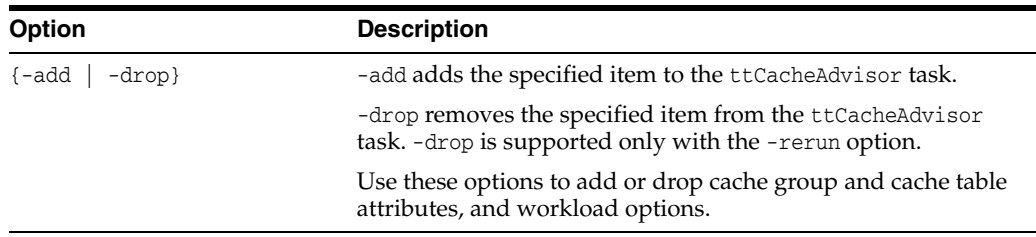
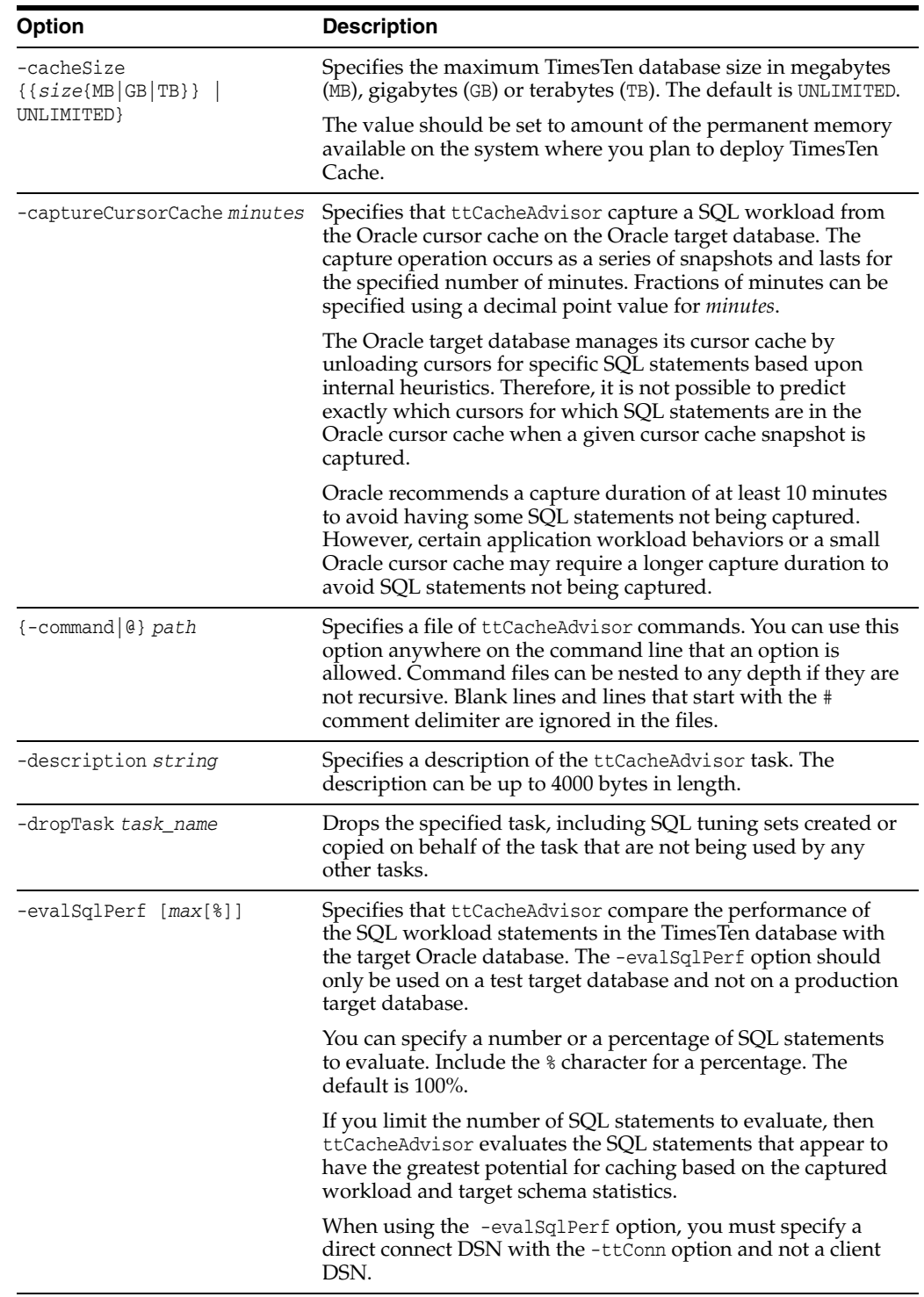

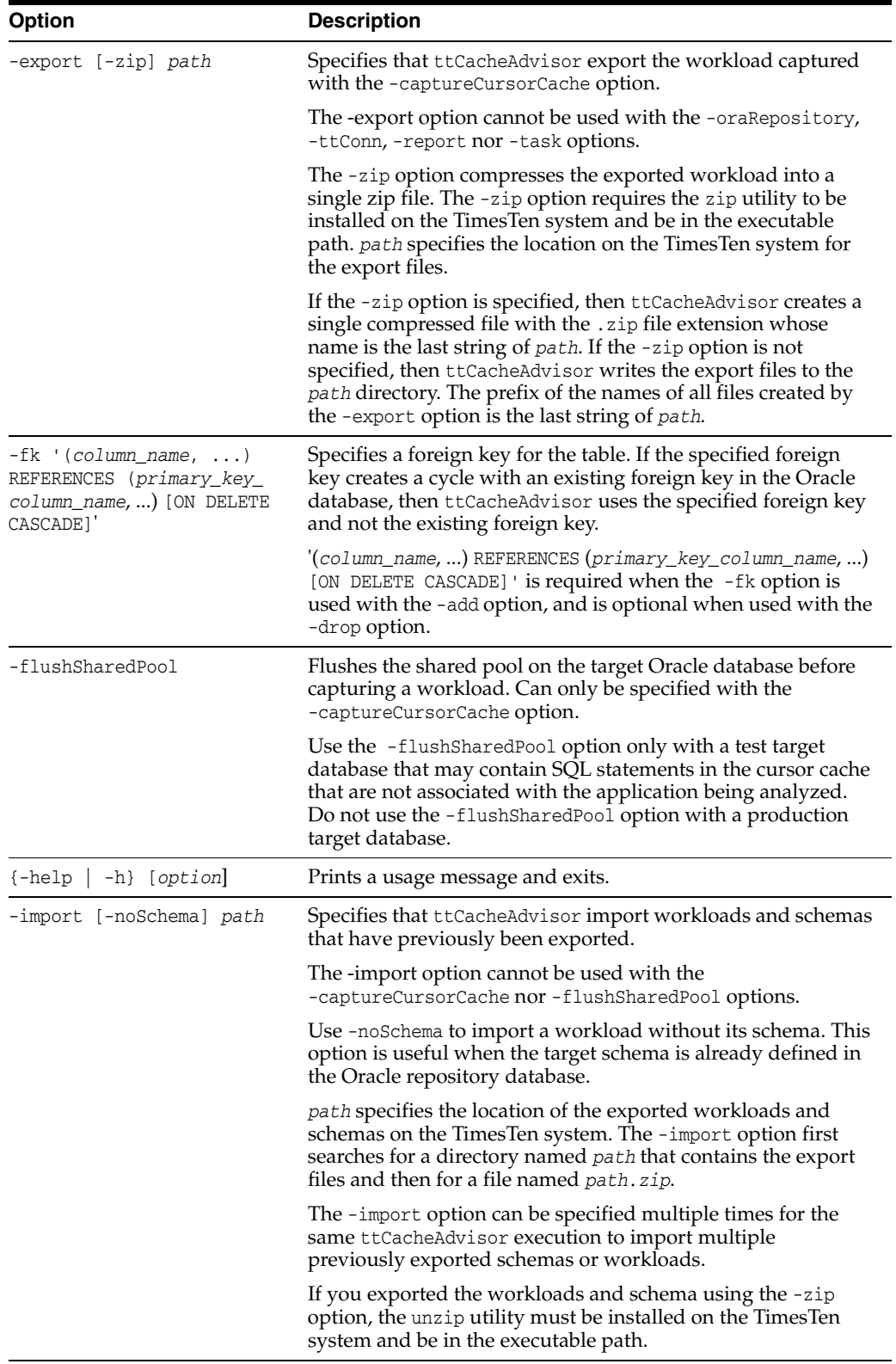

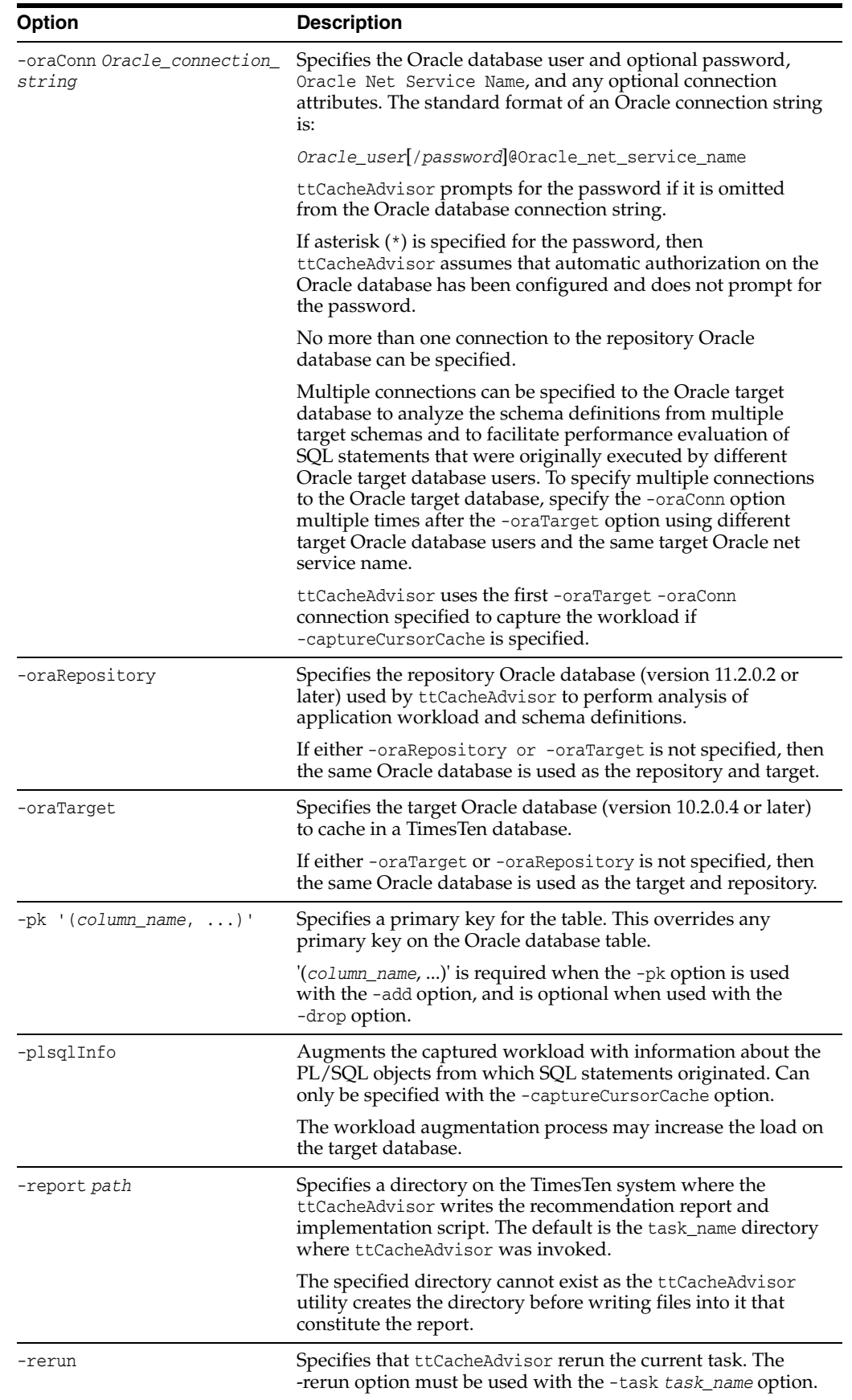

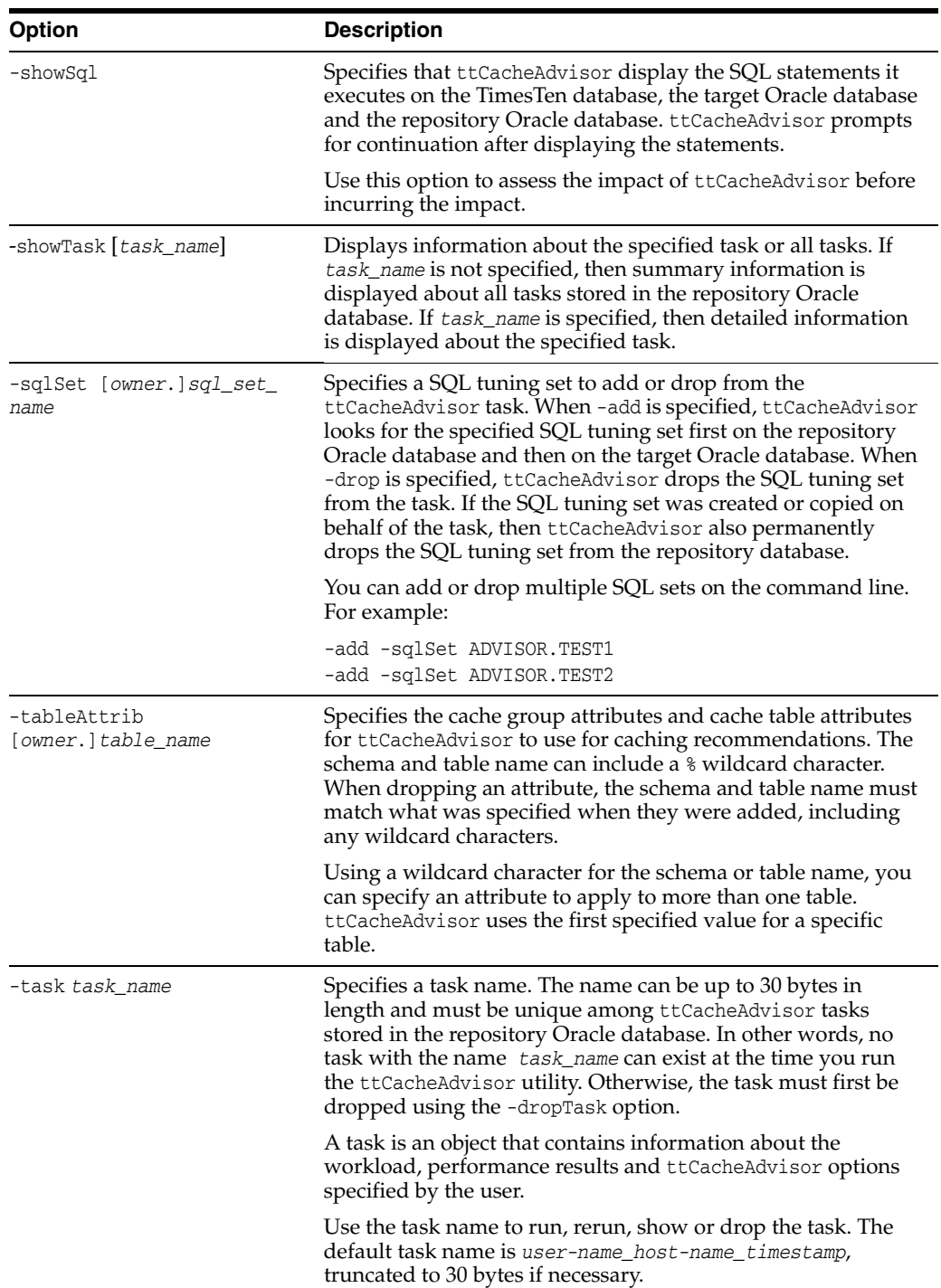

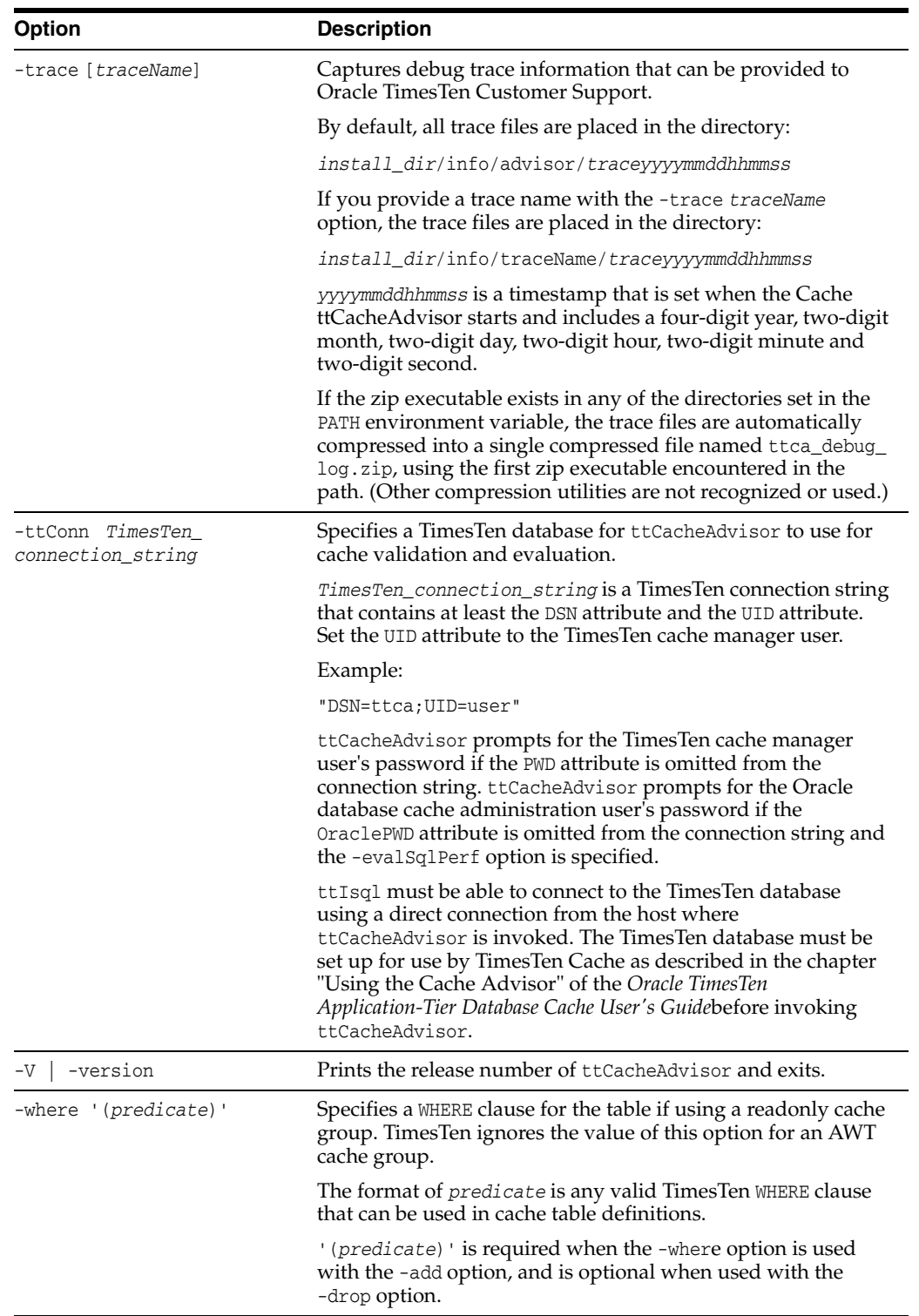

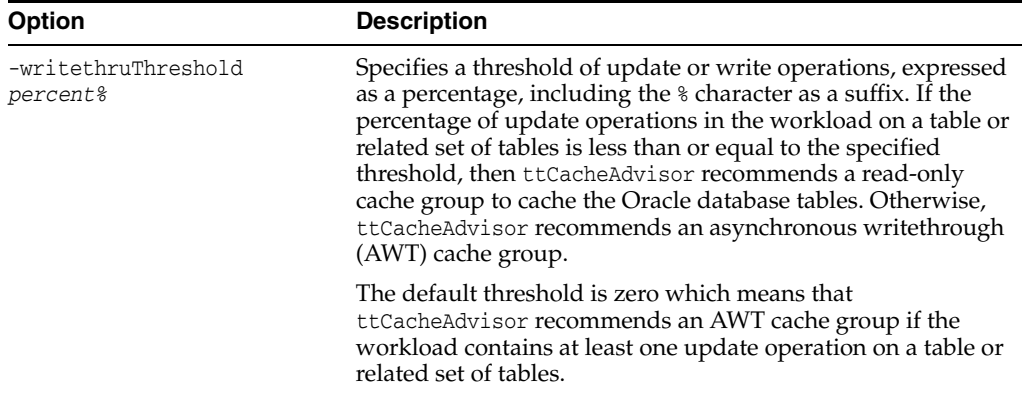

# **Advanced Options**

The following options are recommended for advanced Cache Advisor users. You can use these options for improved file transfer performance with the -export and -import options:

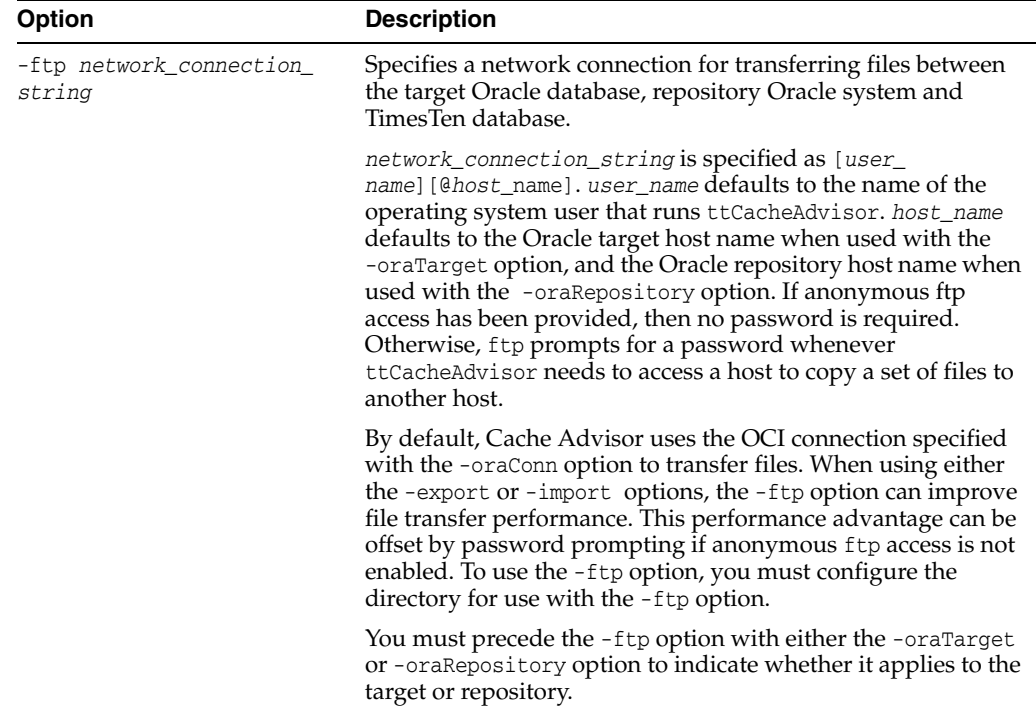

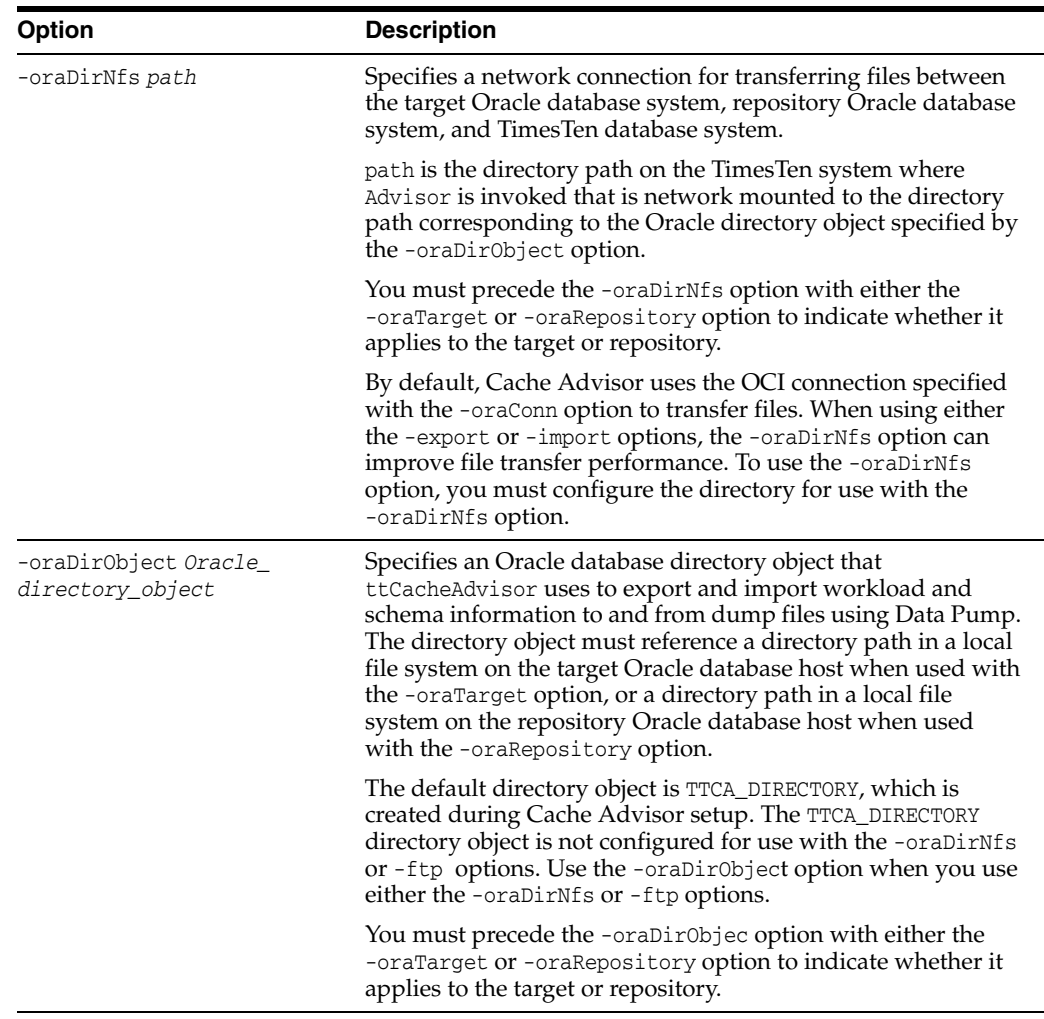

Capture a SQL workaround on the target database for a duration of 30 minutes. Flush the shared pool on the target database before capturing the workload. Analyze the workload and produce a report in the ./testtask directory.

```
% ttCacheAdvisor -oraTarget -oraConn orauser@targetdb \
-oraRepository -oraConn advisor@repositorydb \
-ttConn "DSN=cacheadvisor;UID=cacheuser" \
-captureCursorCache 30 -flushSharedPool -task testtask
```
Capture a SQL workaround on the target database for a duration of 15 minutes. Evaluate the performance of all SQL statements executed in the TimesTen database and in the target database. Write the HTML report files to the /home/ttuser/cacheadvreport directory.

```
% ttCacheAdvisor -oraTarget -oraConn orauser@targetdb \
-oraRepository -oraConn advisor@repositorydb \
-ttConn "DSN=cacheadvisor;UID=cacheuser" \
-report /home/ttuser/cacheadvreport -captureCursorCache 15 -evalSqlPerf
```
Capture a SQL workaround on the target database for a duration of 10 minutes. Flush the shared pool on the target database before capturing the workload. Export the captured workload into a single file named cacheadvcapture.zip written to the /home/ttuser directory.

```
% ttCacheAdvisor -oraTarget -oraConn orauser@targetdb \
 -captureCursorCache 10 -flushSharedPool -export -zip \
/home/ttuser/cacheadvcapture
Import and analyze the SQL workload from the /home/ttuser/cacheadvcapture.zip
```
file. Write the HTML report files to the /home/ttuser/cacheadvreport directory.

```
% ttCacheAdvisor -oraTarget -oraConn orauser@targetdb \
-oraRepository -oraConn advisor@repositorydb \
-ttConn "DSN=cacheadvisor;UID=cacheuser" \
```
-report /home/ttuser/cacheadvreport -task temptask \

-import /home/ttuser/cacheadvcapture

# **ttCapture**

#### **Description**

Captures information about the state of TimesTen at the time the command is used. This information may be useful in diagnosing problems. Sometimes TimesTen Customer Support must make repeated incremental requests for information to diagnose a customer's problem in the field.

The information captured by this utility may be requested by TimesTen Customer Support and may be sent with your support email.

The utility does not interpret errors. It only collects information about the state of things and sends output to the ttcapture.*date.number.*log file in the directory from which you invoke the ttCapture utility. This utility collects general information that is usually relevant to support cases.

**Note:** You should always enclose directory and file names in double quotes, in case there are spaces in them.

### **Required privilege**

This utility requires the instance administrator privilege.

If authentication information is not supplied in the connection string or DSN, this utility prompts for a user ID and password before continuing.

#### **Syntax**

```
ttCapture {-h | -help | -?}
ttCapture {-V | -version}
ttCapture [-noinstinfo] [-nosysinfo] [-stdout | -dest dir] [-logdir dir] 
 [dspath | DSN]
ttCapture [-noinstinfo] [-nosysinfo] [-stdout | -dest dir] [-logdir dir] 
  [-noconnect] [dspath | DSN]
ttCapture -noconnect [dspath | DSN]
```
## **Options**

ttCapture has the options:

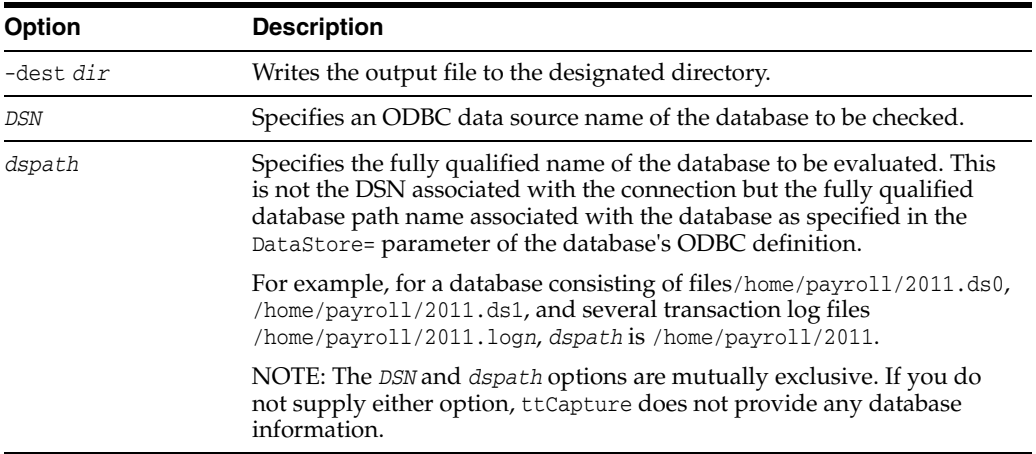

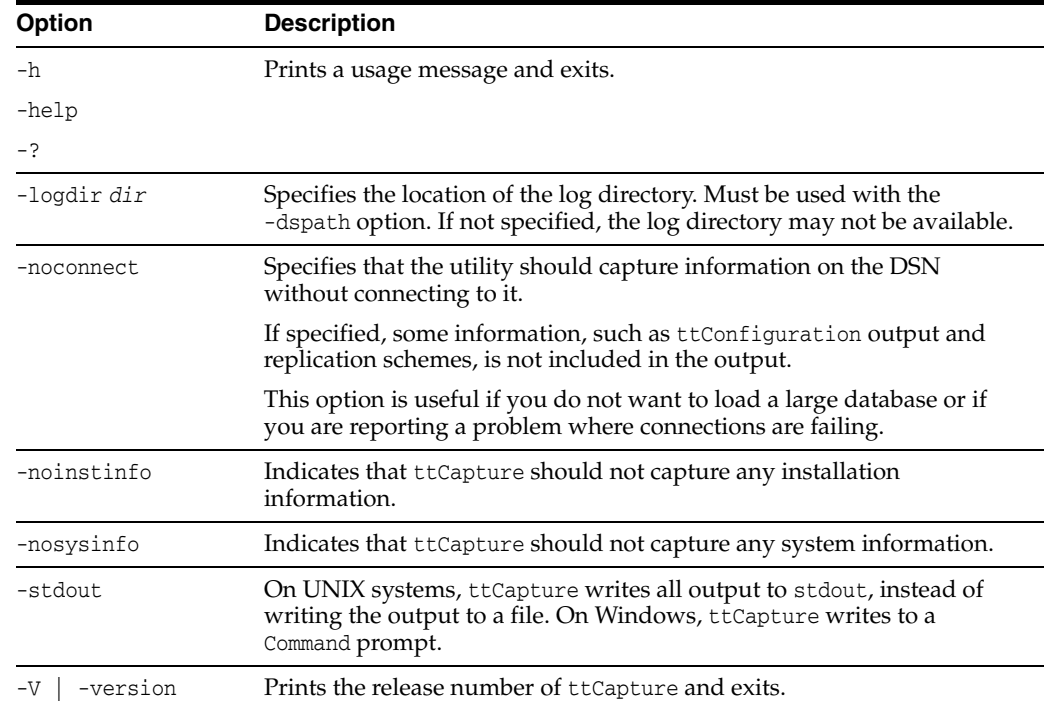

To capture data on the test\_db database and write the database checkpoint files to the directory D:\my\_data\recover\test\_db, use:

ttCapture -dest "D:\my\_data\recover\test\_db" test\_db

### **Notes**

This utility is supported only where the TimesTen Data Manager is installed.

# **ttCheck**

### **Description**

Performs internal consistency checking within a TimesTen database. You can specify a specific structure to be checked and a desired level of checking.

### **Required privilege**

This utility requires the ADMIN privilege.

If authentication information is not supplied in the connection string or DSN, this utility prompts for a user ID and password before continuing.

### **Syntax**

```
ttCheck \{-h \mid -help \mid -? \}ttCheck {-V | -version}
ttCheck [ [-blkDir] [-compHeap] [-header] [-heap] [-indexHeap] [-log]
[-permBlkDir] [-permHeap] [-tempBlkDir] [-tmpHeap]
[-tables tblName [...]] [-users userName [...]]
[-level levelNum] ] [...]
[-m maxErrors] [-f outFile] [-v verbosity]
{DSN | [-connstr] connection_string | dspath}
```
# **Options**

ttCheck has the options:

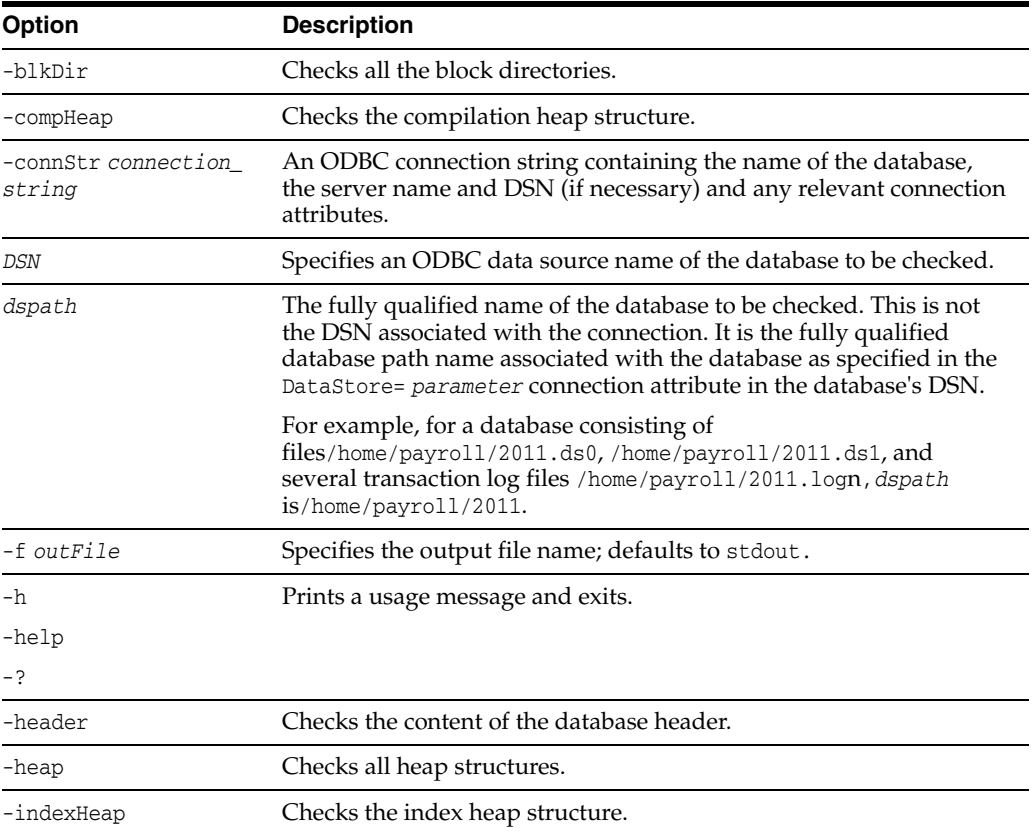

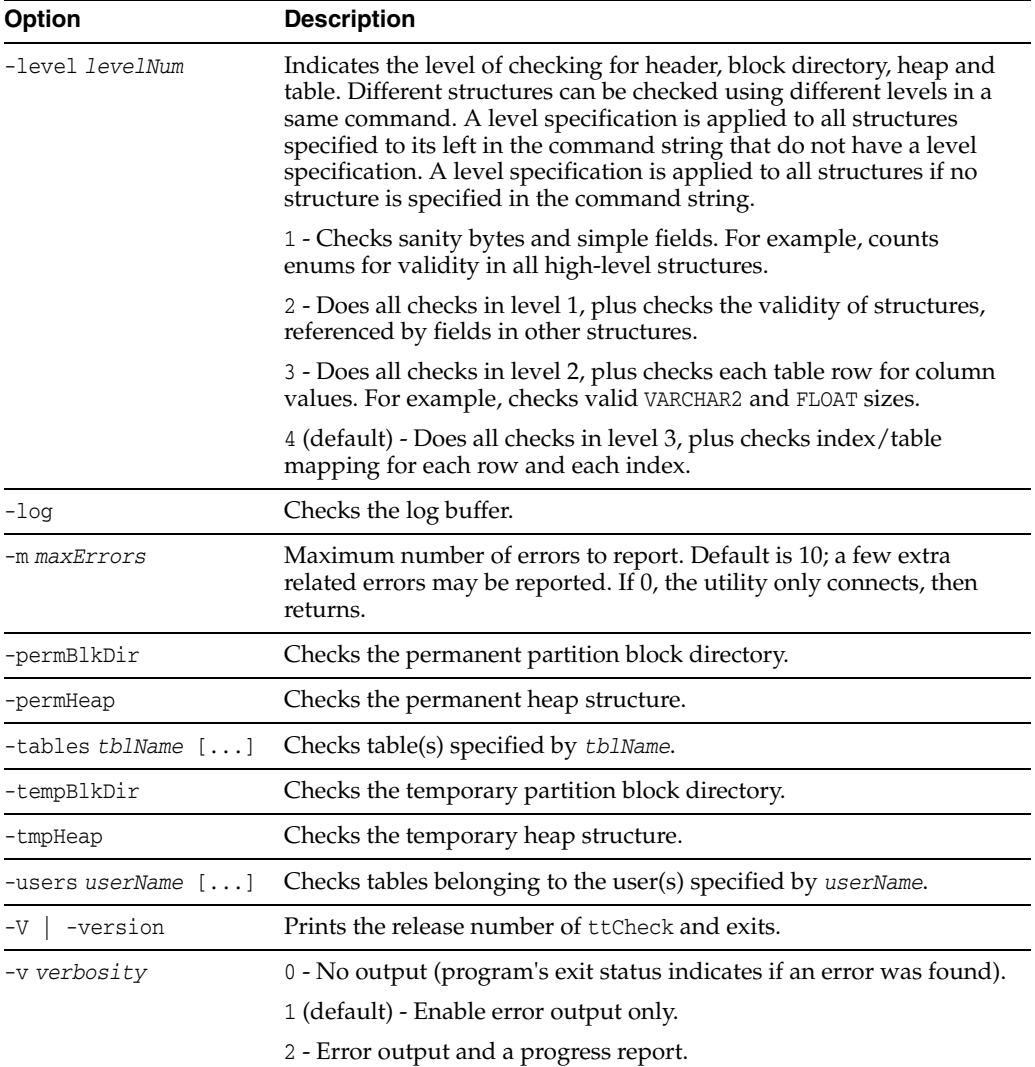

To perform a check of all structures in the test\_db database, use:

ttCheck test\_db

To perform a sanity check of all structures in the test\_db database, use:

```
ttCheck -level 1 test_db
```
To perform a check of all tables in the test\_db database, use:

ttCheck -tables test\_db

To check the physical structures and row contents of all tables in the test\_db database, use:

ttCheck -tables -level 3 test\_db

To perform a sanity check of all heap structures, row contents and indexes of all tables in the test\_db database, use the following.

ttCheck -heap -level 1 -tables -level 4 test\_db

To check the physical structures and row contents of tables tab1 and tab2 in the test\_ db database, use:

ttCheck -tables tab1 tab2 -level 3 test\_db

#### **Notes**

While primarily intended for use by TimesTen customer support to diagnose problems with internal data structures of a TimesTen database, the information returned by ttCheck may be useful to system administrators and developers.

The ttCheck utility should be run when there are no active transactions on the system.

The ttCheck utility checks views in the same manner as other tables in a database. The utility cannot verify that the contents of a view matches view query's result.

If no structures are specified, ttCheck checks all structures. No errors are returned if a specified table's name or user is not found.

This utility may take some time to run. Verbosity level 2 enables you to print a progress report.

This utility is supported only where the TimesTen Data Manager is installed.

# **ttCWAdmin**

#### **Description**

Manages TimesTen active standby pairs that take advantage of the high availability framework of Oracle Clusterware. This utility starts administrative processes, generates scripts and performs other functions to administer active standby pairs and the corresponding Clusterware resources.

For more information about using Oracle Clusterware to manage TimesTen active standby pairs, see *Oracle TimesTen In-Memory Database Replication Guide*.

These commands are available only with advanced high availability:

- ttCWAdmin -addMasterHosts
- ttCWAdmin -addSubscriberHosts
- ttCWAdmin -createVIPs
- ttCWAdmin -delMasterHosts
- ttCWAdmin -delSubscriberHosts
- ttCWAdmin -dropVIPs

These commands fail with basic high availability.

#### **Required privilege**

On Windows 2008, a user with Administrators privileges can execute all commands as Administrator. On other supported Windows platforms, any user that has Administrator privileges can execute all commands in this utility.

On UNIX, the root user can execute all commands in this utility. These commands must be executed by the root user:

- ttCWAdmin -addMasterHosts
- ttCWAdmin -addSubscriberHosts
- ttCWAdmin -createVIPs
- ttCWAdmin -delMasterHosts
- ttCWAdmin -delSubscriberHosts
- ttCWAdmin -ocrConfig
- ttCWAdmin -dropVIPs

The administrator user can execute all other commands in this utility.

If authentication information is not supplied in the connection string or DSN, this utility prompts for a user ID and password before continuing.

#### **Syntax**

```
ttCWAdmin {-h | -help | -?}
ttCWAdmin {-V | -version}
ttCWAdmin -init [-hosts "host_name1, host_name2[, ...]"]
ttCWAdmin {-createVIPs | -dropVIPs | -create | -drop | -restore | -start |
```
-stop | -status} [-ttclusterini *path*] [-dsn *DSN*] ttCWAdmin -switch [-timeout *second*s] -dsn *DSN* ttCWAdmin -relocate -dsn *DSN* ttCWAdmin -reauthenticate -dsn *DSN* ttCWAdmin -ocrConfig ttCWAdmin -beginAlterSchema -dsn *DSN* ttCWAdmin -endAlterSchema -dsn *DSN* ttCWAdmin -addMasterHosts [-hosts *"host\_name1*, *host\_name2*[, ...]"] -dsn *DSN* ttCWAdmin -delMasterHosts [-hosts *"host\_name1*, *host\_name2*[, ...]"] -dsn *DSN* ttCWAdmin -addSubscriberHosts [-hosts *"host\_name1*, *host\_name2*[, ...]"] -dsn *DSN* ttCWAdmin -delSubscriberHosts [-hosts *"host\_name1*, *host\_name2*[, ...]"] -dsn *DSN* ttCWAdmin -start [-noapp] -dsn *DSN* ttCWAdmin -stop -dsn *DSN* ttCWAdmin -startapps -dsn *DSN* ttCWAdmin -stopapps -dsn *DSN* ttCWAdmin -shutdown [-hosts "*host\_name1*, *host\_name2*[, ...]"]

# **Options**

ttCWAdmin has these options:

<span id="page-410-0"></span>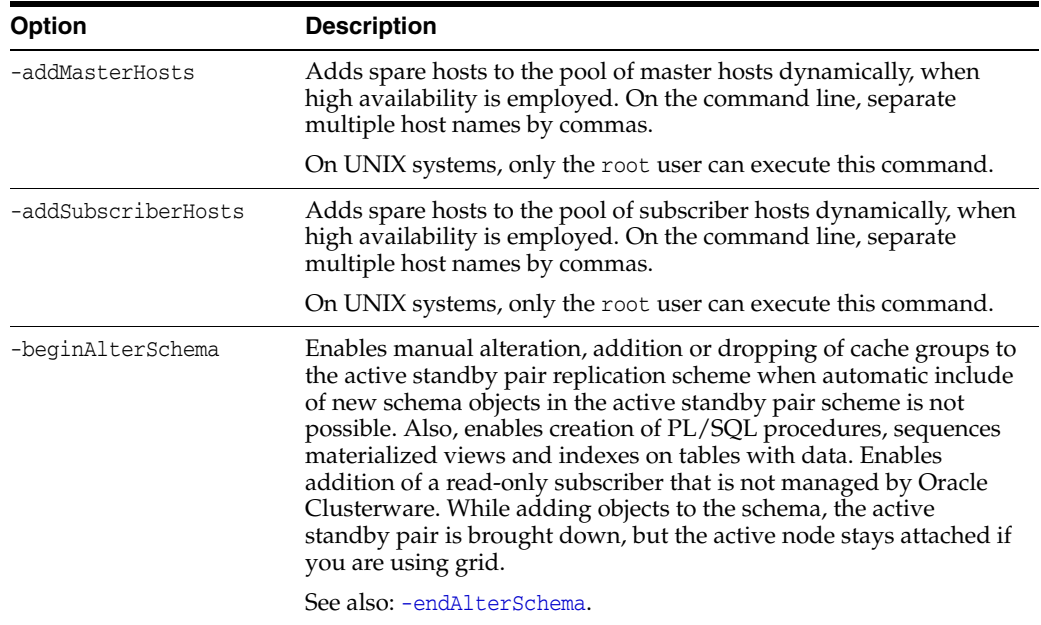

<span id="page-411-0"></span>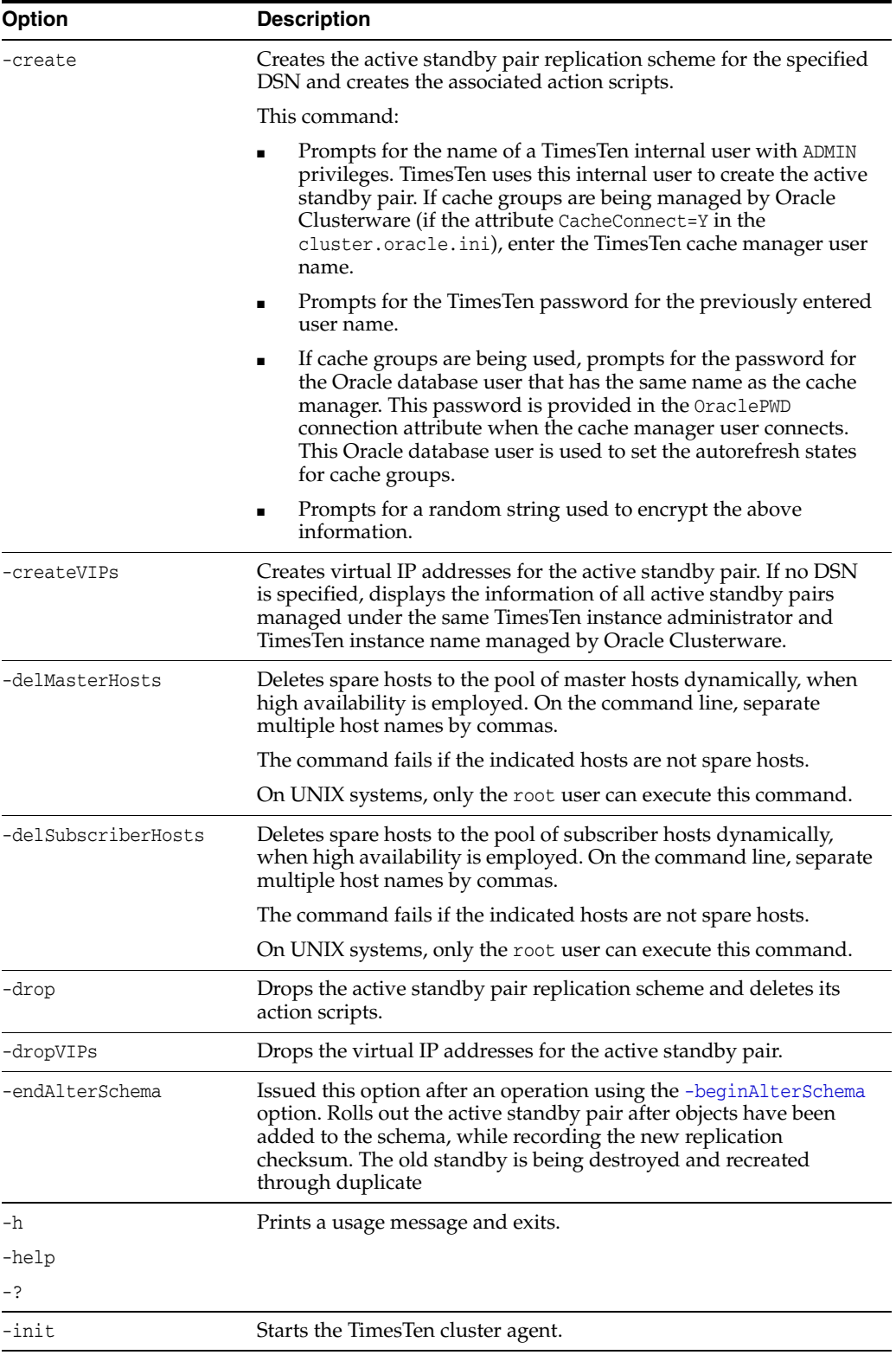

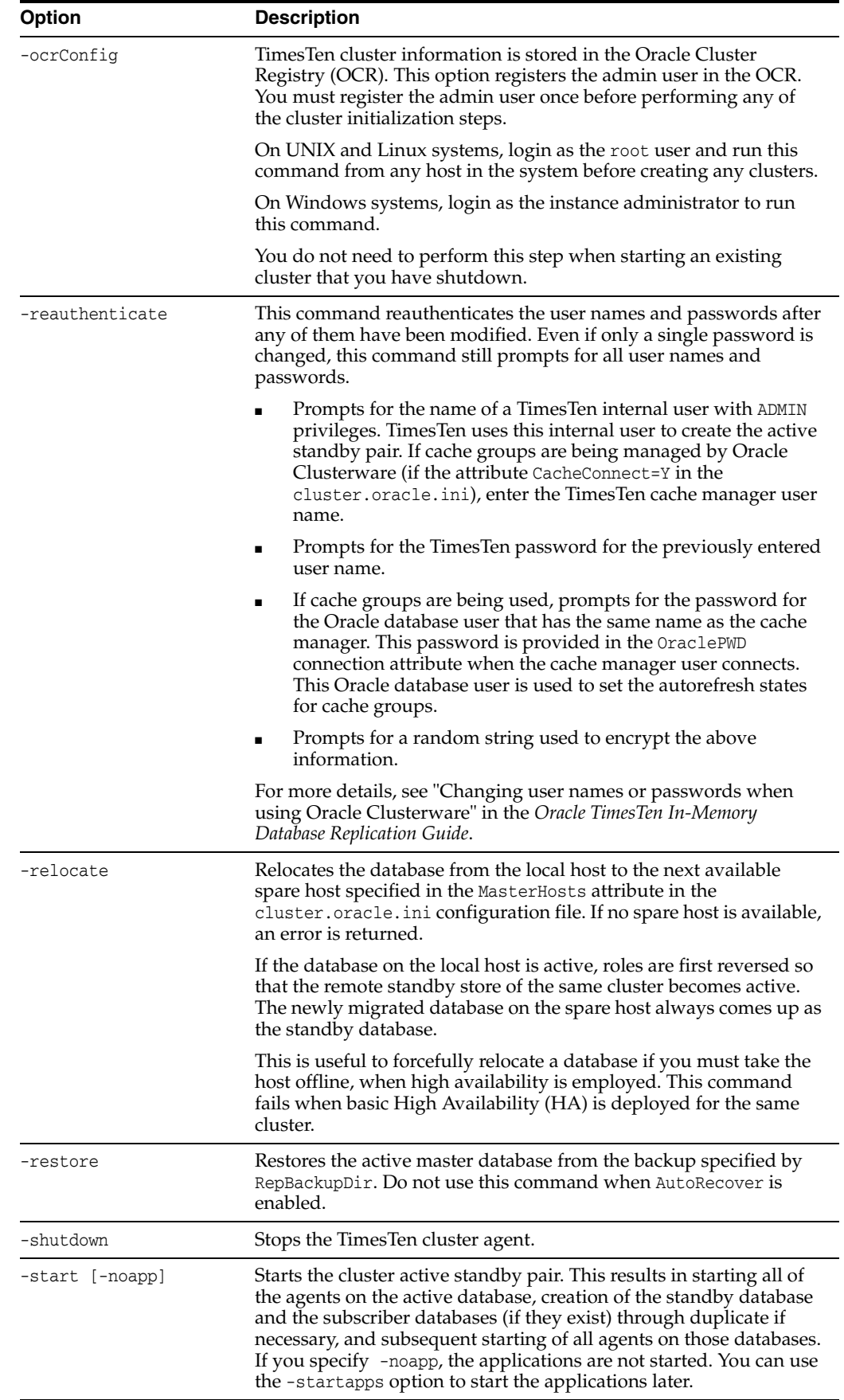

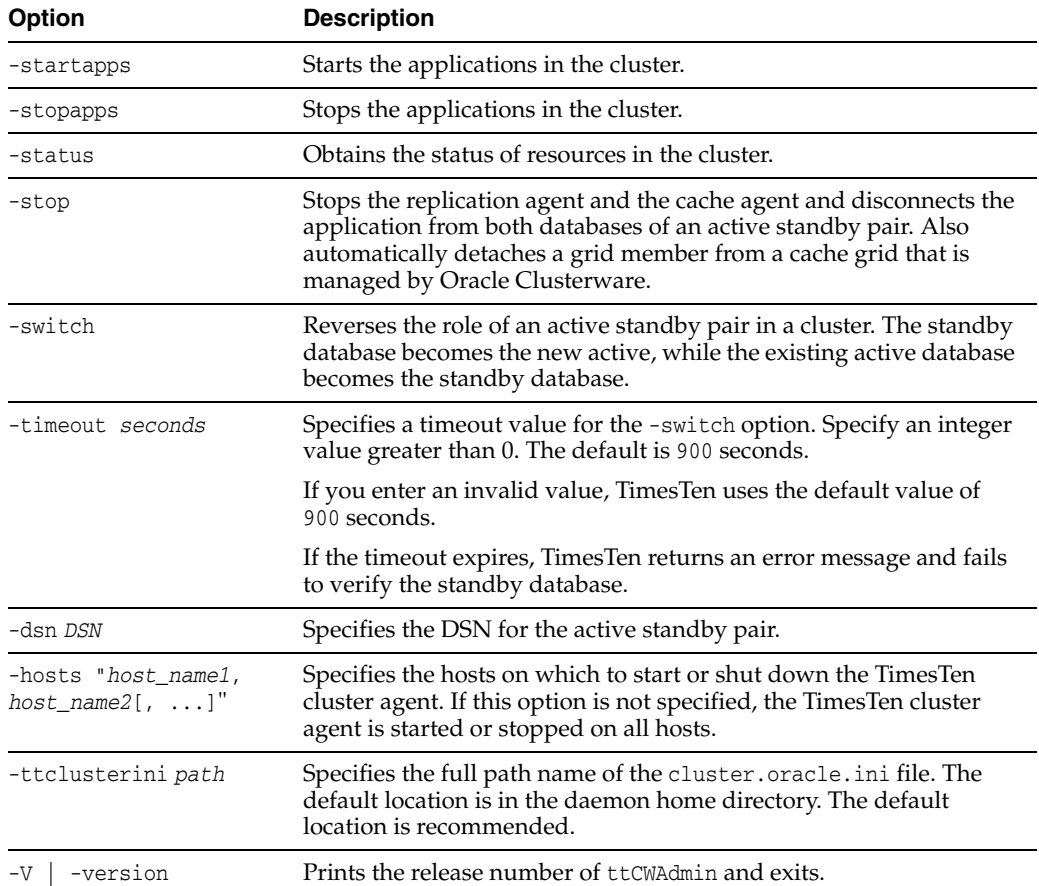

To create and start an active standby pair managed by Oracle Clusterware, using the clusterDSN DSN, enter:

ttCWAdmin -create -dsn clusterDSN ttCWAdmin -start -dsn clusterDSN

To stop and drop an active standby pair managed by Oracle Clusterware, using the clusterDSN DSN, enter:

ttCWAdmin -stop -dsn clusterDSN ttCWAdmin -drop -dsn clusterDSN

### **Notes**

When you use Oracle Clusterware with TimesTen, you cannot use these commands and SQL statements:

- CREATE ACTIVE STANDBY PAIR, ALTER ACTIVE STANDBY PAIR and DROP ACTIVE STANDBY PAIR SQL statements.
- The -cacheStart and -cacheStop options of the ttAdmin utility after the active standby pair has been created.
- The -duplicate option of the ttRepAdmin utility.
- The ttRepStart and ttRepStop built-in procedures.
- Built-in procedures for managing a cache grid when the active standby pair in a cluster is a member of a grid.
- The -repStart and -repStop options of the ttAdmin utility.

In addition, do not call ttDaemonAdmin -stop before calling ttCWAdmin -shutdown.

The TimesTen integration with Oracle Clusterware accomplishes these operations with the ttCWAdmin utility and the attributes in the cluster.oracle.ini file.

# **ttDaemonAdmin**

## **Description**

Starts and stops the TimesTen main daemon and Server.

## **Required privilege**

This utility requires the instance administrator privilege.

### **Syntax**

```
ttDaemonAdmin {-h | -help | -?}
ttDaemonAdmin {-V | -version}
ttDaemonAdmin [-force] {-start | -stop | -restart}
ttDaemonAdmin [-startserver | -restartserver]
ttDaemonAdmin [-force] -stopserver
ttDaemonAdmin -verbose
```
### **Options**

ttDaemonAdmin has the options:

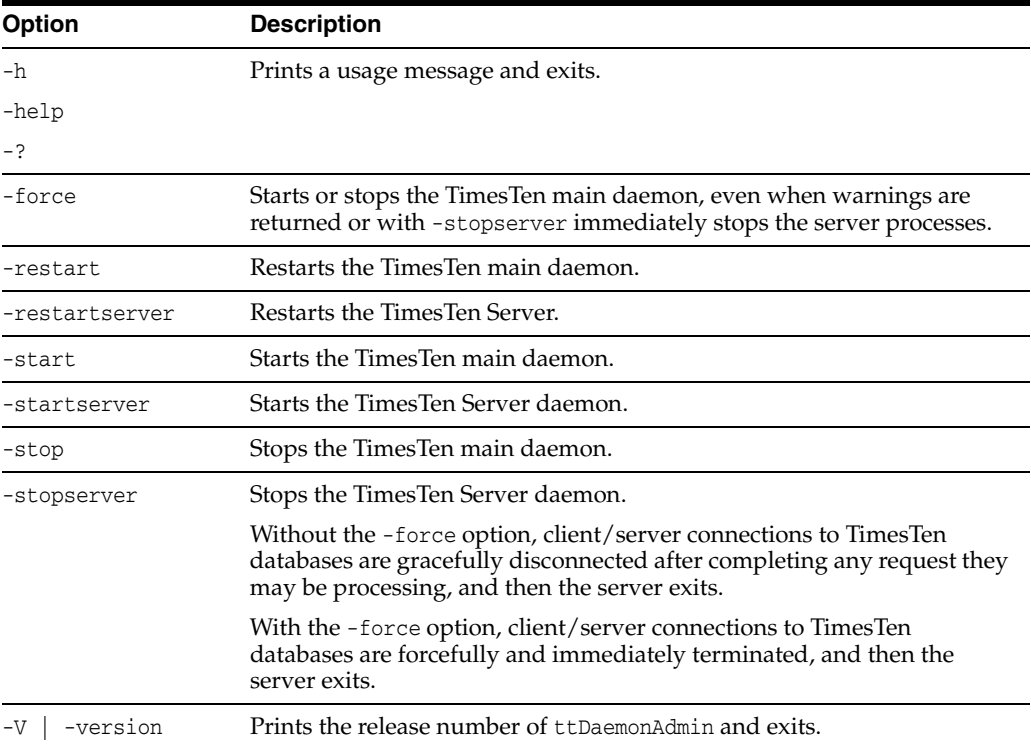

## **Notes**

Changes to the TimesTen Server options are temporary. To permanently set or disable the TimesTen Server options, you must change the options in the ttendaemon.options file.

Use the -force option with caution, as it may leave databases in a state where you must perform recovery procedures.

When you use this utility on Windows Vista, you must be running with Windows Administrative privileges.

When you stop the daemon (ttDaemonAdmin -stop), first stop all application connections to the database. This includes stopping the replication agent and the cache agent, if they are running. This decreases startup time when the daemon is restarted. In addition, not stopping application connections or agents can result in the database becoming in validated.

If the Oracle Clusterware agent is running, you must stop it on the local host before stopping the TimesTen main daemon (ttDaemonAdmin -stop). If you do not stop the Clusterware agent, the main daemon stops temporarily with this command, but then restarts. To stop the Oracle Clusterware agent, use:

ttcwadmin -shutdown -hosts *localhost*

When you use this utility to restart the server, the TimesTen daemon reads the ttendaemon.options files to see if it has been changed since it was last read. If the file has been changed, TimesTen checks for the values of the options:

-server -serverShmIpc -serverShmSize -noserverlog

## **See also**

For a description of all daemon options and instructions for changing the ttendaemon.options file, see "Managing TimesTen daemon options" in *Oracle TimesTen In-Memory Database Operations Guide*.

# **ttDaemonLog**

### **Description**

The TimesTen daemon (referred to as the TimesTen Data Manager Service on Windows) and its subdaemons and agents write error and status messages to the following daemon logs:

- A user error log that contains information you should be aware of, including actions you may need to take
- A support log containing everything in the user error log plus information of use by TimesTen Customer Support

The ttDaemonLog utility enables you to do the following:

- Control the types of events and categories of messages that are reported in the user error log.
- Display all messages or selected categories of messages from the log to the standard output.

## **Required privilege**

This utility requires the instance administrator privilege.

### **Syntax**

```
ttDaemonLog {-h | -help | -?}
ttDaemonLog {-V | -version}
ttdaemonLog [-show type] [-b | -r | -s] [-f] [-maxlines]
[-loglevel level [DSN | -connstr connStr]]
[-[no]logcomponent component [DSN | -connstr connStr]]
[-logreset] [-msg messagestring] [-setquiet | -setverbose]
[-file filename] [-facility name]
[-n computer]
```
#### **Notes:**

- The -file and -facility options apply only on UNIX.
- The  $-$ n option applies only on Windows and is not relevant in typical usage.

## **Options**

ttDaemonLog has the options:

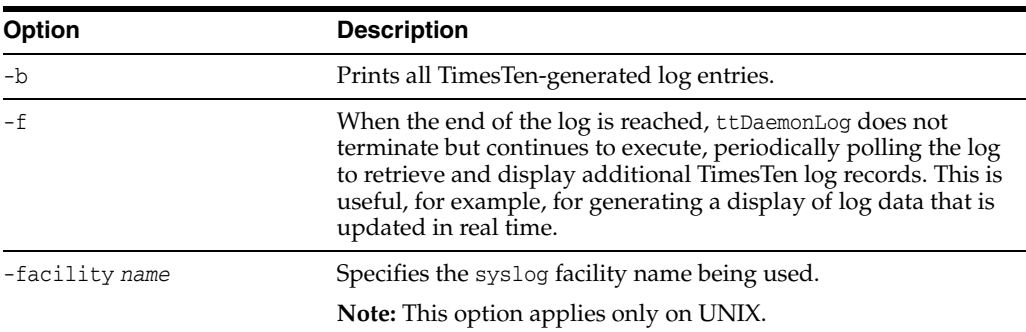

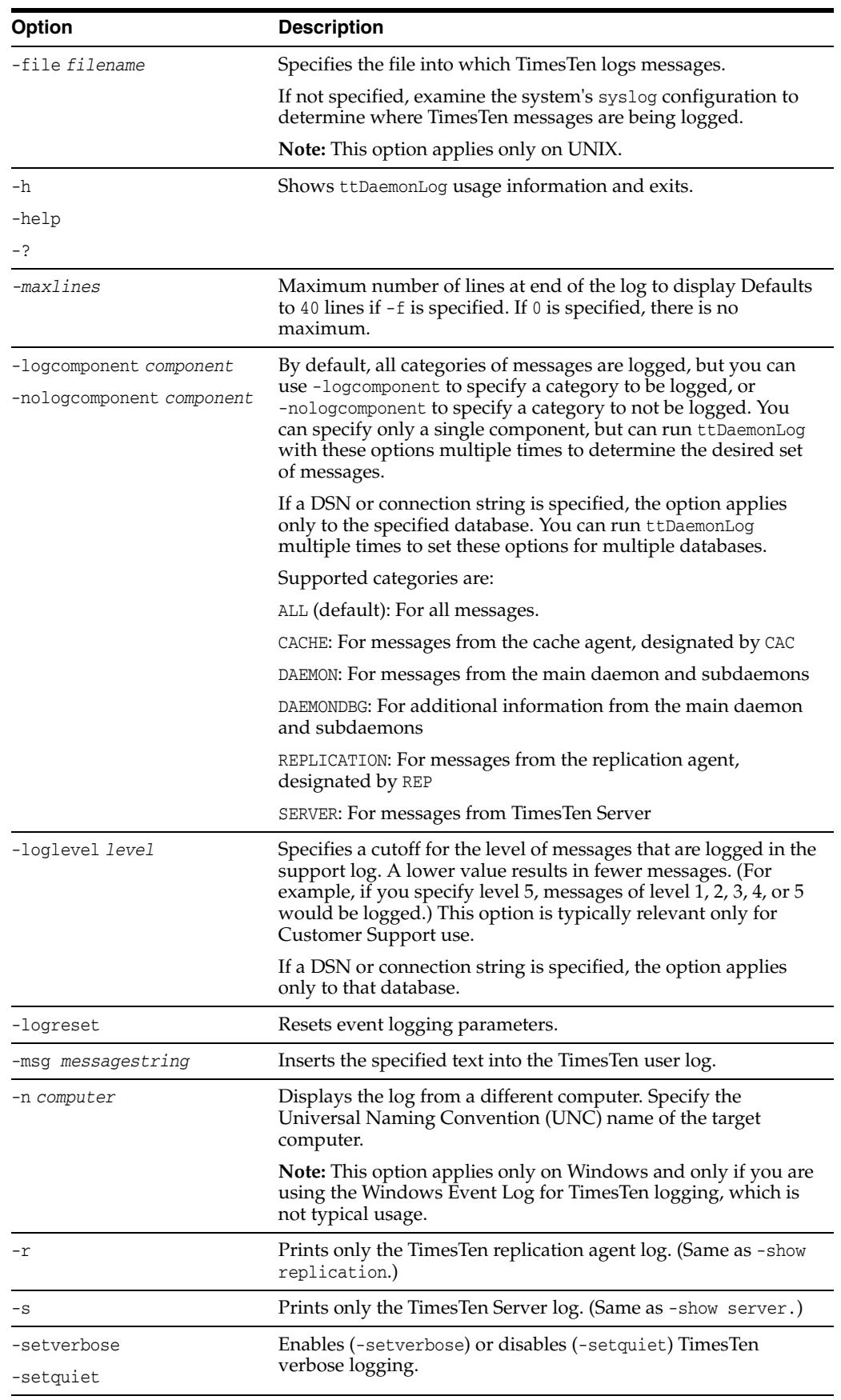

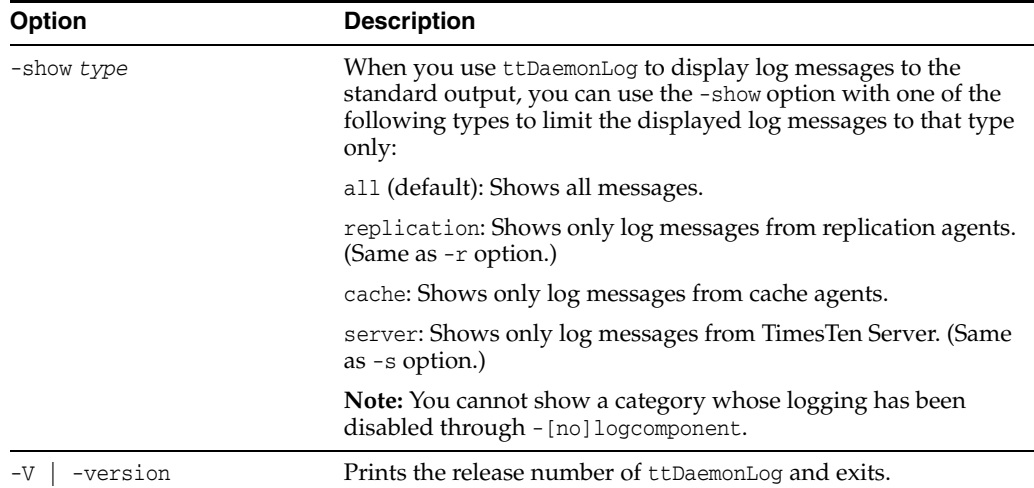

By default, the ttDaemonLog utility logs messages and errors from all the TimesTen components. You can narrow the scope of what is written to the log by setting the -nologcomponent option. This option can be applied to selected databases or all databases.

To display all the output from the TimesTen daemon and server on your local computer:

ttDaemonLog

To prevent messages and errors related to replication for all databases from being written to the log:

ttDaemonLog -nologcomponent replication

To prevent messages and errors related to replication for the masterdsn database from being written to the log:

ttDaemonLog -nologcomponent replication masterdsn

To prevent both replication and TimesTen Cache errors and messages from being written:

```
ttDaemonLog -nologcomponent replication
ttDaemonLog -nologcomponent cache
```
If, after disabling a component through the -nologcomponent option, you want to re-enable it, you can use the -logcomponent option. For example, after disabling messages for replication and TimesTen Cache as shown in the preceding example, you can re-enable replication messages as follows:

```
ttDaemonLog -logcomponent replication
```
To re-enable logging for all TimesTen components, use the -logreset option:

ttDaemonLog -logreset

The TimesTen Server generates a message each time an application connects to or disconnects from a client DSN if these messages were specified to be generated during installation. To display just the server log messages:

ttDaemonLog -show server

#### To display just the replication agent messages:

ttDaemonLog -show replication

To display just the cache agent messages:

ttDaemonLog -show cache

To display all messages from the TimesTen processes:

ttDaemonLog -show all

To restore logging to its default "verbose" level, use the -setverbose option:

ttDaemonLog -setverbose

On UNIX, to write the log output to the file /var/adm/syslog/syslog.log: ttDaemonLog -file /var/adm/syslog/syslog.log

On UNIX, to direct logging to the local7 facility:

ttDaemonLog -facility local7

## **Notes**

While primarily intended for use by TimesTen Customer Support, this information may be useful to system administrators and developers.

This utility is supported only where the TimesTen Data Manager is installed.

To permanently set or disable verbose logging, change the options in the ttendaemon.options file. See "Modifying informational messages" in the *Oracle TimesTen In-Memory Database Operations Guide*.

# **ttDestroy**

## **Description**

Destroys a database including all checkpoint files, transaction logs and daemon catalog entries (though not the DSNs).

## **Required privilege**

This utility requires the instance administrator privilege.

## **Syntax**

```
ttDestroy {-h | -help | -?}
ttDestroy {-V | -version}
ttDestroy [[-wait] [-timeout secs]] [-force] {-connStr connection_string | 
DSN | dspath}
```
## **Options**

ttDestroy has the options:

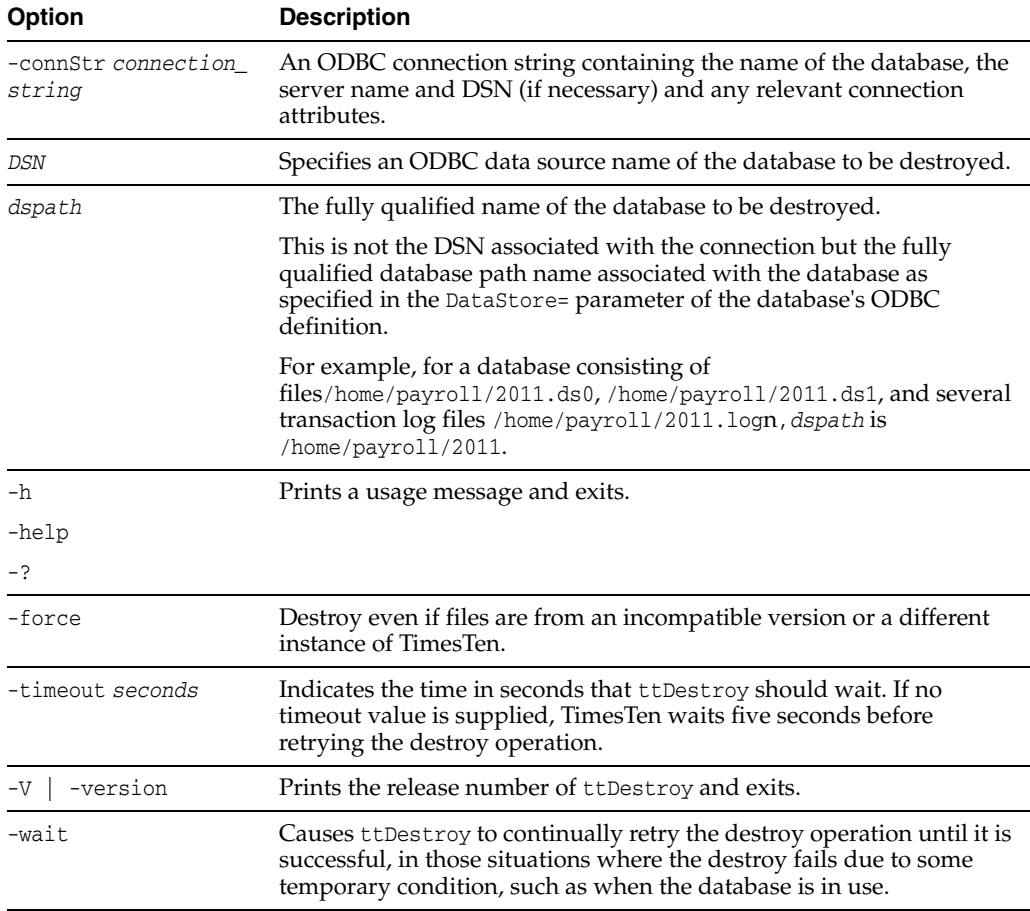

# **Examples**

ttDestroy /users/pat/TimesTen/Daily/F112697

## **Notes**

Using ttDestroy is the only way to delete a database completely and safely. Do not remove database checkpoint or transaction log files manually.

This utility is supported only where the TimesTen Data Manager is installed.

In the case that the database to be destroyed is part of a cache grid, ttDestroy performs a detaches the database from the grid.

ttDestroy does not perform cleanup of Oracle database objects from autorefresh or AWT cache groups. If there are autorefresh or AWT cache groups in the database, execute the cachecleanup.sql script to clean up the cache objects in the Oracle database for that particular database, to generate Oracle SQL to perform cleanup after the database has been destroyed.

# **ttIsql**

# **Description**

You can execute SQL statements and call TimesTen built-in procedures from ttIsql. You can execute SQL interactively from the command line. For a detailed description on running SQL from ttIsql, use the -helpfull option. In addition, you can call a TimesTen built-in procedure with call *procedure-name*.

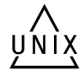

The ttIsql command attempts to cancel an ongoing ODBC function when the user presses Ctrl-C.

On UNIX, this utility is supported for TimesTen Data Manager DSNs. Use ttIsqlCS for client/server DSNs.

The ttIsql utility starts with AUTOCOMMIT turned on, even when running a script. You can turn AUTOCOMMIT off and back on as necessary.

For more details on the ttIsql utility, see the chapter "Using the ttIsql Utility" in the *Oracle TimesTen In-Memory Database Operations Guide*

# **Required privilege**

This utility requires no privileges.

# **Syntax**

```
ttIsql {-h | -help | -? | -helpcmds | - helpfull}
ttIsql {-V | -version}
ttIsql [-f inputFile] [-v verbosity] [-e commands | sql_statement] 
[-interactive] [-N ncharEncoding] [-wait] {-connStr connection_string | DSN}
```
# **Options**

ttIsql has the options:

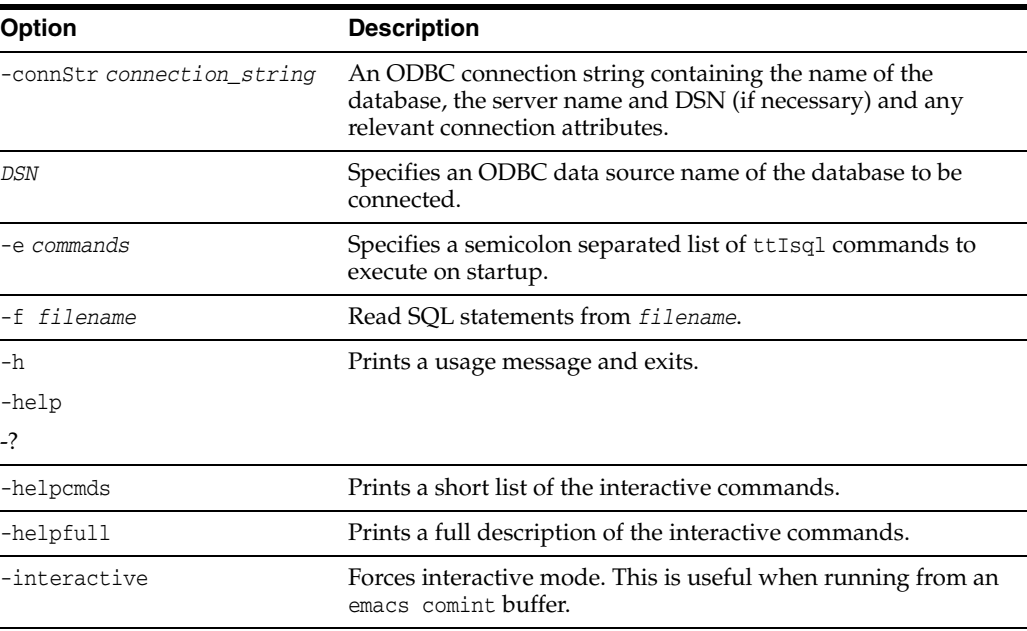

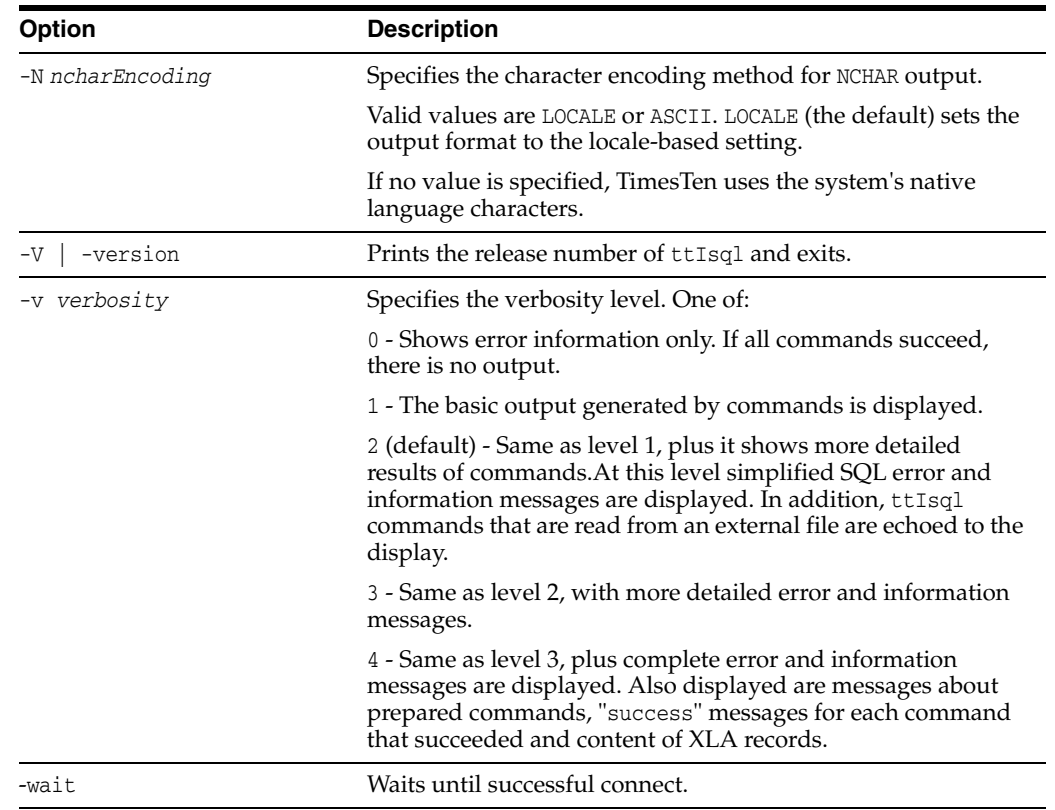

# **Commands**

Also see the list of ttIsql ["Set/show attributes" on page 3-72.](#page-439-0)

Boolean commands can accept the values "ON" and "OFF" or "1" and "0".

ttIsql has the commands:

<span id="page-424-0"></span>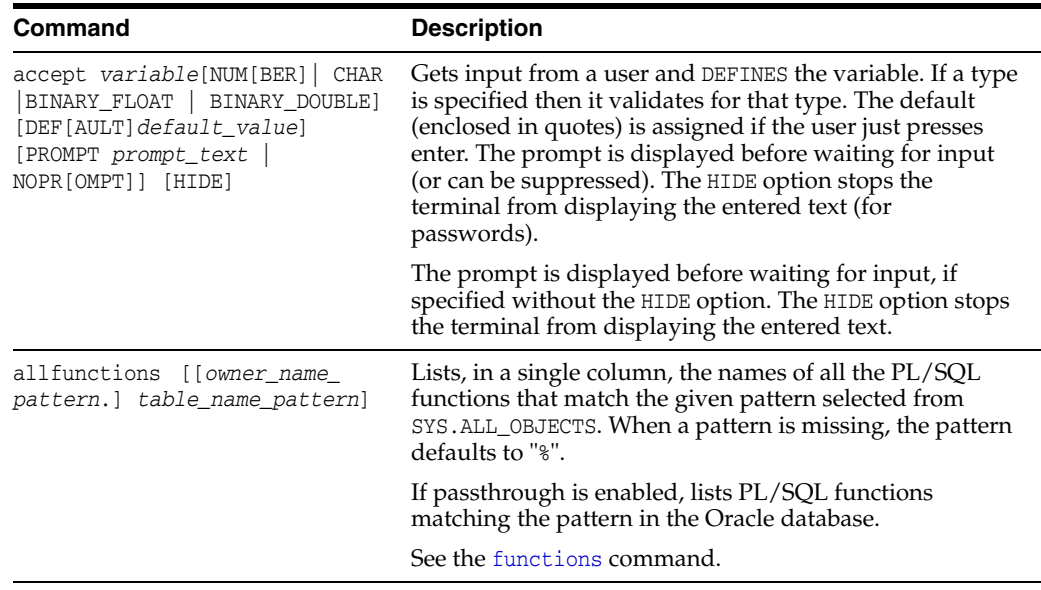

<span id="page-425-1"></span><span id="page-425-0"></span>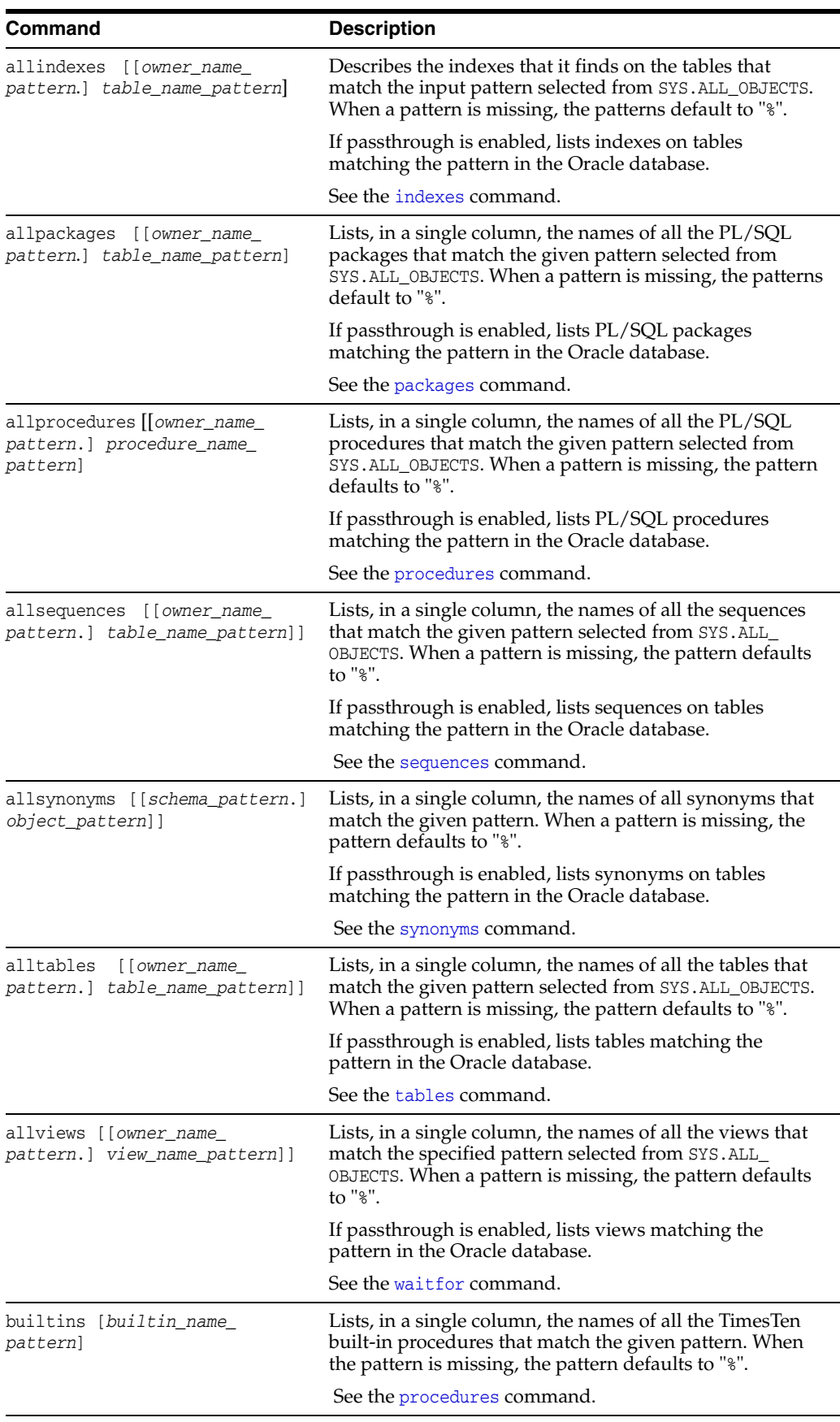

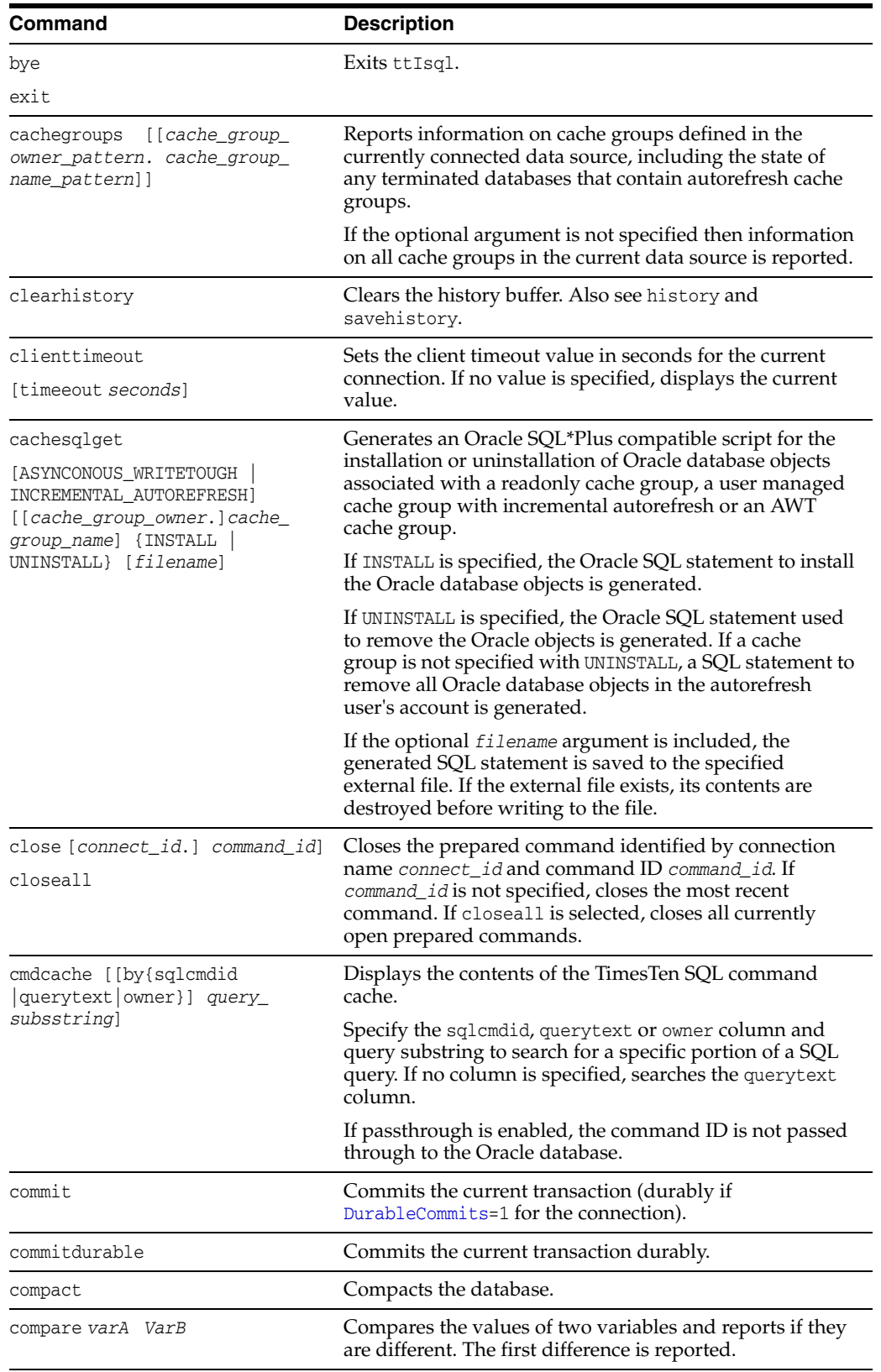

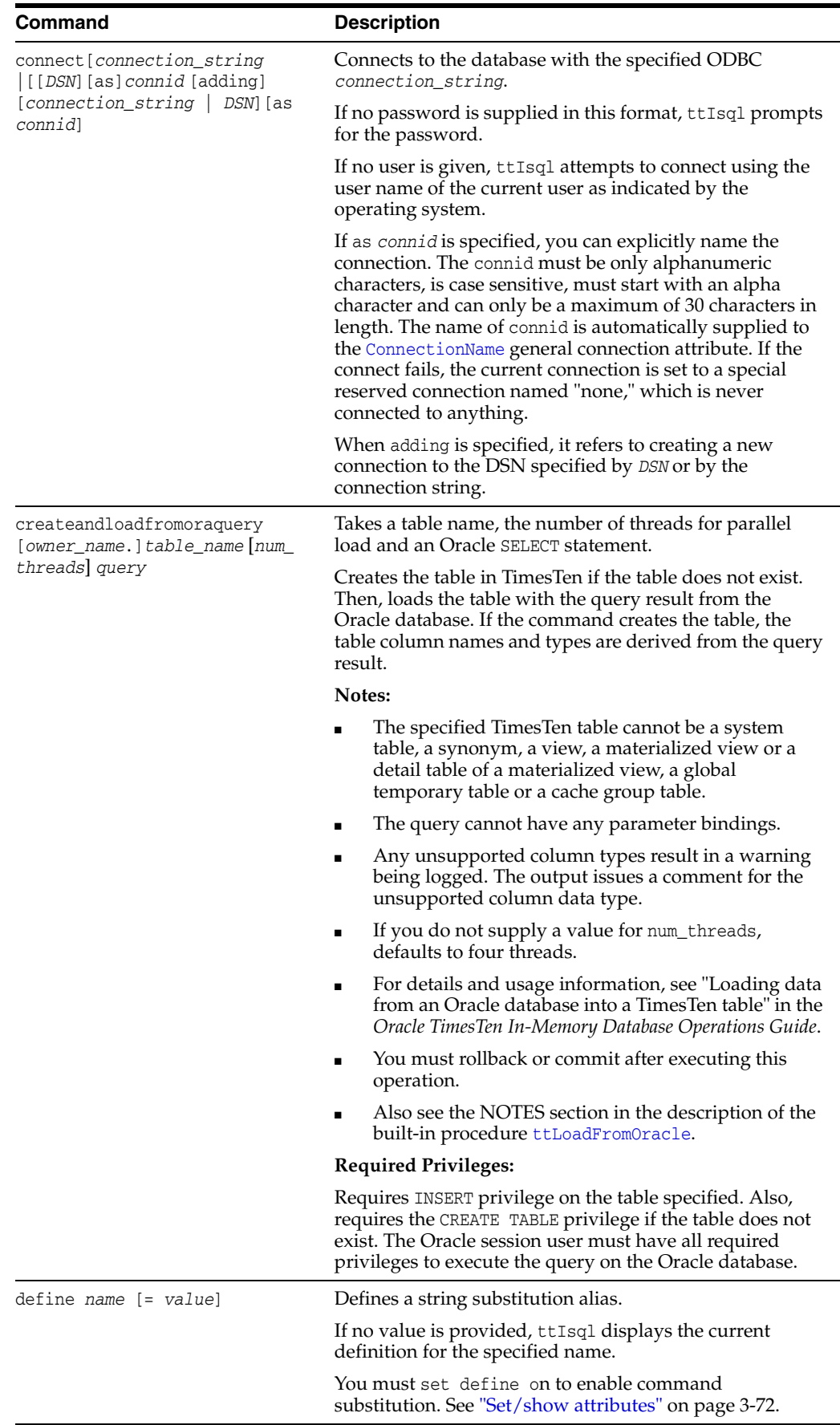

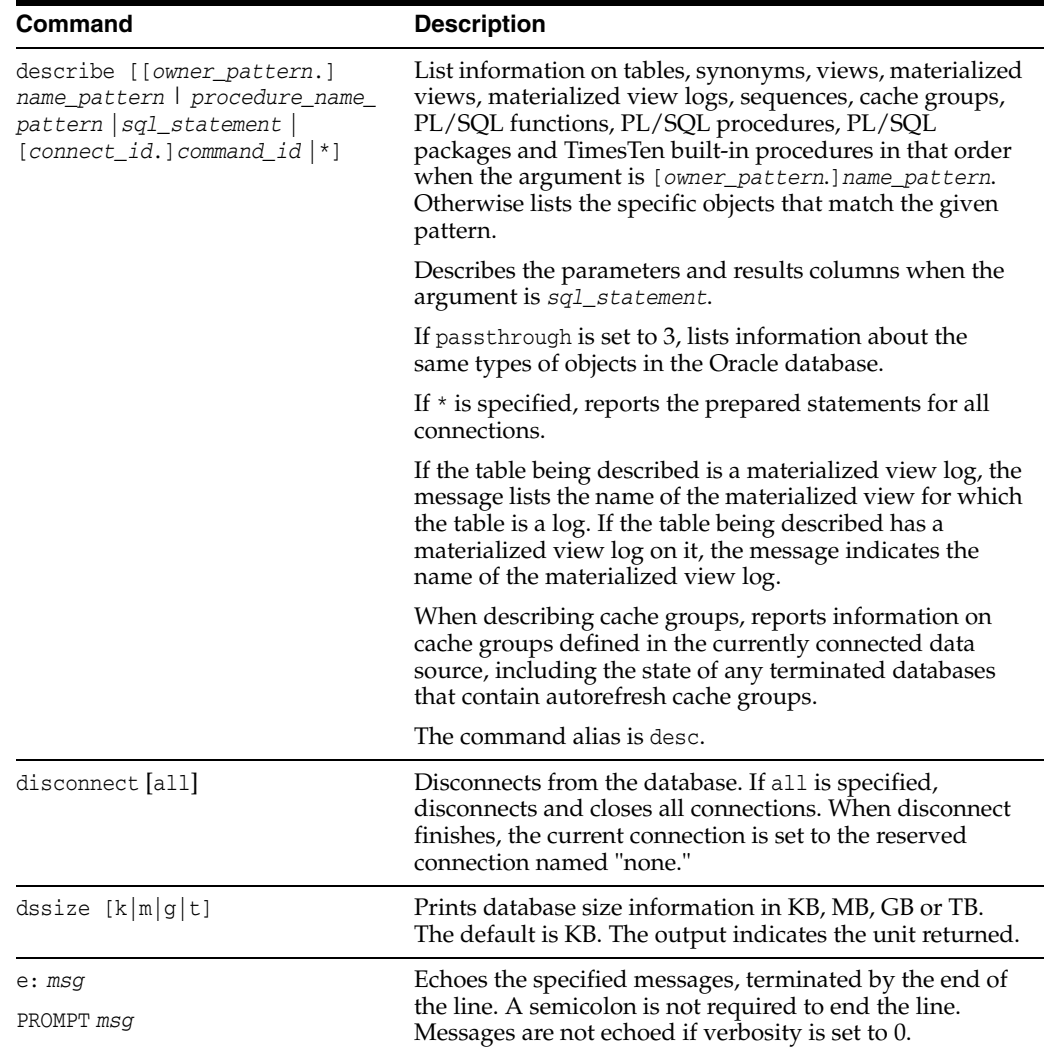

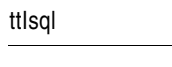

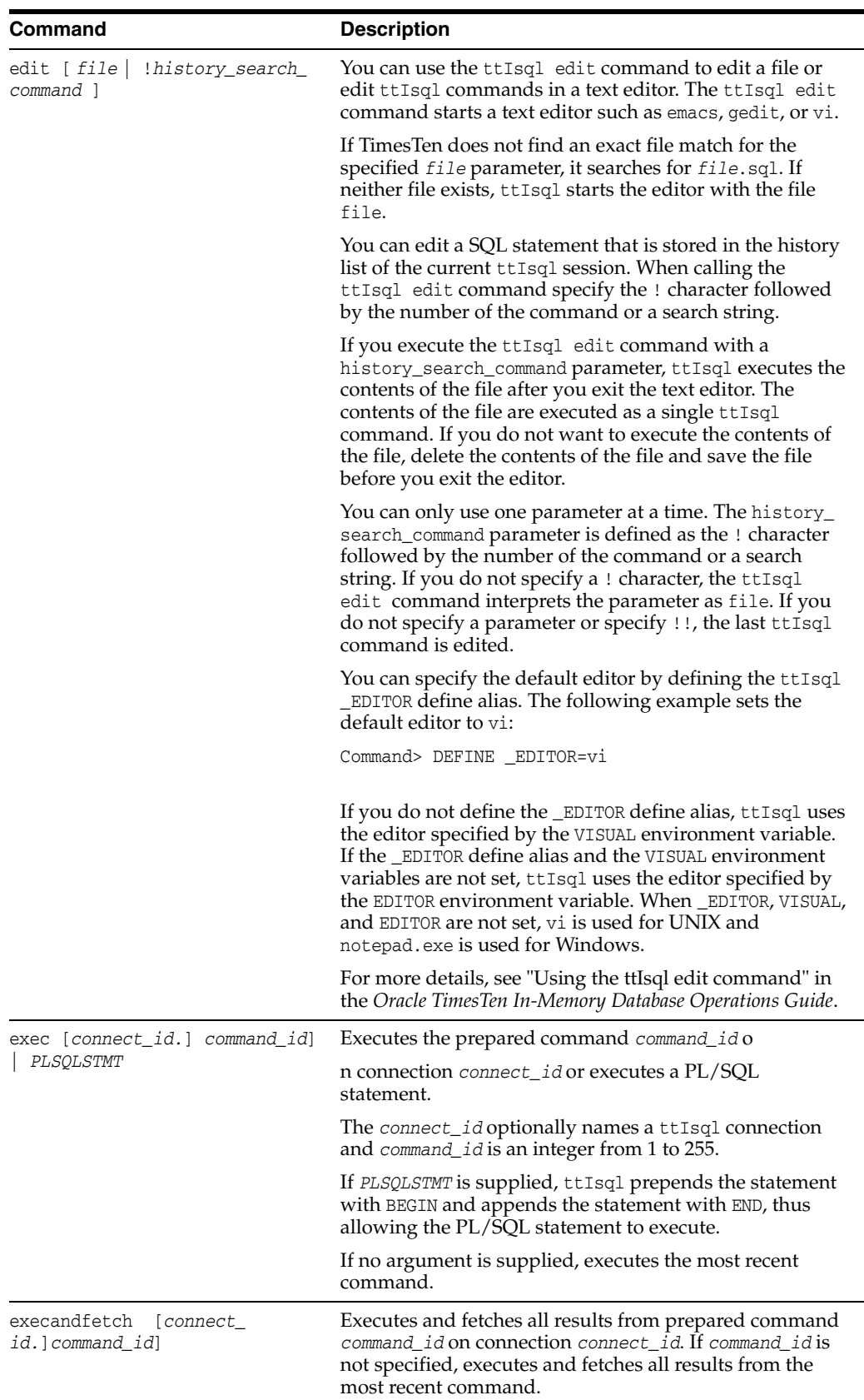

<span id="page-430-0"></span>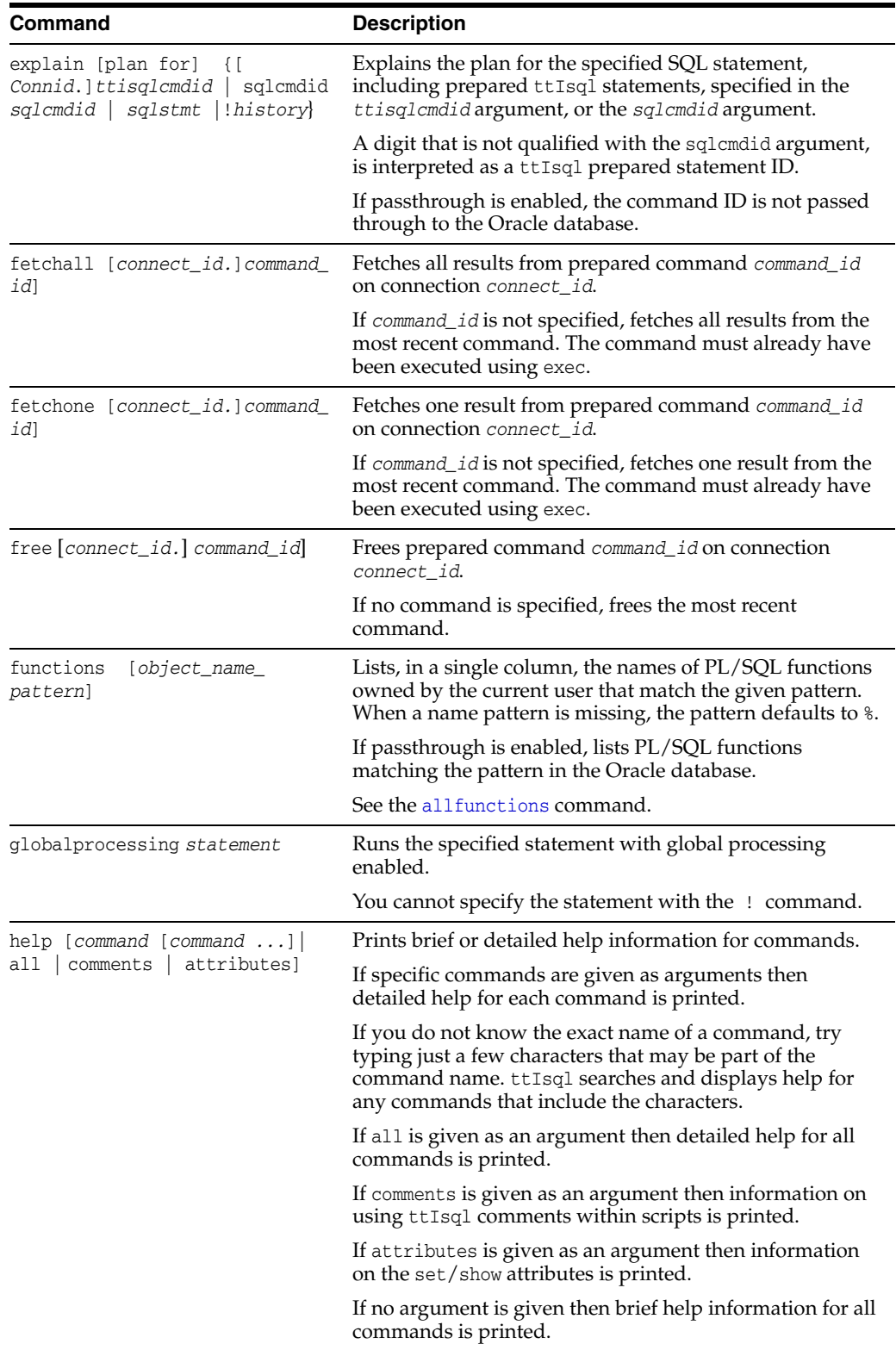

<span id="page-431-1"></span><span id="page-431-0"></span>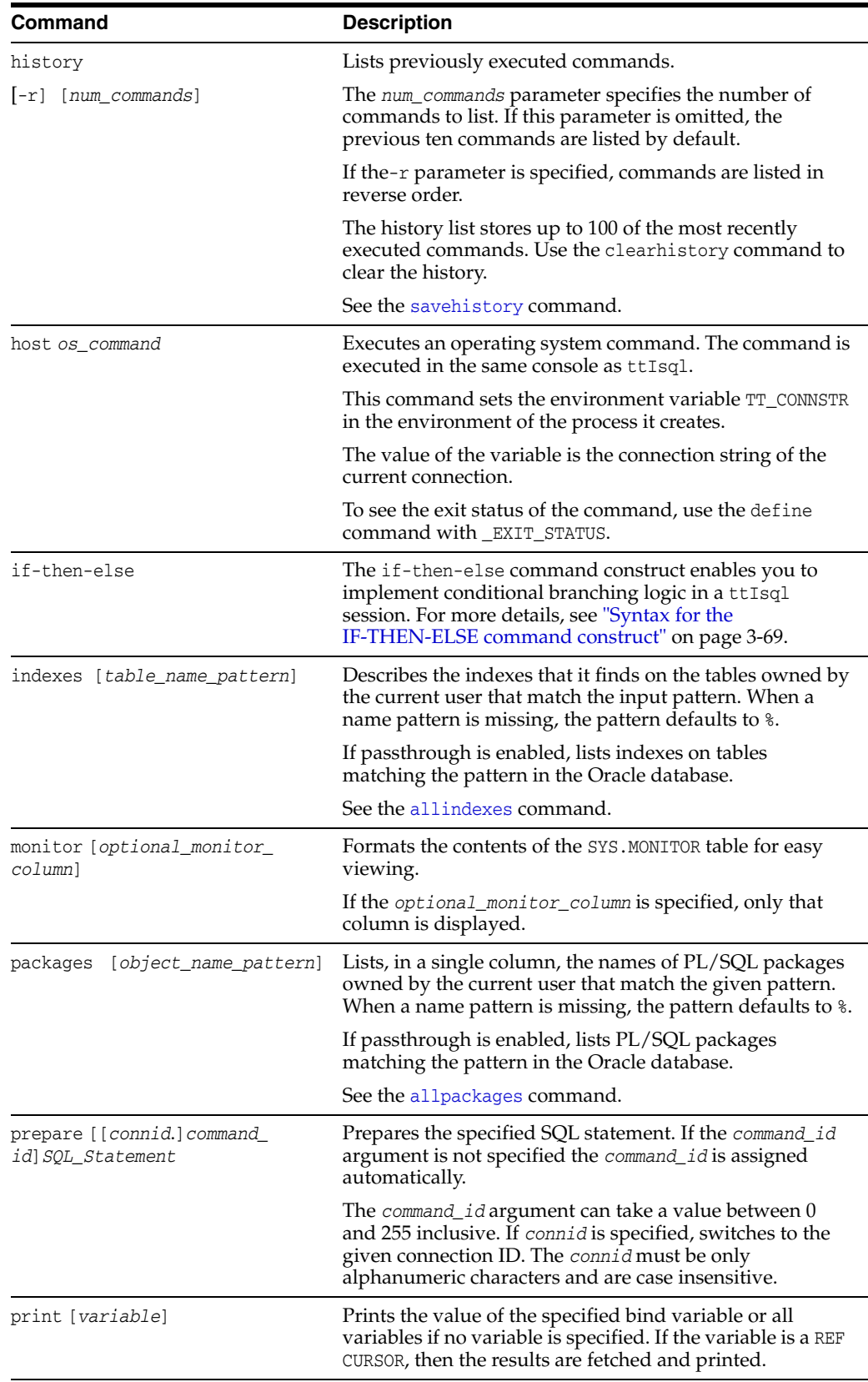
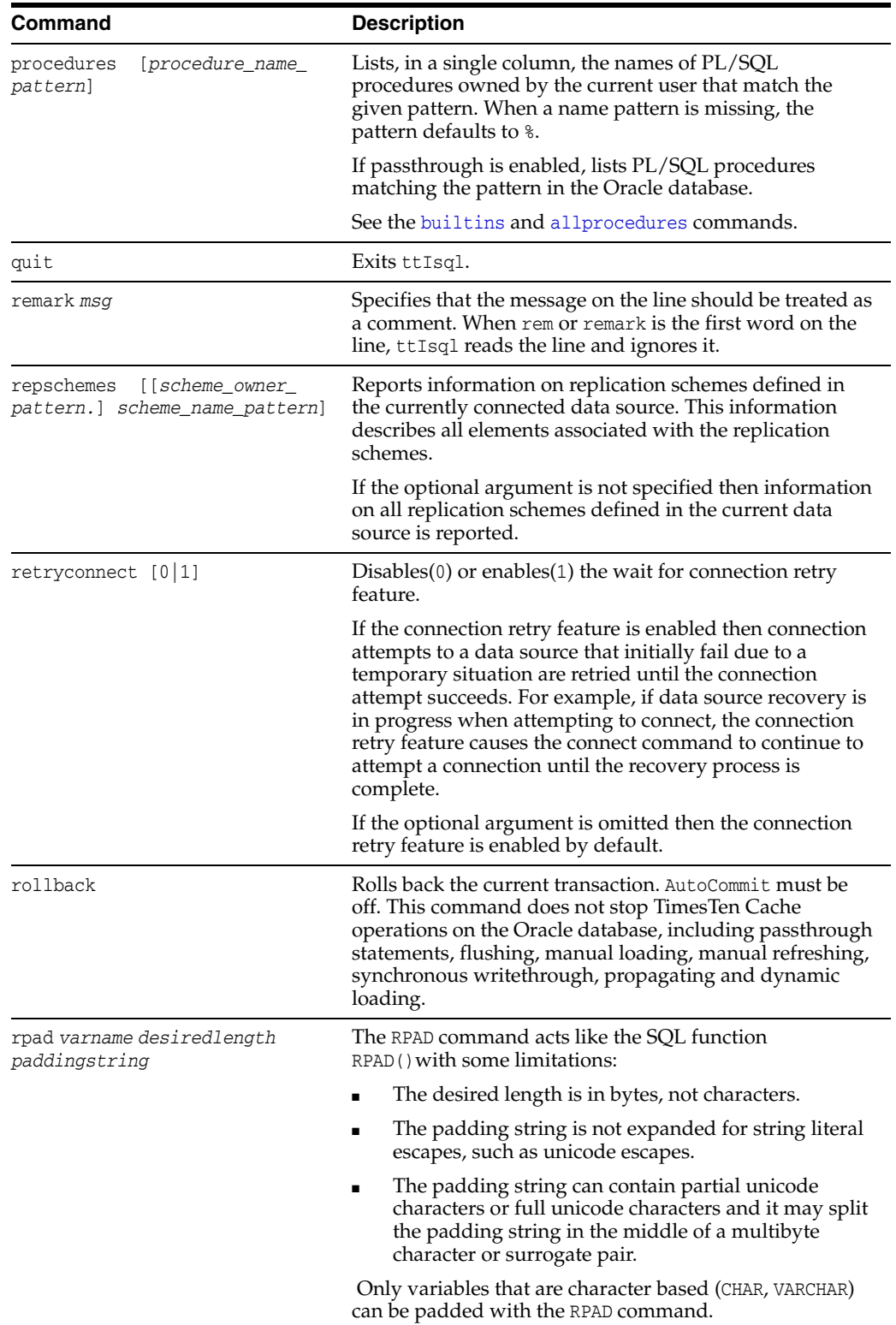

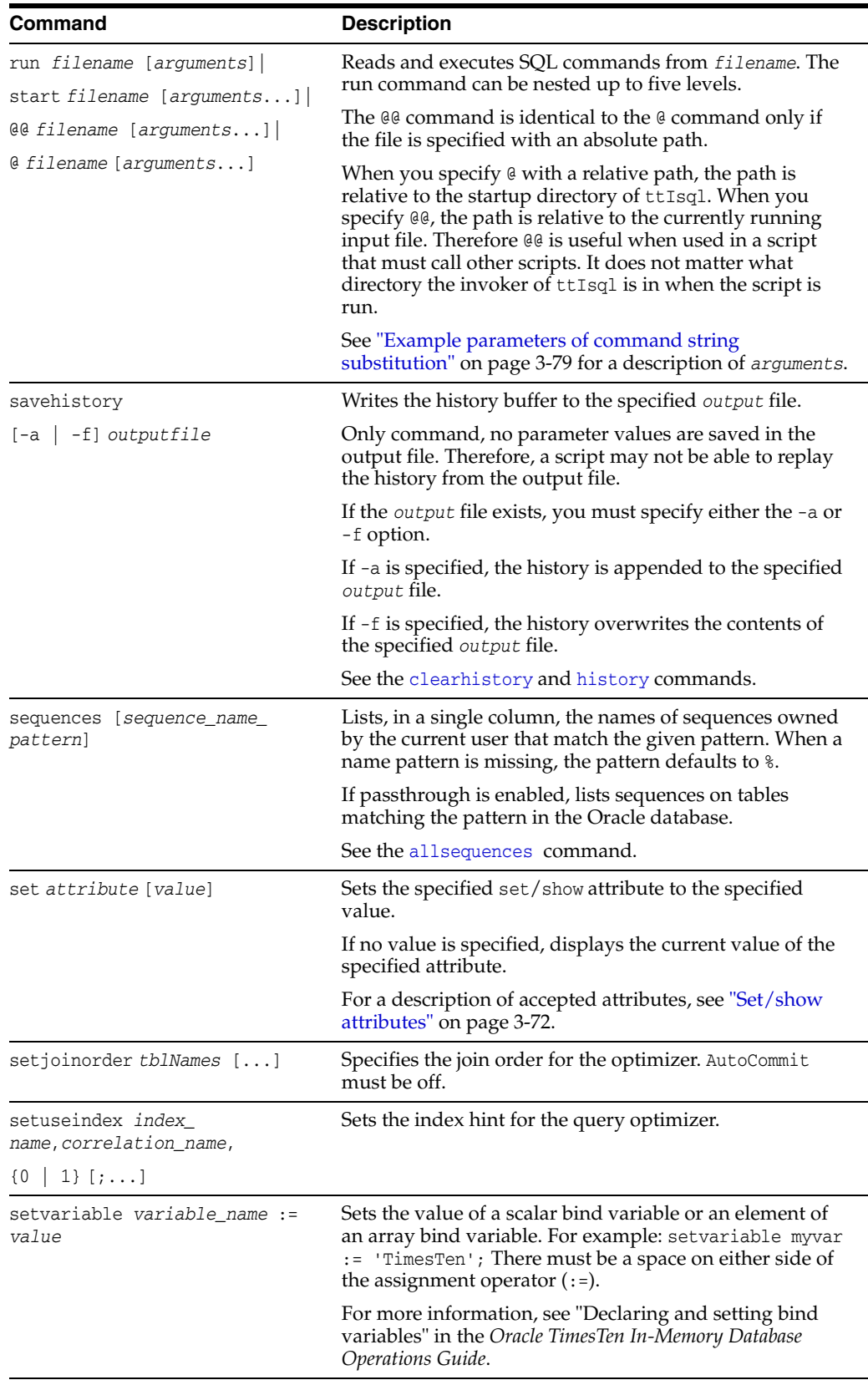

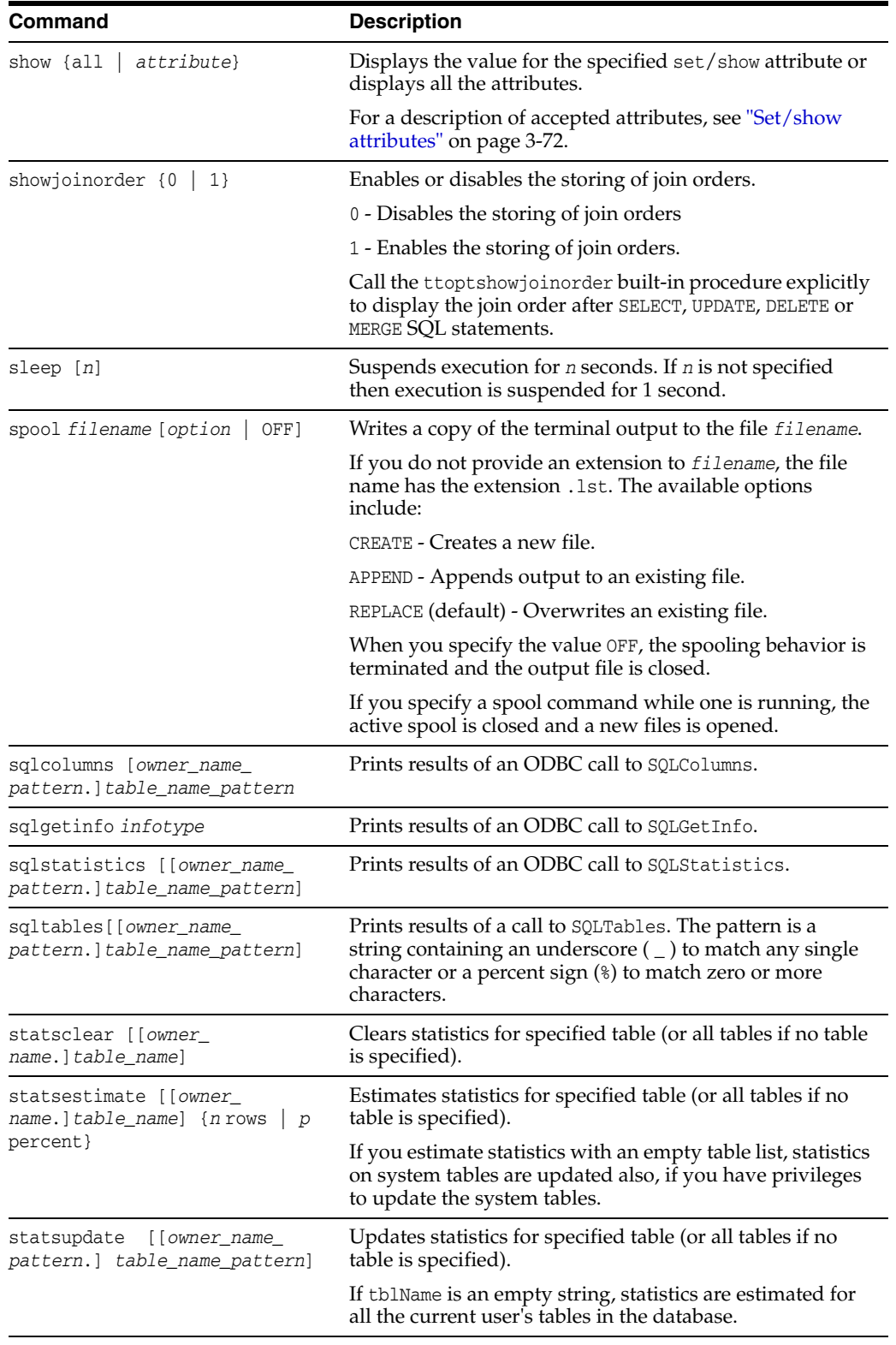

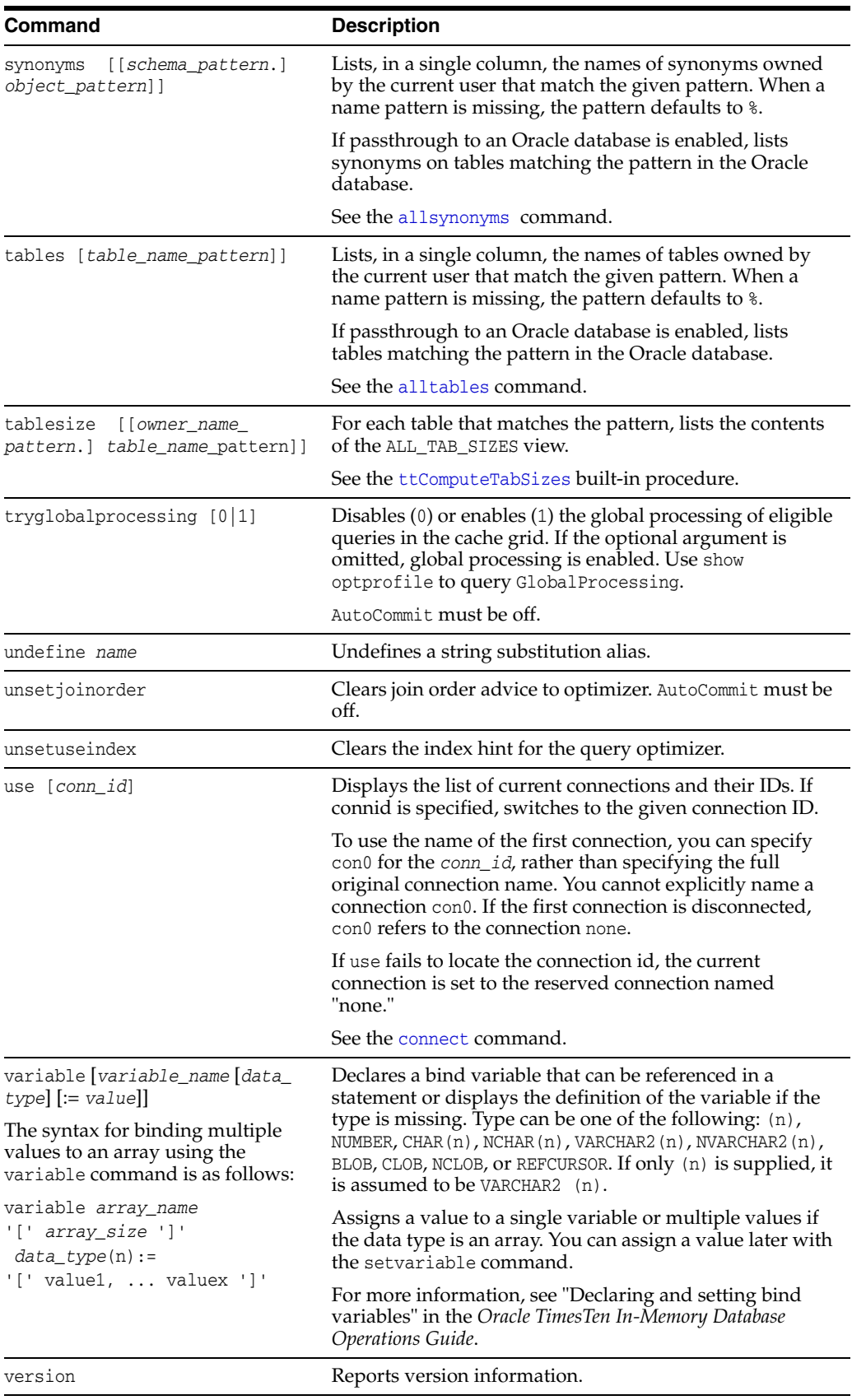

<span id="page-436-0"></span>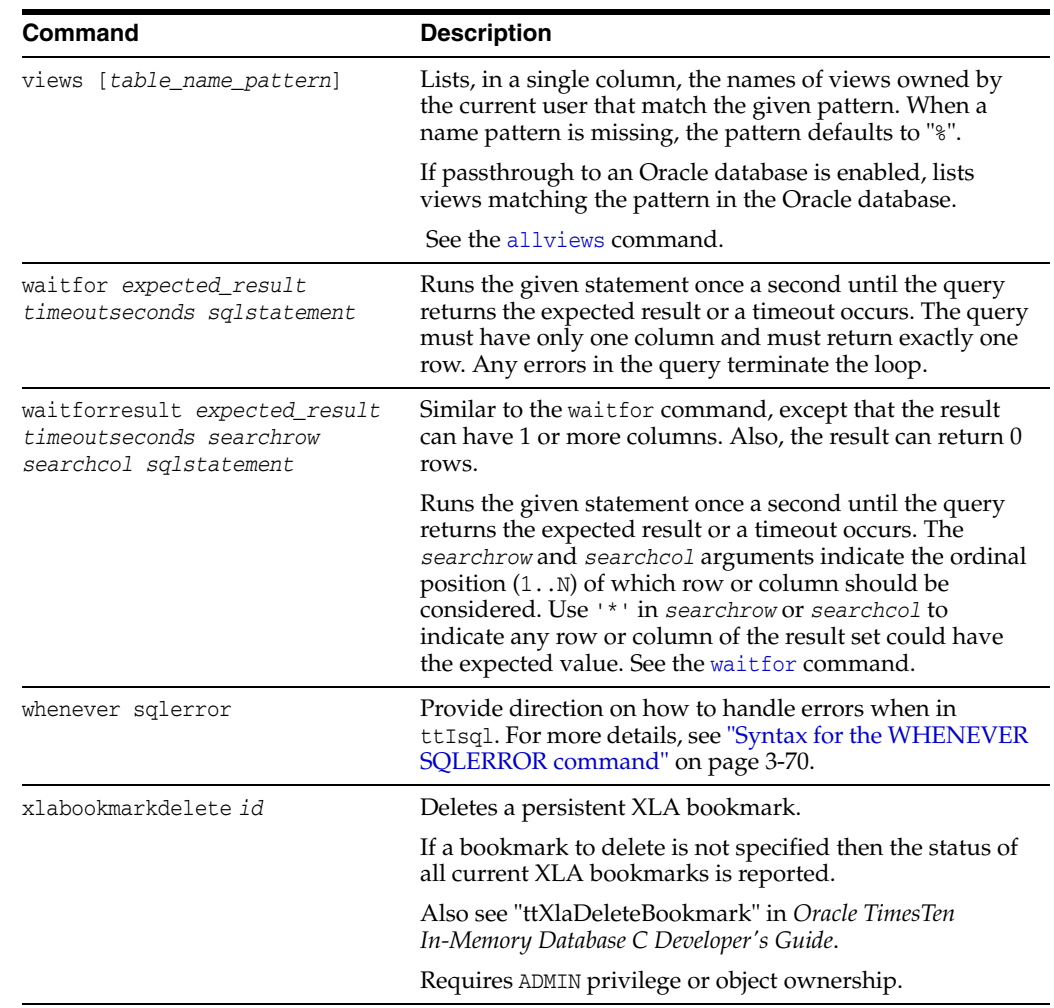

# **Syntax for the IF-THEN-ELSE command construct**

This section provides the syntax for the IF-THEN-ELSE construct. For more details on using the IF-THEN-ELSE command construct, see "Conditional control with the IF-THEN-ELSE command construct" in the *Oracle TimesTen In-Memory Database Operations Guide*.

```
IF [NOT] 
    { Literal1 | :BindVariable1 } 
   { = | IN } { Literal2 | :BindVariable2 | SelectStatement } 
 THEN "ThenCommands" 
 [ ELSE "ElseCommands" ] ;
```
The ttIsql IF-THEN-ELSE command has the parameters:

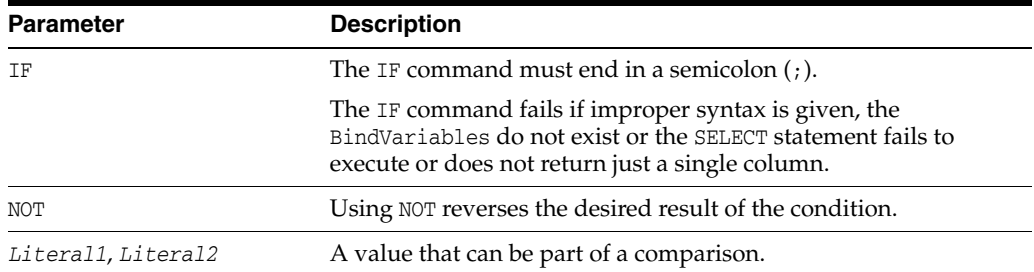

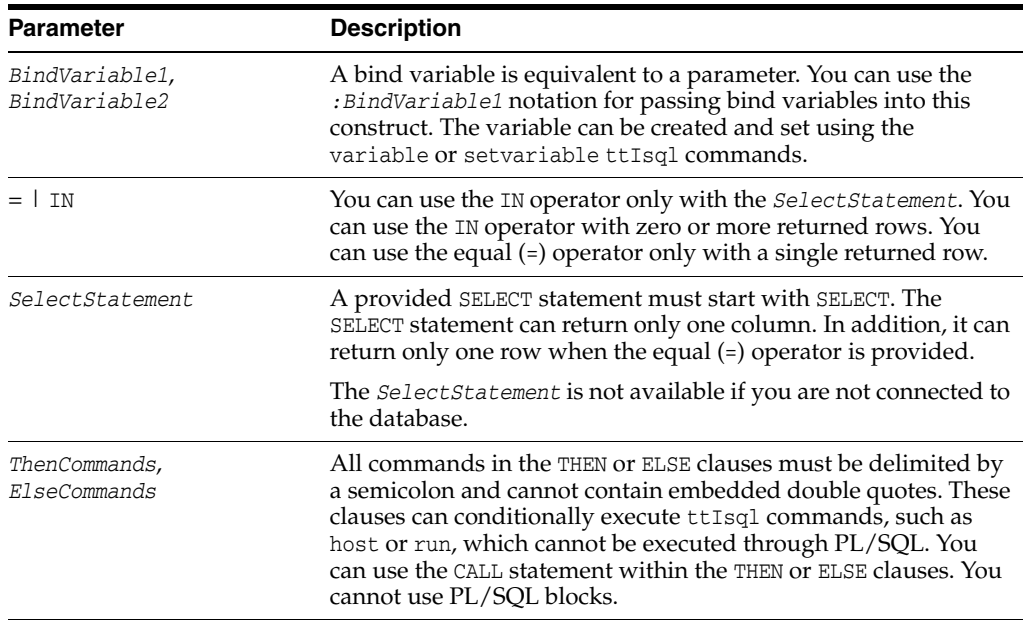

Restrictions for the IF-THEN-ELSE construct are as follows:

- You cannot compare variables of the LOB data type.
- The values are compared case-sensitive with strcmp. A character padded value might not match a VARCHAR2 because of the padding.

# <span id="page-437-0"></span>**Syntax for the WHENEVER SQLERROR command**

Execute the WHENEVER SQLERROR command to prescribe what to do when a SQL error occurs. For more details and examples on how to use the WHENEVER SQLERROR command, see "Error recovery with the WHENEVER SQLERROR" command in the *Oracle TimesTen In-Memory Database Operations Guide*.

```
WHENEVER SQLERROR { ExitClause | ContinueClause | SUPPRESS |
      SLEEP Number | ExecuteClause }
```
When you specify EXIT, always exit ttIsql if an error occurs. *ExitClause* is as follows:

EXIT [ SUCCESS | FAILURE | WARNING | *Number* | *:BindVariable* ] [ COMMIT | COMMIT ALL | ROLLBACK ]

When you specify CONTINUE, ttIsql continues to the next command, even if an error occurs. *ContinueClause* is as follows:

CONTINUE [ COMMIT | COMMIT ALL | ROLLBACK | NONE ]

Execute specified commands before continuing. *ExecuteClause* is as follows:

EXECUTE "*Cmd1*;*Cmd2*;...;"

The WHENEVER SQLERROR command options are as follows:

- EXIT: Always exit ttIsql if an error occurs. Specify what is performed before ttIsql exits with one of the following. SUCCESS is the default option for EXIT.
	- **–** SUCCESS or FAILURE or WARNING: Return SUCCESS (value 0), FAILURE (value 1), or WARNING (value 2) to the operating system after ttIsql exits for any SQL error.

**–** *Number*: Specify a number from 0 to 255 that is returned to the operating system as a return code. Once ttIsql exits, you can retrieve the error return code with the appropriate operating system commands. For example, use echo \$status in the C shell (csh) or echo \$? in the Bourne shell (sh) to display the return code.

The return code can be retrieved and processed within batch command files to programmatically detect and respond to unexpected events.

**–** *:BindVariable*: Returns the value in a bind variable that was previously created in ttIsql with the variable command. The value of the variable at the time of the error is returned to the operating system in the same manner as the *Number* option.

**Note:** The bind variable used within the WHENEVER SQLERROR command cannot be defined as a LOB, REFCURSOR, or any array data type.

In addition, you can specify whether to commit or rollback all changes before exiting ttIsql.

- **–** COMMIT: Executes a COMMIT and saves changes only in the current connection before exiting. The other connections exit with the normal disconnect processing, which rolls back any uncommitted changes.
- **–** COMMIT ALL: Executes a COMMIT and saves changes in all connections before exiting.
- **–** ROLLBACK: Before exiting, executes a ROLLBACK and abandons changes in the current connection and, by default, in all other connections. The other connections exit with the normal disconnect processing, which automatically rolls back any uncommitted changes.
- CONTINUE: Do not exit if an error occurs. The SQL error is displayed, but the error does not cause ttIsql to exit. The following options enable you to specify what is done before continuing to the next ttIsql command:
	- **–** NONE: This is the default. Take no action before continuing.
	- **–** COMMIT: Executes a COMMIT and saves changes in the current connection before continuing.
	- **–** COMMIT ALL: Executes a COMMIT and saves changes in all connections before continuing.
	- **–** ROLLBACK: Before continuing, executes a ROLLBACK and abandons changes in the current connection and, by default, in all other connections. The other connections exit with the normal disconnect processing, which automatically rolls back any uncommitted changes.
- SUPPRESS: Do not show any error messages and continue.
- SLEEP: Sleep for a specified number of seconds before continuing.
- EXECUTE: Execute specified commands before continuing. Each command is separated from the other commands by a semicolon  $($ ;  $)$ . If any command triggers additional errors, those errors may cause additional actions that could potentially result in a looping condition.

# <span id="page-439-0"></span>**Set/show attributes**

Also see the list of ttIsql ["Commands" on page 3-57](#page-424-0). Some commands appear here as attributes of the set command. In that case, you can use them with or without the set command.

Boolean attributes can accept the values "0N" and "0FF" or "1" and "0".

The ttIsql set command has the attributes:

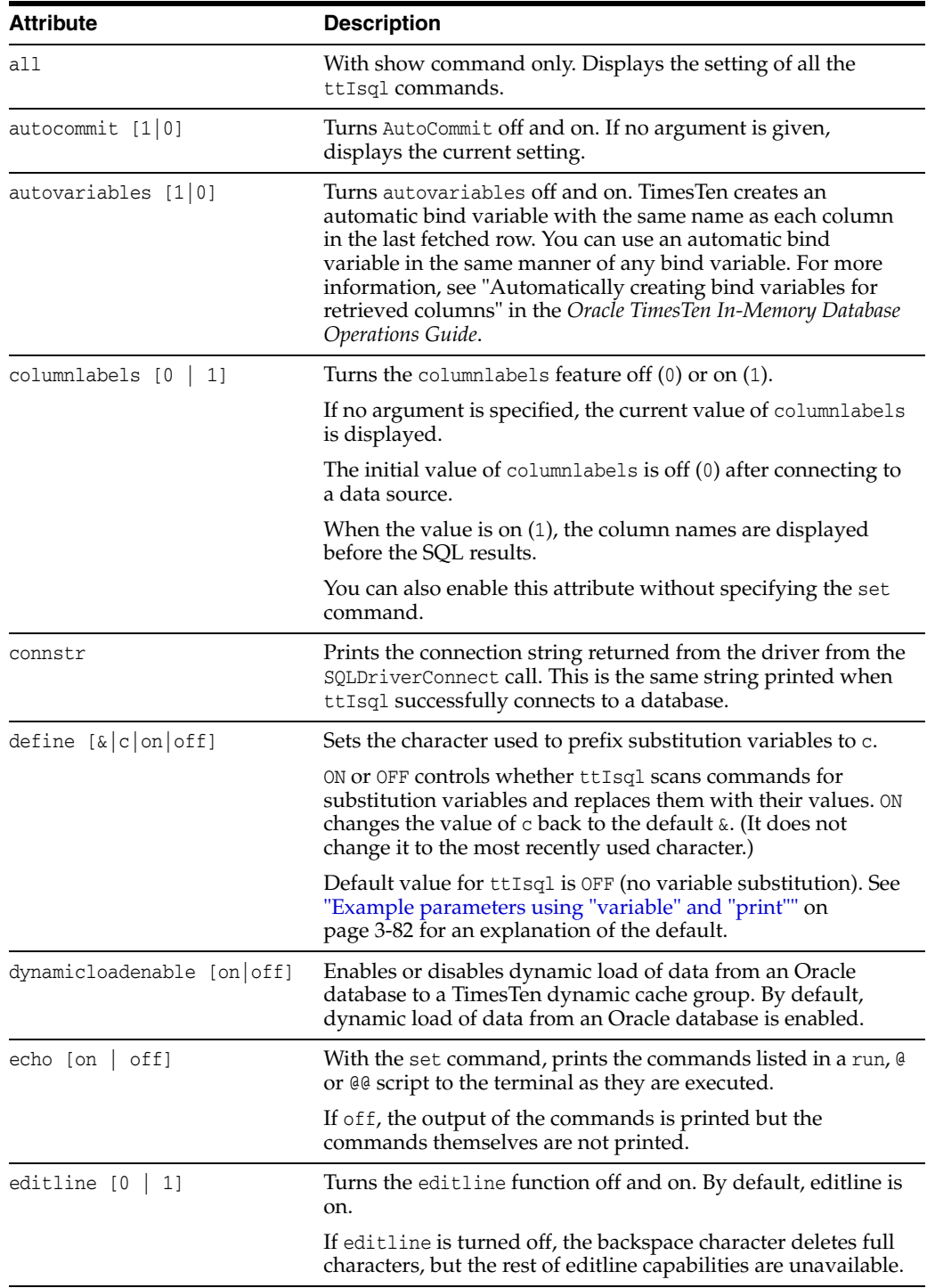

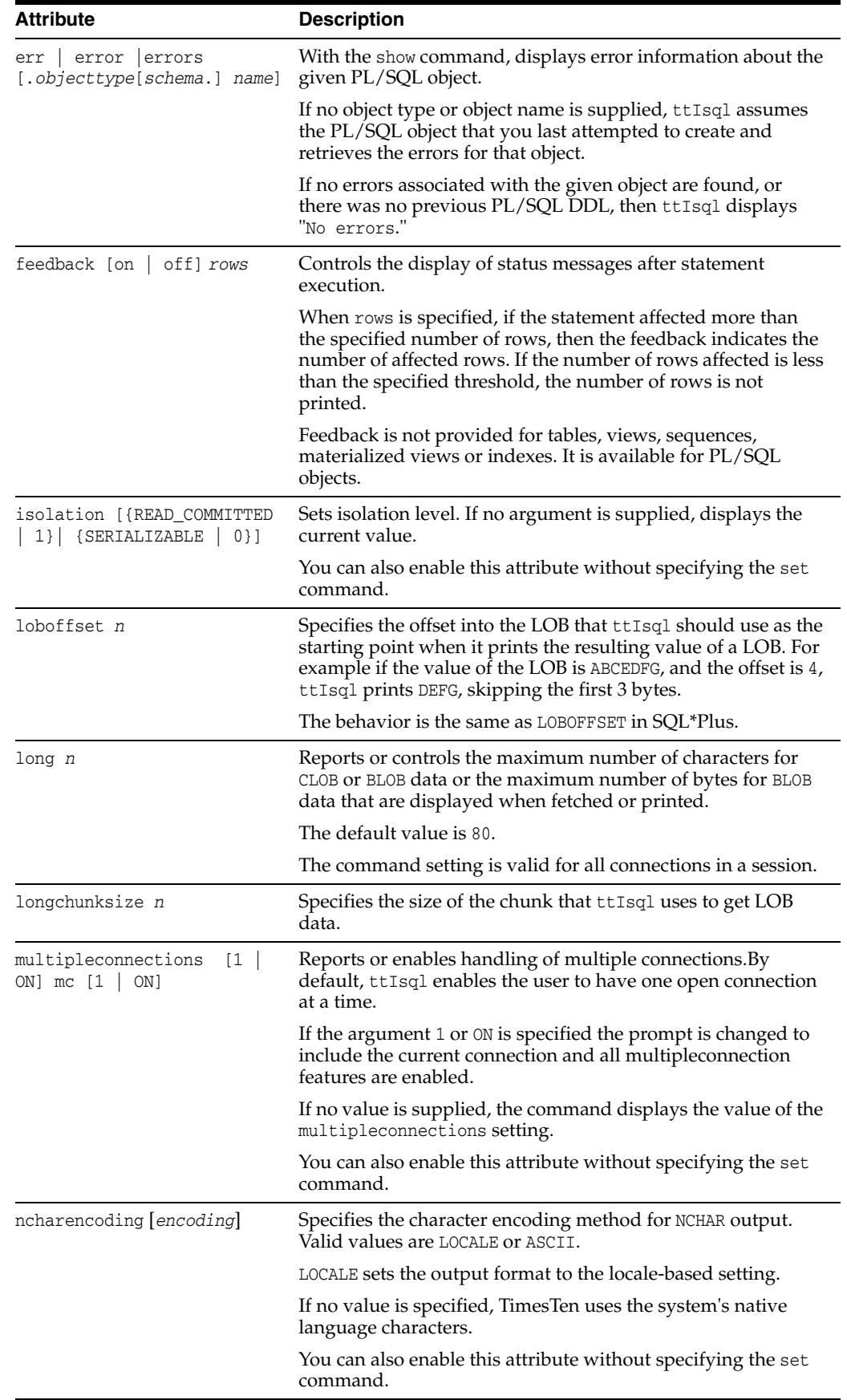

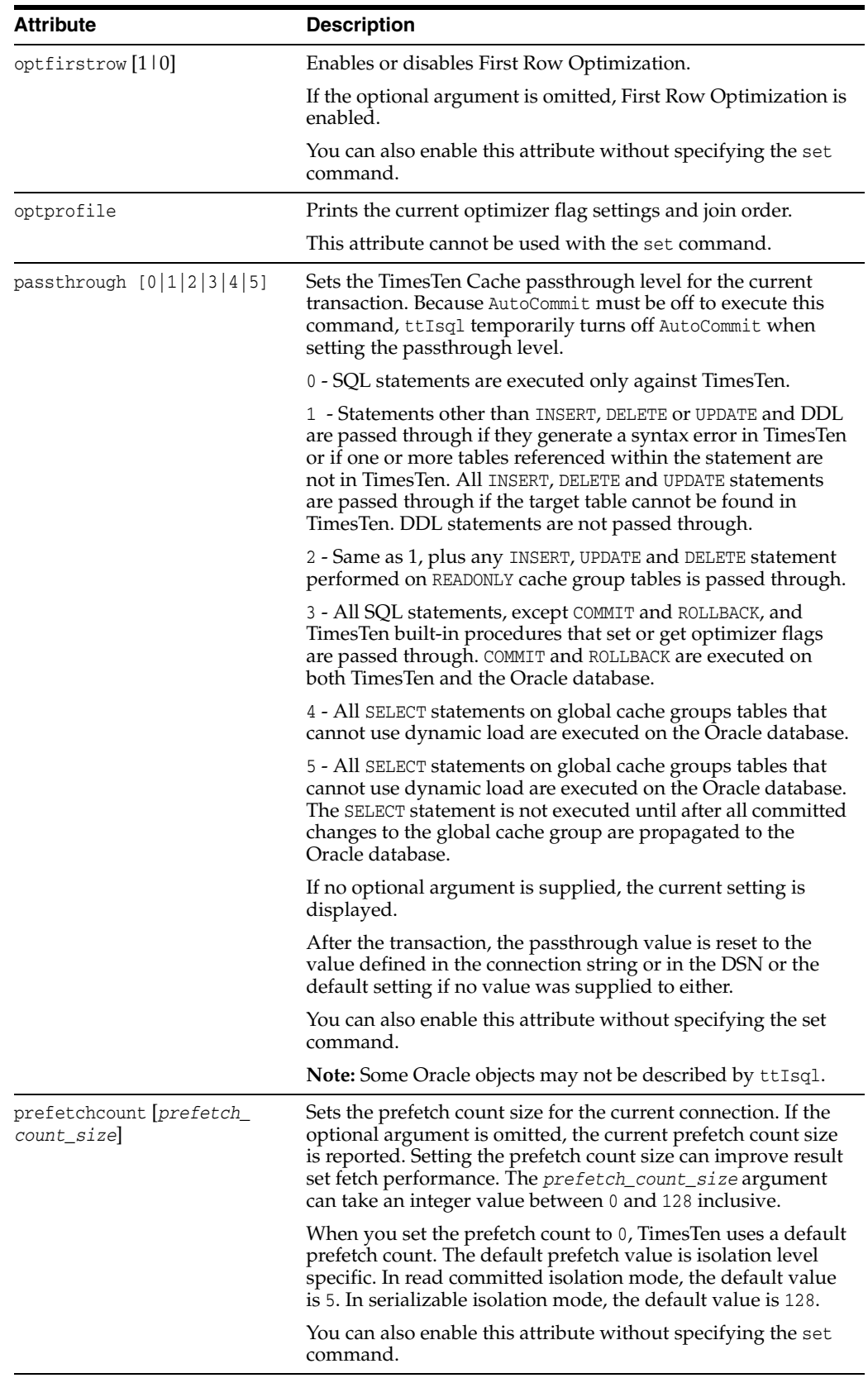

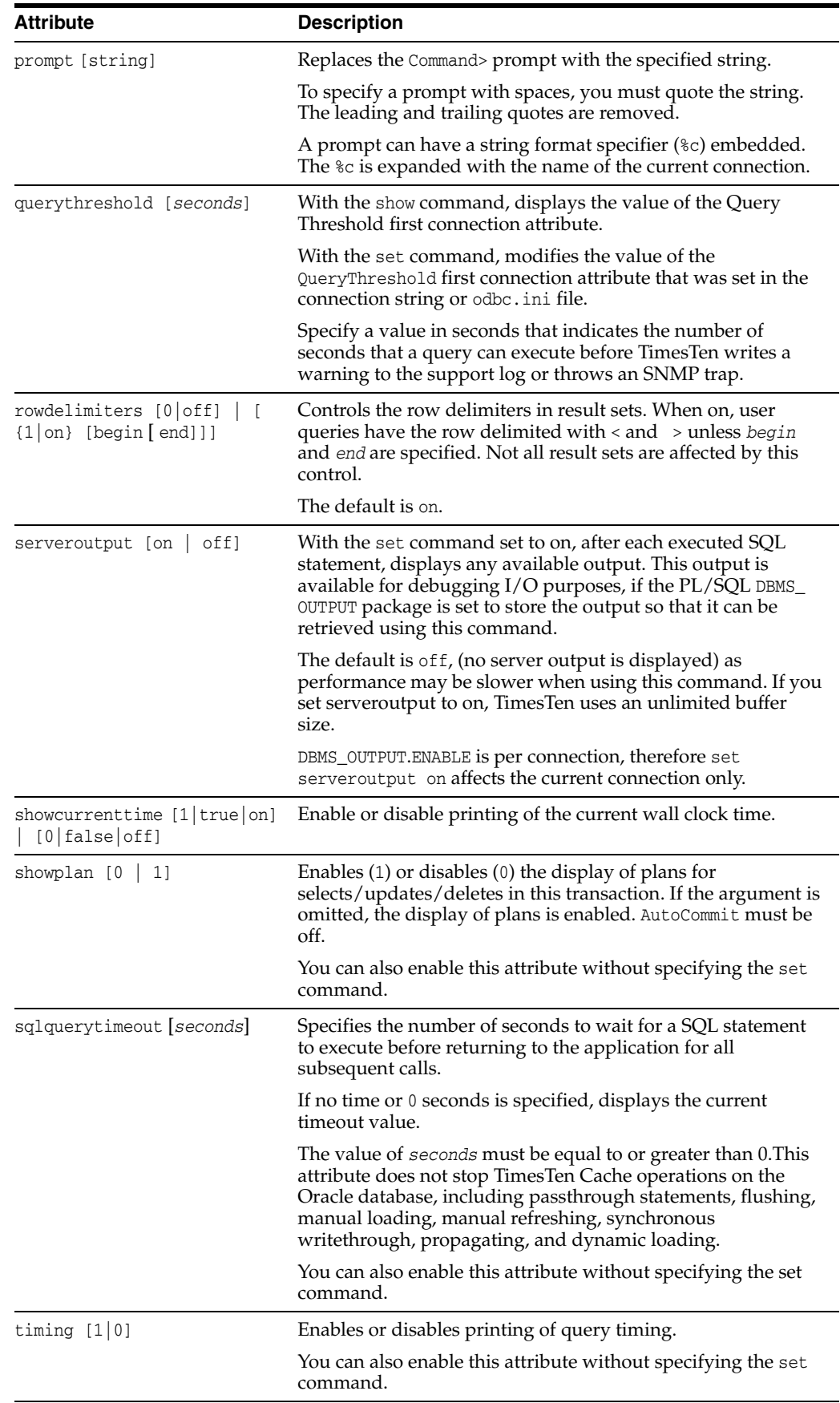

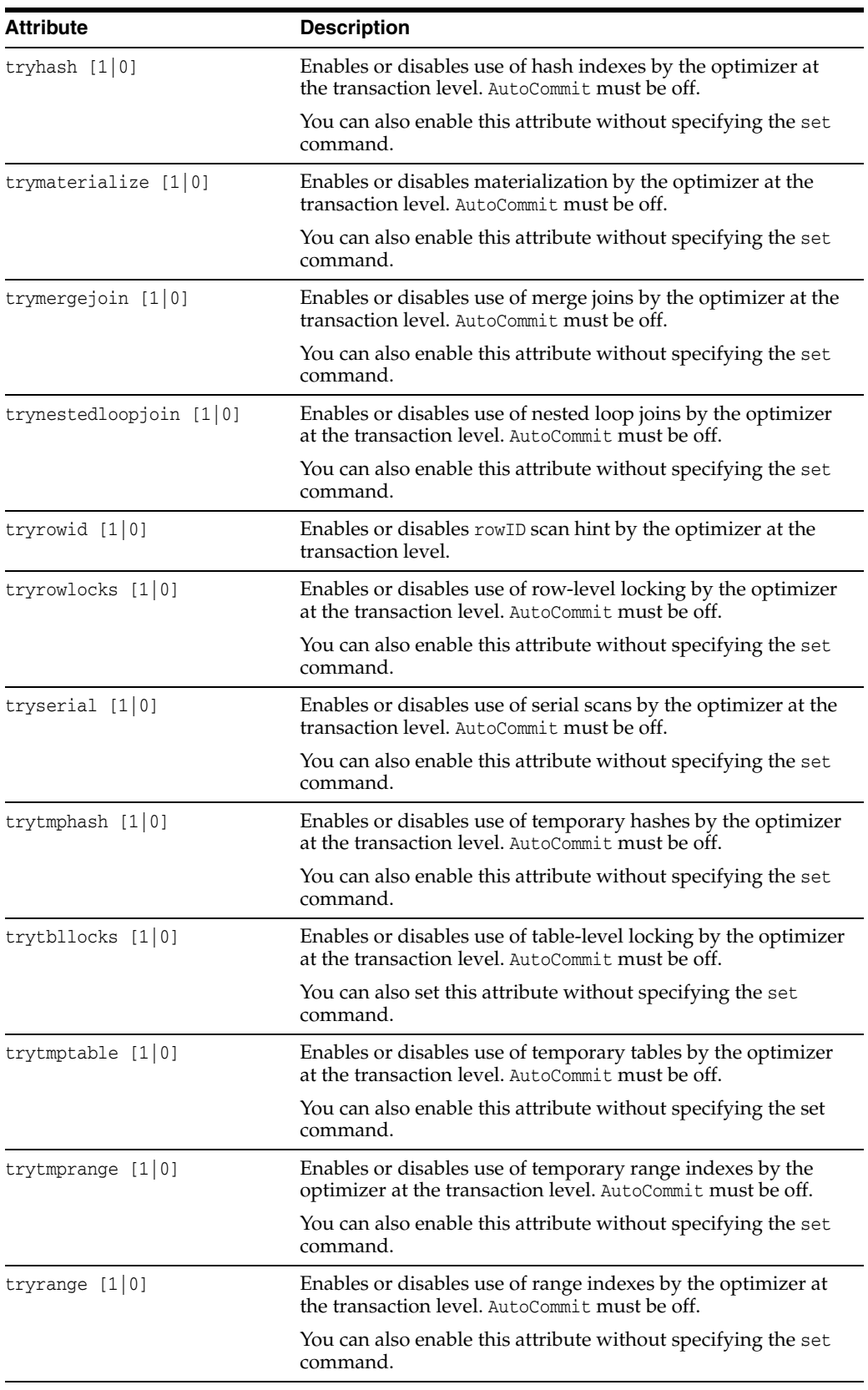

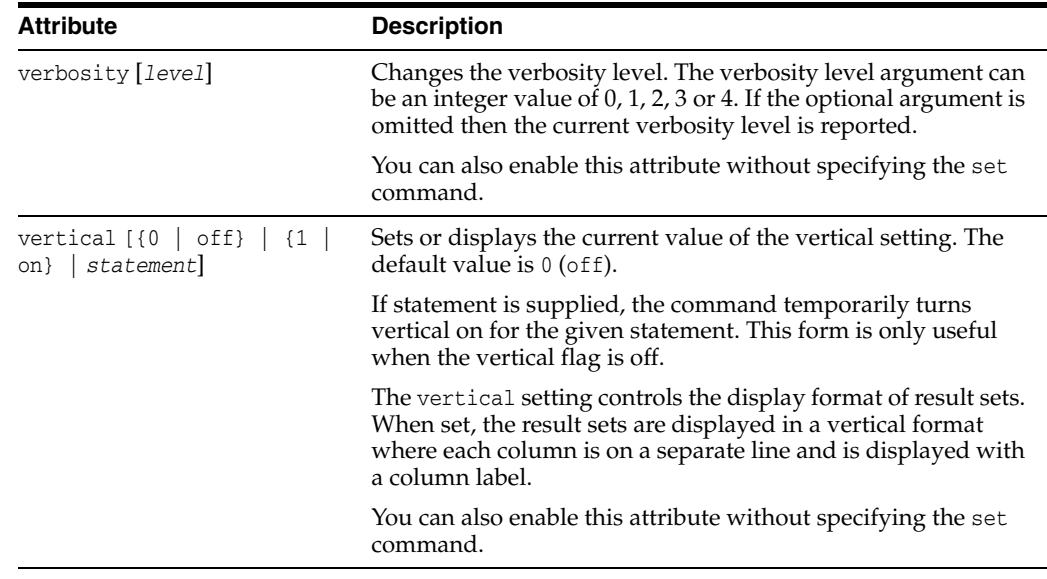

# **Comment syntax**

The types of comment markers are:

```
# [comment_text]
-- [comment_text]
/* [comment_text] */
```
The C-style comments ( /\* [*comment\_text*] \*/) can span multiple lines.

The comments delimited by the

#

and the

-

characters should not span multiple lines. If a comment marker is encountered while processing a line, ttIsql ignores the remainder of the line.

'--' at the beginning of a line is considered a SQL comment. The line is considered a comment and no part of the line is included in the processing of the SQL statement. A line that begins with '--+' is interpreted as a segment of a SQL statement.

The comment markers can work in the middle of a line.

Example:

monitor; /\*this is a comment after a ttIsql command\*/

### **Command history**

ttIsql implements a csh-like command history.

Command Usage: history [-r] [*num\_commands*]

Description: Lists previously executed commands. The *num\_commands* parameter specifies the number of commands to list. If the -r parameter is specified, commands are listed in reverse order.

Command Usage: ! [*command\_id*|*command\_string*| !]

Description: Executes a command in the history list. If a *command\_id* argument is specified, the command in the history list associated with this ID is executed again. If the *command\_string* argument is specified, the most recent command in the history list that begins with *command\_string* is executed again. If the ! argument is specified then the most recently executed command is executed again.

```
Example: "!!;" -or- "!10;" -or- "!con;"
```
Also see the clearhistory, history, savehistory commands.

# **Command shortcuts**

By default, ttIsql supports keystroke shortcuts when entering commands. To turn this feature off, use:

Command> set editline=0;

The ttIsql keystroke shortcuts are:

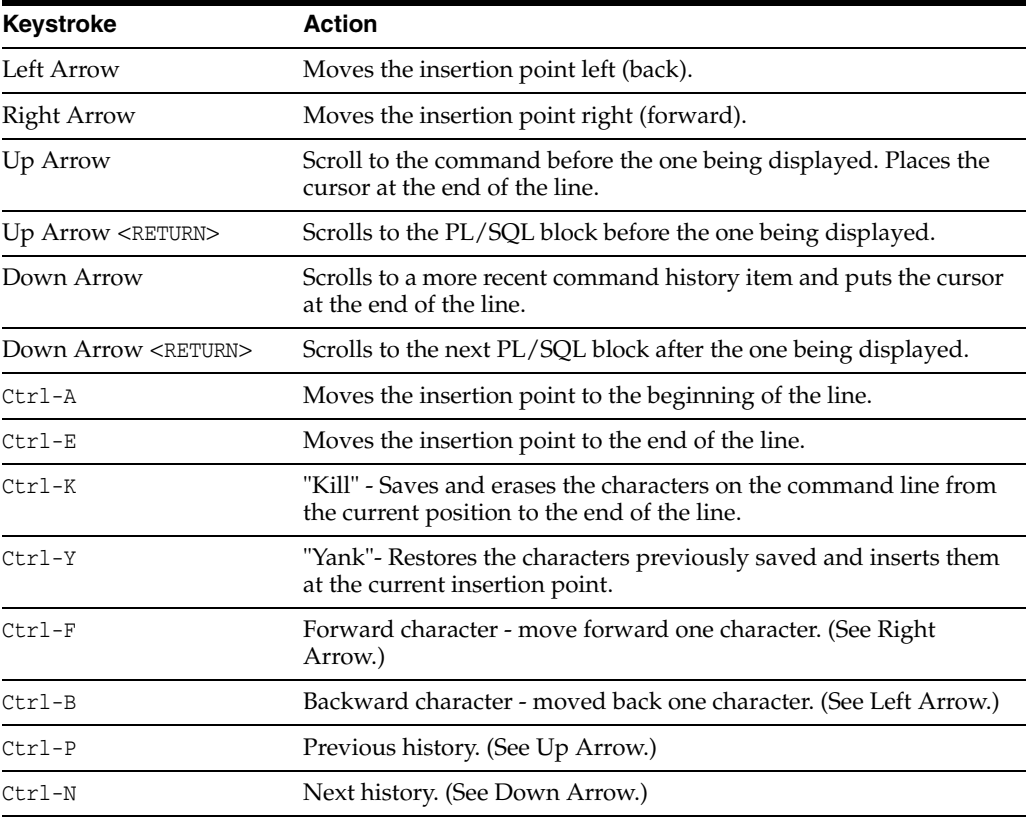

# **Parameters**

With dynamic parameters, you are prompted for input for each parameter on a separate line. Values for parameters are specified the same way literals are specified in SQL.

SQL\_TIMESTAMP columns can be added using dynamic parameters. (For example, values like '1998-09-08 12:1212').

Parameter values must be terminated with a semicolon character.

The possible types of values that can be entered are:

■ Numeric literals. Example: 1234.5

■ Time, date or timestamp literals within single quotation marks. Examples:

```
'12:30:00''2000-10-29''2000-10-29 12:30:00''2000-10-29 12:30:00.123456'
```
- Unicode string literals within single quotation marks preceded by 'N'. Example: N'abc'
- A NULL value. Example: NULL
- The '\*' character that indicates that the parameter input process should be stopped. Example: \*
- The '?' character prints the parameter input help information. Example: ?

### <span id="page-446-0"></span>**Example parameters of command string substitution**

```
Command> select * from dual where :a > 100 and :b < 100;
Type '?' for help on entering parameter values.
Type '*' to end prompting and abort the command.
Type '-' to leave the parameter unbound.
Type '/;' to leave the remaining parameters unbound and execute the command.
Enter Parameter 1 'A' (NUMBER) > 110
Enter Parameter 2 'B' (NUMBER) > 99
< X >1 row found.
Command> var a number;
Command> exec :a := 110;
PL/SQL procedure successfully completed.
Command> print a
A : 110
Command> var b number;
Command> exec :b := 99;
PL/SQL procedure successfully completed.
Command> select * from dual where :a > 100 and :b < 100;
< X >
1 row found.
Command> print
A : 110
B : 99
Command> select * from dual where :a > 100 and :b < 100 and :c > 0;
Enter Parameter 3 'C' (NUMBER) > 1
< X >
1 row found.
Command>
```
# **Default options**

You can set the default command-line options by exporting an environment variable called TTISQL. The value of the TTISQL environment variable is a string with the same syntax requirements as the TTISQL command line. If the same option is present in the TTISQL environment variable and the command line then the command line version always takes precedence.

### **Examples**

Execute commands from ttIsql.inp.

Enable all output. Connect to DSN RunData and create the database if it does not exist.

```
ttIsql -v 4 -connStr "DSN=RunData;AutoCreate=1"
```
Print the interactive commands.

ttIsql -helpcmds

Print the full help text.

ttIsql -helpfull

Display the setting for all ttIsql set/show attributes:

```
Command> show all; 
Connection independent attribute values: 
autoprint = 0 (OFF)
columnlabels = 0 (OFF)
define = 0 (OFF)echo 1 (ON)
FEEDBACK ON
multipleconnections =0 (OFF)
ncharencoding = LOCALE (US7ASCII)
prompt = 'COMMAND>'
timing = 0 (OFF)
verbosity = 2
vertrical = 0 (OFF)
Connection specific attribute values:
autocommit = 1 (ON)
Client timeout = 0
Connection String DSN=repdb1_1121;UID=timesten; DataStore=/DS/repdb1_1121;
 DatabaseCharacterSet=AL32UTF8; ConnectionCharacterSet=US7ASCII;
 DRIVER=/opt/TimesTen/tt1122/lib/libtten.so; PermSize=20;TempSize=20;TypeMode=1; 
No errors.
isolation = READ_COMMITTED
Prefetch count = 5
Query threshold = 0 seconds (no threshold)
Query timeout = 0 seconds (no timeout)
serveroutput OFF
Current Optimizer Settings:
   Scan: 1
    Hash: 1
    Range: 1
    TmpHash: 1
   TmpTable: 1
   NestedLoop: 1
   MergeJoin: 1
    GenPlan: 0
    TblLock: 1
   RowLock: 1
   Rowid: 1
   FirstRow: 1
    IndexedOr: 1
    PassThrough: 0
    BranchAndBound: 1
    ForceCompile: 0
```

```
CrViewSemCheck: 1
    ShowJoinOrder: 0
    CrViewSemCheck: 1
    UserBoyerMooreStringSearch: 0
    DynamicLoadEnable: 1
    DynamicLoadErrorMode: 0
    NoRemRowIdOpt: 0
Current Join Order:
    \leftrightarrowCommand
```
Prepare and execute an SQL statement.

```
ttIsql (c) 1996-2011, TimesTen, Inc. All rights reserved.
ttIsql -connStr "DSN=RunData"
Type ? or "help" for help, type "exit" to quit ttIsql.
(Default setting AutoCommit=1)
Command> prepare 1 SELECT * FROM my_table;
Command> exec 1;
Command> fetchall;
```
#### Example vertical command:

```
Command> call ttlogholds;
< 0, 265352, Checkpoint , DS.ds0 >
< 0, 265408, Checkpoint , DS.ds1 >
2 rows found.
Command> vertical call ttlogholds;
 HOLDLFN: 0
 HOLDLFO: 265352
 TYPE: Checkpoint
 DESCRIPTION: DS.ds0
```

```
 HOLDLFO: 265408
 TYPE: Checkpoint
 DESCRIPTION: DS.ds1
 2 rows found.
```
HOLDLFN: 0

Command>

To create a new user, use single quotes around the password name for an internal user:

```
ttIsql -connStr "DSN=RunData"
ttIsql (c) 1996-2000, TimesTen, Inc. All rights reserved.
Type ? or "help" for help, type "exit" to quit ttIsql.
(Default setting AutoCommit=1)
Command> CREATE USER terry IDENDTIFIED BY `secret';
```
To delete the XLA bookmark mybookmark, use:

```
ttIsql -connStr "DSN=RunData"
ttIsql (c) 1996-2000, TimesTen, Inc. All rights reserved.
Type ? or "help" for help, type "exit" to quit ttIsql. (Default setting
AutoCommit=1) 
Command> xlabookmarkdelete;
XLA Bookmark: mybookmark
```

```
 Read Log File: 0
 Read Offset: 268288
 Purge Log File: 0
Purge Offset: 268288
 PID: 2004
 In Use: No
1 bookmark found.
```
Command> xlabookmarkdelete mybookmark;

Command> xlabookmarkdelete;

0 bookmarks found.

To run a SELECT query until the result "X" is returned or until the query times out at 10 seconds, use:

```
ttIsql -connStr "DSN=RunData"
ttIsql (c) 1996-2000, TimesTen, Inc. All rights reserved.
Type ? or "help" for help, type "exit" to quit ttIsql. (Default setting
AutoCommit=1) 
Command> waitfor X 10 select * from dual;
Command>
```
### **Example of managing XLA bookmarks** <sup>3</sup>

You can use the xlabookmarkdelete command to both check the status of the current XLA bookmarks and delete them. This command requires XLA privilege or object ownership.

For example, when running the XLA application, 'xlaSimple', you can check the bookmark status by entering:

```
Command> xlabookmarkdelete;
XLA Bookmark: xlaSimple
  Read Log File: 0
  Read Offset: 630000
  Purge Log File: 0
  Purge Offset: 629960
  PID: 2808
   In Use: No
1 bookmark found.
```
To delete the bookmark, enter:

```
Command> xlabookmarkdelete xlaSimple;
Command>
```
# <span id="page-449-0"></span>**Example parameters using "variable" and "print"**

Substitution in ttIsql is modeled after substitution in SQL\*Plus. To enable the substitution feature, use set define on or set define *substitution\_char*'. The substitution character when the user specifies 'on' is '&'. It is disabled with 'set define off'.

By default, substitution is off. The default is off because the  $\&$  choice for substitution character conflicts with TimesTen's use of ampersand as the BIT AND operator.

When enabled, the alphanumeric identifier following the substitution character is replace by the value assigned to that identifier. When disabled, the expansion is not performed.

New definitions can be defined even when substitution is off. You can use the define command to list the definitions ttIsql predefines.

```
Command> show define
define = 0 (OFF)Command> define
DEFINE _PID = "9042" (CHAR)
DEFINE _O_VERSION = "TimesTen Release 11.2.1.0.0" (CHAR)
Command> select '&_O_VERSION' from dual;
< &_O_VERSION >
1 row found.
Command> set define on
Command> SELECT '&_O_VERSION' FROM DUAL;
< TimesTen Release 11.2.1.0.0 >
1 row found.
```
If the value is not defined, ttIsql prompts you for the value.

When prompting with only one substitution character specified before the identifier, the identifier is defined only for the life of the one statement.

If two substitution characters are used and the value is prompted, it acts as if you have explicitly defined the identifier.

```
Command> SELECT '&a' FROM DUAL;
Enter value for a> hi
\langle hi \rangle1 row found.
Command> define a
symbol a is UNDEFINED
The command failed.
Command> SELECT '&&a' FROM DUAL;
Enter value for a> hi there
< hi there >
1 row found.
Command> define a
DEFINE a = "hi there" (CHAR)
```
Additional definitions are created with the define command:

```
Command> define tblname = sys.dual
Command> define tblname
DEFINE tblname = "sys.dual" (CHAR)
Command> select * from &tblname;
< X >
1 row found.
```
Arguments to the run command are automatically defined to '&1', '&2', ... when you add them to the run or @ (and @@) commands:

#### Given this script:

CREATE TABLE &1 ( a INT PRIMARY KEY, b CHAR(10) ); INSERT INTO &1 VALUES (1, '&2'); INSERT INTO &1 VALUES (2, '&3');SELECT \* FROM &1;

#### Use the script:

Command> SET DEFINE ON

```
Command> @POPULATE mytable Joe Bob;
CREATE TABLE &1 ( a INT PRIMARY KEY, b CHAR(10) );
INSERT INTO &1 VALUES (1, '&2');
1 row inserted.
INSERT INTO &1 VALUES (2, '&3');
1 row inserted.
SELECT * FROM &1;
< 1, Joe >< 2. Bob >2 rows found.
Command>
```
This example uses the variable command. It deletes an employee from the employee table. Declare empid and name as variables with the same data types as employee\_id and last\_name. Delete the row, returning employee\_id and last\_name into the variables. Verify that the correct row was deleted.

```
Command> VARIABLE empid NUMBER(6) NOT NULL;
Command> VARIABLE name VARCHAR2(25) INLINE NOT NULL;
Command> DELETE FROM employees WHERE last_name='Ernst'
      > RETURNING employee_id, last_name INTO :empid,:name;
1 row deleted.
Command> PRINT empid name;
EMPID : 104
NAME : Ernst
```
#### **Notes** <sup>3</sup>

The ttIsql utility supports only generic REF CURSOR variables, not specific REF CURSOR types.

Multiple ttIsql commands are allowed per line separated by semicolons. If a named identifier includes a # character in the name, then to place several SQL statements on a single line, you must quote the statements that include the named identifier. For example:

% ttisql -e 'drop table "t#" ; create table "t#" ( c1 int );' -dsn mydb

The ttIsql utility command line accepts multiline PL/SQL statements, such as anonymous blocks, that are terminated with the "/" on it's own line. For example:

```
Command> set serveroutput on
Command> BEGIN
> dbms_ouput.put_line ('Hi There');
> END;
\rightarrow/
Hi There
```
PL/SQL block successfully executed.

Command>

For UTF-8, NCHAR values are converted to UTF-8 encoding and then output.

For ASCII, those NCHAR values that correspond to ASCII characters are output as ASCII. For those NCHAR values outside of the ASCII range, the escaped Unicode format is used. For example:

U+3042 HIRAGANA LETTER A

is output as

```
Command> SELECT c1 FROM t1;
\langle a\u3042 >
```
NCHAR parameters must be entered as ASCII N-quoted literals:

Command> prepare SELECT \* FROM t1 WHERE c1 = ?; Command> exec;

Type '?;' for help on entering parameter values. Type '\*;' to stop the parameter entry process.

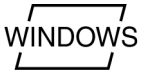

Enter Parameter 1> N'XY';

On Windows, this utility is supported for all TimesTen Data Manager and Client DSNs.

# **ttMigrate**

# **Description**

Performs one of these operations:

- Saves a migrate object from a TimesTen database into a binary data file.
- Restores the migrate object from the binary data file into a TimesTen database.
- Examines the contents of a binary data file created by this utility.

Migrated objects include:

- **Tables**
- Cache group definitions
- Views and materialized views
- Materialized view log definitions
- **Sequences**
- **Replication schemes**

Use the ttMigrate utility when upgrading major release versions of TimesTen, since database checkpoint and log files are not compatible between major releases. For an example, see the *Oracle TimesTen In-Memory Database Installation Guide*.

When you migrate a database into Release 11.2.1 from a previous release, TimesTen does not migrate users and user privileges. When you migrate a database between releases of Release 11.2.1 or into a release later than Release 11.2.1, TimesTen migrates users and user privileges.

Binary files produced by this utility are platform-dependent. For example a binary file produced on Windows must be restored on Windows. In client/server mode, use ttMigrateCS (UNIX only) utility to copy data between platforms.

By default, ttMigrate restores the database using one thread. During restoration, you can specify the -numThreads option to restore the data files using multiple threads, thus potentially improving performance.

Binary files produced by this utility are platform-specific. For example, a binary file produced on Windows 64-bit must be restored on Windows 64-bit. To copy data between platforms or bit levels, use ttMigrate with the ttMigrateCS client/server version (or Windows equivalent). On Windows systems, you can do the equivalent by using ttMigrate to connect to the source system from the target system through a defined TimesTen client DSN.

On UNIX, this utility is supported for TimesTen Data Manager DSNs. For TimesTen Client DSNs, use the utility ttMigrateCS.

# **Required privilege**

This utility requires various privileges depending on the options specified. In general, a user must be the instance administrator or have the ADMIN privilege to use this utility.

Using the -r option requires the instance administrator privilege, as it generally creates a database. If the database has been created at the time this option is used, it requires CREATE ANY TABLE, CREATE ANY SEQUENCE, CREATE ANY VIEW, CREATE ANY MATERIALIZED VIEW, CREATE ANY CACHE GROUP, CREATE ANY INDEX privileges and

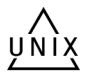

ADMIN if autocreation of users is necessary. If the database is involved in replication or TimesTen Cache, then CACHE\_MANAGER is also required.

Using the -c option to capture an entire database requires the ADMIN privilege. If the database is involved in replication or TimesTen Cache, then CACHE\_MANAGER is also required. Using the -c option to capture a subset of the database objects (tables, views, materialized views, cache groups, sequences) requires SELECT ANY TABLE and SELECT ANY SEQUENCE privileges.

# **Syntax**

ttMigrate {-h | -help | -?}

ttMigrate {-V | -version}

To create or append a binary data file, use:

```
ttMigrate {-a | -c} [-v verbosity] [-nf] [-nr] [-fixNaN] [-saveAsCharset charset]
[-relaxedUpgrade | -exactUpgrade] 
[-convertTypesToOra | -convertTypestoTT]] 
[-activeDML | -noActiveDML]
{-connStr connection_string | DSN} data file [objectOwner.]objectName
```
To restore a database from a binary data file created by this utility, use:

```
ttmigrate -r [-C ckptFreq] [-v level] [-nf] [-nr] [-fixNaN] [-numThreads n]
[-updateStats | -estimateStats percent] [-relaxedUpgrade | -exactUpgrade]
[-inline rule] [-noCharsetConversion] [-cacheUid uid [-cachePwd pwd]]
[-autorefreshPaused] [-convertTypesToOra | -convertTypesToTT]
[-restorePublicPrivs] [-localhost host] 
[-delayFkeys | -noDelayFKeys]
{DSN | -connstr connStr} dataFile [objectOwner.objectName...]
```
To list or display the contents of a binary data file created by this utility, use:

ttMigrate {-l | -L | -d | -D} *dataFile* [[*objectowner*.]*name* ...]

### **Options**

**Note:** The append (-a) or create (-c) modes, the list (-1/-L) or describe  $(-d/-D)$  modes and the restore  $(-r)$  modes are exclusive of each other. You cannot specify any of these options on the same line as any other of these options.

ttMigrate has the options:.

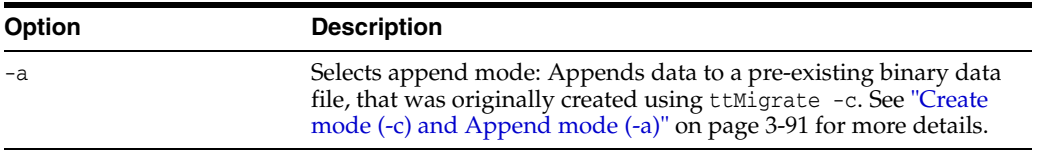

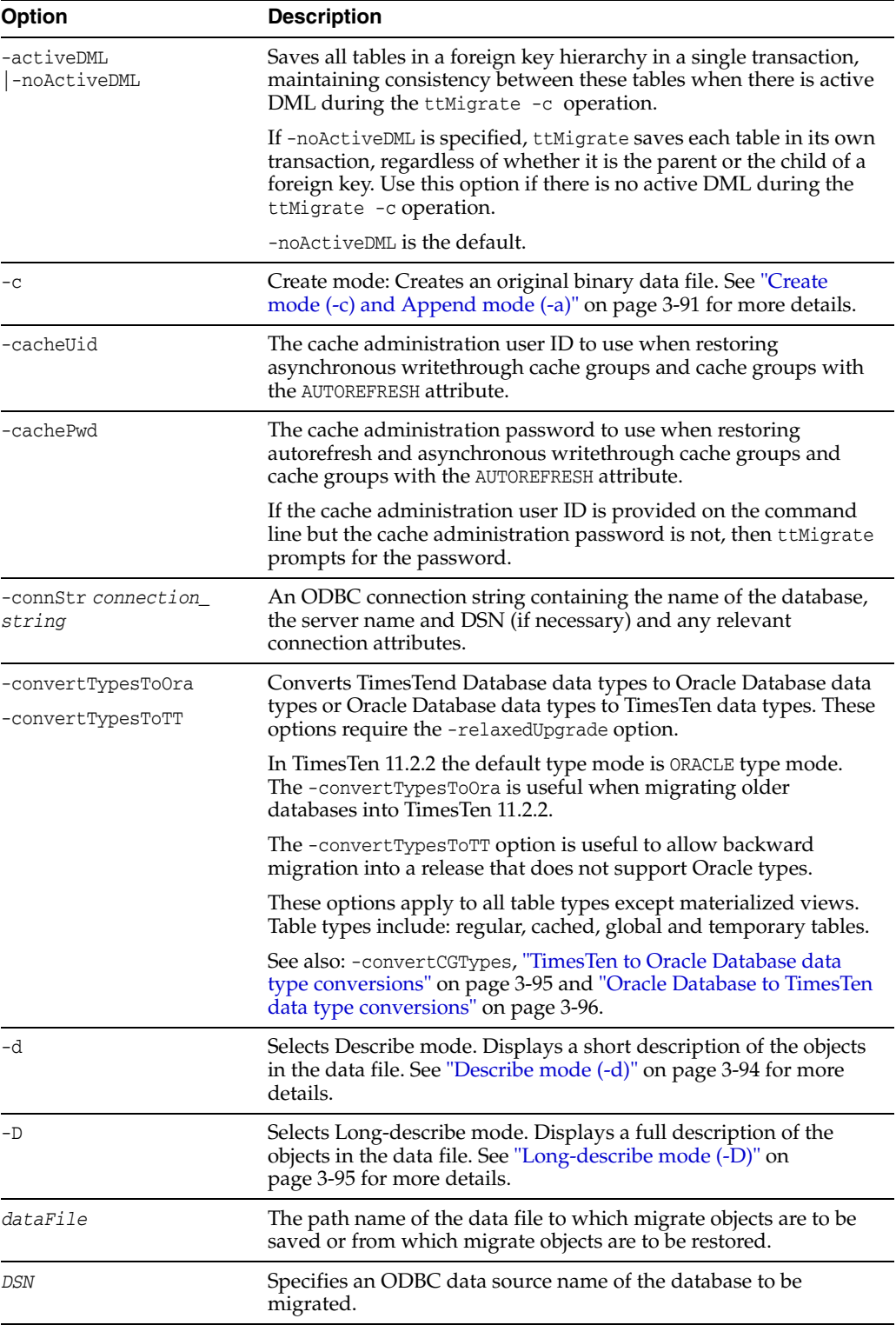

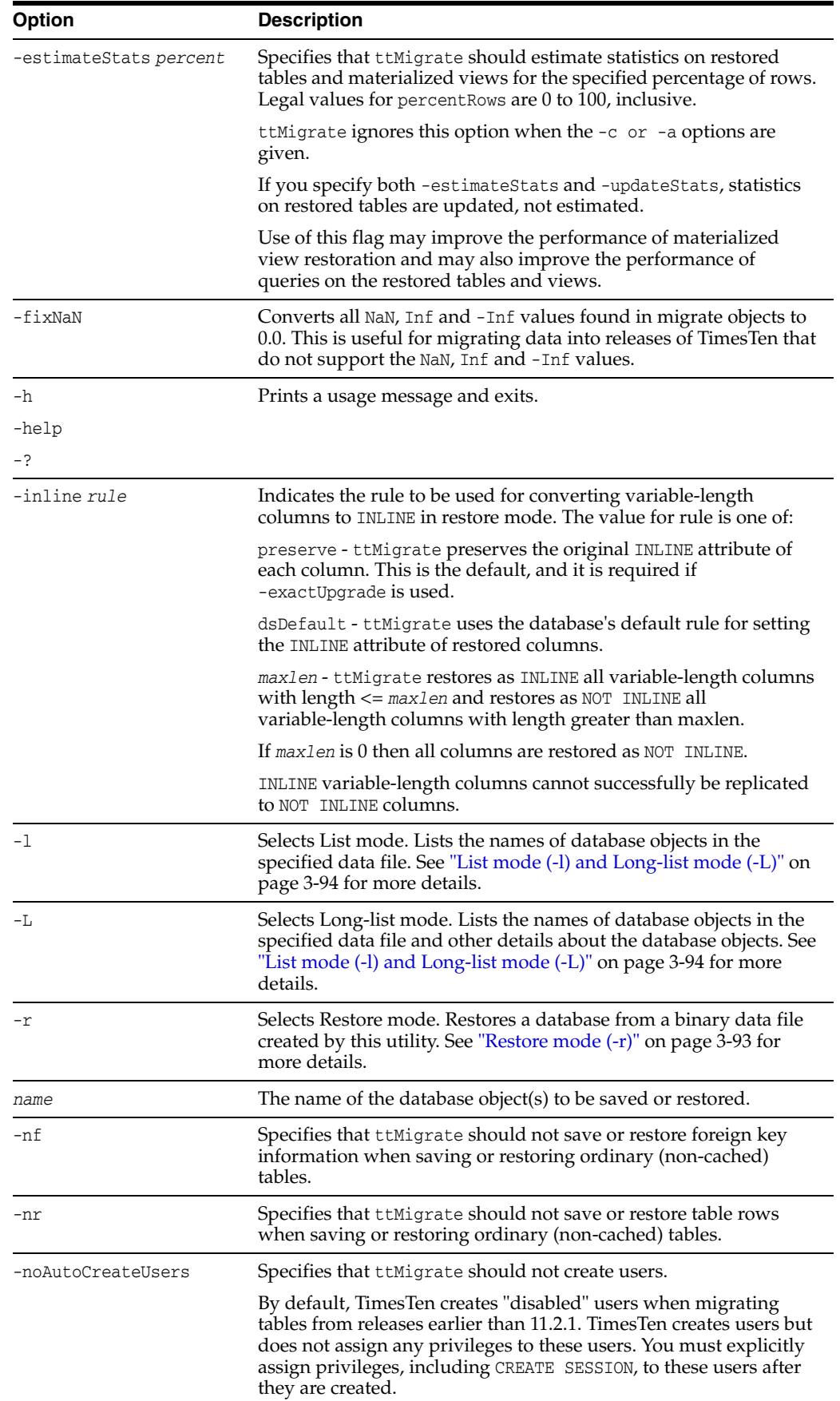

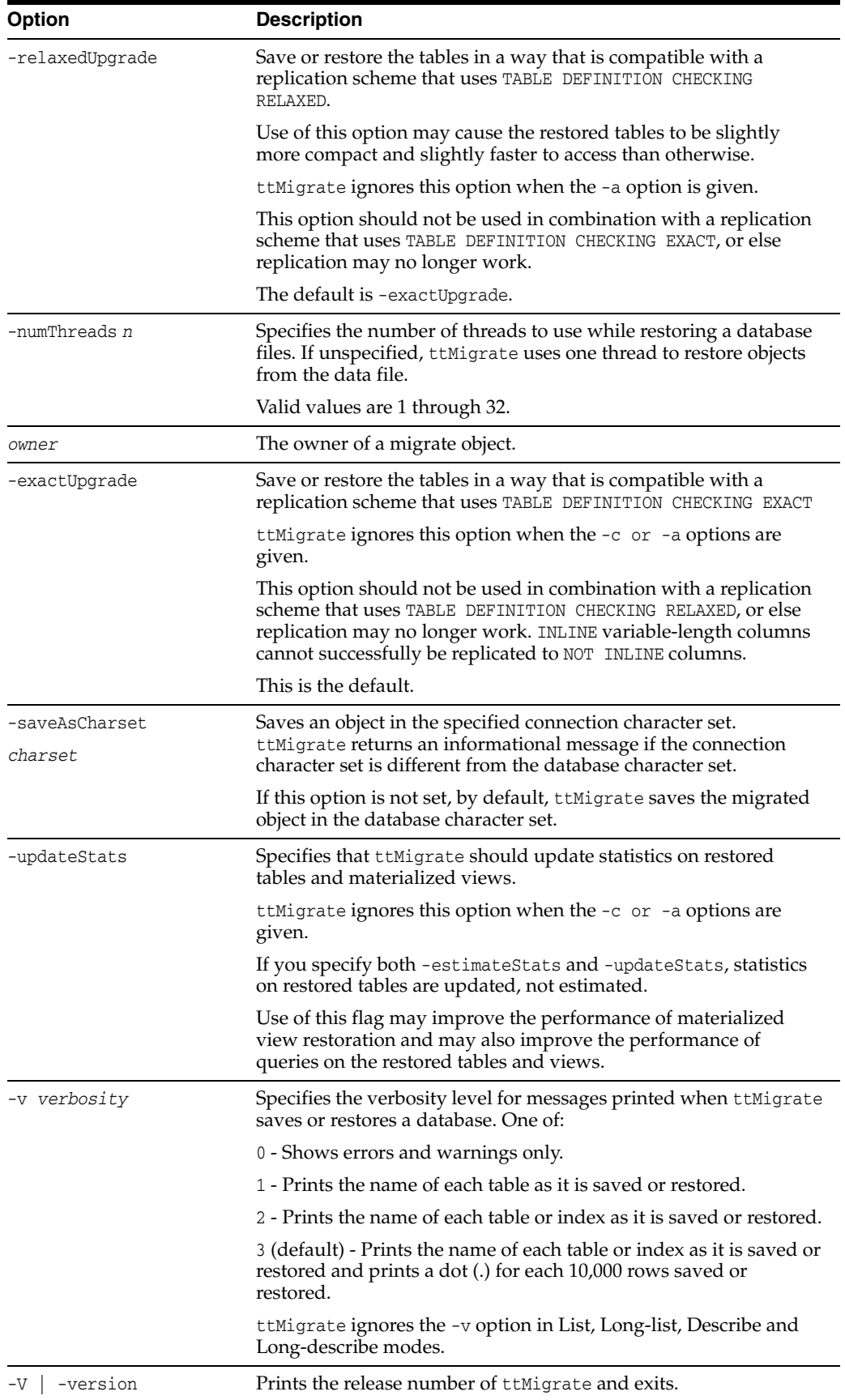

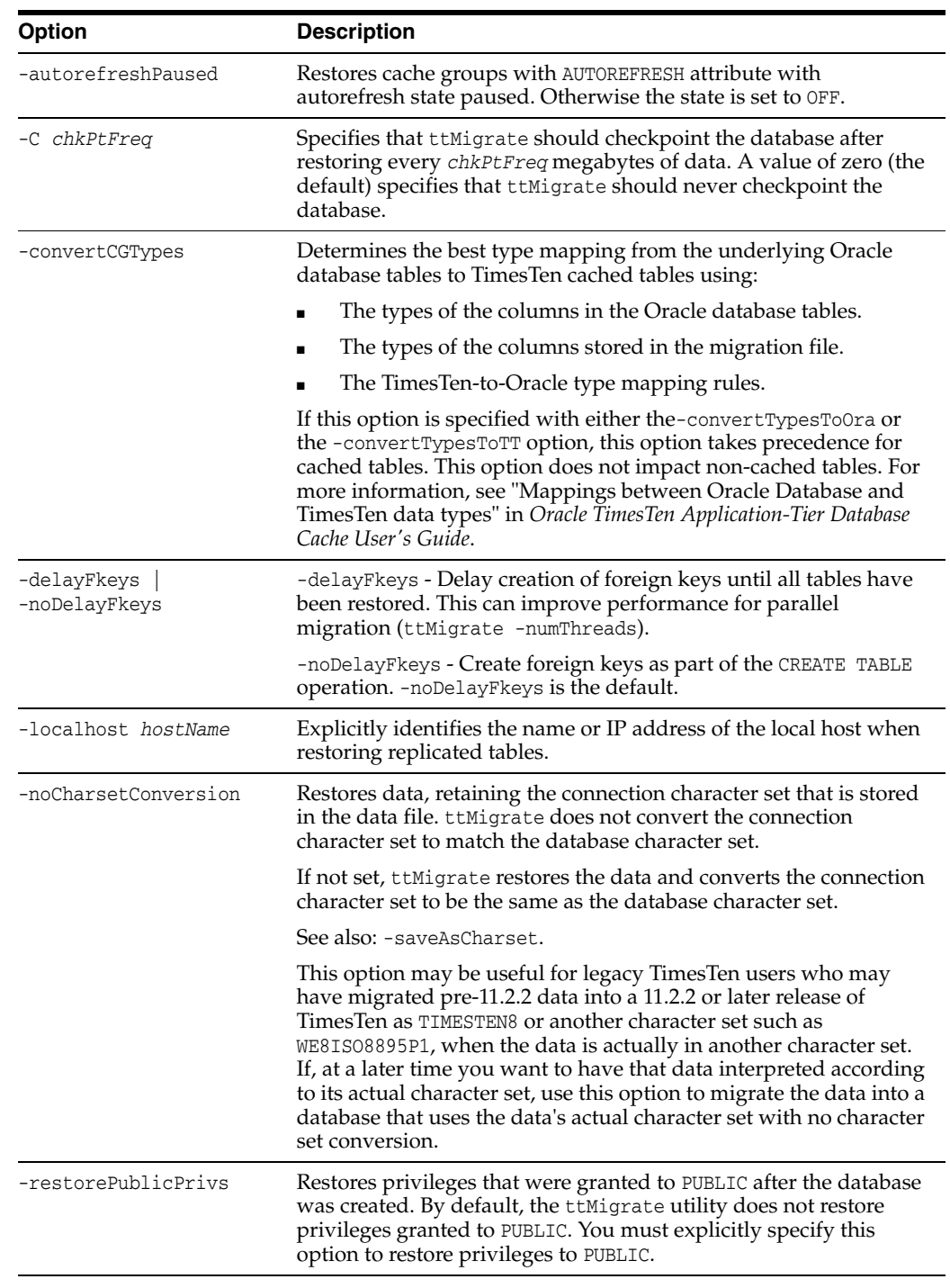

The following  $t$ tMigrate options are available in restore mode  $(-r)$  only:

# <span id="page-458-0"></span>**Modes**

# **Create mode (-c) and Append mode (-a)**

In create mode, ttMigrate saves migrate objects from a TimesTen database into a new binary data file. If the data file does not exist, ttMigrate creates it. Otherwise, ttMigrate overwrites the existing file, destroying its contents.

The data file format used by  $t$ tMigrate is independent of any release of TimesTen, so it is possible to use ttMigrate to migrate data from one TimesTen release to another.

In Append mode, ttMigrate appends migrate objects from a TimesTen database to an existing data file. If the data file does not exist, ttMigrate creates it.

For each ordinary (non-cached) table, ttMigrate saves:

- The table description: the name and type of each of the table's columns, including primary key and nullability information.
- The table's index definitions: the name of each index and the columns contained in the index. The actual contents of the index are not saved; the index only saves the information needed to rebuild the index when the table is restored.
- The table's foreign key definitions. You can disable the saving of foreign key definitions using the -nf option.
- The rows of the table. You can disable the saving of rows using the -nr option.

For each cache group, ttMigrate saves the following:

The cache group definition: the cache group owner and name, the names of all tables in the cache group and any relevant cache group settings, such as the cache group duration.

Note: After ttMigrate has been used to restore a database, all autorefresh cache groups in the restored database have AUTOREFRESH state set to OFF, no matter how it was set on the source database. After restoring a cache group with ttMigrate -r, reset its AUTOREFRESH STATE to ON by using the ALTER CACHE GROUP statement (this can be done programmatically or with the ttIsql utility.

All the cached tables in the cache group: the table name, column information, table attributes (propagate or read-only), WHERE clause, if any, foreign key definitions and index definitions.

For each view, ttMigrate saves the following:

- All the same information as a normal table.
- The query defining the view.

For each sequence, ttMigrate saves the following:

- The complete definition of the sequence.
- The sequence's current value.

For each user (except the instance administrator), the ignate saves the following:

- User name.
- The user's encrypted password.
- Privileges that have been granted to the user.

For PUBLIC, ttMigrate saves all privileges that have been granted to PUBLIC after database creation.

If there are any replication schemes defined, ttMigrate saves all of the TTREP tables containing the replication schemes. Replication schemes should have names that are unique from all other database objects. It is not possible to migrate a replication scheme with the same name as any other database object.

**Note:** The ttMigrate utility does not save the rows of a cached table into the data file, even if you have not specified the -nr option. The foreign key definitions of cached tables are always saved, regardless of the use of the -nf option, as they are needed to maintain the integrity of the cache group.

By default, ttMigrate saves all database objects and users in the database to the data file, including tables, views, cache groups, sequences, users and replication schemes. Alternatively, you can give a list of database objects to be saved on the command line, except for replication schemes. The names in this list can contain the wildcard characters % (which matches one or more characters) and \_ (which matches a single character). ttMigrate saves all database objects that match any of the given patterns. You do not need to be fully qualify names: If a name is given with no owner, ttMigrate saves all database objects that match the specified name or pattern, regardless of their owners.

You cannot save cached tables independently of their cache groups. If you list a cached table on the command line without also listing the corresponding cache group ttMigrate issues an error.

Use the  $-v$  option to control the information that  $t$ t  $M$ igrate prints while the save is in progress.

#### <span id="page-460-0"></span>**Restore mode (-r)**

In Restore mode, ttMigrate restores all database objects from a data file into a TimesTen database.

For each ordinary (non-cached) table, ttMigrate restores:

- The table, using the original owner, table name, column names, types and nullability and the original primary key.
- The table's foreign keys. You can use the -nf flag to disable the restoration of foreign keys.
- All indexes on the table.
- All rows of the table. You can use the -nr flag to disable the restoration of rows.

For each cache group, ttMigrate restores:

- The cache group definition, using the original cache group owner and name.
- Each cached table in the cache group, using the original table names, column names, types and nullability, the original primary key, the table attributes (PROPAGATE or READONLY), and the WHERE clause, if any.
- The foreign key definitions of the cached tables.
- All the indexes on the cached tables.

**Note:** The ttMigrate utility does not restore the rows of cached tables, even if you have not specified the -nr option. The foreign key definitions of the cached tables are always restored, regardless of the use of the -nf option, as they are needed to maintain the integrity of the cache group.

By default, the -exactUpgrade option is set during restore.

By default, ttMigrate restores all tables and cache groups in the data file. Alternatively, you can list specific tables and cache groups to be restored on the command line. The names in this list must be fully qualified and cannot use wildcard characters.

You cannot restore cached tables independently of their cache groups. If you list a cached table on the command line without also listing the corresponding cache group, then ttMigrate issues an error.

Use the -v option to control the information that ttMigrate prints while the restoration is in progress.

The -inline option may be used to control whether variable length columns are restored as INLINE or NOT INLINE. See "Type specifications" in *Oracle TimesTen In-Memory Database SQL Reference*. In the default mode, -inlinepreserve, ttMigrate restores all variable-length columns with the same INLINE or NOT INLINE setting with which they were saved. In the other two modes, -inlinedsDefault and -inline*maxlen*, ttMigrate restores variable-length columns equal to or shorter than a threshold length as INLINE, and restores all other variable length columns as NOT INLINE. For-inlinedsDefault, this threshold is the default automatic INLINE length for a TimesTen database. The -inline*maxlen* mode restores variable length columns with a user-specified threshold length of *maxlen* as INLINE, and all other variable length columns as NOT INLINE, even if they were saved as INLINE. If *maxlen* is 0, then all variable-length columns are restored as NOT INLINE.

#### <span id="page-461-1"></span>**List mode (-l) and Long-list mode (-L)**

In List mode, ttMigrate lists the names of database objects in the specified data file, including cached tables and the replication scheme TTREP tables.

In Long-list mode, ttMigrate lists the names of database objects in the data file, including cached tables and the replication scheme TTREP tables, along with the number of rows in each table and the index definitions for each table, the query defining each view and the specifications for each sequence.

By default, ttMigrate lists the replication scheme name and all the database objects in the file. Alternatively you can provide a list of names of database objects on the command line. The names in this list must be fully qualified and cannot use wildcard characters.

#### <span id="page-461-0"></span>**Describe mode (-d)**

In Describe mode, ttMigrate gives a short description for database objects in the specified file.

For each table, ttMigrate lists the table name, the number of rows in the table, and the table's column definitions, primary key and foreign keys. For cached tables, ttMigrate also lists the table attributes (PROPAGATE or READONLY) and the table's WHERE clause, if any.

For views, ttMigrate also lists the query defining the view.

For cache groups, ttMigrate lists the cache group name, the number of tables in the cache group, the cache group duration and describes each cached table in the cache group.

For replication schemes, ttMigrate lists the replication scheme name and all the TTREP replication scheme tables in the same manner as user tables.

By default, ttMigrate describes all the database objects in the file. Alternatively, you can provide a list of names of database objects on the command line. The names in this list must be fully qualified and cannot use wildcard characters.

#### <span id="page-462-1"></span>**Long-describe mode (-D)**

In Long-describe mode, ttMigrate gives a full description for database objects in the specified file.

For each table, ttMigrate lists the table's name and the number of rows in the table, the table's column definitions, primary key, foreign keys and index definitions. For cached tables, ttMigrate also lists the table attributes (PROPAGATE or READONLY) and the table's WHERE clause, if any.

For cache groups, ttMigrate lists the cache group name, the number of tables in the cache group, the cache group duration and describes each cached table in the cache group.

For sequences, ttMigrate lists all the values used to define the sequence and its current value.

For replication schemes, ttMigrate lists all the TTREP replication scheme tables in the same manner as user tables.

By default, ttMigrate describes all of database objects in the file. Alternatively, you can provide a list of names of database objects on the command line. The names in this list must be fully qualified and cannot use wildcard characters.

#### <span id="page-462-0"></span>**TimesTen to Oracle Database data type conversions**

Both TimesTen and Oracle Database data types are supported in TimesTen 11.2.2 When migrating a database from an earlier version of TimesTen to TimesTen release 11.2.2, you can convert the data types in your database to the default Oracle type mode. This is not required, however.

In replication, the type mode must be the same on both sides of the replication scheme. Therefore you cannot convert the data types as part of an online upgrade, as TimesTen releases prior to 11.2.2 do not support Oracle Database data types.

**Note:** If -convertTypesToOra is specified, and a DECIMAL (or NUMERIC) column exists in the database with a precision > 38, the column is converted to a NUMBER column with a precision of 38, and a warning is returned. If this occurs, and column values exist that overflow or underflow with a precision of 38, those values are reduced or increased to the maximum or minimum possible value for a NUMBER with a precision of 38. Because of this and some other cases, the data type conversion procedures (using -convertTypesToOra and -convertTypesToTT) are not guaranteed to be reversible. Converting types from TT->ORA->TT can result in columns and data which are different from the original in some cases.

To convert from TimesTen data types to Oracle Database data types, use the -convertTypesToOra option.

The -convertTypesToOra option instructs ttMigrate to make the following type conversions as it saves or restores tables:

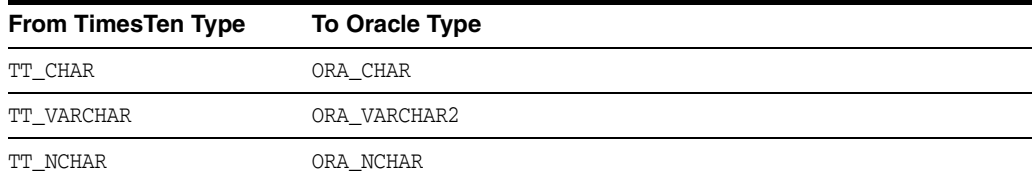

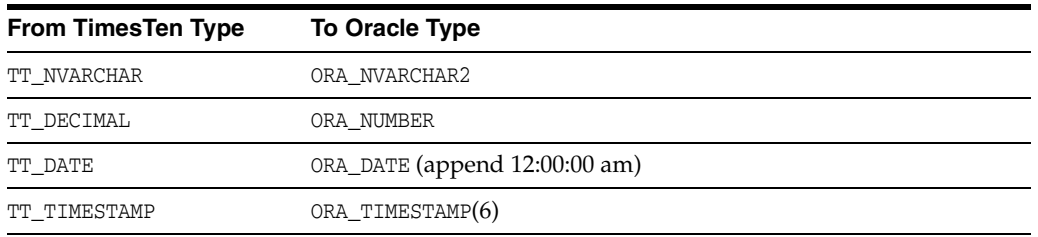

**Note:** Columns of type TT\_TINYINT, TT\_SMALLINT, TT\_INTEGER, TT\_ BIGINT, BINARY\_FLOAT, BINARY\_DECIMAL, TT\_BINARY, TT\_VARBINARY, and TT\_TIME are not converted.

For information on data types, see "Data Types" in the *Oracle TimesTen In-Memory Database SQL Reference*.

#### <span id="page-463-0"></span>**Oracle Database to TimesTen data type conversions**

When migrating tables backward from TimesTen release 11.2.2 to an earlier version of TimesTen, you may need to convert Oracle Database data types to TimesTen data types, as the Oracle database data types were not supported in releases before 11.2.2.

To convert from Oracle Database data types to TimesTen data types, use the -convertTypesToTT option.

The -convertTypesToTT option instructs the ttMigrate utility to make the following type conversions as it saves or restores tables:

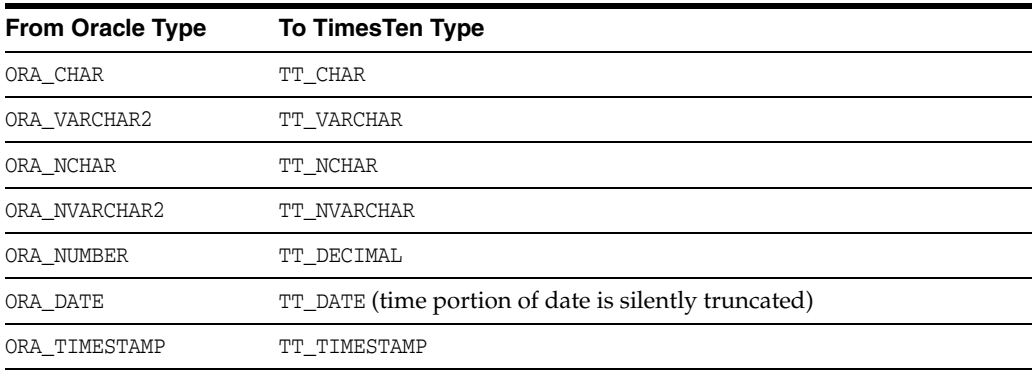

For information on data types, see "Data Types" in the *Oracle TimesTen In-Memory Database SQL Reference*.

#### <span id="page-463-1"></span>**Cache group data type conversions**

When restoring a database that contains cache groups from a TimesTen release that is earlier than 7.0, use the -convertCGTypes. option to convert the data type of columns from pre-7.0 types to more clearly map with the data types of the columns in the Oracle database with which the cache group is associated.

The following table describes the type mapping.

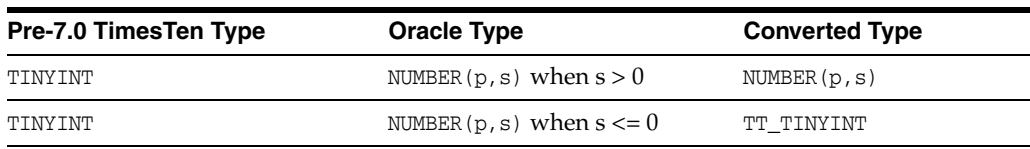

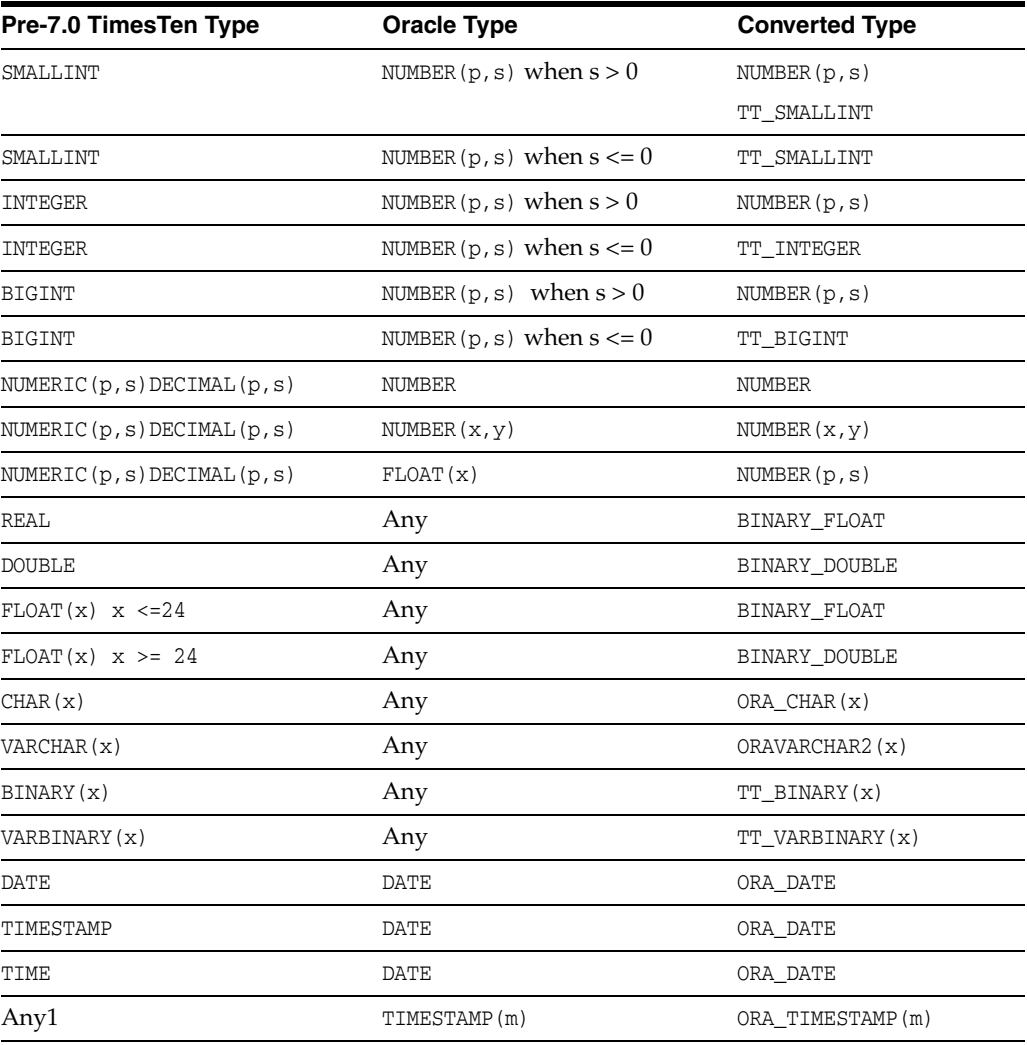

**Note:** Any means the type value does not affect the converted result type.

For information on data types, see "Data Types" in *Oracle TimesTen In-Memory Database SQL Reference* and "Mappings between Oracle Database and TimesTen data types" in *Oracle TimesTen Application-Tier Database Cache User's Guide*.

# **Return codes**

The ttMigrate utility restore  $(-r)$  and create  $(-c)$  commands return the following exit codes:

0 - All objects were successfully created or restored.

1 - Some objects successfully created or restored. Some objects could not be created or restored due to errors.

2 - Fatal error, for example, could not connect or could not open the data file.

3 - Ctrl-C or another signal received during the create or restore operation.

# **Examples**

The following command dumps all database objects from database SalesDS into a file called sales.ttm. If sales.ttm exists, ttMigrate overwrites it.

ttMigrate -c SalesDS sales.ttm

This command appends all database objects in the SalesDS database owned by user MARY to sales.ttm:

ttMigrate -a SalesDS sales.ttm MARY.%

This command restores all database objects from sales.ttm into the SalesDS database:

```
ttMigrate -r SalesDS sales.ttm
```
This command restores MARY. PENDING and MARY. COMPLETED from sales.ttm into SalesDS (migrate objects are case-insensitive):

ttMigrate -r SalesDS sales.ttm MARY.PENDINGMARY.COMPLETED

This command lists all migrate objects saved in sales.ttm:

ttMigrate -l sales.ttm

### **Notes** <sup>3</sup>

When migrating backward into a release of the Oracle TimesTen In-Memory Database that does not support features in the current release, TimesTen generally issues a warning and continues without migrating the unsupported features. In a few cases, where objects have undergone conversion, ttMigrate may fail and return an error message. This may be the case with conversions of data types, character sets and primary key representation.

The following restrictions, limitations and suggestions should be considered before preparing to use ttMigrate.

*Asynchronous materialized view:* When migrating to a previous release, asynchronous materialized views are ignored and TimesTen returns a warning.

*Cache groups:* In restore mode, the presence of foreign key dependencies between tables may require ttMigrate to reorder tables to ensure that a child table is not restored before a parent table.

When migrating databases that contain cache groups from a previous release of TimesTen to TimesTen 7.0 or greater, you must use the option -convertTypesToOra. See ["Cache group data type conversions" on page 3-96](#page-463-1) for a description of the data type mapping.

Character columns in cached tables must have not only the same length but also the same byte semantics as the underlying Oracle database tables. Cache group migration fails when there is a mismatch in the length or length semantics of any of its cached tables.

The connection attribute PassThrough with a nonzero value is not supported with this utility and returns an error.

*Character sets:* By default, ttMigrate stores table data in the database character set, unless you have specified the -saveAsCharset option. At restore time, conversion to another character set can be achieved by migrating the table into a database that has a different database character set. When migrating data from a release of TimesTen that is earlier than 7.0, TimesTen assumes that the data is in the target database's character

set. If the data is not in the same database character set as the target database, the data may not be restored correctly.

When migrating columns with BYTE length semantics between two databases that both support NLS but with different database character sets, it is possible for migration to fail if the columns in the new database are not large enough to hold the values in the migrate file. This could happen, for example, if the source database uses a character set whose maximum byte-length is 4 and the destination database uses a character set whose maximum byte-length is 2.

TimesTen issues a warning whenever character set conversion takes place to alert you to the possibility of data loss due to conversion.

*Data type conversions:* When migrating data from a pre-7.0 release of TimesTen, you must explicitly request data type conversions, using either the -convertTypesToOra or the -convertTypesToTT options.

ttMigrate saves the length semantic annotation (BYTE or CHAR) of CHAR and VARCHAR columns and restores these annotations when restoring into TimesTen releases that support them. When migrating backward into a TimesTen release that does not support these annotations, columns with CHAR length semantics are converted to BYTE length, but their lengths are adjusted to match the byte length of the original columns. When migrating forward from a release that does not support these annotations, BYTE length semantics are used.

*Foreign key dependencies:* In restore mode, the presence of foreign key dependencies between tables may require ttMigrate to reorder tables to ensure that a child table is not restored before any of its parents. Such dependencies can also prevent a child table from being restored if any of its parent tables were not restored. For example, when restoring a table A that has a foreign key dependency on a table B, ttMigrate first checks to verify that table B exists in the database. If table B is not found,  $t$ tMigrate delays the restoration of table A until table B is restored. If table B is not restored as part of the ttMigrate session, TimesTen prints an error message indicating that table A could not be restored due to an unresolved dependency.

*Indexes:* TimesTen supports range indexes as primary-key indexes into TimesTen releases that support this feature. When migrating backward into a release that does not support range indexes as primary-key indexes, the primary keys are restored as hash indexes of the default size. When migrating forward from a release that does not support range indexes as primary-key indexes, the primary keys are restored as hash indexes of the same size as the original index.

TimesTen also supports bitmap indexes. When migrating backward into a release that does not support bitmap indexes, ttMigrate converts the bitmap indexes to range indexes.

*INLINE columns:* When migrating TimesTen tables that contain INLINE variable length columns to a release of TimesTen that is earlier than 5.1, you must explicitly use the -relaxedUpgrade option. Using the default -exactUpgrade option results in an error. The INLINE column attributes are maintained, unless you specify otherwise using the -inline option.

*Materialized view logs:* TimesTen does not save the content of materialized view logs, only the definition.

*Replication:* Before attempting a full store migrate of replicated stores, ensure the host name and database name are the same for both the source and destination databases.

*System views:* TimesTen does not save the definitions or content of system vies during migration.

**Other considerations:** Because ttMigrate uses a binary format, you cannot use ttMigrate to:

- Migrate databases between hardware platforms.
- Restore data saved with [ttBackup](#page-378-0) or use ttBackup to restore data saved with ttMigrate.

*Platforms:* You can use ttMigrate together with ttMigrateCS (client server version of ttMigrate) to migrate databases between 32- and 64-bit platforms or bit levels. You must use the -relaxedUpgrade option when restoring data on a new bit-level. In the case of changing bit-levels, the database cannot be involved in a replication scheme. Follow the examples in "Moving a database between 32-bit and 64-bit platforms" in the *Oracle TimesTen In-Memory Database Installation Guide*.

- On Windows, you can use ttMigrate to access databases from any release of TimesTen. On Windows, this utility is supported for all TimesTen Data Manager and Client DSNs.
- On UNIX, the release of ttMigrate must match the release of the database you are connecting to.

It is recommended that you do not run DDL SQL commands while running ttMigrate to avoid lock contention issues for your application.

# **See also**

[ttBackup](#page-378-0) [ttBulkCp](#page-381-0) [ttRestore](#page-483-0)

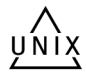
# **ttmodinstall**

# **Description**

Modifies specified settings for an installation.

## **Required privilege**

This utility requires the instance administrator privilege.

## **Syntax**

```
ttmodinstall {-h | -help | -?}
ttmodinstall {-V | -version}
ttmodinstall -port portNumber
ttmodinstall -tns_admin path
ttmodinstall -enablePLSQL 
ttmodinstall -crs
```
# **Options**

ttmodinstall has the options:

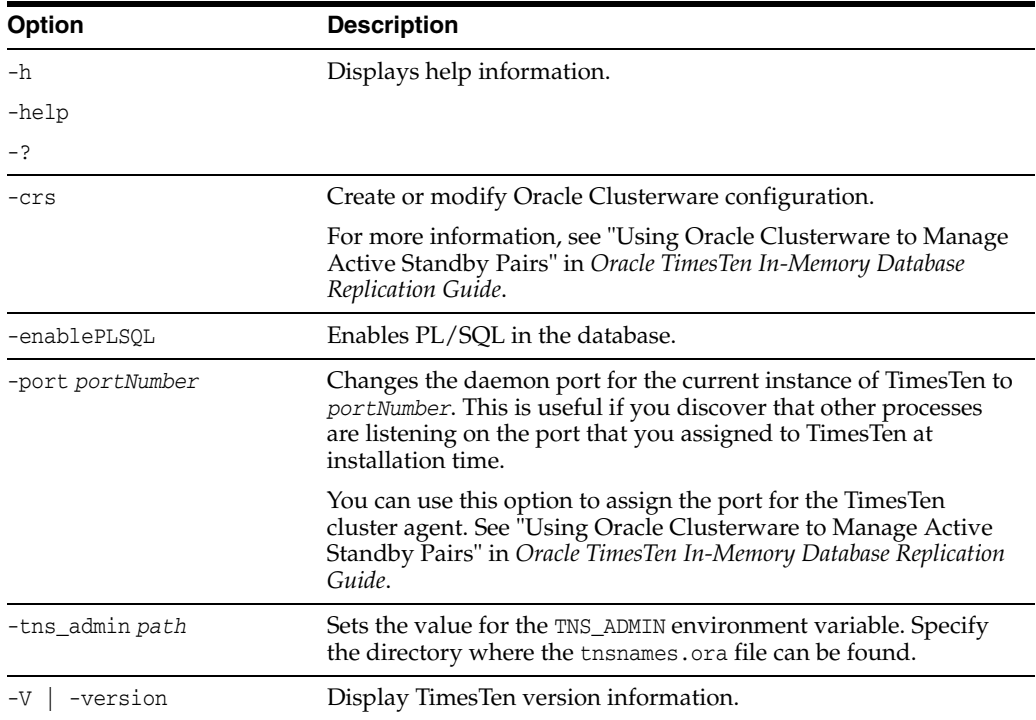

## **Examples**

To change the port number of the TimesTen instance to 12345, use: ttmodinstall -port 12345

### **Notes**

You must shut down all TimesTen operations to use this utility. This utility stops and then restarts the TimesTen daemon before making any changes to the instance.

# **ttRepAdmin**

### **Description**

Displays existing replication definitions and monitors replication status. The ttRepAdmin utility is also used when upgrading to a new release of TimesTen, as described in *Oracle TimesTen In-Memory Database Installation Guide*.

### **Required privilege**

This utility requires the ADMIN privilege.

### **Syntax**

```
ttRepAdmin {-h | -help | -?}
ttRepadmin {-V | -version}
ttRepAdmin -self -list [-scheme [owner.]schemeName]
        {DSN | -connStr connectionString}
ttRepAdmin -receiver [-name receiverName]
       [-host receiverHostName] [-state receiverState] [-reset]
       [-list] [-scheme [owner.]schemeName]
       {DSN | -connStr connectionString} 
ttRepAdmin -log {DSN | -connStr connectionString}
ttRepAdmin -showstatus {-awtmoninfo} {DSN | -connStr connectionString}
ttRepAdmin -showconfig {DSN | -connStr connectionString}
ttRepAdmin -bookmark {DSN | -connStr connectionString}
ttRepAdmin -wait [-name receiverName] [-host receiverHostName] 
       [-timeout seconds] {DSN | -connStr connectionString}
ttRepAdmin -duplicate -from srcDataStoreName
       -host srcDataStoreHost
       [-localIP localIPAddress] [-remoteIP remoteIPAddress]
       [-setMasterRepStart] [-ramLoad] [-delXla]
       [-UID userId] [-PWD pwd | -PWDCrypt encryptedPwd]
       [-drop { [owner.]table ... | [owner.]sequence |ALL }]
       [-truncate { [owner.]table ... | ALL }]
       [-compression 0 | 1] [-bandwidthmax maxKbytesPerSec]
       [-initCacheDr [-noDRTruncate][-nThreads]]
       [-keepCG [-cacheUid cacheUid [-cachePwd cachePwd]] 
          [-recoveringNode | -deferCacheUpdate]
       | -nokeepCG]
       [-remoteDaemonPort portNo] [-verbosity {0|1|2}]
       [-localhost localHostName]
       {destDSN | -connStr connectionString}
```
### **ttRepAdmin operations** <sup>3</sup>

Use the ttRepAdmin utility for many replication operations. These operations fall into the following categories:

- [Help and version information](#page-471-0)
- [Database information](#page-472-0)
- [Subscriber database operations](#page-473-0)
- [Duplicate a database](#page-475-0)
- [Wait for updates to complete](#page-479-0)
- [Replication status](#page-480-0)

# <span id="page-471-0"></span>**Help and version information**

Use this form of ttRepAdmin to obtain help and the current version of TimesTen.

```
ttRepAdmin {-h | -help | -?}
ttRepadmin {-V | -version}
```
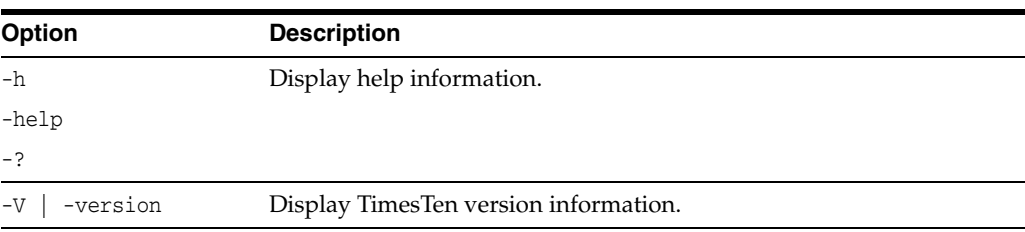

# <span id="page-472-0"></span>**Database information**

Use this form of ttRepAdmin to obtain summary information about a database.

ttRepAdmin -self -list [-scheme [*owner*.]*schemeName*] {DSN | -connStr *connectionString*}

# **Options**

ttRepAdmin -self -list has the options:

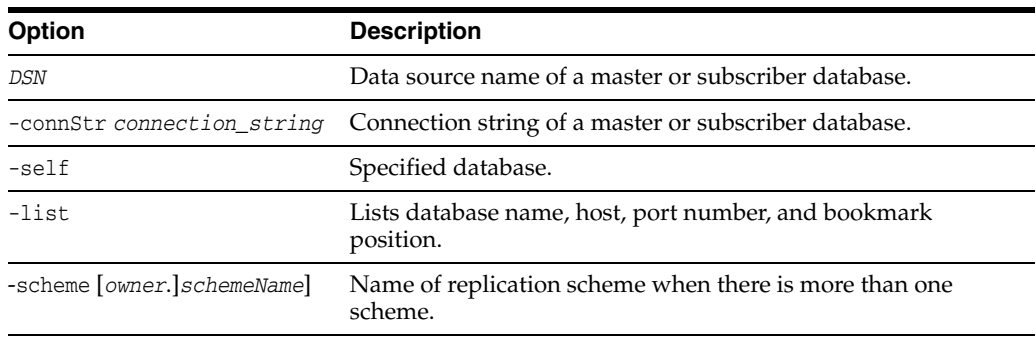

# **Examples**

ttRepAdmin -self -list my\_dsn

The above syntax prints out information about the replication definition of the database my\_dsn.

# <span id="page-473-0"></span>**Subscriber database operations**

Use this form of ttRepAdmin to check the status or reset the state of a subscriber (receiver) database.

```
ttRepAdmin -receiver [-name receiverName]
[-host receiverHostName] 
       [-state receiverState] [-reset]
        [-list] [-scheme [owner.]schemeName]
        {DSN | -connStr connectionString}
```
## **Options**

ttRepAdmin -receiver has the options:

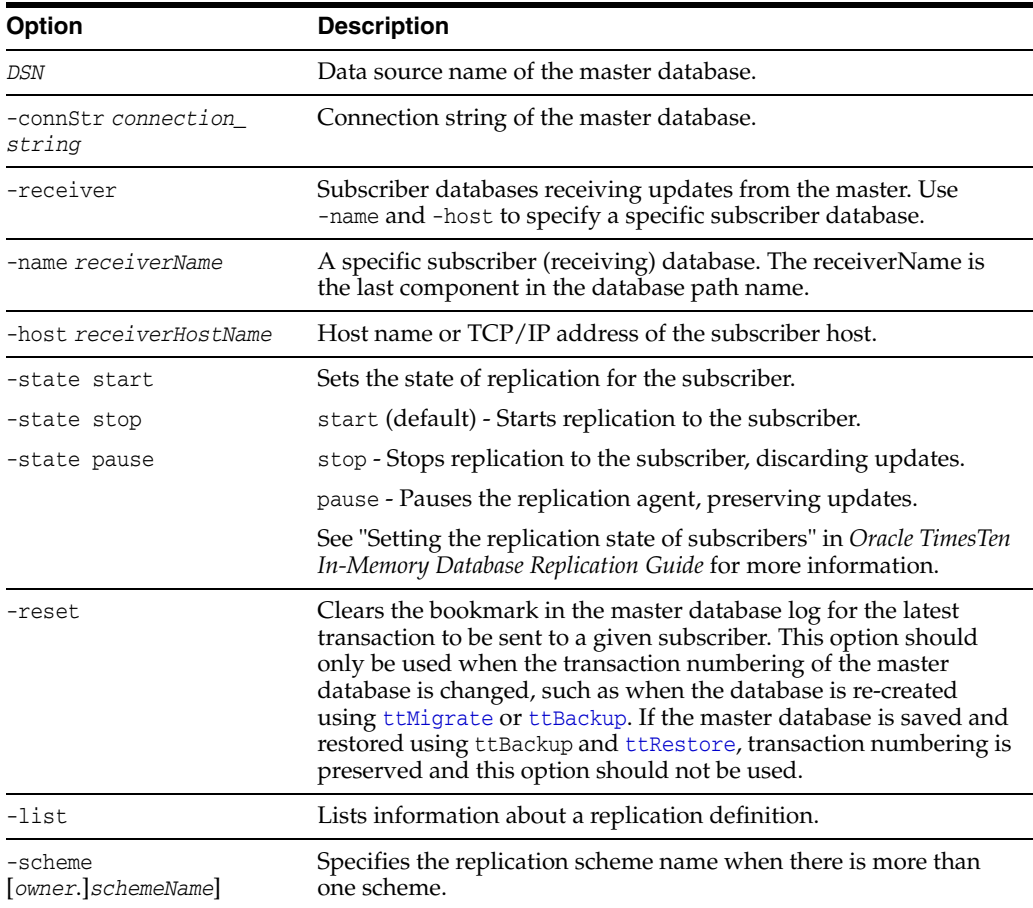

## **Examples**

ttRepAdmin -receiver -list my\_dsn

The above syntax lists replication information for all the subscribers of the master database, my\_dsn.

ttRepAdmin -receiver -name rep\_dsn -list my\_dsn

The above syntax lists replication information for the rep\_dsn subscriber of the master database, my\_dsn.

ttRepAdmin -receiver -name rep\_dsn -reset my\_dsn

The above syntax resets the replication bookmark with respect to the rep\_dsn subscriber of the master database. Should only be used when migrating a replicated database with [ttMigrate](#page-453-0) or [ttBulkCp](#page-381-0).

ttRepAdmin -receiver -name rep\_dsn -state Start my\_dsn

The above syntax resets the replication state of the rep\_dsn subscriber database to the Start state with respect to the master database, my\_dsn.

# <span id="page-475-0"></span>**Duplicate a database**

Use this form of ttRepAdmin to create a new database with the same contents as the master database.

The following must be true for you to perform the ttRepAdmin -duplicate:

- Only the instance administrator can run ttRepAdmin -duplicate.
- The instance administrator must have the same operating system username on both source and target computer to execute ttRepAdmin -duplicate.
- You must provide the user name and password with the -UID and -PWD options for an internal user with the ADMIN privilege on the source database.
- You must run ttRepAdmin on the target host.
- The DSN specified must be a direct-mode DSN, not a server DSN.

Before running the ttRepAdmin -duplicate command, use [ttStatus](#page-507-0) to ensure the replication agent is started for the source database.

```
ttRepAdmin -duplicate -from srcDataStoreName
       -host srcDataStoreHost
       [-localIP localIPAddress] [-remoteIP remoteIPAddress]
       [-setMasterRepStart] [-ramLoad] [-delXla]
      -UID userId (-PWD pwd | -PWDCrypt encryptedPwd)
      [-drop { [owner.]table ... | [owner.]sequence |ALL }]
      [-truncate { [owner.]table ... | ALL }]
      [-compression 0 | 1] [-bandwidthmax maxKbytesPerSec]
      [-initCacheDr [-noDRTruncate] [-nThreads]]
      [-keepCG [-cacheUid cacheUid [-cachePwd cachePwd]] 
      [-recoveringNode | -deferCacheUpdate]
      |-nokeepCG]
      [-remoteDaemonPort portNo] [-verbosity {0|1|2}]
      [-localhost localHostName]
      {destDSN | -connStr connectionString}
```
## **Options**

ttRepAdmin -duplicate has the options:

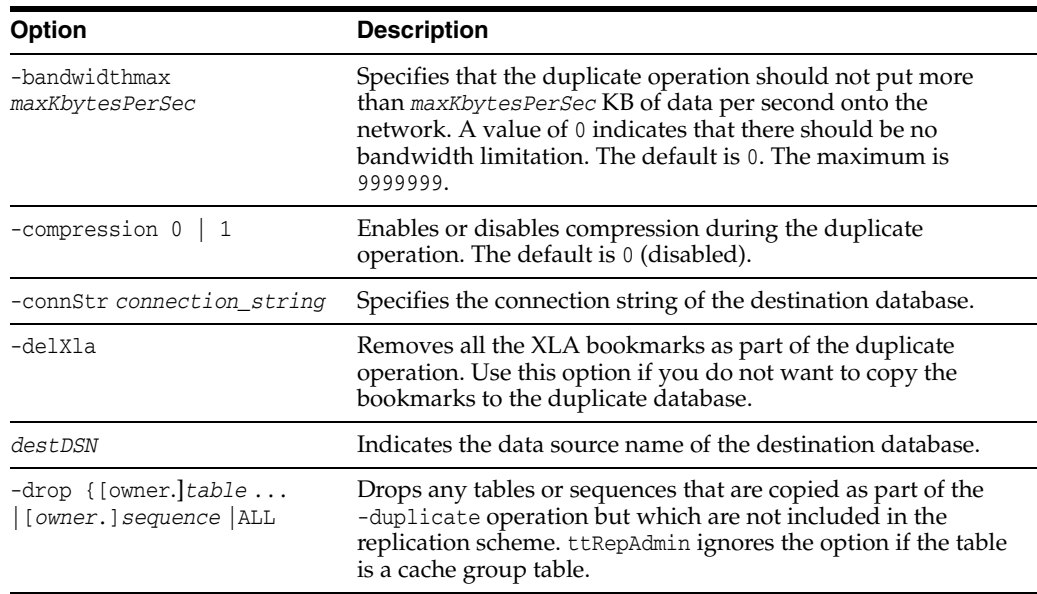

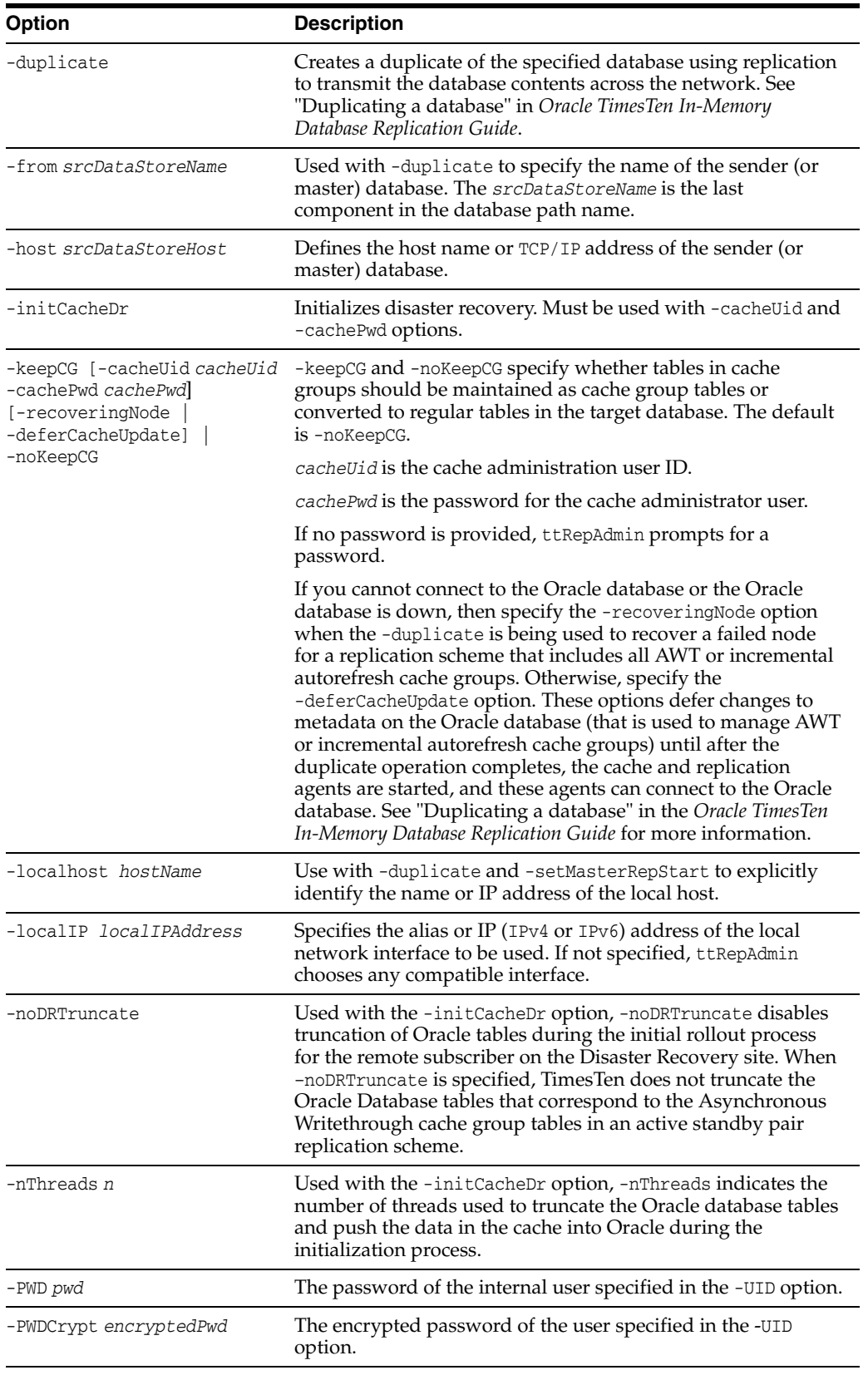

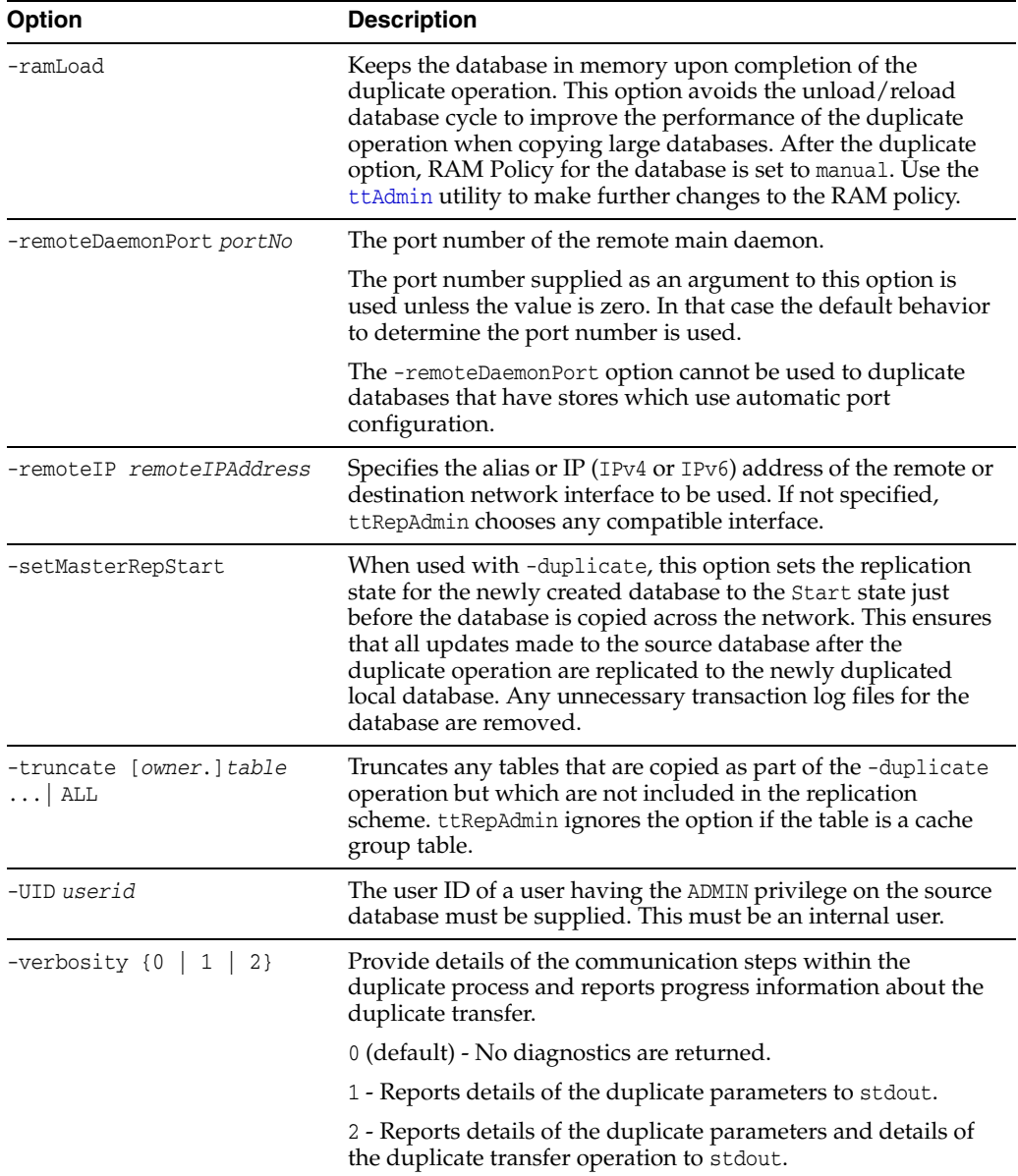

# **Examples**

### *Example 3–1 Duplicating a database*

On the source database, create a user and grant the ADMIN privilege to the user:

```
CREATE USER ttuser IDENTIFIED BY ttuser;
User created.
```
GRANT admin TO ttuser;

The instance administrator must have the same user name on both instances involved in the duplication. Logged in as the instance administrator, duplicate the ds1 database on server1 to the ds2 database:

ttRepAdmin -duplicate -from ds1 -host "server1" -UID ttuser -PWD ttuser -connStr "dsn=ds2;UID=ttuser;PWD=ttuser"

### *Example 3–2 Duplicating a database with cache groups*

Use the -keepCG option to keep cache group tables when you duplicate a database. Specify the cache administration user ID and password with the -cacheuid and -cachepwd options. If you do not provide the cache administration user password, ttRepAdmin prompts for a password.

If the cache administration user ID is orauser and the password is orapwd, duplicate database dsn1 on host1:

ttRepAdmin -duplicate -from dsn1 -host host1 -uid ttuser -pwd ttuser -keepCG -cacheuid orauser -cacheuid orapwd "DSN=dsn2;UID=;PWD="

The UID and PWD for dsn2 are specified as null values in the connection string so that the connection is made as the current operating system user, which is the instance administrator. Only the instance administrator can run ttRepAdmin -duplicate. If dsn2 is configured with PWDCrypt instead of PWD, then the connection string should be "DSN=dsn2;UID=;PWDCrypt=".

### *Example 3–3 Setting the replication state on the source database*

The -setMasterRepStart option causes the replication state in the *srcDataStoreName* database to be set to the Start state before it is copied across the network and then keeps the database in memory. It ensures that any updates made to the master after the duplicate operation has started are copied to the subscriber.

You can use the -localhost option to identify the local host by host name or IP address. These options ensure that all updates made after the duplicate operation are replicated from the remote database to the newly created or restored local database.

```
ttRepAdmin -duplicate -from srcDataStoreName -host srcDataStoreHost
        -setMasterRepStart -ramLoad
         -UID timesten_user -PWD timesten_user]
         -localhost localHostName
         [destDSN | -connStr connectionString ]
```
### **Notes** <sup>3</sup>

This utility can duplicate any temporary table definition in a database, but it does not replicate the contents of temporary tables.

You cannot use this utility to duplicate databases across major releases of TimesTen.

# <span id="page-479-0"></span>**Wait for updates to complete**

Use this form of ttreed adminition assure that all the updates in the log are replicated to all subscribers before call returns.

ttRepAdmin -wait [-name *receiverName*] [-host *receiverHostName*] [-timeout *seconds*] {*DSN* | -connStr *connectionString*}

### **Options**

ttRepAdmin -wait has the options:

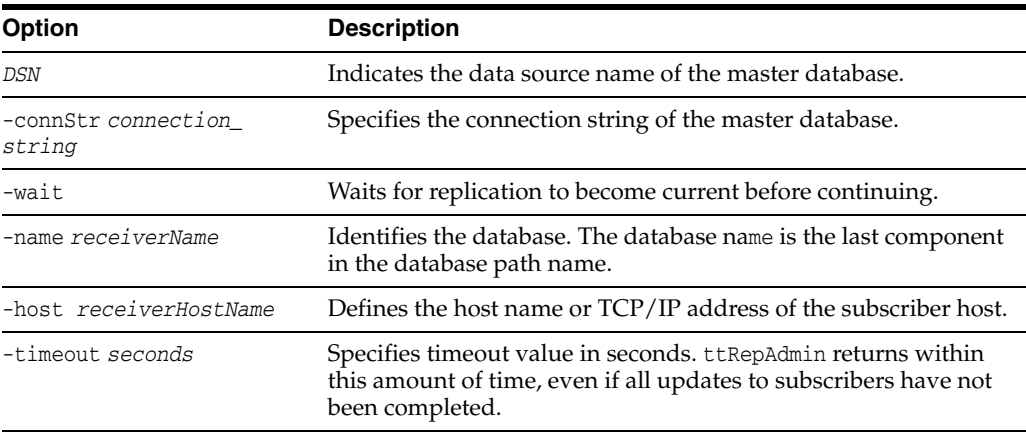

## **Examples**

ttRepAdmin -wait -name *receiverName* -host *receiverHostName* -timeout *seconds* -dsn *DSN*

The above syntax provides a way to ensure that all updates, committed at the time this program was invoked, have been transmitted to the subscriber, *receiverName*, and the subscriber has acknowledged that all those updates have been durably committed at the subscriber database. The timeout in seconds limits the wait.

**Note:** If ttRepAdmin -wait is invoked after all write transaction activity is quiesced at a store (there are no active transactions and no transactions have started), it may take 60 seconds or more before the subscriber sends the acknowledgment that all updates have been durably committed at the subscriber.

ttRepAdmin -wait -dsn *DSN*

In the above syntax, if no timeout and no subscriber name are specified, ttRepAdmin does not return until all updates committed at the time this program was invoked have been transmitted to all subscribers and all subscribers have acknowledged that all those updates have been durably committed at the subscriber database.

# <span id="page-480-0"></span>**Replication status**

Use this form of ttRepAdmin to check the size of the transaction log files, bookmark position, or replication configuration of a master database.

```
ttRepAdmin -log {DSN | -connStr connectionString}
ttRepAdmin -showstatus {-awtmoninfo} {DSN | -connStr connectionString}
ttRepAdmin -showconfig {DSN | -connStr connectionString}
ttRepAdmin -bookmark {DSN | -connStr connectionString}
```
# **Options**

The ttRepAdmin monitor operations have the options:

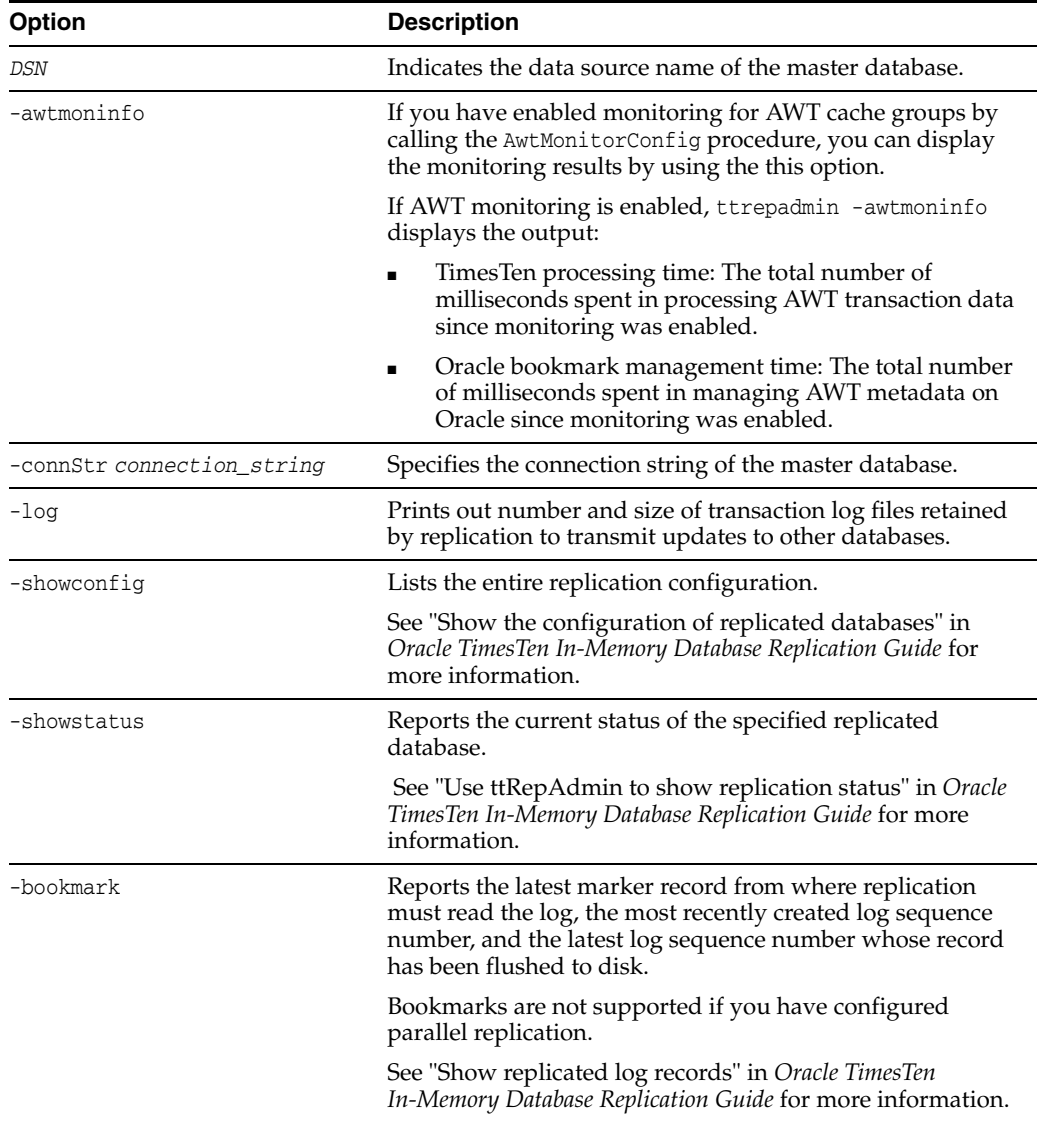

## **Result set**

If AWT monitoring is enabled, this utility displays the following information in addition to other ttRepAdmin -showstatus output.

- TimesTen processing time: The total number of milliseconds spent in processing AWT transaction data since monitoring was enabled.
- Oracle bookmark management time: The total number of milliseconds spent in managing AWT metadata on Oracle since monitoring was enabled.
- Oracle execute time: The total number of milliseconds spent in OCI preparation, binding and execution for AWT SQL operations since monitoring was enabled. This statistic includes network latency between TimesTen and the Oracle database.
- Oracle commit time: The total number of milliseconds spent in committing AWT updates on Oracle since monitoring was enabled. This statistic includes network latency between TimesTen and the Oracle database.
- Time since monitoring was started.
- Total number of TimesTen row operations: The total number of rows updated in AWT cache groups since monitoring was enabled.
- Total number of TimesTen transactions: The total number of transactions in AWT cache groups since monitoring was enabled.
- Total number of flushes to Oracle: The total number of times that TimesTen data has been sent to the Oracle database.

The output also includes the percentage of time spent on TimesTen processing, Oracle bookmark management, Oracle execution and Oracle commits.

### **Examples**

ttRepAdmin -log *DSN*

The above syntax reports the number of transaction log files that replication is retaining to transmit updates to other databases. The replication agent retains a transaction log file until all updates in that transaction log file have been successfully transferred to each subscriber database.

ttRepAdmin -showconfig *DSN*

The above syntax reports the entire replication configuration. It lists all the subscribers for the specified DSN, the names and details of the tables being replicated, and all the subscriptions.

ttRepAdmin -showstatus *DSN*

The above syntax reports the current state of the database for the specified DSN. The output includes the state of all the threads in the replication agents for the replicated databases, bookmark locations, port numbers, and communication protocols.

```
ttRepAdmin -bookmark DSN
```
The above syntax prints out the log sequence numbers of the earliest log record still needed by replication, the last log record written to disk, and the last log record generated.

ttRepAdmin -showstatus -awtmoninfo myDSN [other -showstatus output] ... AWT Monitoring statistics -------------------------- TimesTen processing time : 0.689000 millisecs (0.164307 %) Oracle bookmark management time : 3.229000 millisecs (0.770027%)

```
 Oracle execute time : 342.908000 millisecs (81.774043 %)
 Oracle commit time : 72.450000 millisecs (17.277315 %)
 Time since monitoring was started: 8528.641000 millisecs
 Cache-connect Operational Stats :
    Total Number of TimesTen row operations : 2
    Total Number of TimesTen transactions : 2
    Total Number of flushes to Oracle : 2
```
The above syntax and output shows the AWT monitoring status.

## **Notes**

The ttRepAdmin utility is supported only for TimesTen Data Manager DSNs. It is not supported for TimesTen Client DSNs.

You must use the -scheme option when specifying more than one replication scheme, or when more than one scheme exists involving the specified database.

Using SQL configuration, you can create multiple replication schemes in the same database. If there is only one replication scheme, the ttRepAdmin utility automatically determines the scheme. If there is more than one scheme, you must use the ttRepAdmin -scheme option to specify which scheme to use.

When configuring replication for databases with the same name on different hosts, you can indicate which database you want to operate on by using -host. For example, if all the subscribers have the name DATA, you can set the replication state on host SW1 with:

ttRepAdmin -receiver -name DATA -host SW1 -state start DSN

### **See also**

For a full description of TimesTen Replication, see *Oracle TimesTen In-Memory Database Replication Guide*.

For upgrade examples, see "TimesTen Upgrades" in *Oracle TimesTen In-Memory Database Installation Guide*.

# <span id="page-483-0"></span>**ttRestore**

### **Description**

Creates a database from a backup that has been created using the [ttBackup](#page-378-0) utility. If the database exists, ttRestore does not overwrite it.

The attributes in the ttRestore connection string can contain any of the first connection or general connection attributes. It can also include the data store attribute [LogDir](#page-32-0). All other data store attributes are copied from the backup files. The [LogDir](#page-32-0) attribute enables the restored database to be relocated.

The ttRestore action is somewhat more powerful than a first connect, as it can move the database. It is somewhat less powerful than creating a new database, as it cannot override the data store attributes, except for the LogDir attribute.

For an overview of the TimesTen backup and restore facility, see "Migration, Backup, and Restoration" in the *Oracle TimesTen In-Memory Database Installation Guide*.

## **Required privilege**

This utility requires the instance administrator privilege.

## **Syntax**

```
ttRestore {-h | -help | -?}
ttRestore {-V | -version}
ttRestore [-fname filePrefix] [-noconn] -dir directory
       {DSN | -connStr connectionString}
ttRestore -i [-noconn] {DSN | -connStr connection_String}
```
## **Options**

ttRestore has the options:

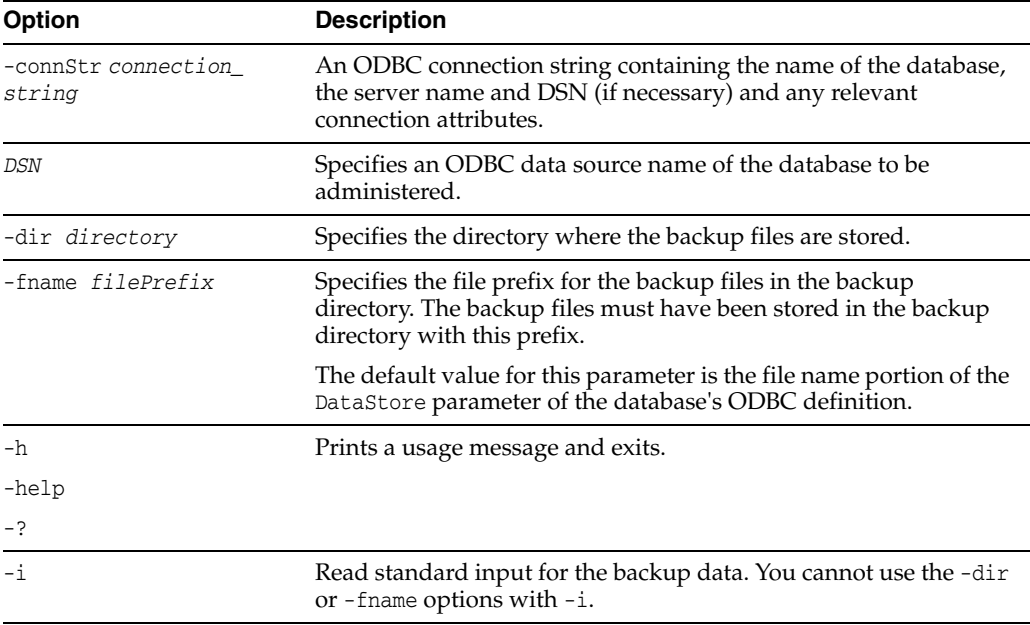

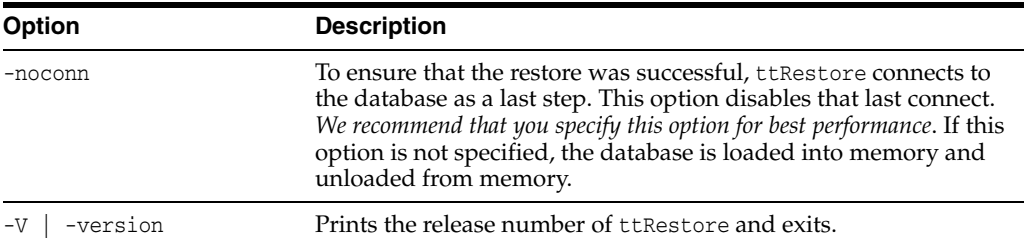

### **Examples**

ttRestore -dir /users/pat/TimesTen/backups -fname FastInsBkup FastIns

To back up a database named origDSN to the directory /users/rob/tmp and restore it to database named restoredDSN, use:

ttBackup -dir /users/rob/tmp -fname restored origDSN ttRestore -dir /users/rob/tmp -fname restored restoredDSN

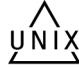

The value of fname is the name that you want for the prefix portion of the backup file name.

On UNIX, to restore a tape backup to the FastIns database, use:

dd bs=64k if=/dev/rmt0 | ttRestore -i FastIns

## **Notes** <sup>3</sup>

The ttBackup utility and the ttRestore utility backup and restore databases only when the first three numbers of the TimesTen release and the platform are the same. For example, you can backup and restore files between releases 11.2.2.2.0 and 11.2.2.3.0. You cannot backup and restore files between releases 11.2.1.9.0 and 11.2.2.3.0. You can use the ttBulkcp or ttMigrateCS (UNIX only) utility to migrate databases across major releases or operating systems. You can use ttMigrate together with ttMigrateCS (client server version of ttMigrate) to migrate databases between 32- and 64-bit platforms or bit levels. You must use the -relaxedUpgrade option when restoring data on a new bit-level. In the case of changing bit-levels, the database cannot be involved in a replication scheme. Follow the examples in "Moving a database between 32-bit and 64-bit platforms" in the *Oracle TimesTen In-Memory Database Installation Guide*.

You can backup databases containing cache groups with the ttBackup utility. However, when restoring such a backup, special consideration is required as the restored data within the cache groups may be out of date or out of sync with the data in the back end Oracle database. See the section on "Backing up and restoring a database with cache groups" in the *Oracle TimesTen Application-Tier Database Cache User's Guide* for details.

## **See also**

[ttBackup](#page-378-0) [ttBulkCp](#page-381-0) [ttMigrate](#page-453-0)

# **ttSchema**

## **Description**

Prints out the schema, or selected objects, of a database. The utility can list the following schema objects that are found in SQL CREATE statements:

- **Tables**
- **Indexes**
- Cache group definitions
- **Sequences**
- Views
- Materialized view logs
- Column definitions, including partition information
- PL/SQL program units

The level of detail in the listing and the objects listed are controlled by options. The output represents a point in time snapshot of the state of a database rather than a history of how the database came to arrive at its current state, perhaps through ALTER statements. An entire database, including data, cannot be completely reconstructed from the output of ttSchema. The ttIsql utility can play back the output of ttSchema utility to rebuild the full schema of a database.

On UNIX, this utility is supported for TimesTen Data Manager DSNs. For TimesTen Client DSNs, use the utility ttSchemaCS.

## **Required privilege**

This utility requires no privileges beyond those needed to perform describe operations on database objects.

This utility prints information only about the objects owned by the user executing the utility, and those objects for which the owner has SELECT privileges. If the owner executing the utility has ADMIN privilege, ttSchema prints information about all objects.

## **Syntax**

```
ttSchema {-h | -help | -?}
ttSchema {-V | -version}
ttSchema [-l] [-c] [-fixedTypes] [-st | -systemTables]
          [ -list {all | tables | views | sequences |
          cachegroups | repschemes |synonyms | plsql} [,...] ] 
          [-plsqlAttrs | -noplsqlAttrs]
          [-plsqlCreate |-[no]plsqlCreateOrReplace]
          {-connStr connection_string | DSN }
          [[owner.]object_name][...]
```
## **Options**

ttSchema has the options:

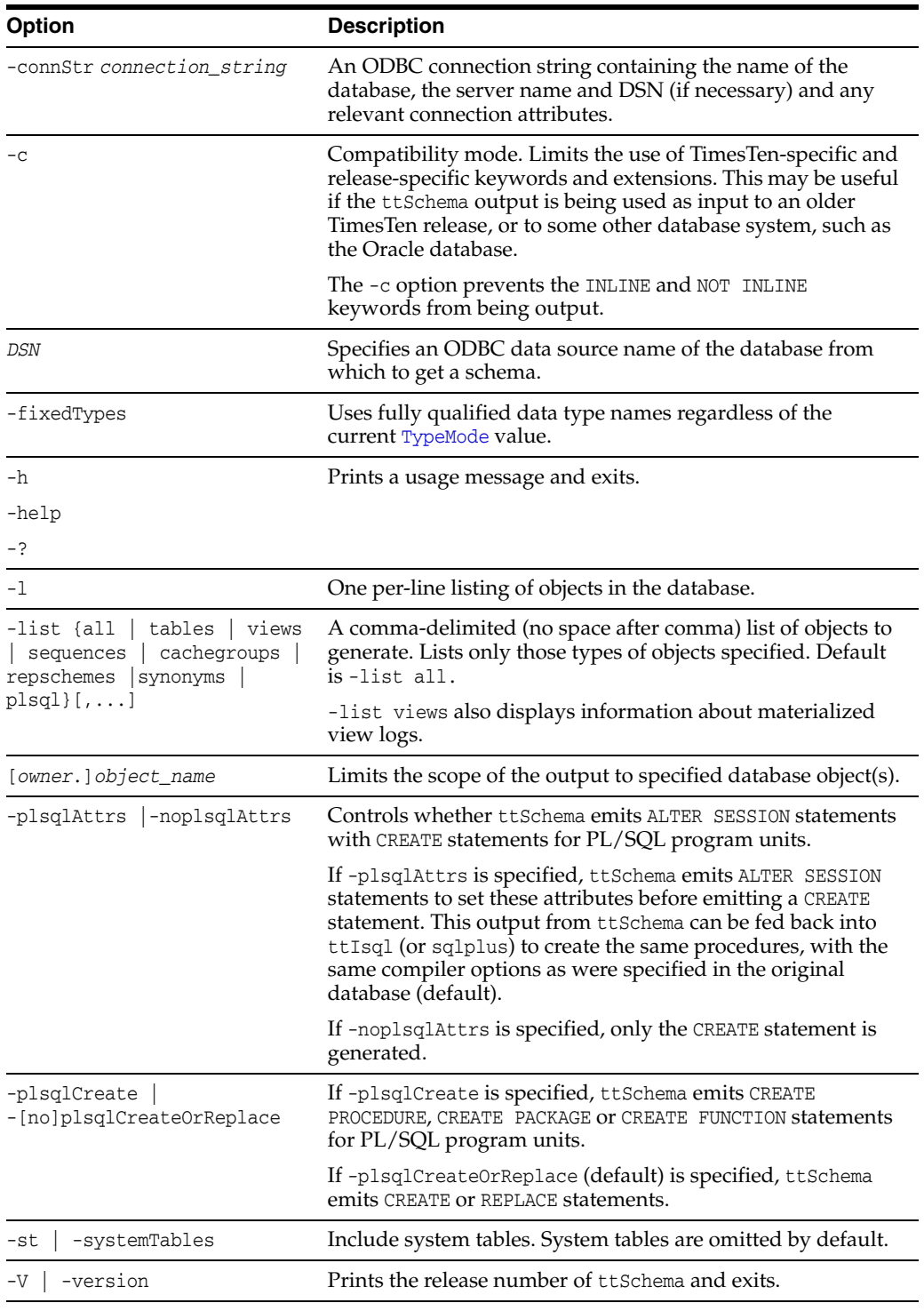

# **Examples**

Objects in the orderdsn database are created with these SQL statements:

CREATE TABLE ttuser.customer (

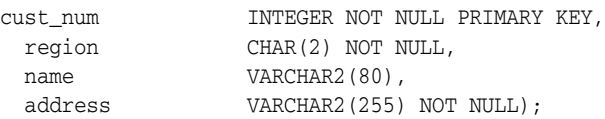

```
CREATE SEQUENCE ttuser.custid MINVALUE 1 MAXVALUE 1000000;
CREATE TABLE ttuser.orders (
  ord_num INTEGER NOT NULL PRIMARY KEY,
  cust_num INTEGER NOT NULL,
 when placed TIMESTAMP NOT NULL,
  when_shipped TIMESTAMP,
  FOREIGN KEY(cust_num) REFERENCES ttuser.customer (cust_num));
CREATE MATERIALIZED VIEW ttuser.order_summary AS
   SELECT cust.name, ord.ord_num, count(*) ord_count
  FROM ttuser.orders ord, ttuser.customer cust
  WHERE ord.cust_num = cust.cust_num
     GROUP BY cust.name, ord.ord_num;
```
#### *Example 3–4 ttSchema for the database*

Return the schema for the orderdsn database.

```
% ttSchema orderdsn
-- Database is in Oracle type mode
create table TTUSER.CUSTOMER (
        CUST_NUM NUMBER(38) NOT NULL,
         REGION CHAR(2 BYTE) NOT NULL,
         "NAME" VARCHAR2(80 BYTE) INLINE NOT NULL,
         ADDRESS VARCHAR2(255 BYTE) NOT INLINE NOT NULL,
     primary key (CUST_NUM));
create table TTUSER.ORDERS (
       ORD_NUM NUMBER(38) NOT NULL,
        CUST_NUM NUMBER(38) NOT NULL,
        WHEN_PLACED TIMESTAMP(6) NOT NULL,
        WHEN SHIPPED TIMESTAMP(6),
     primary key (ORD_NUM),
     foreign key (CUST_NUM) references TTUSER.CUSTOMER (CUST_NUM));
create sequence TTUSER.CUSTID
    increment by 1
    minvalue 1
    maxvalue 1000000
    start with 1
    cache 20;
create materialized view TTUSER.ORDER_SUMMERY as
     SELECT CUST.NAME "NAME", ORD.ORD_NUM "ORD_NUM", COUNT(*) "ORD_COUNT" 
    FROM TTUSER.ORDERS ORD, TTUSER.CUSTOMER CUST WHERE ORD.CUST_NUM =
     CUST.CUST_NUM GROUP BY CUST.NAME, ORD.ORD_NUM ;
```
### *Example 3–5 Listing specific objects*

Return only the materialized views and sequences for the orderdsn database.

```
% ttSchema -list views,sequences orderdsn
-- Database is in Oracle type mode
create sequence TTUSER.CUSTID
    increment by 1
    minvalue 1
    maxvalue 1000000
    start with 1
     cache 20;
```

```
create materialized view TTUSER.ORDER_SUMMERY as
    SELECT CUST.NAME "NAME", ORD.ORD_NUM "ORD_NUM", COUNT(*) "ORD_COUNT" 
   FROM TTUSER.ORDERS ORD, TTUSER.CUSTOMER CUST WHERE ORD.CUST_NUM =
    CUST.CUST_NUM GROUP BY CUST.NAME, ORD.ORD_NUM ;
```
### *Example 3–6 Specifying an object*

Return the schema information for the orders table in the orderdsn database.

```
% ttSchema orderdsn ttuser.orders
-- Database is in Oracle type mode
Warning: tables may not be printed in an order that can satisfy foreign key
reference constraints
create table TTUSER.ORDERS (
       ORD_NUM NUMBER(38) NOT NULL,
        CUST_NUM NUMBER(38) NOT NULL,
        WHEN_PLACED TIMESTAMP(6) NOT NULL,
       WHEN SHIPPED TIMESTAMP(6),
    primary key (ORD_NUM),
    foreign key (CUST_NUM) references TTUSER.CUSTOMER (CUST_NUM));
```
### *Example 3–7 Specifying fixed data types*

Return the schema information for the orderdsn database, using fixed data type names.

```
% ttSchema -fixedTypes orderdsn
-- Database is in Oracle type mode
create table TTUSER.CUSTOMER (
        CUST_NUM NUMBER(38) NOT NULL,
        REGION ORA_CHAR(2 BYTE) NOT NULL,
         "NAME" ORA_VARCHAR2(80 BYTE) INLINE NOT NULL,
        ADDRESS ORA_VARCHAR2(255 BYTE) NOT INLINE NOT NULL,
    primary key (CUST_NUM));
create table TTUSER.ORDERS (
       ORD_NUM NUMBER(38) NOT NULL,
        CUST_NUM NUMBER(38) NOT NULL,
        WHEN_PLACED ORA_TIMESTAMP(6) NOT NULL,
        WHEN_SHIPPED ORA_TIMESTAMP(6),
    primary key (ORD_NUM),
    foreign key (CUST_NUM) references TTUSER.CUSTOMER (CUST_NUM));
create sequence TTUSER.CUSTID
    increment by 1
    minvalue 1
    maxvalue 1000000
    start with 1
    cache 20;
create materialized view TTUSER.ORDER_SUMMERY as
    SELECT CUST.NAME "NAME", ORD.ORD_NUM "ORD_NUM", 
   COUNT(*) "ORD_COUNT" FROM TTUSER.ORDERS ORD, TTUSER.CUSTOMER CUST 
   WHERE ORD.CUST_NUM = CUST.CUST_NUM
   GROUP BY CUST.NAME, ORD.ORD_NUM ;
```
## **Notes**

The SQL generated does not produce a history of transformations through ALTER statements, nor does it preserve table partitions, although the output gives information on table partitions in the form of SQL comments. The ttSchema utility prints out the

partition numbers for the columns that are not in the initial partition. The initial partition is 0, so partition 1 as printed by ttSchema is secondary partition 1, not the initial partition. For more details on partitions, see "Understanding partitions when using ALTER TABLE," in the "ALTER TABLE" section of the *Oracle TimesTen In-Memory Database SQL Reference*.

The connection attribute PassThrough with a nonzero value is not supported with this utility and returns an error.

Output is not guaranteed to be compatible with DDL recognized by previous releases of TimesTen.

It is recommended that you do not run DDL SQL commands while running ttSchema to avoid lock contention issues for your application.

# **ttSize**

# **Description**

Estimates the amount of space that a given table, including any views in the database will consume when the table grows to include *rows* rows. You can use this utility on existing tables or to estimate table sizes when creating tables. If you do not specify an owner, ttSize prints size information for all tables of the given table name. The size information includes space occupied by any indexes defined on the table.

The memory required for varying-length columns is estimated by using the average length of the columns in the current table as the average length of the columns in the final table. If there are no rows in the current table, then ttSize assumes that the average column length is one half the maximum column length.

The memory required for LOB columns is estimated by using the average length of the columns in the current table as the average length of the columns in the final table. When no rows are being inserted into the table, computations do not include LOB columns.

The table is scanned when this utility is called. Avoid the scan of the table by specifying an optional non-NULL *frac* value, which should be between 0 and 1. The ttSize utility uses this value to estimate the average size of varying-length columns. The maximum size of each varying-length column is multiplied by the *frac* value to compute the estimated average size of VARBINARY or VARCHAR columns. If the *frac* option is not specified, the existing rows in the table are scanned and the average length of the varying-length columns in the existing rows is used. If *frac* is not specified and the table has no rows in it, then *frac* is assumed to have the value 0.5.

# **Required privilege**

This utility requires no privileges beyond those needed to perform select operations on the specified database objects.

# **Syntax**

```
ttSize \{-h \mid -help \mid -? \}ttSize {-V | -version}
ttSize -tbl [owner.]tableName [-rows rows] [- frac fraction] 
      {-connStr connection_string | DSN}
```
## **Options**

ttSize has the options:

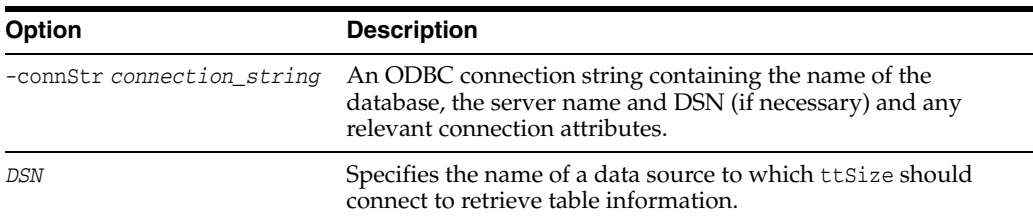

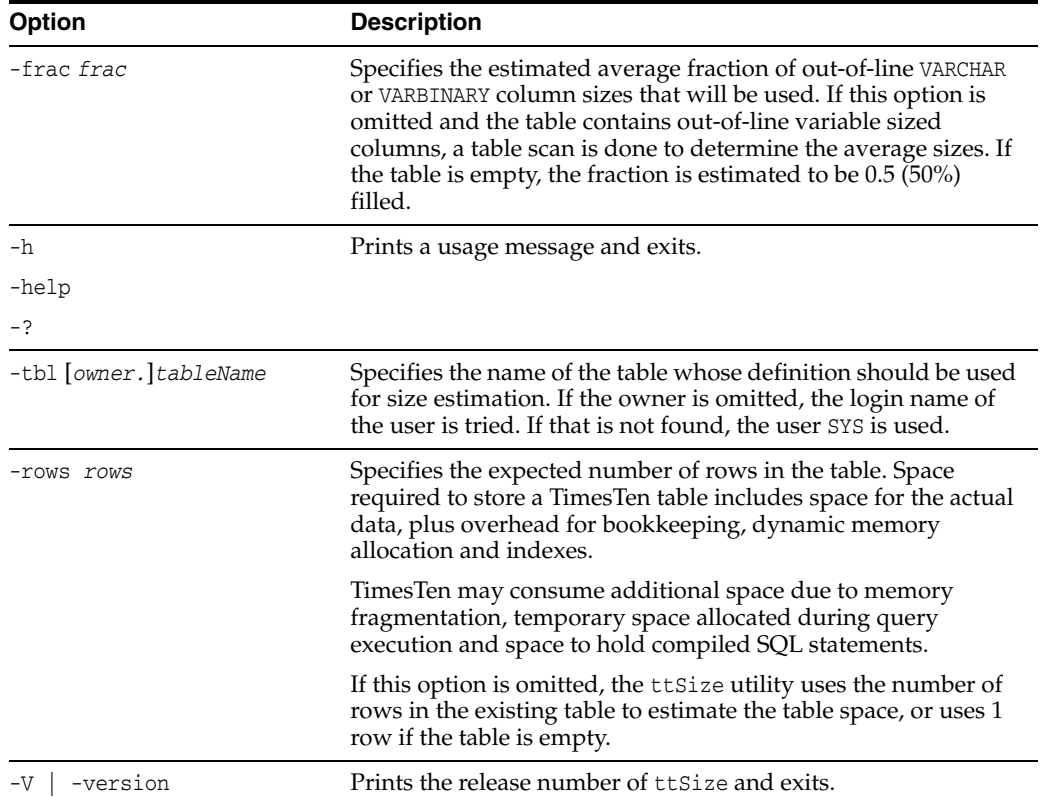

## **Examples**

To estimate the space required for a table, create the table in TimesTen, populate it with a sample of representative rows, create desired indexes and execute ttSize with those definitions. For example, to estimate the size of the NAMEID table in the data source FixedDs when it grows to 200,000 rows, execute:

```
ttSize -tbl Nameid -rows 200000 FixedDs
Rows = 200000
Total in-line row bytes = 7139428
Total = 7139428
```
## **Notes**

Another method for estimating size requirements and measuring fragmentation is to use the MONITOR table. (See "SYS.MONITOR" in *Oracle TimesTen In-Memory Database System Tables and Views Reference*.)

LOB columns are treated similar to var-type columns, unless there are no rows being inserted into the table. The average size computation does not include LOB columns in such cases.

The columns PERM\_ALLOCATED\_SIZE and PERM\_IN\_USE\_SIZE show the currently allocated size of the database (in KB units) and the in-use size of the database. The system updates this information each time a connection is made or released and each time a transaction is committed or rolled back.

This utility is supported only for TimesTen Data Manager DSNs. It is not supported for TimesTen Client DSNs.

# **ttStats**

## **Description**

The ttStats utility monitors database metrics (statistics, states, and other information) or takes and compares snapshots of metrics. It can perform the following functions.

- Monitor and display database performance metrics in real-time, calculating rates of change during each preceding interval.
- Collect and store snapshots of metrics to the database then produce reports with values and rates of change from a specified pair of snapshots. (These functions are performed through calls to the TT\_STATS PL/SQL package.)

TimesTen gathers metrics from TimesTen system tables, views, and built-in procedures. In reports, this includes information such as a summary of memory usage, connections, and load profile, followed by metrics (as applicable) for SQL statements, transactions, PL/SQL memory, replication, logs and log holds, checkpoints, cache groups, cache grid, latches, locks, XLA, and TimesTen connection attributes. Monitoring displays a smaller set of key data, as shown later in this section.

For client DSNs, use the ttStatsCS version of the utility (UNIX or Windows).

There are three modes of operation:

Monitor mode (default mode): Tracks database performance in real-time by monitoring a pre-determined set of metrics, displays those metrics (primarily those whose values have changed since the last display), and calculates rates of change in the values where appropriate. Information is output to the standard output for display to the user and is not stored to disk.

If the duration or number of iterations is not specified, the monitoring runs until interrupted with Ctrl-C.

**Note:** The set of metrics displayed in monitor mode is subject to change, depending on changes to the system tables and built-in procedures from which metrics are gathered.

Snapshot mode: Takes a snapshot of metrics, according to the capture level, and stores them to database SYS.SNAPSHOT\_*XXXX* system tables. Once the snapshot is taken, its ID number is displayed to the standard output. The capture level applies only to metrics from SYS.SYSTEMSTATS. For metrics from other sources, the same data are collected regardless of the capture level.

By default, a "typical" set of metrics is collected, which suits most purposes, but you can specify a reduced "basic" set of metrics, all available metrics, or only those metrics from sources other than SYSTEMSTATS.

■ Report mode: Generates a report from two specified snapshots of metrics. Reports are in HTML format by default, but you can request plain text format. You can specify an output file or display output to the standard output. For those familiar with Oracle Database performance analysis tools, the tt Stats reports are similar in nature to Oracle Automatic Workload Repository (AWR) reports.

In monitor mode, the overhead of reading from the database is avoided. In snapshot mode and report mode, the ttStats utility is a convenient front end to the TT\_STATS PL/SQL package provided by TimesTen. Refer to "TT\_STATS" in *Oracle TimesTen In-Memory Database PL/SQL Packages Reference* for details on that package.

**Notes:** The ttStats utility has the following dependencies and limitations:

- Monitor mode requires features added to the SYS.SYSTEMSTATS table in TimesTen release 11.2.2.4.0.
- Snapshot and report modes require the TT\_STATS PL/SQL package, added in TimesTen release 11.2.2.5.0.
- The utility cannot be used if you are connecting to TimesTen through a driver manager.

Snapshots are stored in a several TimesTen SYS.SNAPSHOT\_*xxxxx* system tables. (For reference, these tables are listed in "Tables and views reserved for internal or future use" in *Oracle TimesTen In-Memory Database System Tables and Views Reference*.)

For information about built-in procedures mentioned, and the data they gather, see [Chapter 2, "Built-In Procedures"](#page-142-0).

### **Required privilege**

- **Monitor mode**: No special privilege is required to run monitor mode, but ADMIN privilege is required for the monitoring information to include data from the ttSQLCmdCacheInfo built-in procedure and transaction\_log\_api (XLA) table.
- **Snapshot and report mode:** By default, only the instance administrator has privilege to run in snapshot or report mode, due to security restrictions of the TT\_ STATS PL/SQL package. Any other user, including an ADMIN user, must be granted EXECUTE privilege for the TT\_STATS package by the instance administrator or by an ADMIN user, such as in the following example:

GRANT EXECUTE ON SYS.TT\_STATS TO scott;

### **Syntax**

```
ttStats [-h | -help]
ttStats [-V | -version]
ttStats [-monitor] [-interval seconds]
       [-duration seconds] [-iterations count]
           {DSN | -connStr connectionString}
ttStats -snapshot [-level capture_level] [-notes snap_desc]
          {DSN | -connStr connectionString}
ttStats -report [-snap1 snapid1 -snap2 snapid2]
         [-html | -text] [-outputFile filename]
            {DSN | -connStr connectionString}
```
**Note:** Specify only one of -monitor, -snapshot, or -report.

## **Options**

ttStats has the options:

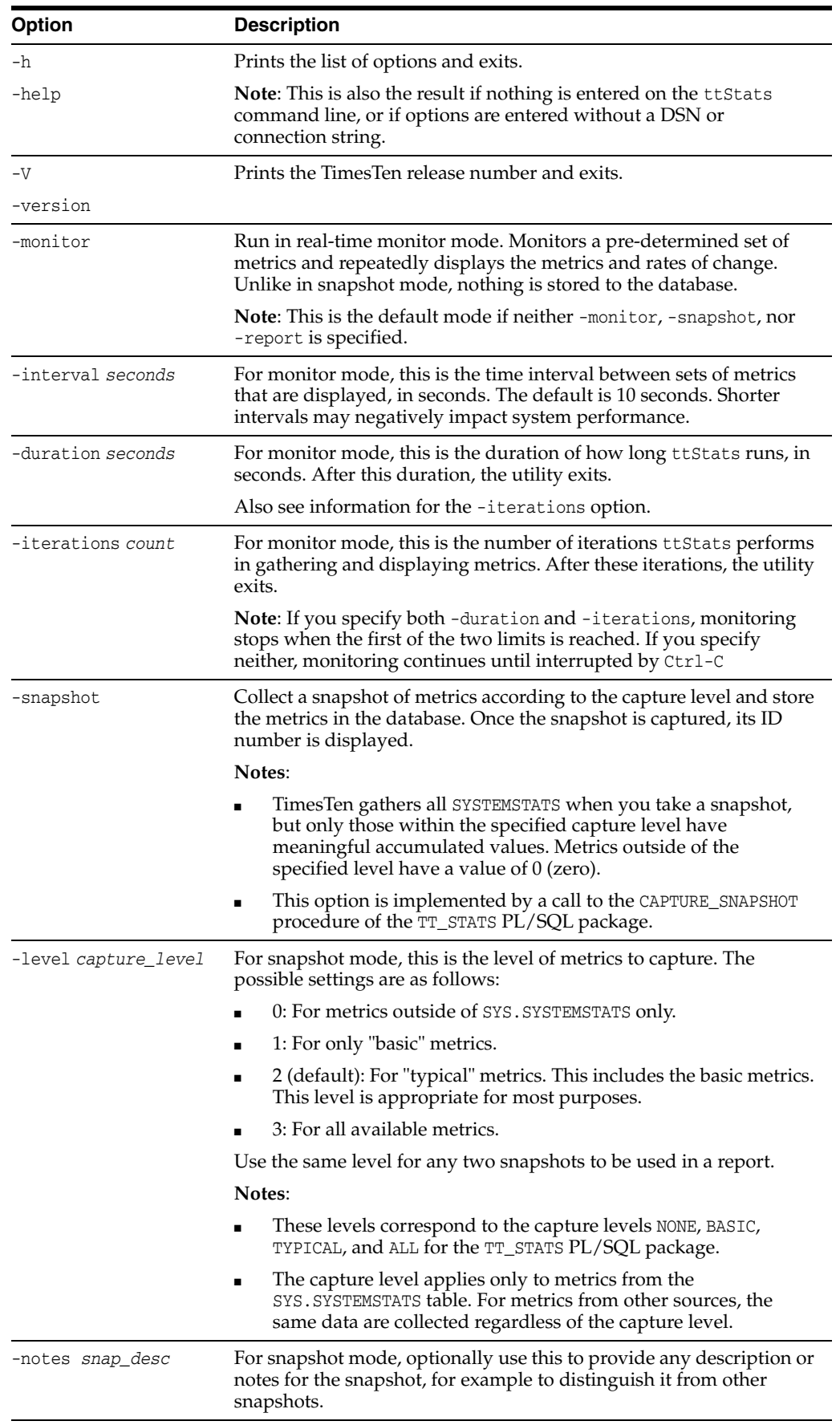

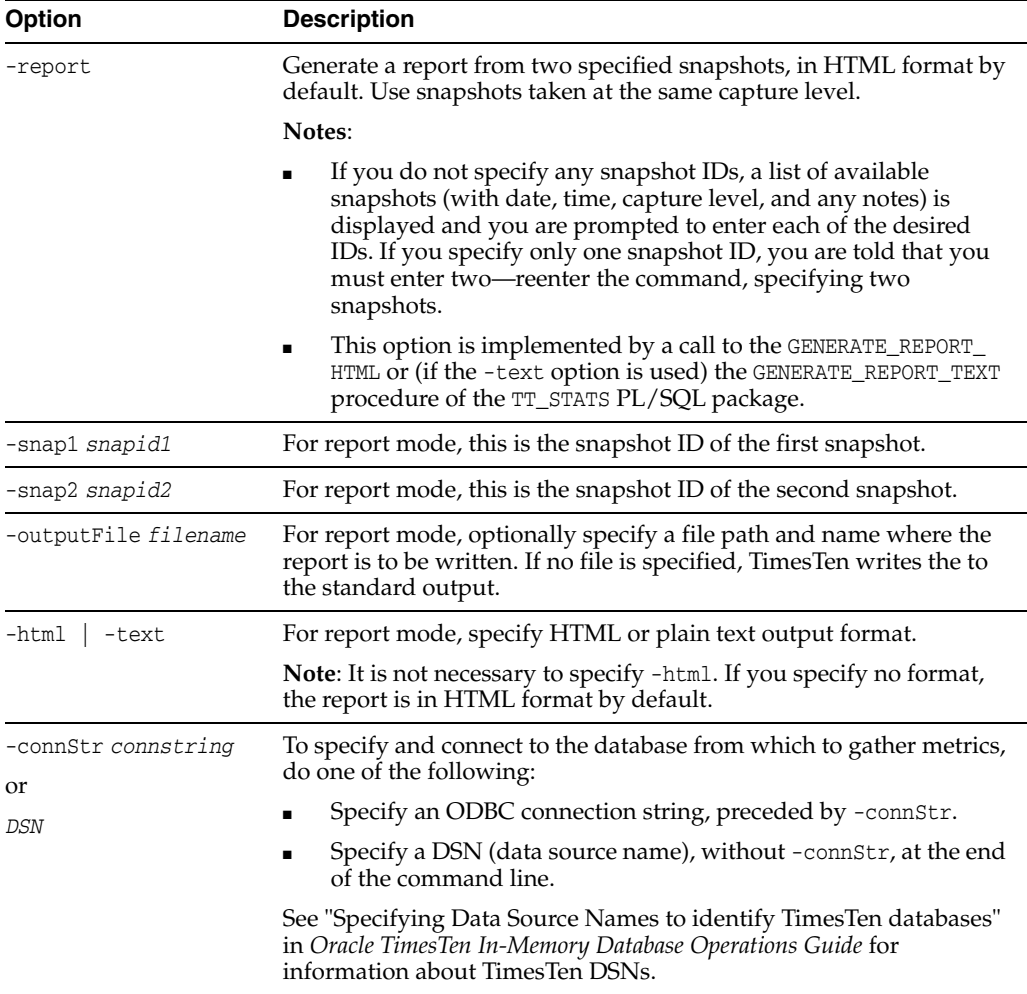

# **Examples**

This section provides examples of ttStats monitoring and report output.

**Note:** Examples are for illustrative purposes only. Details are subject to change.

### **Monitor example**

This section shows sample output from monitor mode.

```
% ttStats sampledb_1122
```
Connected to TimesTen Version 11.02.02.0005 TimesTen Cache version 11.2.2.5.0.

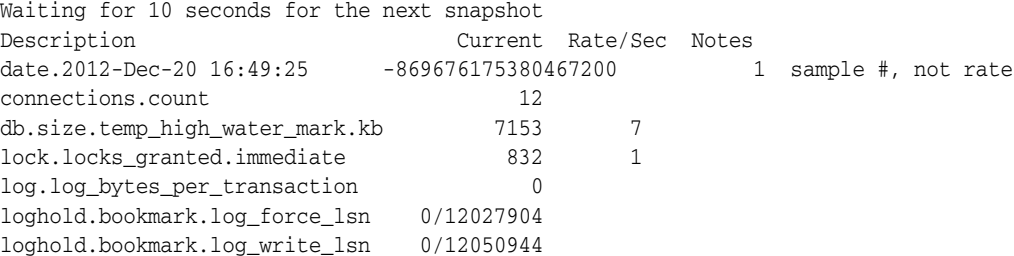

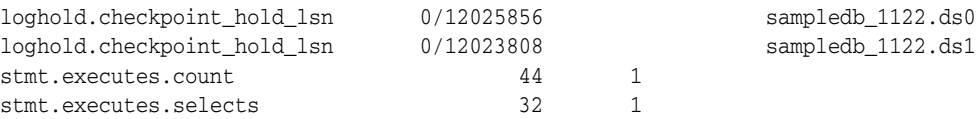

**Note:** The number following the date and time is a numeric representation of the time of the snapshot and can be ignored.

The following command line example specifies that monitoring should stop after two iterations and uses a connection string to set a connection attribute value.

```
% ttStats -iterations 2 
-connStr "DSN=sampledb_1122;PLSQL_MEMORY_ADDRESS=20000000"
```
### **Snapshot example**

The following examples take two snapshots at the default typical level:

```
% ttStats -snapshot sampledb_1122
```
Connected to TimesTen Version 11.02.02.0005 TimesTen Cache version 11.2.2.5.0.

Snapshot 1 at TYPICAL level was successfully captured.

% ttStats -snapshot sampledb\_1122

Connected to TimesTen Version 11.02.02.0005 TimesTen Cache version 11.2.2.5.0. Snapshot 2 at TYPICAL level was successfully captured.

### **Report examples**

The following example creates a report from the snapshots generated in the previous section.

% ttStats -report -outputFile testreport.html -snap1 1 -snap2 2 sampledb\_1122

Connected to TimesTen Version 11.02.02.0005 TimesTen Cache version 11.2.2.5.0. Report testreport.html was created.

The rest of this section shows excerpts from tables of metrics that a ttStats report generates. This output was produced using the default HTML format.

**Note:** Examples are not shown for SWT cache group metrics, local cache group metrics, dynamic global cache group metrics, grid metrics, or latch metrics.

To include latch metrics, you must enable them for the database, using the ttXactAdmin utility as follows:

% ttXactAdmin -latchstats on *DSN*

**Summary** [Figure 3–1](#page-498-0) shows most of a report summary. The summary is good for a quick look at database metrics, with further details provided in the subsequent tables. It includes the following sections:

Memory Usage and Connections: This information includes information about memory usage (the db.size metrics) and connections established (the

connections.established metrics), including the number of client/server connections and direct connections. Any nonzero value for connections.established.threshold\_exceeded, indicates too many connections.

- Load Profile: This gives an idea of the workload, showing the number of checkpoints, sorts (such as for ORDER BY statements), log buffer waits (delays when the log buffer fills and flushes to disk), inserts, updates, deletes, parses (such as for prepares), commits, and rollbacks. Consider whether there may be too many parses or too many durable commits (which are more expensive than non-durable commits).
- Instance Efficiency Percentage: Command Cache Hit %, Non-Parse/Execs %, Lock Hit %, and Log Buffer No Wait % are shown. All should be near 100%.
	- **–** Lock Hit % estimates the percentage of lock requests that are granted without waiting.
	- **–** Non-Parse/Execs % represents the percentage of SQL statement executions that do not require a prepare or reprepare.
	- **–** Command Cache Hit % estimates the percentage of executions of SQL commands that can be found in the command cache.
	- **–** Log Buffer No Wait % estimates the percentage of log insertions that do not have to wait due to log buffer waits.

### <span id="page-498-0"></span>*Figure 3–1 ttStats report: summary*

### **Summary**

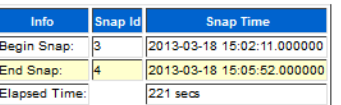

#### **Memory Usage and Connections**

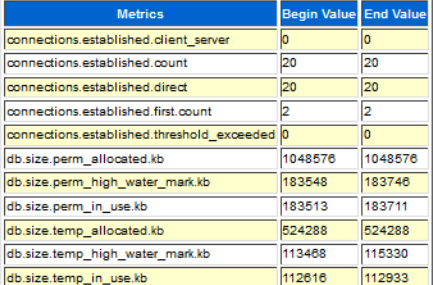

#### **Load Profile**

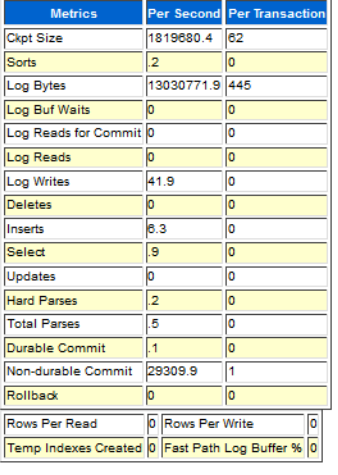

Instance Efficiency Percentage (Target 100%) Command Cache Hit % 97.75 Non-Parse/Execs % 93.07 100 Log Buffer No Wait % 100 Lock Hit %

**Statement statistics** Figure 3-2 shows statement metrics from a report. Both external metrics (stmt.executes, stmt.prepares, and stmt.reprepares metrics) and internal metrics (zzinternal metrics) are shown. External metrics are generally of more interest. The stmt.executes.count value is the sum of all the other stmt.executes values.

### <span id="page-499-0"></span>*Figure 3–2 ttStats report: statement statistics*

### **Statement Statistics**

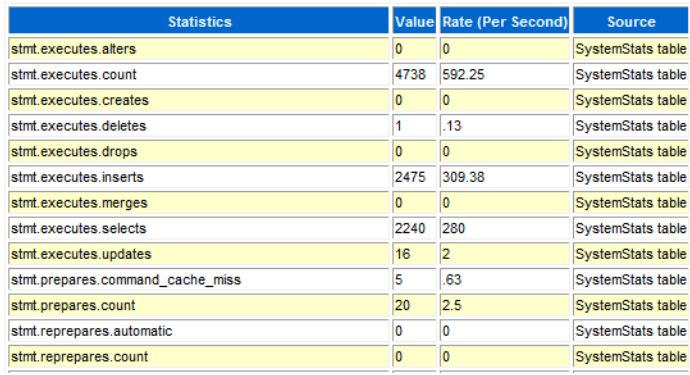

**Transaction statistics** [Figure 3–3](#page-499-1) shows transaction metrics from a report. The txn.commits.count value is the sum of the txn.commits.durable and txn.commits.nondurable values. Other metrics shown are subsets of these metrics.

### <span id="page-499-1"></span>*Figure 3–3 ttStats report: transaction statistics*

### **Transaction Statistics**

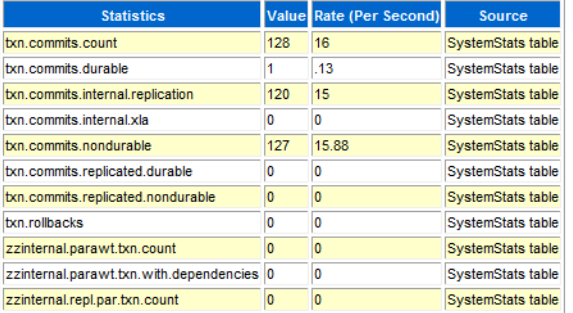

**SQL statistics: sort by executions** [Figure 3–4](#page-500-0) shows an excerpt of SQL execution metrics from the SQL Statistics section of a report. When you look at the "sort by executions" metrics and "sort by preparations" metrics (shown in the next section), note which statements are used a lot and the number of preparations and the number of executions for each statement. Ideally, a statement is not prepared many times.

### <span id="page-500-0"></span>*Figure 3–4 ttStats report: SQL execution statistics*

## **SQL Statistics**

**SQL Sort by Executions** 

• Only top 30 SQL Commands are displayed

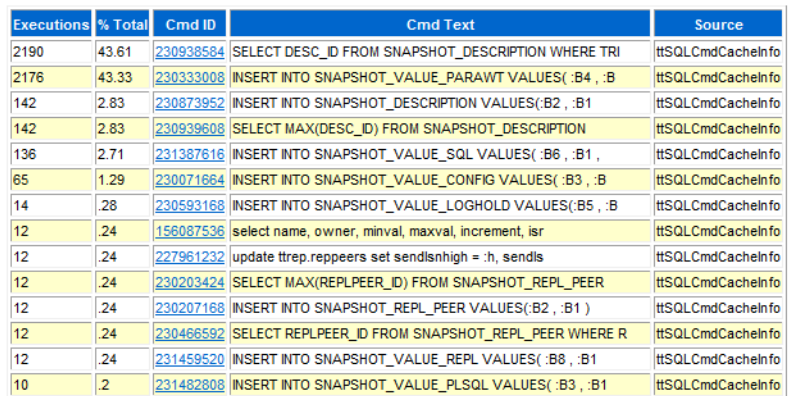

**SQL statistics: sort by preparations** [Figure 3–5](#page-500-1) shows an excerpt of SQL preparation metrics from the SQL Statistics section of a report. Refer to the discussion in the preceding "sort by executions" section.

<span id="page-500-1"></span>*Figure 3–5 ttStats report: SQL preparation statistics*

| <b>Preparations % Total</b> |       | Cmd ID    | <b>Cmd Text</b>                                                 | <b>Source</b>            |
|-----------------------------|-------|-----------|-----------------------------------------------------------------|--------------------------|
| 9                           | 19.15 |           | 228847168 select owner#,name,namespace,obj#,type#,ctime,mtim    | ttSQLCmdCachelnfo        |
| 2                           | 4.26  | 230064776 | <b>COMMIT</b>                                                   | ttSQLCmdCacheInfo        |
| 2                           | 4.26  |           | 230873952 INSERT INTO SNAPSHOT_DESCRIPTION VALUES(:B2,:B1       | ttSQLCmdCacheInfo        |
| 2                           | 4.26  | 230938584 | SELECT DESC_ID FROM SNAPSHOT_DESCRIPTION WHERE TRI              | ttSQLCmdCachelnfo        |
| 2                           | 4.26  |           | 230939608 SELECT MAX(DESC ID) FROM SNAPSHOT DESCRIPTION         | ttSQLCmdCacheInfo        |
|                             | 2.13  |           | 157941728 select owner, name from sys.syn\$ where obj#=:1       | ttSQLCmdCacheInfo        |
|                             | 2.13  |           | 157944352 select owner#,name,namespace,p_timestamp,p_ob#,nv     | <b>ttSQLCmdCacheInfo</b> |
|                             | 2.13  |           | 157952248 select order#, columns, types from sys.access\$ where | ttSQLCmdCacheInfo        |
|                             | 2.13  | 157955200 | call tt stats.capture snapshot                                  | ttSQLCmdCacheInfo        |
|                             | 2.13  | 157956224 | select piece#,length,piece from sys.idl sb4\$ where             | <b>ttSQLCmdCacheInfo</b> |
|                             | 2.13  | 157960344 | select piece#, length, piece from sys.idl ub1\$ where           | ttSQLCmdCacheInfo        |
|                             | 2.13  |           | 157964328 select piece#,length,piece from sys.idl_char\$ wher   | ttSQLCmdCachelnfo        |
|                             | 2.13  |           | 157968312 select piece#,length,piece from sys.idl_ub2\$ where   | ttSQLCmdCachelnfo        |
|                             | 2.13  |           | 230203424 SELECT MAX(REPLPEER_ID) FROM SNAPSHOT_REPL_PEER       | ttSQLCmdCacheInfo        |

**SQL statistics: command texts** [Figure 3–6](#page-501-0) shows an excerpt of SQL statements from the SQL Statistics section of a report. This report shows the complete text of each statement listed in the preceding "sort by executions" and "sort by preparations" reports, where longer statements are abbreviated.

<span id="page-501-0"></span>*Figure 3–6 ttStats report: SQL command texts*

| <b>Top SQL Command Texts</b> |                                                                                                    |  |  |  |  |
|------------------------------|----------------------------------------------------------------------------------------------------|--|--|--|--|
| SQL ID                       | <b>SQL Text</b>                                                                                                    |  |  |  |  |
|                              | 228847168 select owner#,name,namespace,obj#,type#,ctime,mtime,stime,status,flags from sys.obj\$ where owner#=:1 and name=:2 and namespace=:3                            |  |  |  |  |
| 230064776 COMMIT             |                                                                                                    |  |  |  |  |
|                              | 230873952 INSERT INTO SNAPSHOT_DESCRIPTION VALUES(:B2,:B1)                                                                                                    |  |  |  |  |
|                              | 230938584 SELECT DESC_ID FROM SNAPSHOT_DESCRIPTION WHERE TRIM(DESC_NAME) = TRIM(:B1 )                                                                                   |  |  |  |  |
|                              | 230939608 SELECT MAX(DESC ID) FROM SNAPSHOT DESCRIPTION                                                                                                    |  |  |  |  |
|                              | 157941728 select owner, name from sys.syn\$ where obj#=:1                                                                                                    |  |  |  |  |
|                              | 157944352 select owner#,name,namespace,p_timestamp,p_obj#,nvl(property,0),type# from sys.dependency\$ d, sys.obj\$ o where d_obj#=:1 and p_obj#=obj#(+) order by order# |  |  |  |  |
|                              | 157952248 select order#,columns,types from sys.access\$ where d_obj#=:1                                                                                                 |  |  |  |  |
|                              | 157955200 call tt_stats.capture_snapshot                                                                                                    |  |  |  |  |
|                              | 157956224 select piece#,length,piece from sys.idl_sb4\$ where obj#=:1 and part=:2 and version=:3 order by piece#                                                        |  |  |  |  |
|                              | 157960344 select piece#,length,piece from sys.idl_ub1\$ where obj#=:1 and part=:2 and version=:3 order by piece#                                                        |  |  |  |  |
|                              | 157964328 select piece#,length,piece from sys.idl_char\$ where obj#=:1 and part=:2 and version=:3 order by piece#                                                       |  |  |  |  |
|                              | 157968312 select piece#,length,piece from sys.idl_ub2\$ where obj#=:1 and part=:2 and version=:3 order by piece#                                                        |  |  |  |  |
|                              | 230203424 SELECT MAX(REPLPEER_ID) FROM SNAPSHOT_REPL_PEER                                                                                                    |  |  |  |  |
|                              | 230207168 INSERT INTO SNAPSHOT_REPL_PEER VALUES(:B2,:B1)                                                                                                    |  |  |  |  |
|                              | 230333008 INSERT INTO SNAPSHOT VALUE PARAWT VALUES(:B4,:B1,:B2,:B3)                                                                                                    |  |  |  |  |
|                              | 230336568 call ttLatchStatsGet('show')                                                                                                    |  |  |  |  |

**PL/SQL memory statistics** [Figure 3–7](#page-501-1) shows PL/SQL memory metrics from a report. These are metrics from the ttPLSQLMemoryStats built-in procedure. There should not be a significant difference between the start and end values of GetHitRatio or PinHitRatio.

<span id="page-501-1"></span>*Figure 3–7 ttStats report: PL/SQL memory statistics*

## **PL/SQL Memory Statistics**

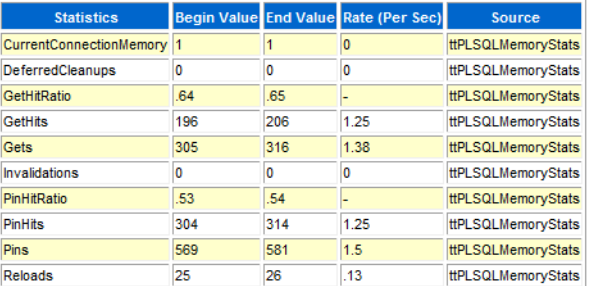

**Replication statistics** [Figure 3–8](#page-502-0) shows replication metrics from a report. For each transmitter (where there could be multiple transmitters per master), the metrics indicate advancement through the log, including how many records were sent to the receiver. Repl\_Peer indicates the subscriber. Repl\_Log\_Behind and Repl\_Latency are significant in indicating whether replication is keeping up with the database workload.

### <span id="page-502-0"></span>*Figure 3–8 ttStats report: replication statistics*

### **Replication Statistics**

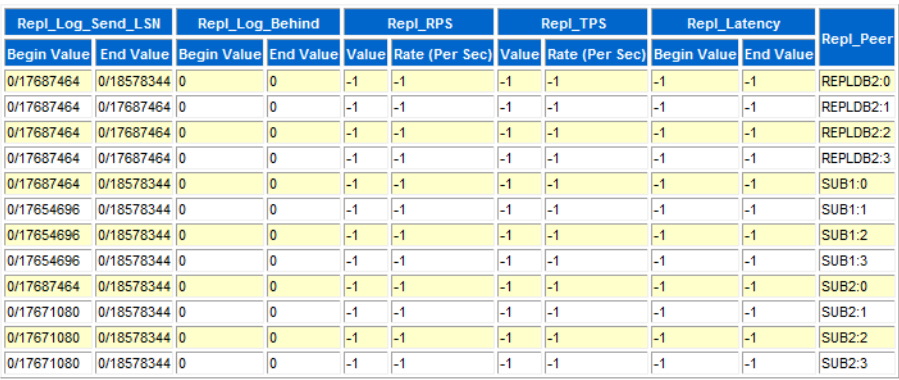

**Parallel replication/AWT statistics** [Figure 3–9](#page-502-1) shows an excerpt of parallel replication/AWT metrics from a report. Repl\_Peer indicates the subscriber. When parallel replication/AWT is configured, if replication metrics (discussed in the previous section) indicate difficulty keeping up with the workload, parallel replication/AWT metrics may indicate why. Each value is an aggregate across all tracks, but you can click **Show Details** (at the end of the metrics table, not shown here) to see the data for each track. High values for track switching—"switchin" and "switchout" metrics—may indicate contention. High values for "waits" metrics are also problematic, indicating situations such as one transaction having to wait for a previous transaction to commit before it can begin or before it can commit.

### <span id="page-502-1"></span>*Figure 3–9 ttStats report: parallel replication/AWT statistics*

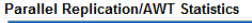

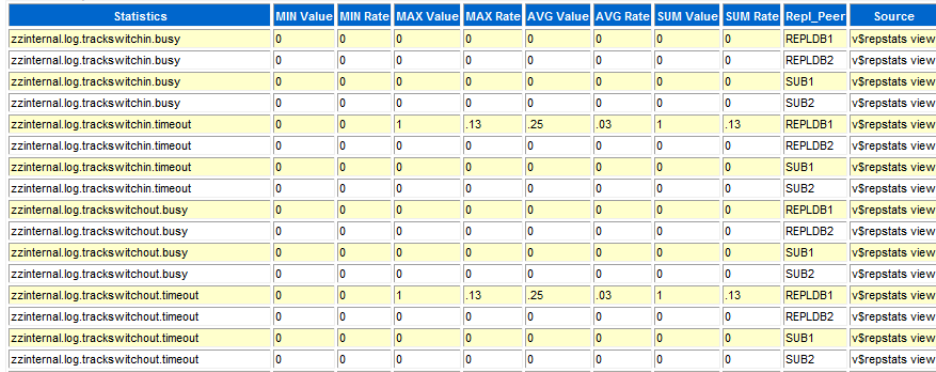

**Log statistics** [Figure 3–10](#page-503-0) shows log metrics from a report. The report output notes that numbers in log.file.earliest and log.file.latest represent values in the begin and end snapshots. The log.buffer.waits metric is of particular interest. Log buffer waits occur when application processes cannot insert transaction data to the log buffer and must stall to wait for log buffer space to be freed. The usual reason for this is that the log flusher thread has not cleared out data fast enough. This may indicate that log buffer space is insufficient, disk bandwidth is insufficient, writing to disk is taking too long, or the log flusher is CPU-bound. (Also see "Managing transaction log buffers and files" and "Increase LogBufMB if needed" in *Oracle TimesTen In-Memory Database Operations Guide*.)

### <span id="page-503-0"></span>*Figure 3–10 ttStats report: log statistics*

### **Log Statistics**

. Numbers in log.file.earliest and log.file.latest represent values in begin snapshot and end snapshot

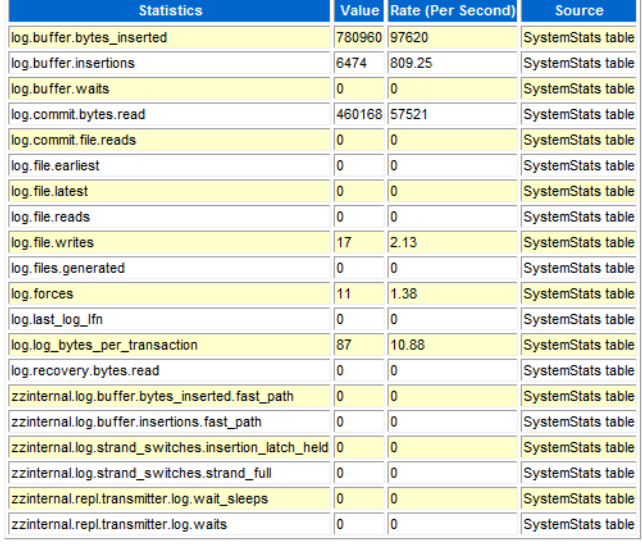

**Log holds** [Figure 3–11](#page-503-1) shows log hold information from a report. It shows bookmark positions for checkpoint log holds for each checkpoint file, and bookmark positions for replication log holds for each replication subscriber. This report may also show log hold information for backup, XLA, and long-running transactions. Where the begin and end values are the same, there have been no movements.

Ideally there will be evidence of a smooth progression through the log file. (The ttStats monitor information may be more useful in tracking this.)

### <span id="page-503-1"></span>*Figure 3–11 ttStats report: log holds*

### **Log Holds**

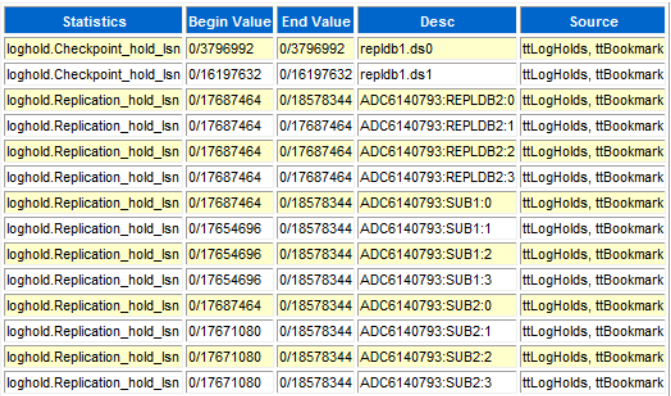

**Checkpoint statistics** [Figure 3–12](#page-504-0) shows checkpoint metrics from a report.
#### *Figure 3–12 ttStats report: checkpoint statistics*

#### **CheckPoint Statistics**

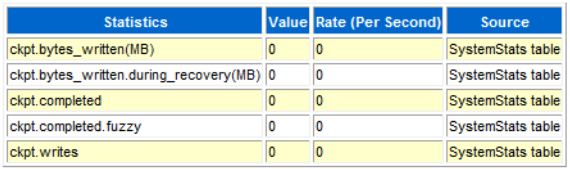

**Cache group statistics: AWT cache groups** Figure 3-13 shows AWT cache group metrics from a report. Values are aggregates across all AWT cache groups. Information includes the number of calls to the Oracle database; the number of commits, rollbacks, and retries on Oracle; and the number of rows inserted, deleted, and updated by PL/SQL operations and by SQL operations.

#### <span id="page-504-0"></span>*Figure 3–13 ttStats report: AWT cache group statistics*

#### **Cache Group Statistics**

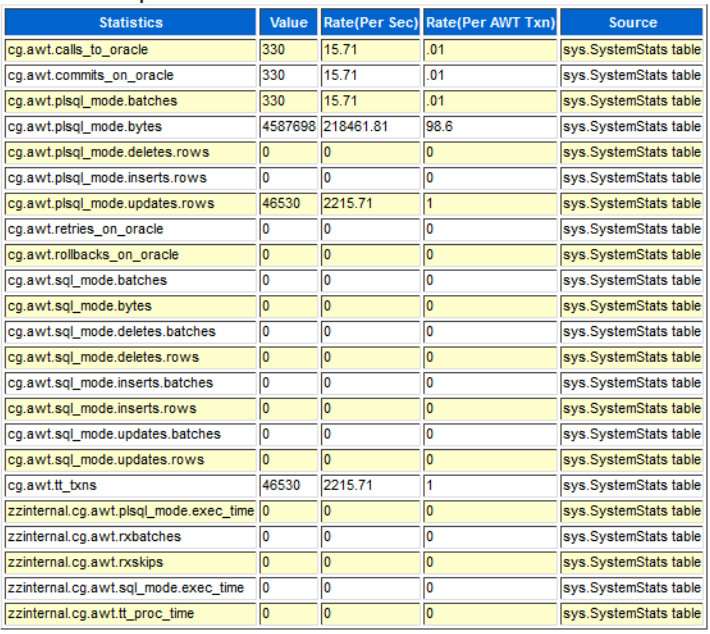

**AWT Cache Group Statistics** 

**Cache group statistics: auto-refresh cache groups** [Figure 3–14](#page-505-0) shows auto-refresh cache group metrics from a report. Values are aggregates across all auto-refresh cache groups. Whether cache groups are in full or incremental refresh mode is reflected by the cg.autorefresh.full\_refreshes value with respect to the cg.autorefresh.cycles.completed value (which indicates the total number of refreshes).

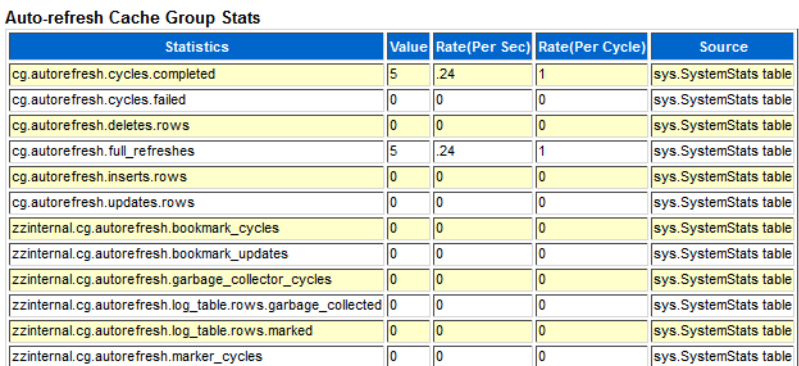

#### <span id="page-505-0"></span>*Figure 3–14 ttStats report: auto-refresh cache group statistics*

**Database activity statistics** [Figure 3–15](#page-505-1) shows an excerpt of database activity metrics from a report—index activity, memory activity, and table activity. For hash indexes and range indexes, information includes deletes, inserts, rows fetched, and scans. For memory usage, it shows size data. For tables, it shows rows read, deleted, inserted, and updated.

#### <span id="page-505-1"></span>*Figure 3–15 ttStats report: database activity statistics*

#### **DB Activity Statistics**

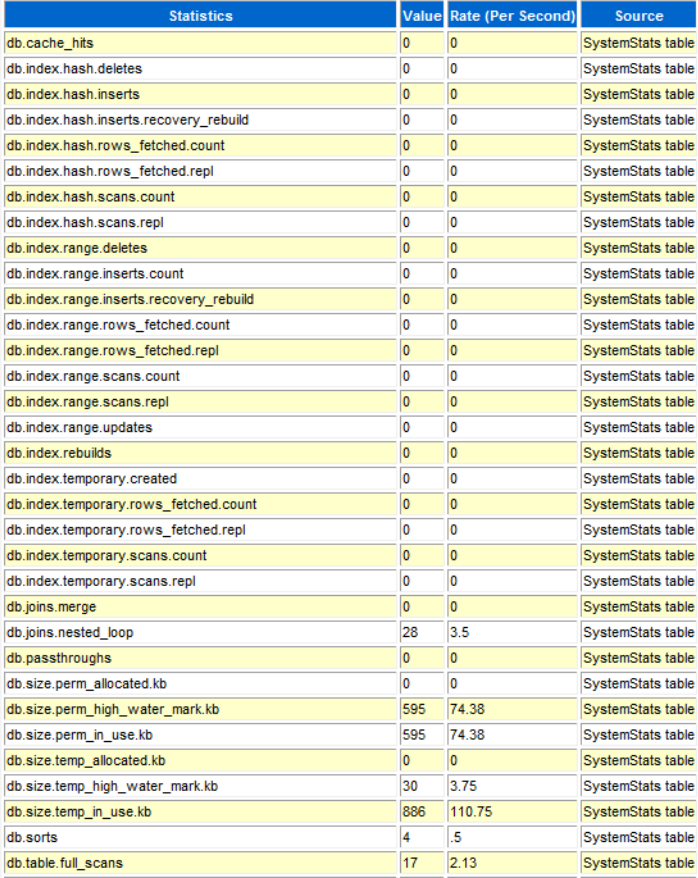

**Lock statistics** Figure 3-16 shows lock metrics from a report. This provides information about deadlocks, locks acquired, locks granted, and lock timeouts. In particular, lock.deadlocks, lock.locks\_granted.wait, and lock.timeouts may indicate lock contention.

#### <span id="page-506-0"></span>*Figure 3–16 ttStats report: lock statistics*

#### **Lock Statistics**

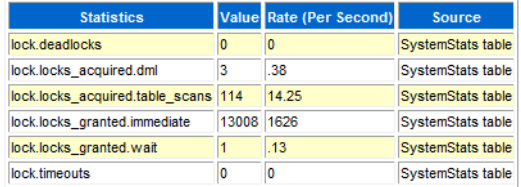

**XLA information** [Figure 3–17](#page-506-1) shows XLA bookmark information from a report. For each bookmark, the begin and end values are shown for Purge\_LSN, which indicates the position in the log file prior to which information has been purged, and for Log\_ Behind, which indicates whether there is a lag between the position of the XLA transaction and the position of the most recent log file.

#### <span id="page-506-1"></span>*Figure 3–17 ttStats report: XLA information*

#### **XLA Information**

• -1/-1 in Begin Purge\_LSN means XLA is not configured in begin\_snapshot.

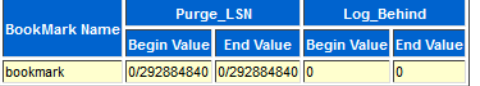

**Configuration parameters** Figure 3-18 shows database configuration parameter settings from a report. For reference, each report shows the begin and end values of each TimesTen connection attribute.

For information about connection attributes, see [Chapter 1, "Connection Attributes".](#page-16-0)

#### <span id="page-506-2"></span>*Figure 3–18 ttStats report: configuration parameters*

#### **Configuration Parameters**

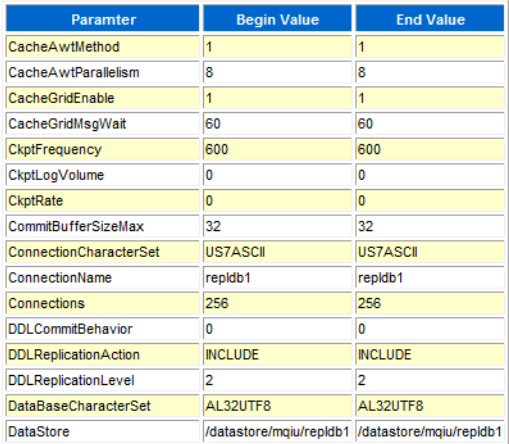

## <span id="page-507-0"></span>**ttStatus**

#### **Description**

Displays information that describes the current state of TimesTen. The command displays:

- State of the TimesTen daemon process and all subdaemon processes.
- Names of all existing TimesTen databases.
- Number of connections currently connected to each TimesTen database.
- The RAM, cache agent and replication policies.
- TimesTen cache agent status.
- The status of PL/SOL.
- The key and address of the shared memory segment used by TimesTen.
- The address, key and ID of the shared memory segment used by PL/SQL.
- Whether the TimesTen instance is accessible by a specified operating system group or accessible by anyone. For more details, see the daemon options in the "Managing TimesTen daemon options" in *Oracle TimesTen In-Memory Database Operations Guide*.
- Miscellaneous status information.

If you specify a connection string or DSN, ttStatus outputs only the information for the specified database.

## **Required privilege**

This utility requires no privileges.

#### **Syntax**

```
ttStatus {-h | -help | -?}
ttStatus {-V | -version}
ttStatus [-v] [-r secs] [-[no]pretty]
ttStatus [-r secs] [-[no]pretty] {DSN | -connStr connection_string | dspath}
```
## **Options**

ttStatus has the options:

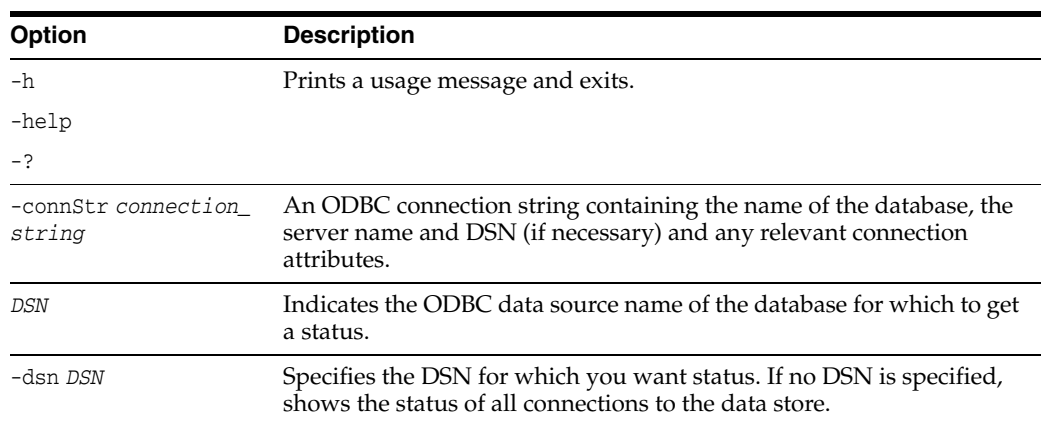

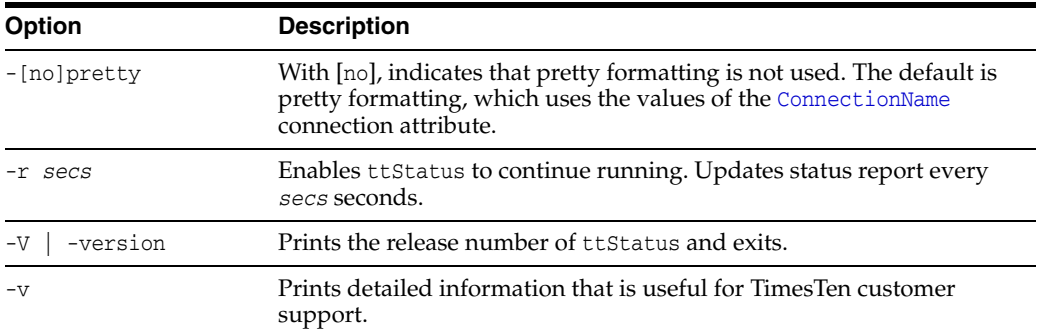

#### **Sample output**

When you call the procedure, a report that describes the current state of the system is displayed to stdout. To get the status for the cachedb1\_1122 DSN, use the following:

ttstatus cachedb1\_1122 TimesTen status report as of Thu May 02 19:45:43 2013 Daemon pid 5280 port 53392 instance tt1122\_32 TimesTen server pid 3940 started on port 53393 ------------------------------------------------------------------------ Data store cachedb1\_1122 There are 12 connections to the data store Shared Memory KEY Global\cachedb1\_1122.c|. . .HANDLE 0x254 PL/SQL Memory KEY Global\cachedb1\_1122.c|. . . HANDLE 0x258 Address 0x5B8C0000 Type PID Context Connection Name ConnID<br>Process 5196 0x01066a58 cachedb1\_1122 1 Process 5196 0x01066a58 cachedb1\_1122 1 Subdaemon 3912 0x00b2c398 Manager 2047 Subdaemon 3912 0x00b7e4a0 Rollback 2046 Subdaemon 3912 0x015d25e8 Flusher 2045 Subdaemon 3912 0x015e46b0 Monitor 2044 Subdaemon 3912 0x016767f8 Deadlock Detector 2043 Subdaemon 3912 0x016888c0 Checkpoint 2041 Subdaemon 3912 0x0d350578 Aging 2042 Subdaemon 3912 0x0d362640 Log Marker 2040 Subdaemon 3912 0x0d4347c8 AsyncMV 2039 Subdaemon 3912 0x0d446890 HistGC 2038 Subdaemon 3912 0x0d458958 IndexGC 2037 Replication policy : Manual Cache Agent policy : Manual PL/SQL enabled. ------------------------------------------------------------------------ Accessible by group . . . End of report

#### **Notes**

While primarily intended for use by TimesTen customer support, this information may be useful to system administrators and developers.

This utility is supported only where the TimesTen Data Manager is installed.

The ttStatus utility only reports the RAM policy if it is not inUse.

#### **See also**

[ttAdmin](#page-370-0)

# <span id="page-509-0"></span>**ttSyslogCheck (UNIX)**

## **Description**

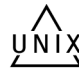

Determines if the system's /etc/syslog.conf file is properly configured for TimesTen. The TimesTen Data Manager uses syslog to log a variety of progress messages. It is highly desirable to configure syslog so that TimesTen writes all messages to disk in a single disk file. The ttSyslogCheck utility examines the syslog configuration (in /etc/syslog.conf) to verify that it is properly configured for TimesTen.

If syslog is properly configured, ttSyslogCheck displays the name of the file that TimesTen messages are logged to and exits with exit code 0. If syslog is not properly configured, ttSyslogCheck displays an error message and exits with code 1.

## **Required privilege**

This utility requires no privileges.

## **Syntax**

ttSyslogCheck {-h | -help | -?} ttSyslogCheck {-V | -version} ttSyslogCheck [-facility *name*]

## **Options**

ttSyslogCheck has the options:

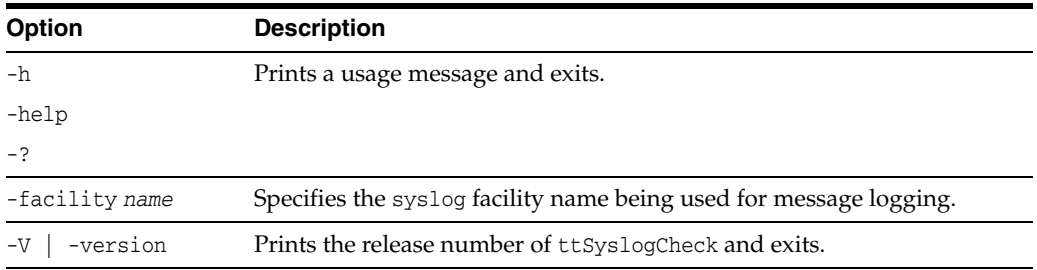

## **Notes**

This utility is supported only where the TimesTen Data Manager is installed.

## <span id="page-510-1"></span><span id="page-510-0"></span>**Description**

Fetches TimesTen internal trace information from a database and displays it to stdout. By default, TimesTen generates no tracing information. See ["ttTraceMon" on page 3-144](#page-511-0)  for more information.

## **Required privilege**

This utility requires the ADMIN privilege.

## **Syntax**

```
ttTail {-h | -help | -?}
ttTail {-V | -version}
ttTail [-f] {-connStr connection_string | DSN}
```
## **Options**

The ttTail utility supports the options:

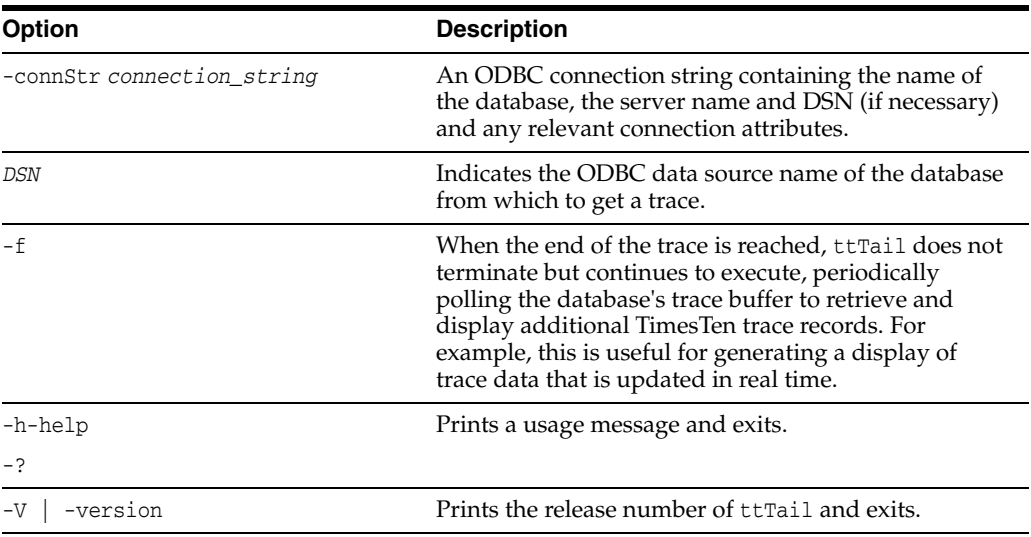

## **Examples**

ttTail MyDatastore

## **Notes**

While primarily intended for use by TimesTen customer support, this information may be useful to system administrators and developers.

This utility is supported only where the TimesTen Data Manager is installed.

## <span id="page-511-1"></span><span id="page-511-0"></span>**ttTraceMon**

#### **Description**

The ttTraceMon utility lets you enable and disable the TimesTen internal tracing facilities.

Tracing options can be enabled and disabled separately for each database. Each database contains a trace buffer into which messages describing TimesTen internal operations can be written. By default, tracing is disabled. However, it can be enabled using this utility.

The ttTraceMon utility provides subcommands to enable, disable, dump and manipulate trace information. ttTraceMon can be executed interactively (multiple subcommands can be entered at a prompt) or not interactively (one subcommand can be specified on the ttTraceMon command line).

When executed interactively,  $ttTraceMon$  prompts for lines of text from standard input and interprets the lines as trace commands. You can provide multiple trace commands on the same line by separating them with semicolons. To exit ttTraceMon, enter a blank line.

In interactive mode, you can redirect ttTraceMon command output to a file:

ttTraceMon *connection\_string* >*filename*

Component names are case-insensitive. Some commands (dump, show and flush) allow you to list many components and operate on each one. For each subcommand, if you do not list components, the utility operates on all components.

For a description of the components available through this utility and a description of the information that ttTraceMon returns for each, see "Using the ttTraceMon utility" in *Oracle TimesTen In-Memory Database Troubleshooting Guide*.

## **Required privilege**

This utility requires the ADMIN privilege.

#### **Syntax**

```
ttTraceMon {-h | -help | -?}
ttTraceMon {-V | -version}
ttTraceMon [-e subcommand] {-connStr connection_string | DSN}
```
## **Options**

ttTraceMon has the options:

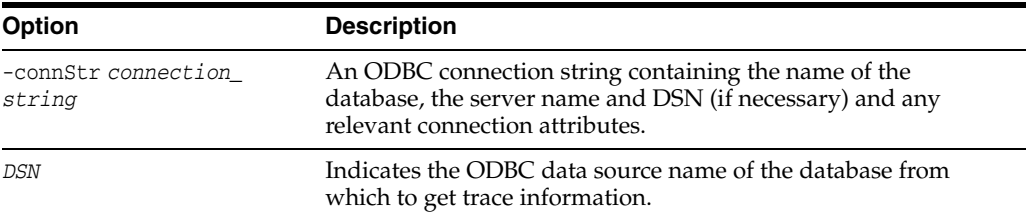

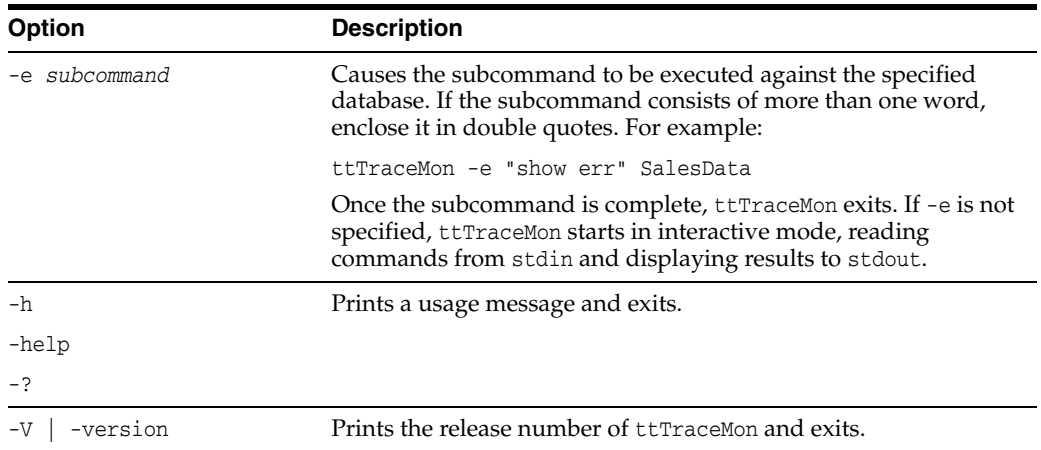

## **Subcommands**

ttTraceMon can be called with the following subcommands:

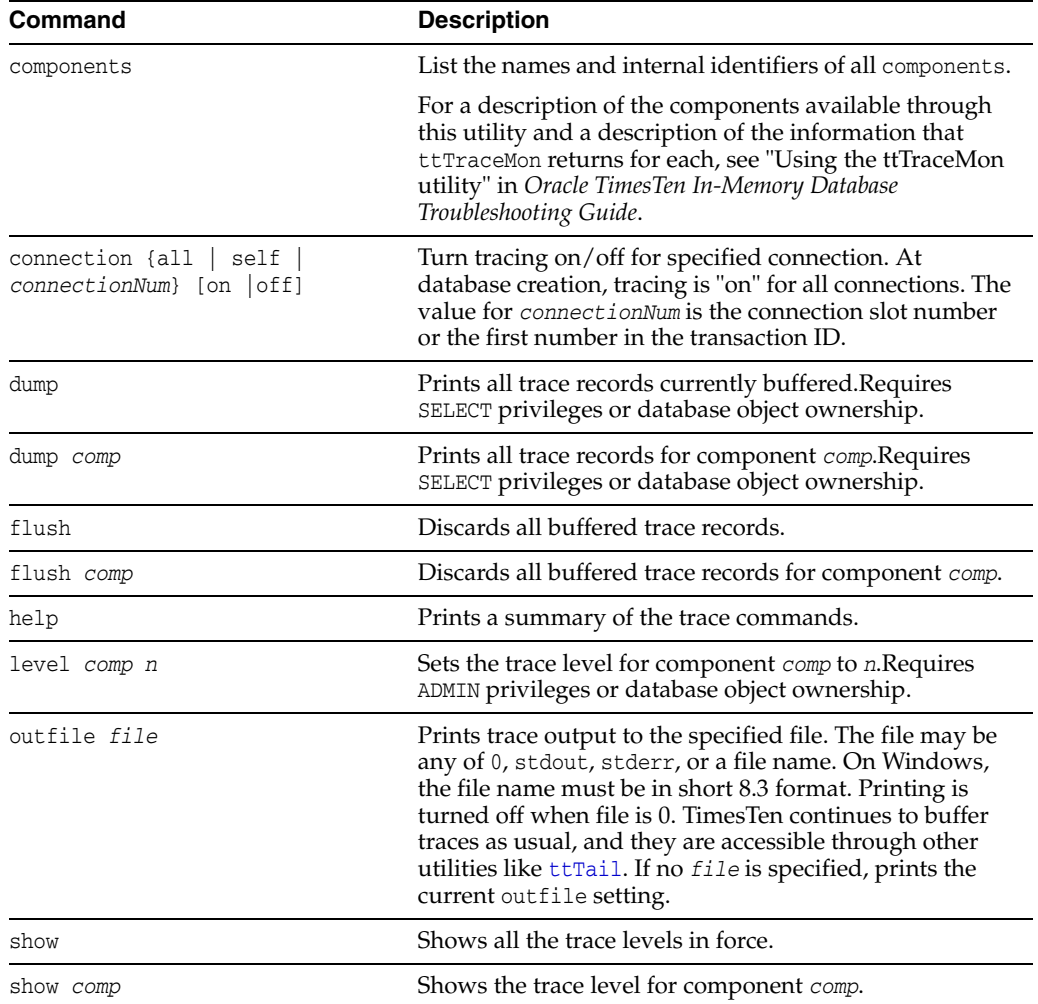

#### **Notes**

Because tracing can degrade performance significantly, we recommend that you enable tracing only to debug problems. While primarily intended for use by TimesTen customer support, this information may be useful to system administrators and developers.

This utility is supported only where the TimesTen Data Manager is installed.

## <span id="page-514-0"></span>**ttUser**

## **Description**

Prompts for a password and returns an encrypted password. You can then include the output in a connection string or as the value for the [PWDCrypt](#page-83-0) connection attribute in an ODBCINI file.

## **Required privilege**

This utility requires no privileges.

## **Syntax**

```
ttUser {-h | -help | -?}
ttUser {-V | -version}
ttUser -pwdcrypt
```
## **Options**

The ttuser utility supports the options:

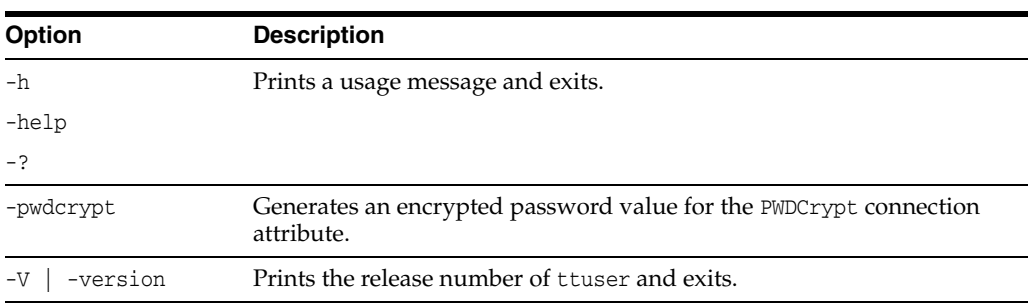

## **ttVersion**

## **Description**

The ttVersion utility lists the TimesTen release information, including: number, platform, instance name, instance administrator, instance home directory, daemon home directory, port number and build timestamp. You can specify various levels of output:

- You can specify ttVersion with no options to list abbreviated output.
- You can specify the -m option to list enhanced output.
- You can specify an attribute to list output only for a specific attribute.

## **Required privilege**

This utility requires no privileges.

## **Syntax**

ttVersion [-m] [*attribute*] [...]

## **Options**

ttVersion has the option:

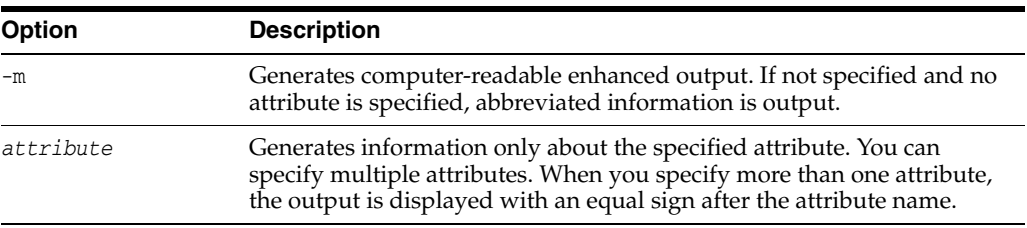

## **Attributes**

ttVersion has these attributes:

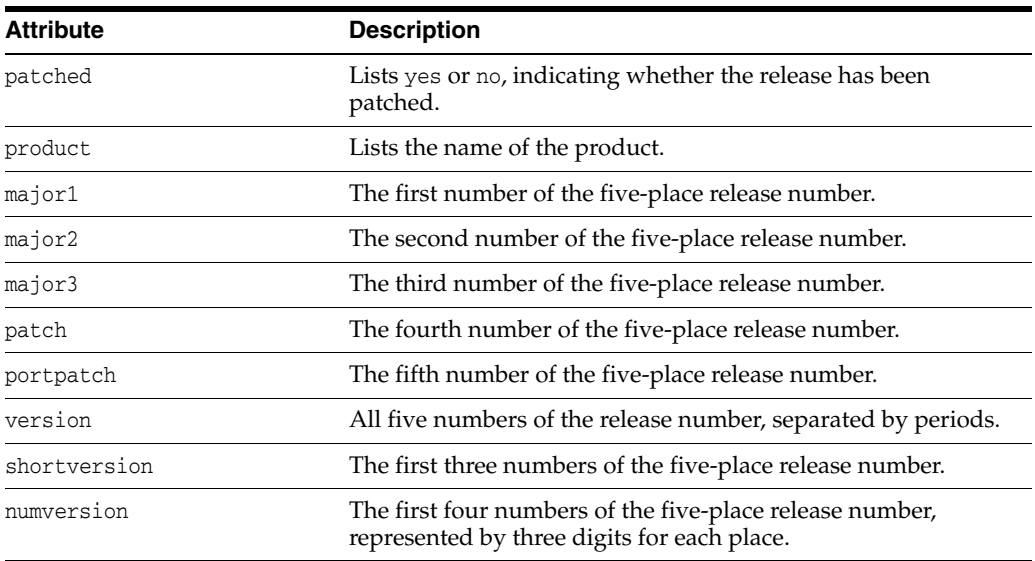

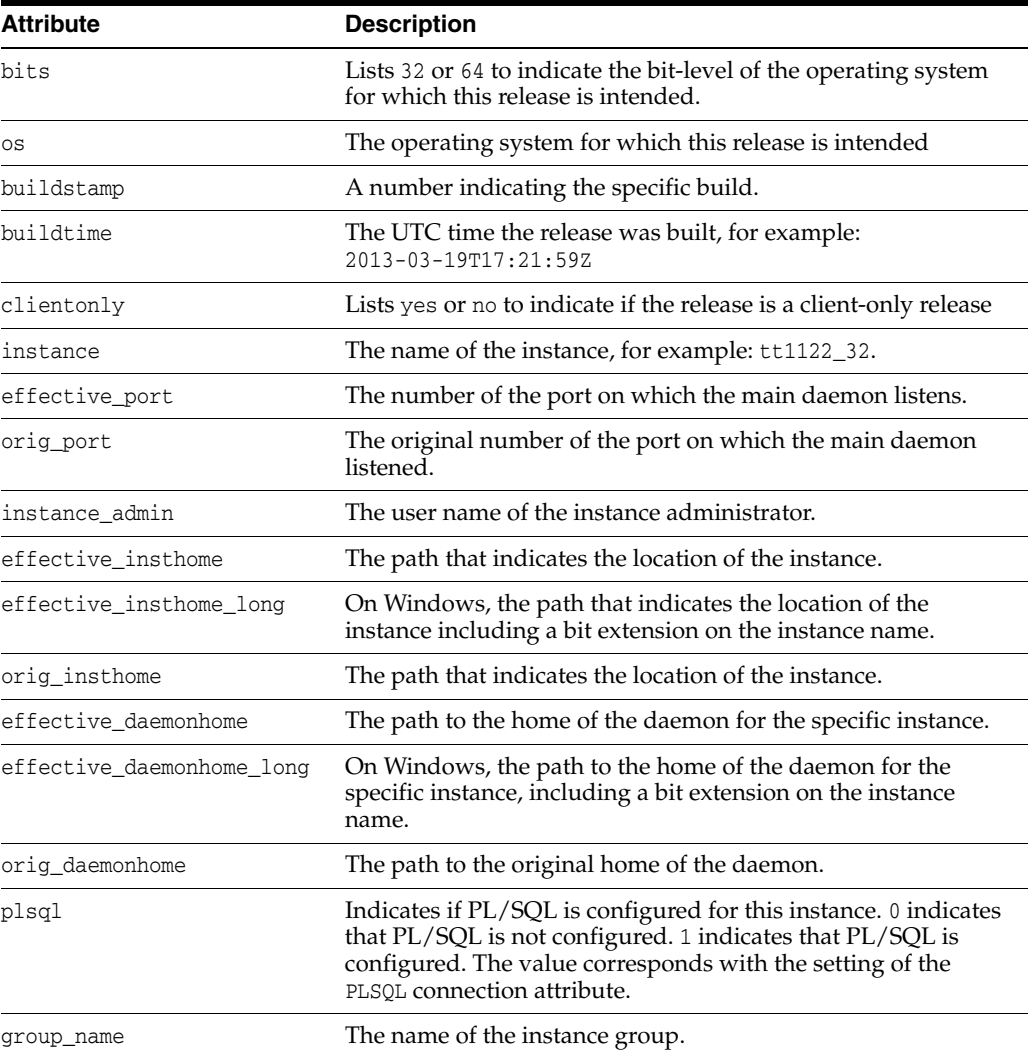

## **Output**

#### ttVersion produces the following sample output.

TimesTen Release 11.2.2 (32 bit Linux/x86) (tt1122\_32:53384) 2013-03-26T23:00:04Z Instance admin: terry Instance home directory: spider/terry/TimesTen/tt1122\_32 Daemon home directory: spider/terry/TimesTen/tt1122\_32/srv/info

ttVersion -m produces the following sample output. Most of the entries only appear for patch releases.

```
patched=yes
product=TimesTen
major1=11
major2=2
major3=2
patch=5
portpatch=0
version=11.2.2.5.0
shortversion=1122
numversion=110200020500
bits=32
```

```
os=Linux
buildtstamp=1364278134
buildtime=2013-03-26T06:08:54Z
clientonly=no
instance=tt1122_32
effective_port=53392
orig_port=53392
instance_admin=terry
effective_insthome=/spider/terry/ttcur/TTBuild/linux86_dbg/tt1121_32
orig_insthome=/spider/terry/ttcur/TTBuild/linux86_dbg/tt1121_32
effective_daemonhome=/spider/terry/ttcur/TTBuild/linux86_dbg/tt1121_32/info
orig_daemonhome=/spider/terry/ttcur/TTBuild/linux86_dbg/tt1121_32/info
plsql=0
groupname=timesten
```
## <span id="page-518-0"></span>**ttXactAdmin**

#### **Description**

The ttXactAdmin utility lists ownership, status, log and lock information for each outstanding transaction. The ttXactAdmin utility also enables you to heuristically commit, terminate or forget an XA transaction branch.

Applications should monitor log holds and the accumulation of log files. For more information, see "Monitoring accumulation of transaction log files" in the *Oracle TimesTen In-Memory Database Operations Guide*.

#### **Required privilege**

This utility requires various privileges depending on which options are entered on the command line. See the description of the options to determine which privilege is needed, if any.

#### **Syntax**

```
ttXactAdmin {-h | -help | -?}
ttXactAdmin {-V | -version}
ttXactAdmin [-v verbosity] [-mt maxTrans] [-ml maxLocks] [-pid pid] 
[-xact xid] [-tbl [owner.]tableName] [-interval seconds]
[-count iterations] {DSN | -connstr connectionString}
ttXactAdmin -latch [-interval seconds] [-count iterations]
{DSN | -connstr connStr}
ttXactAdmin -latchstats clear | off |on | [show] [-interval seconds] 
[-count iterations] {DSN | -connstr connectionString}
ttXactAdmin -connections [-pid pid] [-interval seconds]
[-count iterations] {DSN | -connstr connStr}
ttXactAdmin -xactIdRollback xid {DSN | -connstr connStr}
ttXactAdmin {-HCommit xid | -HAbort xid | -HForget xid} {DSN | -connstr connStr}
```
## **Options**

ttXactAdmin has the options:

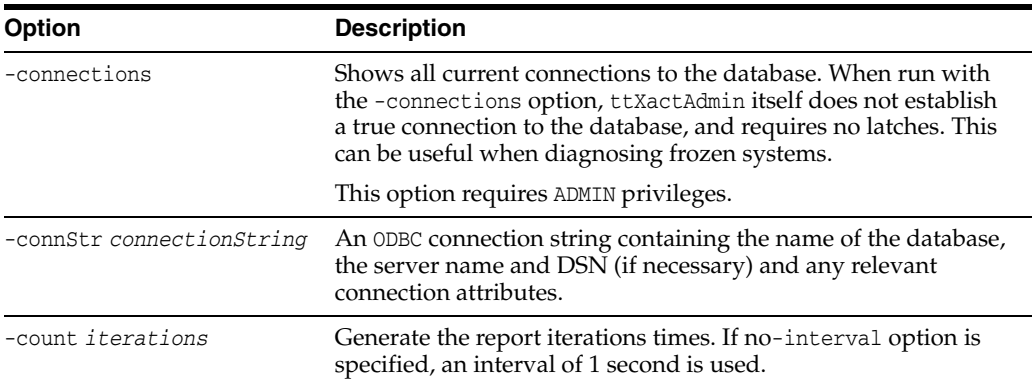

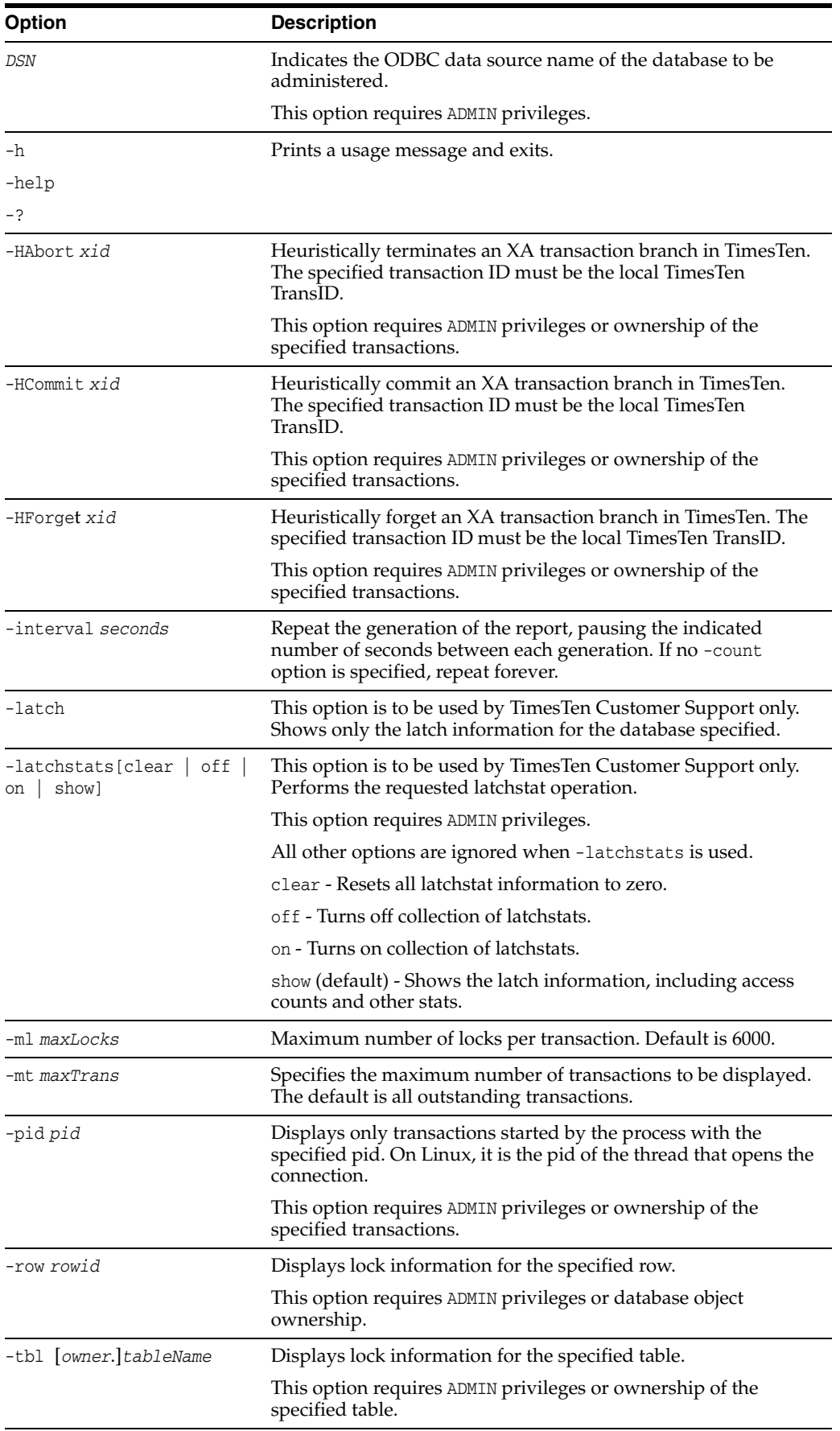

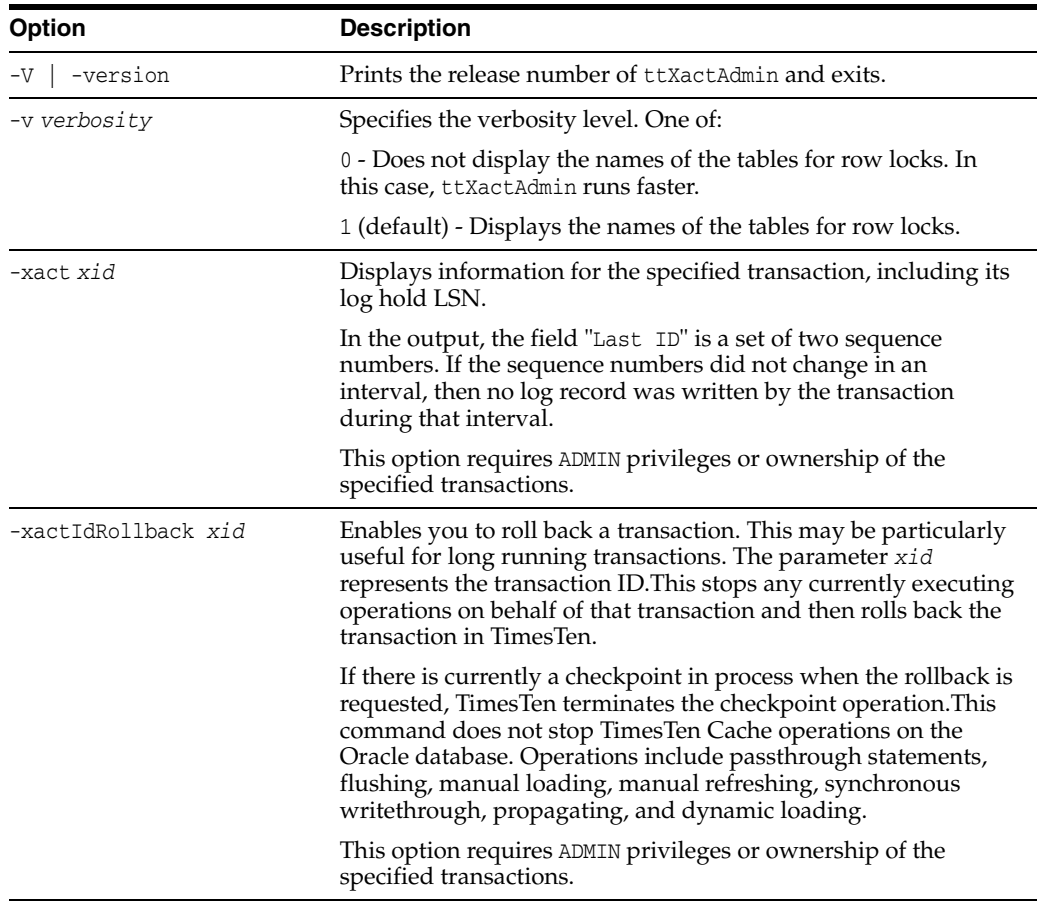

## **Output**

ttXactAdmin produces the following output:

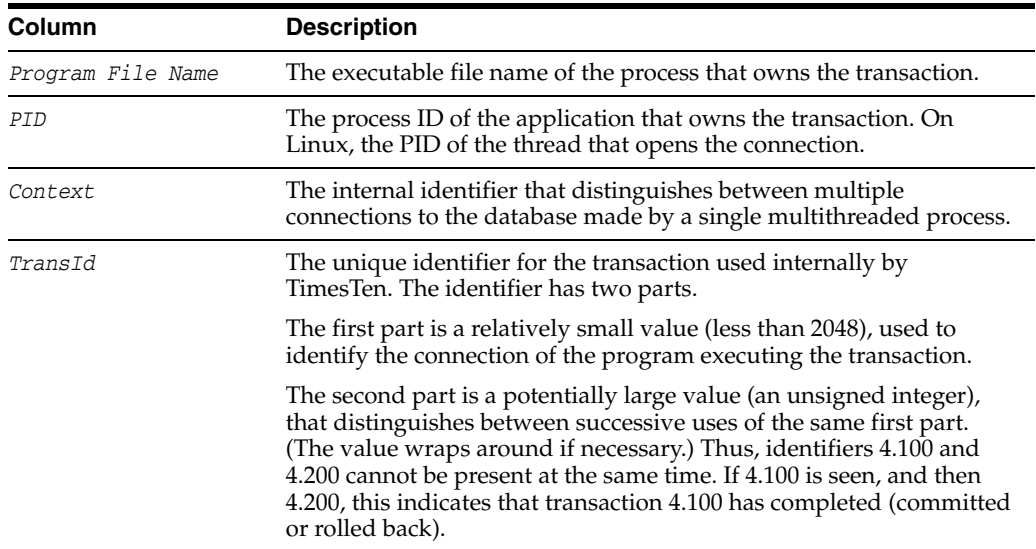

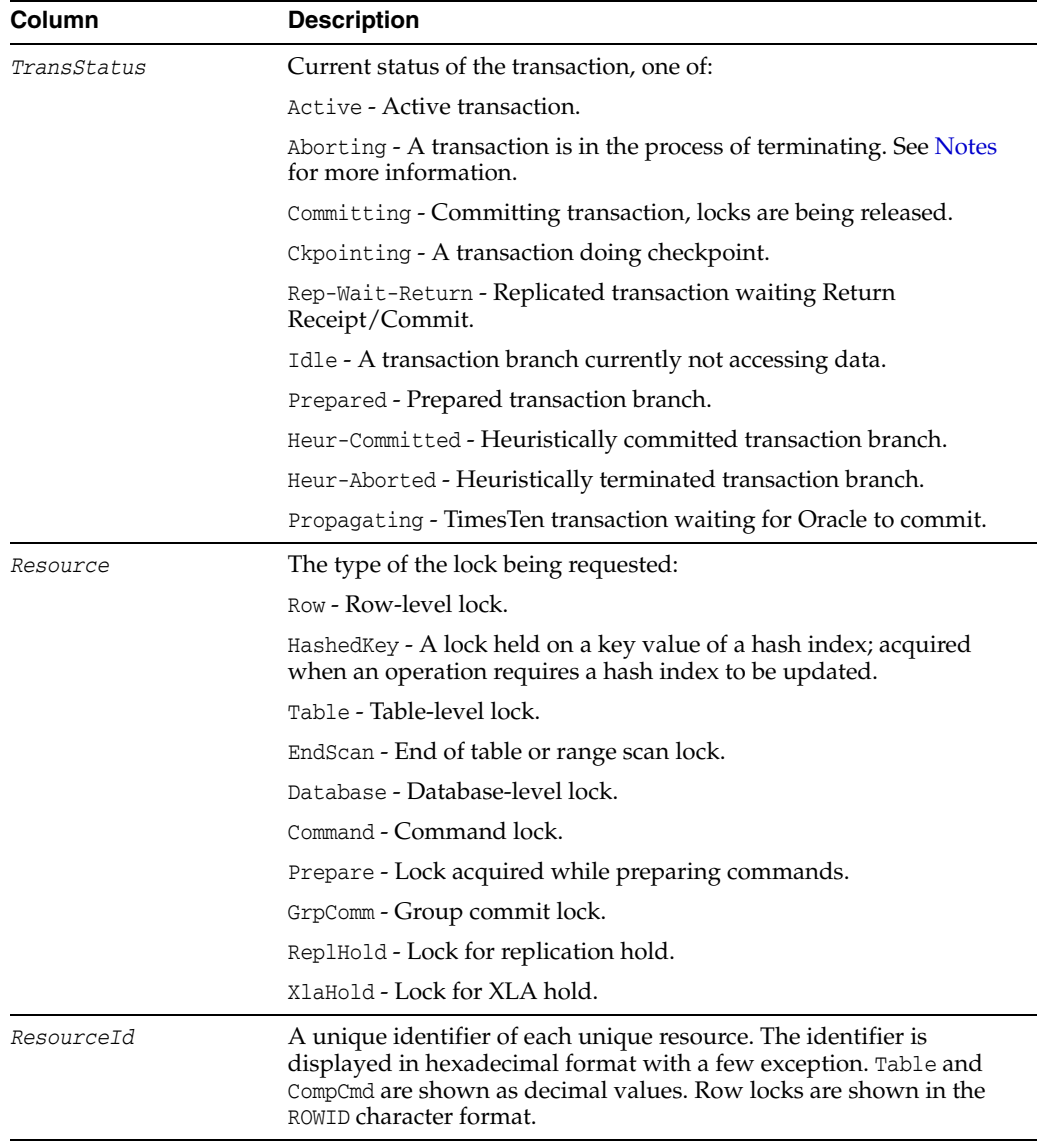

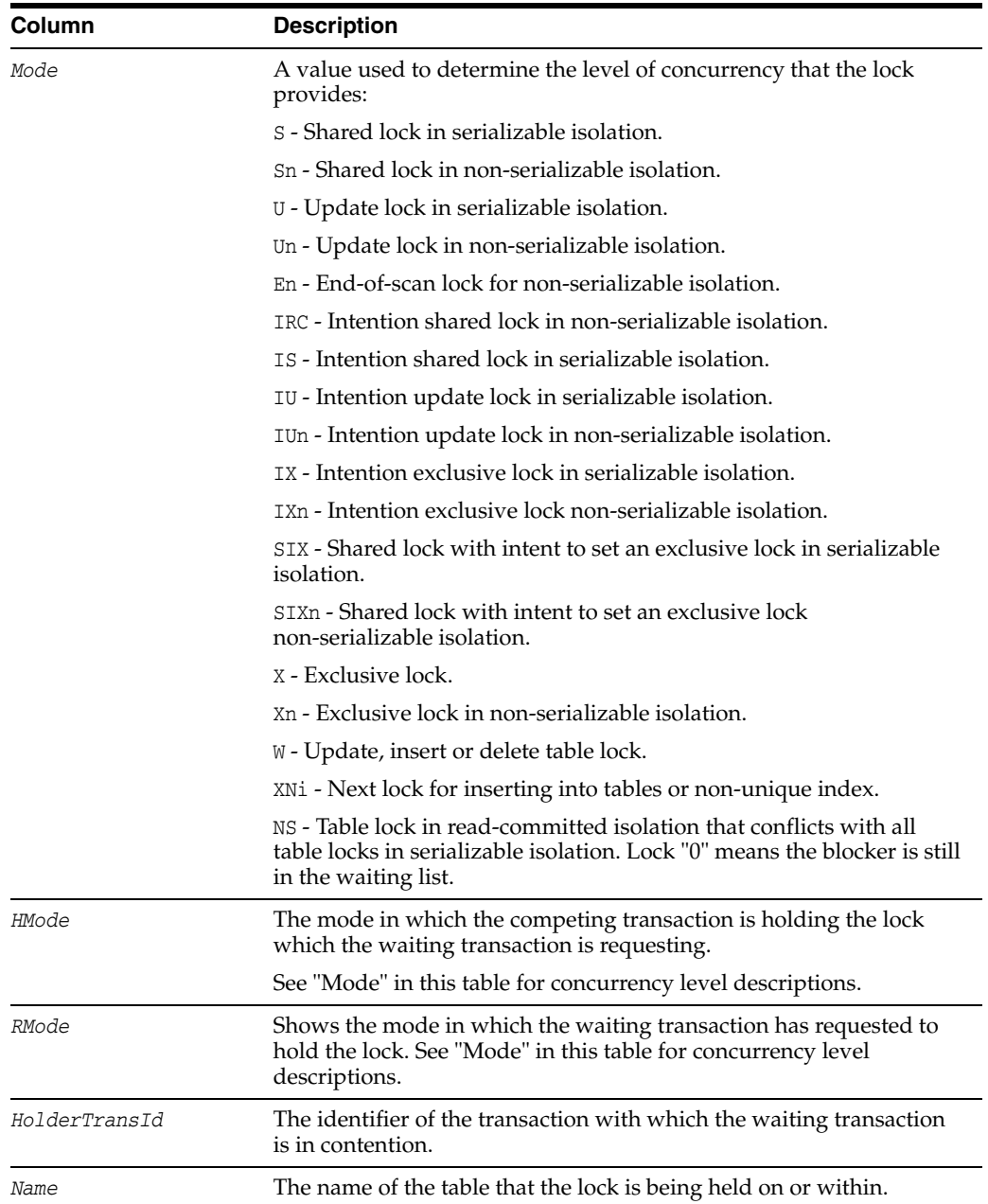

# **Examples**

The following command displays all locks in the database:

ttXactAdmin -connstr DSN=demodata

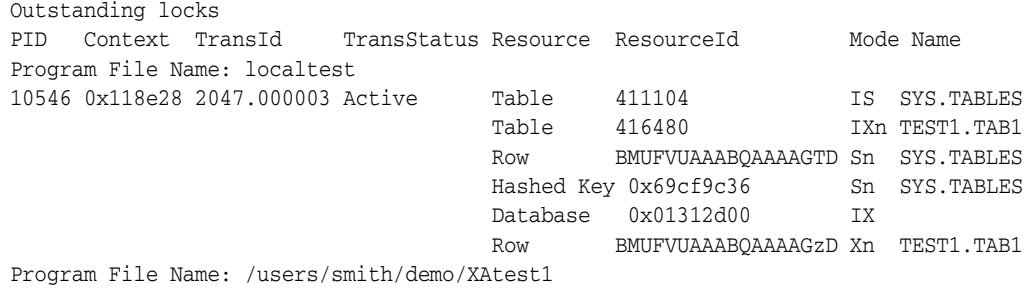

XA-XID: 0xbea1-001b238716dc35a7425-64280531947e1657380c5b8d 1817 0x118e28 2046.000004 Active Table 416480 IS TEST1.TAB1 CompCmd 21662408 S Database 20000000 IS Row BMUFVUAAABQAAAAJzD Sn TEST1.TAB1 Program File Name: /users/smith/demo/XAtest2 XA-XID: 0xbea1-001c99476cf9b21e85e1-70657473746f7265506f6f6c 27317 0x118e28 2045.000005 Prepared Table 411104 IS SYS.TABLES Table 416816 TXn TEST1.TAB2 Row BMUFVUAAABQAAAAMzD Sn SYS.TABLES Database 0x01312d00 IX Hashed Key 0x67fe3852 Sn SYS.TABLES Row BMUFVUAAABQAAAAHTE Xn TEST1.TAB2 Program File Name: /users/smith/demo/Reptest 27589 0x118e28 2044.000006 Rep-Wait-Return Awaiting locks PID Context TransId Resource ResourceId RMode HolderTransId HMode Name Program File Name: /users/smith/demo/XAtest1 1817 0x118e28 2046.000004 Row BMUFVUAAABQAAAAPTD Sn 2047.000003 Xn TEST1.TAB1

#### The following command displays all locks for transaction 2045.000005:

```
ttXactAdmin -xact 2045.000005 -connstr DSN=demodata
PID Context TransStatus 1stLSN LastLSN Resource ResourceId Mode Name
Program File Name: /users/smith/demo/XAtest2
XA-XID: 0xbea1-001c99476cf9b21e85e1-70657473746f7265506f6f6c 
27317 0x118e28 Prepared 0.0116404 0.0116452 Table 411104 IS SYS.TABLES
Table 416816 and the TXn TEST1.TAB2
                                        Row BMUFVUAAABQAAAAGzE Sn SYS.TABLES
                                        Database 0x01312d00 IXn
                                        Hashed Key 0x67fe3852 Sn SYS.TABLES
                                        Row BMUFVUAAABQAAAAKzE Xn TEST1.TAB2
```
To display all the connections to the database:

```
$ ttXactAdmin -connections sample
2006-09-10 10:26:33
/datastore/terry/sample
TimesTen Release 11.2.2.0.0
```
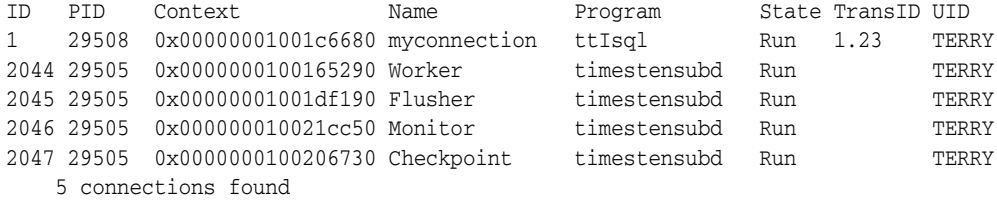

#### <span id="page-523-0"></span>**Notes**

If the transaction specified in the command is not an XA transaction branch but a TimesTen local transaction, no XA-XID are displayed. The XA-XID is a C structure that contains a format identifier, two length fields and a data field. The data field consists of at most two contiguous components: a global transaction identifier (*gtrid*) and a branch qualifier (*bqual*). The two length fields specify the number of bytes (1-64) in *gtrid* and *bqual* respectively. For more details, refer to the *X/Open publication: Distributed Transaction Processing: The XA Specification (c193)*.

For databases, TimesTen only holds S locks when the isolation mode is serializable. For commands, S only means "shared" lock, and can be held in either serializable or read-committed isolation modes.

Under RMode, awaiting transactions are sorted by PID and Context. The listing does not reflect the order of the lock requests.

A lock request with an RMode compatible with the HMode of the lock holder can be waiting because there is another lock request with an incompatible mode ahead of the compatible request in the lock request queue.

A transaction can have the status Aborting for one of these reasons:

- A user application requested rollback after doing a large amount of work.
- An application with autocommit tried a statement that could not be completed and it is being undone.
- Another call to ttXactAdmin caused a transaction to rollback.
- A process died with work in progress and that work is being undone.

## <span id="page-525-0"></span>**ttXactLog**

## **Description**

Displays a formatted dump of the contents of a TimesTen transaction log. It is designed to be used by TimesTen customer support to diagnose problems in the log or database.

A loss of data can occur with certain options such as -tr, therefore only use this tool if you have been asked to do so by a TimesTen customer support representative.

#### **Required privilege**

This utility requires the ADMIN privilege.

#### **Syntax**

```
ttXactLog {-h | -help | -?}
ttXactLog {-V | -version}
ttXactLog [-v verbosity] [-m maxChars] [-s] [-t] [-b blkID]
[-l1 lfn.lfo [-l2 lfn.lfo]] [-r recType] [...] [-tr dir]
[-lb] [-headers recs] [-logdir dir]
{-connStr connection_string | DSN | dspath}
ttXactLog [-v verbosity] -logAnalyze 
[-s subscriberName -host hostname]]
```
#### [-xid *xid*] {-connStr *connection\_string* | *DSN* | *dspath*}

## **Options**

ttXactLog has the options:

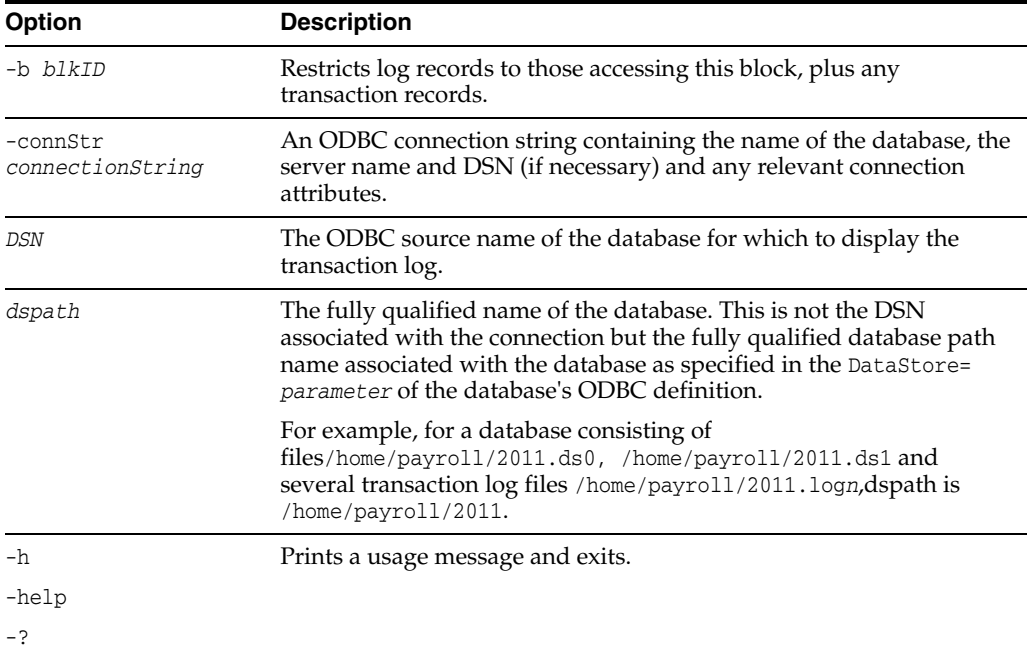

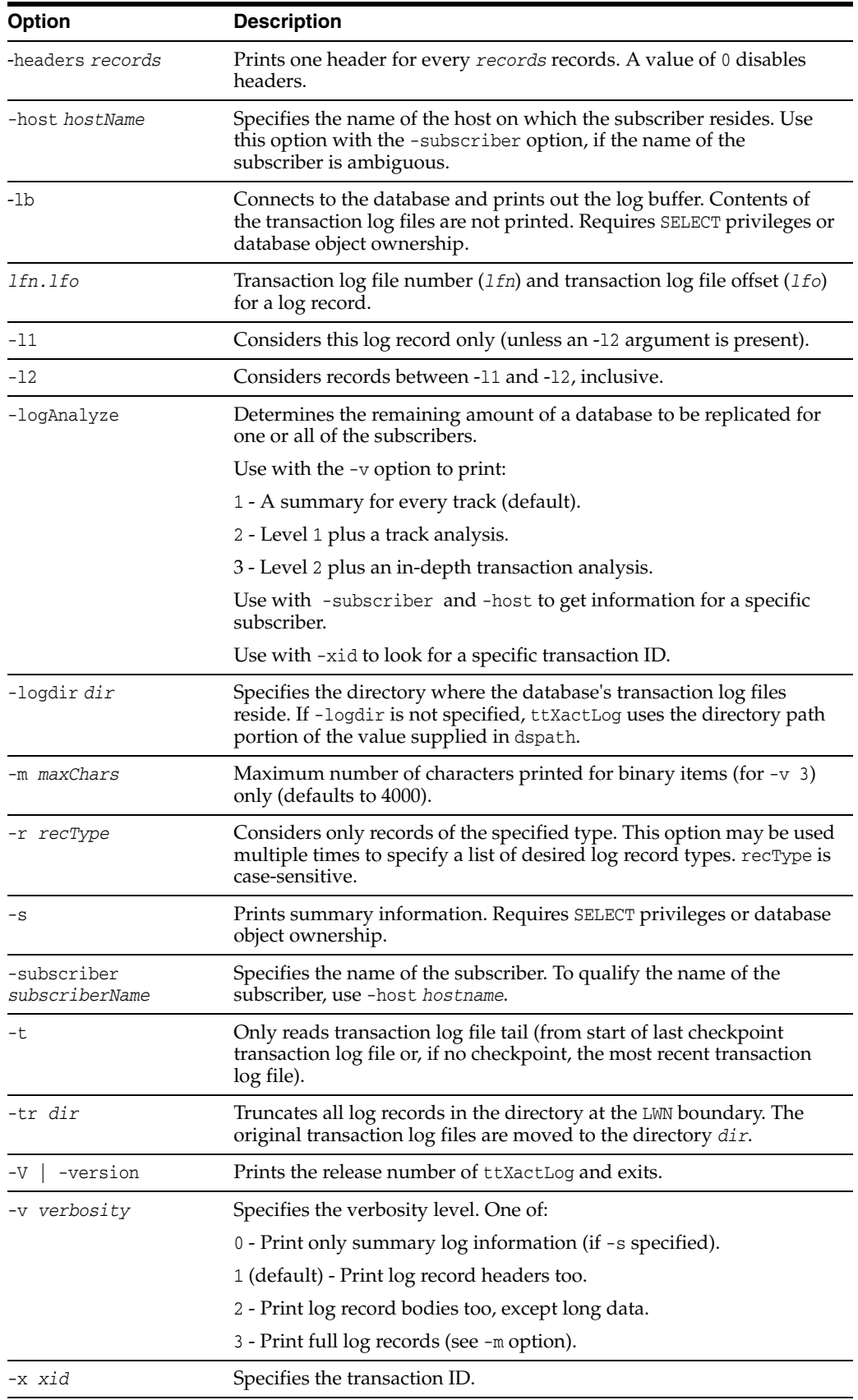

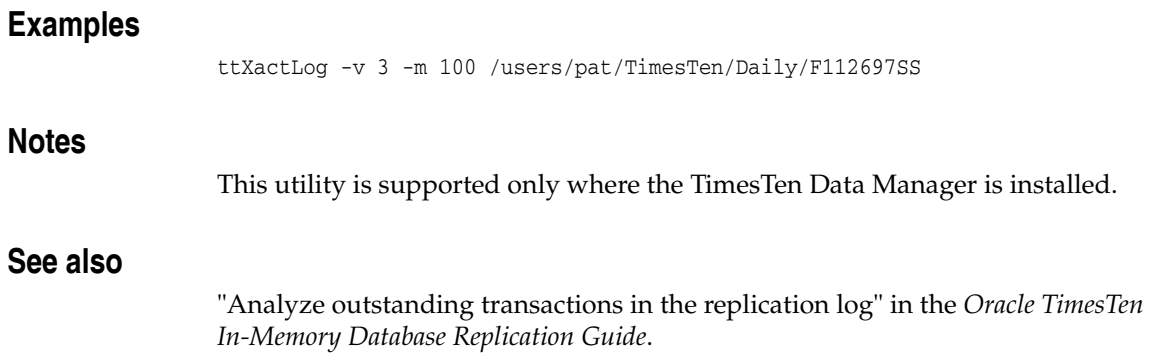

# <span id="page-528-6"></span>**4**

# <span id="page-528-5"></span>**System Limits**

The following sections list all TimesTen system limits and defaults.

- [System limits and defaults](#page-528-0)
- [Limits on number of open files](#page-530-0)
- [Path names](#page-531-0)

# <span id="page-528-0"></span>**System limits and defaults**

Specific operating system limits may take precedence over these values. For more information, see "Installation prerequisites" in *Oracle TimesTen In-Memory Database Installation Guide*.

<span id="page-528-10"></span><span id="page-528-9"></span><span id="page-528-8"></span><span id="page-528-7"></span><span id="page-528-4"></span><span id="page-528-3"></span><span id="page-528-2"></span><span id="page-528-1"></span>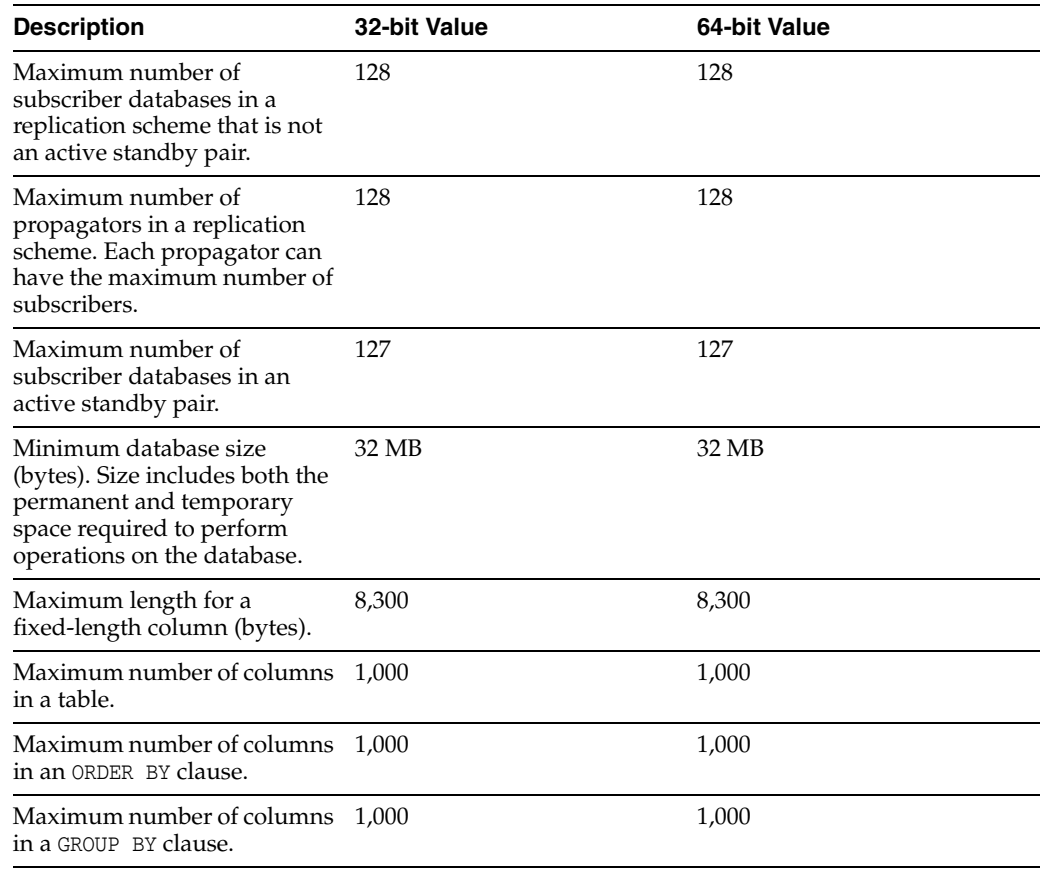

<span id="page-529-13"></span><span id="page-529-12"></span><span id="page-529-11"></span><span id="page-529-10"></span><span id="page-529-9"></span><span id="page-529-8"></span><span id="page-529-7"></span><span id="page-529-6"></span><span id="page-529-5"></span><span id="page-529-4"></span><span id="page-529-3"></span><span id="page-529-2"></span><span id="page-529-1"></span><span id="page-529-0"></span>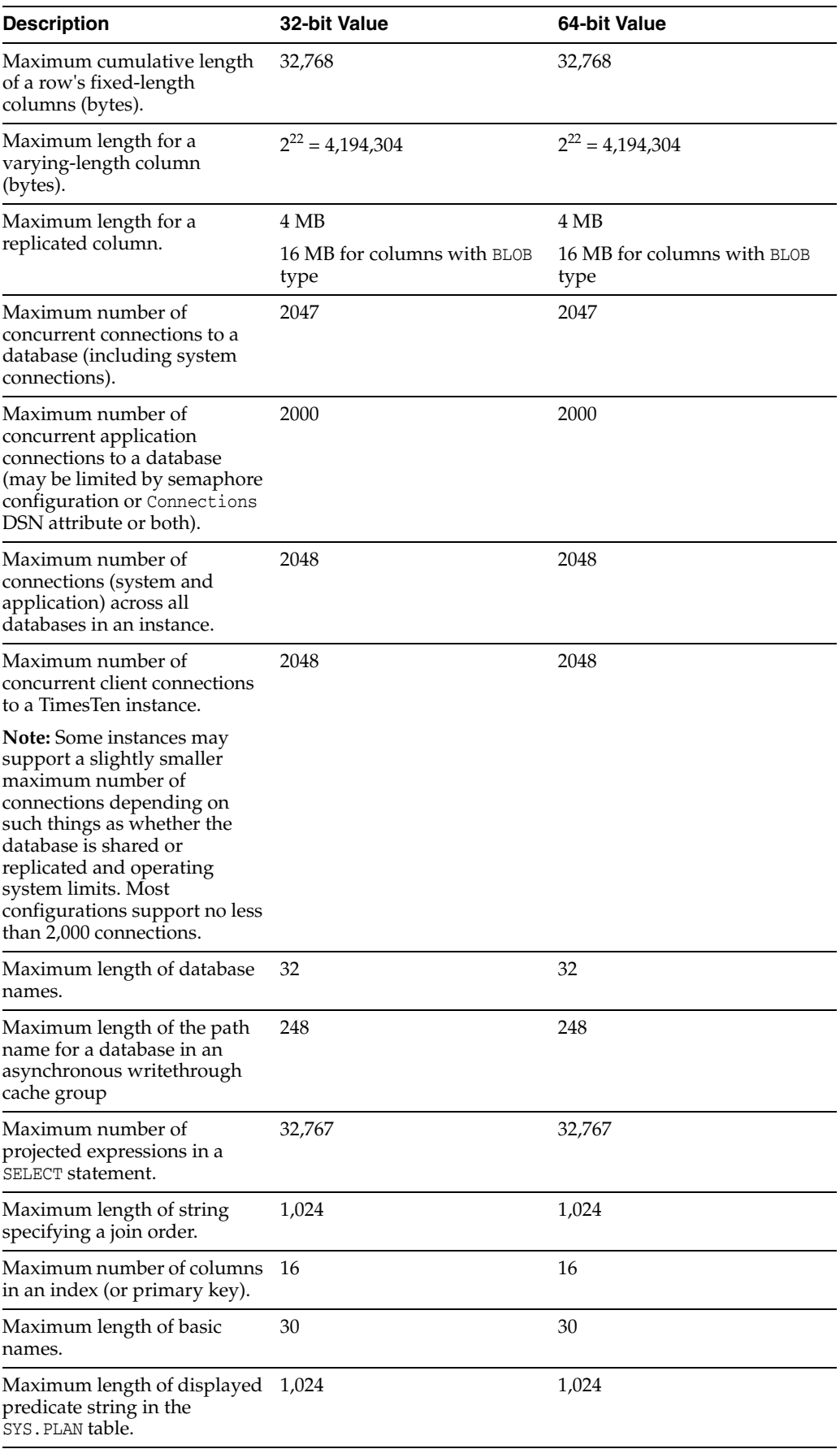

<span id="page-530-13"></span><span id="page-530-12"></span><span id="page-530-11"></span><span id="page-530-10"></span><span id="page-530-8"></span><span id="page-530-7"></span><span id="page-530-4"></span><span id="page-530-1"></span>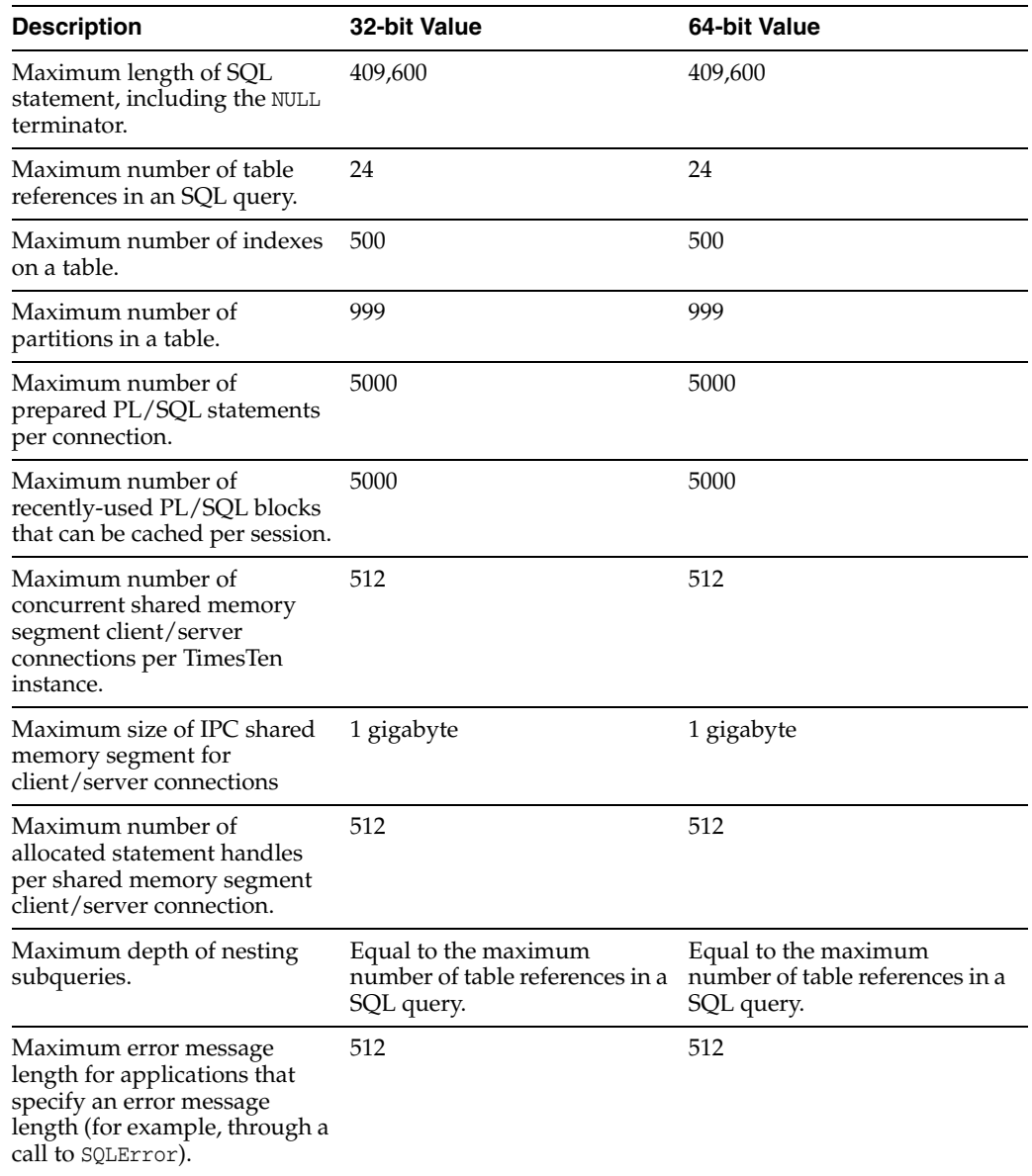

## <span id="page-530-2"></span><span id="page-530-0"></span>**Limits on number of open files**

<span id="page-530-9"></span><span id="page-530-6"></span><span id="page-530-5"></span><span id="page-530-3"></span>Each process connected to a TimesTen database keeps at least one operating-system file descriptor open from the time of the first connection until the process terminates. Additional file descriptors may be opened for each database connection:

- Connections to databases that have logging to disk enabled require an additional two file descriptors for the duration of the connection.
- An additional file descriptor is needed for the duration of database checkpoints issued by the process.
- Additional file descriptors may be opened during transaction commit or rollback operations.

For multithreaded applications that maintain many concurrent TimesTen database connections, the default number of open files permitted to each process by the operating system may be too low.

- On Solaris, the default limit is 256 open files and may be raised for a session with the ulimit command (limit for csh users). You can also set the per-process limit programmatically with setrlimit.
- On AIX, the limit is 2,048 open files, so you are not likely to encounter problems.
- On Linux, the default limit is 1,024 open files, so you are not likely to encounter problems.
- On Windows, the default limit is at least 2,000 open files, so you are not likely to encounter problems.

Most of the open file descriptors are used for reading and writing database recovery log files. If a process fails to open a log file, the database is marked as requiring recovery and all current connections to the database are terminated.

## <span id="page-531-1"></span><span id="page-531-0"></span>**Path names**

TimesTen does not support file path names that contain multibyte characters. Ensure the installation path, database path, transaction log path, and temporary file path do not contain any multibyte characters.

# **Index**

## **A**

access control [connection attributes, 1-1](#page-16-1) [utilities, 1-73,](#page-88-0) [3-1](#page-368-0) administration [daemon, ttDaemonAdmin utility, 3-48](#page-415-0) [database, ttAdmin utility, 3-3](#page-370-1) [AllFlags optimizer flag, 2-140](#page-281-0) [attributes--see connection attributes](#page-16-2) [authentication, utilities, 1-73](#page-88-0) [AutoCreate connection attribute, 1-26](#page-41-0)

## **B**

backup [ttBackup utility, 3-11](#page-378-0) [ttBackupStatus built-in procedure, 2-7](#page-148-0) [BranchAndBound optimizer flag, 2-137](#page-278-0) built-in procedures [calling, 2-1](#page-142-0) [ttAgingLRUConfig, 2-2](#page-143-0) [ttAgingScheduleNow, 2-4](#page-145-0) [ttApplicationContext, 2-6](#page-147-0) [ttBackupStatus, 2-7](#page-148-0) [ttBlockInfo, 2-9](#page-150-0) [ttBookmark, 2-10](#page-151-0) [ttCacheAllowFlushAwtSet, 2-11](#page-152-0) [ttCacheAutorefIntervalStatsGet, 2-13](#page-154-0) [ttCacheAutorefresh, 2-16](#page-157-0) [ttCacheAutorefreshLogDefrag, 2-18](#page-159-0) [ttCacheAutorefreshSelectLimit, 2-23](#page-164-0) [ttCacheAutorefreshStatsGet, 2-19](#page-160-0) [ttCacheAutorefreshXactLimit, 2-25](#page-166-0) [ttCacheAWTMonitorConfig, 2-28](#page-169-0) [ttCacheAWTThresholdGet, 2-30](#page-171-0) [ttCacheAWTThresholdSet, 2-31](#page-172-0) [ttCacheCheck, 2-32](#page-173-0) [ttCacheConfig, 2-35](#page-176-0) [ttCacheDbCgStatus, 2-39](#page-180-0) [ttCachePolicyGet, 2-42](#page-183-0) [ttCachePolicySet, 2-44](#page-185-0) [ttCachePropagateFlagSet, 2-46](#page-187-0) [ttCacheSqlGet, 2-48](#page-189-0) [ttCacheStart, 2-50](#page-191-0) [ttCacheStop, 2-51](#page-192-0)

[ttCacheUidGet, 2-52](#page-193-0) [ttCacheUidPwdSet, 2-53](#page-194-0) [ttCkpt, 2-54](#page-195-0) [ttCkptBlocking, 2-56](#page-197-0) [ttCkptConfig, 2-58](#page-199-0) [ttCkptHistory, 2-60](#page-201-0) [ttCommitBufferStats, 2-64](#page-205-0) [ttCommitBufferStatsReset, 2-66](#page-207-0) [ttCompact, 2-67](#page-208-0) [ttCompactTS, 2-68](#page-209-0) [ttComputeTabSizes, 2-69](#page-210-0) [ttConfiguration, 2-71](#page-212-0) [ttContext, 2-74](#page-215-0) [ttDataStoreStatus, 2-75](#page-216-0) [ttDBConfig, 2-77](#page-218-0) [ttDbWriteConcurrencyModeGet, 2-80](#page-221-0) [ttDbWriteConcurrencyModeSet, 2-82](#page-223-0) [ttDurableCommit, 2-84](#page-225-0) [ttGridAttach, 2-85](#page-226-0) [ttGridCheckOwner, 2-87](#page-228-0) [ttGridCreate, 2-88](#page-229-0) [ttGridDestroy, 2-89](#page-230-0) [ttGridDetach, 2-91](#page-232-0) [ttGridDetachAll, 2-93](#page-234-0) [ttGridDetachList, 2-94](#page-235-0) [ttGridFirstMemberAttach, 2-95](#page-236-0) [ttGridGlobalCGResume, 2-97](#page-238-0) [ttGridGlobalCGSuspend, 2-98](#page-239-0) [ttGridInfo, 2-99](#page-240-0) [ttGridNameSet, 2-101](#page-242-0) [ttGridNodeStatus, 2-102](#page-243-0) [ttHostNameGet, 2-104](#page-245-0) [ttHostNameSet, 2-105](#page-246-0) [ttIndexAdviceCaptureDrop, 2-106](#page-247-0) [ttIndexAdviceCaptureEnd, 2-107](#page-248-0) [ttIndexAdviceCaptureInfoGet, 2-108](#page-249-0) [ttIndexAdviceCaptureOutput, 2-110](#page-251-0) [ttIndexAdviceCaptureStart, 2-112](#page-253-0) [ttLoadFromOracle, 2-114](#page-255-0) [ttLockLevel, 2-116](#page-257-0) [ttLockWait, 2-117](#page-258-0) [ttLogHolds, 2-119](#page-260-0) [ttMonitorHighWaterReset, 2-121](#page-262-0) [ttOptClearStats, 2-122](#page-263-0) [ttOptCmdCacheInvalidate, 2-124](#page-265-0) [ttOptEstimateStats, 2-126](#page-267-0)

[ttOptGetColStats, 2-128](#page-269-0) [ttOptGetFlag, 2-129](#page-270-0) [ttOptGetMaxCmdFreeListCnt, 2-130](#page-271-0) [ttOptGetOrder, 2-131](#page-272-0) [ttOptSetColIntvlStats, 2-132](#page-273-0) [ttOptSetColStats, 2-135](#page-276-0) [ttOptSetFlag, 2-137](#page-278-1) [ttOptSetMaxCmdFreeListCnt, 2-142](#page-283-0) [ttOptSetMaxPriCmdFreeListCnt, 2-143](#page-284-0) [ttOptSetOrder, 2-144](#page-285-0) [ttOptSetTblStats, 2-147](#page-288-0) [ttOptShowJoinOrder, 2-149](#page-290-0) [ttOptStatsExport, 2-151](#page-292-0) [ttOptUpdateStats, 2-152](#page-293-0) [ttOptUseIndex, 2-155](#page-296-0) [ttPLSQLMemoryStats, 2-157](#page-298-0) [ttRamPolicyAutoReloadGet, 2-159](#page-300-0) [ttRamPolicyAutoReloadSet, 2-160](#page-301-0) [ttRamPolicyGet, 2-161](#page-302-0) [ttRamPolicySet, 2-162](#page-303-0) [ttRedundantIndexCheck, 2-164](#page-305-0) [ttRepDeactivate, 2-166](#page-307-0) [ttReplicationStatus, 2-167](#page-308-0) [ttRepPolicyGet, 2-169](#page-310-0) [ttRepPolicySet, 2-171](#page-312-0) [ttRepQueryThresholdGet, 2-173](#page-314-0) [ttRepQueryThresholdSet, 2-174](#page-315-0) [ttRepStart, 2-175](#page-316-0) [ttRepStateGet, 2-176](#page-317-0) [ttRepStateSave, 2-178](#page-319-0) [ttRepStateSet, 2-180](#page-321-0) [ttRepStop, 2-182](#page-323-0) [ttRepSubscriberStateSet, 2-183](#page-324-0) [ttRepSubscriberWait, 2-185](#page-326-0) [ttRepSyncGet, 2-187](#page-328-0) [ttRepSyncSet, 2-189](#page-330-0) [ttRepSyncSubscriberStatus, 2-191](#page-332-0) [ttRepTransmitGet, 2-192](#page-333-0) [ttRepTransmitSet, 2-193](#page-334-0) [ttRepXactStatus, 2-194](#page-335-0) [ttRepXactTokenGet, 2-196](#page-337-0) [ttSetUserColumnID, 2-198](#page-339-0) [ttSetUserTableID, 2-199](#page-340-0) [ttSize, 2-200](#page-341-0) [ttSQLCmdCacheInfo, 2-202](#page-343-0) [ttSQLCmdCacheInfo2, 2-206](#page-347-0) [ttSQLCmdCacheInfoGet, 2-208](#page-349-0) [ttSQLCmdQueryPlan, 2-209](#page-350-0) [ttSQLExecutionTimeHistogram, 2-212](#page-353-0) [ttStatsConfig, 2-214](#page-355-0) [ttTableSchemaFromOraQueryGet, 2-217](#page-358-0) [ttVersion, 2-219](#page-360-0) [ttWarnOnLowMemory, 2-220](#page-361-0) [ttXactIdGet, 2-221](#page-362-0) [ttXlaBookmarkCreate, 2-222](#page-363-0) [ttXlaBookmarkDelete, 2-224](#page-365-0) [ttXlaSubscribe, 2-225](#page-366-0) [ttXlaUnsubscribe, 2-226](#page-367-0) [bulk copy, ttBulkCp utility, 3-14](#page-381-0)

#### **C**

cache [DynamicLoadEnable connection attribute, 1-103](#page-118-0) [DynamicLoadErrorMode connection](#page-119-0)  attribute, 1-104 [OracleNetServiceName connection](#page-120-0)  attribute, 1-105 [OraclePWD connection attribute, 1-106](#page-121-0) [PassThrough connection attribute, 1-107](#page-122-0) [policy, ttAdmin utility, 3-4](#page-371-0) [RACCallback connection attribute, 1-111](#page-126-0) [ttCacheAdvisor utility, 3-27](#page-394-0) [cache grid--see ttGridXXX built-in procedures](#page-226-1) [cache--also see TimesTen Cache](#page-22-0) [CacheAWTMethod connection attribute, 1-97](#page-112-0) [CacheAWTParallelism connection attribute, 1-99](#page-114-0) [CacheGridEnable connection attribute, 1-100](#page-115-0) [CacheGridMsgWait connection attribute, 1-101](#page-116-0) [cache--see ttCacheXXX built-in procedures](#page-154-1) character sets [ConnectionCharacterSet connection](#page-91-0)  attribute, 1-76 [DatabaseCharacterSet connection attribute, 1-12](#page-27-0) [supported character sets, 1-12](#page-27-1) checkpoints [CkptFrequency connection attribute, 1-27](#page-42-0) [CkptLogVolume connection attribute, 1-29](#page-44-0) [CkptRate connection attribute, 1-31](#page-46-0) [ttCkpt built-in procedure, 2-54](#page-195-0) [ttCkptBlocking built-in procedure, 2-56](#page-197-0) [ttCkptConfig built-in procedure, 2-58](#page-199-0) [ttCkptHistory built-in procedure, 2-60](#page-201-0) [CkptFrequency connection attribute, 1-27](#page-42-0) [CkptLogVolume connection attribute, 1-29](#page-44-0) [CkptRate connection attribute, 1-31](#page-46-0) client connection [attributes, 1-8,](#page-23-0) [1-112](#page-127-0) [concurrent shared memory segment connections](#page-530-1)  per TimesTen instance, maximum, 4-3 [shared memory segment size, maximum, 4-3](#page-530-2) [statement handles, maximum per shared memory](#page-530-3)  segment, 4-3 [TCP\\_Port connection attribute, 1-113](#page-128-0) [TCP\\_Port2 connection attribute, 1-114](#page-129-0) [TTC\\_FailoverPortRange connection](#page-130-0)  attribute, 1-115 [TTC\\_Server connection attribute, 1-116](#page-131-0) [TTC\\_Server\\_DSN connection attribute, 1-118](#page-133-0) [TTC\\_Server\\_DSN2 connection attribute, 1-119](#page-134-0) [TTC\\_Server2 connection attribute, 1-117](#page-132-0) [TTC\\_Timeout connection attribute, 1-120](#page-135-0) [UID and PWD connection attributes, 1-73](#page-88-1) [clusterware, ttCWAdmin utility, 3-42](#page-409-0) [COL\\_STATS system table, 2-152](#page-293-0) [column ID, XLA, ttSetUserColumnID built-in](#page-339-0)  procedure, 2-198 columns [fixed-length column, maximum length, 4-1](#page-528-1) [maximum length, varying-length column, 4-2](#page-529-0) [maximum number in index, 4-2](#page-529-1)

[maximum per table, 4-1](#page-528-2) [maximum, GROUP BY clause, 4-1](#page-528-3) [maximum, ORDER BY clause, 4-1](#page-528-4) [replicated column, maximum length, 4-2](#page-529-2) command cache, SQL [query plans, ttSQLCmdQueryPlan built-in](#page-350-1)  procedure, 2-209 [ttSQLCmdCacheInfo built-in procedure, 2-202](#page-343-0) [ttSQLCmdCacheInfo2 built-in procedure, 2-206](#page-347-0) [ttSQLCmdCacheInfoGet built-in](#page-349-0)  procedure, 2-208 [ttSQLCmdQueryPlan built-in procedure, 2-209](#page-350-0) commit [DDLCommitBehavior connection attribute, 1-52](#page-67-0) [DurableCommits connection attribute, 1-60](#page-75-0) [CommitBufferSizeMax connection attribute, 1-50](#page-65-0) compacting database [ttCompact built-in procedure, 2-67](#page-208-0) [ttCompactTS built-in procedure, 2-68](#page-209-0) concurrency [concurrent application connections,](#page-529-3)  maximum, 4-2 [concurrent client connections, maximum, 4-2](#page-529-4) [concurrent connections, maximum, 4-2](#page-529-5) [concurrent connections, system plus applications,](#page-529-6)  maximum, 4-2 [LockLevel connection attribute, 1-63](#page-78-0) [LockWait connection attribute, 1-64](#page-79-0) connection [concurrent application connections,](#page-529-3)  maximum, 4-2 [concurrent client connections, maximum, 4-2](#page-529-4) [concurrent connections, maximum, 4-2](#page-529-5) [concurrent connections, system plus applications,](#page-529-6)  maximum, 4-2 [conflicts, 1-74](#page-89-0) [ConnectionCharacterSet connection](#page-91-0)  attribute, 1-76 [failure, MatchLogOpts connection attribute, 1-65](#page-80-0) [MaxConnsPerServer connection attribute, 1-123](#page-138-0) [PL/SQL statements, prepared, maximum, 4-3](#page-530-4) [UID and PWD connection attributes, 1-73](#page-88-1) [WaitForConnect connection attribute, 1-74](#page-89-0) connection attributes [access control, 1-1](#page-16-1) [AutoCreate, 1-26](#page-41-0) [CacheAWTMethod, 1-97](#page-112-0) [CacheAWTParallelism, 1-99](#page-114-0) [CacheGridEnable, 1-100](#page-115-0) [CacheGridMsgWait, 1-101](#page-116-0) [CkptFrequency, 1-27](#page-42-0) [CkptLogVolume, 1-29](#page-44-0) [CkptRate, 1-31](#page-46-0) [client connection attributes, 1-8,](#page-23-0) [1-112](#page-127-0) [CommitBufferSizeMax, 1-50](#page-65-0) [ConnectionCharacterSet, 1-76](#page-91-0) [ConnectionName, 1-51](#page-66-1) [Connections, 1-34](#page-49-0) [Data Source Name, 1-10](#page-25-0) [data store attributes, 1-2,](#page-17-0) [1-9](#page-24-0)

[DatabaseCharacterSet, 1-12](#page-27-0) [DataStore, 1-11](#page-26-0) [DDLCommitBehavior, 1-52](#page-67-0) [DDLReplicationAction, 1-55](#page-70-0) [DDLReplicationLevel, 1-56](#page-71-0) [Description, 1-15](#page-30-0) [Diagnostics, 1-58](#page-73-0) [Driver, 1-16](#page-31-0) [DuplicateBindMode, 1-59](#page-74-0) [DurableCommits, 1-60](#page-75-0) [DynamicLoadEnable, 1-103](#page-118-0) [DynamicLoadErrorMode, 1-104](#page-119-0) [first connection attributes, 1-3,](#page-18-0) [1-25](#page-40-0) [ForceConnect, 1-35](#page-50-0) [general connection attributes, 1-4,](#page-19-0) [1-49](#page-64-0) [Isolation, 1-61](#page-76-0) [LockLevel, 1-63](#page-78-0) [LockWait, 1-64](#page-79-0) [LogAutoTruncate, 1-36](#page-51-0) [LogBufMB, 1-37](#page-52-0) [LogBufParallelism, 1-38](#page-53-0) [LogDir, 1-17](#page-32-0) [LogFileSize, 1-39](#page-54-0) [LogFlushMethod, 1-40](#page-55-0) [LogPurge, 1-41](#page-56-0) [MatchLogOpts, 1-65](#page-80-1) [MaxConnsPerServer, 1-123](#page-138-0) [MemoryLock, 1-42](#page-57-0) [NLS general connection attributes, 1-6,](#page-21-0) [1-75](#page-90-0) [NLS\\_LENGTH\\_SEMANTICS, 1-77](#page-92-0) [NLS\\_NCHAR\\_CONV\\_EXCP, 1-78](#page-93-0) [NLS\\_SORT, 1-79](#page-94-0) [OracleNetServiceName, 1-105](#page-120-0) [OraclePWD, 1-106](#page-121-0) [Overwrite, 1-44](#page-59-0) [PassThrough, 1-107](#page-122-0) [PermSize, 1-45](#page-60-0) [PermWarnThreshold, 1-66](#page-81-0) [PLSCOPE\\_SETTINGS, 1-91](#page-106-0) [PLSQL, 1-84](#page-99-0) [PL/SQL first connection attributes, 1-6,](#page-21-1) [1-83](#page-98-0) [PL/SQL general connection attributes, 1-7,](#page-22-1) [1-90](#page-105-0) [PLSQL\\_CCFLAGS, 1-92](#page-107-0) [PLSQL\\_MEMORY\\_ADDRESS, 1-86](#page-101-0) [PLSQL\\_MEMORY\\_SIZE, 1-88](#page-103-0) [PLSQL\\_OPTIMIZE\\_LEVEL, 1-94](#page-109-0) [PLSQL\\_TIMEOUT, 1-95](#page-110-0) [Preallocate, 1-18](#page-33-0) [PrivateCommands, 1-67](#page-82-0) [privileges, 1-1](#page-16-1) [PWD, 1-73](#page-88-1) [PWDCrypt, 1-68](#page-83-1) [QueryThreshold, 1-69](#page-84-0) [RACCallback, 1-111](#page-126-0) [RangeIndexType, 1-19](#page-34-0) [ReceiverThreads, 1-46](#page-61-0) [RecoveryThreads, 1-47](#page-62-0) [ReplicationApplyOrdering, 1-20](#page-35-0) [ReplicationParallelism, 1-22](#page-37-0) [ReplicationTrack, 1-70](#page-85-0)

[server connection attributes, 1-8,](#page-23-1) [1-122](#page-137-0) [ServersPerDSN, 1-124](#page-139-0) [ServerStackSize, 1-125](#page-140-0) [SQLQueryTimeout, 1-71](#page-86-0) [TCP\\_Port, 1-113](#page-128-0) [TCP\\_Port2, 1-114](#page-129-0) [Temporary, 1-23](#page-38-0) [TempSize, 1-48](#page-63-0) [TempWarnThreshold, 1-72](#page-87-0) [TimesTen Cache database attributes, 1-7,](#page-22-2) [1-98](#page-113-0) [TimesTen Cache first connection attributes, 1-7,](#page-22-0)  [1-96](#page-111-0) [TimesTen Cache general connection](#page-22-3)  [attributes, 1-7,](#page-22-3) [1-102](#page-117-0) [TTC\\_FailoverPortRange, 1-115](#page-130-0) [TTC\\_Server, 1-116](#page-131-0) [TTC\\_Server\\_DSN, 1-118](#page-133-0) [TTC\\_Server\\_DSN2, 1-119](#page-134-0) [TTC\\_Server2, 1-117](#page-132-0) [TTC\\_Timeout, 1-120](#page-135-0) [ttConfiguration built-in procedure \(check](#page-212-0)  values), 2-71 [TypeMode, 1-24](#page-39-0) [UID, 1-73](#page-88-1) [WaitForConnect, 1-74](#page-89-0) [ConnectionCharacterSet connection attribute, 1-76](#page-91-0) [ConnectionName connection attribute, 1-51](#page-66-1) [Connections connection attribute, 1-34](#page-49-0) [consistency checking, ttCheck utility, 3-39](#page-406-0) [correlation name, optimizer, 2-144](#page-285-0) creation, database [AutoCreate connection attribute, 1-26](#page-41-0) [Overwrite connection attribute, 1-44](#page-59-0) [PermSize connection attribute, 1-45](#page-60-0) [Preallocate connection attribute, 1-18](#page-33-0) [RecoveryThreads connection attribute, 1-47](#page-62-0) [TempSize connection attribute, 1-48](#page-63-0)

## **D**

daemon [administration, ttDaemonAdmin utility, 3-48](#page-415-0) [log, ttDaemonLog utility, 3-50](#page-417-0) [Data Source Name connection attribute, 1-10](#page-25-0) [data store attributes, 1-2,](#page-17-0) [1-9](#page-24-0) [data types, TypeMode connection attribute, 1-24](#page-39-0) [DatabaseCharacterSet connection attribute, 1-12](#page-27-0) [DataStore connection attribute, 1-11](#page-26-0) [DDLCommitBehavior connection attribute, 1-52](#page-67-0) [DDLReplicationAction connection attribute, 1-55](#page-70-0) [DDLReplicationLevel connection attribute, 1-56](#page-71-0) [Default optimizer flag, 2-140](#page-281-0) [Description connection attribute, 1-15](#page-30-0) [destroy, ttDestroy utility, 3-54](#page-421-0) [Diagnostics connection attribute, 1-58](#page-73-0) [disk space, file system, Preallocate connection](#page-33-0)  attribute, 1-18 [Driver connection attribute, 1-16](#page-31-0) [DuplicateBindMode connection attribute, 1-59](#page-74-0) [durable commits, ttDurableCommit built-in](#page-225-0) 

[procedure, 2-84](#page-225-0) [DurableCommits connection attribute, 1-60](#page-75-0) [DynamicLoadEnable connection attribute, 1-103](#page-118-0) [DynamicLoadEnable optimizer flag, 2-137](#page-278-2) [DynamicLoadErrorMode connection attribute, 1-104](#page-119-0) [DynamicLoadErrorMode optimizer flag, 2-137](#page-278-3)

## **E**

[error message, maximum length, 4-3](#page-530-5) [expressions, SELECT statement, maximum, 4-2](#page-529-7)

## **F**

[file system disk space, Preallocate connection](#page-33-0)  attribute, 1-18 [files, open, maximum, 4-3](#page-530-6) [Firs tRow optimizer flag, 2-138](#page-279-0) [first connection attributes, 1-3,](#page-18-0) [1-25](#page-40-0) [fixed-length column, maximum length, 4-1](#page-528-1) [ForceCompile optimizer flag, 2-138](#page-279-1) [ForceConnect connection attribute, 1-35](#page-50-0) fragmentation [eliminating with ttCompact built-in](#page-208-0)  procedure, 2-67 [eliminating with ttCompactTS built-in](#page-209-0)  procedure, 2-68

## **G**

[general connection attributes, 1-4,](#page-19-0) [1-49](#page-64-0) [GenPlan optimizer flag, 2-138](#page-279-2) [GlobalLocalJoin optimizer flag, 2-138](#page-279-3) [GlobalProcessing optimizer flag, 2-138](#page-279-4) [grid, cache--see ttGridXXX built-in procedures](#page-226-2) [GROUP BY clause, maximum columns, 4-1](#page-528-3)

## **H**

[Hash optimizer flag, 2-138](#page-279-5) [HashGb optimizer flag, 2-138](#page-279-6) host name [ttHostNameGet built-in procedure, 2-104](#page-245-0) [ttHostNameSet built-in procedure, 2-105](#page-246-0)

## **I**

[IF-THEN-ELSE command, ttIsql utility, 3-69](#page-436-0) [Index Advisor--see ttIndexAdviceXXX built-in](#page-247-1)  procedures [IndexedOR optimizer flag, 2-138](#page-279-7) indexes [columns, maximum, 4-2](#page-529-1) [maximum per table, 4-3](#page-530-7) [RangeIndexType connection attribute, 1-19](#page-34-0) [redundant indexes check, 2-164](#page-305-0) [Isolation connection attribute, 1-61](#page-76-0)

## **J**

[join order, maximum length, 4-2](#page-529-8)

#### **L**

[limits, system, 4-1](#page-528-5) [limits--also see maximum](#page-528-6) Load from Oracle [ttIsql createandloadfromoraquery](#page-427-0)  command, 3-60 [ttLoadFromOracle built-in procedure, 2-114](#page-255-0) [ttTableSchemaFromOraQueryGet built-in](#page-358-0)  procedure, 2-217 locking, database [LockLevel connection attribute, 1-63](#page-78-0) [LockWait connection attribute, 1-64](#page-79-0) [ttLockLevel built-in procedure, 2-116](#page-257-0) [ttLockWait built-in procedure, 2-117](#page-258-0) [LockLevel connection attribute, 1-63](#page-78-0) [LockWait connection attribute, 1-64](#page-79-0) log [buffer size, LogBufMB connection attribute, 1-37](#page-52-0) [daemon, ttDaemonLog utility, 3-50](#page-417-0) [directory, LogDir connection attribute, 1-17](#page-32-0) [file size, LogFileSize connection attribute, 1-39](#page-54-0) [flush, LogFlushMethod connection attribute, 1-40](#page-55-0) [holds, ttLogHolds built-in procedure, 2-119](#page-260-0) [parallelism, LogBufParallelism connection](#page-53-0)  attribute, 1-38 [purge, LogPurge connection attribute, 1-41](#page-56-0) [purge, MatchLogOpts connection attribute, 1-65](#page-80-1) [LogAutoTruncate connection attribute, 1-36](#page-51-0) [LogBufMB connection attribute, 1-37](#page-52-0) [LogBufParallelism connection attribute, 1-38](#page-53-0) [LogDir connection attribute, 1-17](#page-32-0) [LogFileSize connection attribute, 1-39](#page-54-0) [LogFlushMethod connection attribute, 1-40](#page-55-0) [LogPurge connection attribute, 1-41](#page-56-0)

## **M**

[MatchLogOpts connection attribute, 1-65](#page-80-1) [MaxConnsPerServer connection attribute, 1-123](#page-138-0) maximum [basic name, length, 4-2](#page-529-9) [columns per table, 4-1](#page-528-2) [columns, GROUP BY clause, 4-1](#page-528-3) [columns, ORDER BY clause, 4-1](#page-528-4) [concurrent application connections, 4-2](#page-529-3) [concurrent client connections, 4-2](#page-529-4) [concurrent connections, 4-2](#page-529-5) [concurrent connections system plus](#page-529-6)  applications, 4-2 [concurrent shared memory segment client](#page-530-8)  connections per TimesTen instance, 4-3 [database name, length, 4-2](#page-529-10) [error message length, 4-3](#page-530-5) [expressions, SELECT statement, 4-2](#page-529-7) [files open, 4-3](#page-530-6) [fixed-length column, length, 4-1](#page-528-1) [index, number of columns, 4-2](#page-529-1) [indexes per table, 4-3](#page-530-7) [join order length, 4-2](#page-529-8) [nesting subqueries, depth, 4-3](#page-530-9)

[partitions per table, 4-3](#page-530-10) [path name, length, database in AWT cache](#page-529-11)  group, 4-2 [PL/SQL blocks, recently used, cached, 4-3](#page-530-11) [PL/SQL statements, prepared, per](#page-530-4)  connection, 4-3 [predicate string, SYS.PLAN table, length, 4-2](#page-529-12) [propagator databases, 4-1](#page-528-7) [replicated column, length, 4-2](#page-529-2) [row, cumulative length of fixed-length](#page-529-13)  columns, 4-2 [shared memory segment size, client](#page-530-2)  connections, 4-3 [SQL statement, length, 4-3](#page-530-12) [statement handles per shared memory segment,](#page-530-3)  client connections, 4-3 [subscriber databases, 4-1](#page-528-8) [subscriber databases, active standby pair, 4-1](#page-528-9) [table references, SQL query, 4-3](#page-530-13) [varying-length column, length, 4-2](#page-529-0) memory [low memory warning, ttWarnOnLowMemory](#page-361-0)  built-in procedure, 2-220 [MemoryLock connection attribute, 1-42](#page-57-0) [out-of-memory warnings, PermWarnThreshold](#page-81-0)  connection attribute, 1-66 [out-of-memory warnings, TempWarnThreshold](#page-87-0)  connection attribute, 1-72 [permanent, PermSize connection attribute, 1-45](#page-60-0) [temporary, TempSize connection attribute, 1-48](#page-63-0) [MemoryLock connection attribute, 1-42](#page-57-0) [MergeJoin optimizer flag, 2-138](#page-279-8) [metrics--see ttStats](#page-492-0) [migrate, ttMigrate utility, 3-86](#page-453-0) [minimum database size, 4-1](#page-528-10) [multibyte characters, path name, non-support, 4-4](#page-531-1)

## **N**

name [basic, maximum length, 4-2](#page-529-9) [database, maximum length, 4-2](#page-529-10) [NestedLoop optimizer flag, 2-138](#page-279-9) [nesting subqueries, maximum depth, 4-3](#page-530-9) [NLS general connection attributes, 1-6,](#page-21-0) [1-75](#page-90-0) [NLS\\_LENGTH\\_SEMANTICS connection](#page-92-0)  attribute, 1-77 [NLS\\_NCHAR\\_CONV\\_EXCP connection](#page-93-0)  attribute, 1-78 [NLS\\_SORT connection attribute, 1-79](#page-94-0) [NoRemRowIdOpt optimizer flag, 2-138](#page-279-10)

## **O**

optimizer [correlation name, 2-144](#page-285-0) [execution plans, generation, ttOptUseIndex](#page-296-0)  built-in procedure, 2-155 [ttOptSetOrder built-in procedure, 2-144](#page-285-0) optimizer flags

[AllFlags, 2-140](#page-281-0) [BranchAndBound, 2-137](#page-278-0) [Default, 2-140](#page-281-0) [DynamicLoadEnable, 2-137](#page-278-2) [DynamicLoadErrorMode, 2-137](#page-278-3) [FirstRow, 2-138](#page-279-0) [ForceCompile, 2-138](#page-279-1) [GenPlan, 2-138](#page-279-2) [GlobalLocalJoin, 2-138](#page-279-3) [GlobalProcessing, 2-138](#page-279-4) [Hash, 2-138](#page-279-5) [HashGb, 2-138](#page-279-6) [IndexedOR, 2-138](#page-279-7) [MergeJoin, 2-138](#page-279-8) [NestedLoop, 2-138](#page-279-9) [NoRemRowIdOpt, 2-138](#page-279-10) [PassThrough, 2-139](#page-280-0) [Range, 2-139](#page-280-1) [Rowid, 2-139](#page-280-2) [RowLock, 2-139,](#page-280-3) [2-140](#page-281-1) [Scan, 2-139](#page-280-4) [settings, ttOptGetFlag built-in procedure, 2-129](#page-270-0) [settings, ttOptSetFlag built-in procedure, 2-137](#page-278-1) [ShowJoinOrder, 2-139](#page-280-5) [TblLock, 2-139,](#page-280-6) [2-140](#page-281-2) [TmpHash, 2-139](#page-280-7) [TmpRange, 2-139](#page-280-8) [TmpTable, 2-140](#page-281-3) [UseBoyerMooreStringSearch, 2-140](#page-281-4) [OracleNetServiceName connection attribute, 1-105](#page-120-0) [OraclePWD connection attribute, 1-106](#page-121-0) [ORDER BY clause, maximum columns, 4-1](#page-528-4) [Overwrite connection attribute, 1-44](#page-59-0)

## **P**

parallel replication [ReplicationApplyOrdering connection](#page-35-0)  attribute, 1-20 [ReplicationParallelism connection attribute, 1-22](#page-37-0) [partitions, maximum per table, 4-3](#page-530-10) [PassThrough connection attribute, 1-107](#page-122-0) [PassThrough optimizer flag, 2-139](#page-280-0) password [OraclePWD connection attribute, 1-106](#page-121-0) [PWD connection attribute, 1-73](#page-88-1) [PWDCrypt connection attribute, 1-68](#page-83-1) [ttUser utility, 3-147](#page-514-0) path name [maximum length, database in AWT cache](#page-529-11)  group, 4-2 [multibyte characters, non-support, 4-4](#page-531-1) [PermSize connection attribute, 1-45](#page-60-0) [PermWarnThreshold connection attribute, 1-66](#page-81-0) [PLSCOPE\\_SETTINGS connection attribute, 1-91](#page-106-0) [PL/SQL blocks, recently used, maximum cached per](#page-530-11)  session, 4-3 [PLSQL connection attribute, 1-84](#page-99-0) [PL/SQL first connection attributes, 1-6,](#page-21-1) [1-83](#page-98-0) [PL/SQL general connection attributes, 1-7,](#page-22-1) [1-90](#page-105-0)

[PL/SQL statements, prepared, maximum per](#page-530-4)  connection, 4-3 [PLSQL\\_CCFLAGS connection attribute, 1-92](#page-107-0) [PLSQL\\_MEMORY\\_ADDRESS connection](#page-101-0)  attribute, 1-86 PLSOL\_MEMORY\_SIZE connection attribute, 1-88 [PLSQL\\_OPTIMIZE\\_LEVEL connection](#page-109-0)  attribute, 1-94 [PLSQL\\_TIMEOUT connection attribute, 1-95](#page-110-0) [Preallocate connection attribute, 1-18](#page-33-0) [predicate string, SYS.PLAN table, maximum](#page-529-12)  length, 4-2 [PrivateCommands connection attribute, 1-67](#page-82-0) [propagator databases, maximum, 4-1](#page-528-7) [PWD connection attribute, 1-73](#page-88-1) [PWDCrypt connection attribute, 1-68](#page-83-1)

## **Q**

query [nesting subqueries, maximum depth, 4-3](#page-530-9) [plans, ttSQLCmdQueryPlan built-in](#page-350-1)  procedure, 2-209 [table references, maximum, 4-3](#page-530-13) [QueryThreshold connection attribute, 1-69](#page-84-0)

## **R**

[RACCallback connection attribute, 1-111](#page-126-0) [ram policy, ttAdmin utility, 3-5](#page-372-0) [ram policy--see ttRamPolicyXXX built-in procedures](#page-300-1) [Range optimizer flag, 2-139](#page-280-1) [RangeIndexType connection attribute, 1-19](#page-34-0) [ReceiverThreads connection attribute, 1-46](#page-61-0) [RecoveryThreads connection attribute, 1-47](#page-62-0) [replicated column, maximum length, 4-2](#page-529-2) replication [DDLReplicationAction connection attribute, 1-55](#page-70-0) [DDLReplicationLevel connection attribute, 1-56](#page-71-0) [policy, ttAdmin utility, 3-5](#page-372-1) [ReceiverThreads connection attribute, 1-46](#page-61-0) [ttCWAdmin utility, 3-42](#page-409-0) [ttRepAdmin utility, 3-102](#page-469-0) [replication--also see ttRepXXX built-in procedures](#page-307-1) [ReplicationApplyOrdering connection](#page-35-0)  attribute, 1-20 [ReplicationParallelism connection attribute, 1-22](#page-37-0) [ReplicationTrack connection attribute, 1-70](#page-85-0) [restore, ttRestore utility, 3-116](#page-483-0) [row, maximum cumulative length of fixed-length](#page-529-13)  columns, 4-2 [Rowid optimizer flag, 2-139](#page-280-2) [row-level locking, optimizer flag, 2-139,](#page-280-3) [2-140](#page-281-1) [RowLock optimizer flag, 2-139,](#page-280-3) [2-140](#page-281-1)

## **S**

[Scan optimizer flag, 2-139](#page-280-4) [schema, ttSchema utility, 3-118](#page-485-0) [SELECT statement, expressions, maximum, 4-2](#page-529-7) [server connection attributes, 1-8,](#page-23-1) [1-122](#page-137-0)

[ServersPerDSN connection attribute, 1-124](#page-139-0) [ServerStackSize connection attribute, 1-125](#page-140-0) [session, PL/SQL blocks, recently used, maximum](#page-530-11)  cached, 4-3 shared memory segment [concurrent client connections per TimesTen](#page-530-1)  instance, maximum, 4-3 [size, maximum, client connections, 4-3](#page-530-2) [ShowJoinOrder optimizer flag, 2-139](#page-280-5) [size, database, minimum, 4-1](#page-528-10) size, table [ttSize built-in procedure, 2-200](#page-341-0) [ttSize utility, 3-123](#page-490-0) SQL command cache [query plans, ttSQLCmdQueryPlan built-in](#page-350-1)  procedure, 2-209 [ttSQLCmdCacheInfo built-in procedure, 2-202](#page-343-0) [ttSQLCmdCacheInfo2 built-in procedure, 2-206](#page-347-0) [ttSQLCmdCacheInfoGet built-in](#page-349-0)  procedure, 2-208 [ttSQLCmdQueryPlan built-in procedure, 2-209](#page-350-0) [SQL query, table references, maximum, 4-3](#page-530-13) [SQL statement, maximum length, 4-3](#page-530-12) [SQLQueryTimeout connection attribute, 1-71](#page-86-0) [statement handles, maximum per shared memory](#page-530-3)  segment, client connections, 4-3 [statement, SQL, maximum length, 4-3](#page-530-12) statistics [clearing stats, ttOptClearStats built-in](#page-263-0)  procedure, 2-122 [configuration, ttStatsConfig built-in](#page-355-0)  procedure, 2-214 [estimating, ttOptEstimateStats built-in](#page-267-0)  procedure, 2-126 [getting, ttOptGetColStats built-in](#page-269-0)  procedure, 2-128 [modifying explicitly \(column\),](#page-273-0)  ttOptSetColIntvlStats built-in procedure, 2-132 [modifying explicitly \(column\), ttOptSetColStats](#page-276-0)  built-in procedure, 2-135 [modifying explicitly \(table\), ttOptSetTblStats](#page-288-0)  built-in procedure, 2-147 [PL/SQL memory, ttPLSQLMemoryStats built-in](#page-298-0)  procedure, 2-157 [TBL\\_STATS and COL\\_STATS system](#page-293-0)  tables, 2-152 [ttStats utility, 3-125](#page-492-1) [updating explicitly, ttOptUpdateStats built-in](#page-293-0)  procedure, 2-152 status [ttDataStoreStatus built-in procedure, 2-75](#page-216-0) [ttStatus utility, 3-140](#page-507-0) [subqueries, nesting, maximum depth, 4-3](#page-530-9) subscriber databases [maximum, 4-1](#page-528-8) [maximum, active standby pair, 4-1](#page-528-9) [syslog \(UNIX\), 3-142](#page-509-0) [SYS.PLAN table, predicate string, maximum](#page-529-12)  length, 4-2

[system table ID, XLA, ttSetUserTableID built-in](#page-340-1)  procedure, 2-199

## **T**

table [columns, maximum, 4-1](#page-528-2) [indexes, maximum, 4-3](#page-530-7) [partitions, maximum, 4-3](#page-530-10) [references, SQL query, maximum, 4-3](#page-530-13) [size, ttSize built-in procedure, 2-200](#page-341-0) [size, ttSize utility, 3-123](#page-490-0) [TBL\\_STATS system table, 2-152](#page-293-0) [TblLock optimizer flag, 2-139,](#page-280-6) [2-140](#page-281-2) TCP Port connection attribute, 1-113 [TCP\\_Port2 connection attribute, 1-114](#page-129-0) [Temporary connection attribute, 1-23](#page-38-0) [temporary database, Temporary connection](#page-38-0)  attribute, 1-23 [TempSize connection attribute, 1-48](#page-63-0) [TempWarnThreshold connection attribute, 1-72](#page-87-0) threads [ReceiverThreads connection attribute, 1-46](#page-61-0) [RecoveryThreads connection attribute, 1-47](#page-62-0) timeout [PLSQL\\_TIMEOUT connection attribute, 1-95](#page-110-0) [SQLQueryTimeout connection attribute, 1-71](#page-86-0) [TTC\\_Timeout connection attribute, 1-120](#page-135-0) [TimesTen Cache database attributes, 1-7,](#page-22-2) [1-98](#page-113-0) [TimesTen Cache first connection attributes, 1-7,](#page-22-0) [1-96](#page-111-0) [TimesTen Cache general connection attributes, 1-7,](#page-22-3)  [1-102](#page-117-0) [TmpHash optimizer flag, 2-139](#page-280-7) [TmpRange optimizer flag, 2-139](#page-280-8) [TmpTable optimizer flag, 2-140](#page-281-3) tracing [enabling/disabling, ttTraceMon utility, 3-144](#page-511-1) [information display, ttTail utility, 3-143](#page-510-1) transaction [administration, ttXactAdmin utility, 3-151](#page-518-0) [commit, DDLCommitBehavior connection](#page-67-0)  attribute, 1-52 [commit, DurableCommits connection](#page-75-0)  attribute, 1-60 [ID, ttXactIdGet built-in procedure, 2-221](#page-362-0) [log, ttXactLog utility, 3-158](#page-525-0) [transaction log API--see XLA](#page-339-1) [ttAdmin utility, 3-3](#page-370-1) [ttAdoptStores utility, 3-9](#page-376-0) [ttAgingLRUConfig built-in procedure, 2-2](#page-143-0) [ttAgingScheduleNow built-in procedure, 2-4](#page-145-0) [ttApplicationContext built-in procedure, 2-6](#page-147-0) [ttBackup utility, 3-11](#page-378-0) [ttBackupStatus built-in procedure, 2-7](#page-148-0) [ttBlockInfo built-in procedure, 2-9](#page-150-0) [ttBookmark built-in procedure, 2-10](#page-151-0) [ttBulkCp utility, 3-14](#page-381-0) [TTC\\_FailoverPortRange connection attribute, 1-115](#page-130-0) [TTC\\_Server connection attribute, 1-116](#page-131-0) [TTC\\_Server\\_DSN connection attribute, 1-118](#page-133-0)

[TTC\\_Server\\_DSN2 connection attribute, 1-119](#page-134-0) [TTC\\_Server2 connection attribute, 1-117](#page-132-0) [TTC\\_Timeout connection attribute, 1-120](#page-135-0) [ttCacheAdvisor utility, 3-27](#page-394-0) [ttCacheAllowFlushAwtSet built-in procedure, 2-11](#page-152-0) [ttCacheAutorefIntervalStatsGet built-in](#page-154-0)  procedure, 2-13 [ttCacheAutorefresh built-in procedure, 2-16](#page-157-0) [ttCacheAutorefreshLogDefrag built-in](#page-159-0)  procedure, 2-18 [ttCacheAutorefreshSelectLimit built-in](#page-164-0)  procedure, 2-23 [ttCacheAutorefreshStatsGet built-in procedure, 2-19](#page-160-0) [ttCacheAutorefreshXactLimit built-in](#page-166-0)  procedure, 2-25 [ttCacheAWTMonitorConfig built-in procedure, 2-28](#page-169-0) [ttCacheAWTThresholdGet built-in procedure, 2-30](#page-171-0) [ttCacheAWTThresholdSet built-in procedure, 2-31](#page-172-0) [ttCacheCheck built-in procedure, 2-32](#page-173-0) [ttCacheConfig built-in procedure, 2-35](#page-176-0) [ttCacheDbCgStatus built-in procedure, 2-39](#page-180-0) [ttCachePolicyGet built-in procedure, 2-42](#page-183-0) [ttCachePolicySet built-in procedure, 2-44](#page-185-0) [ttCachePropagateFlagSet built-in procedure, 2-46](#page-187-0) [ttCacheSqlGet built-in procedure, 2-48](#page-189-0) [ttCacheStart built-in procedure, 2-50](#page-191-0) [ttCacheStop built-in procedure, 2-51](#page-192-0) [ttCacheUidGet built-in procedure, 2-52](#page-193-0) [ttCacheUidPwdSet built-in procedure, 2-53](#page-194-0) [ttCapture utility, 3-37](#page-404-0) [ttCheck utility, 3-39](#page-406-0) [ttCkpt built-in procedure, 2-54](#page-195-0) [ttCkptBlocking built-in procedure, 2-56](#page-197-0) [ttCkptConfig built-in procedure, 2-58](#page-199-0) [ttCkptHistory built-in procedure, 2-60](#page-201-0) [ttCommitBufferStats built-in procedure, 2-64](#page-205-0) [ttCommitBufferStatsReset built-in procedure, 2-66](#page-207-0) [ttCompact built-in procedure, 2-67](#page-208-0) [ttCompactTS built-in procedure, 2-68](#page-209-0) [ttComputeTabSizes built-in procedure, 2-69](#page-210-0) [ttConfiguration built-in procedure, 2-71](#page-212-0) [ttContext built-in procedure, 2-74](#page-215-0) [ttCWAdmin utility, 3-42](#page-409-0) [ttDaemonAdmin utility, 3-48](#page-415-0) [ttDaemonLog utility, 3-50](#page-417-0) [ttDataStoreStatus built-in procedure, 2-75](#page-216-0) [ttDBConfig built-in procedure, 2-77](#page-218-0) [ttDbWriteConcurrencyModeGet built-in](#page-221-0)  procedure, 2-80 [ttDbWriteConcurrencyModeSet built-in](#page-223-0)  procedure, 2-82 [ttDestroy utility, 3-54](#page-421-0) [ttDurableCommit built-in procedure, 2-84](#page-225-0) [ttGridAttach built-in procedure, 2-85](#page-226-0) [ttGridCheckOwner built-in procedure, 2-87](#page-228-0) [ttGridCreate built-in procedure, 2-88](#page-229-0) [ttGridDestroy built-in procedure, 2-89](#page-230-0) [ttGridDetach built-in procedure, 2-91](#page-232-0) [ttGridDetachAll built-in procedure, 2-93](#page-234-0) [ttGridDetachList built-in procedure, 2-94](#page-235-0)

[ttGridFirstMemberAttach built-in procedure, 2-95](#page-236-0) [ttGridGlobalCGResume built-in procedure, 2-97](#page-238-0) [ttGridGlobalCGSuspend built-in procedure, 2-98](#page-239-0) [ttGridInfo built-in procedure, 2-99](#page-240-0) [ttGridNameSet built-in procedure, 2-101](#page-242-0) [ttGridNodeStatus built-in procedure, 2-102](#page-243-0) [ttHostNameGet built-in procedure, 2-104](#page-245-0) [ttHostNameSet built-in procedure, 2-105](#page-246-0) [ttIndexAdviceCaptureDrop built-in](#page-247-0)  procedure, 2-106 [ttIndexAdviceCaptureEnd built-in procedure, 2-107](#page-248-0) [ttIndexAdviceCaptureInfoGet built-in](#page-249-0)  procedure, 2-108 [ttIndexAdviceCaptureOutput built-in](#page-251-0)  procedure, 2-110 [ttIndexAdviceCaptureStart built-in procedure, 2-112](#page-253-0) [ttIsql utility, 3-56](#page-423-0) [ttLoadFromOracle built-in procedure, 2-114](#page-255-0) [ttLockLevel built-in procedure, 2-116](#page-257-0) [ttLockWait built-in procedure, 2-117](#page-258-0) [ttLogHolds built-in procedure, 2-119](#page-260-0) [ttMigrate utility, 3-86](#page-453-0) [ttmodinstall utility, 3-101](#page-468-0) [ttMonitorHighWaterReset built-in procedure, 2-121](#page-262-0) [ttOptClearStats built-in procedure, 2-122](#page-263-0) [ttOptCmdCacheInvalidate built-in procedure, 2-124](#page-265-0) [ttOptEstimateStats built-in procedure, 2-126](#page-267-0) [ttOptGetColStats built-in procedure, 2-128](#page-269-0) [ttOptGetFlag built-in procedure, 2-129](#page-270-0) [ttOptGetMaxCmdFreeListCnt built-in](#page-271-0)  procedure, 2-130 [ttOptGetOrder built-in procedure, 2-131](#page-272-0) [ttOptSetColIntvlStats built-in procedure, 2-132](#page-273-0) [ttOptSetColStats built-in procedure, 2-135](#page-276-0) [ttOptSetFlag built-in procedure, 2-137](#page-278-1) [ttOptSetMaxCmdFreeListCnt built-in](#page-283-0)  procedure, 2-142 [ttOptSetMaxPriCmdFreeListCnt built-in](#page-284-0)  procedure, 2-143 [ttOptSetOrder built-in procedure, 2-144](#page-285-0) [ttOptSetTblStats built-in procedure, 2-147](#page-288-0) [ttOptShowJoinOrder built-in procedure, 2-149](#page-290-0) [ttOptStatsExport built-in procedure, 2-151](#page-292-0) [ttOptUpdateStats built-in procedure, 2-152](#page-293-0) [ttOptUseIndex built-in procedure, 2-155](#page-296-0) [ttPLSQLMemoryStats built-in procedure, 2-157](#page-298-0) [ttRamPolicyAutoReloadGet built-in](#page-300-0)  procedure, 2-159 [ttRamPolicyAutoReloadSet built-in procedure, 2-160](#page-301-0) [ttRamPolicyGet built-in procedure, 2-161](#page-302-0) [ttRamPolicySet built-in procedure, 2-162](#page-303-0) [ttRedundantIndexCheck built-in procedure, 2-164](#page-305-0) [ttRepAdmin utility, 3-102](#page-469-0) [ttRepDeactivate built-in procedure, 2-166](#page-307-0) [ttReplicationStatus built-in procedure, 2-167](#page-308-0) [ttRepPolicyGet built-in procedure, 2-169](#page-310-0) [ttRepPolicySet built-in procedure, 2-171](#page-312-0) [ttRepQueryThresholdGet built-in procedure, 2-173](#page-314-0) [ttRepQueryThresholdSet built-in procedure, 2-174](#page-315-0) [ttRepStart built-in procedure, 2-175](#page-316-0)
[ttRepStateGet built-in procedure, 2-176](#page-317-0) [ttRepStateSave built-in procedure, 2-178](#page-319-0) [ttRepStateSet built-in procedure, 2-180](#page-321-0) [ttRepStop built-in procedure, 2-182](#page-323-0) [ttRepSubscriberStateSet built-in procedure, 2-183](#page-324-0) [ttRepSubscriberWait built-in procedure, 2-185](#page-326-0) [ttRepSyncGet built-in procedure, 2-187](#page-328-0) [ttRepSyncSet built-in procedure, 2-189](#page-330-0) [ttRepSyncSubscriberStatus built-in procedure, 2-191](#page-332-0) [ttRepTransmitGet built-in procedure, 2-192](#page-333-0) [ttRepTransmitSet built-in procedure, 2-193](#page-334-0) [ttRepXactStatus built-in procedure, 2-194](#page-335-0) [ttRepXactTokenGet built-in procedure, 2-196](#page-337-0) [ttRestore utility, 3-116](#page-483-0) [ttSchema utility, 3-118](#page-485-0) [ttSetUserColumnID built-in procedure, 2-198](#page-339-0) [ttSetUserTableID built-in procedure, 2-199](#page-340-0) [ttSize built-in procedure, 2-200](#page-341-0) [ttSize utility, 3-123](#page-490-0) [ttSQLCmdCacheInfo built-in procedure, 2-202](#page-343-0) [ttSQLCmdCacheInfo2 built-in procedure, 2-206](#page-347-0) [ttSQLCmdCacheInfoGet built-in procedure, 2-208](#page-349-0) [ttSQLCmdQueryPlan built-in procedure, 2-209](#page-350-0) [ttSQLExecutionTimeHistogram built-in](#page-353-0)  procedure, 2-212 ttStats utility [description, 3-125](#page-492-0) [example, monitor, 3-128](#page-495-0) [example, snapshot, 3-129](#page-496-0) [examples, reports, 3-129](#page-496-1) [ttStatsConfig built-in procedure, 2-214](#page-355-0) [ttStatus utility, 3-140](#page-507-0) [ttSysLogCheck utility, 3-142](#page-509-0) [ttTableSchemaFromOraQueryGet built-in](#page-358-0)  procedure, 2-217 [ttTail utility, 3-143](#page-510-0) [ttTraceMon utility, 3-144](#page-511-0) [ttUser utility, 3-147](#page-514-0) [ttVersion built-in procedure, 2-219](#page-360-0) [ttVersion utility, 3-148](#page-515-0) [ttWarnOnLowMemory built-in procedure, 2-220](#page-361-0) [ttXactAdmin utility, 3-151](#page-518-0) [ttXactIdGet built-in procedure, 2-221](#page-362-0) [ttXactLog utility, 3-158](#page-525-0) [ttXlaBookmarkCreate built-in procedure, 2-222](#page-363-0) [ttXlaBookmarkDelete built-in procedure, 2-224](#page-365-0) [ttXlaSubscribe built-in procedure, 2-225](#page-366-0) [ttXlaUnsubscribe built-in procedure, 2-226](#page-367-0) [TypeMode connection attribute, 1-24](#page-39-0)

## **U**

[UID connection attribute, 1-73](#page-88-0) [UseBoyerMooreStringSearch optimizer flag, 2-140](#page-281-0) [user table ID, XLA, ttSetUserTableID built-in](#page-340-1)  procedure, 2-199 utilities [access control, 3-1](#page-368-0) [authentication, 1-73,](#page-88-1) [3-1](#page-368-0) [privileges, 3-1](#page-368-0)

[ttAdmin, 3-3](#page-370-0) [ttAdoptStores, 3-9](#page-376-0) [ttBackup, 3-11](#page-378-0) [ttBulkCp, 3-14](#page-381-0) [ttCacheAdvisor, 3-27](#page-394-0) [ttCapture, 3-37](#page-404-0) [ttCheck, 3-39](#page-406-0) [ttCWAdmin, 3-42](#page-409-0) [ttDaemonAdmin, 3-48](#page-415-0) [ttDaemonLog, 3-50](#page-417-0) [ttDestroy, 3-54](#page-421-0) [ttIsql, 3-56](#page-423-0) [ttMigrate, 3-86](#page-453-0) [ttmodinstall, 3-101](#page-468-0) [ttRepAdmin, 3-102](#page-469-0) [ttRestore, 3-116](#page-483-0) [ttSchema, 3-118](#page-485-0) [ttSize, 3-123](#page-490-0) [ttStats, 3-125](#page-492-0) [ttStatus, 3-140](#page-507-0) [ttSysLogCheck, 3-142](#page-509-0) [ttTail, 3-143](#page-510-0) [ttTraceMon, 3-144](#page-511-0) [ttUser, 3-147](#page-514-0) [ttVersion, 3-148](#page-515-0) [ttXactAdmin, 3-151](#page-518-0) [ttXactLog, 3-158](#page-525-0)

## **V**

[varying-length column, maximum length, 4-2](#page-529-0) version, TimesTen [ttVersion built-in procedure, 2-219](#page-360-0) [ttVersion utility, 3-148](#page-515-0)

## **W**

[WaitForConnect connection attribute, 1-74](#page-89-0) [WHENEVER SQLERROR command, ttIsql](#page-437-0)  utility, 3-70

## **X**

XLA [bookmark, managing, ttIsql utility, 3-82](#page-449-0) [column ID, ttSetUserColumnID built-in](#page-339-0)  procedure, 2-198 [system table ID, ttSetUserTableID built-in](#page-340-1)  procedure, 2-199 [ttBookmark built-in procedure, 2-10](#page-151-0) [ttXlaBookMarkCreate built-in procedure, 2-222](#page-363-0) [ttXlaBookmarkDelete built-in procedure, 2-224](#page-365-0) [ttXlaSubscribe built-in procedure, 2-225](#page-366-0) [ttXlaUnsubscribe built-in procedure, 2-226](#page-367-0) [user table ID, ttSetUserTableID built-in](#page-340-1)  [procedure, 2-199](#page-340-1)